IBM DB2 Universal Database

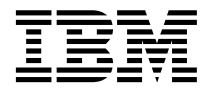

# Guide des messages Volume 1

*Version 7*

IBM DB2 Universal Database

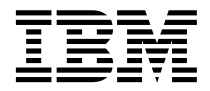

# Guide des messages Volume 1

*Version 7*

#### **Important**

Avant d'utiliser le présent document et le produit associé, prenez connaissance des informations générales figurant à la section [«Annexe C. Remarques» à la page 557](#page-566-0).

#### **Seconde édition - août 2001**

Réf. US : GC09-2978-01

LE PRESENT DOCUMENT EST LIVRE ″EN L'ETAT″. IBM DECLINE TOUTE RESPONSABILITE, EXPRESSE OU IMPLICITE, RELATIVE AUX INFORMATIONS QUI Y SONT CONTENUES, Y COMPRIS EN CE QUI CONCERNE LES GARANTIES DE QUALITE MARCHANDE OU D'ADAPTATION A VOS BESOINS. Certaines juridictions n'autorisent pas l'exclusion des garanties implicites, auquel cas l'exclusion ci-dessus ne vous sera pas applicable.

Ce document est mis à jour périodiquement. Chaque nouvelle édition inclut les mises à jour. Les informations qui y sont fournies sont susceptibles d'être modifiées avant que les produits décrits ne deviennent eux-mêmes disponibles. En outre, il peut contenir des informations ou des références concernant certains produits, logiciels ou services non annoncés dans ce pays. Cela ne signifie cependant pas qu'ils y seront annoncés.

Pour plus de détails, pour toute demande d'ordre technique, ou pour obtenir des exemplaires de documents IBM, référez-vous aux documents d'annonce disponibles dans votre pays, ou adressez-vous à votre partenaire commercial.

Vous pouvez également consulter les serveurs Internet suivants :

- v [http://www.fr.ibm.com \(serveur IBM en France\)](http://www.fr.ibm.com)
- v [http://www.can.ibm.com \(serveur IBM au Canada\)](http://www.can.ibm.com)
- v [http://www.ibm.com \(serveur IBM aux Etats-Unis\)](http://www.ibm.com)

*Compagnie IBM France Direction Qualité Tour Descartes 92066 Paris-La Défense Cedex 50*

© Copyright IBM France 2001. Tous droits réservés.

**© Copyright International Business Machines Corporation 1993, 2001. All rights reserved.**

# **Table des matières**

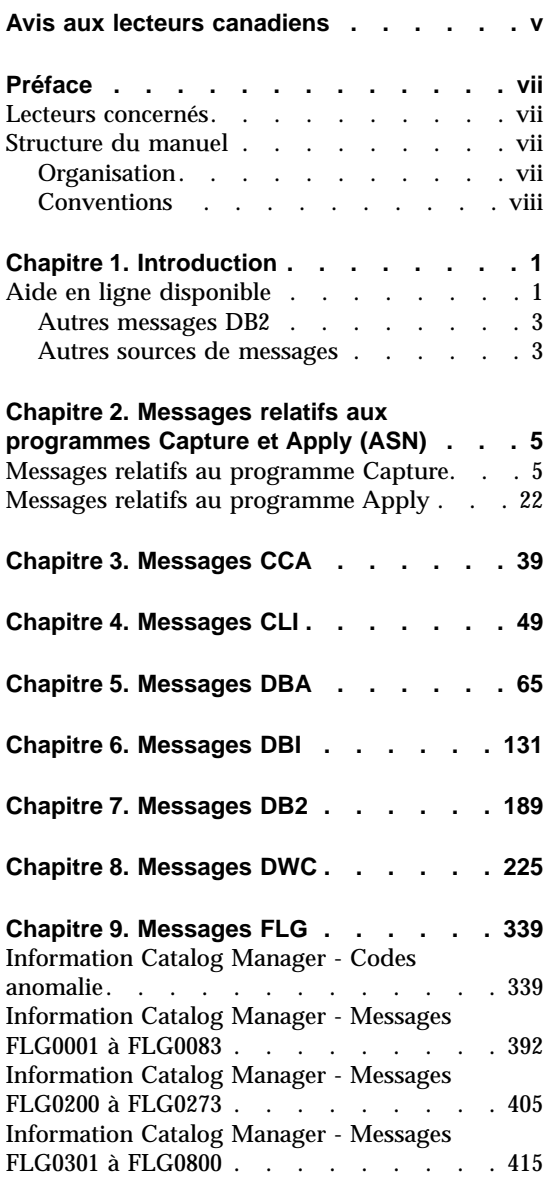

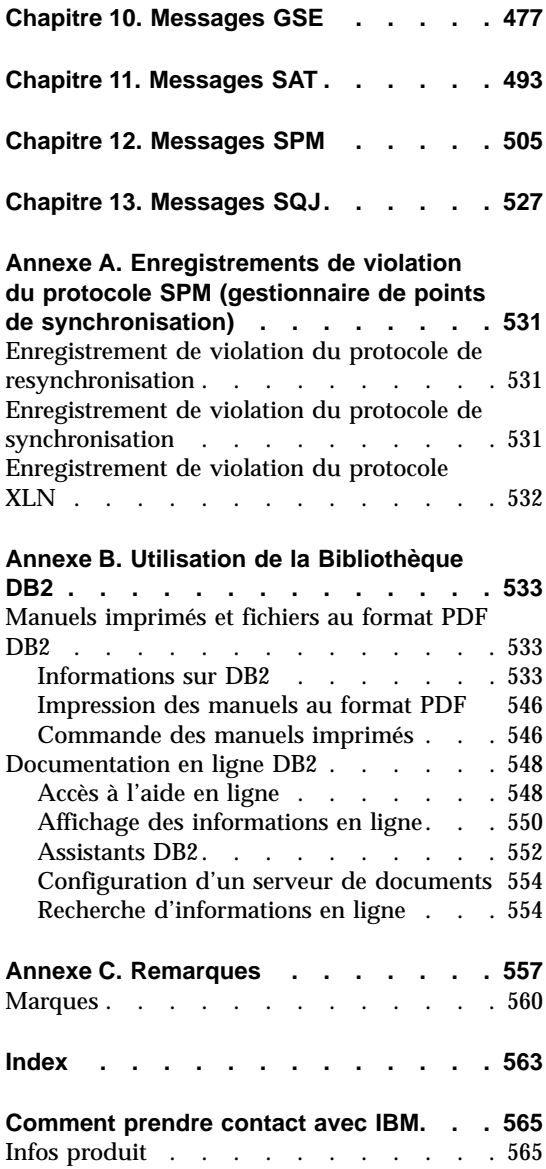

# <span id="page-6-0"></span>**Avis aux lecteurs canadiens**

Le présent document a été traduit en France. Voici les principales différences et particularités dont vous devez tenir compte.

# **Illustrations**

Les illustrations sont fournies à titre d'exemple. Certaines peuvent contenir des données propres à la France.

## **Terminologie**

La terminologie des titres IBM peut différer d'un pays à l'autre. Reportez-vous au tableau ci-dessous, au besoin.

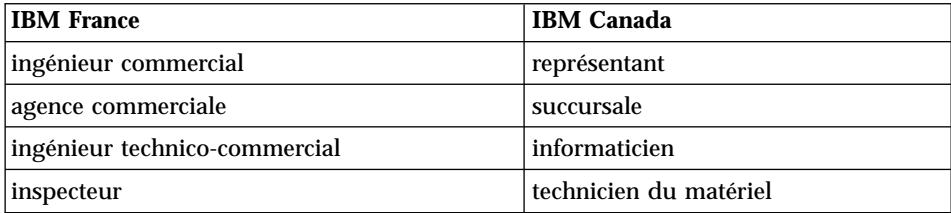

# **Claviers**

Les lettres sont disposées différemment : le clavier français est de type AZERTY, et le clavier français-canadien de type QWERTY.

# **OS/2 et Windows - Paramètres canadiens**

Au Canada, on utilise :

- v les pages de codes 850 (multilingue) et 863 (français-canadien),
- le code pays 002,
- v le code clavier CF.

# **Nomenclature**

Les touches présentées dans le tableau d'équivalence suivant sont libellées différemment selon qu'il s'agit du clavier de la France, du clavier du Canada ou du clavier des États-Unis. Reportez-vous à ce tableau pour faire

correspondre les touches françaises figurant dans le présent document aux touches de votre clavier.

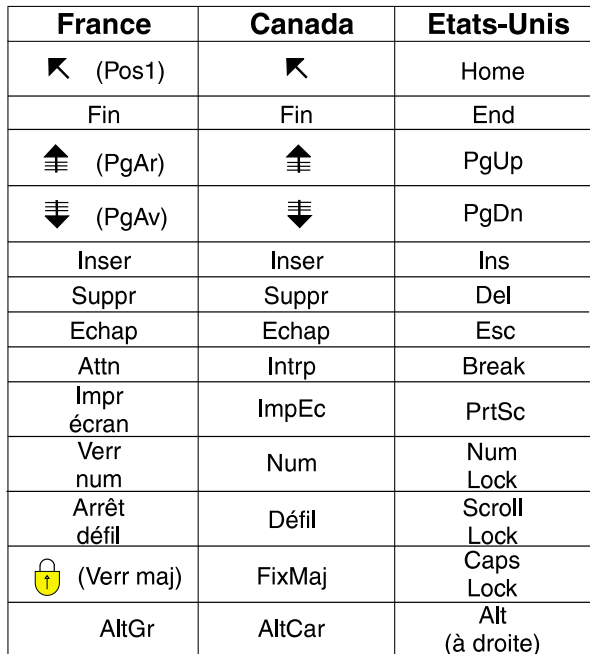

# **Brevets**

Il est possible qu'IBM détienne des brevets ou qu'elle ait déposé des demandes de brevets portant sur certains sujets abordés dans ce document. Le fait qu'IBM vous fournisse le présent document ne signifie pas qu'elle vous accorde un permis d'utilisation de ces brevets. Vous pouvez envoyer, par écrit, vos demandes de renseignements relatives aux permis d'utilisation au directeur général des relations commerciales d'IBM, 3600 Steeles Avenue East, Markham, Ontario, L3R 9Z7.

# **Assistance téléphonique**

Si vous avez besoin d'assistance ou si vous voulez commander du matériel, des logiciels et des publications IBM, contactez IBM direct au 1 800 465-1234.

# <span id="page-8-0"></span>**Préface**

Le présent manuel répertorie l'ensemble des messages renvoyés par les différents composants de DB2.

# **Lecteurs concernés**

Le *Guide des messages* est destiné à toute personne utilisant DB2 et souhaitant obtenir un complément d'information sur les messages renvoyés par le système.

# **Structure du manuel**

Ce guide présente tous les messages d'erreur pouvant être renvoyés par les différents composants de DB2.

#### **Organisation**

Le présent manuel se compose des sections suivantes :

- v [Chapitre 1. Introduction,](#page-10-0) décrit comment accéder aux messages d'erreur et comment les interpéter.
- [Chapitre 2. Messages relatifs aux programmes Capture et Apply \(ASN\)](#page-14-0), décrit les messages d'erreur générés par DB2 Réplication.
- [Chapitre 3. Messages CCA,](#page-48-0) décrit les messages d'erreur générés par l'Assistant de configuration client DB2.
- v [Chapitre 4. Messages CLI](#page-58-0), décrit les messages d'erreur générés par l'interface DB2 CLI.
- v [Chapitre 5. Messages DBA,](#page-74-0) décrit les messages d'erreur générés par le Centre de contrôle DB2 et l'utilitaire d'administration de bases de données.
- v [Chapitre 6. Messages DBI](#page-140-0), décrit les messages générés lors de l'installation et de la configuration de DB2.
- [Chapitre 7. Messages DB2,](#page-198-0) décrit les messages d'erreur générés l'interpréteur de commandes.
- v [Chapitre 8. Messages DWC,](#page-234-0) décrit les messages d'erreur générés par Data Warehouse Center.
- v [Chapitre 9. Messages FLG](#page-348-0), décrit les messages d'erreur générés par Information Catalog Manager.
- v [Chapitre 10. Messages GSE,](#page-486-0) décrit les messages d'erreur générés par DB2 Extension Spatiale.
- v [Chapitre 11. Messages SAT,](#page-502-0) décrit les messages générés par DB2 Satellite Edition.
- <span id="page-9-0"></span>v [Chapitre 12. Messages SPM,](#page-514-0) décrit les messages d'erreur générés le gestionnaire de points de synchronisation.
- v [Chapitre 13. Messages SQJ](#page-536-0), décrit les messages d'erreur générés par DB2 SQL imbriqué pour Java (SQLJ).
- v [Annexe A. Enregistrements de violation du protocole SPM \(gestionnaire de](#page-540-0) [points de synchronisation\)](#page-540-0), liste les définitions d'enregistrements en langage C qui peuvent être consignées par le gestionnaire de points de synchronisation dans le journal First Failure Log de DB2.

# **Conventions**

Le format date-heure et les caractères utilisés comme séparateurs date-heure sont destinés à un système configuré en langue américaine. Ces éléments peuvent être affichés différemment sur votre écran en fonction de la langue utilisée par votre système.

# <span id="page-10-0"></span>**Chapitre 1. Introduction**

La lecture du présent guide nécessite une connaissance approfondie des fonctions du système d'exploitation sur lequel DB2 est mis en oeuvre. Vous pouvez utiliser les informations présentées dans les chapitres du présent guide pour identifier une erreur ou un incident, puis définir la solution qui permettra de les résoudre. Ces informations peuvent également être utilisées pour déterminer à quel moment ces messages sont générés.

# **Aide en ligne disponible**

Les messages DB2 suivants sont accessibles à partir de la ligne de commande du système d'exploitation :

#### **Préfixe Description**

- **ASN** messages générés par DB2 Replication
- **CCA** messages générés par l'Assistant de configuration client
- **CLI** messages générés par l'interface CLI (Call Level Interface)
- **DBA** messages générés par le Centre de contrôle et l'Utilitaire d'administration de la base de données
- **DBI** messages générés au moment de l'installation et la configuration
- **DB2** messages générés par l'interpréteur de commandes
- **DWC** messages générés par l'Data Warehouse Center
- **FLG** messages et codes anomalie générés par Information Catalog Manager
- **GSE** messages générés par DB2 Extension Spatiale
- **SAT** messages générés par DB2 Satellite Edition
- **SPM** messages générés par le gestionnaire de points de synchronisation
- **SQJ** messages générés par SQL imbriqué pour Java (SQLJ)
- **SQL** messages générés par le gestionnaire de bases de données en cas de détection d'un avertissement ou d'une condition d'erreur

En outre, le texte du message associé aux valeurs SQLSTATE est disponible en ligne.

Les identificateurs de message se présentent sous la forme d'un préfixe composé de trois caractères (voir liste ci-dessus) suivi de quatre ou cinq chiffres. La lettre apparaissant à la fin de l'identificateur et indiquant le degré de gravité du message d'erreur est facultative.

Pour accéder à l'aide sur ces messages d'erreur, tapez la commande suivante à l'invite du système d'exploitation :

db2 "? *XXXnnnnn*"

où *XXX* représente le préfixe du message et *nnnnn* le numéro de message.

**Remarque :** L'identificateur de message considéré comme un paramètre de la commande **db2** peut être saisi indifféremment en majuscules ou minuscules. La dernière lettre n'est pas obligatoire.

Les commandes suivantes permettront donc d'obtenir le même résultat :

- db2 "? SQL0000N"
- v db2 "? sql0000"
- v db2 "? SQL0000n"

Si le texte du message est trop long pour votre écran, utilisez la commande suivante (sur les systèmes UNIX et les systèmes prenant en charge le paramètre 'more') :

db2 "? *XXXnnnnn*" | more

L'aide peut également être appelée en mode interactif. Pour passer en mode interactif, entrez la commande suivante à l'invite du système d'exploitation :

db2

Une fois en mode interactif, vous pouvez entrer des commandes à l'invite suivante :

 $dh^2$  =>

Pour consulter l'aide sur les messages DB2 une fois ce mode activé, entrez la commande suivante à l'invite du système d'exploitation :

? XXXnnnnn

**Remarque :** Si le texte du message est trop long pour votre écran, les utilisateurs de postes de travail non graphiques peuvent transmettre, par tube, la sortie au programme 'more' (sur les systèmes UNIX) ou réacheminer la sortie vers un fichier pouvant être consulté.

<span id="page-12-0"></span>Le texte du message associé aux valeurs SQLSTATE peut être obtenu en lançant la commande suivante :

```
db2 "? nnnnn"
  ou
db2 "? nn"
```
où *nnnnn* correspond à un code SQLSTATE (alphanumerique) composé de cinq chiffre et *nn* à un code de classe SQLSTATE à deux chiffres (les deux premiers chiffres de la valeur SQLSTATE).

# **Autres messages DB2**

Certains composants DB2 renvoient des messages qui ne sont ni décrits dans le présent manuel ni en ligne. Certains préfixes de ces messages peuvent inclure :

- **AUD** messages générés par l'utilitaire DB2 Audit.
- **DIA** messages de diagnostic générés par un grand nombre de composants DB2. Ces messages sont écrits dans le fichier Journal de diagnostics db2diag.log, et sont destinés à apporter des informations supplémentaires pour les utilisateurs et le service de maintenance DB2 lors de la détection d'erreurs.
- **GOV** messages générés par l'utilitaire DB2 Governor.

Dans la plupart des cas, les informations contenues dans ces messages suffisent à déterminer la cause de l'avertissement ou de l'erreur. Pour plus de détails sur la commande ou l'utilitaire ayant généré les messages, reportez-vous au manuel traitant de la commande ou de l'utilitaire concerné.

# **Autres sources de messages**

Lorsque vous exécutez d'autres programmes sur votre système, il est possible que vous receviez des messages comportant des préfixes différents de ceux mentionnés dans le présent guide.

Pour plus de détails sur ces messages, reportez-vous à la documentation livrée avec le produit en question.

# <span id="page-14-0"></span>**Chapitre 2. Messages relatifs aux programmes Capture et Apply (ASN)**

Voici la liste des messages émis par DB2 Replication pour les programmes Capture et Apply. Une brève explication est fournie.

Sauf indication contraire, tous les codes d'erreur décrits dans cette section sont des codes d'erreur internes à l'usage des services de maintenance et de développement IBM. De même, sauf indication contraire, tous les messages d'erreur sont émis avec le code retour 8.

Les messages de réplication sont précédés des préfixes suivants :

**ASN0** programme Capture

**ASN1** programme Apply

# **Messages relatifs au programme Capture**

**ASN0000S Une erreur interne s'est produite pour le message "<numéro-message>". Code d'erreur "<code-erreur>". Le code retour est "<code-retour>".**

**Explication :** Le fichier de messages associé au programme Capture n'a pas été installé correctement.

**Action de l'utilisateur :** Reportez-vous aux informations sur l'installation et la configuration dans le manuel relatif à votre plateforme. Assurez-vous que le fichier de messages est installé dans le répertoire approprié. Si c'est le cas, prenez contact avec le responsable de la maintenance IBM.

## **ASN0001E Une erreur SQL liée au programme Capture s'est produite.**

#### **Paramètres :**

- Le nom de la routine est "<nom-routine>".
- v La requête SQL est "<requête>".
- Le nom de la table est "<nom-table>".
- SQLCODE = " $\leq$ sqlcode $\geq$ ".
- $SQLERRML = "sglerrml".$
- SQLERRMC = " $\leq$ sqlerrmc>".

**Explication :** Un SQLCODE différent de zéro a été renvoyé lorsque le programme Capture a émis une instruction SQL EXEC.

**Action de l'utilisateur :** Pour plus d'informations sur les codes retour SQL utilisant SQLERRML et SQLERRMC comme zones de substitution, reportez-vous au manuel relatif aux messages et aux codes du gestionnaire de bases de données DB2 correspondant à votre plateforme. Pour plus d'informations, prenez contact avec l'administrateur de bases de données.

#### **ASN0002E La connexion du programme Capture à DB2 n'a pas abouti.**

#### **Paramètres :**

- v Le nom de la routine est "<routine>".
- $SQLCDDE = " < sqlcode"$ .

**Explication :** Une erreur s'est produite lorsque le programme Capture a émis l'une des demandes suivantes :

- v une fonction CONNECT vers DB2 pour VSE & VM;
- v une fonction CONNECT vers la fonction CAF (Call Attachment Facility) ;
- v une connexion implicite à DB2 pour serveur commun.

**Action de l'utilisateur :** Pour plus de détails, consultez la section sur les codes DB2 dans le manuel relatif aux messages et aux codes du gestionnaire de bases de données DB2 correspondant à votre plateforme.

Pour les erreurs DB2 pour OS/390, reportez-vous au guide d'administration décrivant la fonction CAF. Si vous avez des questions ou souhaitez obtenir un diagnostic, prenez contact avec l'administrateur de bases de données.

Si vous utilisez le programme Capture sous DB2 UDB pour UNIX ou sous DataJoiner pour UNIX, assurez-vous que la variable d'environnement LIBPATH est définie pour l'environnement dans lequel est lancé le programme Capture. Pour plus de détails, reportez-vous au manuel *Replication Guide and Reference*.

## **ASN0003E Le programme Capture n'a pas pu ouvrir le plan.**

#### **Paramètres :**

- v Le nom de la routine est "<routine>".
- Code retour = "<code-retour>".
- v Code anomalie = "<code-anomalie>".
- v Le sous-système est "<sous-système>".
- Le nouveau plan est "<ASNLPLAN>".

**Explication :** Une erreur s'est produite lorsque le programme Capture a tenté d'ouvrir le plan ANSNLPLAN.

**Action de l'utilisateur :** Pour plus de détails sur le code anomalie, reportez-vous à la section sur les codes DB2 dans le manuel relatif aux messages et aux codes du gestionnaire de bases de données correspondant à votre plateforme. Reportez-vous à la section «Call Attachment

Facility» (CAF) dans le guide d'administration du gestionnaire de bases de données DB2 correspondant à votre plateforme.

# **ASN0004E Le programme Capture n'a pas pu lancer la fonction de trace.**

#### **Paramètres :**

- Le nom de la routine est "<routine>".
- Code retour = "<code-retour>".
- v Code anomalie = "<code-anomalie>".

**Explication :** Une erreur s'est produite lors de l'émission de la commande DB2 START TRACE ou lorsque le programme Capture a lu le journal DB<sub>2</sub>.

**Action de l'utilisateur :** Pour plus de détails sur le code anomalie, reportez-vous à la section sur les codes DB2 dans le manuel relatif aux messages et aux codes du gestionnaire de bases de données correspondant à votre plateforme. Pour plus d'informations, reportez-vous à la section «Call Attachment Facility» (CAF), pour les erreurs liées au démarrage de la fonction de trace DB2, et à la section Instrumentation Facility Interface (IFI), pour les erreurs de lecture du journal DB2, dans le guide d'administration du gestionnaire de bases de données, ou prenez contact avec l'administrateur de bases de données. Si la fonction CAF ou l'interface IFI a renvoyé un message, il est également affiché sur la console système.

# **ASN0005E Une erreur liée au programme Capture s'est produite lors de la lecture du journal DB2.**

#### **Paramètres :**

- v Le nom de la routine est "<routine>".
- v Le numéro d'ordre du journal est = "<numéro-ordre-journal>".
- Code retour = "<code-retour>".
- v Code anomalie = "<code-anomalie>".

**Explication :** Une erreur s'est produite lors de la lecture du journal DB2 par le programme Capture. Il se peut qu'une erreur SQL se soit produite.

Dans le cas du programme Capture pour OS/390, un vidage mémoire a été généré par ce message. Le résultat apparaît dans le fichier dont le nom est spécifié par CEEDUMP DDNAME dans votre JCL d'appel du programme Capture pour OS/390.

Dans le cas de DB2 DataPropagator, le code retour "<code-retour>" concerne le journal de lecture asynchrone. Sous UNIX, il se peut que le fichier journal ne se trouve pas dans le chemin d'accès.

Dans le cas du programme Capture pour VSE, le code retour "<code-retour>" concerne la macro VSE/VSAM GET.

Dans le cas du programme Capture pour VM, le code retour "<code-retour>" concerne Diagnose X'A4'.

**Action de l'utilisateur :** Pour plus de détails sur le code anomalie, reportez-vous à la section sur les codes DB2 dans le manuel relatif aux messages et aux codes du gestionnaire de bases de données correspondant à votre plateforme.

Pour le programme Capture pour OS/390, reportez-vous à la section Instrumentation Facility Interface (IFI) dans le guide d'administration du gestionnaire de bases de données DB2 correspondant à votre plateforme ou prenez contact avec l'administrateur de bases de données.

Pour plus d'informations sur le Capture pour VSE, reportez-vous au manuel ″VSE/VSAM Return and Error Codes″.

Pour plus d'informations sur VM/ESA, reportez-vous au document VM/ESA Programming Services.

Dans le cas du programme IBM DPROPR Capture of Universal Database, reportez-vous à la section sur les journaux de base de données actifs et archivés dans le guide d'administration pour serveurs communs ou prenez contact avec le responsable de la maintenance IBM.

**ASN0006E Une erreur inattendue de consignation liée au programme Capture s'est produite. Elle résulte d'une variation de consignation inconnue. Le nom de la routine est** "<nom-routine>".

**Explication :** Une erreur inattendue de consignation non signalée par l'une des deux interfaces suivantes :

- v IFI (Instrumentation Facility Interface) pour le programme Capture pour OS/390
- v API de lecture asynchrone de journal pour le programme IBM DPROPR Capture of Universal Database

s'est produite alors que le programme Capture traitait les enregistrements du journal DB2. Le programme Capture n'a pas pu déterminer le type de mise à jour SQL associé à l'enregistrement du journal.

Dans le cas du programme Capture pour OS/390, un vidage mémoire a été généré par ce message. Le résultat apparaît dans le fichier dont le nom est spécifié par CEEDUMP DDNAME dans votre JCL d'appel du programme Capture pour OS/390.

**Action de l'utilisateur :** Prenez contact avec le responsable de la maintenance IBM.

**ASN0007E Une erreur inattendue de consignation liée au programme Capture s'est produite. Elle résulte d'un type de données non pris en charge. Le nom de la routine est "<nom-routine>".**

**Explication :** Une erreur inattendue de consignation non signalée par l'une des deux interfaces suivantes :

- IFI (Instrumentation Facility Interface) pour le programme Capture pour OS/390
- v API de lecture asynchrone de journal pour le programme IBM DPROPR Capture of Universal Database

s'est produite alors que le programme Capture traitait les enregistrements du journal DB2. Le

programme Capture n'a pas pu déterminer le type de mise à jour SQL associé à l'enregistrement du journal.

Dans le cas du programme Capture pour OS/390, un vidage mémoire a été généré par ce message. Le résultat apparaît dans le fichier dont le nom est spécifié par CEEDUMP DDNAME dans votre JCL d'appel du programme Capture pour OS/390.

**Action de l'utilisateur :** Prenez contact avec le responsable de la maintenance IBM.

#### **ASN0008I Le programme Capture a été arrêté.**

**Explication :** L'administrateur d'IBM Réplication a arrêté le programme Capture en utilisant l'une des méthodes autorisées.

**Explication :** Il s'agit d'un message informatif.

**Action de l'utilisateur :** Aucune action n'est requise.

## **ASN0009E La table a été créée sans l'attribut DATA CAPTURE CHANGES (DCC).**

## **Paramètres :**

- Le nom de la routine est "<routine>".
- Le nom de la table est "<nom-table>".

**Explication :** La table source a été définie sans l'attribut DCC et le programme Capture a tenté de capturer les modifications apportées à la source de réplication.

# **Action de l'utilisateur :**

- 1. Arrêtez le programme Capture.
- 2. Supprimez la source de réplication.
- 3. Redéfinissez la source de réplication. Si la case ″Copie en mode régénération intégrale uniquement″ n'est pas cochée, le Centre de contrôle DB2 affectera l'attribut DCC à la table source.
- 4. Démarrez le programme Capture.

# **ASN0010E Le programme Capture ne dispose pas de la mémoire nécessaire.**

### **Paramètres :**

- v Le nom de la routine est "<routine>".
- v La quantité de mémoire requise s'élève à "<quantité>".

**Explication :** Le programme Capture n'a pas pu poursuivre le traitement car la mémoire disponible est insuffisante.

**Action de l'utilisateur :** Dans le cas du programme Capture pour OS/390, assurez-vous que la mémoire allouée au paramètre REGION est suffisante pour l'exécution de votre travail. Le cas échéant, prenez contact avec votre programmeur système OS/390 pour savoir comment demander la quantité de mémoire nécessaire.

Dans le cas du Capture pour VM, une demande d'obtention de mémoire virtuelle n'a pas pu être satisfaite. Il peut s'avérer nécessaire d'augmenter la taille de la machine virtuelle dans laquelle s'exécute le programme Capture.

Dans le cas du Capture pour VSE, la totalité de la mémoire GETVIS disponible est épuisée. Vous devrez peut-être redémarrer le programme Capture après avoir alloué une partition de plus grande taille.

# **ASN0011E Le dictionnaire de compression DB2 n'est pas disponible ou la mémoire tampon IFCID 306 est incorrecte.**

## **Paramètres :**

- Le nom de la routine est "<nom-routine>".
- Code anomalie = "<code-anomalie>".

**Explication :** En ce qui concerne l'erreur relative au dictionnaire de compression, le programme Capture a tenté de lire des enregistrements de journal pour un ancien dictionnaire de compression. DB2 pour OS/390 conserve en mémoire une seule version du dictionnaire de compression. DB2 ne peut décomprimer des enregistrements de journal pour une table comprimée que si le dictionnaire de compression

utilisé à cet effet est celui en cours.

En ce qui concerne l'erreur relative à la mémoire tampon IFCID 306, les informations de contrôle ne figurent pas dans cette mémoire.

Dans les deux cas, un vidage mémoire a été généré par ce message. Le résultat apparaît dans le fichier dont le nom est spécifié par CEEDUMP DDNAME dans votre JCL d'appel du programme Capture pour OS/390.

**Action de l'utilisateur :** Pour l'erreur liée au dictionnaire de compression DB2 : afin d'éviter un démarrage à froid du programme Capture, vous devez capturer tous les enregistrements de journal pour une table comprimée avant de créer une nouvelle version du dictionnaire de compression. Utilisez l'option KEEPDICTIONARY pour conserver la version en cours du dictionnaire de compression pendant le traitement par REORG de la routine.

Lorsque vous souhaitez un nouveau dictionnaire de compression pour la table, vous devez synchroniser l'exécution de l'utilitaire REORG avec celle de vos applications mises à jour et du programme Capture. Pour ce faire, procédez comme suit :

- 1. Mettez au repos vos applications mises à jour.
- 2. Laissez le programme Capture capturer toutes les modifications consignées pour la table comprimée.
- 3. Utilisez l'utilitaire REORG sur la table comprimée, en créant un nouveau dictionnaire de compression.
- 4. Libérez vos applications mises à jour.

Pour l'erreur relative à la mémoire tampon IFCID 306, assurez-vous que toute la maintenance DB2 est à niveau.

# **ASN0013E Le programme Capture a demandé une opération sur une colonne non définie dans la table des données de modification.**

#### **Paramètres :**

- v Le nom de la routine est "<routine>".
- v Le nom de la table est "<nom-table>".

**Explication :** Un colonne IBMSNAP obligatoire n'a pas été définie par l'utilisateur dans la table des données de modification.

**Action de l'utilisateur :** Assurez-vous que la définition de la table des données de modification est correcte. Pour plus de détails, reportez-vous au manuel *Replication Guide and Reference*.

**ASN0014E Le traitement du programme Capture est passé en-dessous d'un seuil. La consignation s'effectue avec "<nombre>" secondes de retard. Le nom de la routine est "<nom-routine>".**

**Explication :** Le programme Capture a pris fin car il s'exécutait plus lentement que le niveau minimum défini, en raison d'un taux de transactions DB2 élevé.

**Action de l'utilisateur :** Pour plus d'informations sur le délai de consignation, reportez-vous aux chapitres traitant des programmes Capture et Apply pour votre plateforme. Effectuez un démarrage à froid.

# **ASN0015E Une erreur d'allocation de mémoire liée au programme Capture s'est produite.**

#### **Paramètres :**

- Le nom de la routine est "<routine>".
- v La quantité de mémoire requise s'élève à "<quantité>".

**Explication :** Une erreur d'allocation de mémoire a été détectée. La quantité de mémoire nécessaire n'est pas disponible. Il est possible que le programme Capture n'ait pas été installé correctement.

Dans le cas du programme Capture pour AIX, vous n'avez peut-être pas défini les liens temporaires entre les fichiers composant et le répertoire partagé.

**Action de l'utilisateur :** Pour savoir pourquoi la mémoire n'a pas pu être allouée, examinez le système d'exploitation et l'état de la tâche liée à l'application. Pour savoir comment demander la

quantité de mémoire nécessaire indiquée dans le message, prenez contact votre programmeur système.

Dans le cas du programme Capture pour AIX, assurez-vous que vous avez défini les liens temporaires pour les fichiers composant.

Dans le cas du Capture pour VM, une demande d'obtention de mémoire virtuelle n'a pas pu être satisfaite. Il peut s'avérer nécessaire d'augmenter la taille de la machine virtuelle dans laquelle s'exécute le programme Capture.

Dans le cas du Capture pour VSE, la totalité de la mémoire GETVIS disponible est épuisée. Vous devrez peut-être redémarrer le programme Capture après avoir alloué une partition de plus grande taille.

# **ASN0016E Aucune source de réplication ne figure dans la table de registre pour la capture des modifications.**

## **Paramètres :**

- v Le nom de la routine est "<routine>".
- v Le nom de la table est "<nom-table>".

**Explication :** Aucune information sur la source de réplication n'a été définie dans la table de registre.

Le programme Capture a démarré mais n'a pas trouvé de table source présentant les caractéristiques suivantes :

- v Table définie avec l'attribut DCC au moyen de l'option DATA CAPTURE CHANGES de l'instruction CREATE ou ALTER TABLE.
- v Table définie comme source de réplication sans que la case ″Copie en mode régénération intégrale uniquement″ soit cochée dans la fenêtre Définition comme source.

**Action de l'utilisateur :** Assurez-vous que la table de registre est définie correctement. Pour plus de détails sur la table de registre, reportez-vous au manuel *Replication Guide and Reference*. Vérifiez que les sources de réplication ont été définies.

**ASN0017E Une erreur interne grave liée au programme Capture s'est produite. Le nom de la routine est "<nom-routine>". Le code retour est "<code-retour>". Le numéro du message d'erreur est "<num-message-erreur>".**

**Explication :** Le programme Capture n'a pas pu extraire le message de son fichier de messages.

**Action de l'utilisateur :** Editez le fichier de messages d'erreur du Programme Capture. Localisez le numéro du message d'erreur ASNnnnn pour déterminer quel message aurait dû être émis. Pour savoir comment résoudre l'erreur, reportez-vous aux informations de cette liste relatives au message d'erreur.

# **ASN0018W Les mises à jour des lignes de la table de registre n'ont pas été traitées. Le nom de la routine est "<nom-routine>". Le nom de la** table est "<nom-table>".

**Explication :** L'utilisateur a modifié une définition de source de réplication alors que le programme Capture était en cours d'exécution, puis a lancé une commande REINIT. Il est possible que la table de registre, qui contient une ligne par source de réplication, ne concorde pas avec les autres tables de contrôle de source de réplication.

## **Action de l'utilisateur :**

- 1. Arrêtez le programme Capture.
- 2. Supprimez la source de réplication.
- 3. Redéfinissez la source de réplication.
- 4. Démarrez le programme Capture.

# **ASN0019E Les bibliothèques du programme Capture ne sont pas autorisées pour la fonction APF (Authorized Program Facility).**

**Explication :** Le programme Capture ne peut pas traiter les commandes STOP, SUSPEND, RESUME ou REINIT car les bibliothèques STEPLIB ne sont pas autorisées pour l'APF.

**Action de l'utilisateur :** Accordez à la bibliothèque DLL du programme Capture les droits nécessaires pour la fonction APF.

#### **ASN0020I L'interface Netview Generic Alerts n'a pas abouti. Code retour Netview "<code-retour>".**

**Explication :** Les données NMVT (Network Major Vector Transport) n'ont pas pu être envoyées à Netwiew par le programme en raison d'un incident au niveau de l'interface de ce dernier. Il s'agit d'un message informatif secondaire.

**Action de l'utilisateur :** Pour obtenir une description du code retour et déterminer ainsi l'origine de l'erreur liée à l'interface, reportez-vous à la documentation de programmation Netview. Les alertes liées au programme Capture ne seront pas reçues par le centre directeur des services du système (SSCP) tant que l'erreur ne sera pas corrigée.

**ASN0021I L'interface Netview de communication de programme à programme n'est pas disponible. Code retour Netview "<code-retour>".**

**Explication :** L'interface Netview n'est pas disponible. Il s'agit d'un message informatif secondaire.

**Action de l'utilisateur :** Pour obtenir une description du code retour, afin de déterminer l'origine de l'incident lié à l'interface Netview, reportez-vous à la documentation de programmation Netview. Par exemple, il est possible que le sous-système n'ait pas été démarré.

# **ASN0022E La version "<version>" de DB2 n'est pas prise en charge. Le nom de la routine est "<nom-routine>".**

**Explication :** Cette version de DB2 n'est pas prise en charge par le programme Capture.

**Action de l'utilisateur :** Exécutez le programme Capture avec la version appropriée de DB2.

**ASN0023I La réinitialisation de la table de registre a abouti. Le nom de la table est "<nom-table>". Le nom de la routine est "<nom-routine>".**

**Explication :** Une commande REINIT a été lancée et les mises à jour apportées aux informations de contrôle interne du programme Capture ont abouti. Il s'agit d'un message informatif.

**Action de l'utilisateur :** Aucune action n'est requise.

#### **ASN0024I La réinitialisation de la table de registre n'a pas été nécessaire. La table "<nom-table>" n'a pas été modifiée.**

**Explication :** La commande REINIT a été lancée. Aucune mise à jour n'a été apportée à la table de registre depuis l'initialisation ou la dernière commande REINIT. Il s'agit d'un message informatif.

**Action de l'utilisateur :** Aucune action n'est requise.

**ASN0025I La table de registre a été réinitialisée. La table "<nom-table" contient <nombre>" ligne(s) potentiellement incorrectes.**

**Explication :** Ce message est associé au message ASN0018W. La réinitialisation a été effectuée comme indiqué malgré les incidents potentiels signalés dans le message ASN0018W.

**Action de l'utilisateur :** Reportez-vous au message ASN0018W.

**ASN0026W L'allocation de la mémoire tampon de trace par le programme Capture n'a pas abouti. Le nom de la routine est "<routine>" ; la quantité de mémoire requise s'élève à "<mémoire-requise>>".**

**Explication :** Une erreur d'allocation de mémoire a été détectée. L'allocation de la mémoire tampon de trace est insuffisante. La mémoire tampon de trace est une caractéristique informative du programme Capture et la quantité de mémoire allouée n'affecte pas l'exécution de ce dernier.

**Action de l'utilisateur :** Pour savoir comment demander la quantité de mémoire nécessaire indiquée dans le message, prenez contact votre programmeur système.

Dans le cas du Capture pour VM, une demande d'obtention de mémoire virtuelle n'a pas pu être satisfaite. Il peut s'avérer nécessaire d'augmenter la taille de la machine virtuelle dans laquelle s'exécute le programme Capture.

Dans le cas du Capture pour VSE, la totalité de la mémoire GETVIS disponible est épuisée. Vous devrez peut-être redémarrer le programme Capture après avoir alloué une partition de plus grande taille.

# **ASN0027W Le programme Capture est déjà actif.**

**Explication :** Vous avez tenté de démarrer plusieurs programmes de capture par sous-système ou base de données DB2.

Sous VSE/ESA, le Capture pour VSE génère un nom de verrou unique pour chaque base de données. Ce nom de verrou est déjà utilisé, indiquant que le Capture pour VSE est déjà actif pour cette base de données.

Sous VM/ESA, le Capture pour VM a déterminé que l'ID ressource faisant office de verrou est déjà utilisé. L'ID ressource est indiqué dans le paramètre ENQ\_NAME du fichier CAPTURE ASNPARMS.

**Action de l'utilisateur :** Dans le cas de sous-systèmes DB2 pour OS/390, exécutez une seule instance du programme Capture pour tous les sous-systèmes membres d'un groupe de partage de données ou exécutez une seule instance du programme Capture sur n'importe quel système autonome.

Sur les autres plateformes, exécutez un seul programme Capture par base de données.

Dans le cas du Capture pour VM, vous pouvez

modifier le paramètre ENQ\_NAME dans le fichier CAPTURE ASNPARMS afin de garantir l'unicité des valeurs pour chacun des programmes Capture, si vous souhaitez exécuter Capture pour VM sur plusieurs bases de données DB2 d'un système.

# **ASN0028I L'exécution du programme Capture a été interrompue à la demande de l'utilisateur.**

**Explication :** L'administrateur d'IBM Réplication a interrompu le programme Capture. Il s'agit d'un message informatif.

**Action de l'utilisateur :** Aucune action n'est requise.

**ASN0029I L'exécution du programme Capture a été réactivée à la demande de l'utilisateur.**

**Explication :** L'administrateur d'IBM Réplication a réactivé l'exécution du programme Capture qui avait été interrompue. Il s'agit d'un message informatif.

**Action de l'utilisateur :** Aucune action n'est requise.

# **ASN0030I La commande entrée par l'utilisateur pour le programme Capture n'est pas reconnue.**

**Explication :** L'administrateur d'IBM Réplication a entré une commande non reconnue par le programme Capture. Les commandes reconnues sont les suivantes :

- STOP (*Ctrl+C* pour DB2 DataPropagator)
- SUSPEND
- RESUME
- $\cdot$  REINIT
- $\cdot$  PRUNE
- $\cdot$  GETLSEQ

Aucun paramètre n'est admis pour ces commandes.

**Action de l'utilisateur :** Utilisez uniquement les commandes reconnues par le programme Capture.

**ASN0031E La table des paramètres d'ajustement du programme Capture ne peut contenir qu'une seule ligne. Le nom de la routine est "<nom-routine>". Le nom de la table est "<nom-table>".**

**Explication :** La table des paramètres d'ajustement n'a pas été définie correctement ou a été mise à jour par des lignes incorrectes.

**Action de l'utilisateur :** Pour déterminer le format correct de cette table, reportez-vous au manuel *Replication Guide and Reference*. Supprimez les lignes incorrectes.

# **ASN0033E La réinitialisation de la table de registre a échoué. Le nom de la table est "<nom-table>".**

**Explication :** L'administrateur d'IBM Réplication a tenté de réinitialiser le programme Capture, mais une erreur s'est produite dans la table de registre. Un utilisateur a peut-être tenté de mettre à jour une source de réplication alors que le programme Capture était en cours d'exécution ou en suspens, et la table de registre ne concorde peut-être pas avec les autres tables de contrôle.

**Action de l'utilisateur :** Il s'agit d'un message secondaire. Pour plus d'informations sur cette erreur, reportez-vous aux messages précédents. Pour plus d'informations sur la réinitialisation du programme Capture, reportez-vous à la section traitant des programmes Capture et Apply pour votre plateforme, et pour plus de détails sur la table de registre, reportez-vous au manuel *Replication Guide and Reference*.

**ASN0034E Une valeur incorrecte a été fournie pour la colonne "<colonne>" de la table des paramètres d'ajustement du programme Capture. Le nom de la routine est "<nom-routine>". Le nom de la table est "<nom-table>".**

**Explication :** La table des paramètres d'ajustement ne comporte pas les valeurs correctes. Il se peut qu'elles ne soient pas comprises dans l'intervalle autorisé.

**Action de l'utilisateur :** Pour plus d'informations, reportez-vous à la section traitant des programmes Capture et Apply pour votre plateforme. Vérifiez l'intervalle, la période de rétention et la fréquence de validation.

# **ASN0035W Le niveau d'architecture de certaines lignes de la table de registre n'est pas pris en charge. Le nom de la routine est "<nom-routine>". Le nom de la** table est "<nom-table>".

**Explication :** La version de la table de registre ne concorde pas avec la version en cours du programme Capture. La version en cours du Centre de contrôle n'est pas compatible avec celle du programme Capture que vous exécutez.

**Action de l'utilisateur :** Pour déterminer la valeur requise pour la colonne ARCH\_LEVEL de la table de registre, reportez-vous au manuel *Replication Guide and Reference*. Vérifiez que la valeur figurant dans la table de registre sur le serveur source est correcte. Si ce n'est pas le cas, utilisez des versions compatibles du Centre de contrôle et du programme Capture.

## **ASN0036E DB2 a pris fin anormalement. Le nom de la routine est "<nom-routine>".**

**Explication :** DB2 a pris fin alors que le programme Capture était actif.

Pour OS/390, VSE/ESA ou VM/ESA, DB2 a pris fin alors que le programme Capture était actif et l'utilisateur n'a pas indiqué l'opérande de démarrage NOTERM.

**Action de l'utilisateur :** Démarrez DB2 et le programme Capture.

## **ASN0037W DB2 a pris fin en mode mise au repos (QUIESCE). Le nom de la routine est "<nom-routine>".**

**Explication :** DB2 a pris fin alors que le programme Capture était actif.

**Action de l'utilisateur :** Démarrez DB2 et le programme Capture.

**ASN0038E La fermeture de session DB2 a échoué. Le nom de la routine est "<nom-routine>". Code retour "<code-retour>". Code anomalie "<code-anomalie>".**

**Explication :** DB2 a pris fin sur une mise au repos, mais l'utilisateur souhaitait que l'exécution du programme Capture se poursuive. Au cours de la fermeture de session DB2, le programme Capture a reçu un code retour d'erreur renvoyé par la fonction CAF (Call Attachment Facility).

**Action de l'utilisateur :** Redémarrez le programme Capture.

**ASN0040E Une erreur a été renvoyée de la fonction FORK pour la plateforme "<plateforme>". Erreur = "<texte-erreur>".**

**Explication :** La fonction FORK AIX a renvoyé une valeur négative. "<texte-erreur>″" décrit cette erreur.

**Action de l'utilisateur :** Pour plus d'informations sur les fonctions FORK, reportez-vous au manuel AIX Calls and Subroutines Reference, consultez le texte de l'erreur pour en déterminer la cause ou prenez contact avec le responsable de la maintenance IBM.

# **ASN0041E Une erreur a été renvoyée lors de l'extraction du nom de l'instance DB2. Code anomalie "<code-anomalie>".**

**Explication :** L'API SQLEGINS de DB2 Universal Database a renvoyé une erreur.

**Action de l'utilisateur :** Reportez-vous au manuel DB2 for common servers API Reference pour obtenir plus d'informations sur l'API SQLEGINS et déterminer l'origine de l'erreur, ou prenez contact avec le responsable de la maintenance IBM.

# **ASN0042E Une erreur a été renvoyée par la fonction EXECLP. Erreur = "<texte-erreur>".**

**Explication :** La fonction EXECLP AIX a renvoyé une valeur négative. "<texte-erreur>″" décrit cette erreur.

**Action de l'utilisateur :** Pour plus d'informations sur la fonction EXECLP, reportez-vous au manuel AIX Calls and Subroutines Reference, ou prenez contact avec le responsable de la maintenance IBM.

# **ASN0043E Un processus enfant ASNLMAIN a pris fin.**

**Explication :** Le processus enfant créé par ASNLMAIN a pris fin. Les causes possibles sont les suivantes :

v Un utilisateur a mis fin au processus enfant.

v Un incident lié au système AIX s'est produit.

**Action de l'utilisateur :** Vérifiez s'il existe des conflits liés aux processus système ou prenez contact avec votre programmeur système AIX.

# **ASN0044E Le processus enfant n'a pas appelé le processus fictif après une attente prolongée.**

**Explication :** Le processus enfant n'a pas pu appeler la routine fictive ASNLPVRF. Les liens temporaires d'installation n'ont peut-être pas été définis.

**Action de l'utilisateur :** Vérifiez que les liens temporaires d'installation ont été définis, assurez-vous qu'aucun incident ne s'est produit sur le réseau ou prenez contact avec le responsable de la maintenance IBM.

#### **ASN0045E Une erreur a été renvoyée par la fonction MSGRCV. Erreur = "<texte-erreur>".**

**Explication :** La fonction MSGRCV a renvoyé une erreur. "<texte-erreur>″" décrit cette erreur.

**Action de l'utilisateur :** Consultez le texte de l'erreur pour en déterminer la cause ou prenez contact avec le responsable de la maintenance IBM.

## **ASN0046E Une erreur a été renvoyée par la fonction MSGGET. Erreur = "<texte-erreur>".**

**Explication :** La fonction MSGGET a renvoyé une erreur. "<texte-erreur>″" décrit cette erreur. Celle-ci s'est produite au cours du traitement des messages.

**Action de l'utilisateur :** Consultez le texte de l'erreur pour en déterminer la cause ou prenez contact avec le responsable de la maintenance IBM.

## **ASN0047E Une erreur a été renvoyée de la fonction FTOK pour la plateforme "<plateforme>". Erreur = "<texte-erreur>".**

**Explication :** La fonction FTOK AIX a renvoyé une erreur. "<texte-erreur>″" décrit cette erreur.

**Action de l'utilisateur :** Pour plus d'informations sur la fonction FTOK, reportez-vous au manuel AIX Calls and Subroutines Reference, consultez le texte de l'erreur pour en déterminer la cause, ou prenez contact avec le responsable de la maintenance IBM.

# **ASN0048E Le programme Capture n'a pas pu ouvrir le fichier journal. Erreur = "<texte-erreur>". Code d'erreur "<code-erreur>".**

**Explication :** Le programme Capture n'a pas pu ouvrir le fichier journal. Les causes possibles sont les suivantes :

- Le fichier journal du programme Capture a été supprimé.
- v L'utilisateur ne dispose pas des droits adéquats pour accéder au répertoire du programme Capture.

**Action de l'utilisateur :** Prenez contact avec votre programmeur système pour déterminer l'origine de l'erreur ou adressez-vous au responsable de la maintenance.

**ASN0050E Une erreur liée au programme Capture s'est produite lors d'une opération d'écriture dans le fichier de messages d'erreur.**

**Explication :** Une erreur d'entrée-sortie s'est produite lors d'une opération d'écriture dans le fichier journal du programme Capture.

**Action de l'utilisateur :** Consultez les messages d'erreur dans la table de trace.

# **ASN0053E Une erreur a été renvoyée par l'API LOG READ (SQLURLOG).**

## **Paramètres :**

**INITIAL LSN =**

"<numéro-ordre-journal>"

**FIRSTRead LSN =** "<premier-journal-lu>"

**lastRead LSN =** "<dernier-journal-lu>"

#### **CurActive LSN** "<journal-en-cours>"

- **log Recswritten** "<enreg-journal-écrits>"
- **log Byteswritten =** "<octets-journal-écrits>"

Chapitre 2. Messages relatifs aux programmes Capture et Apply (ASN) **15**

**Explication :** L'API de lecture asynchrone de journal a renvoyé un SQLCODE dans le message d'erreur SQL précédant ce message. Les indications présentées dans ce message constituent des informations supplémentaires sur l'erreur SQL.

**Action de l'utilisateur :** Pour plus d'informations sur les SQLCODE, reportez-vous au message ASN0001E.

# **ASN0054E Le programme Capture n'a pas reconnu le paramètre d'appel.**

**Explication :** Un paramètre d'appel incorrect a été entré avec la commande ASNCCP.

**Action de l'utilisateur :** Entrez un paramètre d'appel correct.

Pour plus d'informations sur les paramètres corrects, reportez-vous à la section traitant des programmes Capture et Apply pour votre plateforme.

#### **ASN0055E Le programme Capture a détecté un SQLTYPE non pris en charge dans la table d'origine.**

## **Paramètres :**

- Le nom de la routine est "<nom-routine>".
- v Le numéro de colonne est "<num-colonne>".

**Explication :** Le programme Capture a détecté un type SQL incorrect. Il est possible qu'une table ait été définie comme source de réplication en dehors du Centre de contrôle et qu'elle contienne des types SQL non pris en charge (par exemples, des objets LONG ou LOB).

**Action de l'utilisateur :** Supprimez la source de réplication et utilisez le Centre de contrôle pour la redéfinir et vous assurer ainsi que seuls des types SQL admis sont utilisés. Ou, lors de la définition manuelle de la source de réplication, assurez-vous que la table comporte bien des types SQL pris en charge. Pour déterminer le SQLTYPE incorrect, reportez-vous aux publications relatives aux messages et aux codes du gestionnaire de bases de données DB2 sur votre plateforme.

# **ASN0056E La table ASN.IBMSNAP\_UOW n'existe pas.**

**Explication :** Il est possible que la table des unités d'oeuvre ou que la base de données du serveur source ait été supprimée.

**Action de l'utilisateur :** Prenez contact avec le responsable de la maintenance IBM.

# **ASN0100I L'initialisation du programme Capture a abouti.**

**Explication :** Il s'agit d'un message informatif.

**Action de l'utilisateur :** Aucune action n'est requise.

**ASN0101W Le démarrage à chaud du programme Capture a échoué car les données existantes sont trop anciennes. Une tentative de démarrage à froid va être effectuée.**

**Explication :** Les données figurant dans les tables des données de modification sont trop anciennes. Un démarrage à froid va être effectué.

**Action de l'utilisateur :** Pour obtenir plus d'informations sur les démarrages à chaud et à froid et déterminer la raison pour laquelle le programme Capture n'a pas pu démarrer à chaud, reportez-vous au manuel *Replication Guide and Reference*.

#### **ASN0102W Le programme Capture va être démarré à froid car les informations nécessaires au démarrage à chaud sont insuffisantes.**

**Explication :** Un incident s'est produit au cours de l'extraction des informations nécessaires au démarrage à chaud. Les données de table pour le démarrage à chaud étaient incorrectes. Un démarrage à froid va être effectué.

Pour DB2 Universal Database, une erreur liée à l'interface API de lecture asynchrone de journal s'est produite lors de la lecture du journal au cours du démarrage à chaud. Pour OS/390, une

erreur liée à la fonction IFI (Instrumentation Facility Information) s'est produite lors de la lecture du journal au cours du démarrage à chaud.

**Action de l'utilisateur :** Pour obtenir plus d'informations sur les démarrages à chaud et à froid et déterminer la raison pour laquelle le programme Capture n'a pas pu démarrer à chaud, reportez-vous au manuel *Replication Guide and Reference*.

# **ASN0103I Le programme Capture a été démarré : "<nom-serveur>".**

**Paramètres :**

- SERVER NAME = "<nom-serveur>"
- ENQ\_NAME = "<nom-ENQ>"
- v START\_TYPE = "<type-démarr>"
- TERM TYPE = "<type-arrêt>"
- PRUNE\_TYPE = "<type-suppr>"

**Explication :** Il s'agit d'un message informatif qui affiche le nom de serveur DB2 et l'option de démarrage du programme Capture.

Dans le cas du Capture pour VSE and VM, le paramètre ENQ\_NAME indique le nom sur lequel le programme Capture se verrouille pour garantir qu'un seul programme de capture est en cours d'exécution pour une base de données DB2. Le nom du verrou peut être indiqué pour VM/ESA par modification de la valeur du paramètre ENQ\_NAME dans le fichier CAPTURE ASNPARMS.

**Action de l'utilisateur :** Aucune action n'est requise.

**ASN0104I Capture des modifications lancée pour propriétaire "<propriétaire>", table "<table-copie>", numéro d'ordre du journal (LSN) "<numéro-ordre-journal>".**

**Explication :** Le programme Capture a été démarré pour ce propriétaire et ce nom de table, au numéro d'ordre du journal indiqué. Ce message est émis pour chaque table d'origine

pour laquelle le programme capture les modifications. Il s'agit d'un message informatif.

**Action de l'utilisateur :** Aucune action n'est requise.

**ASN0105I Les données copiées ont été supprimées de la table des données de modification et de la table des unités d'oeuvre.**

**Explication :** Il s'agit d'un message informatif.

**Action de l'utilisateur :** Aucune action n'est requise.

# **ASN0106I Le programme Capture attend que DB2 soit actif.**

**Explication :** Si DB2 n'est pas actif lorsque le programme Capture est activé pour la première fois, ce dernier attend que DB2 le soit également. Lorsque DB2 est activé, le programme Capture établit la connexion et commence à capturer les modifications.

Si l'option NOTERM est indiquée dans les paramètres d'appel du programme Capture et que DB2 s'arrête sans incident, le programme Capture attend qu'il soit à nouveau actif.

**Action de l'utilisateur :** Aucune action n'est requise.

#### **ASN0110E Programme de capture pour OS/390 : vidage mémoire. L'adresse de contrôle est "<adresse>".**

**Explication :** Il s'agit d'un message informatif imprimé au début des vidages mémoire pour les erreurs graves. Lorsqu'un vidage est généré pour un message, le résultat du vidage apparaît dans le fichier dont le nom est indiqué par CEEDUMP DDNAME dans votre JCL d'appel du programme Capture pour OS/390.

**Action de l'utilisateur :** Aucune action n'est requise.

**ASN0115I Les données de contrôle du démarrage à chaud n'ont pas été fournies. Le nom de la routine est "<nom-routine>". Le nom de la** table est "<nom-table>".

**Explication :** La table de démarrage à chaud manque ou est altérée. Cette table permet d'effectuer un démarrage à chaud plus rapide. Le programme Capture sera démarré à chaud.

**Action de l'utilisateur :** Aucune action n'est requise.

**ASN0116I Les paramètres d'ajustement n'ont pas été réinitialisés. Le nom de la routine est "<nom-routine>". Le nom de la table est "<nom-table>".**

**Explication :** La commande REINIT a été lancée, mais les données issues de la table des paramètres d'ajustement n'étaient pas disponibles. Les valeurs des paramètres d'ajustement précédentes ont été conservées.

**Action de l'utilisateur :** Aucune action n'est requise.

**ASN0117W Les données de contrôle du démarrage à chaud n'ont pas été sauvegardées. Le nom de la routine est "<nom-routine>". Le nom de la table est "<nom-table>".**

**Explication :** Une erreur a empêché la sauvegarde des informations de démarrage à chaud dans la table IBMSNAP\_WARM\_START. Un démarrage à chaud peut être tenté mais risque de prendre plus de temps car les sources de sauvegarde sont utilisées.

**Action de l'utilisateur :** Aucune action n'est requise.

**ASN0121E Le démarrage à chaud du programme Capture a échoué car les données existantes sont trop anciennes. Le programme Capture va prendre fin.**

**Explication :** L'horodatage des informations de démarrage à chaud se situait au delà de l'intervalle LAG\_LIMIT.

**Action de l'utilisateur :** Aucune action n'est requise. Le programme Capture va prendre fin car WARMNS a été indiqué.

# **ASN0122E Une erreur s'est produite lors de la lecture du journal ou des données relatives au démarrage à chaud. Le programme Capture va prendre fin.**

**Explication :** Un incident s'est produit lors de l'extraction des données relatives au démarrage à chaud. Les données de table de démarrage à chaud étaient incorrectes pour OS/390, une erreur liée à l'interface IFI (Instrumentation Facility Interface) s'est produite lors de la lecture du journal au cours du démarrage à chaud.

**Action de l'utilisateur :** Aucune action n'est requise. Le programme Capture prend fin car WARMNS a été indiqué.

# **ASN0123I "<numéro-ordre-journal>" est le numéro d'ordre de journal le plus élevé pour lequel la capture des modifications a abouti.**

**Explication :** Le programme Capture a sauvegardé le numéro d'ordre de journal le plus élevé dans la table de démarrage à chaud. Il s'agit du point où le programme Capture a achevé le traitement des données de journal.

**Action de l'utilisateur :** Aucune action n'est requise ; ce message s'affiche lorsque le programme a achevé le traitement des données.

#### **ASN0124I La commande PRUNE a été acceptée. La demande de suppression a été mise en file d'attente.**

**Explication :** L'administrateur d'IBM

Réplication a entré une commande PRUNE et le programme Capture a mis cette demande en file d'attente. Le programme Capture va supprimer la table des données de modification et la table des unités d'oeuvre.

**Action de l'utilisateur :** Aucune action n'est requise.

**ASN0125I Le numéro d'ordre du journal en cours dont le traitement a abouti est "<numéro-ordre-journal>". L'horodatage du journal est "<horodatage>".**

**Explication :** Le programme Capture traite le journal DB2 à partir du numéro d'ordre fourni.

**Action de l'utilisateur :** Aucune action n'est requise.

**ASN0126E Le programme Capture a détecté une erreur de syntaxe. Le programme Capture va prendre fin.**

**Explication :** Le programme Capture a détecté une combinaison de paramètres d'appel incorrecte.

**Action de l'utilisateur :** Pour plus d'informations sur la syntaxe de la commande START, reportez-vous à la section traitant des programmes Capture et Apply pour votre plateforme.

# **ASN0130I L'utilisateur a demandé la capture des modifications à partir de la fin du journal.**

**Explication :** L'utilisateur a spécifié le paramètre WRMSKPM lorsqu'il a appelé le programme Capture.

**Action de l'utilisateur :** Aucune action n'est requise.

# **ASN0132I Le programme Capture a été appelé par ASNCOPY avec l'option Mobile.**

**Explication :** Il s'agit d'un message informatif.

**Action de l'utilisateur :** Aucune action n'est requise.

**ASN0133I Le programme Capture a atteint la fin des transactions mobiles.**

**Explication :** Il s'agit d'un message informatif.

**Action de l'utilisateur :** Aucune action n'est requise.

# **ASN0134E Le programme Capture n'a pas pu obtenir le début des informations relatives au journal lorsqu'il a été appelé par le programme ASNCOPY avec l'option Mobile.**

**Explication :** Le programme Capture n'a pas pu localiser, dans le journal, le point à partir duquel il devait commencer à lire les informations.

**Action de l'utilisateur :** Attendez les messages suivants qui vous fourniront des informations plus détaillées.

# **ASN0135E La période d'essai du programme de capture a expiré.**

**Explication :** La période d'essai de DB2 DataPropagator a expiré. Vous devez installer la version sous licence de la fonction DataPropagator de DB2 pour OS/390 pour pouvoir continuer à l'utiliser.

**Action de l'utilisateur :** Prenez contact avec la personne chargée des commandes de DB2 DataPropagator.

# **ASN0136I La version d'essai du programme de capture expire dans** *nn* **jour(s).**

**Explication :** Vous utilisez la version d'essai de DB2 DataPropagator. Dans *nn* jours, vous devrez installer la version sous licence de la fonction DataPropagator de DB2 pour OS/390 pour pouvoir continuer à l'utiliser.

**Action de l'utilisateur :** Aucune action n'est requise. Vous pouvez prendre contact avec la personne chargée des commandes de DB2 DataPropagator.

#### **ASN0137E Le module d'enregistrement du produit contient des données inattendues.**

**Explication :** Le contenu du module d'enregistrement (ASNLPR61) de DB2 DataPropagator est inattendu pour cette version du produit. Pour pouvoir utiliser le produit, vous devez fournir le module d'enregistrement correct.

**Action de l'utilisateur :** Assurez-vous que la fonction DB2 DataPropagator a été installée sans erreur. Si des erreurs se sont produites lors de l'installation, corrigez-les et recommencez l'installation.

Si la fonction DB2 DataPropagator a été installée sans erreur et que vous accédez sans difficulté au module d'enregistrement (ASNLPR61), prenez contact avec le service d'assistance et de support IBM.

# **ASN0138E Le module d'essai du produit contient des données inattendues.**

**Explication :** Le contenu du module d'essai de DB2 DataPropagator est inattendu pour cette version du produit. Pour pouvoir utiliser le produit, vous devez fournir le module d'essai correct.

**Action de l'utilisateur :** Assurez-vous que la fonction DB2 DataPropagator a été installée sans erreur. Si des erreurs se sont produites lors de l'installation, corrigez-les et recommencez l'installation.

Si la fonction DB2 DataPropagator a été installée sans erreur et que vous y accédez sans difficulté, prenez contact avec le service d'assistance et de support IBM.

# **ASN0139E Le programme de capture n'a pas pu ouvrir le fichier de trace. Erreur = "<code-erreur>".**

**Explication :** L'utilisateur a indiqué l'option TRCFILE, mais le programme de capture n'a pas pu ouvrir le fichier de trace. Les causes possibles sont les suivantes :

- v Le répertoire indiqué dans la variable d'environnement ASNPATH est incorrect.
- v L'utilisateur ne dispose pas des droits adéquats pour accéder à ce répertoire.

**Action de l'utilisateur :** Prenez contact avec le programmeur système ou le représentant de la maintenance IBM.

# **ASN0200E Un paramètre incorrect "<paramètre>" a été transmis au programme Capture.**

**Explication :** Pour VM/ESA, l'une des situations suivantes a provoqué une erreur :

- v Un paramètre incorrect a été spécifié dans la commande d'appel ASNCCP.
- v Le fichier CAPTURE ASNPARMS contenait un paramètre incorrect.
- v Un paramètre incorrect a été spécifié dans le marquage :RESID du fichier RESID NAMES pour :DBNAME. Par exemple, il se peut que RESID soit trop long.

Pour VSE/ESA, un paramètre incorrect a été indiqué dans la commande d'appel ASNCCP.

**Action de l'utilisateur :** Vérifiez que les paramètres fournis sont corrects. Pour plus d'informations sur la commande ASNCCP, reportez-vous à la section traitant des programmes Capture et Apply pour votre plateforme.

**ASN0201E Une erreur "<plateforme>" liée au programme Capture s'est produite. Le nom de la routine est "<nom-routine>". Le nom de la fonction est "<nom-fonction>". Le code retour est "<code-retour>".**

#### **Explication :** Sous VM :

v Pour la fonction LINK, le programme Capture a détecté une erreur alors qu'il tentait d'établir une liaison aux minidisques identifiés dans le fichier SQLFDEF de la *base de données*.

*base de données* est la base de données identifiée par les commandes SQLINIT ou SQLGLOB (commandes par défaut de SQLDBA).

- v Pour les erreurs liées à la fonction FSREAD, FSPOINT ou FSTATE, le programme Capture a détecté une erreur alors qu'il tentait de lire CAPTURE ASNPARMS ou le fichier SQLFDEF de la *base de données*.
- v Pour la fonction XCIDRM, le programme Capture n'a pas pu obtenir l'ID ressource utilisé en tant que verrou pour garantir qu'un seul programme Capture est actif pour une base de données DB2. Les causes possibles de cette erreur sont les suivantes :
	- La machine virtuelle sur laquelle s'exécute l'application n'est pas autorisée à se connecter à \*IDENT.
	- La machine virtuelle sur laquelle s'exécute l'application n'est pas autorisée à déclarer la ressource.

Sous VSE :

- v Pour les erreurs liées à la fonction GENCB, MODCB, OPEN, GET, CLOSE ou ENDREQ, le programme Capture a détecté une erreur alors qu'il tentait de configurer ou de lire le journal ou le répertoire de base de données.
- v Pour les erreurs liées à la fonction GETVIS, FREEVIS ou XPCC, le programme Capture a détecté une erreur alors qu'il tentait d'exécuter l'une de ces fonctions.

**Action de l'utilisateur :** Corrigez l'erreur comme indiqué dans la documentation

correspondant à votre plateforme. Sous VM :

- v Pour la fonction LINK, reportez-vous au manuel VM/ESA CP Command and Utility Reference pour plus d'informations sur le code retour.
- v Pour les erreurs liées à la fonction FSREAD, FSPOINT ou FSTATE, reportez-vous au manuel VM/ESA CMS Application Reference - Assembler.
- Pour la fonction XCIDRM, reportez-vous au manuel VM/ESA CPI Communications User Guide pour plus d'informations sur le code retour.
- v Pour les autres fonctions, reportez-vous à la documentation relative au développement d'applications et aux commandes pour la plateforme utilisée.

Sous VSE :

- v Pour les erreurs liées à la fonction GENCB, MODCM, OPEN, GET, CLOSE ou ENDREQ, reportez-vous au manuel VSE/ESA Messages and Codes Reference pour plus d'informations sur les macros VSE/VSAM IBM.
- v Pour les erreurs liées à la fonction GETVIS, FREEVIS ou XPCC, reportez-vous au manuel VSE/ESA Systems Macro Reference.

# **ASN0202E Le paramètre USERID n'a pas été spécifié.**

**Explication :** Le paramètre USERID doit obligatoirement être spécifié dans la zone PARM= de l'instruction de contrôle de travail EXEC transmise au programme Capture.

**Action de l'utilisateur :** Ajoutez le paramètre USERID=, en spécifiant l'ID utilisateur et le mot de passe, dans la zone PARM= et soumettez à nouveau le travail.

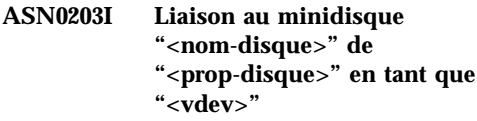

**Explication :** Le programme Capture est sur le point de lancer une commande de liaison de CP <span id="page-31-0"></span>interne sur le minidisque de base de données spécifié.

**Action de l'utilisateur :** Si vous y êtes invité, entrez le mot de passe du minidisque.

# **Messages relatifs au programme Apply**

**ASN1000S Une erreur interne s'est produite pour le message "<numéro-message>". Ses zones de substitution sont les suivantes : "<zone-substitution-1>", "<zone-substitution-2>", "<zone-substitution-3>", "<zone-substitution-4>", "<zone-substitution-5>", "<zone-substitution-6>", et "<zone-substitution-7>". Code d'erreur "<code-erreur>". Le code retour est "<code-retour>".**

**Explication :** Le fichier de messages associé au programme Apply n'a pas été installé correctement.

**Action de l'utilisateur :** Reportez-vous aux informations sur l'installation et la configuration dans le manuel relatif à votre plateforme. Assurez-vous que le fichier de messages est installé dans le répertoire approprié. Si c'est le cas, prenez contact avec le responsable de la maintenance IBM.

#### **ASN1001E Une erreur SQL liée au programme Apply s'est produite.**

## **Paramètres :**

- v ERRCODE = "<code-erreur>".
- SQLSTATE = " $\leq$ sqlstate>".
- $SQLCDDE = " < sqlcode"$ .
- SQLERRM = " $\leq$ sqlerrm $>$ ".
- SQLERRP = " $<$ sqlerrp $>$ ".
- Le nom du serveur est "<nom-serveur>".
- v Le nom de la table est "<nom-table>".

**Explication :** Une erreur s'est produite au cours de l'exécution d'une instruction SQL.

**Action de l'utilisateur :** Reportez-vous à la section SQL dans le guide des messages fourni avec DB2.

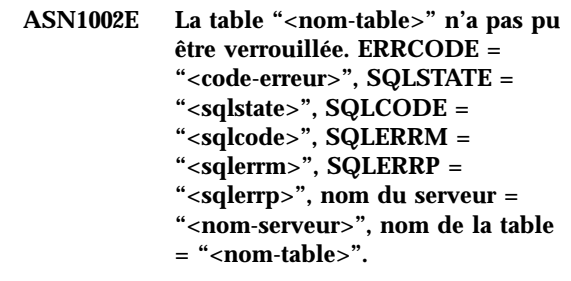

**Explication :** Le programme Apply n'a pas pu verrouiller la table.

**Action de l'utilisateur :** Reportez-vous au guide des messages relatif à votre base de données.

# **ASN1003E La connexion du programme Apply au serveur "<nom-serveur>" n'a pas abouti.**

#### **Paramètres :**

- v Code d'erreur "<code-erreur>".
- SQLSTATE = " $\leq$ sqlstate>".
- $SQLCDDE = " < sqlcode"$ .
- SQLERRM = " $\leq$ sqlerrm $>$ ".
- SQLERRP = " $\langle \text{sqlerrp}\rangle$ ".

**Explication :** Une tentative de connexion du programme Apply à la base de données a échoué et un code retour a été renvoyé car la base de données n'était pas active ou trop d'utilisateurs y accédaient.

**Action de l'utilisateur :** Si vous utilisez le programme Apply sous DB2 UDB pour UNIX ou sous DataJoiner pour UNIX, assurez-vous que la variable d'environnement LIBPATH est définie pour l'environnement dans lequel est lancé le programme Apply. Pour plus de détails, reportez-vous au manuel *Replication Guide and Reference*.

Reportez-vous à la section SQL dans le guide des messages fourni avec DB2.

# **ASN1004I La version d'essai du programme Apply expire dans** *nn* **jour(s).**

**Explication :** Vous utilisez la version d'essai de DB2 DataPropagator. Dans *nn* jours, vous devrez installer la version sous licence de la fonction DataPropagator de DB2 pour OS/390 pour pouvoir continuer à l'utiliser.

**Action de l'utilisateur :** Aucune action n'est requise. Vous pouvez prendre contact avec la personne chargée des commandes de DB2 DataPropagator.

#### **ASN1005E La période d'essai du programme Apply a expiré.**

**Explication :** La période d'essai de DB2 DataPropagator a expiré. Vous devez installer la version sous licence de la fonction DataPropagator de DB2 pour OS/390 pour pouvoir continuer à l'utiliser.

**Action de l'utilisateur :** Prenez contact avec la personne chargée des commandes de DB2 DataPropagator.

# **ASN1006E Le module d'enregistrement du produit contient des données inattendues.**

**Explication :** Le contenu du module d'enregistrement (ASNAPR61) de DB2 DataPropagator est inattendu pour cette version du produit. Pour pouvoir utiliser le produit, vous devez fournir le module d'enregistrement correct.

**Action de l'utilisateur :** Assurez-vous que la fonction DB2 DataPropagator a été installée sans erreur. Si des erreurs se sont produites lors de l'installation, corrigez-les et recommencez l'installation.

Si la fonction DB2 DataPropagator a été installée sans erreur et que vous accédez sans difficulté au module d'enregistrement (ASNAPR61), prenez contact avec le service d'assistance et de support IBM.

# **ASN1007E Le module d'essai du produit contient des données inattendues.**

**Explication :** Le contenu du module d'essai de DB2 DataPropagator est inattendu pour cette version du produit. Pour pouvoir utiliser le produit, vous devez fournir le module d'essai correct.

**Action de l'utilisateur :** Assurez-vous que la fonction DB2 DataPropagator a été installée sans erreur. Si des erreurs se sont produites lors de l'installation, corrigez-les et recommencez l'installation.

Si la fonction DB2 DataPropagator a été installée sans erreur et que vous y accédez sans difficulté, prenez contact avec le service d'assistance et de support IBM.

**ASN1008E L'ensemble d'abonnements ayant le qualificatif "<qualificatif>" et le nom "<nom-ensemble>" n'est pas défini correctement. ERRCODE = %3.**

**Explication :** L'ensemble d'abonnements n'est pas défini correctement.

**Action de l'utilisateur :** Vérifiez que la colonne WHOS\_ON\_FIRST dans ASN.IBMSNAP\_SUBS\_SET est correctement définie.

# **ASN1009E Aucun ensemble d'abonnements n'est défini pour le qualificatif Apply "<qualificatif>".**

**Explication :** Aucun ensemble d'abonnements n'est défini pour le qualificatif Apply "<qualificatif>".

**Action de l'utilisateur :** Définissez au moins un ensemble d'abonnements pour le qualificatif Apply "<qualificatif>".

**ASN1010E Le programme Apply n'a pas réussi à insérer la ligne** ″**<ligne>**″ **dans la table de trace de contrôle en raison de l'erreur suivante : "<code-erreur>".**

**Explication :** Il s'agit d'un code retour SQL indiquant que la configuration de la table de trace de contrôle n'est pas conforme à la structure définie dans le manuel *Replication Guide and Reference*.

**Action de l'utilisateur :** Reportez-vous au manuel *Replication Guide and Reference* et au manuel SQL de votre base de données.

**ASN1011E Des attributs source et cible incompatibles sont associés à la demande de copie. Code d'erreur "<code-erreur>".**

**Explication :** Il s'agit d'un code erreur SQL indiquant que les attributs de la table cible doivent être compatibles avec ceux de la table source.

**Action de l'utilisateur :** Pour obtenir des informations sur la compatibilité des attributs source et cible, reportez-vous à la colonne BASE\_STRUCTURE de la table de registre.

#### **ASN1012E La structure de la table source est incorrecte. Code d'erreur "<code-erreur>".**

**Explication :** Il s'agit d'un code retour SQL indiquant que la structure de la table source figurant dans la table de registre n'a pas été configurée conformément à la colonne SOURCE\_STRUCTURE de la table de registre.

**Action de l'utilisateur :** Pour connaître les structures de table source correctes, reportez-vous au manuel *Replication Guide and Reference* et à la colonne SOURCE\_STRUCTURE de la table de registre.

#### **ASN1013E La structure de la table cible est incorrecte. Code d'erreur "<code-erreur>".**

**Explication :** La structure de la table cible se trouvant dans la table membre cible d'abonnements (ASN.IBMSNAP\_SUBS\_MEMBR) n'était pas correcte.

**Action de l'utilisateur :** Pour connaître les structures de table cible admises, reportez-vous au manuel *Replication Guide and Reference*.

# **ASN1014E Le programme Apply n'a pas trouvé de source pour la demande de copie car la table de données de modification est introuvable. Code d'erreur "<code-erreur>".**

**Explication :** La table des données de modification n'a pas été définie dans la table de registre. Il est possible que son nom ne figure pas dans la table de registre ou que la table source n'ait pas été enregistrée correctement.

**Action de l'utilisateur :** Reportez-vous au manuel *Replication Guide and Reference* et vérifiez que la table des données de modification est correctement définie dans la table de registre (ASN.IBMSNAP\_REGISTER CD\_OWNER, CD\_TABLE).

**Explication :** Il s'agit d'un message informatif.

**Action de l'utilisateur :** Aucune action n'est requise.

# **ASN1016I La fonction de régénération de la copie a été désactivée. Code d'erreur "<code-erreur>".**

**Explication :** Alors qu'il tentait d'effectuer une régénération intégrale, le programme Apply a

**ASN1015I Le programme Apply attend que le programme de capture du serveur "<nom-serveur>" avance le SYNCHTIME global. Vérifiez que le Programme Capture fonctionne.**

détecté une colonne DISABLE\_REFRESH active dans la table de registre.

**Action de l'utilisateur :** Désactivez la colonne DISABLE\_REFRESH ou effectuez une régénération manuelle (sans utiliser le programme Apply).

# **ASN1017E Le programme Apply ne trouve aucun nom de colonne cible. Code d'erreur "<code-erreur>".**

**Explication :** Le programme Apply n'a pas trouvé de colonnes dans la table de colonnes d'abonnement ASN.IBMSNAP\_SUBS\_COLS.

**Action de l'utilisateur :** Reportez-vous à la rubrique "Defining Replication Subscriptions" pour plus de détails sur la définition d'un abonnement de réplication.

# **ASN1018I Le programme Apply traite l'ensemble d'abonnements "<nom-fichier>" ("<whos\_on\_first>"). ("<nombre-ensemble>" de "<nombre-total-ensembles>").**

**Explication :** Il s'agit d'un message informatif.

**Action de l'utilisateur :** Aucune action n'est requise.

**ASN1019E La table cible ne contient pas de colonnes clés. Code d'erreur "<code-erreur>".**

**Explication :** Le programme Apply n'a pas trouvé de noms de colonne clé dans l'une des colonnes nécessitant une clé primaire.

**Action de l'utilisateur :** Reportez-vous à la rubrique "Defining Replication Subscriptions" pour plus de détails sur la définition d'un abonnement de réplication.

# **ASN1020S Le programme Apply n'a pas pu réserver de bloc mémoire. Code d'erreur "<code-erreur>".**

**Explication :** Le programme Apply n'a pas pu obtenir la mémoire requise.

**Action de l'utilisateur :** Prenez contact avec le responsable de la maintenance IBM.

**ASN1021S Le programme Apply n'a pas réussi à lire le fichier de travail. Code d'erreur "<code-erreur>".**

**Explication :** Le programme Apply n'a pas réussi à lire le fichier de travail.

**Action de l'utilisateur :** Déterminez si l'erreur est due à un manque d'espace et prenez contact avec l'administrateur système.

## **ASN1022S Le programme Apply n'a pas réussi à écrire dans le fichier de travail. Code d'erreur "<code-erreur>".**

**Explication :** L'utilisateur ne dispose pas des droits d'accès appropriés à l'un ou à tous les fichiers ou il reste trop peu d'espace après écriture dans le fichier cible.

**Action de l'utilisateur :** Déterminez à laquelle des deux raisons énoncées ci-dessus est dû l'incident, et prenez contact avec l'administrateur système.

**ASN1023S Le programme Apply n'a pas réussi à ouvrir le fichier de travail. Code d'erreur "<code-erreur>".**

**Explication :** Le programme Apply n'a pas réussi à ouvrir le fichier de travail.

**Action de l'utilisateur :** Prenez contact avec le responsable de la maintenance IBM.

**ASN1024S Le programme Apply n'a pas réussi à fermer le fichier de travail. Code d'erreur "<code-erreur>".**

**Explication :** Le programme Apply n'a pas réussi à fermer le fichier de travail.

**Action de l'utilisateur :** Prenez contact avec le responsable de la maintenance IBM.

**ASN1025I Le programme Apply a terminé le traitement pour l'ensemble d'abonnements "<nom-fichier>" ("<whos\_on\_first>"). Le code retour est "<code-retour>".**

**Explication :** Il s'agit d'un message informatif.

**Action de l'utilisateur :** Aucune action n'est requise.

# **ASN1026I Le programme Apply a détecté une erreur lors du BIND. SQLSTATE = "<sqlstate>". SQLCODE = "<sqlcode>".**

**Explication :** Une erreur s'est produite au cours de l'exécution du BIND.

**Action de l'utilisateur :** Reportez-vous au guide des messages relatif à votre base de données.

#### **ASN1029E L'instruction SQL n'a pas pu s'exécuter. Code d'erreur "<code-erreur>".**

**Explication :** L'exécution de l'instruction SQL spécifiée par l'utilisateur n'a pas abouti.

**Action de l'utilisateur :** Pour plus d'informations, reportez-vous à SQLSTATE, SQLCODE, SQLERRO et SQLERRM dans la table de trace de Apply et au manuel SQL de votre base de données.

**ASN1030S Une erreur OS/2 liée au programme Apply s'est produite. Le code retour est "<code-retour>". Le code d'erreur est "<code-erreur>".**

**Explication :** L'exécution d'une API OS/2 n'a pas abouti.

**Action de l'utilisateur :** Pour plus d'informations sur le code retour, reportez-vous au manuel OS/2 WARP Control Program Programming Reference.

**ASN1031E L'instruction SQL est vide. Code d'erreur "<code-erreur>".**

**Explication :** L'instruction SQL est une chaîne vide.

**Action de l'utilisateur :** Indiquez l'instruction SQL à exécuter.

**ASN1032S Le fichier journal du programme Apply n'a pas pu être ouvert. Le code retour est "<code-retour>". Le code d'erreur est "<code-erreur>".**

**Explication :** Le programme Apply n'a pas pu ouvrir le fichier journal.

**Action de l'utilisateur :** Pour plus de détails sur le code retour, reportez-vous au manuel OS/2 WARP Control Program Programming Reference ou aux informations sur les bibliothèques système correspondant à votre plateforme.

**ASN1033E Le programme Apply n'a pas réussi à écrire dans le fichier journal. Le code retour est "<code-retour>". Le code d'erreur est "<code-erreur>".**

**Explication :** Le programme Apply n'a pas réussi à écrire dans le fichier journal.

**Action de l'utilisateur :** Pour plus de détails sur le code retour, reportez-vous au manuel OS/2 WARP Control Program Programming Reference ou aux informations sur les bibliothèques système correspondant à votre plateforme.

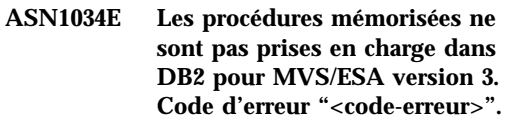

**Explication :** DB2 version 3 ne prend pas en charge l'appel de la procédure mémorisée.

**Action de l'utilisateur :** Supprimez l'instruction CALL appelant la procédure mémorisée de la table d'instructions (ASN.IBMSNAP\_SUBS\_STMT).
### **ASN1035E Le programme Apply n'a pas pu accéder à la table de colonnes d'abonnement.**

### **Paramètres :**

- v Code d'erreur "<code-erreur>".
- SQLSTATE = " $\leq$ sqlstate>".
- SQLCODE = " $\leq$ sqlcode $\geq$ ".
- SQLERRM = " $\leq$ sqlerrm>".
- SQLERRP = " $<$ sqlerrp $>$ ".
- v Le nom du serveur est "<nom-serveur>".
- v Le nom de la table est "<nom-table>".

**Explication :** Une erreur s'est produite au cours de l'exécution d'une instruction SQL.

**Action de l'utilisateur :** Reportez-vous à la section SQL dans le guide des messages fourni avec DB2.

**ASN1036E Le type de colonne "<type-colonne>" pour l'expression "<expression>" est incorrect. Code d'erreur "<code-erreur>".**

**Explication :** La valeur de la colonne COL\_TYPE se trouvant dans la table des colonnes d'abonnement est incorrecte.

**Action de l'utilisateur :** Remplacez cette valeur par A, B, C, F ou R.

**ASN1037E Le programme Apply n'a pas obtenu les informations de date et d'heure. Le code retour est "<code-retour>". Le code d'erreur est "<code-erreur>".**

**Explication :** L'API OS/2 DosGetDateTime n'a pas abouti.

**Action de l'utilisateur :** Pour plus d'informations sur le code retour, reportez-vous au manuel OS/2 WARP Control Program Programming Reference.

# **ASN1038E Aucun nom de colonne ou aucune expression n'a été défini dans la table de colonnes d'abonnement.**

**Explication :** Les noms de colonne ou les expressions relatifs à une instruction de copie sont obligatoires.

**Action de l'utilisateur :** Pour plus de détails sur les informations à indiquer dans les définitions d'abonnement, reportez-vous au manuel *Replication Guide and Reference*.

### **ASN1039S Le plan "<nom-plan>" du programme Apply n'a pas pu être ouvert.**

### **Paramètres :**

- v Code d'erreur "<code-erreur>".
- v Code retour "<code-retour>".
- v Code anomalie "<code-anomalie>".

**Explication :** Le plan du programme Apply n'a pas pu être ouvert.

**Action de l'utilisateur :** Reportez-vous au répertoire de programme Apply pour OS/390.

**ASN1040S Une erreur OS/390 liée au programme Apply s'est produite. Le code retour est "<code-retour>". Le code d'erreur est "<code-erreur>".**

**Explication :** L'exécution d'une opération du système d'exploitation OS/390 n'a pas abouti.

**Action de l'utilisateur :** Reportez-vous aux informations sur les bibliothèques système OS/390.

# **ASN1041I Le programme Apply a été lancé au moyen du nom de sous-système "<nom-soussystème>".**

**Explication :** Il ne s'agit pas d'un message d'erreur. Assurez-vous tout de même que le nom de sous-système affiché est correct.

**Action de l'utilisateur :** Vérifiez que le nom de sous-système est correct.

**ASN1042W Les paramètres d'appel sont trop nombreux.**

**Explication :** Le nombre de paramètres indiqués lors de l'appel du Programme Apply est supérieur au maximum autorisé.

**Action de l'utilisateur :** Pour plus d'informations sur le nombre approprié de paramètres d'appel, reportez-vous à la section traitant des programmes Capture et Apply pour votre plateforme.

**ASN1043E Une instance Apply s'exécute déjà avec le qualificatif Apply "<qualificatif>". Le code d'erreur est "<code-erreur>". Le code anomalie est "<code-anomalie>".**

**Explication :** La tentative de vérification a échoué.

**Action de l'utilisateur :** Assurez-vous qu'une seule instance du programme Apply s'exécute avec cet ID utilisateur sur ce sous-système ou cette base de données.

**ASN1044I Le programme Apply sera inactif "<nombre>" minutes et "<nombre>" secondes.**

**Explication :** Il s'agit d'un message informatif.

**Action de l'utilisateur :** Aucune action n'est requise.

# **ASN1045I Le programme Apply a été lancé pour la base de données "<base-de-données>".**

**Explication :** Il s'agit d'un message informatif.

**Action de l'utilisateur :** Aucune action n'est requise sauf s'il ne s'agit pas de la base de données attendue.

# **ASN1046S Les bibliothèques du programme Apply ne sont pas autorisées pour la fonction APF (Authorized Program Facility).**

**Explication :** Les bibliothèques du programme Apply doivent être autorisées pour la fonction APF.

**Action de l'utilisateur :** Autorisez les bibliothèques Apply.

**ASN1048E L'exécution d'une instruction de copie n'a pas abouti. Pour plus de détails, consultez la table de trace Apply : "<texte>".**

**Explication :** Une instruction de copie n'a pas pu être exécutée. Dans ce message, "<texte>" identifie les éléments suivants : "<serveur-copie>", "<prop-copie, table-copie, num-instruct>" et "<serveur-ctrl>".

**Action de l'utilisateur :** Consultez les zones APPERRM dans la table de trace de contrôle pour déterminer la raison de l'échec de l'instruction de copie.

# **ASN1049S Une erreur système liée au programme Apply s'est produite. Code d'erreur "<code-erreur>". Le code retour est "<code-retour>".**

**Explication :** L'exécution d'une opération du système d'exploitation a échoué.

**Action de l'utilisateur :** Reportez-vous aux informations sur les bibliothèques système correspondant à votre plateforme.

**ASN1050E Le programme Apply a détecté une opération incorrecte lors de la mise à jour de la table cible. Code d'erreur "<code-erreur>". L'opération incorrecte est "<opération>".**

**Explication :** La zone opération d'une ligne extraite de la table source est incorrecte.

**Action de l'utilisateur :** Prenez contact avec le responsable de la maintenance IBM.

**ASN1051E Le programme Apply a détecté une différence entre la table source "<source>" et la table cible. Code d'erreur "<code-erreur>".**

**Explication :** Le programme Apply a détecté que le programme Capture a perdu des données de modification avant que le programme Apply puisse les copier. Par exemple, il est possible que le programme Capture ait été démarré à froid.

**Action de l'utilisateur :** Consultez les tables de contrôle afin de déterminer la raison de cette différence. Prenez les mesures appropriées pour préserver l'intégrité des données avant de réinitialiser les informations de la table de contrôle et de réexécuter la définition.

# **ASN1052E Le programme Apply n'a pas trouvé le programme ASNLOAD.**

**Explication :** Le programme Apply ne trouve pas le programme ASNLOAD dans le répertoire en cours.

**Action de l'utilisateur :** Assurez-vous que le programme ASNLOAD se trouve dans le répertoire à partir duquel vous appelez le programme Apply.

# **ASN1053E L'exécution du programme ASNLOAD n'a pas abouti. Le code retour est "<code-retour>".**

**Explication :** Le programme ASNLOAD a détecté une erreur.

**Action de l'utilisateur :** Consultez les fichiers de messages générés par les utilitaires EXPORT et IMPORT. Notez que ces noms de fichiers ne sont pas les mêmes pour le programme Apply pour OS/2 et pour AIX.

**ASN1054S Le programme Apply n'a pas pu trouver les informations d'enregistrement pour les propriétaire source "<prop-source>", table source "<table-source" et qualificatif de vue source "<qualificatif-vuesource>".**

**Explication :** L'enregistrement de la table source est incorrect ou incomplet.

**Action de l'utilisateur :** Supprimez l'enregistrement et recréez-le. Vérifiez également que les informations d'enregistrement se trouvent à la fois dans la table de registre et dans la table de contrôle de suppression.

**ASN1055S Le programme Apply n'a pas pu trouver les informations de contrôle de suppression pour les propriétaire source "<prop-source>", table source "<table-source", qualificatif de vue source "<qualificatif-vuesource>", propriétaire cible "<prop-cible>" et table cible "<table-cible".**

**Explication :** L'enregistrement de la table est **incorrect** 

**Action de l'utilisateur :** Supprimez l'enregistrement et recréez-le.

**ASN1056E Le programme Apply n'a pas pu se connecter au serveur par manque d'ID utilisateur/mot de passe. Code d'erreur "<code-erreur>".**

**Explication :** Le programme Apply n'a pas trouvé l'ID utilisateur et le mot de passe de connexion au serveur.

**Action de l'utilisateur :** Vérifiez qu'un mot de passe a été défini pour le programme Apply. Si vous utilisez DB2 Universal Database Satellite Edition, vérifiez que l'ID utilisateur et le mot de passe sont définis sur les systèmes client.

**ASN1057E Le programme Apply n'a pas réussi à lire le mot de passe dans le fichier de mots de passe Apply. Code d'erreur "<code-erreur>".**

**Explication :** Le programme Apply n'a trouvé aucun mot de passe.

**Action de l'utilisateur :** Si vous souhaitez utiliser la procédure

AUTHENTICATION=SERVER, vous devez fournir un mot de passe, comme indiqué dans la section traitant du programme Apply du chapitre sur les programmes Capture et Apply de votre plateforme.

**ASN1058E Le programme Apply n'a pas réussi à fermer le fichier de mots de passe. Code d'erreur "<code-erreur>".**

**Explication :** Le programme Apply n'a pas réussi à fermer le fichier de mots de passe.

**Action de l'utilisateur :** Prenez contact avec le responsable de la maintenance IBM.

**ASN1059E Le programme Apply a détecté une syntaxe incorrecte pour la ligne "<ligne>" dans le fichier de mots de passe. Code d'erreur "<code-erreur>".**

**Explication :** Une des lignes du fichier de mots de passe n'a pas été reconnue par le programme Apply.

**Action de l'utilisateur :** Corrigez l'erreur de syntaxe dans le fichier de mots de passe. Consultez la section traitant du programme Apply dans le chapitre sur les programmes Capture et Apply de votre plateforme.

**ASN1060E L'affectation dynamique pour le fichier de travail temporaire n'a pas abouti. Code d'erreur "<code-erreur>".**

**Explication :** Une erreur système a été détectée au cours de l'affectation dynamique.

**Action de l'utilisateur :** Prenez contact avec le

responsable de la maintenance IBM.

### **ASN1061E Un paramètre de mot clé incorrect a été indiqué. Code d'erreur "<code-erreur>".**

**Explication :** Un paramètre d'appel incorrect a été indiqué et ignoré par le programme Apply.

**Action de l'utilisateur :** Corrigez ce paramètre d'appel. Consultez la section traitant du programme Apply dans le chapitre sur les programmes Capture et Apply de votre plateforme.

### **ASN1063E Un ensemble d'abonnements ne peut pas contenir plus de 200 membres. Code d'erreur "<code-erreur>".**

**Explication :** Le nombre de membres de l'ensemble d'abonnements a dépassé le nombre maximal autorisé (200 membres).

**Action de l'utilisateur :** Supprimez les membres excédentaires de l'ensemble d'abonnements.

# **ASN1066S Une erreur interne s'est produite. Code d'erreur "<code-erreur>".**

**Explication :** Une erreur interne liée au programme Apply s'est produite.

**Action de l'utilisateur :** Prenez contact avec le responsable de la maintenance IBM.

**ASN1067E Le programme Apply a détecté des conflits de mise à jour et a ramené les transactions rejetées à leur valeur d'origine. Pour plus de détails, consultez la table d'unités d'oeuvre. Code d'erreur "<code-erreur>".**

**Explication :** Plusieurs applications ont mis à jour la même ligne d'une table à partir d'emplacements différents. Certaines transactions ont été rejetées et ramenées à leur valeur d'origine.

**Action de l'utilisateur :** Pour plus de détails, consultez la table ASN.IBMSNAP\_UOW.

**ASN1068E Le programme Apply a désactivé l'ensemble d'abonnements suite à une erreur d'intégrité référentielle. Code d'erreur "<code-erreur>".**

**Explication :** Une erreur d'intégrité référentielle a été détectée lors de la copie de données de la table source vers une réplique. Le programme Apply a pris fin et l'ensemble d'abonnements a été désactivé.

**Action de l'utilisateur :** Corrigez l'erreur d'intégrité référentielle et réactivez l'ensemble d'abonnements.

**ASN1069E Le programme Apply a détecté une erreur d'intégrité référentielle et a ramené les transactions rejetées à leur valeur d'origine. Pour plus de détails, consultez la table d'unités d'oeuvre. Le code d'erreur est "<code-erreur>>".**

**Explication :** Une erreur d'intégrité référentielle a été détectée lors de la réplication des données à partir du serveur réplique dans la table utilisateur.

**Action de l'utilisateur :** Pour plus de détails, consultez la table d'unités d'oeuvre.

### **ASN1070E Le programme Apply n'a pas pu verrouiller la table cible.**

#### **Paramètres :**

- v ERRCODE = "<code-erreur>".
- SQLSTATE = " $<$ sqlstate $>$ ".
- $SQLCDDE = " < sqlcode"$ .
- SQLERRM = " $<$ sqlerrm $>$ ".
- SQLERRP = " $<$ sqlerrp>".
- v Le nom du serveur est "<nom-serveur>".
- v Le nom de la table est "<nom-table>".

**Explication :** Le programme Apply n'a pas pu verrouiller les tables cible avant le moment où il était censé contrôler les conflits de mise à jour.

**Action de l'utilisateur :** Vérifiez que toutes les

tables cible sont disponibles avant de réexécuter le programme Apply.

**ASN1071E Une erreur s'est produite lors de la lecture du fichier de travail temporaire par le programme Apply. Code d'erreur "<code-erreur>".**

**Explication :** Une erreur s'est produite lors de la lecture du fichier de travail temporaire par le programme Apply.

**Action de l'utilisateur :** Prenez contact avec le responsable de la maintenance IBM.

# **ASN1072E Le programme Apply n'a pas trouvé le programme ASNDONE.**

**Explication :** Le programme Apply n'a pas trouvé le programme d'exit utilisateur ASNDONE.

**Action de l'utilisateur :** Vérifiez que le programme ASNDONE se trouve dans le répertoire correct.

# **ASN1073E L'exécution du programme ASNDONE n'a pas abouti. Le code retour est "<code-retour>".**

**Explication :** Une erreur s'est produite lors de l'appel de l'exit utilisateur ASNDONE.

**Action de l'utilisateur :** Prenez contact avec le responsable de la maintenance IBM.

### **ASN1074E Le programme Apply n'a pas pu localiser le programme ASNDLCOPY.**

**Explication :** Le programme Apply n'a pas trouvé le programme ASNDLCOPY dans le chemin de recherche en cours.

**Action de l'utilisateur :** Ajoutez le programme ASNDLCOPY au chemin de recherche en cours et réexécutez le programme Apply.

### **ASN1075E L'exécution du programme ASNDLCOPY a échoué. Le code retour est "<code-retour>".**

**Explication :** Le programme ASNDLCOPY a détecté une erreur.

**Action de l'utilisateur :** Pour plus d'informations, reportez-vous au fichier journal généré par le programme ASNDLCOPY. Le nom de ce fichier est asndlxxxx.log.

### **ASN1076E Le programme Apply ne parvient pas à lire le format du fichier de résultats généré par le programme ASNDLCOPY.**

**Explication :** Le fichier de résultats qui a été généré par le programme ASNDLCOPY ne présente pas le format attendu.

**Action de l'utilisateur :** Si vous avez modifié le programme ASNDLCOPY, assurez-vous que les changements apportés ne sont pas responsables du format incorrect. Vérifiez ensuite que l'espace disponible sur votre machine est suffisant pour le fichier de résultats.

**ASN1077S Le programme Apply a rencontré une valeur incorrecte dans la colonne DATALINK lors de la mise à jour de la table cible. Le code d'erreur est "<code-erreur>>".**

**Explication :** La zone colonne DATALINK d'une ligne extraite de la table source est incorrecte.

**Action de l'utilisateur :** Prenez contact avec le Service de support logiciel IBM.

# **ASN1097I Le programme Apply s'est arrêté suite à l'erreur mentionnée ci-dessus.**

**Explication :** L'erreur mentionnée ci-dessus a entraîné l'arrêt du programme Apply.

**Action de l'utilisateur :** Corrigez cette erreur.

# **ASN1100I Un utilisateur a arrêté le programme Apply.**

**Explication :** Un utilisateur a lancé la commande STOP pour arrêter le programme Apply.

**Action de l'utilisateur :** Aucune action n'est requise.

**ASN1109I Toutes les modifications apportées à la base de données Jet ne sont pas appliquées en raison d'une erreur d'intégrité référentielle.**

**Explication :** Il existe au moins une modification dans la table de listes cible de réplique de ligne qui ne respecte pas l'intégrité référentielle de la table source.

**Action de l'utilisateur :** Pour plus de détails, reportez-vous aux tables IBMSNAP\_ERROR\_INFO et IBMSNAP\_ERROR\_MESSAGE.

# **ASN1110I Le programme Apply a créé la base de données Jet "<nom\_bd>".**

**Explication :** La base de données cible <nom-bd> est créée.

**Action de l'utilisateur :** Aucune action n'est requise.

# **ASN1111I Le programme Apply a converti une base de données Jet "<nom\_bd>" en Design Master.**

**Explication :** La base de données indiquée est maintenant un Design Master à partir duquel toutes les répliques Jet Microsoft seront créées.

**Action de l'utilisateur :** Aucune action n'est requise.

**ASN1115I L'appel ODBC a abouti. SQLCODE = "<sqlcode>", SQLSTATE = "<sqlstate>" et message = "<message>".**

**Explication :** L'appel ODBC a abouti mais un message a été généré. Il s'agit d'un message informatif.

**Action de l'utilisateur :** Aucune action n'est requise.

```
ASN1116E L'appel ODBC n'a pas abouti.
 SQLCODE = "<sqlcode>",
SQLSTATE = "<sqlstate>" et
message = "<message>".
```
**Explication :** Une erreur s'est produite lors de l'exécution d'une opération ODBC sur le pilote DB2 ODBC ou MS Jet ODBC.

**Action de l'utilisateur :** Pour plus de détails, reportez-vous à la documentation de ODBC appropriée.

**ASN1130E L'exécution de l'appel DAO a échoué. ERRCODE = "<code\_erreur>", numéro d'erreur DAO "<numéro\_erreur>" et message d'erreur DAO "<message\_erreur>".**

**Explication :** Une erreur s'est produite lors de l'exécution d'un DAO Microsoft (Data Access Object).

**Action de l'utilisateur :** Pour plus de détails, reportez-vous à la documentation correspondante.

**ASN1135E L'opération lancée sur un fichier a échoué. Nom de fichier = "<nom\_fichier>", code d'erreur = "<code\_erreur>".**

**Explication :** Une opération d'ouverture, de fermeture de lecture ou d'écriture a échoué.

**Action de l'utilisateur :** Vérifiez que l'utilisateur dispose des droits nécessaires pour effectuer cette opération. Assurez-vous également que l'espace

disponible sur le système est suffisant pour cette opération.

**ASN1200I L'exécution du programme asncopy a abouti.**

**Explication :** Il s'agit d'un message informatif.

**Action de l'utilisateur :** Aucune action n'est requise.

# **ASN1201S Emplacement pour le message générique - erreur interne**

**Explication :** Le programme ASNCOPY a détecté une erreur SQL.

### **Paramètres :**

- $ERRCODE = "`code-erreur>`.$
- SQLSTATE = " $<$ sqlstate $>$ ".
- SQLCODE = " $<$ sqlcode $>$ ".
- SQLERRM = " $<$ sqlerrm $>$ ".
- SQLERRP = " $<$ sqlerrp $>$ ".
- v Le nom du serveur est "<nom-serveur>".
- v Le nom de la table est "<nom-table>".

**Action de l'utilisateur :** Reportez-vous à la section SQL dans le guide des messages fourni avec DB2.

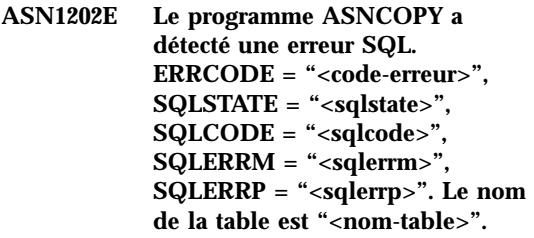

**Explication :** Il s'agit d'un message informatif.

**Action de l'utilisateur :** Aucune action n'est requise.

# **ASN1203I Le programme ASNCOPY a été arrêté par l'utilisateur.**

**Explication :** Il s'agit d'un message informatif.

**Action de l'utilisateur :** Aucune action n'est requise.

**ASN1204E Le programme ASNCOPY a détecté un mot clé incorrect. Il s'agit du mot clé "<mot-clé>".**

**Explication :** Un mot clé incorrect a été entré.

**Action de l'utilisateur :** Réexécutez la commande en utilisant le mot clé adéquat.

# **ASN1205E L'exécution du programme ASNCOPY a été interrompue suite à une erreur du Programme Capture.**

**Explication :** Une incohérence dans les exécutions du Programme Capture a entraîné l'arrêt du programme ASNCOPY.

**Action de l'utilisateur :** Pour déterminer la cause de l'erreur, reportez-vous à la trace générée par le Programme Capture (ASN.IBMSNAP\_TRACE) ou au journal d'erreurs du programme ASNCOPY.

# **ASN1206E L'exécution du programme ASNCOPY a été interrompue suite à une erreur du programme Apply.**

**Explication :** Une incohérence dans les exécutions du programme Apply a entraîné l'arrêt du programme ASNCOPY.

**Action de l'utilisateur :** Pour déterminer la cause de l'erreur, reportez-vous à la table de trace du programme Apply ou au journal d'erreurs du programme ASNCOPY.

**ASN1207E L'abonnement pour "<abonnement>" n'a pas été activé.**

**Explication :** L'abonnement sélectionné n'a pas été activé.

**Action de l'utilisateur :** Activez cet abonnement ou sélectionnez-en un autre.

**ASN1208E Le programme ASNCOPY n'a pas trouvé l'abonnement pour l'ensemble "<ensemble>".**

**Explication :** L'abonnement sélectionné n'existe pas.

**Action de l'utilisateur :** Indiquez l'abonnement correct.

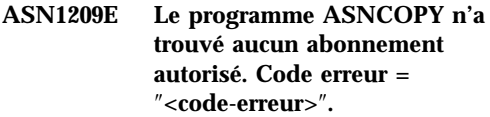

**Explication :** Aucun nom d'abonnement n'a été indiqué ou les noms indiqués sont incorrects.

**Action de l'utilisateur :** Vérifiez les noms d'abonnement et assurez-vous que ceux que vous indiquez sont corrects.

# **ASN1210E Un qualificatif Apply doit être indiqué après le mot clé -q.**

**Explication :** Vous devez indiquer un qualificatif Apply après le mot clé q.

**Action de l'utilisateur :** Indiquez un qualificatif Apply après le mot clé q.

# **ASN1211E Des noms d'ensemble doivent être indiqués après le mot clé "<mot clé>".**

**Explication :** Vous devez indiquer les noms d'ensemble à la suite du mot clé (O, U, D ou S).

**Action de l'utilisateur :** Réinitialisez le programme ASNCOPY, en indiquant le mot clé suivi des noms d'ensemble.

# **ASN1212E Un nom d'ensemble accessible en lecture seulement, "<nom-fichier>", figure après le mot clé "<mot-clé>".**

**Explication :** Un nom d'ensemble en lecture seulement figure après le mot clé U ou D.

**Action de l'utilisateur :** Ne spécifiez qu'une réplique pour les mots clés U et D.

# **ASN1214E Le nom d'ensemble "<nom-fichier>" est défini plusieurs fois.**

**Explication :** Le même nom d'ensemble ne peut pas être défini dans plusieurs listes.

**Action de l'utilisateur :** Réinitialisez le programme ASNCOPY, en vous assurant que chaque nom d'ensemble n'est spécifié qu'une seule fois.

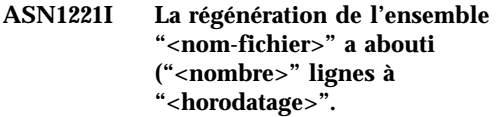

**Explication :** Il s'agit d'un message informatif.

**Action de l'utilisateur :** Aucune action n'est requise.

**ASN1222I L'ensemble** ″**<nom-fichier>**″ **a inséré** ″**<nombre>**″ **lignes, en a supprimé** ″**<nombre>**″ **et mis à jour** ″**<nombre>**″ **(**″**<horodatage>**″**).**

**Explication :** Il s'agit d'un message informatif.

**Action de l'utilisateur :** Aucune action n'est requise.

**ASN1223E Le programme Apply n'a pas pu effectuer de copie pour l'ensemble "<nom-fichier>".**

**Explication :** Un erreur s'est produite alors que le programme Apply effectuait une copie.

**Action de l'utilisateur :** Pour déterminer la cause de l'erreur, reportez-vous à la table de trace du programme Apply ou au journal d'erreurs du programme ASNCOPY.

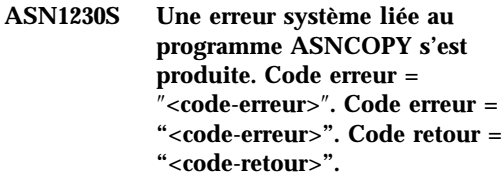

**Explication :** Une erreur liée au programme ASNCOPY s'est produite dans la base de données.

**Action de l'utilisateur :** Identifiez l'erreur et prenez contact avec le responsable de la maintenance IBM.

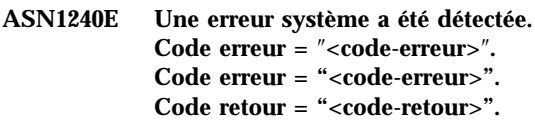

**Explication :** Une erreur liée au programme ASNCOPY s'est produite dans la base de données.

**Action de l'utilisateur :** Identifiez l'erreur et prenez contact avec le responsable de la maintenance IBM.

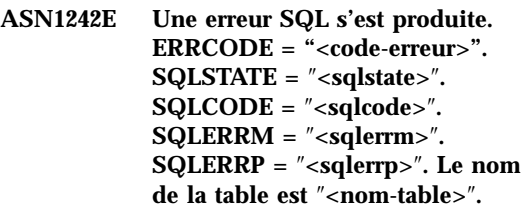

**Explication :** Il s'agit d'un message informatif.

**Action de l'utilisateur :** Aucune action n'est requise.

# **ASN1243E La table ASN.IBMSNAP\_SUBS\_SET ne contient aucun abonnement autorisé.**

**Explication :** Aucun abonnement n'a été sélectionné ou le qualificatif Apply est incorrect.

**Action de l'utilisateur :** Vérifiez les noms d'abonnement et le qualificatif Apply.

# **ASN1244E L'utilisateur n'a sélectionné aucun ensemble.**

**Explication :** Aucun abonnement n'a été sélectionné dans la boîte de dialogue ASNMOBIL.

**Action de l'utilisateur :** Sélectionnez-en au moins un dans la boîte de dialogue ASNMOBIL.

# **ASN1303E Le programme ASNSAT a détecté un mot clé d'appel incorrect. Il s'agit du mot clé "<mot-clé>".**

**Explication :** Un paramètre de mot clé inconnu a été indiqué.

**Action de l'utilisateur :** Indiquez un paramètre de mot clé correct.

# **ASN1304E Le programme ASNSAT s'est interrompu suite à une erreur du programme de capture.**

**Explication :** Le programme Capture a renvoyé une erreur.

**Action de l'utilisateur :** Identifiez l'erreur à partir du fichier journal du programme Capture.

# **ASN1305E Le programme ASNSAT s'est interrompu suite à une erreur du programme Apply.**

**Explication :** Le programme Apply a renvoyé une erreur.

**Action de l'utilisateur :** Identifiez l'erreur à partir du fichier journal du programme Apply.

# **ASN1309E Le nom de la base de données de contrôle par défaut est introuvable.**

# **Explication :**

# **Satellite :**

Le serveur de contrôle par défaut, SATCTLDB, est introuvable dans le répertoire de base de données.

# **Non-Satellite :**

L'utilisateur n'a pas spécifié le nom du serveur de contrôle par défaut dans DB2DBDFT.

**Action de l'utilisateur :** Indiquez le nom du serveur de contrôle par défaut après le mot clé -n.

**ASN1310E Le programme ASNSAT a détecté une erreur système lors de l'appel du programme de capture. Code retour = "<code-retour>".**

**Explication :** Une erreur liée au système d'exploitation s'est produite lors de l'appel du programme de capture.

**Action de l'utilisateur :** Vérifiez que le programme Capture se trouve dans le chemin d'exécution.

### **ASN1311E Le programme ASNSAT a détecté une erreur système lors de l'appel du programme Apply. Code retour = "<code-retour>".**

**Explication :** Une erreur liée au système d'exploitation s'est produite lors de l'appel du programme Apply.

**Action de l'utilisateur :** Vérifiez que le programme Apply se trouve dans le chemin d'exécution.

# **ASN1312E Le serveur cible par défaut, DB2DBDFT, n'est pas défini.**

**Explication :** Le nom du serveur cible n'a pas été indiqué, et le programme ASNSAT ne peut pas déterminer le nom de la base de données par défaut à partir du nom par défaut DB2DBDFT.

**Action de l'utilisateur :** Indiquez le nom du serveur cible après le mot clé -t.

**ASN1314E Une erreur SQL s'est produite alors que le programme ASNSAT extrayait le qualificatif Apply par défaut. SQLSTATE = "<sqlstate>". SQLCODE = "<sqlcode>".**

**Explication :** L'utilisateur n'a pas spécifié le qualificatif Apply. Une erreur s'est produite lorsque le programme ASNSAT a extrait le registre spécial UTILISATEUR.

**Action de l'utilisateur :** Indiquez le qualificatif Apply après le mot clé -q.

**ASN1315E Connexion au serveur de bases de données impossible. SQLSTATE = "<sqlstate>". SQLCODE = "<sqlcode>".**

**Explication :** Une erreur s'est produite lors d'une tentative de connexion à la base de données cible.

**Action de l'utilisateur :** Reportez-vous au guide des messages relatif à votre base de données.

**ASN1316E Le programme ASNSAT a détecté une erreur lors du BIND. SQLSTATE = "<sqlstate>". SQLCODE = "<sqlcode>".**

**Explication :** Une erreur s'est produite lors d'une tentative de BIND automatique.

**Action de l'utilisateur :** Vérifiez qu'il existe un fichier de liens dans le répertoire sqllib\bnd.

**ASN1317E Une erreur SQL s'est produite alors que le programme ASNSAT extrayait la valeur CD\_TABLE de la table ASN.IBMSNAP\_REGISTER. SQLSTATE = "<sqlstate>". SQLCODE = "<sqlcode>".**

**Explication :** Une erreur SQL s'est produite lors d'une opération de sélection dans la table de registre.

**Action de l'utilisateur :** Reportez-vous au guide des messages relatif à votre base de données.

**ASN1318E Une erreur SQL s'est produite alors que le programme ASNSAT essayait d'obtenir le type de noeud DB2. SQLSTATE = "<sqlstate>". SQLCODE = "<sqlcode>".**

**Explication :** Une erreur s'est produite lors de l'extraction du paramètre de configuration du type de noeud.

**Action de l'utilisateur :** Reportez-vous au guide des messages relatif à votre base de données.

# **Chapitre 3. Messages CCA**

Cette section contient les messages associés à l'interface Assistant de configuration client (CCA). Ces messages sont répertoriés par ordre numérique.

# **CCA2001W Aucun fichier ne correspond au modèle de fichier indiqué.**

**Explication :** Une demande de lecture de fichiers correspondant au modèle de fichier indiqué a été émise. Or, aucun fichier correspondant à ce modèle n'a été trouvé.

**Action de l'utilisateur :** Corrigez le modèle de fichier indiqué et recommencez.

### **CCA2002W Une erreur s'est produite lors de la mise à jour du fichier des services TCP/IP.**

**Explication :** Une tentative d'ajout d'un nom de service et d'un numéro de port dans le fichier des services TCP/IP a échoué ou les services NIS sont en cours d'utilisation et seul le fichier des services local a été mis à jour. Le numéro de port a été utilisé à la place du nom de service pour cataloguer le noeud.

**Action de l'utilisateur :** Si vous souhaitez que le nom de service soit utilisé à la place du numéro de port dans l'entrée du répertoire des noeuds, le noeud doit être décatalogué manuellement puis recatalogué en utilisant le nom de service. Le fichier des services doit également être mis à jour manuellement. Si NIS (Network Information Services) est utilisé, le fichier des services local a peut-être déjà été mis à jour mais vous devrez mettre à jour manuellement le serveur NIS. Dans ce cas, le noeud a également été catalogué en utilisant le numéro de port.

### **CCA2003W La demande de reconnaissance n'a renvoyé aucune donnée pour un ou plusieurs systèmes DB2.**

**Explication :** La demande de reconnaissance n'a renvoyé aucune donnée pour un ou plusieurs systèmes DB2. L'un des événements suivants peut s'être produit :

- v le serveur d'administration auquel la demande de reconnaissance a été envoyée n'a pas été démarré.
- v une erreur s'est produite lors d'une tentative d'exécution d'une demande de reconnaissance
- v le système DB2 auquel la demande de reconnaissance a été envoyée n'est pas configuré pour cette fonction.

**Action de l'utilisateur :** Vérifiez que le système DB2 auquel la demande de reconnaissance a été envoyée est activé pour cette fonction. Si c'est le cas, vérifiez que le serveur d'administration s'exécute bien sur le système DB2.

### **CCA2004W La valeur de nname indiquée n'est pas unique.**

**Explication :** La valeur de nname indiquée est déjà utilisée par une autre application NetBIOS sur le réseau.

**Action de l'utilisateur :** Sélectionnez 'OUI' pour utiliser le nname indiqué ou 'NON' pour annuler la demande. Si vous sélectionnez 'OUI', toute application utilisant le nname existant sera affectée.

# **CCA2005W Le numéro de prise indiqué n'est pas unique.**

**Explication :** Le numéro de prise indiqué est utilisé par une autre instance de DB2 sur le poste de travail.

**Action de l'utilisateur :** Sélectionnez 'OUI' pour utiliser la prise indiquée ou 'NON' pour annuler la demande. Si vous sélectionnez 'OUI', toute application utilisant le numéro de prise existant sera affectée.

# **CCA2006W Il existe déjà une entrée dans le fichier des services TCP/IP pour le nom de service et le numéro de port indiqués.**

**Explication :** Il existe déjà une entrée dans le fichier des services TCP/IP pour le nom de service et le numéro de port indiqués. Il se peut qu'une autre application utilise cette entrée.

**Action de l'utilisateur :** Sélectionnez 'OUI' pour utiliser l'entrée existante ou 'NON' pour annuler la demande. Si vous sélectionnez 'OUI', toute application utilisant l'entrée existante sera affectée.

# **CCA2007W Le numéro de port indiqué est utilisé par un autre nom de service.**

**Explication :** Le fichier des services TCP/IP contient une entrée qui utilise le numéro de port indiqué, mais le nom de service qui lui est associé ne correspond pas au nom de service indiqué.

**Action de l'utilisateur :** Sélectionnez 'OUI' pour utiliser le nom de service et le numéro de port indiqués ou 'NON' pour annuler la demande. Si vous sélectionnez 'OUI', une nouvelle entrée sera ajoutée au fichier des services. Toutes les applications utilisant l'entrée avec le numéro de port existant peuvent en être affectées.

# **CCA2008W Le nom de service indiqué est utilisé par un autre port.**

**Explication :** Le fichier des services TCP/IP contient une entrée qui utilise le nom de service indiqué, mais le numéro de port qui lui est associé ne correspond pas au numéro de port indiqué.

**Action de l'utilisateur :** Sélectionnez 'OUI' pour utiliser le nom de service et le numéro de port indiqués ou 'NON' pour annuler la demande. Si 'OUI' est sélectionné, l'entrée existante dans le fichier des services, qui contient ce nom de service, sera mise à jour pour utiliser le numéro de port indiqué. Toutes les applications utilisant l'entrée existante peuvent en être affectées.

# **CCA2009W La demande a été annulée par l'utilisateur.**

**Explication :** La demande a été annulée par l'utilisateur.

**Action de l'utilisateur :** Aucune.

# **CCA2010W Une tentative de mise à jour de la pile APPC a échoué.**

**Explication :** Une tentative d'ajout du programme transactionnel à la pile APPC a échoué.

**Action de l'utilisateur :** La pile APPC doit être mise à jour manuellement. Si le nom du programme transactionnel n'est pas ajouté à la pile, les connexions éloignées au serveur seront impossibles.

# **CCA2011W Une tentative d'ajout du nom de service et du numéro de port dans le fichier des services TCP/IP a échoué.**

**Explication :** Une tentative d'ajout du nom de service et du numéro de port dans le fichier des services TCP/IP a échoué. Le fichier de configuration du gestionnaire de bases de données a été mis à jour pour tenir compte du nom de service indiqué.

**Action de l'utilisateur :** Le nom de service et le

numéro de port doivent être ajoutés manuellement dans le fichier des services TCP/IP. Si l'entrée n'est pas ajoutée au fichier des services TCP/IP, les connexions éloignées au serveur seront impossibles.

# **CCA2012W La demande de reconnaissance n'a pas trouvé de système DB2.**

**Explication :** Une demande de recherche de systèmes DB2 dans le réseau a abouti mais aucun système DB2 n'a été trouvé. Les raisons possibles pour lesquelles aucun système DB2 n'a été trouvé peuvent être les suivantes :

- v la fonction de reconnaissance n'a été activée sur aucun système DB2 (en d'autres termes, DISCOVER = SEARCH n'est pas indiqué dans le fichier de configuration DBM du serveur d'administration du système).
- v le système DB2 n'a pas été configuré avec le protocole de reconnaissance approprié permettant au client de le trouver (en d'autres termes, DISCOVER\_COMM sur le le serveur d'administration ne contient pas de protocole correspondant à celui indiqué pour DISCOVER\_COMM sur le client)
- v le système DB2 se trouve de l'autre côté d'un routeur ou d'un pont et les routeurs et les ponts sont configurés de telle sorte que le paquet de reconnaissance a été filtré et n'a pas été transmis.

**Action de l'utilisateur :** Les actions possibles pour permettre à la fonction de reconnaissance de trouver des systèmes DB2 sont les suivantes :

- v définissez DISCOVER = SEARCH dans le fichier de configuration DBM du serveur d'administration de tous les systèmes DB2 que vous souhaitez trouver.
- v définissez DISCOVER\_COMM pour le serveur d'administration afin qu'il englobe le protocole que le client utilisera pour émettre une demande de reconnaissance (en d'autres termes, indiquez dans DISCOVER\_COMM au moins dans l'un des protocoles indiqué s dans DISCOVER\_COMM sur le client).
- v demandez à l'administrateur du réseau de reconfigurer le routeur ou le pont afin de

permettre la transmission des paquets de reconnaissance (pour le protocole indiqué)

### **CCA2013W La base de données éloignée a été cataloguée au moyen d'APPC, mais la pile n'a pas été configurée.**

**Explication :** Suite à une demande de catalogage d'une base de données, un noeud qui utilise le protocole APPC a été catalogué. Ce noeud a été catalogué en utilisant le nom de destination symbolique extrait du profil indiqué. La pile APPC n'a pas été configurée car le profil comportait trop peu d'informations pour permettre la configuration, ou APPC n'a pas été détecté sur le système DB2. Aucun autre protocole n'a pu être utilisé car le système n'a détecté aucun protocole correspondant sur le client.

**Action de l'utilisateur :** Si APPC n'est pas installé sur le client, décataloguez la base de données et recataloguez-la manuellement en utilisant un protocole disponible à la fois sur le client et sur le serveur. Si APPC est installé, configurez la pile (si ce n'est déjà fait).

# **CCA2014W Le programme transactionnel indiqué n'est pas unique ou a déjà été configuré.**

**Explication :** Le programme transactionnel indiqué est déjà utilisé par une autre instance DB2 ou une application non DB2 sur ce serveur.

**Action de l'utilisateur :** Sélectionnez 'OUI' pour utiliser le nom de programme transactionnel indiqué ou 'NON' pour annuler la demande. Si vous sélectionnez ″OUI″, pour toutes les applications utilisant simultanément ce nom de programme transactionnel, APPC ne sera opérationnel que pour la première application démarrée. Si des nouvelles valeurs ont été indiquées pour des paramètres APPC, la pile APPC sera mise à jour en les prenant en compte.

**CCA2015W Le nom de service et le numéro de port indiqués sont utilisés dans différentes entrées du fichier des services.**

**Explication :** Le fichier des services TCP/IP contient des entrées qui utilisent ce nom de service et ce numéro de port, mais ces derniers ne sont pas utilisés conjointement dans la même entrée.

**Action de l'utilisateur :** Sélectionnez 'OUI' pour utiliser le nom de service et le numéro de port indiqués ou 'NON' pour annuler la demande. Si 'OUI' est sélectionné, l'entrée existante dans le fichier des services, qui contient ce nom de service, sera mise à jour pour utiliser le numéro de port indiqué. Toutes les applications utilisant les entrées existantes peuvent en être affectées.

### **CCA3000C Une erreur interne s'est produite. Code anomalie** ″**<code-anomalie>**″**.**

**Explication :** Une erreur interne inattendue s'est produite.

**Action de l'utilisateur :** Activez la fonction de trace et recommencez la procédure qui a abouti à l'erreur. Si l'incident se reproduit, sauvegardez les informations de trace dans un fichier et adressez-vous au support technique IBM en lui communiquant les informations suivantes :

- v Description de l'incident
- v Numéro du message
- v Code anomalie
- Fichier de trace

# **CCA3001N Le nom de service et le numéro de port indiqués entrent en conflit avec des valeurs existantes du fichier des services TCP/IP.**

**Explication :** Le nom de service et le numéro de port indiqués par l'utilisateur entrent en conflit avec des valeurs existantes du fichier des services TCP/IP. Il se peut que le nom de service soit utilisé avec un autre numéro de port, qu'un numéro de port soit utilisé avec un autre nom de service, ou les deux.

**Action de l'utilisateur :** Indiquez un nom de service et un numéro de port qui ne soient pas en conflit avec les valeurs existantes du fichier des services.

# **CCA3002N Une erreur d'E-S s'est produite.**

**Explication :** Une erreur s'est produite lors d'une tentative d'ouverture, de lecture, de fermeture d'un fichier ou de modification de la position d'un fichier.

**Action de l'utilisateur :** Si un nom de fichier a été indiqué, vérifiez qu'il est correct et que l'utilisateur est autorisé à accéder à ce fichier. Vérifiez également si des erreurs liées à un disque ou au système d'exploitation se sont produites.

# **CCA3003N Le format du fichier est incorrect.**

**Explication :** Une erreur s'est produite lors de la lecture d'un fichier. Le format du fichier est incorrect. Les erreurs possibles sont les suivantes :

- v Ce fichier contient des données incorrectes.
- v Ce fichier ne contient pas les données attendues.
- v L'ordre des données dans ce fichier est incorrect.

**Action de l'utilisateur :** Si un nom de fichier a été indiqué et que le fichier a été modifié par l'utilisateur, régénérez ce fichier et recommencez. Si l'incident persiste et que le fichier n'a pas été modifié par l'utilisateur, ou que l'incident s'est produit pendant une demande de reconnaissance, activez la fonction de trace et recommencez les étapes qui ont abouti à l'erreur. Si l'incident se reproduit, sauvegardez les informations de trace dans un fichier et adressez-vous au support technique IBM en lui communiquant les informations suivantes :

- v Description de l'incident
- v Numéro du message
- Fichier de trace
- v Fichier à l'origine de l'erreur si un nom de fichier a été indiqué

# **CCA3004N Une tentative d'allocation de mémoire a échoué.**

**Explication :** Une erreur s'est produite lors d'une tentative d'allocation de mémoire.

**Action de l'utilisateur :** Arrêtez les autres applications en cours d'exécution sur le système, qui sont susceptibles d'utiliser beaucoup de mémoire. Si l'incident persiste, activez la fonction de trace et recommencez les étapes qui ont abouti à l'erreur. Si l'incident se reproduit, sauvegardez les informations de trace dans un fichier et adressez-vous au support technique IBM en lui communiquant les informations suivantes :

- v Description de l'incident
- Numéro du message
- v Fichier de trace

**CCA3005N Une erreur s'est produite lors de l'écriture dans un fichier.**

**Explication :** Une erreur s'est produite lors de l'écriture dans un profil. Cette erreur peut également se produire lors de la mise à jour d'un mot de passe de système hôte et pendant l'enregistrement des erreurs dans le fichier db2pem.log.

**Action de l'utilisateur :** Vérifiez que le système de fichiers contenant ce fichier n'est pas saturé ou endommagé. Vérifiez également si des erreurs liées au système d'exploitation se sont produites.

# **CCA3006N Aucun protocole de communication concordant n'a été détecté.**

**Explication :** La base de données ne peut pas être cataloguée car aucun des protocoles disponibles sur le client ne correspond aux protocoles figurant sur le serveur.

**Action de l'utilisateur :** Veillez à ce que le client et le serveur contiennent au moins un protocole de communication concordant et qui puisse être détecté à la fois sur le client et sur le serveur. Si un protocole concordant est installé sur le client et le serveur, ce protocole n'a pas pu être détecté.

Dans ce cas, cataloguez manuellement la base de données et le noeud.

# **CCA3007N L'alias de base de données indiqué est incorrect.**

**Explication :** Le nom de l'alias de base de données indiqué n'est pas d'une longueur admise, ou il contient des caractères incorrects.

**Action de l'utilisateur :** Corrigez l'alias et retransmettez la demande.

### **CCA3009N Le nom du demandeur d'application indiqué est incorrect.**

**Explication :** Le nom du demandeur d'application indiqué n'est pas d'une longueur admise ou il contient des caractères incorrects.

**Action de l'utilisateur :** Corrigez le nom du demandeur d'application et retransmettez la demande.

# **CCA3010N La longueur de la valeur de paramètre n'est pas admise.**

**Explication :** La longueur de la valeur de paramètre indiquée pour le demandeur d'application n'est pas admise.

**Action de l'utilisateur :** Corrigez la valeur de paramètre et retransmettez la demande.

### **CCA3011N Le nom de la base de données cible indiqué est incorrect.**

**Explication :** Le nom de la base de données cible indiqué n'est pas d'une longueur admise, ou il contient des caractères incorrects.

**Action de l'utilisateur :** Corrigez le nom de base de données cible et retransmettez la demande.

### **CCA3012N L'ajout d'une source de données ODBC a échoué.**

**Explication :** Une demande concernant l'ajout d'une source de données ODBC a échoué. Cette erreur pourrait être provoquée par une

insuffisance de mémoire, une condition de disque saturé ou la défaillance d'un disque.

**Action de l'utilisateur :** Vérifiez que le disque sur lequel les fichiers ODBC.INI et DB2CLLINI résident n'est pas saturé et qu'il n'est pas endommagé. En outre, si d'autres applications utilisent beaucoup de mémoire, arrêtez-les et recommencez.

# **CCA3013N Le retrait d'une source de données ODBC a échoué.**

**Explication :** Une demande concernant le retrait d'une source de données ODBC a échoué. Cette erreur pourrait être provoquée par une condition d'insuffisance de mémoire ou la défaillance d'un disque.

**Action de l'utilisateur :** Si d'autres applications utilisent beaucoup de mémoire, arrêtez-les et recommencez. Vérifiez également que le disque sur lequel les fichiers ODBC.INI et DB2CLI.INI résident n'est pas endommagé.

# **CCA3014N La demande de définition des accès ne peut pas être traitée.**

**Explication :** La demande de définition des accès ne peut pas être traitée car une autre opération de même type est déjà en cours.

**Action de l'utilisateur :** Terminez ou arrêtez la définition des accès en cours et retransmettez la demande.

# **CCA3015N La carte indiquée est incorrecte.**

**Explication :** La carte indiquée n'a pas été localisée sur le système DB2.

**Action de l'utilisateur :** Indiquez une carte disponible et retransmettez la demande.

### **CCA3016N La valeur de nname indiquée n'est pas unique.**

**Explication :** La valeur de nname indiquée est déjà utilisée par une autre application NetBIOS sur le réseau.

**Action de l'utilisateur :** Indiquez une valeur de

nname unique et recommencez.

### **CCA3017N Le chemin indiqué pour le fichier est incorrect.**

**Explication :** Une tentative d'ouverture du fichier indiqué a été effectuée mais le chemin indiqué est incorrect ou n'existe pas.

**Action de l'utilisateur :** Vérifiez que le chemin indiqué est correct et qu'il existe.

# **CCA3018N L'utilisateur ne dispose pas de droits suffisants pour accéder au fichier.**

**Explication :** Une tentative d'accès au fichier indiqué a été effectuée mais l'utilisateur ne dispose pas de droits suffisants pour accéder à ce fichier.

**Action de l'utilisateur :** Assurez-vous que l'utilisateur dispose de droits suffisants pour y accéder.

# **CCA3019N Le nom de fichier indiqué est un répertoire.**

**Explication :** Une tentative d'accès au fichier indiqué a échoué, car le nom indiqué est celui d'un répertoire et non celui d'un fichier.

**Action de l'utilisateur :** Indiquez un nom de fichier correct et recommencez.

# **CCA3020N Une tentative d'accès au fichier indiqué a échoué suite à une violation de partage.**

**Explication :** Une tentative d'accès au fichier indiqué a échoué suite à une violation de partage. Un autre processus a peut-être ouvert le fichier en mode exclusif.

**Action de l'utilisateur :** Un autre processus accède au fichier en mode exclusif. Faites en sorte qu'aucun autre processus n'accède au fichier et recommencez, ou indiquez un autre nom de fichier.

**CCA3021N Une tentative d'extraction, d'ajout ou de retrait de la variable** ″**<nom-variable>**″ **dans la base de registres des profils DB2 a échoué. Code anomalie** ″**<code-anomalie>**″**.**

**Explication :** Une tentative d'extraction, d'ajout ou de retrait de la variable indiquée dans la base de registres des profils DB2 a échoué. Le code anomalie indique la cause de l'incident. Les codes anomalie possibles sont les suivants :

- v -3 Mémoire insuffisante pour traiter la demande
- v -4 Variable non trouvée dans la base des registres
- v -7 Base des registre des profils DB2 non trouvée sur le système DB2
- v -8 Profil non trouvé dans l'instance donnée
- v -9 Profil non trouvé dans le mode donné
- v -10 Dépassement de délai de verrouillage d'un fichier de la base des registres UNIX

**Action de l'utilisateur :** Dans le cas du code anomalie -3, mettez fin aux applications qui utilisent beaucoup de mémoire et recommencez. Dans le cas du code anomalie -4, vérifiez que la variable est définie dans la base des registres de profils DB2. Dans le cas du code anomalie -7, vérifiez que la base des registres de profils DB2 a été créée. Dans le cas des codes anomalie -8 et -9, vérifiez que le profil indiqué a été créé. Dans le cas du code anomalie -10, vérifiez que le fichier de la base des registres n'est pas verrouillé par un autre processus.

**CCA3022C Une tentative d'extraction de l'adresse d'une fonction dans la bibliothèque** ″**<nombibliothèque>**″ **a échoué. Code anomalie** ″**<code-anomalie>**″**.**

**Explication :** Une tentative d'extraction de l'adresse d'une fonction dans la bibliothèque indiquée a échoué.

**Action de l'utilisateur :** Vérifiez que la version correcte de la bibliothèque est utilisée. Si la version est incorrecte, installez la version

correcte. Si l'incident persiste, activez la fonction de trace et recommencez la procédure qui a abouti à l'erreur. Si l'incident se reproduit, sauvegardez les informations de trace dans un fichier et adressez-vous au support technique IBM en lui communiquant les informations suivantes :

- v Description de l'incident
- Numéro du message
- Code anomalie
- v Fichier de trace

# **CCA3023C Une tentative de chargement de la bibliothèque** ″**<nombibliothèque>**″ **a échoué. Code anomalie** ″**<code-anomalie>**″**.**

**Explication :** Une tentative de chargement de la bibliothèque indiquée a échoué.

**Action de l'utilisateur :** Vérifiez que vous avez indiqué le chemin dans lequel la bibliothèque réside. Si l'incident persiste, activez la fonction de trace et recommencez la procédure qui a abouti à l'erreur. Si l'incident se reproduit, sauvegardez les informations de trace dans un fichier et adressez-vous au support technique IBM en lui communiquant les informations suivantes :

- v Description de l'incident
- Numéro du message
- Code anomalie
- Fichier de trace

**CCA3024C Une tentative de déchargement de la bibliothèque** ″**<nom-bibliothèque>**″ **a échoué. Code anomalie** ″**<code-anomalie>**″**.**

**Explication :** Une tentative de déchargement de la bibliothèque indiquée a échoué.

**Action de l'utilisateur :** Activez la fonction de trace et recommencez la procédure à l'origine de l'erreur interne. Si l'incident se reproduit, sauvegardez les informations de trace dans un fichier et adressez-vous au support technique IBM en lui communiquant les informations suivantes :

v Description de l'incident

- Numéro du message
- v Code anomalie
- v Fichier de trace

# **CCA3025N Un ou plusieurs des paramètres IPX/SPX indiqués sont incorrects.**

**Explication :** Un ou plusieurs paramètres d'entrée sont incorrects. Les erreurs possibles sont les suivantes :

- v un ou plusieurs paramètres fileserver, objectname et ipx\_socket ont la valeur NULL.
- v seul le paramètre fileserver ou objectname a la valeur ″\*″.
- v les paramètres fileserver et/ou objectname n'ont pas la valeur ″\*″ pour Windows NT et Solaris.
- v la valeur du paramètre objectname indiquée n'est pas unique.
- v la valeur du paramètre ipx\_socket indiquée n'est pas unique.
- v la valeur de ipx\_socket indiquée ne fait pas partie de la plage admise.
- v le système DB2 n'a pas pu se connecter au serveur de fichiers indiqué

**Action de l'utilisateur :** Vérifiez que les conditions suivantes sont satisfaites :

- v les paramètres fileserver, objectname et/ou ipx\_socket n'ont pas la valeur NULL
- v si la valeur indiquée sur le serveur est ″\*″, la valeur de objectname doit également être ″\*″
- v sous Windows NT et Solaris, la valeur de fileserver et de objectname doit être ″\*″
- v la valeur indiquée pour objectname, s'il ne s'agit pas de ″\*″, n'est pas unique pour toutes les instances de DB2 et les applications IPX/SPX enregistrées sur le serveur de fichiers.
- v la valeur indiquée pour ipx\_socket n'est pas unique pour toutes les instances du système DB2.
- v la valeur indiquée pour ipx\_socket est dans la plage admise.
- v le serveur de fichiers indiqué existe et il est activé.

Corrigez les erreurs et recommencez.

### **CCA3026N Aucune carte NetBIOS disponible détectée.**

**Explication :** Aucune carte NetBIOS n'a été détectée sur le système DB2. La base de données ne peut pas être décataloguée.

**Action de l'utilisateur :** Cataloguez manuellement la base de données et le noeud si une carte est disponible sur le système DB2.

# **CCA3027N Le numéro de port indiqué ne fait pas partie de la plage admise.**

**Explication :** Le numéro de port TCP/IP indiqué ne fait pas partie de la plage admise La valeur maximale pouvant être indiquée comme numéro de port est 65534.

**Action de l'utilisateur :** Indiquez un numéro de port inférieur ou égal à 65534 et recommencez.

### **CCA3028N La variable DB2INSTANCE est incorrecte.**

**Explication :** La variable d'environnement DB2INSTANCE n'est pas définie ou a pour valeur l'instance du serveur d'administration. L'Assistant de configuration client ne peut pas fonctionner sous l'instance du serveur d'administration.

**Action de l'utilisateur :** Attribuez à la variable DB2INSTANCE une instance autre que celle du serveur d'administration.

### **CCA3029N La mise à jour des paramètres de la source de données ODBC a échoué.**

**Explication :** Une demande concernant la mise à jour des paramètres d'une source de données ODBC a échoué. Cette erreur pourrait être provoquée par une insuffisance de mémoire, une condition de disque saturé ou la défaillance d'un disque.

**Action de l'utilisateur :** Vérifiez également que le disque sur lequel le fichier DB2CLI.INI réside n'est ni saturé ni endommagé. En outre, si

d'autres applications utilisent beaucoup de mémoire, arrêtez-les et recommencez.

### **CCA3030N Valeurs manquantes pour la configuration d'APPC.**

**Explication :** Une demande de catalogage d'une base de données au moyen d' APPC ou de configuration d'une instance de serveur pour APPC a été effectuée. Cette demande n'a pas abouti car au moins un paramètre n'a pas été spécifié.

**Action de l'utilisateur :** Assurez-vous que tous les paramètres nécessaires ont été spécifiés et recommencez.

# **CCA3031N La pile APPC n'a pas été configurée pour la base de données sélectionnée.**

**Explication :** La base de données sélectionnée utilise APPC pour se connecter. Cependant, la pile APPC n'a pas été configurée pour cette connexion.

**Action de l'utilisateur :** Configurez la pile APPC pour la base de données sélectionnée.

# **CCA5000N L'ID utilisateur indiqué est incorrect.**

**Explication :** L'ID utilisateur indiqué n'existe pas.

**Action de l'utilisateur :** Indiquez l'ID utilisateur correct et relancez la demande.

### **CCA5001N Le mot de passe indiqué est incorrect.**

**Explication :** Le mot de passe indiqué pour l'ID utilisateur est incorrect.

**Action de l'utilisateur :** Indiquez le mot de passe correct pour l'ID utilisateur et relancez la demande.

# **CCA5002N Le mot de passe pour cet ID utilisateur est arrivé à expiration.**

**Explication :** Le mot de passe pour cet ID utilisateur est arrivé à expiration et ne peut pas être mis à jour.

**Action de l'utilisateur :** Contactez votre administrateur système pour restaurer le mot de passe.

# **CCA5003N Le nouveau mot de passe indiqué est incorrect.**

**Explication :** Le nouveau mot de passe indiqué est incorrect.

**Action de l'utilisateur :** Indiquez un mot de passe correct et relancez la demande.

# **CCA5004N Une erreur inattendue s'est produite.**

**Explication :** Une erreur inattendue s'est produite lors d'une tentative de mise à jour du mot de passe pour l'ID utilisateur indiqué. Il est possible que des informations supplémentaires aient été écrites dans le fichier db2pem.log dans le répertoire de l'instance.

**Action de l'utilisateur :** Contactez votre administrateur système pour obtenir de l'aide et fournissez les informations provenant du fichier db2pem.log.

# **Chapitre 4. Messages CLI**

Cette section répertorie les messages CLI (Call Level Interface). Ces messages sont répertoriés par ordre numérique.

#### **CLI0001W Erreur de déconnexion.**

**Explication :** Une erreur s'est produite lors de la déconnexion. Cette dernière a toutefois abouti.

**Action de l'utilisateur :** Confirmez que la communication entre le client et le serveur est encore active.

#### **CLI0002W Données tronquées.**

**Explication :** La taille de la mémoire tampon de sortie spécifiée est insuffisante pour permettre le stockage des données.

**Action de l'utilisateur :** Augmentez la taille de la mémoire tampon de sortie.

#### **CLI0003W Privilège non révoqué.**

**Explication :** Une instruction REVOKE a été utilisée mais l'utilisateur ne disposait pas du privilège spécifié.

**Action de l'utilisateur :** Aucune action n'est requise.

#### **CLI0004W Attribut de chaîne de connexion incorrect.**

**Explication :** Un attribut incorrect ou non pris en charge a été spécifié dans la chaîne de connexion. La connexion a pu toutefois être établie avec la source de données.

**Action de l'utilisateur :** Aucune action n'est requise.

#### **CLI0005W Valeur d'option modifiée.**

**Explication :** Le pilote ne prenant pas en charge la valeur d'option spécifiée, cette dernière a été remplacée par une valeur similaire.

**Action de l'utilisateur :** Aucune action n'est requise.

**CLI0006W Appel SQLCancel traité comme une demande de fermeture.**

**Explication :** L'appel SQLCancel a été traité comme un appel SQLFreeStmt avec l'option SQL\_CLOSE.

**Action de l'utilisateur :** Aucune action n'est requise.

#### **CLI0100E Nombre de paramètres incorrect.**

**Explication :** Le nombre de paramètres spécifiés dans SQLSetParam ou SQLBindParameter était inférieur au nombre de paramètres dans l'instruction SQL.

**Action de l'utilisateur :** Spécifiez à nouveau l'instruction SQL ou fournissez davantage de paramètres d'entrée via SQLSetParam ou SQLBindParameter.

### **CLI0101E L'instruction n'a pas renvoyé d'ensemble de résultats.**

**Explication :** L'instruction précédente ne génère pas d'ensemble de résultats.

**Action de l'utilisateur :** Spécifiez à nouveau l'instruction SQL.

#### **CLI0102E Conversion incorrecte.**

**Explication :** La conversion entre le type de données applicatives et le type de données SQL n'est pas prise en charge par le pilote.

**Action de l'utilisateur :** Spécifiez un type de conversion de données pris en charge par le pilote.

# **CLI0103E Nombre trop élevé de colonnes.**

**Explication :** Le nombre de colonnes spécifié dans SQLBindCol est supérieur au nombre de colonnes de l'ensemble de résultats en cours.

**Action de l'utilisateur :** Spécifiez à nouveau l'instruction SQL ou redéfinissez les informations indiquées pour SQLBindCol.

### **CLI0104E Connexion à la source de données impossible.**

**Explication :** La connexion à la source de données n'a pas pu être établie.

**Action de l'utilisateur :** Vérifiez que le serveur a été démarré et qu'aucun incident n'affecte la communication entre le serveur et le client.

### **CLI0105E Connexion déjà utilisée.**

**Explication :** Le descripteur de connexion spécifié est déjà utilisé et la connexion est encore active.

**Action de l'utilisateur :** Affectez une nouvelle connexion à l'aide de SQLAllocConnect et relancez cette connexion, ou mettez fin à la connexion en cours.

#### **CLI0106E Connexion désactivée.**

**Explication :** La connexion spécifiée par le descripteur de connexion n'est plus active.

**Action de l'utilisateur :** Etablissez une nouvelle connexion.

### **CLI0107E Interruption de la connexion au cours d'une transaction.**

**Explication :** La connexion a été interrompue pendant l'exécution de la fonction et il est impossible de déterminer si l'instruction COMMIT ou ROLLBACK a été exécutée avant l'incident.

**Action de l'utilisateur :** Etablissez une nouvelle connexion.

#### **CLI0108E Interruption de la liaison.**

**Explication :** La connexion entre le pilote et la source de données a été interrompue pendant l'exécution de cette fonction.

**Action de l'utilisateur :** Etablissez une nouvelle connexion.

# **CLI0109E Données de chaîne tronquées à droite.**

**Explication :** La longueur des données spécifiées à l'aide de SQLSetParam ou SQLBindParameter est supérieure à la taille maximale autorisée pour l'utilisation correspondante d'un marqueur de paramètre.

**Action de l'utilisateur :** Spécifiez à nouveau le paramètre à l'aide de SQLSetParam ou de SQLBindParameter.

# **CLI0110E Mémoire tampon de sortie ou d'indicateurs incorrecte.**

**Explication :** Les données renvoyées étaient NULL mais le tampon de sortie ou d'indicateurs spécifié était un tampon NULL.

**Action de l'utilisateur :** Spécifiez de nouveau le tampon de sortie ou d'indicateurs en veillant à définir un tampon non NULL et relancez l'opération.

#### **CLI0111E Valeur numérique hors plage.**

**Explication :** Le renvoi des données numériques aurait entraîné une troncature de la partie entière du nombre.

SQLPutData a été appelé plusieurs fois pour un paramètre et les données d'entrée n'étaient pas de type caractère ou binaire.

**Action de l'utilisateur :** Définissez à nouveau les liaisons de sortie à l'aide de SQLBindCol ou SQLGetData pour éviter la troncature de données numériques.

N'appelez pas SQLPutData pour un paramètre si le type de données applicatives spécifié pour ce paramètre via SQLSetParam ou

SQLBindParameter n'est ni SQL\_C\_CHAR, ni SQL\_C\_BINARY.

# **CLI0112E Erreur d'affectation.**

**Explication :** Les données envoyées pour un paramètre ou une colonne étaient incompatibles avec le type de données de la colonne de table associée.

**Action de l'utilisateur :** Définissez à nouveau la liaison de sortie à l'aide de SQLBindCol ou de SQLGetData ou bien la liaison d'entrée à l'aide de SQLSetParam ou de SQLBindParameter.

#### **CLI0113E Format de date incorrect.**

**Explication :** Les données envoyées pour une zone de date étaient incorrectes.

**Action de l'utilisateur :** Spécifiez à nouveau les données relatives à la date.

#### **CLI0114E Dépassement de la capacité d'une zone d'horodatage.**

**Explication :** Les données envoyées pour un paramètre ou une colonne de date, d'heure ou d'horodatage étaient incorrectes.

**Action de l'utilisateur :** Spécifiez à nouveau la date, l'heure ou l'horodatage.

#### **CLI0115E Etat de curseur incorrect.**

**Explication :** L'instruction n'est pas positionnée sur une ligne.

**Action de l'utilisateur :** Positionnez l'instruction sur une ligne en appelant SQLFetch ou SQLExtendedFetch puis relancez l'opération.

#### **CLI0116E Etat de transaction incorrect.**

**Explication :** Une transaction était en cours lorsque SQLDisconnect a été appelé.

**Action de l'utilisateur :** Appelez SQLTransact avant SQLDisconnect.

### **CLI0117E Nom de curseur incorrect.**

**Explication :** Un nom de curseur incorrect ou en double a été spécifié dans SQLSetCursorName.

**Action de l'utilisateur :** Spécifiez à nouveau un nom de curseur correct à l'aide de SQLSetCursorName.

### **CLI0118E Syntaxe SQL incorrecte.**

**Explication :** Une instruction SQL incorrecte a été spécifiée.

**Action de l'utilisateur :** Spécifiez à nouveau une instruction SQL valide.

### **CLI0119E Défaillance système inattendue.**

**Explication :** Une défaillance inattendue du système s'est produite pendant le traitement de la fonction.

**Action de l'utilisateur :** Relancez l'application et réessayez.

#### **CLI0120E Echec d'allocation mémoire.**

**Explication :** Le pilote n'a pas pu allouer la mémoire nécessaire à l'exécution ou à l'achèvement de la fonction.

**Action de l'utilisateur :** Vérifiez que votre système dispose d'assez de mémoire pour mener à bien l'opération souhaitée.

#### **CLI0121E Numéro de colonne incorrect.**

**Explication :** La valeur spécifiée dans iCol est inférieure à zéro, supérieure au nombre de colonnes de l'ensemble de résultats, ou supérieure au nombre maximal de colonnes autorisé dans un ensemble de résultats.

**Action de l'utilisateur :** Spécifiez une valeur correcte pour iCol.

#### **CLI0122E Type de programme non autorisé.**

**Explication :** La valeur spécifiée pour fCType est incorrecte.

**Action de l'utilisateur :** Spécifiez une valeur correcte pour fCType.

#### **CLI0123E Type de données SQL non autorisé.**

**Explication :** La valeur spécifiée pour fSQLType est incorrecte.

**Action de l'utilisateur :** Spécifiez une valeur correcte pour fSQLType.

#### **CLI0124E Valeur d'argument incorrecte.**

**Explication :** La valeur spécifiée pour un argument n'était pas correcte. Cela peut être dû à un pointeur nul, une longueur incorrecte, une option incorrecte, etc.

**Action de l'utilisateur :** Réexaminez les arguments transmis à la fonction et déterminez l'argument incorrect.

#### **CLI0125E Erreur dans la séquence de fonctions.**

**Explication :** Cette fonction a été appelée selon une séquence incorrecte.

**Action de l'utilisateur :** Corrigez la séquence dans votre application et relancez l'opération.

### **CLI0126E Opération incorrecte à ce stade.**

**Explication :** L'opération que le système essaie d'effectuer n'est pas correcte à ce stade.

**Action de l'utilisateur :** Corrigez la séquence des opérations et relancez l'opération.

### **CLI0127E Code de transaction incorrect.**

**Explication :** L'option de transaction spécifiée dans SQLTransact n'était ni SQL\_COMMIT, ni SQL\_ROLLBACK.

**Action de l'utilisateur :** Spécifiez soit SQL\_COMMIT, soit SQL\_ROLLBACK et relancez l'opération.

### **CLI0128E Erreur de gestion de la mémoire inattendue.**

**Explication :** Erreur de gestion de mémoire.

**Action de l'utilisateur :** Une erreur inattendue s'est produite dans le pilote lors de la gestion d'un tampon de mémoire interne. Relancez votre application.

# **CLI0129E Aucun descripteur n'est plus disponible.**

**Explication :** Un appel SQLAllocEnv, SQLAllocConnect ou SQLAllocStmt a été exécuté mais aucun descripteur n'est plus disponible.

**Action de l'utilisateur :** Appelez SQLFreeEnv, SQLFreeConnect ou SQLFreeStmt pour libérer certains descripteurs qui ne sont plus utilisés dans l'application.

# **CLI0130E Aucun nom de curseur n'est disponible.**

**Explication :** L'instruction ne comporte pas d'ouverture de curseur et aucun curseur n'a été défini à l'aide de SQLSetCursorName.

**Action de l'utilisateur :** Indiquez un nom de curseur à l'aide de SQLSetCursorName.

# **CLI0131E Longueur de chaîne ou taille de mémoire tampon incorrecte.**

**Explication :** La taille spécifiée pour la mémoire tampon est incorrecte.

**Action de l'utilisateur :** Indiquez une taille correcte.

# **CLI0132E Type de descripteur hors des valeurs autorisées.**

**Explication :** Le type de descripteur spécifié est incorrect.

**Action de l'utilisateur :** Indiquez un type de descripteur correct.

### **CLI0133E Type d'option hors des valeurs autorisées.**

**Explication :** Le type d'option spécifié n'est pas correct.

**Action de l'utilisateur :** Indiquez un type d'option correct.

#### **CLI0134E Numéro de paramètre incorrect.**

**Explication :** Le numéro de paramètre spécifié est inférieur à zéro ou supérieur au paramètre maximal pris en charge par la source de données.

**Action de l'utilisateur :** Indiquez un numéro de paramètre correct.

#### **CLI0135E Valeur d'échelle incorrecte.**

**Explication :** La valeur d'échelle spécifiée est incorrecte.

**Action de l'utilisateur :** Indiquez une valeur d'échelle correcte.

#### **CLI0136E Type de fonction hors des valeurs autorisées.**

**Explication :** Le type de fonction n'est pas correct.

**Action de l'utilisateur :** Indiquez une valeur correcte pour le type de fonction.

### **CLI0137E Type d'information hors des valeurs autorisées.**

**Explication :** Le type d'information spécifié est incorrect.

**Action de l'utilisateur :** Indiquez une valeur correcte pour le type d'information.

### **CLI0138E Type de colonne hors des valeurs autorisées.**

**Explication :** Le type de colonne est incorrect.

**Action de l'utilisateur :** Indiquez une valeur correcte pour le type de colonne.

### **CLI0139E Type de portée hors des valeurs autorisées.**

**Explication :** Le type de portée est incorrect.

**Action de l'utilisateur :** Indiquez une valeur correcte pour le type de portée.

**CLI0140E Type d'option d'unicité hors des valeurs autorisées.**

**Explication :** Le type d'option d'unicité est incorrect.

**Action de l'utilisateur :** Indiquez une valeur correcte pour le type d'option d'unicité.

# **CLI0141E Type d'option d'exactitude hors des valeurs autorisées.**

**Explication :** Le type d'option d'exactitude est incorrect.

**Action de l'utilisateur :** Indiquez une valeur correcte pour le type d'option d'exactitude.

#### **CLI0142E Option de direction hors des valeurs autorisées.**

**Explication :** L'option de direction est incorrecte.

**Action de l'utilisateur :** Indiquez une valeur correcte pour l'option de direction.

#### **CLI0143E Valeur de précision incorrecte.**

**Explication :** La valeur indiquée pour la précision est incorrecte.

**Action de l'utilisateur :** Indiquez une valeur correcte pour la précision.

### **CLI0144E Type de paramètre incorrect.**

**Explication :** Le type de paramètre est incorrect.

**Action de l'utilisateur :** Indiquez un type de paramètre correct.

# **CLI0145E Type d'extraction hors des valeurs autorisées.**

**Explication :** Le type d'extraction est incorrect.

**Action de l'utilisateur :** Indiquez un type d'extraction correct.

### **CLI0146E Valeur de ligne hors des valeurs autorisées.**

**Explication :** La valeur de ligne est incorrecte.

**Action de l'utilisateur :** Indiquez une valeur de ligne correcte.

### **CLI0147E Option d'accès concurrent hors des valeurs autorisées.**

**Explication :** L'option d'accès concurrent est incorrecte.

**Action de l'utilisateur :** Indiquez une valeur correcte pour l'option.

### **CLI0148E Position de curseur incorrecte.**

**Explication :** La position du curseur est incorrecte.

**Action de l'utilisateur :** Indiquez une valeur correcte pour la position du curseur.

#### **CLI0149E Exécution de pilote incorrecte.**

**Explication :** L'exécution du pilote est incorrecte.

**Action de l'utilisateur :** Spécifiez une valeur d'exécution valide.

### **CLI0150E Pilote incapable de prendre en charge l'opération.**

**Explication :** L'opération est correcte mais non prise en charge par le pilote ou par la source de données.

**Action de l'utilisateur :** Spécifiez une opération correcte.

# **CLI0151E Aucune donnée en attente.**

**Explication :** Un appel de SQLParamData ou de SQLPutData a été lancé mais il n'y a pas de données en attente d'exécution pour cette instruction.

**Action de l'utilisateur :** Redéfinissez les paramètres via SQLSetParam ou SQLBindParameter.

# **CLI0152E Il ne s'agit pas d'une valeur de type chaîne.**

**Explication :** Un argument de type chaîne était attendu par la fonction.

**Action de l'utilisateur :** Redéfinissez l'argument transmis à la fonction.

# **CLI0153E Longueur de nom de fichier incorrecte.**

**Explication :** La longueur spécifiée pour le nom de fichier est incorrecte.

**Action de l'utilisateur :** Indiquez une longueur de nom de fichier correcte.

### **CLI0154E Etat de connexion incorrect.**

**Explication :** Lors d'une tentative de modification du type de connexion, il s'est avéré que la connexion concernée, ou une autre connexion (dans le cas d'une unité de travail répartie), était déjà active.

**Action de l'utilisateur :** N'essayez pas de modifier le type de connexion une fois que la connexion est active.

### **CLI0155E Nom de fichier trop long.**

**Explication :** La longueur du nom de fichier est supérieure à la longueur prise en charge.

**Action de l'utilisateur :** Indiquez une longueur de nom de fichier correcte.

### **CLI0156E Erreur lors de la fermeture d'un fichier.**

**Explication :** Une condition inattendue s'est produite lors de la fermeture d'un fichier.

**Action de l'utilisateur :** Relancez l'opération.

### **CLI0157E Erreur lors de l'ouverture d'un fichier.**

**Explication :** Une condition inattendue s'est produite lors de l'ouverture d'un fichier.

**Action de l'utilisateur :** Relancez l'opération.

### **CLI0158E Erreur lors de l'écriture dans un fichier.**

**Explication :** Une condition inattendue s'est produite lors de l'écriture dans un fichier.

**Action de l'utilisateur :** Relancez l'opération.

### **CLI0159E Erreur lors de la suppression d'un fichier.**

**Explication :** Une condition inattendue s'est produite lors de la suppression d'un fichier.

**Action de l'utilisateur :** Relancez l'opération.

### **CLI0164E Type admettant les valeurs NULL hors plage autorisée.**

**Explication :** Une valeur incorrecte a été spécifiée pour un type admettant les valeurs NULL.

**Action de l'utilisateur :** Indiquez à nouveau la valeur.

### **CLI0165E Ligne en erreur.**

**Explication :** Une erreur s'est produite lors de l'extraction d'une ou de plusieurs lignes. (La fonction renvoie SQL\_SUCCESS\_WITH\_INFO.)

**Action de l'utilisateur :** Relancez l'opération.

# **CLI0166E Erreur de syntaxe dans PARMLIST.**

**Explication :** La valeur PARMLIST dans la table système des procédures mémorisées comporte une erreur de syntaxe.

**Action de l'utilisateur :** Indiquez à nouveau la ligne pour cette procédure mémorisée.

### **CLI0167E Opération annulée.**

**Explication :** La commande SQLCancel a été exécutée pour l'instruction.

**Action de l'utilisateur :** Relancez l'opération.

# **CLI0171E Connexion à la base de données impossible. Cause :**

**Explication :** La connexion à la base de données a échoué. L'origine de l'incident est indiquée à la suite de l'en-tête 'Cause :'.

**Action de l'utilisateur :** Remédiez à l'incident, puis relancez la connexion.

### **CLI0172E Connexion à la base de données impossible. Voulez-vous continuer la configuration ? Cause :**

**Explication :** La connexion à la base de données a échoué. L'origine de l'incident est indiquée à la suite de l'en-tête 'Cause :'.

**Action de l'utilisateur :** Remédiez à l'incident, puis relancez la connexion ou poursuivez la configuration.

### **CLI0175E Gestionnaire de pilotes ODBC introuvable. Ouverture du fichier ODBCINST.INI impossible.**

**Explication :** Aucun des deux gestionnaires de pilotes ODBC Visigenic et Intersolv n'a été installé. Vous devez disposer d'un gestionnaire de pilotes ODBC avant de pouvoir enregistrer le pilote ODBC DB2 dans le fichier ODBCINST.INI correspondant.

**Action de l'utilisateur :** Installez un gestionnaire de pilotes ODBC et relancez la commande.

### **CLI0176E Accès en écriture au fichier ODBCINST.INI impossible.**

**Explication :** Une erreur s'est produite lors d'une tentative d'écriture dans un fichier ODBCINST.INI devant être utilisé par un gestionnaire de pilotes ODBC. Le format du fichier ODBCINST.INI d'origine est peut-être incorrect.

**Action de l'utilisateur :** Renommez le fichier ODBCINST.INI existant et relancez la commande. Si l'erreur persiste, prenez contact avec le responsable de la maintenance.

# **CLI0177E Impossible de déterminer le chemin d'installation du client DB2 pour OS/2.**

**Explication :** Une erreur s'est produite lors d'une tentative de recherche de l'emplacement d'installation du client DB2 pour OS/2.

**Action de l'utilisateur :** Vérifiez que le client DB2 pour OS/2 a été installé correctement.

# **CLI0178I L'enregistrement du pilote ODBC DB2 a abouti.**

**Explication :** Le pilote ODBC DB2 a été enregistré par le ou les gestionnaires de pilotes ODBC installés.

**Action de l'utilisateur :** Vous pouvez désormais utiliser l'outil d'administration ODBC (disponible auprès du fournisseur du gestionnaire de pilotes ODBC) pour configurer les sources de données ODBC.

# **CLI0179E Affichage de la boîte de dialogue impossible.**

**Explication :** Le pilote ODBC DB2 ne peut pas ouvrir une boîte de dialogue à l'aide du descripteur fourni par l'application.

**Action de l'utilisateur :** L'application doit fournir un descripteur de fenêtre correct.

# **CLI0180E Valeur de signet incorrecte.**

**Explication :** L'argument fFetchOrientation a pour valeur SQL\_FETCH\_BOOKMARK. Or, le signet désigné par la valeur de SQL\_ATTR\_FETCH\_BOOKMARK\_PTR n'est pas valide.

**Action de l'utilisateur :** Indiquez une valeur de signet correcte.

# **CLI0181E Indice de descripteur incorrect.**

**Explication :** La valeur indiquée pour le numéro de colonne est incorrecte.

**Action de l'utilisateur :** Indiquez un numéro de colonne valide.

# **CLI0182W Des données ont été tronquées.**

**Explication :** Les données contenues dans l'une des colonnes ont été tronquées.

**Action de l'utilisateur :** Aucune intervention n'est requise.

# **CLI0183E L'instruction correspondante n'a pas été préparée.**

**Explication :** Le descripteur est associé à un IRD, et le descripteur d'instruction associé signale que celle-ci n'a pas été préparée.

**Action de l'utilisateur :** Préparez l'instruction associée au descripteur.

# **CLI0184E Impossible de modifier un descripteur IRD.**

**Explication :** Le descripteur spécifié est associé à un IRD, et les zones d'un enregistrement IRD ne peuvent pas être mises à jour.

**Action de l'utilisateur :** Indiquez un descripteur et une zone valides.

### **CLI0185E Utilisation incorrecte d'un descripteur alloué automatiquement.**

**Explication :** Seuls les descripteurs explicites alloués au moyen de la fonction SQLAllocHandle peuvent être utilisés de cette manière.

**Action de l'utilisateur :** Utilisez un descripteur alloué de façon explicite.

### **CLI0186E Le serveur a rejeté la demande d'annulation.**

**Explication :** Des erreurs de communication se sont produites, de sorte que le serveur a rejeté la demande d'annulation.

**Action de l'utilisateur :** Aucune intervention n'est requise.

### **CLI0187E Des données non alphabétiques et non binaires ont été transmises.**

**Explication :** SQLPutData a été appelé plusieurs fois alors que la colonne correspondante contient des données non alphabétiques et non binaires.

**Action de l'utilisateur :** Pour les données non alphabétiques et non binaires, n'appelez SQLPutData qu'une seule fois.

### **CLI0188E Tentative de concaténation d'une valeur NULL.**

**Explication :** Un appel précédent de la fonction SQLPutData pour ce paramètre a spécifié une taille de tampon d'entrée égale à SQL\_NULL\_DATA.

**Action de l'utilisateur :** Appelez SQLPutData en indiquant une taille de tampon d'entrée valide, ou bien veillez à ce que le nombre d'appels de SQLPutData soit correct.

# **CLI0189E Les informations du descripteur ne sont pas cohérentes.**

**Explication :** Le contrôle de cohérence a échoué pour le descripteur associé.

**Action de l'utilisateur :** Vérifiez que les zones

du descripteur sont valides et que toutes les zones interdépendantes sont définies correctement.

### **CLI0190E Un descripteur associé à une référence indirecte n'est pas valide.**

**Explication :** L'indicateur du descripteur est incorrect, ou bien les zones TYPE, OCTECT\_LENGTH, DATA\_PTR, INDICATOR\_PTR ou OCTECT\_LENGTH\_PTR de l'ARD contiennent une valeur non valide.

**Action de l'utilisateur :** Assurez-vous que l'indicateur du descripteur indirect est valide et que les zones référencées sont définies correctement.

# **CLI0191E Valeur d'attribut non valide.**

**Explication :** La valeur indiquée est incorrecte pour l'attribut spécifié.

**Action de l'utilisateur :** Utilisez une valeur correcte.

# **CLI0192E Alias de base de données incorrect.**

**Explication :** L'alias de base de données spécifié au moyen du paramètre -d de la commande DB2CAP est incorrect ou n'existe pas.

**Action de l'utilisateur :** Spécifiez un alias de base de données existant. Pour déterminer les bases de données actuellement cataloguées, utilisez la commande LIST DATABASE DIRECTORY.

# **CLI0193E Fichier de capture <nom-fichier-capture> introuvable ou en cours d'utilisation.**

**Explication :** DB2CAP ne parvient pas à ouvrir le fichier <nom-fichier-capture> que vous avez spécifié au moyen du paramètre BIND. Le fichier n'existe pas ou il est utilisé en mode exclusif par un autre processus.

**Action de l'utilisateur :** Indiquez le nom d'un fichier de capture existant ou attendez que le

fichier soit libéré par l'autre processus.

**CLI0194E Erreur de syntaxe dans la commande. La syntaxe à respecter est la suivante : db2cap [-h | -?] bind fichier-capture -d alias-bdd [-u IDutil [-p motdepasse]]**

**Explication :** Les paramètres de la commande DB2CAP, tout comme le nom de la commande, doivent être tapés exactement comme dans le diagramme de syntaxe ci-dessus. La distinction entre majuscules et minuscules est prise en compte sur les plateformes UNIX, mais ne l'est pas sur les plateformes Intel. Il doit y avoir au moins un espace entre le paramètre et sa valeur. Par exemple : -u IDutil est correct, mais -uIDutil est incorrect.

Dans le diagramme de syntaxe, les crochets ([ ]) représentent des paramètres facultatifs. Si vous indiquez l'ID utilisateur et oubliez le mot de passe, un message vous demande d'entrer le mot de passe, qui ne sera pas visible lorsque vous le taperez.

Si vous spécifiez les paramètres -h ou -?, la commande affiche l'aide sur la syntaxe et aucun autre paramètre n'est traité.

**Action de l'utilisateur :** Vérifiez que la syntaxe de la commande correspond bien à celle qui est décrite dans le diagramme.

**CLI0195E Fichier de capture incorrect : il ne comporte aucun groupe d'instructions correct.**

**Explication :** Un fichier de capture correct doit inclure au moins un groupe d'instructions correct.

**Action de l'utilisateur :** Utilisez le même fichier de capture pour recapturer l'application et assurez-vous qu'au moins une instruction SQL a été enregistrée, ou modifiez le fichier de capture et ajoutez des groupes d'instructions manuellement. Lorsque vous ajoutez un groupe d'instructions manuellement, assurez-vous que vous indiquez tous les mots clés obligatoires pour le type d'instruction SQL que vous ajoutez. Relancez ensuite la requête.

# **CLI0600E Descripteur de connexion incorrect ou connexion interrompue.**

**Explication :** La connexion a été interrompue avant la fin de l'opération.

**Action de l'utilisateur :** Veillez à ce que l'arrêt de la connexion n'intervienne pas avant la fin de l'opération.

# **CLI0601E Descripteur d'instruction incorrect ou instruction interrompue.**

**Explication :** L'instruction a été fermée avant la fin de l'opération.

**Action de l'utilisateur :** Veillez à ce que la fermeture de l'instruction et l'arrêt de la connexion n'interviennent pas avant la fin de l'opération.

# **CLI0602E Erreur d'affectation de mémoire sur le serveur.**

**Explication :** Affectation de mémoire impossible sur le serveur.

**Action de l'utilisateur :** Pour plus d'informations, demandez à l'administrateur de base de données de consulter le fichier journal DB2 JDBC. Réexécutez le programme.

# **CLI0603E La méthode CallableStatement get\*\*\* a été appelée sans registerOutParameter.**

**Explication :** La méthode CallableStatement get\*\*\* a été appelée pour un paramètre non enregistré au moyen de registerOutParameter.

**Action de l'utilisateur :** Ajoutez l'appel registerOutParameter pour le paramètre.

# **CLI0604E La méthode CallableStatement get\*\*\* a été appelée sans instruction d'exécution.**

**Explication :** La méthode CallableStatement get\*\*\* a été appelée avant la demande d'exécution de l'instruction CallableStatement.

**Action de l'utilisateur :** Assurez-vous que l'exécution de l'instruction CallableStatement a été demandée avant toute méthode CallableStatement get\*\*\*.

### **CLI0605E La méthode CallableStatement get\*\*\* est incompatible avec le type utilisé dans registerOutParameter.**

**Explication :** La méthode CallableStatement get\*\*\* ne correspond pas au type utilisé dans registerOutParameter pour ce paramètre.

**Action de l'utilisateur :** Utilisez la méthode get\*\*\* correspondant au type utilisé dans registerOutParameter pour ce paramètre. (Reportez-vous à la spécification JDBC.)

# **CLI0606E La valeur renvoyée à partir d'une colonne n'est pas compatible avec le type de données correspondant à la méthode get\*\*\*.**

**Explication :** La valeur apparaissant dans une colonne CHAR/VARCHAR/LONGVARCHAR n'est pas une valeur numérique correcte.

**Action de l'utilisateur :** Utilisez des méthodes d'extraction (get) appropriées autres que celles renvoyant des valeurs numériques.

### **CLI0607E Format date/heure incorrect.**

**Explication :** La valeur apparaissant dans une colonne CHAR/VARCHAR/LONGVARCHAR n'est pas une valeur d'horodatage (date/heure) correcte.

**Action de l'utilisateur :** Utilisez une méthode get\*\*\* appropriée autre que getDate/getTime/getTimestamp.

#### **CLI0608E Conversion incorrecte.**

**Explication :** La méthode get\*\*\* n'est pas admise pour ce type de colonne.

**Action de l'utilisateur :** Utilisez la méthode get\*\*\* correcte (voir spécification JDBC) pour extraire des données de cette colonne.

# **CLI0609E Valeur numérique hors plage.**

**Explication :** La valeur de cette colonne est trop élevée ou trop faible pour une valeur de type SHORT ou INT et la conversion entraînera des pertes de données.

**Action de l'utilisateur :** Utilisez la méthode d'extraction (get) permettant de contenir la valeur.

#### **CLI0610E Numéro de colonne incorrect.**

**Explication :** Le numéro de colonne est inférieur à 1 ou supérieur au nombre total de colonnes de l'ensemble de résultats.

**Action de l'utilisateur :** Veillez à ce que le numéro de colonne ne soit pas inférieur à 1 ou supérieur au nombre total de colonnes.

#### **CLI0611E Nom de colonne incorrect.**

**Explication :** Le nom de colonne indiqué ne figure pas dans l'ensemble de résultats.

**Action de l'utilisateur :** Assurez-vous que le nom de colonne est correct.

#### **CLI0612E Numéro de paramètre incorrect.**

**Explication :** Le numéro de paramètre indiqué est inférieur à 1 ou supérieur au nombre total de paramètres.

**Action de l'utilisateur :** Faites en sorte que le numéro de paramètre ne soit pas inférieur à 1 ou supérieur au nombre total de paramètres.

#### **CLI0613E Type de programme non autorisé.**

**Explication :** L'objet indiqué dans l'instruction PreparedStatement/CallableStatement setObject n'est pas un type d'objet correct.

**Action de l'utilisateur :** Assurez-vous que le type de l'objet à définir est autorisé dans setObject (voir spécification JDBC).

# **CLI0614E Erreur lors d'un envoi de données sur le socket. Le serveur ne répond pas.**

**Explication :** Une erreur s'est produite lors de l'envoi de données au serveur. Le serveur est peut-être arrêté.

**Action de l'utilisateur :** Assurez-vous que le serveur fonctionne et réexécutez le programme.

# **CLI0615E Erreur lors de la réception de données provenant du socket. Le serveur ne répond pas.**

**Explication :** Une erreur s'est produite lors de la réception de données du serveur. Le serveur est peut-être arrêté.

**Action de l'utilisateur :** Assurez-vous que le serveur JDBC fonctionne et réexécutez le programme.

### **CLI0616E Erreur d'ouverture de socket.**

**Explication :** Impossible d'ouvrir le socket sur le serveur. Le serveur est peut-être arrêté.

**Action de l'utilisateur :** Assurez-vous que le serveur JDBC fonctionne et réexécutez le programme.

#### **CLI0617E Erreur de fermeture de socket.**

**Explication :** Impossible de fermer le socket sur le serveur. Le serveur est peut-être arrêté.

**Action de l'utilisateur :** Assurez-vous que le serveur JDBC fonctionne et réexécutez le programme.

# **CLI0618E ID utilisateur ou mot de passe incorrect.**

**Explication :** L'ID utilisateur et/ou le mot de passe indiqués sont incorrects.

**Action de l'utilisateur :** Assurez-vous que l'ID utilisateur et/ou le mot de passe sont corrects et réexécutez le programme.

# **CLI0619E Format de données UTF8 incorrect.**

**Explication :** Lorsqu'une instruction getUnicodeStream est appelée pour des colonnes non DBCS, le format UTF8 est décodé mais les données ne peuvent l'être correctement.

**Action de l'utilisateur :** Utilisez l'instruction getString/getBytes/getAsciiStream/getBinaryStream.

### **CLI0620E Incident d'entrée-sortie. Erreur de lecture du flot de données d'entrée.**

**Explication :** Une erreur s'est produite lors de la lecture des données à insérer à partir du flot de données d'entrée.

**Action de l'utilisateur :** Assurez-vous que le fichier existe et que la longueur de fichier indiquée est correcte.

# **CLI0621E Configuration du serveur JDBC non prise en charge.**

**Explication :** La configuration du serveur JDBC cible n'est pas prise en charge. Si vous exécutez le Centre de contrôle, le serveur JDBC cible doit être un processus db2jd autonome (démarré par dj2jstrt) et non pas un serveur JDBC natif à deux niveaux.

**Action de l'utilisateur :** Reconfigurez le serveur JDBC à l'aide de db2jstrt sur le port ciblé par le Centre de contrôle.

# **CLI0622E Erreur lors de l'accès aux services d'administration JDBC.**

**Explication :** Le Centre de contrôle dépend des services de support d'administration qui fonctionnent avec le serveur JDBC. Le Centre de contrôle n'a pas pu localiser ces services d'administration, ni y accéder.

**Action de l'utilisateur :** Assurez-vous que les services d'administration du Centre de contrôle sont installés avec le serveur JDBC.

# **CLI0623E Les tables de conversion de pages de codes n'existent pas.**

**Explication :** Les tables de conversion de pages de codes sont introuvables.

**Action de l'utilisateur :** Vérifiez que les tables de conversion (de la page de codes locale en Unicode et d'Unicode en page de codes locale) sont installées.

# **CLI0624E Les tables de conversion de pages de codes ne sont pas chargées.**

**Explication :** Le chargement des tables de conversion de pages de codes est impossible.

**Action de l'utilisateur :** Vérifiez que votre application JDBC a accès aux tables de pages de codes et que celles-ci ne sont pas altérées.

### **CLI0625E Vous avez spécifié un comportement JDBC 1.22 ; les fonctions JDBC 2.0 sont inutilisables.**

**Explication :** La fonction que vous essayez d'appeler est une nouvelle fonction définie dans JDBC 2.0 mais vous avez spécifié un comportement JDBC 1.22.

**Action de l'utilisateur :** N'affectez pas la valeur ″122″ au mot clé JDBCVERSION si vous souhaitez utiliser des fonctions JDBC 2.0. Ce mot clé doit rester non défini ou avoir la valeur ″200″.

### **CLI0626E La fonction** ″**<nom-fonction>**″ **n'est pas prise en charge par la présente version du pilote DB2 JDBC 2.0.**

**Explication :** Cette fonction n'est pas prise en charge par la présente version du pilote DB2 UDB JDBC 2.0.

**Action de l'utilisateur :** N'utilisez pas cette fonction.

# **CLI0627E Cet ensemble de résultats n'est pas SCROLLABLE.**

**Explication :** Cet ensemble de résultats n'est pas SCROLLABLE.

**Action de l'utilisateur :** Vérifiez que vous avez défini l'attribut de définition de résultat/instruction par SCROLLABLE.

**CLI0628E Le marqueur de paramètre n°**″**<numéro-paramètre>**″ **dans le jeu de paramètres n°**″**<numéro-jeu>**″ **n'est pas défini.**

**Explication :** La méthode set<type-données> n'a pas été appelée pour ce paramètre d'entrée.

**Action de l'utilisateur :** Appelez la méthode set<type-données> et indiquez le type de données et la valeur d'entrée pour ce paramètre d'entrée.

# **CLI0629E La fonction** ″**<nom-fonction>**″ **n'est pas prise en charge pour cette colonne.**

**Explication :** Cette opération ne peut pas être effectuée sur cette colonne.

**Action de l'utilisateur :** Utilisez une autre méthode.

# **CLI0630E Type d'ensemble de résultats ou option d'accès concurrent** ″**<numéro>**″ **inconnu.**

**Explication :** Une valeur incorrecte a été indiquée pour l'option d'accès concurrent ou le type d'ensemble de résultats.

**Action de l'utilisateur :** Corrigez la valeur en fonction de la valeur indiquée dans les spécifications.

# **CLI0631E Accès aléatoire non autorisé pour la colonne mixte char/clob.**

**Explication :** L'accès aléatoire n'est pas pris en charge pour cette colonne char de type mixte.

**Action de l'utilisateur :** Extrayez les données séquentiellement.

**CLI0632E Taille du bloc d'extraction (Fetch Size) incorrecte. La taille doit être comprise entre les valeurs 0 et maxRows incluses.**

**Explication :** La taille d'extraction indiquée doit être supérieure ou égale à 0, et inférieure ou égale à maxRows.

**Action de l'utilisateur :** Modifiez la valeur.

# **CLI0633E Appel de relative() impossible en l'absence de ligne en cours.**

**Explication :** La méthode relative a été appelée alors que le curseur n'était pas sur une ligne valide.

**Action de l'utilisateur :** Commencez par placer le curseur sur une ligne valide (au moyen des méthodes absolute, next, etc.), puis appelez la méthode relative.

### **CLI0634E Erreur d'allocation d'un descripteur d'environnement CLI.**

**Explication :** SQLAllocEnv a échoué lors de l'initialisation.

**Action de l'utilisateur :** Vérifiez que la variable d'environnement DB2INSTANCE est définie correctement.

**CLI0635E La fonction <nom-fonction> n'est pas prise en charge dans une applet.**

**Explication :** La fonction <nom-fonction> n'est pas prise en charge dans une applet.

**Action de l'utilisateur :** Evitez d'utiliser la fonction <nom-fonction> dans une applet.

# **CLI0636E La propriété "<nom-propriété>" n'est pas précisée pour l'objet Contexte.**

**Explication :** La propriété "<nom-propriété>" n'est pas spécifiée pour l'objet Contexte de votre application Java.

**Action de l'utilisateur :** Veillez à ce que la propriété "<nom-propriété>" soit indiquée dans l'objet Contexte de l'application Java.

#### **CLI0637E <objet> introuvable.**

**Explication :** L'objet <objet> est introuvable.

**Action de l'utilisateur :** Vérifiez que l'objet <objet> existe.

#### **CLI0638E <objet> existe déjà.**

**Explication :** L'objet <objet > ne peut être créé car il existe déjà.

**Action de l'utilisateur :** Vérifiez que l'opération est correcte.

#### **CLI0639E Chaîne vide.**

**Explication :** Une chaîne vide n'est pas autorisée.

**Action de l'utilisateur :** Corrigez la chaîne définie.

**CLI0640E L'objet <objet> ne peut être répertorié.**

**Explication :** L'objet <objet > ne peut être répertorié.

**Action de l'utilisateur :** Vérifiez que l'objet <objet> peut être répertorié.

### **CLI0641E Le lot comporte une instruction SELECT.**

**Explication :** L'instruction SELECT n'est pas autorisée dans le lot.

**Action de l'utilisateur :** Supprimez l'instruction SELECT du lot.
### **CLI0642E Direction d'extraction (fetch) incorrecte.**

**Explication :** La direction d'extraction définie n'est pas prise en charge.

**Action de l'utilisateur :** Corrigez la direction d'extraction.

### **CLI0643E Le lot ne comporte aucune instruction.**

**Explication :** Aucune instruction n'est définie dans le lot.

**Action de l'utilisateur :** Ajoutez une instruction dans le lot.

### **CLI0644E Valeur de ligne incorrecte pour l'appel absolute().**

**Explication :** La valeur de ligne définie pour absolute() est incorrecte.

**Action de l'utilisateur :** Corrigez la valeur de ligne.

**CLI0645E Erreur du gestionnaire d'enregistrement "<nom-classe>". Message: "<message>". SQLSTATE: "<sqlstate>". SQLCODE: "<sqlcode>".**

**Explication :** Le DriverManager ne peut pas enregistrer le pilote JDBC DB2.

**Action de l'utilisateur :** Résolvez le problème comme vous l'indique le message envoyé, SQLSTATE et SQLCODE, et exécutez à nouveau votre programme.

# **CLI0646E Bibliothèque "<nombibliothèque>" introuvable.**

**Explication :** "<nom-bibliothèque>" introuvable dans le chemin d'accès de la bibliothèque. Le chemin d'accès de la bibliothèque est définie par la variable d'environnement pour les systèmes d'exploitation suivants :

**AIX (Java 1.1)** LD\_LIBRARY\_PATH **AIX (Java 1.2 ou versions ultérieures)** LIBPATH

**HP-UX** SHLIB\_PATH

**Linux** LD\_LIBRARY\_PATH

**OS/2** LIBPATH

**Graphiques Silicon IRIX** LD\_LIBRARY\_PATH

**Environnement d'exploitation Solaris** LD\_LIBRARY\_PATH

**Systèmes d'exploitation Windows 32 bits** PATH

**Action de l'utilisateur :** Assurez-vous que l'environnement de votre application est correctement configuré pour utiliser DB2. Sur les plateformes UNIX, assurez-vous que le script sqllib/db2profile a été exécuté pour définir vos variables d'environnement.

# **CLI0647E Erreur lors de l'attribution du descripteur d'environnement DB2. Code retour = "<code-retour>".**

**Explication :** Impossible d'établir l'environnement DB2 CLI.

**Action de l'utilisateur :** Assurez-vous que l'environnement de votre application est correctement configuré pour utiliser DB2. Sur les plateformes UNIX, assurez-vous que le script sqllib/db2profile a été exécuté pour définir vos variables d'environnement. Pour interpréter le code retour, référez-vous à la section *Guide et Référence CLI* de SQLAllocHandle().

# **Chapitre 5. Messages DBA**

Chaque message porte un identificateur constitué d'un préfixe (DBA) et d'un numéro. Les messages sont répertoriés par ordre numérique croissant. Ils sont générés par le Centre de contrôle et par l'utilitaire DBA pour signaler qu'un incident s'est produit. Il peut s'agir de messages d'avertissement ou d'erreur.

### **DBA0000I L'exécution de la fonction a abouti.**

**Explication :** Il s'agit d'un message d'information.

**Action de l'utilisateur :** Aucune action n'est requise.

### **DBA0001E Une erreur interne s'est produite lors de l'allocation de mémoire.**

**Explication :** Une erreur interne s'est produite lors de l'allocation de mémoire. L'application prend fin.

**Action de l'utilisateur :** Fermez des applications pour libérer de la mémoire. Si l'incident persiste, prenez contact avec le service de maintenance IBM.

### **DBA0002E Une erreur interne s'est produite. Des données inattendues ont été générées par la demande.**

**Explication :** Une valeur d'entrée inattendue a été reçue de la demande. L'application prend fin.

**Action de l'utilisateur :** Prenez contact avec le service de maintenance IBM.

### **DBA0003E Une incohérence a été détectée dans la définition de table lors du traitement de la demande de modification.**

**Explication :** Lors du traitement d'une demande ALTER TABLE, une incohérence a été détectée entre la dernière définition de table connue et la définition de table extraite de la base de données. La définition de table doit avoir été modifiée en dehors de l'outil d'administration. La table ne peut pas être modifiée. Le traitement de la demande est interrompu.

**Action de l'utilisateur :** Sélectionnez l'option ″Régénération″ à partir du menu en incrustation ″Tables″ pour réactualiser la liste des tables. Faites une nouvelle tentative de modification de la table.

# **DBA0004E Une erreur s'est produite lors de la validation d'une connexion à une base de données.**

**Explication :** Une connexion incorrecte a été détectée. Un incident peut se produire si le serveur est arrêté, si les connexions en cours ne sont plus correctes et si une nouvelle connexion ne peut pas être établie. Le traitement de la demande est interrompu.

**Action de l'utilisateur :** Assurez-vous que le serveur a été démarré. Sélectionnez ″Connexion″ dans le menu en incrustation de la base de données à laquelle vous souhaitez vous connecter. Relancez l'opération.

Si l'incident persiste, assurez-vous que le réseau fonctionne correctement et que la base de données est active sur le système cible.

Si le réseau fonctionne, il est possible qu'une erreur interne se soit produite. Prenez contact avec le service de maintenance IBM.

### **DBA0005E Une erreur s'est produite lors de la validation d'une liaison à une instance.**

**Explication :** Une connexion incorrecte a été détectée. Il est possible que la base de données ait été arrêtée ou que la connexion n'existe plus. Le traitement de la demande est interrompu.

**Action de l'utilisateur :** Assurez-vous que le serveur a été démarré. Sélectionnez ″Connexion″ dans le menu en incrustation de la base de données à laquelle vous souhaitez vous connecter. Relancez l'opération.

Si l'incident persiste, assurez-vous que le réseau fonctionne correctement et que la base de données est active sur le système cible.

Si le réseau fonctionne, il est possible qu'une erreur interne se soit produite. Prenez contact avec le service de maintenance IBM.

**DBA0006E Une erreur s'est produite lors de la validation d'un indicateur pour une connexion permanente à la base de données ou une liaison permanente à une instance.**

**Explication :** Une connexion incorrecte a été détectée. Il est possible que la base de données ait été arrêtée ou que la connexion n'existe plus. Le traitement de la demande est interrompu.

**Action de l'utilisateur :** Assurez-vous que le serveur a été démarré. Sélectionnez ″Connexion″ dans le menu en incrustation de la base de données à laquelle vous souhaitez vous connecter. Relancez l'opération.

Si l'incident persiste, assurez-vous que le réseau fonctionne correctement et que la base de données est disponible sur le système cible.

Si le réseau fonctionne, il est possible qu'une erreur interne se soit produite. Prenez contact avec le service de maintenance IBM.

# **DBA0007E Une erreur interne s'est produite lors de la définition du type de contexte pour les connexions.**

**Explication :** Une erreur s'est produite lors de la définition du type de contexte pour les connexions établies par l'application. L'application prend fin.

**Action de l'utilisateur :** Prenez contact avec le service de maintenance IBM.

# **DBA0008E Une erreur interne s'est produite. Un type de liste inattendu a été demandé.**

**Explication :** Le type d'objets à répertorier n'est pas reconnu en tant que type correct par l'application. L'application prend fin.

**Action de l'utilisateur :** Prenez contact avec le service de maintenance IBM.

# **DBA0009E Une erreur interne s'est produite. Un type de demande inattendu a été reçu.**

**Explication :** Le type de requête à exécuter n'est pas reconnu en tant que type correct par l'application. L'application prend fin.

**Action de l'utilisateur :** Prenez contact avec le service de maintenance IBM.

# **DBA0010E Une erreur interne s'est produite. Un type d'objet inattendu a été détecté.**

**Explication :** Le type d'objet à traiter n'est pas reconnu en tant que type correct par l'application. L'application prend fin.

**Action de l'utilisateur :** Prenez contact avec le service de maintenance IBM.

# **DBA0011E Trop de connexions sont établies.**

**Explication :** Le nombre maximal de connexions actives a été atteint. Le traitement de la demande est interrompu.

**Action de l'utilisateur :** Effectuez l'une des opérations suivantes :

- v Mettez fin aux connexions aux autres bases de données et connectez-vous à la base de données de votre choix. Sélectionnez ″Déconnexion″ dans le menu en incrustation des bases de données auxquelles vous ne souhaitez plus être connecté. Sélectionnez ″Connexion″ dans le menu en incrustation de la base de données à laquelle vous souhaitez vous connecter.
- v Modifiez le paramètre de configuration en augmentant le nombre de connexions autorisé.

#### **DBA0012E Impossible d'allouer un indicateur de connexion.**

**Explication :** Une erreur s'est produite lors d'une tentative d'allocation d'un indicateur de connexion. L'application prend fin.

**Action de l'utilisateur :** Prenez contact avec le service de maintenance IBM.

#### **DBA0013W Le nombre maximal d'objets pouvant être affichés a été atteint.**

**Explication :** Le nombre maximal d'objets pouvant être affichés par l'application a été atteint. Le nombre maximal est égal à 20 000.

**Action de l'utilisateur :** Aucune.

#### **DBA0014E Une erreur interne s'est produite. Un type de suppression inattendu a été demandé.**

**Explication :** Le type d'objet à supprimer n'est pas reconnu en tant que type correct par l'application. L'application prend fin.

**Action de l'utilisateur :** Prenez contact avec le service de maintenance IBM.

### **DBA0015E Une erreur interne s'est produite. Une demande de verrouillage a échoué.**

**Explication :** Une demande de verrouillage a échoué. L'application prend fin.

**Action de l'utilisateur :** Prenez contact avec le service de maintenance IBM.

### **DBA0016E Une erreur interne s'est produite. Une demande de déverrouillage a échoué.**

**Explication :** Une demande de déverrouillage a échoué. L'application prend fin.

**Action de l'utilisateur :** Prenez contact avec le service de maintenance IBM.

### **DBA0017E Aucune information d'erreur n'est disponible. Consultez le journal des outils d'administration.**

**Explication :** Aucun message d'information ne peut s'afficher.

**Action de l'utilisateur :** Pour plus de détails sur l'erreur, consultez le journal des outils d'administration.

### **DBA0018E Le serveur d'administration n'est pas démarré. Démarrez-le et relancez l'opération.**

**Explication :** Le serveur d'administration n'est pas démarré.

**Action de l'utilisateur :** Lancez le serveur d'administration au moyen de la commande DB2ADMIN START sur le système cible et recommencez l'opération.

### **DBA0019E L'objet "<nom-objet>" ou un objet associé est en cours d'utilisation. Relancez l'opération ultérieurement.**

**Explication :** L'objet ou un objet associé pour lequel l'opération a été demandée est déjà utilisé. Il est possible que des modifications soient en cours sur cet objet.

L'opération ne peut pas être exécutée en même temps que l'opération en cours.

Exemples :

v Si des modifications sont en cours sur une table, aucune demande de modification du nom de cette table n'est autorisée tant que vous n'avez pas quitté la fenêtre Modification. En revanche, vous pouvez demander un échantillonnage de la table.

v Une demande de suppression d'un objet (une table par exemple) n'est pas autorisée si d'autres opérations sont en attente sur des objets associés (par exemple sur la base de données, des vues ou des déclencheurs).

L'opération n'est pas exécutée.

**Action de l'utilisateur :** Relancez l'opération ultérieurement, lorsque l'objet est disponible.

### **DBA0020E Une erreur s'est produite lors de l'ouverture du fichier trace des outils d'administration.**

**Explication :** Une erreur s'est produite lors de l'ouverture du fichier trace des outils d'administration.

**Action de l'utilisateur :** Prenez contact avec le service de maintenance IBM.

# **DBA0021E Une erreur s'est produite lors de l'écriture dans le fichier trace des outils d'administration.**

**Explication :** Une erreur s'est produite lors de l'écriture dans le fichier trace des outils d'administration.

**Action de l'utilisateur :** Prenez contact avec le service de maintenance IBM.

# **DBA0022W Une erreur s'est produite lors de la fermeture du fichier trace des outils d'administration.**

**Explication :** Une erreur s'est produite lors d'une tentative de fermeture du fichier trace des outils d'administration. L'exécution se poursuit.

**Action de l'utilisateur :** Assurez-vous que le fichier journal des outils d'administration a été défini correctement.

# **DBA0023W Une erreur s'est produite lors de l'ouverture du fichier journal des outils d'administration.**

**Explication :** Une erreur s'est produite lors d'une tentative d'ouverture du fichier journal des outils d'administration. L'exécution se poursuit.

**Action de l'utilisateur :** Assurez-vous que le fichier journal des outils d'administration a été défini correctement.

# **DBA0024W Une erreur s'est produite lors de l'écriture dans le fichier journal des outils d'administration.**

**Explication :** Une erreur s'est produite lors d'une tentative d'écriture dans le fichier journal des outils d'administration. L'exécution se poursuit.

**Action de l'utilisateur :** Assurez-vous que le fichier journal des outils d'administration a été défini correctement et qu'il est accessible en écriture.

### **DBA0025W Une erreur s'est produite lors de la fermeture du fichier journal des outils d'administration.**

**Explication :** Une erreur s'est produite lors d'une tentative de fermeture du fichier journal des outils d'administration. L'exécution se poursuit.

**Action de l'utilisateur :** Assurez-vous que le fichier journal des outils d'administration a été défini correctement.

# **DBA0026E Une erreur interne liée aux outils d'administration s'est produite.**

**Explication :** Une erreur irrémédiable s'est produite.

**Action de l'utilisateur :** Prenez contact avec le service de maintenance IBM.

**DBA0027E Une erreur interne s'est produite. Un conflit de verrouillage a été détecté dans les outils d'administration.**

**Explication :** Un conflit de verrouillage a été détecté dans les outils d'administration.

**Action de l'utilisateur :** Prenez contact avec le service de maintenance IBM.

### **DBA0028I Suite à une erreur irrémédiable, la session d'outils d'administration en cours va être arrêtée.**

**Explication :** Une erreur interne irrémédiable s'est produite.

**Action de l'utilisateur :** Prenez contact avec le service de maintenance IBM.

**DBA0029 L'appel de l'API "<programme>" n'a pas abouti pour l'objet "<nom>" (code anomalie = "<code-anomalie>"). Faites une nouvelle tentative ou prenez contact avec le responsable de la maintenance.**

**Explication :** L'appel d'une interface de programmation d'application a échoué.

**Action de l'utilisateur :** Faites une nouvelle tentative ou prenez contact avec votre administrateur système.

#### **DBA0030 Une erreur s'est produite lors d'une tentative de connexion à la base de données "<nom>".**

**Explication :** L'opération demandée n'a pas abouti car elle nécessite une connexion à la base de données "<nom>". La connexion n'a pas abouti.

**Action de l'utilisateur :** Assurez-vous que la base de données est accessible. Tentez de vous connecter explicitement à la base de données en utilisant l'option Connexion du menu en incrustation associé à la base de données. L'échec de la connexion est souvent dû à un ID utilisateur et à un mot de passe incorrects.

Assurez-vous que ceux que vous avez indiqués sont corrects. Faites une nouvelle tentative ou prenez contact avec votre administrateur système.

### **DBA0031 Une erreur s'est produite lors de la tentative de liaison à l'instance "<nom>".**

**Explication :** L'opération demandée n'a pas abouti car elle nécessite une liaison à l'instance "<nom>". La liaison a échoué.

**Action de l'utilisateur :** Assurez-vous que l'instance est accessible. Tentez de vous connecter explicitement à l'instance en utilisant l'option Connexion du menu en incrustation associé à l'instance. L'échec de la connexion est souvent dû à un ID utilisateur et à un mot de passe incorrects. Assurez-vous que ceux que vous avez indiqués sont corrects. Faites une nouvelle tentative ou prenez contact avec votre administrateur système.

### **DBA0032 Une erreur s'est produite lors d'une tentative de chargement de la DLL "<nom>".**

**Explication :** La bibliothèque de liaisons dynamiques "<nom>" est introuvable ou une erreur s'est produite lors de la lecture du fichier.

**Action de l'utilisateur :** Vérifiez que la DLL est installée et non altérée, et que son emplacement est défini par le paramètre LIBPATH dans le fichier CONFIG.SYS.

### **DBA0033 "<nom>" ne peut pas être supprimé car il est utilisé par les outils d'administration. Fermez quelques fenêtres et relancez la commande.**

**Explication :** L'objet "<nom>" à supprimer ou un élément lui appartenant est utilisé par un autre outil d'administration. Par exemple, une fenêtre Modification est ouverte pour l'une des tables correspondantes pour une base de données que vous tentez de supprimer. Dans ce cas, vous ne pouvez pas la supprimer tant que cette fenêtre n'est pas fermée.

**Action de l'utilisateur :** Fermez toutes les fenêtres utilisant l'objet sélectionné ou les éléments lui appartenant, puis relancez la commande.

**DBA0034 "<nom>" ne peut pas être retiré car il est utilisé par les outils d'administration. Fermez quelques fenêtres et relancez la commande.**

Explication : L'objet "<nom>" à retirer ou un élément lui appartenant est utilisé par un autre outil d'administration. Par exemple, une fenêtre Modification est ouverte pour l'une des tables correspondantes pour une base de données que vous tentez de retirer. Dans ce cas, vous ne pouvez pas la supprimer tant que cette fenêtre n'est pas fermée.

**Action de l'utilisateur :** Fermez toutes les fenêtres utilisant l'objet sélectionné ou les éléments lui appartenant, puis relancez la commande.

**DBA0035 L'opération "<opération>" ne peut pas être exécutée car l'objet "<nom>" est utilisé par les outils d'administration. Fermez quelques fenêtres et relancez la commande.**

**Explication :** Pour que l'opération "<opération>" puisse être exécutée, l'objet "<nom>" ne doit être pas en cours d'utilisation.

**Action de l'utilisateur :** Assurez-vous que toutes les autres opérations en attente relatives à l'objet sélectionné sont achevées, puis relancez la commande.

**DBA0036 La configuration de la base de données a été mise à jour. Toutes les applications doivent se déconnecter de la base de données "<nom>" pour que les modifications apportées prennent effet. Si une image de sauvegarde de la base de données a déjà été créée, il est recommandé d'en générer une autre pour que les nouveaux paramètres de configuration soient pris en compte.**

**Explication :** La configuration de la base de données a été mise à jour, mais la configuration active ne pourra être modifiée qu'une fois toutes les applications déconnectées de la base de données. Les modifications prendront alors effet au moment de la première connexion à la base de données.

**Action de l'utilisateur :** Assurez-vous que toutes les applications sont déconnectées de la base de données, puis reconnectez-vous à cette dernière.

**DBA0037 La configuration de l'instance a été mise à jour. L'instance "<nom>" doit être interrompue pour que la plupart des modifications soient prises en compte.**

**Explication :** La configuration de l'instance a été mise à jour.

Les modifications apportées au paramètre de configuration ″dftdbpath″ sont immédiatement prises en compte.

Pour les autres paramètres de configuration, elles ne sont prises en compte que lorsque toutes les applications sont déconnectées de la base de données, et que l'instance est arrêtée puis relancée.

**Action de l'utilisateur :** Pour que toutes les modifications soient prises en compte, assurez-vous que toutes les applications sont déconnectées de la base de données, puis reconnectez-les.

Pour arrêter l'instance, sélectionnez l'option Arrêt dans le menu en incrustation associé à l'instance du composant Centre de contrôle. Vous pouvez alors la relancer en sélectionnant l'option Démarrage dans ce même menu.

#### **DBA0039 Des objets de base de données sont verrouillés ou des connexions à la base de données sont utilisées. Confirmez-vous l'arrêt ?**

**Explication :** Les objets de base de données affichés dans le Centre de contrôle sont verrouillés lorsque des opérations telles que la modification d'une table sont en cours d'exécution. D'autres opérations maintiennent les connexions à la base de données nécessaires pour permettre l'aboutissement d'une procédure.

**Action de l'utilisateur :** Si vous confirmez l'arrêt du système, la désactivation de tous les verrous et l'interruption de toutes les connexions va être imposée et les outils vont être interrompus. Cela peut entraîner des incidents graves. La base de données risque d'être endommagée si l'arrêt de certaines opérations (restauration de base de données par exemple) est imposé.

Il est préférable de réutiliser les outils DB2 et de vérifier qu'aucune opération de base de données n'est en cours.

### **DBA0040 La procédure d'arrêt entraînera l'arrêt du moniteur d'images instantanées. Confirmez-vous l'arrêt ?**

**Explication :** Le contrôle des images instantanées a été lancé sur un ou plusieurs objets de base de données. Pour poursuivre ce contrôle, les outils DB2 doivent être en cours d'exécution.

**Action de l'utilisateur :** Vous ne devez confirmer l'arrêt que si vous n'avez plus besoin du moniteur d'images instantanées.

### **DBA0041 L'opération demandée n'a pas pu être exécutée car les outils d'administration DB2 ne sont pas une applet sécurisée.**

**Explication :** Les applets téléchargées via le réseau sont généralement considérées comme non sécurisées. Différentes restrictions, imposées par les logiciels de navigation Web et les programmes de visualisation d'applets, peuvent affecter leur utilisation. Elles portent principalement sur les opérations système susceptibles d'être exécutées en local (lecture, enregistrement et impression de fichiers, par exemple).

**Action de l'utilisateur :** Consultez l'administrateur système pour déterminer si ces restrictions peuvent être levées ou personnalisées.

### **DBA0042 Souhaitez-vous effacer les valeurs correspondant à l'ID utilisateur et au mot de passe utilisés pour la connexion à cette base de données ?**

**Explication :** Si vous répondez par l'affirmative, vous empêcherez qu'un accès non autorisé ne soit établi à cette base de données depuis votre poste de travail. Vous serez toutefois invité à indiquer l'ID utilisateur et le mot de passe appropriés lors de la prochaine tentative de connexion à la base de données.

**Action de l'utilisateur :** Cliquez sur Oui pour effacer les valeurs correspondant à l'ID utilisateur et au mot de passe. Cliquez sur Non pour les sauvegarder jusqu'à la fermeture du Centre de contrôle.

**DBA0100I Les informations définies dans le répertoire des noeuds sont en cours de mise à jour pour l'instance "<instance>". Les informations incorrectes ont été corrigées. La demande en cours ne peut pas être traitée.**

**Explication :** Le Centre de contrôle a détecté que le type de noeud a changé au niveau de

l'instance et la recatalogue en fonctions des nouvelles informations. Les opérations effectuées par le Centre de contrôle peuvent varier en fonction de la valeur de type de noeud pour l'instance.

**Action de l'utilisateur :** Relancez la demande (si elle est disponible).

**DBA0101W Les entrées indiquées dans la liste d'exceptions ne seront pas utilisées. Souhaitez-vous continuer ?**

**Explication :** La case Noeuds en erreur n'est plus cochée, mais les conteneurs en erreur sont spécifiés dans la boîte de dialogue Liste des exceptions.

**Action de l'utilisateur :** Cliquez sur Oui pour ne pas afficher la liste des conteneurs ou sur Non ou Annulation pour cocher la case Noeuds en erreur.

**DBA0102W Impossible de détecter le type de noeud associé à l'instance "<instance>". Code anomalie :** ″**<code-anomalie>**″**.**

**Explication :** Le type de noeud (nodetype) est un paramètre de configuration du gestionnaire de bases de données qui indique si l'instance est un environnement mono-partition ou partitionné.

La fonction de reconnaissance tente de résoudre la valeur de ce paramètre Nodetype. Cette distinction entre instances est nécessaire car les opérations effectuées dans le Centre de contrôle peuvent varier selon qu'il s'agit d'un environnement mono-partition ou partitionné.

Si le code anomalie est -1, la fonction de reconnaissance n'a pas réussi à mapper l'instance cataloguée vers une instance DB2 valide.

Tous les autres codes anomalie indiquent un mappage vers un message SQL valide. Consultez l'aide pour connaître le message SQL correspondant.

**Action de l'utilisateur :** Les conditions suivantes doivent être réunies pour la fonction de reconnaissance :

- 1. Le serveur d'administration DB2 doit être configuré et actif au niveau de l'instance éloignée que vous souhaitez cataloguer ou à laquelle vous souhaitez accéder.
- 2. Assurez-vous que l'instance est répertoriée dans le registre. Lancez la commande db2set -l à partir de l'hôte que vous cataloguez.
- 3. Les valeurs de la base de registres DB2 globales doivent être définies :
	- $\cdot$  DB2SYSTEM
	- DB2ADMINSERVER
- 4. Les valeurs de la base de registres DB2 d'instance doivent être définies :
	- $\cdot$  DB2COMM
- 5. Les paramètres de configuration du serveur d'administration suivants doivent être définis :
	- DISCOVER  $=$  KNOWN et DISCOVER\_COMM = null

ou

 $\cdot$  DISCOVER = SEARCH et DISCOVER\_COMM = protocole (par exemple, TCPIP)

Vérifiez la définition de ces valeurs de base de registres en entrant db2set -all.

# **DBA0103W Les modifications apportées aux paramètres de configuration ne seront pas utilisées. Souhaitez-vous continuer ?**

**Explication :** Une autre partition de base de données a été sélectionnée, mais les modifications apportées aux paramètres de configuration s'appliquent à la partition de base de données précédemment sélectionnée.

**Action de l'utilisateur :** Cliquez sur Oui pour obtenir les valeurs du paramètre de configuration pour la partition de base de données suivante et supprimez les modifications spécifiées pour la partition de base de données précédemment sélectionnée.

**DBA0113E Des conteneurs d'exception sont spécifiés, mais il n'en existe pas pour certains noeuds du groupe. Aucun conteneur n'est spécifié pour les noeuds suivants : "<liste noeuds>".**

**Explication :** Les conteneurs en erreur spécifiés n'ont pas de conteneur commun. Ce dernier n'étant pas spécifié, le conteneur en erreur doit être défini au niveau de chaque noeud du groupe de noeuds.

**Action de l'utilisateur :** Cliquez sur OK pour ajouter des conteneurs aux noeud indiqués.

**DBA0114W Le Centre de contrôle a détecté des informations incorrectes dans le répertoire des noeuds pour l'instance "<nom instance>". Les informations incorrectes ont été corrigées. Vous devez arrêter le Centre de contrôle et le redémarrer. La demande en cours ne peut pas être traitée.**

**Explication :** Le Centre de contrôle a détecté une modification au niveau du type de noeud sur l'instance.

**Action de l'utilisateur :** Arrêtez le Centre de contrôle et relancez-le.

**DBA0115I Les informations définies dans le répertoire des noeuds ont été corrigées pour cette instance.** L'instance "<nom instance>" doit **être régénérée.**

**Explication :** Les informations cataloguées pour l'instance ayant été mises à jour, il est possible que les objets et les actions affichées soient incorrects.

**Action de l'utilisateur :** Sélectionnez l'option ″Régénération″ dans le menu en incrustation de l'instance afin de mettre à jour le Centre de contrôle, puis relancez la demande.

### **DBA0116I L'opération ne peut pas être effectuée par le serveur JDBC pour le moment. Relancez l'opération ultérieurement.**

**Explication :** Le serveur JDBC est actuellement mobilisé par une opération en cours et ne peut pas effectuer l'opération demandée par l'utilisateur.

**Action de l'utilisateur :** Patientez jusqu'à ce que le serveur JDBC termine l'opération en cours et relancez l'opération souhaitée.

### **DBA1005W Cette opération va entraîner la déconnexion de toutes les applications connectées à l'instance. Souhaitez-vous continuer ?**

**Explication :** Vous avez demandé la déconnexion de toutes les applications de l'instance.

**Action de l'utilisateur :** Cliquez sur Oui pour confirmer la demande ou sur Non pour l'annuler.

# **DBA1006E Une extension (plugin) incorrecte a été détectée par le Centre de contrôle.**

**Explication :** Le fichier ″db2plug.zip″ a été altéré ou il n'est pas installé correctement.

**Action de l'utilisateur :** Si le Centre de contrôle s'exécute sous la forme d'une application, vérifiez que le fichier ″db2plug.zip″ figure dans la variable d'environnement ″CLASSPATH″. Si le Centre de contrôle s'exécute sous la forme d'une applet, vérifiez que le fichier ″db2plug.zip″ fichier dans la marque ″archive″ du fichier db2cc.htm. Si l'incident persiste, prenez contact avec l'administrateur du système DB2.

**DBA1007W Un nom d'objet ou un paramètre incorrect a été entré. Le Centre de contrôle va démarrer et afficher le dossier Systèmes à la racine de l'arborescence de navigation.**

**Explication :** Un nom d'objet incorrect signifie que le système, l'instance, le sous-système ou le nom de base de données entré est introuvable, soit parce qu'il n'existe pas, soit parce la combinaison de noms fournie est incorrecte. Par exemple, il se peut que la base de données que vous avez indiquée existe, mais pas dans le système spécifié. Seuls les paramètres -h, -i, -sub ou -d sont autorisés. Les autres sont incorrects.

**Action de l'utilisateur :** Assurez-vous que vous avez défini des noms d'objet et des paramètres corrects, puis recommencez.

**DBA1100 La quantité de mémoire dédiée au serveur est inférieure à "<nombre>" Mo. Aucune recommandation n'a pu être établie. Les valeurs suggérées sur la page Résultats sont les mêmes que les valeurs en cours.**

**Explication :** La quantité de mémoire dédiée au serveur étant insuffisante, l'assistant Configuration des performances ne peut pas faire de recommandation.

Les valeurs recommandées dans la page Résultats sont identiques à celles en cours.

**Action de l'utilisateur :** Si vous pouvez dédier une grande quantité de mémoire au serveur, passez à la page Serveur, augmentez cette quantité, puis recommencez. Sinon, cliquez sur Annulation pour fermer l'assistant.

**DBA1102 Une erreur s'est produite lors de la tentative de sauvegarde des recommandations vers un fichier système à partir de l'assistant Configuration des performances.**

**Explication :** L'assistant Configuration des performances n'a pas pu créer de sous-répertoire CFG sous le répertoire de votre instance ou il n'a pas pu sauvegarder un fichier système contenant des recommandations dans le sous-répertoire CFG du répertoire de votre instance.

**Action de l'utilisateur :** Assurez-vous que le disque contenant le répertoire de l'instance n'est pas saturé et que vous y avez accès en écriture. Ensuite, cliquez sur Fin pour recommencer.

**DBA1104 Les paramètres de configuration de l'instance et de la base de données ont été mis à jour. L'instance "<nom>" doit être interrompue pour que la plupart des modifications soient prises en compte. Vous pouvez, si vous le souhaitez, redéfinir les accès de vos modules une fois les nouveaux paramètres de configuration pris en compte afin que les nouvelles valeurs soient utilisées.**

**Explication :** L'assistant Configuration des performances a mis à jour les paramètres de configuration du gestionnaire de bases de données, ceux de la base de données et la taille du pool de mémoire tampon dans le catalogue SYSBUFFERPOOLS.

Les modifications ne seront prises en compte que lorsque l'instance sera arrêtée sur le serveur.

Les accès des modules ont été définis (BIND) avec les paramètres de configuration précédents. Ils doivent être redéfinis, une fois les nouveaux paramètres pris en compte, pour en permettre l'exploitation.

**Action de l'utilisateur :** Lorsque vous être prêt à utiliser les nouveaux paramètres de configuration, arrêtez l'instance, puis relancez-la.

Si nécessaire, redéfinissez les accès (REBIND) de vos modules.

**DBA1107 Une erreur s'est produite lors de la tentative d'extraction d'informations système sur le serveur à partir de l'assistant Configuration des performances.**

**Explication :** Une erreur inattendue s'est produite. L'exécution de l'assistant Configuration des performances ne peut pas continuer.

**Action de l'utilisateur :** Prenez contact avec l'administrateur système.

**DBA1108 L'assistant Configuration des performances n'a pas pu augmenter la taille du pool de mémoire tampon en raison des autres besoins en mémoire déterminés d'après vos réponses. La taille du pool de mémoire tampon demeure inchangée. L'utilisation des valeurs de configuration suggérées risque d'entraîner une pagination de la mémoire sur le serveur.**

**Explication :** Il s'agit d'un avertissement indiquant que la mémoire dédiée à votre serveur est insuffisante pour exécuter la charge de travail spécifiée.

**Action de l'utilisateur :** Vérifiez les sélections que vous avez indiquées sur les pages précédentes de l'assistant Configuration des performances afin de vous assurer que la description de la charge de travail est appropriée, ou ajoutez de la mémoire à votre serveur.

**DBA1109 Le nombre de transactions par minute est plus de dix fois supérieur au nombre moyen d'applications connectées. Si vous utilisez un gestionnaire de transactions, ne tenez pas compte de ce message. Sinon, il est recommandé de réduire le nombre de transactions.**

**Explication :** L'assistant Configuration des performances vérifie que le débit de transactions est correct. Il peut être trop élevé si vous

n'utilisez pas de gestionnaire de transactions.

**Action de l'utilisateur :** Si vous utilisez un gestionnaire de transactions, ne tenez pas compte de ce message. Sinon, utilisez un nombre de transactions par minute moins élevé ou augmentez le nombre moyen d'applications connectées.

### **DBA1110 Le répertoire système des bases de données ne comporte aucune entrée.**

**Explication :** Le répertoire système des bases de données est vide.

**Action de l'utilisateur :** Aucune action n'est requise.

# **DBA1111 L'alias de base de données "<nom>" existe déjà pour une autre base de données.**

**Explication :** Vous avez demandé à ce qu'une copie de sauvegarde soit restaurée dans une nouvelle base de données, mais le nom de base spécifié est déjà utilisé en tant qu'alias pour une base de données existante.

Lorsqu'une base de données est créée, elle est cataloguée dans le répertoire système des bases de données à l'aide du nom de la base de données en tant qu'alias (qui doit être unique).

**Action de l'utilisateur :** Spécifiez un nom de base de données non utilisé en tant qu'alias, ou demandez que la copie de sauvegarde soit restaurée dans la base de données existante.

### **DBA1112 L'alias de base de données "<nom>" est introuvable dans le répertoire système des bases de données.**

**Explication :** Vous avez demandé à ce qu'une copie de sauvegarde soit restaurée dans une base de données existante, mais aucune base de données ne porte ce nom d'alias.

**Action de l'utilisateur :** Sélectionnez une base de données existante ou demandez à ce que la copie de sauvegarde soit restaurée dans une

**DBA1113 Le redémarrage a échoué car des transactions sont en attente de validation sur la base de données. La connexion à cette dernière a été interrompue.**

**Explication :** Des transactions en attente de validation ont été détectées lors du redémarrage de la base de données. Cette dernière est désormais dans un état incohérent. L'utilitaire DBA a interrompu la connexion à la base de données.

**Action de l'utilisateur :** Résolvez les transactions en attente de validation. Si elles ne sont pas résolues, les applications doivent relancer la base de données chaque fois que cela est nécessaire.

Si vous êtes dans un environnement XA/DTP et que le gestionnaire de transactions qui utilise la base de données est disponible, demandez-lui de résoudre les transactions en attente de validation.

Sinon, utilisez l'interpréteur de commandes pour achever manuellement chaque transaction en attente de validation.

# **DBA1114 La base de données "<nom>" est en attente de sauvegarde.**

**Explication :** Cet état empêche la mise à jour de la base de données. Pour être mise à jour, elle doit d'abord être sauvegardée.

**Action de l'utilisateur :** Sauvegardez la base de données.

# **DBA1115 Entrez une valeur pour "<nom>".**

**Explication :** L'indication d'une valeur est obligatoire.

**Action de l'utilisateur :** Indiquez la valeur et relancez la demande.

# **DBA1116 La valeur de "<paramètre>" doit être comprise entre "<minimum>" et "<maximum>".**

**Explication :** Cette valeur doit être comprise dans l'intervalle indiqué.

**Action de l'utilisateur :** Entrez une valeur comprise dans l'intervalle indiqué puis relancez la demande.

# **DBA1117 La valeur de "<nom>" est incorrecte.**

**Explication :** La valeur entrée est incorrecte.

**Action de l'utilisateur :** Indiquez une autre valeur et relancez la demande.

# **DBA1118 La valeur de "<nom>" doit être inférieure ou égale à "<maximum>".**

**Explication :** La valeur entrée est incorrecte.

**Action de l'utilisateur :** Indiquez une autre valeur et relancez la demande.

# **DBA1119 La valeur de "<nom>" ne doit pas être inférieure à "<minimum>".**

**Explication :** La valeur entrée est incorrecte.

**Action de l'utilisateur :** Indiquez une autre valeur et relancez la demande.

**DBA1121 Un travail a été créé pour la demande "<description>" sur le système "<système>". Il porte le numéro "<numéro>". Pour afficher son état et les données de sortie correspondantes, utilisez la page Travaux du Journal de bord.**

**Explication :** Le travail a démarré.

**Action de l'utilisateur :** Pour afficher son état et les données de sortie correspondantes, utilisez la page Travaux du Journal de bord.

**DBA1122 Travail exécuté pour la demande "<description>" sur le système "<système>". Vous pouvez afficher l'état et la sortie du travail "<numéro>" sur la page Travaux du Journal de bord.**

**Explication :** Le travail est terminé.

**Action de l'utilisateur :** Pour afficher son état et les données de sortie correspondantes, utilisez la page Travaux du Journal de bord.

#### **DBA1123 Travail "<description>" annulé.**

**Explication :** Ce travail a été annulé à la demande de l'utilisateur.

**Action de l'utilisateur :** Aucune action n'est requise.

#### **DBA1126 Aucun espace table n'est associé à la base de données.**

**Explication :** Aucun espace table n'est associé à la base de données.

**Action de l'utilisateur :** Aucune action n'est requise.

#### **DBA1127 Aucun conteneur n'est associé à l'espace table.**

**Explication :** Aucun conteneur n'est associé à l'espace table.

**Action de l'utilisateur :** Aucune action n'est requise.

#### **DBA1128 Aucun conteneur n'a été indiqué. Sélectionnez** ″**Ajout**″ **pour créer des conteneurs.**

**Explication :** La liste en cours ne contient aucun nouveau conteneur.

**Action de l'utilisateur :** Sélectionnez ″Ajout″ sur la page indiquée et complétez les zones requises pour l'ajout d'un conteneur à la liste.

#### **DBA1129 Entrez une valeur pour "<nom>".**

**Explication :** Vous devez entrer une valeur pour "<nom>" pour que l'opération demandée puisse être effectuée.

**Action de l'utilisateur :** Entrez une valeur, puis cliquez sur OK.

**DBA1130 La valeur de "<nom>" ne doit pas comporter plus de "<maximum>" caractères.**

**Explication :** Vous avez entré une valeur dont le nombre de caractères est supérieur au nombre maximal autorisé.

**Action de l'utilisateur :** Entrez une valeur correcte, puis cliquez sur OK.

### **DBA1131 "<unité>" n'est pas une unité de bande admise.**

**Explication :** Le système d'exploitation n'a pas accepté l'unité de bande indiquée. Les unités de bande locales se présentent sous la forme ″\\.\TAPEn″, où n représente le numéro de l'unité (0 étant le premier numéro).

**Action de l'utilisateur :** Entrez un nom correct pour l'unité de bande, puis cliquez sur OK.

#### **DBA1132 L'unité de bande "<unité>" ne prend pas en charge la taille de bloc "<taille-bloc>".**

**Explication :** Le Centre de contrôle utilise une taille de bloc non prise en charge par l'unité de bande spécifiée.

**Action de l'utilisateur :** Relancez la requête à l'aide de l'interpréteur de commandes. Indiquez une taille de bloc prise en charge dans la commande DB2 INITIALIZE TAPE.

#### **DBA1133 Une erreur s'est produite sur l'unité de bande "<unité>".**

**Explication :** Une erreur inattendue s'est produite sur l'unité de bande indiquée.

**Action de l'utilisateur :** Relancez la requête. Si

l'incident persiste, prenez contact avec l'administrateur système.

**DBA1134 Un travail a été créé pour la demande "<description>". Cependant, aucun entrée relative à ce travail ne peut être créée dans le Journal de bord car l'instance du serveur d'administration de bases de données (DAS) n'est pas accessible.**

**Explication :** Le travail a démarré, mais son état et sa sortie ne seront pas enregistrés dans le Journal de bord. Ceci peut se produire si l'instance DAS n'est pas démarrée.

**Action de l'utilisateur :** Pour que l'état et la sortie du travail soient enregistrés dans le journal, démarrez l'instance DAS avant l'opération de sauvegarde.

### **DBA1135 Travail exécuté pour la demande "<description>".**

**Explication :** Le travail est terminé.

**Action de l'utilisateur :** Aucune action n'est requise.

**DBA1136 Aucune sauvegarde de niveau espace table ne peut être effectuée car la base de données "<bdd>" n'est pas configurée pour la récupération aval.**

**Explication :** Vous ne pouvez effectuer une sauvegarde de niveau espace table que si la base de données est configurée pour permettre les récupérations aval.

**Action de l'utilisateur :** Pour que la configuration de la base de données permette l'exécution d'une récupération aval, activez les paramètres de configuration LOGRETAIN ou USEREXIT de la base de données (valeur ON), déconnectez toutes les applications de la base de données, et effectuez une sauvegarde hors connexion de celle-ci.

### **DBA1137 La valeur de "<nom>" ne doit pas être inférieure à "<minimum>" "<unités>".**

**Explication :** La valeur entrée est inférieure à la valeur minimale admise ("<minimum>" "<unités>").

**Action de l'utilisateur :** Entrez une valeur correcte et relancez la demande.

### **DBA1138 La valeur de "<nom>" doit être inférieure ou égale à "<maximum>" "<unités>".**

**Explication :** La valeur entrée excède la valeur maximale admise ("<maximum>" "<unités>").

**Action de l'utilisateur :** Entrez une valeur correcte et relancez la demande.

# **DBA1139 Vous devez allouer au moins "<nombre de pages>" au catalogue système.**

**Explication :** Un conteneur d'espace table ne peut pas comporter plus de "<nombre de pages>" pages. Une page de données occupe 4 ko. Par conséquent, 1 Mo d'espace est égal à 256 pages de 4 ko.

**Action de l'utilisateur :** Entrez une valeur correcte et relancez la demande.

# **DBA1140 Vous ne devez pas allouer plus de "<nombre>" pages dans un seul conteneur. Un espace table ne doit pas contenir plus de "<nombre>" pages.**

**Explication :** Une page de données occupe 4 ko. Par conséquent, 1 Mo d'espace est égal à 256 pages de 4 ko.

**Action de l'utilisateur :** Entrez une valeur correcte et relancez la demande.

### **DBA1141 Vous devez allouer au moins "<nombre>" pages dans chaque conteneur.**

**Explication :** Le nombre minimal de pages dans un espace table dépend de la taille du domaine de l'espace table. Il est égal à 5 fois la taille du domaine plus une page. Dans le cas d'un espace table dont la taille de domaine est de 32 pages (valeur par défaut), la taille minimale d'un conteneur est de 161 pages.

**Action de l'utilisateur :** Entrez une valeur correcte et relancez la demande.

**DBA1142 La valeur ON est affectée au paramètre de configuration de base de données LOGARCHIVE pour la base de données "<nom>". Dès que toutes les applications auront été déconnectées de la base de données, cette dernière passera à l'état Sauvegarde en attente. Aucune nouvelle mise à jour de la base de données ne sera possible tant qu'une sauvegarde intégrale de cette dernière n'aura pas été effectée.**

**Explication :** Pour que le gestionnaire de bases de données puisse démarrer l'enregistrement de chaque transaction dans votre base de données, il doit disposer d'une copie de sauvegarde de la base de données hors connexion complète à utiliser comme point de départ.

**Action de l'utilisateur :** Effectuez une sauvegarde de la base de données hors connexion complète dès que possible. Si c'est impossible, définissez le paramètre LOGARCHIVE par OFF.

### **DBA1143 Une sauvegarde en mode hors connexion ne peut pas être effectuée car au moins une application est toujours connectée à la base de données. Vous pouvez relancez l'opération ultérieurement ou déconnecter toutes les applications de la base de données en sélectionnant l'option FORCE dans le menu en incrustation de l'objet d'instance.**

**Explication :** Une sauvegarde en mode hors connexion ne peut pas être effectuée tant que les applications connectées à la base de données sélectionnée ne sont pas arrêtées. Vous pouvez également forcer l'arrêt des applications connectées.

**Action de l'utilisateur :** Relancez l'opération ultérieurement ou forcer l'arrêt des applications connectées à la base de données sélectionné en choisissant ″Force″ dans le menu en incrustation de l'objet d'instance.

# **DBA1144 Le conteneur "<nom>" existe déjà sur le système que vous utilisez.**

**Explication :** Chaque conteneur d'espace table doit être unique.

**Action de l'utilisateur :** Indiquez un nom de fichier ou un répertoire n'existant pas sur le système.

### **DBA1145 Vous avez défini un conteneur "<nom du conteneur>" plusieurs fois.**

**Explication :** Chaque conteneur d'espace table doit être unique.

**Action de l'utilisateur :** Indiquez un nom de fichier ou un répertoire ne figurant pas dans la liste des nouveaux conteneurs.

**DBA1146 Vous avez spécifié le même conteneur "<nom du conteneur>" dans les espaces table utilisateur et temporaires.**

**Explication :** Chaque conteneur d'espace table doit être unique.

**Action de l'utilisateur :** Modifiez le nom du fichier ou du répertoire du conteneur dans l'espace table utilisateur ou temporaire.

### **DBA1147 Vous avez spécifié le même conteneur "<nom du conteneur>" dans les espaces table de catalogue et temporaires.**

**Explication :** Chaque conteneur d'espace table doit être unique.

**Action de l'utilisateur :** Modifiez le nom du fichier ou du répertoire du conteneur dans l'espace table de catalogue ou temporaire.

**DBA1148 Vous avez spécifié le même conteneur "<nom du conteneur>" plusieurs fois dans les espaces table utilisateur et de catalogue.**

**Explication :** Chaque conteneur d'espace table doit être unique.

**Action de l'utilisateur :** Modifiez le nom du fichier ou du répertoire du conteneur dans l'espace table utilisateur ou de catalogue.

**DBA1149 L'espace disponible "<espace disponible>" est insuffisant pour les conteneurs spécifiés.**

**Explication :** Lorsqu'un conteneur DMS est créé, il utilise tout l'espace que vous lui avez alloué.

**Action de l'utilisateur :** Placez le conteneur dans une zone ayant plus de mémoire ou libérez de la mémoire à l'emplacement où se trouve le conteneur.

# **DBA1150E Une colonne portant le même nom existe déjà.**

**Explication :** La colonne n'a pas été ajoutée car une colonne de même nom est déjà spécifiée ou existe déjà dans la table créée ou modifiée.

**Action de l'utilisateur :** Indiquez un nom de colonne différent.

# **DBA1151E La colonne fait partie d'une clé primaire ou d'une clé associée.**

**Explication :** La colonne n'a pas été supprimée car elle fait partie d'une clé primaire ou d'une clé associée.

**Action de l'utilisateur :** Assurez-vous que la colonne spécifiée est réellement la colonne devant être supprimée. Pour supprimer la colonne spécifiée dans une table, modifiez la définition de clé primaire ou associée de sorte que la colonne spécifiée ne soit plus référencée.

# **DBA1152E Une contrainte portant le même nom existe déjà.**

**Explication :** La contrainte n'a pas été ajoutée car une contrainte de même nom est déjà spécifiée ou existe déjà dans la table créée ou modifiée.

**Action de l'utilisateur :** Indiquez un nom de contrainte différent.

# **DBA1153E L'objet figure déjà dans la liste.**

**Explication :** L'objet spécifié figure déjà dans la liste. L'opération n'est pas exécutée.

**Action de l'utilisateur :** Indiquez un autre objet ou fermez la fenêtre.

# **DBA1154E Le système, l'instance et la base de données indiqués n'identifient pas une base de données reconnue.**

**Explication :** Le système, l'instance et la base de données n'identifient pas une base de données reconnue par l'application. L'opération n'est pas exécutée.

**Action de l'utilisateur :** Assurez-vous que les noms du système, de l'instance et de la base de données sont corrects ou ajoutez le système, l'instance et la base de données devant accéder à l'application.

**DBA1155E L'objet "<nom objet>" ne figure plus dans la base de données. La demande ne peut pas être traitée.**

**Explication :** L'objet indiqué n'existe plus dans la base de données et ne peut donc pas faire l'objet de l'opération demandée. Le traitement de la demande est interrompu.

**Action de l'utilisateur :** Sélectionnez ″Régénération″ dans le menu en incrustation du dossier contenant l'objet pour réactualiser la liste des objets.

**DBA1156W La demande a abouti mais des messages d'avertissement ont été renvoyés. Pour plus de détails, consultez le journal des outils d'administration.**

**Explication :** L'action demandée a abouti mais un ou plusieurs messages d'avertissement ont été renvoyés.

**Action de l'utilisateur :** Pour plus de détails, consultez le journal des outils d'administration.

**DBA1157I Aucun droit ou privilège n'a été accordé ou révoqué sur "<nom objet>" pour "<nom utilisateur>". Pour plus de détails, consultez le journal des outils d'administration.**

**Explication :** L'action demandée a abouti. Aucune opération n'a été exécutée sur les droits ou privilèges sur l'objet indiqué pour l'utilisateur ou le groupe spécifié.

**Action de l'utilisateur :** Aucune.

**DBA1158I Nombre d'enregistrements lus lors du chargement = "<nombre>". Nombre d'enregistrements ignorés avant le début du chargement = "<nombre>". Nombre de lignes chargées dans la table cible = "<nombre>". Nombre d'enregistrements n'ayant pas pu être chargés = "<nombre>". Nombre de lignes en double supprimées = "<nombre>". Nombre d'enregistrements chargés et validés dans la base de données = "<nombre>".**

**Explication :** L'opération a abouti et les résultats spécifiés ont été obtenus.

**Action de l'utilisateur :** Aucune.

### **DBA1159I L'exportation a abouti. "<description-élément>" = "<nombre>"**

**Explication :** L'exportation a abouti et les résultats spécifiés ont été obtenus.

**Action de l'utilisateur :** Aucune.

**DBA1160I L'importation a abouti. Nombre d'enregistrements lus lors de l'importation = "<nombre>". Nombre d'enregistrements ignorés avant le début de l'importation = "<nombre>". Nombre de lignes importées dans la table cible = "<nombre>". Nombre d'enregistrements ne pouvant pas être importés = "<nombre>". Nombre de lignes en double supprimées = "<nombre>". Nombre d'enregistrements importés et validés dans la base de données = "<nombre>".**

**Explication :** L'importation a abouti et les résultats spécifiés ont été renvoyés.

**Action de l'utilisateur :** Aucune.

### **DBA1161I "<description-élément>" = "<nombre>"**

**Explication :** L'importation ou l'exportation a abouti et les résultats spécifiés ont été renvoyés.

**Action de l'utilisateur :** Aucune.

**DBA1162I Le chargement a abouti. Nombre d'enregistrements lus lors du chargement = "<nombre>". Nombre d'enregistrements ignorés avant le début du chargement = "<nombre>". Nombre de lignes chargées dans la table cible = "<nombre>". Nombre d'enregistrements n'ayant pas pu être chargés = "<nombre>". Nombre de lignes en double supprimées = "<nombre>". Nombre d'enregistrements chargés et validés dans la base de données = "<nombre>".**

**Explication :** Le chargement a abouti et les résultats spécifiés ont été renvoyés.

**Action de l'utilisateur :** Aucune.

**DBA1163E La table n'a pas été copiée. Pour plus de détails, consultez le journal des outils d'administration.**

**Explication :** Un ou plusieurs avertissements ou erreurs ont été renvoyés lors de la copie de la table. La table n'a pas été copiée.

**Action de l'utilisateur :** Pour plus de détails, consultez le journal des outils d'administration.

# **DBA1164E La table cible indiquée existe déjà. La table source n'a pas été copiée.**

**Explication :** La table n'a pas été copiée car la table cible existe déjà.

**Action de l'utilisateur :** Indiquez une autre table cible ou supprimez la table cible existante et recommencez l'opération.

# **DBA1165E Aucun privilège n'a été accordé ou révoqué pour "<ID-utilisateur>". Pour plus de détails, consultez le journal des outils d'administration.**

**Explication :** Aucun privilège n'a été accordé ou révoqué pour l'utilisateur ou le groupe spécifié.

**Action de l'utilisateur :** Pour plus de détails, consultez le journal des outils d'administration.

# **DBA1166E L'identificateur "<nom-identificateur>" contient un nombre impair de caractères de déclaration. Corrigez l'identificateur et relancez l'opération.**

**Explication :** L'identificateur spécifié contient un nombre impair d'apostrophes ou de guillemets. Les conventions de dénomination imposent l'utilisation d'un nombre pair de caractères de déclaration. L'opération n'est pas exécutée.

**Action de l'utilisateur :** Corrigez l'identificateur et relancez l'opération.

### **DBA1167E L'identificateur "<nom-identificateur>" contient des blancs. Corrigez l'identificateur et relancez l'opération.**

**Explication :** L'identificateur spécifié contient des blancs. Les conventions de dénomination pour les identificateurs ordinaires ne sont donc pas respectées. L'opération n'est pas exécutée.

**Action de l'utilisateur :** Supprimez les blancs ou insérez des guillemets pour délimiter l'identificateur et relancez l'opération.

# **DBA1168E Le premier caractère de l'identificateur "<nom identificateur>" est incorrect. Corrigez l'identificateur et relancez l'opération.**

**Explication :** Le premier caractère de l'identificateur spécifié est incorrect. Les conventions de dénomination pour les identificateurs ordinaires doivent être respectées. L'opération n'est pas exécutée.

**Action de l'utilisateur :** Remplacez le premier caractère par un caractère autorisé ou insérez des guillemets pour délimiter l'identificateur et relancez l'opération.

**DBA1169 Le script de commandes permettant la mise à jour de l'instance et des paramètres de configuration de la base de données a été créé. Utilisez le Centre de gestion des scripts pour exécuter ou planifier le script.**

**Explication :** Un nouveau script a été sauvegardé dans le Centre de gestion des scripts. Vous pouvez ouvrir le Centre de gestion des scripts pour afficher, exécuter ou planifier le nouveau script de commandes.

Lorsque le script sera exécuté, les modifications ne seront pas prises en compte tant que l'instance n'aura pas été arrêtée sur le serveur.

Les accès des modules ont été définis (BIND) avec les paramètres de configuration précédents. Ils doivent être redéfinis, une fois les nouveaux paramètres pris en compte, pour en permettre l'exploitation.

**Action de l'utilisateur :** Pour afficher, exécuter ou planifier le nouveau script, ouvrez le Centre de gestion des scripts en sélectionnant l'icône correspondante dans la barre d'icônes.

Après avoir exécuté le script, si vous souhaitez que les nouveaux paramètres de configuration soient pris en compte, arrêtez l'instance, puis relancez-la.

Si nécessaire, redéfinissez les accès (REBIND) de vos modules.

# **DBA1170 La taille de page définie pour l'espace table doit être identique à celle du pool de mémoire tampon.**

**Explication :** Vous devez choisir un pool de mémoire tampon dont la taille de page correspond à celle de l'espace table que vous souhaitez créer. Pour le pool de mémoire tampon, la taille de page par défaut est de 4 ko. Pour pouvoir définir un espace table ayant une taille de page différente, un pool de mémoire tampon contenant des pages de cette taille doit exister.

**Action de l'utilisateur :** A partir de la fenêtre Espace table des Paramètres évolués, modifiez la taille de page de l'espace table pour qu'elle corresponde à celle du pool de mémoire tampon, ou choisissez un pool de mémoire tampon dont la taille de page est identique à celle de l'espace table. S'il n'existe pas de pool de mémoire tampon de la taille de page souhaitée, vous pouvez en créer un dans la fenêtre Création d'un pool de mémoire tampon.

**DBA1350I L'assistant Index n'a pas pu établir les recommandations pour les index. Augmentez le délai octroyé sur la page Calculs et relancez la demande.**

**Explication :** Les recommandations portant sur les index n'ont pas pu être établies car le délai maximal octroyé à la recherche des index est insuffisant.

### **Action de l'utilisateur :**

- 1. Définissez un délai plus long ou ne fixez aucune limite sur la page Calculs de l'assistant Index.
- 2. Relancez l'opération à partir de l'assistant Index.

**DBA1351I L'assistant Index n'a pas pu établir les recommandations pour les index. Augmentez la taille maximale autorisée sur la page Limites et relancez la demande.**

**Explication :** Les recommandations portant sur les index n'ont pas pu être établies car la taille logique maximale de tous les index est insuffisante.

#### **Action de l'utilisateur :**

1. Définissez une taille maximale logique supérieure ou ne fixez aucune limite sur la page Limites de l'assistant Index.

- 2. Relancez l'opération à partir de l'assistant Index.
- **DBA1352I L'assistant Index n'a pas pu établir de recommandations pour la création d'index qui permettraient d'optimiser les performances.**
- **DBA1353W Une seule instruction SQL définit la charge. D'autres instructions sont certainement utilisées pour l'exploitation de la base de données. Ne supprimez aucun index, à moins que vous soyez certain qu'ils ne sont pas utilisés.**

**Explication :** Vous n'avez indiqué qu'une seule instruction SQL pour définir votre charge. Il est peu probable que cette instruction représente l'intégralité de l'activité portant sur la base de données.

La page Suppression de l'assistant Index répertorie tous les index existants qui ne sont pas utilisés pour l'exécution de cette unique instruction SQL.

**Action de l'utilisateur :** Ne supprimez aucun index, à moins que vous soyez certain qu'ils ne sont pas utilisés.

**DBA1500 Le système Local ne peut pas être retiré.**

**Explication :** Le système Local apparaît dans l'arborescence dans le cas d'un serveur, et ne s'affiche pas dans le cas d'un client. Vous n'avez aucun contrôle direct sur le retrait de cet objet car il possède des propriétés requises par le type d'installation du serveur.

**Action de l'utilisateur :** Aucune action n'est requise.

# **DBA1501 Le système Local ne peut pas être modifié.**

**Explication :** Le système Local apparaît dans l'arborescence dans le cas d'un serveur, et ne s'affiche pas dans le cas d'un client. Vous n'avez aucun contrôle direct sur la modification de cet

objet car il possède des propriétés requises par le type d'installation du serveur.

**Action de l'utilisateur :** Aucune action n'est requise.

### **DBA1502 Le système Inconnu ne peut pas être retiré.**

**Explication :** Le système Inconnu apparaît dans l'arborescence uniquement si des instances orphelines non reconnues comme appartenant à un système existant sont détectées. Vous n'avez aucun contrôle direct sur le retrait de cet objet car il s'affiche automatiquement, et uniquement si cela est nécessaire.

**Action de l'utilisateur :** Aucune action n'est requise. Cependant, si vous souhaitez que cet objet n'apparaisse plus dans l'arborescence, effectuez les opérations suivantes :

- v Développez le système Inconnu pour afficher toutes les instances orphelines.
- v Si nécessaire, ajoutez de nouveaux systèmes au Centre de contrôle afin d'y placer les instances orphelines.
- v Si nécessaire, utilisez l'option Modification pour modifier le nom du système pour les instances orphelines restantes.
- v Si l'objet 'Inconnu' apparaît également pour une instance, des bases de données orphelines sont également identifiées comme n'appartenant à aucune instance existante. Pour que cet objet n'apparaisse plus, procédez comme pour les systèmes : ajoutez de nouvelles instances ou modifiez les bases orphelines afin d'indiquer un autre nom d'instance.

# **DBA1503 Le système Inconnu ne peut pas être modifié.**

**Explication :** Le système Inconnu apparaît dans l'arborescence uniquement si des instances orphelines non reconnues comme appartenant à un système existant sont détectées. Vous n'avez aucun contrôle direct sur la modification de cet objet car il apparaît automatiquement, uniquement si cela est nécessaire, et possède exclusivement des propriétés non modifiables.

**Action de l'utilisateur :** Aucune action n'est requise.

#### **DBA1510 Indiquez un nom de système.**

**Explication :** Vous devez indiquer un nom de système pour pouvoir ajouter ce dernier.

**Action de l'utilisateur :** Indiquez un nom de système dans la zone d'entrée appropriée, puis recommencez l'opération.

# **DBA1511 Le nom de système indiqué est déjà utilisé. Vous devez indiquer un nom de système unique.**

**Explication :** Vous avez indiqué un nom de système déjà utilisé pour un autre objet système de l'arborescence. Les noms de système doivent être uniques dans le Centre de contrôle et distinguent les minuscules et les majuscules. Vous ne pouvez pas utiliser les noms 'Local' ou 'Inconnu' car ce sont des noms de système réservés pour les objets systèmes inconnus ou locaux. Pour éviter toute confusion, veillez à ne pas utiliser les noms d'instances ou de bases de données existantes en tant que noms de système, bien que l'outil ne vous empêche pas de le faire.

**Action de l'utilisateur :** Spécifiez un nom de système unique, puis recommencez l'opération.

**DBA1520 Le système d'exploitation détecté pour ce système est "<nouveau-sys-exp>", mais les données locales indiquent que le système est équipé de "<ancien-sys-exp>". Voulez-vous rectifier les données locales en fonction du système d'exploitation détecté ?**

**Explication :** Lors de l'ajout d'un système éloigné, vous indiquez son système d'exploitation, qui est enregistré en local. Ultérieurement, lorsque des connexions sont établies avec ce système éloigné, le système d'exploitation dont il est effectivement équipé est signalé en retour. Il est possible que les informations relatives au système d'exploitation n'aient pas été définies correctement, de sorte

qu'elles ne concordent pas avec la configuration effective du système éloigné. Dans ce cas, il est préférable de rectifier les données locales afin qu'elles reflètent la configuration du système éloigné.

**Action de l'utilisateur :** Sélectionnez Oui pour mettre à jour les données locales ou Non pour qu'elles demeurent inchangées.

**DBA1521 La version serveur détectée pour ce système est "<nouveau-type>", mais les données locales indiquent que le système est équipé de "<ancien-type>". Voulez-vous rectifier les données locales en fonction de la version détectée ?**

**Explication :** Lors de l'ajout d'un système éloigné, la version serveur est automatiquement définie par 'DB2 version 5' ou 'DRDA', suivant le système d'exploitation choisi. Ultérieurement, lorsque des connexions sont établies avec le système éloigné, la version serveur dont il est effectivement équipé est signalée en retour. Il peut s'agir par exemple d'une version antérieure, telle que 'DB2 version 2'. Dans ce cas, il est préférable de rectifier les données locales afin qu'elles reflètent la configuration du système éloigné.

**Action de l'utilisateur :** Sélectionnez Oui pour mettre à jour les données locales ou Non pour qu'elles demeurent inchangées.

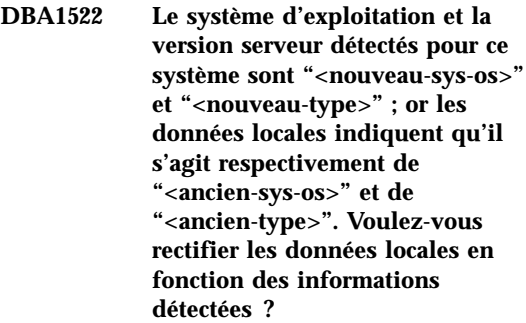

**Explication :** Lors de l'ajout d'un système éloigné, vous indiquez son système d'exploitation, qui est enregistré en local. En outre, la version serveur du système éloigné est automatiquement définie comme étant 'DB2 version 5' ou 'DRDA', suivant le système d'exploitation que vous choisissez. Ultérieurement, lorsque des connexions sont établies avec le système éloigné, le système d'exploitation et la version serveur dont il est effectivement équipé sont signalés en retour. Il est possible que les paramètres d'origine n'aient pas été définis correctement et qu'ils ne concordent pas avec la configuration effective du système éloigné. Dans ce cas, il est préférable de rectifier les données locales afin qu'elles reflètent la configuration du système éloigné.

**Action de l'utilisateur :** Sélectionnez Oui pour mettre à jour les données locales ou Non pour qu'elles demeurent inchangées.

# **DBA1533E Impossible d'exporter le profil serveur.**

**Explication :** Il est possible que l'espace disque soit insuffisant dans le système de fichiers cible pour permettre à l'exportation d'aboutir.

**Action de l'utilisateur :** Libérez de l'espace disque dans le système de fichiers cible, puis relancez l'opération. Si l'incident persiste, prenez contact avec l'administrateur du système DB2.

# **DBA1540 L'instance locale active ne peut pas être retirée.**

**Explication :** L'instance locale active est toujours la première instance affichée sous le système local dans l'arborescence. Il s'agit d'un objet particulier, utilisé pour représenter l'instance définie par variable d'environnement DB2INSTANCE. Vous n'avez aucun contrôle direct sur le retrait de cet objet car il possède des propriétés requises par le système local.

**Action de l'utilisateur :** Aucune action n'est requise.

### **DBA1541 L'instance locale active ne peut pas être modifiée.**

**Explication :** L'instance locale active est toujours la première instance affichée sous le système

local dans l'arborescence. Il s'agit d'un objet particulier, utilisé pour représenter l'instance définie par variable d'environnement DB2INSTANCE. Vous n'avez aucun contrôle direct sur la modification de cet objet car il possède des propriétés requises par le système local.

**Action de l'utilisateur :** Aucune action n'est requise.

# **DBA1550 Indiquez un nom d'instance.**

**Explication :** Vous devez indiquer un nom d'instance avant de pouvoir ajouter ce nouvel objet d'instance.

**Action de l'utilisateur :** Indiquez un nom d'instance dans la zone d'entrée appropriée, puis recommencez l'opération.

# **DBA1551 Le nom d'instance indiqué est déjà utilisé.**

**Explication :** Vous avez indiqué un nom d'instance déjà utilisé pour une autre instance ou pour un système dans l'arborescence. Les noms d'instance doivent être uniques dans le Centre de contrôle et sont toujours convertis en majuscules. Les systèmes utilisent également un nom d'instance généré automatiquement pour stocker leurs propres données sur les protocoles, le nom d'instance utilisé étant généralement une forme abrégée du nom du système. Vous ne pouvez pas utiliser le nom 'LOCAL', ni la valeur de la variable d'environnement DB2INSTANCE pour le nom d'instance.

**Action de l'utilisateur :** Spécifiez un autre nom d'instance et recommencez l'opération.

# **DBA1552 Indiquez une instance éloignée.**

**Explication :** Vous devez indiquer une instance éloignée pour pouvoir ajouter cette nouvelle instance.

**Action de l'utilisateur :** Indiquez une instance éloignée dans la zone d'entrée appropriée, puis recommencez l'opération.

#### **DBA1560 Indiquez un nom de destination.**

**Explication :** Vous devez indiquer un nom de destination pour le protocole sélectionné avant de pouvoir ajouter ce nouvel objet.

**Action de l'utilisateur :** Indiquez un nom de destination dans la zone d'entrée appropriée, puis recommencez l'opération.

#### **DBA1561 Indiquez un serveur de fichiers.**

**Explication :** Vous devez indiquez un serveur de fichiers pour le protocole sélectionné avant de pouvoir ajouter ce nouvel objet.

**Action de l'utilisateur :** Indiquez un serveur de fichiers dans la zone d'entrée appropriée, puis recommencez l'opération.

### **DBA1562 Indiquez un nom de poste de travail.**

**Explication :** Vous devez indiquer un nom de poste de travail pour le protocole sélectionné avant de pouvoir ajouter ce nouvel objet.

**Action de l'utilisateur :** Indiquez un nom de poste de travail dans la zone d'entrée appropriée, puis recommencez l'opération.

#### **DBA1563 Indiquez un nom de système hôte.**

**Explication :** Vous devez indiquer un nom de système hôte pour le protocole sélectionné avant de pouvoir ajouter ce nouvel objet.

**Action de l'utilisateur :** Indiquez un nom de système hôte dans la zone d'entrée appropriée, puis recommencez l'opération.

### **DBA1564 Indiquez un nom de service.**

**Explication :** Vous devez indiquer un nom de service pour le protocole sélectionné avant de pouvoir ajouter ce nouvel objet.

**Action de l'utilisateur :** Indiquez un nom de service dans la zone d'entrée appropriée, puis recommencez l'opération.

#### **DBA1565 Indiquez un nom d'ordinateur.**

**Explication :** Vous devez indiquer un nom d'ordinateur pour le protocole sélectionné avant de pouvoir ajouter ce nouvel objet.

**Action de l'utilisateur :** Indiquez un nom d'ordinateur dans la zone d'entrée appropriée, puis recommencez l'opération.

#### **DBA1566 Indiquez un nom d'instance.**

**Explication :** Vous devez indiquer un nom d'instance pour le protocole sélectionné avant de pouvoir ajouter ce nouvel objet.

**Action de l'utilisateur :** Indiquez un nom d'instance dans la zone d'entrée appropriée, puis recommencez l'opération.

### **DBA1567 Cette opération ou cette fonction n'est pas disponible pour ce type d'instance ou pour le système associé.**

**Explication :** L'opération sélectionnée, ou la fonction associée, n'est pas prise en charge pour le type d'instance auquel vous avez demandé de l'appliquer. Certains types d'instance, par exemple Satellite Edition, n'offrent pas un jeu complet de fonctionnalités.

**Action de l'utilisateur :** Reportez-vous à la documentation pour connaître les fonctions disponibles pour ce type d'instance.

### **DBA1568W La connexion à la base de données a été établie mais il ne s'agit pas d'une connexion de type SYNCPOINT TWO-PHASE.**

**Explication :** Une tentative de connexion de type SYNCPOINT TW0-PHASE à une base de données a été effectuée. La connexion à la base de données a été établie mais il ne s'agit pas d'une connexion de type SYNCPOINT TWO-PHASE. De nombreuses mises à jour sur sites multiples impliquant cette connexion à la base de données échoueront donc.

**Action de l'utilisateur :** Assurez-vous que le scénario de mise à jour sur sites multiples a été configuré correctement pour votre environnement, de sorte que l'instance de coordination soit redémarrée à l'issue de la configuration. En cas d'utilisation du gestionnaire de points de synchronisation de DB2, vérifiez dans le fichier db2diag.log si son démarrage a abouti.

### **DBA1569E L'opération ne peut être exécutée sur cette instance car le nom de l'instance éloignée correspondante est inconnu.**

**Explication :** La zone destinée au nom de l'instance éloignée est facultative, et n'a pas été complétée. Or, pour qu'une action soit exécutée sur une instance éloignée, il est nécessaire que le nom de celle-ci soit précisé.

**Action de l'utilisateur :** Affichez la fenêtre Modification de l'instance et spécifiez le nom de l'instance éloignée.

# **DBA1570E Le serveur d'administration DB2 pour ce système n'a pas été défini.**

**Explication :** L'opération en cours nécessite une connexion au serveur d'administration du système, mais le nom de l'instance correspondante n'a pas été précisé.

**Action de l'utilisateur :** Modifiez l'action au niveau du système cible et spécifiez son nom d'instance, le système d'exploitation ainsi que tout autre paramètre concernant le protocole.

### **DBA1571W Le nom du système local ne correspond pas à la variable d'environnement DB2SYSTEM.**

**Explication :** Le nom du noeud d'administration local est différent de la valeur attribuée à la variable d'environnement DB2SYSTEM.

**Action de l'utilisateur :** Les options possibles sont les suivantes :

v Modifiez la valeur de la variable d'environnement DB2SYSTEM pour qu'elle corresponde au nom du noeud d'administration local.

- v Décataloguez le noeud d'administration local et appelez le Centre de contrôle qui le recataloguera automatiquement.
- v Décataloguez le noeud d'administration local, puis recataloguez-le avec un nom de système correspondant à la valeur de la variable d'environnement DB2SYSTEM.

# **DBA1572E Le nom d'instance spécifié est incorrect.**

**Explication :** Le nom d'instance spécifié est incorrect. Il doit être constitué de 1 à 8 caractères appartenant tous au jeu de caractères de base du gestionnaire de bases de données. De plus, il ne doit correspondre à aucun autre nom d'instance cataloguée.

**Action de l'utilisateur :** Spécifiez un autre nom d'instance.

# **DBA1573E Cette action n'est pas disponible pour le système sélectionné.**

**Explication :** Certaines actions du Centre de contrôle nécessitent qu'un serveur d'administration soit disponible sur le système cible. Or, le système que vous avez sélectionné ne dispose pas d'un serveur d'administration. L'action demandée n'est donc pas possible avec le système sélectionné.

**Action de l'utilisateur :** Aucune action n'est requise.

#### **DBA1580 De nouveaux objets de base de données ne peuvent pas être ajoutés à une instance non reconnue.**

**Explication :** L'objet d'instance non reconnue apparaît dans l'arborescence uniquement si des bases de données non reconnues comme appartenant à une instance existante sont détectées. L'outil tente de vous empêcher de créer de nouveaux orphelins lorsque cela est possible, vous ne pouvez donc pas en ajouter de nouveaux à l'instance inconnue.

**Action de l'utilisateur :** Aucune action n'est requise.

### **DBA1581 Indiquez un nom de base de données.**

**Explication :** Vous devez indiquer un nom de base de données pour le protocole sélectionné avant de pouvoir ajouter ce nouvel objet de base de données.

**Action de l'utilisateur :** Indiquez un nom de base de données dans la zone d'entrée appropriée, puis recommencez l'opération.

#### **DBA1582 Indiquez un alias.**

**Explication :** Vous devez indiquer un alias pour le protocole sélectionné avant de pouvoir ajouter ce nouvel objet de base de données.

**Action de l'utilisateur :** Indiquez un alias dans la zone d'entrée appropriée, puis recommencez l'opération.

### **DBA1583 L'alias indiqué est déjà utilisé.**

**Explication :** Vous avez indiqué un alias déjà utilisé pour un autre objet de base de données dans l'arborescence. Les alias de base de données doivent être uniques dans le Centre de contrôle et sont toujours convertis en majuscules.

**Action de l'utilisateur :** Indiquez un alias unique et recommencez l'opération.

**DBA1590 La base de données "<bdd>" a été créée avec une version de DB2 antérieure à DB2 V5. Vous n'aurez accès qu'à des fonctions restreintes tant qu'elle n'aura pas fait l'objet d'une migration.**

**Explication :** Toutes les bases de données figurant sous les objets système de type DB2 V5 sont d'abord considérées comme des bases de données DB2 V5. Cette base de données a été détectée comme étant une base de données de version antérieure n'ayant pas encore fait l'objet d'une migration sur DB2 V5. Vous pouvez toujours y accéder mais les bases de données de version antérieure ne fonctionnent que de manière restreinte tant qu'elles n'ont pas fait l'objet d'une migration.

**Action de l'utilisateur :** Aucune action n'est requise.

### **DBA2000E Vous n'avez pas indiqué de description de travail.**

**Explication :** La description d'un travail est une information obligatoire.

**Action de l'utilisateur :** Entrez une description de travail dans la zone d'entrée, puis cliquez sur OK.

### **DBA2001E Vous n'avez pas indiqué le nombre d'heures pour votre sélection.**

**Explication :** Le nombre d'heures pour votre sélection est une information obligatoire.

**Action de l'utilisateur :** Indiquez un nombre d'heures dans la zone d'entrée.

### **DBA2002E Vous devez sélectionner au moins 1 jour de la semaine pour votre sélection.**

**Explication :** Pour planifier un travail récurrent, vous devez spécifier au moins un jour de la semaine pour le travail.

**Action de l'utilisateur :** Sélectionnez au moins un jour de la semaine lorsque que vous planifiez un travail récurrent.

### **DBA2003E Vous avez indiqué une date incorrecte.**

**Explication :** La date spécifiée est incorrecte. Elle est peut être révolue.

**Action de l'utilisateur :** Entrez une date correcte.

### **DBA2004E Vous avez indiqué une date, une heure ou une combinaison de date et d'heure incorrecte.**

**Explication :** Les prochaines date et heure d'exécution ne peuvent pas être calculées. Aucun travail ne peut donc être planifié. Il est possible que vous ayez demandé l'exécution unique d'un

travail et que la date ou l'heure spécifiées soient passées. N'oubliez pas que la combinaison de date et d'heure doit être définie en fonction du système hôte sur lequel le travail planifié doit être exécuté.

**Action de l'utilisateur :** Entrez une combinaison de date et d'heure correcte.

### **DBA2005E Vous n'avez pas indiqué de nom de script.**

**Explication :** Cette information est obligatoire.

**Action de l'utilisateur :** Entrez un nom pour le fichier script, puis cliquez sur OK.

### **DBA2006E Vous n'avez pas indiqué de commentaire.**

**Explication :** Vous avez indiqué que vous souhaitez qu'un commentaire soit enregistré lorsque le travail est achevé, mais la zone d'entrée correspondante est vide.

**Action de l'utilisateur :** Entrez un commentaire ou désélectionnez la case 'Affichage du commentaire avec les résultats'.

### **DBA2007E Vous avez indiqué un nom de script incorrect.**

**Explication :** Le script de commandes est sauvegardé en tant que fichier dans le système de fichiers. La longueur du chemin d'accès au script est de 255 octets au maximum. Le nom de fichier spécifié dans le nom de script peut être d'une longueur de 8 octets maximum. Si vous spécifiez une extension, elle ne peut pas être supérieure à 3 octets. Le nom de script ne doit pas contenir de blancs. Des noms de script corrects sont, par exemple : j:\script\new.cmd c:\data\test\crtdb.bat

**Action de l'utilisateur :** Entrez un nom de script correct, puis cliquez sur OK.

**DBA2008I Travail "<ID travail>" créé.**

**Explication :** Un nouveau travail a été planifié. Vous pouvez consulter le récapitulatif des

travaux pour visualiser le travail nouvellement créé.

**Action de l'utilisateur :** Pour ce faire, sélectionnez l'icône Journal de bord.

**DBA2009E Une erreur système s'est produite. Un appel InfoBase du planificateur n'a pas abouti. RC = "<code-retour>". Relancez le serveur d'administration, puis relancez la commande.**

**Explication :** Une erreur interne s'est produite.

**Action de l'utilisateur :** Relancez le serveur d'administration, puis relancez la commande. Si l'incident persiste, prenez contact avec l'administrateur système.

# **DBA2010E Le service de planification n'est pas actif. Relancez le serveur d'administration, puis relancez la commande.**

**Explication :** Le service de planification doit être actif pour que vous puissiez faire appel au Planificateur de travaux ou au Centre de gestion des scripts.

**Action de l'utilisateur :** Relancez le serveur d'administration, puis relancez la commande.

# **DBA2011E Une erreur système s'est produite. Type de planification (DBA ou PGM) incorrect. Relancez le serveur d'administration, puis relancez la commande.**

**Explication :** Une erreur interne s'est produite.

**Action de l'utilisateur :** Relancez le serveur d'administration, puis relancez la commande. Si l'incident persiste, prenez contact avec l'administrateur système.

**DBA2012E Une erreur système s'est produite. Une erreur liée au système d'exploitation a été détectée. RC = "<code-retour>". Relancez le serveur d'administration, puis relancez la commande.**

**Explication :** Une erreur interne s'est produite.

**Action de l'utilisateur :** Relancez le serveur d'administration, puis relancez la commande. Si l'incident persiste, prenez contact avec l'administrateur système.

**DBA2013E ID de travail introuvable. Relancez le serveur d'administration, puis relancez la commande.**

**Explication :** Une erreur interne s'est produite.

**Action de l'utilisateur :** Relancez le serveur d'administration, puis relancez la commande. Si l'incident persiste, prenez contact avec l'administrateur système.

**DBA2014E Une erreur système s'est produite. Impossible de modifier l'état du travail. Relancez le serveur d'administration, puis relancez la commande.**

**Explication :** Une erreur interne s'est produite.

**Action de l'utilisateur :** Relancez le serveur d'administration, puis relancez la commande. Si l'incident persiste, prenez contact avec l'administrateur système.

**DBA2015E Une erreur système s'est produite. L'allocation de mémoire n'a pas abouti sur le poste client. Relancez le serveur d'administration, puis relancez la commande.**

**Explication :** Une erreur interne s'est produite.

**Action de l'utilisateur :** Relancez le serveur d'administration, puis relancez la commande. Si l'incident persiste, prenez contact avec l'administrateur système.

**DBA2016E Une erreur système s'est produite. Indicateur de balayage incorrect. Relancez le serveur d'administration, puis relancez la commande.**

**Explication :** Une erreur interne s'est produite.

**Action de l'utilisateur :** Relancez le serveur d'administration, puis relancez la commande. Si l'incident persiste, prenez contact avec l'administrateur système.

# **DBA2017I Confirmez-vous le retrait des travaux sélectionnées ?**

**Explication :** Vous avez demandé le retrait des travaux sélectionnés. Vous pouvez à présent vérifier que les travaux sélectionnés sont bien ceux que vous souhaitez retirer et choisir de poursuivre ou d'annuler votre demande.

**Action de l'utilisateur :** Sélectionnez OUI pour retirer les travaux sélectionnés, ou NON pour annuler la demande de retrait.

# **DBA2018I Confirmez-vous le retrait des scripts sauvegardés sélectionnés ?**

**Explication :** Vous avez demandé le retrait des scripts sélectionnés qui sont sauvegardés. Vous pouvez à présent vérifier que les scripts sélectionnés sont bien ceux que vous souhaitez retirer et choisir de poursuivre ou d'annuler votre demande.

**Action de l'utilisateur :** Sélectionnez OUI pour retirer les scripts sélectionnés, ou NON pour annuler la demande de retrait.

### **DBA2019E Vous n'avez pas indiqué le nombre de jours pour votre sélection.**

**Explication :** Le nombre de jours pour votre sélection est nécessaire.

**Action de l'utilisateur :** Entrez un nombre de jours dans la zone d'entrée.

**DBA2020E Une erreur système s'est produite. Type de script impossible à définir. Le script de commandes n'a pas été exécuté.**

#### **Explication :**

**Action de l'utilisateur :**

### **DBA2021I Confirmez-vous l'annulation des modifications ?**

**Explication :** Vous avez choisi de ne pas sauvegarder vos modifications dans le Centre de gestion des scripts. Vous pouvez à présent confirmer la suppression des modifications, ou annuler la demande et reprendre l'édition.

**Action de l'utilisateur :** Sélectionnez OUI pour ne pas sauvegarder les modifications et NON pour continuer à modifier le script de commandes.

### **DBA2022I La création du script de commandes "<id-script>" a abouti.**

**Explication :** Un nouveau script a été sauvegardé dans le Centre de gestion des scripts. Consultez ce dernier pour le visualiser.

**Action de l'utilisateur :** Pour visualiser le script nouvellement sauvegardé, consultez le Centre de gestion des scripts en sélectionnant l'icône correspondante dans la barre d'icônes.

### **DBA2023E Instance "<nom-instance>" inexistante. Le script de commandes n'a pas été exécuté.**

**Explication :** Le nom d'instance associé au fichier script n'existe pas.

**Action de l'utilisateur :** Vous pouvez sélectionner ″Edition″ dans le Centre de gestion des scripts pour indiquer un nom d'instance existante.

# **DBA2024E Script de commandes "<id-script>" inexistant.**

**Explication :** Le travail planifié ne peut pas être exécuté car le fichier script qui lui est associé n'existe pas.

### **Action de l'utilisateur :**

**DBA2025E Une erreur système s'est produite. L'incident est peut-être lié à l'allocation de mémoire sur le poste client. Relancez le serveur d'administration, puis relancez la commande.**

**Explication :** Une erreur interne s'est produite.

**Action de l'utilisateur :** Relancez le serveur d'administration, puis relancez la commande. Si l'incident persiste, prenez contact avec l'administrateur système.

# **DBA2026I Confirmez-vous le retrait du travail sélectionné ?**

**Explication :** Vous avez demandé le retrait du travail sélectionné. Vous pouvez à présent vérifier que le travail sélectionné est bien celui que vous souhaitez retirer et choisir de poursuivre ou d'annuler votre demande.

**Action de l'utilisateur :** Sélectionnez OUI pour retirer le travail sélectionné, ou NON pour annuler la demande de retrait.

### **DBA2027I Confirmez-vous le retrait du script sauvegardé que vous avez sélectionné ?**

**Explication :** Vous avez demandé le retrait du script sélectionné qui est sauvegardé. Vous pouvez à présent vérifier que le script sélectionné est bien celui que vous souhaitez retirer et choisir de poursuivre ou d'annuler votre demande.

**Action de l'utilisateur :** Sélectionnez OUI pour retirer le script sélectionné, ou NON pour annuler la demande de retrait.

### **DBA2028E Vous n'avez pas indiqué le nombre de semaines pour votre sélection.**

**Explication :** Le nombre de semaines pour votre sélection est nécessaire.

**Action de l'utilisateur :** Indiquez un nombre de semaines dans la zone d'entrée.

**DBA2029E Une erreur système s'est produite. (Clé Scheduler introuvable.) Relancez le serveur d'administration, puis relancez la commande.**

**Explication :** Une erreur interne s'est produite.

**Action de l'utilisateur :** Relancez le serveur d'administration, puis relancez la commande. Si l'incident persiste, prenez contact avec l'administrateur système.

**DBA2030E Vous n'avez pas indiqué de nom de système. Sélectionnez-en au moins un de la liste.**

**Explication :** Cette information est obligatoire pour le traitement de l'opération.

**Action de l'utilisateur :** Sélectionnez un nom de système dans la liste déroulante.

**DBA2031I Travail "<id-travail>" replanifié.**

**Explication :** La replanification demandée du travail a été effectuée.

**Action de l'utilisateur :**

# **DBA2032E Vous n'avez pas indiqué de nom de script.**

**Explication :** Cette information est obligatoire.

**Action de l'utilisateur :** Entrez un nom de script dans la zone d'entrée, puis cliquez sur OK.

# **DBA2033E Vous n'avez pas entré de script de commandes.**

**Explication :** Le script de commandes est vide.

**Action de l'utilisateur :** Entrez le contenu du script de commandes, puis cliquez sur OK.

**DBA2034I Script de commandes "<id-script>" mis à jour.**

**Explication :**

**Action de l'utilisateur :**

**DBA2035E Une erreur système s'est produite. Impossible d'extraire le script de commandes "<id-script>". Relancez le serveur d'administration, puis relancez la commande.**

**Explication :** Une erreur interne s'est produite.

**Action de l'utilisateur :** Relancez le serveur d'administration, puis relancez la commande. Si l'incident persiste, prenez contact avec l'administrateur système.

**DBA2036E Une erreur système s'est produite. Impossible de créer le script de commandes. Relancez le serveur d'administration, puis relancez la commande.**

**Explication :** Une erreur interne s'est produite.

**Action de l'utilisateur :** Relancez le serveur d'administration, puis relancez la commande. Si l'incident persiste, prenez contact avec l'administrateur système.

**DBA2037E Une erreur système s'est produite. Impossible de remplacer le script de commandes "<id-script>". Relancez le serveur d'administration, puis relancez la commande.**

**Explication :** Une erreur interne s'est produite.

**Action de l'utilisateur :** Relancez le serveur

d'administration, puis relancez la commande. Si l'incident persiste, prenez contact avec l'administrateur système.

**DBA2038E Une erreur système s'est produite. Impossible de copier le script de commandes "<id-script>". Relancez le serveur d'administration, puis relancez la commande.**

**Explication :** Une erreur interne s'est produite.

**Action de l'utilisateur :** Relancez le serveur d'administration, puis relancez la commande. Si l'incident persiste, prenez contact avec l'administrateur système.

### **DBA2039E Vous n'avez pas indiqué le nombre de mois pour votre sélection.**

**Explication :** Le nombre de mois pour votre sélection est nécessaire.

**Action de l'utilisateur :** Indiquez un nombre de mois dans la zone d'entrée.

# **DBA2040E Vous devez sélectionner au moins 1 jour du mois pour votre sélection.**

**Explication :** Pour planifier un travail récurrent, vous devez indiquer au moins une date par mois pour le travail.

**Action de l'utilisateur :** Sélectionnez au moins une date par mois lors de la planification du travail.

**DBA2041E Une erreur système s'est produite. Impossible de retirer le script de commandes "<id-script>". Relancez le serveur d'administration, puis relancez la commande.**

**Explication :** Une erreur interne s'est produite.

**Action de l'utilisateur :** Relancez le serveur d'administration, puis relancez la commande. Si l'incident persiste, prenez contact avec

l'administrateur système.

**DBA2042E Une erreur système s'est produite. Impossible d'exécuter le script de commandes "<id-script>". Relancez le serveur d'administration, puis relancez la commande.**

**Explication :** Une erreur interne s'est produite.

**Action de l'utilisateur :** Relancez le serveur d'administration, puis relancez la commande. Si l'incident persiste, prenez contact avec l'administrateur système.

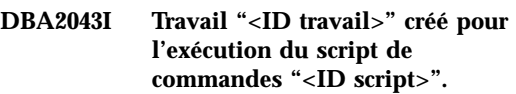

**Explication :**

**Action de l'utilisateur :**

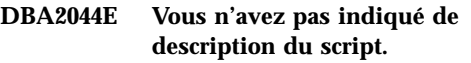

**Explication :** Cette information est obligatoire.

**Action de l'utilisateur :** Entrez une description pour le fichier script, puis cliquez sur OK.

# **DBA2045E Le script de commandes associé au travail "<ID travail>" est généré par le système. Son contenu ne peut pas être affiché.**

**Explication :** Le script associé à une opération de sauvegarde ou de réorganisation de table n'est pas dans un format lisible.

**Action de l'utilisateur :** Sélectionnez un autre script de commandes afin d'en visualiser le contenu.

# **DBA2046E Script de commandes "<id-script>" généré par le système. Son contenu ne peut pas être modifié.**

**Explication :** Le script associé à une opération de sauvegarde ou de réorganisation de table

n'est pas dans un format lisible.

**Action de l'utilisateur :** Sélectionnez un autre fichier script de commandes à modifier.

#### **DBA2047E Une erreur système s'est produite. Type de script inconnu. Relancez le serveur d'administration, puis relancez la commande.**

**Explication :** Une erreur interne s'est produite.

**Action de l'utilisateur :** Relancez le serveur d'administration, puis relancez la commande. Si l'incident persiste, prenez contact avec l'administrateur système.

# **DBA2048E Ce nom de fichier existe déjà. Indiquez un autre nom de fichier script.**

**Explication :** Le nom de chaque fichier script doit être unique. Vous avez spécifié un nom de fichier qui existe déjà.

**Action de l'utilisateur :** Spécifiez un nom de fichier script unique.

#### **DBA2049E Une erreur système s'est produite. Accès fichier refusé.**

**Explication :** L'application n'a pas pu accéder au fichier dans le système de fichiers.

**Action de l'utilisateur :** Relancez la commande. Si l'incident persiste, prenez contact avec l'administrateur système.

### **DBA2050E Une erreur système s'est produite. Le disque est saturé.**

**Explication :** Le disque est saturé. Le traitement ne peut pas se poursuivre.

**Action de l'utilisateur :** Supprimez les fichiers inutiles du système de fichiers. Si l'incident persiste, prenez contact avec l'administrateur système.

# **DBA2051E Une erreur système s'est produite. Erreur système liée au disque dur.**

**Explication :** Une erreur interne relative au disque dur s'est produite. L'application n'a pas pu accéder à un fichier.

**Action de l'utilisateur :** Relancez la commande. Si l'incident persiste, prenez contact avec l'administrateur système.

### **DBA2052E Exécution du travail impossible en raison de l'échec de la connexion. ID utilisateur = "<id-utilisateur>".**

**Explication :** Le mot de passe est incorrect pour l'ID utilisateur indiqué ou l'ID utilisateur est incorrect.

**Action de l'utilisateur :** Entrez un ID utilisateur et un mot de passe corrects à l'invite.

# **DBA2053E Une erreur système s'est produite. Impossible de retirer une entrée de l'historique des travaux.**

**Explication :** Une erreur interne s'est produite.

**Action de l'utilisateur :** Relancez le serveur d'administration, puis relancez la commande. Si l'incident persiste, prenez contact avec l'administrateur système.

### **DBA2054E Une erreur système s'est produite. Impossible d'exécuter le travail "<ID travail>".**

**Explication :** Une erreur interne s'est produite.

**Action de l'utilisateur :** Relancez le serveur d'administration, puis relancez la commande. Si l'incident persiste, prenez contact avec l'administrateur système.

### **DBA2055E Script de commandes "<ID script>" retiré du Centre de gestion des scripts.**

### **Explication :**

**Action de l'utilisateur :**

**DBA2056I Script de commandes "<ID script>" non modifié.**

**Explication :**

**Action de l'utilisateur :**

# **DBA2057E Une erreur système s'est produite. Chemin d'accès incorrect.**

**Explication :** Une erreur interne s'est produite.

**Action de l'utilisateur :** Relancez le serveur d'administration, puis relancez la commande. Si l'incident persiste, prenez contact avec l'administrateur système.

# **DBA2058E Une ligne du fichier est supérieure à "<nombre>" octets.**

**Explication :** Le nombre maximal d'octets dans une ligne a été dépassé.

**Action de l'utilisateur :** Fractionnez cette ligne en plusieurs lignes sans dépasser la limite.

### **DBA2059E Une erreur système s'est produite. Violation de partage.**

**Explication :** Une erreur interne s'est produite.

**Action de l'utilisateur :** Relancez le serveur d'administration, puis relancez la commande. Si l'incident persiste, prenez contact avec l'administrateur système.

### **DBA2060E Une erreur système s'est produite. Impossible de copier le script "<ID script>".**

**Explication :** Une erreur interne s'est produite.

**Action de l'utilisateur :** Relancez le serveur d'administration, puis relancez la commande. Si l'incident persiste, prenez contact avec l'administrateur système.

# **DBA2061I Script "<nom-script>" créé.**

**Explication :** Un nouveau fichier script portant le nom "<nom script>" a été créé.

**Action de l'utilisateur :** Pour visualiser le script nouvellement créé, consultez le Centre de gestion des scripts en sélectionnant l'icône correspondante dans la barre d'icônes.

### **DBA2062E Une erreur système s'est produite. Impossible de créer un nouveau script. Relancez le serveur d'administration, puis relancez la commande.**

**Explication :** Une erreur interne s'est produite.

**Action de l'utilisateur :** Relancez le serveur d'administration, puis relancez la commande. Si l'incident persiste, prenez contact avec l'administrateur système.

**DBA2063E Une erreur système s'est produite. Impossible d'extraire les résultats du travail "<ID travail>". Relancez le serveur d'administration, puis relancez la commande.**

**Explication :** Une erreur interne s'est produite.

**Action de l'utilisateur :** Relancez le serveur d'administration, puis relancez la commande. Si l'incident persiste, prenez contact avec l'administrateur système.

# **DBA2064E Un enregistrement du Centre de gestion des scripts existe déjà pour ce nom de fichier script. Indiquez un autre nom de fichier script.**

**Explication :** Le nom de chaque fichier script doit être unique dans le Centre de gestion des scripts. Vous avez spécifié un nom de fichier qui existe déjà.

**Action de l'utilisateur :** Spécifiez un nom de fichier script unique.

### **DBA2065E Une erreur système s'est produite. Le fichier script ne figure pas dans le système de fichiers.**

**Explication :** Le fichier script est introuvable dans le système de fichiers. Il a peut être été supprimé.

**Action de l'utilisateur :** Supprimez l'entrée de script et recréez-la.

### **DBA2066E Le programme db2job.exe ne figure pas dans le répertoire "<répertoire>". Exécution du script impossible.**

**Explication :** Le programme db2job doit être copié dans sqllib bin dans le cadre de l'installation.

**Action de l'utilisateur :** Prenez contact avec l'administrateur système.

### **DBA2067I La commande REORG TABLE a abouti.**

### **Explication :**

**Action de l'utilisateur :**

# **DBA2068E Vous n'avez pas entré de nom d'instance.**

**Explication :** Cette information est obligatoire.

**Action de l'utilisateur :** Entrez le nom de l'instance dans la zone d'entrée et cliquez sur OK.

### **DBA2069W Nombre maximal de travaux, "<nombre>", créé. Veuillez supprimer les travaux obsolètes.**

### **Explication :**

**Action de l'utilisateur :** Retirez les travaux devenus inutiles avant d'en créer un nouveau.

# **DBA2070W Nombre maximal de scripts, "<nombre>", créé. Veuillez supprimer les scripts obsolètes.**

### **Explication :**

**Action de l'utilisateur :** Retirez les scripts devenus inutiles avant d'en créer un nouveau.

**DBA2071W Nombre maximal d'octets, "<nombre>", atteint. Les données affichées sont tronquées. Le fichier complet "<nom fichier>" peut être consulté sur le serveur.**

**Explication :** L'éditeur ne peut pas gérer un fichier d'une telle taille. Les données affichées sont tronquées.

**Action de l'utilisateur :** Vous pouvez visualiser le fichier entier sur le serveur dans l'emplacement indiqué.

# **DBA2072E Le script associé au travail "<ID travail>" a été retiré du Centre de gestion des scripts.**

**Explication :** Ce fichier script n'existe plus.

### **Action de l'utilisateur :**

**DBA2073E Vous n'avez pas indiqué un ID utilisateur et un mot de passe.**

**Explication :** Un ID utilisateur et un mot de passe sont nécessaires pour l'exécution du travail.

**Action de l'utilisateur :** Entrez un ID utilisateur et un mot de passe corrects pour exécuter le travail et cliquez sur OK.

### **DBA2074E Une erreur système s'est produite. Le chemin d'accès au répertoire de travail était incorrect.**

**Explication :** Le répertoire de travail spécifié n'existe pas et ne peut donc pas être utilisé pour exécuter le script.

**Action de l'utilisateur :** Utilisez le bouton Parcourir pour sélectionner un chemin d'accès à un répertoire de travail correct.

**DBA2075I Travail "<ID travail>" soumis. Utilisez la page Travaux du bloc-notes Journal de bord pour visualiser les résultats.**

**Explication :**

**Action de l'utilisateur :**

**DBA2076E Fin anormale de ce travail.**

**Explication :**

**Action de l'utilisateur :**

**DBA2077E Le nom de fichier "<nom fichier>" existe déjà dans le système de fichiers.**

**Explication :** Un nom de fichier doit être unique.

**Action de l'utilisateur :** Indiquez un autre nom de fichier.

# **DBA2082W Les droits d'accès définis pour ce script n'autorisent pas le Centre de gestion des scripts à le lire avec l'ID utilisateur en cours.**

**Explication :** Les droits d'accès définis pour ce script n'autorisent pas le Centre de gestion des scripts à le lire avec l'ID utilisateur en cours.

**Action de l'utilisateur :** Vérifiez que vous avez défini les droits d'accès appropriés pour le script.

### **DBA2078E Une erreur inattendue s'est produite. Aucune sortie n'est générée.**

**Explication :** Il n'existe aucune sortie de travail provenant du travail en cours d'exécution.

**Action de l'utilisateur :** Il est possible que cette erreur soit due à un suffixe de fichier incorrect utilisé sur le système d'exploitation. Recréez le script avec un suffixe correct.

**DBA2081W Le fichier "<nom-fichier>" dépasse le nombre maximal d'octets ("<nombre-maximaloctets>") autorisé pour le Centre de gestion des scripts. Vous devez utiliser un éditeur externe pour visualiser ou modifier le fichier.**

**Explication :** Le fichier dépasse la taille maximale que le Centre de gestion des scripts peut afficher.

**Action de l'utilisateur :** Vous devez utiliser un éditeur externe pour visualiser ou modifier le fichier.

# **DBA2151E Le script ne peut pas être planifié car il n'a pas été sauvegardé.**

**Explication :** Le script ne peut pas être planifié car vous avez annulé l'opération de sauvegarde et le script n'a donc pas été sauvegardé dans le Centre de gestion des scripts.

**Action de l'utilisateur :** Sauvegardez le script et relancez la planification.

# **DBA2152I Le script doit être sauvegardé dans le Centre de gestion des scripts pour pouvoir être planifié.**

**Explication :** Seuls les scripts ayant été sauvegardés dans le Centre de gestion des scripts peuvent être planifiés et exécutés.

**Action de l'utilisateur :** Cliquez sur OK pour sauvegarder le script dans le Centre de gestion des scripts ou sur Annulation dans le cas contraire.

**DBA2153I Fichier "<nom fichier>" ouvert.**

**Explication :**

**Action de l'utilisateur :**

**DBA2154I Script "<nom script>" ouvert.**

**Explication :**

**Action de l'utilisateur :**
# **DBA2155I Voulez-vous écraser le fichier "<nom fichier>" ?**

**Explication :** Le fichier "<nom fichier>" existe dans le système de fichiers et l'opération de sauvegarde écrasera son contenu.

**Action de l'utilisateur :** Sélectionnez OK pour écraser le contenu du fichier ou Annulation dans le cas contraire.

# **DBA2156I Voulez-vous écraser le script "<nom script>" ?**

**Explication :** Le script "<nom script>" existe dans le Centre de gestion des scripts et l'opération de sauvegarde écrasera son contenu.

**Action de l'utilisateur :** Sélectionnez OK pour écraser le contenu du script ou Annulation dans le cas contraire.

# **DBA2157I Fichier "<nom fichier>" mis à jour.**

**Explication :**

**Action de l'utilisateur :**

# **DBA2158I Fichier "<nom fichier>" créé.**

**Explication :** Un fichier intitulé "<nom fichier>" a été créé dans le système de fichiers.

**Action de l'utilisateur :**

### **DBA2171I Voulez-vous annuler les modifications apportées au script et quitter le Centre de commande ?**

**Explication :** Vous avez demandé à quitter le Centre de commande mais les modifications apportées au script en cours n'ont pas été sauvegardées. Si vous n'annulez pas la demande, les modifications ne seront pas prises en compte.

**Action de l'utilisateur :** Sélectionnez Oui pour supprimer les modifications et quitter le Centre de commande ou Non pour annuler la demande.

# **DBA2172I Voulez-vous annuler les modifications apportées au script et créer un nouveau script ?**

**Action de l'utilisateur :** Sélectionnez Oui pour supprimer les modifications et Non pour annuler la demande.

**DBA2173I Le Centre de commande traite une commande. Relancez l'opération ultérieurement.**

**Explication :** Vous avez tenté d'exécuter un script ou vous avez lancé plusieurs commandes mais le Centre de commande ne peut pas traiter votre demande tant que le traitement en cours n'est pas terminé.

**Action de l'utilisateur :** Patientez quelques instants et relancez la commande. Pour arrêter la commande en cours, cliquez sur l'icône de la barre d'outils représentant un mécanisme d'horlogerie ou sélectionnez ″Interruption″ dans le menu Résultats de la page du même nom.

**DBA2174E Impossible d'accéder au fichier "<nom fichier>" indiqué sur la ligne de commande. Assurez-vous que le fichier existe et que vous y avez accès en lecture, puis relancez l'opération.**

**Explication :** Vous avez indiqué le nom d'un fichier contenant un script que vous souhaitez importer mais le Centre de commande n'a pas pu accéder à ce fichier.

**Action de l'utilisateur :** Assurez-vous que le nom de fichier a été correctement entré sur la ligne de commande, que le fichier existe et que vous y avez accès en lecture.

# **DBA2175E La mémoire disponible est insuffisante pour créer la fenêtre du Centre de commande. L'exécution de l'application ne peut pas se poursuivre.**

**Explication :** Le système a détecté une erreur liée à l'allocation de mémoire lors d'une tentative de création de fenêtre du Centre de commande.

**Action de l'utilisateur :** Assurez-vous que vous disposez de suffisamment de mémoire sur le système pour exécuter le Centre de commande, puis recommencez l'opération.

**DBA2176E L'environnement système n'a pas été initialisé. L'exécution de l'application ne peut pas se poursuivre. Relancez le gestionnaire de bases de données et recommencez l'opération ou prenez contact avec le service de maintenance.**

**Explication :** L'environnement de traitement des commandes n'a pas été correctement initialisé.

**Action de l'utilisateur :** Assurez-vous que vous disposez de suffisamment d'espace disque et recommencez l'opération.

**DBA2177E Le système n'a pas réussi à créer un plan d'accès car un incident lié à Visual Explain s'est produit.**

**Explication :** Le Centre de commande a détecté un incident lors d'une tentative de création d'un plan d'accès.

**Action de l'utilisateur :** Reportez-vous à l'aide sur les messages précédents.

**DBA2178E Une connexion à une base de données est nécessaire pour créer un plan d'accès. Utilisez l'instruction** ″**Connect**″ **pour vous connecter à une base de données et recommencez l'opération.**

**Action de l'utilisateur :** Connectez-vous à une base de données au moyen de l'instruction ″Connect″, puis créez un plan d'accès pour cette base de données. Pour afficher la liste des bases de données disponibles, entrez la commande ″list database directory″.

# **DBA2179E Un plan d'accès ne peut pas être créé car l'instruction utilisée n'est pas au format correct ou ne correspond pas à une requête.**

**Explication :** L'instruction utilisée pour créer un plan d'accès n'est pas au format correct ou ne correspond pas à une requête.

**Action de l'utilisateur :** Vérifiez l'instruction, apportez les modifications nécessaires et relancez l'instruction. Pour plus de détails sur les requêtes correctes, reportez-vous à la documentation Visual Explain.

# **DBA2180I Le nom de programme** ″**db2**″ **indiqué avant l'instruction ne sera pas pris en compte car il n'est pas nécessaire.**

**Explication :** Il n'est pas nécessaire d'entrer ″db2″ avant une instruction dans le Centre de commande. Ce nom est uniquement nécessaire à l'invite de commande du système d'exploitation.

**Action de l'utilisateur :** Aucune action n'est requise.

### **DBA2181I Le Centre de commande n'est pas disponible pour le moment. Relancez l'opération ultérieurement.**

**Explication :** Le serveur JDBC ne peut pas prendre en charge plusieurs sessions du Centre de commande WEBCC. Or, le serveur JDBC est déjà mobilisé par une session du Centre de commande.

**Action de l'utilisateur :** Patientez jusqu'à ce que la session actuelle du Centre de commande soit terminée et relancez l'opération souhaitée.

**DBA2182N Un script dont le nom est construit sur le modèle "<modèle-nom-script>" ne peut pas être sauvegardé car le Centre de gestion des scripts contient déjà trop de scripts créés sur le même modèle. Supprimez certains de ces scripts du Centre de gestion des scripts puis relancez "<nom-outil>".**

**Explication :** Trop de scripts ont déjà été créés automatiquement avec un nom formé sur le modèle "<modèle-nom-script>".

**Action de l'utilisateur :** Dans le Centre de gestion des scripts, supprimez au moins un script portant un nom construit sur le modèle "<modèle-nom-script>", puis relancez "<nom-outil>".

**DBA2193W "<nom-fenêtre>" ne peut s'exécuter sans "<nom-programme>". Assurez-vous que le sous-composant Outils de bases de données est installé.**

**Explication :** Pour pouvoir appeler "<nom-fenêtre>", il est nécessaire que l'application "<nom-programme>" soit installée sur le serveur. Par défaut, le sous-composant Outils de bases de données du composant Outils d'administration et de configuration est sélectionné au cours de l'installation. Il doit le rester pour que l'application "<nom-programme>" soit installée.

**Action de l'utilisateur :** Assurez-vous que le sous-composant Outils de bases de données est installé. S'il ne l'est pas, vous devez réexécuter le programme d'installation de DB2.

- **1** Arrêtez tous les services DB2.
- **2** Lancez le programme d'installation de DB2.
- **3** Choisissez Installation sélective.
- **4** Désélectionnez tous les composants à l'exception de celui intitulé Outils d'administration et de configuration.
- **5** Dans les informations détaillées relatives aux Outils d'administration et de configuration, sélectionnez Outils de bases de données.
- **6** Terminez l'installation.
- **7** Relancez tous les services DB2.
- **8** Vous pouvez travailler dans la fenêtre "<nom-fenêtre>".

# **DBA3007 Confirmez-vous la suppression de l'instruction explicitée ?**

**Explication :** Vous êtes sur le point de supprimer l'instruction explicitée par un EXPLAIN. Cette opération va entraîner la suppression des lignes dans les tables EXPLAIN.

**Action de l'utilisateur :** Vérifiez que l'instruction explicitée doit être supprimée.

# **DBA3008 Confirmez-vous la suppression des instructions explicitées ?**

**Explication :** Vous êtes sur le point de supprimer les instructions explicitées par un EXPLAIN. Cette opération va entraîner la suppression des lignes dans les tables EXPLAIN.

**Action de l'utilisateur :** Vérifiez que les instructions explicitées doivent être supprimées.

# **DBA3009 Une erreur système s'est produite. Visual Explain n'a pas pu poursuivre le traitement.**

**Explication :** Une erreur inattendue s'est produite et a mis fin à l'opération.

**Action de l'utilisateur :** Les solutions possibles sont les suivantes :

- v Vérifiez que la mémoire disponible sur le système est suffisante.
- v Le cas échéant, arrêtez d'autres programmes utilisant le système.

Si l'incident persiste, prenez contact avec l'administrateur système.

# **DBA3010 Image instantanée d'EXPLAIN supprimée. Votre demande ne peut pas être traitée.**

**Explication :** L'image instantanée de l'EXPLAIN demandée a été supprimée des tables EXPLAIN.

**Action de l'utilisateur :** Recréez l'image instantanée.

**DBA3011 Cette image instantanée d'EXPLAIN a été créée à l'aide d'une version différente du gestionnaire de bases de données dans Visual Explain. Votre demande ne peut pas être traitée.**

**Explication :** La version du gestionnaire de bases de données utilisée pour la création de cette image instantanée d'EXPLAIN est plus récente ou plus ancienne que celle de Visual Explain. L'affichage du plan d'accès est impossible.

**Action de l'utilisateur :** Utilisez la même version du gestionnaire de bases de données que Visual Explain pour afficher le graphique du plan d'accès associé à l'image instantanée.

**DBA3012 Chaîne introuvable.**

**Explication :** La chaîne de recherche est introuvable dans le texte affiché.

**Action de l'utilisateur :** Aucune.

#### **DBA3013 Texte manquant. Indiquez la chaîne à rechercher.**

**Explication :** Vous n'avez pas entré de chaîne de recherche.

**Action de l'utilisateur :** Indiquez une chaîne de recherche.

**DBA3014 Aucune sélection. Vous devez sélectionner au moins une entrée de la liste.**

**Explication :** Vous n'avez sélectionné aucune entrée dans la liste.

**Action de l'utilisateur :** Sélectionnez au moins une entrée dans la liste.

# **DBA3015 Aucune colonne référencée n'est associée à ce plan d'accès.**

**Explication :** Il n'existe aucune colonne référencée dans la requête pour la table référencée.

**Action de l'utilisateur :** Aucune.

# **DBA3016 Aucune statistique PAGE\_FETCH\_PAIRS n'est associée à cet index.**

**Explication :** Aucune statistique PAGE\_FETCH\_PAIRS n'est stockée dans la table système pour cet index. Pour plus de détails, reportez-vous à la section System Catalog Statistics dans le manuel *Administration Guide*.

**Action de l'utilisateur :** Aucune.

# **DBA3017 Aucune fonction référencée n'est associée à ce plan d'accès.**

**Explication :** Ce plan d'accès ne nécessite l'utilisation d'aucune fonction.

**Action de l'utilisateur :** Aucune.

# **DBA3018 Aucune statistique sur la distribution n'est associée à cette colonne.**

**Explication :** Aucune statistique sur la distribution de valeurs dans cette colonne n'est stockée dans la table du catalogue correspondante. Pour plus de détails, reportez-vous à la section System Catalog Statistics dans le manuel *Administration Guide*.

**Action de l'utilisateur :** Aucune.

# **DBA3019 Aucun index n'est associé à cette table.**

**Explication :** Aucun index n'était défini pour la table référencée au moment de l'exécution de l'EXPLAIN et aucun index n'est défini dans la table.

**Action de l'utilisateur :** Aucune.

**DBA3020 Une erreur s'est produite lors de la tentative d'exécution d'un COMMIT sur la base de données ; aucun SQLCODE n'a pu être renvoyé.**

**Explication :** Une erreur inattendue s'est produite.

**Action de l'utilisateur :** Prenez contact avec l'administrateur système.

**DBA3021 Une erreur s'est produite lors de la tentative d'exécution d'un ROLLBACK sur la base de données ; aucun SQLCODE n'a pu être renvoyé.**

**Explication :** Une erreur inattendue s'est produite.

**Action de l'utilisateur :** Prenez contact avec l'administrateur système.

**DBA3022 L'API GET DATABASE MANAGER CONFIGURATION a renvoyé un code retour différent de zéro.**

**Explication :** Une erreur inattendue s'est produite et a mis fin à l'opération.

**Action de l'utilisateur :** Prenez contact avec l'administrateur système.

# **DBA3023 L'API GET DATABASE CONFIGURATION a renvoyé un code retour différent de zéro.**

**Explication :** Une erreur inattendue s'est produite et a mis fin à l'opération.

**Action de l'utilisateur :** Prenez contact avec l'administrateur système.

# **DBA3024 Une erreur s'est produite lors d'une sauvegarde dans le fichier "<nom-fichier>".**

**Explication :** Les origines probables de l'erreur sont les suivantes :

- v Le fichier n'est pas accessible en écriture.
- v Le nom de fichier indiqué n'est pas conforme aux règles de dénomination du système de fichiers.

**Action de l'utilisateur :** Les solutions possibles sont les suivantes :

- v Modifiez l'attribut du fichier pour le rendre accessible en lecture-écriture.
- v Rectifiez le nom de fichier indiqué.

# **DBA3025 Une erreur s'est produite lors d'une extraction à partir du fichier "<nom-fichier>".**

**Explication :** Les origines probables de l'erreur sont les suivantes :

- Le fichier n'est pas lisible.
- v Le fichier n'existe pas.

**Action de l'utilisateur :** Rectifiez le nom de fichier indiqué.

#### **DBA3026 Aucun imprimante n'est installée.**

**Explication :** Aucune imprimante n'est connectée à votre poste.

**Action de l'utilisateur :** Installez une imprimante.

# **DBA3033 Aucun espace table référencé n'est associé à ce plan d'accès.**

**Explication :** Ce plan d'accès ne fait référence à aucun objet de base de données contenu dans un espace table.

**Action de l'utilisateur :** Aucune.

**DBA3034 L'image instantanée a été créée dans la page de codes "<page-de-codes>" mais elle n'a pas été convertie dans la page de codes de la fenêtre exécutant Visual Explain.**

**Explication :** L'image instantanée du graphique du plan d'accès affiché a été créée dans une page de codes différente de celle de la fenêtre exécutant Visual Explain. La conversion de la page de codes n'aboutit pas car la taille de l'image instantanée est trop importante. Le graphique du plan d'accès est affiché sans conversion de page de codes. Il se peut que vous ne parveniez pas à afficher les statistiques en cours dans la fenêtre Statistiques.

**Action de l'utilisateur :** Remplacez la page de codes de la fenêtre exécutant Visual Explain par celle utilisée pour créer l'image instantanée et réaffichez le graphique du plan d'accès.

**DBA3035 L'image instantanée a été créée dans la page de codes "<page-de-codes>" mais elle n'a pas été convertie dans la page de codes de la fenêtre exécutant Visual Explain. La valeur du paramètre de configuration UDF\_MEM\_SZ du gestionnaire de bases de données est trop faible.**

**Explication :** L'image instantanée du graphique du plan d'accès affiché a été créée dans une page de codes différente de celle de la fenêtre exécutant Visual Explain. La conversion de la page de codes n'aboutit pas car la fonction UDF utilisée pour cette conversion ne dispose pas d'une quantité suffisante de mémoire. Le graphique du plan d'accès est affiché sans conversion de page de codes. Il se peut que vous ne parveniez pas à afficher les statistiques en cours dans la fenêtre Statistiques.

**Action de l'utilisateur :** Les solutions possibles sont les suivantes :

v Définissez le paramètre de configuration du gestionnaire de bases de données UDF\_MEM\_SZ de votre serveur par 512 et réaffichez le graphique du plan d'accès. Notez

que la nouvelle valeur du paramètre de configuration ne sera prise en compte que lorsque vous aurez lancé **db2start** sur votre serveur.

v Remplacez la page de codes de la fenêtre exécutant Visual Explain par celle utilisée pour créer l'image instantanée et réaffichez le graphique du plan d'accès.

# **DBA3036 Tables EXPLAIN créées pour le traitement de votre demande d'EXPLAIN dynamique.**

**Explication :** Une ou plusieurs tables EXPLAIN ont été créées sous l'ID utilisateur en cours. Ces tables seront utilisées pour stocker les informations nécessaires à votre demande EXPLAIN dynamique.

**Action de l'utilisateur :** Aucune.

# **DBA3037 Image instantanée EXPLAIN endommagée. Votre demande ne peut pas être traitée.**

**Explication :** L'image instantanée d'un EXPLAIN demandée a été altérée dans les tables EXPLAIN.

**Action de l'utilisateur :** Recréez l'image instantanée.

# **DBA3038 Aucun pool de mémoire tampon référencé n'est associé à ce plan d'accès.**

**Explication :** Ce plan d'accès n'a référencé aucun objet de base de données se trouvant dans un pool de mémoire tampon.

**Action de l'utilisateur :** Aucune.

# **DBA3039 Tables EXPLAIN introuvables.**

**Explication :** Les tables EXPLAIN n'existent pas.

**Action de l'utilisateur :** Pour créer des tables EXPLAIN, utilisez l'une des méthodes suivantes :

v Utilisez le modèle de fichier de commandes disponible dans le fichier EXPLAIN.DDL. Ce fichier se trouve dans le répertoire sqllib\misc. Pour exécuter le fichier de commandes, placez-vous dans ce répertoire et entrez la commande **db2 -tf EXPLAIN.DDL**.

v Dans la fenêtre Centre de contrôle ou Historique des instructions explicitées, sélectionnez **Explain SQL** dans le menu. Utilisez la fenêtre Exécution d'un EXPLAIN de l'instruction SQL pour expliciter de manière dynamique une instruction SQL et créer automatiquement les tables EXPLAIN.

#### **DBA3040 Syntaxe de commande incorrecte.**

**Explication :** La syntaxe de cette commande est incorrecte.

**Action de l'utilisateur :** Lancez cette commande avec l'option -h pour visualiser la syntaxe correcte.

### **DBA3041 Le nom de la base de données doit comporter de 1 à "<nombre maximal>" caractères.**

**Explication :** Aucun nom de base de données n'a été défini ou celui-ci est trop long.

**Action de l'utilisateur :** Relancez la commande en spécifiant un nom de base de données correct.

# **DBA3042 Le texte de l'instruction explicitable doit comporter de 1 à "<nombre maximal>" caractères.**

**Explication :** Aucun texte n'a été défini pour l'instruction explicitable ou il est trop long.

**Action de l'utilisateur :** Relancez la commande en spécifiant un texte correct pour l'instruction explicitable.

# **DBA3043 La marque de requête ne doit pas comporter plus de "<nombre maximal>" caractères.**

**Explication :** La marque de requête spécifiée est trop longue.

**Action de l'utilisateur :** Relancez la commande en spécifiant une marque de requête correcte.

# **DBA3044 L'ID utilisateur ne doit pas comporter plus de "<nombre maximal>" caractères.**

**Explication :** L'ID utilisateur spécifié est trop long.

**Action de l'utilisateur :** Relancez la commande en spécifiant un ID utilisateur correct.

**DBA3045 Les numéros de requête admis sont compris entre 0 et "<nombre maximal>".**

**Explication :** Le numéro de requête spécifié est trop faible ou trop élevé.

**Action de l'utilisateur :** Relancez la commande en spécifiant un numéro de requête correct.

**DBA3046 Les valeurs admises pour la classe d'optimisation sont 0, 1, 2, 3, 5, 7 et 9.**

**Explication :** La valeur indiquée pour la classe d'optimisation n'est pas admise.

**Action de l'utilisateur :** Relancez la commande en indiquant une valeur correcte pour la classe d'optimisation.

# **DBA3047 Base de données "<nom>" introuvable.**

**Explication :** Le nom de base de données spécifié dans la commande n'existe pas dans le répertoire de bases de données système.

**Action de l'utilisateur :** Relancez la commande en indiquant un nom de base de données existant dans le répertoire de bases de données système.

**DBA3048 db2vexp explicite une instruction SQL dynamique afin de générer un graphique du plan d'accès. Sa syntaxe est la suivante :**

> **db2vexp -db <nom-base-de-données> -sql <texte-instruction-explicitable> [-queryno <numéro-requête>]**

**[-querytag <marque-requête>] [-opt <classe-optimisation>] [-user <ID-utilisateur>] [-password <mot-de-passe>] [-withsnapshot] Pour afficher l'aide, indiquez l'option -h.**

**Explication :** Il s'agit de la syntaxe de la commande db2vexp.

**Action de l'utilisateur :** Aucune.

**DBA3059 Pas d'informations détaillées sur l'opérateur sélectionné** ″**<opérateur>**″**.**

**Explication :** Les informations détaillées sur l'opérateur sélectionné ne sont pas disponibles dans la version en cours des outils d'administration DB2.

**Action de l'utilisateur :** Aucune.

**DBA3060 Pas d'informations d'aide sur l'opérateur sélectionné** ″**<opérateur>**″**.**

**Explication :** Les informations d'aide sur l'opérateur sélectionné ne sont pas disponibles dans la version en cours des outils d'administration DB2.

**Action de l'utilisateur :** Aucune.

**DBA4000W Confirmez-vous l'arrêt de toutes les sessions de contrôle en cours ?**

**Explication :** Vous avez demandé l'arrêt du contrôle de tous les objets de base de données et la fermeture du Moniteur de performances.

**Action de l'utilisateur :** Cliquez sur ″Oui″ pour confirmer la demande ou sur ″Non″ pour l'annuler.

# **DBA4001I Aucun récapitulatif n'est disponible pour la sélection.**

**Explication :** Vous avez demandé l'affichage de l'activité du moniteur pour un niveau d'objet pour lequel aucune session de contrôle n'est

active. Aucun récapitulatif ne peut être affiché pour l'activité du moniteur.

**Action de l'utilisateur :** Renouvelez votre demande une fois démarrée une session de contrôle pour le niveau d'objet souhaité.

**DBA4002W Confirmez-vous l'arrêt du contrôle de "<nom>" ?**

**Explication :** Vous avez demandé l'arrêt du contrôle d'un objet.

**Action de l'utilisateur :** Cliquez sur ″Oui″ pour confirmer la demande ou sur ″Non″ pour l'annuler.

# **DBA4003I Seul le niveau de contrôle par défaut est modifié pour les moniteurs IBM.**

**Explication :** Dans le cas d'un moniteur IBM, le seul attribut susceptible d'être modifié est le niveau de contrôle pour lequel il est défini par défaut.

**Action de l'utilisateur :**

# **DBA4004E Les sélections multiples ne sont admises que pour les opérations de retrait.**

**Explication :** Vous avez sélectionné plusieurs moniteurs dans la liste. La seule opération applicable à un ensemble d'objets est le retrait.

**Action de l'utilisateur :** Veillez à ne sélectionner qu'un seul moniteur et renouvelez votre demande.

# **DBA4005W Confirmez-vous le retrait des moniteurs sélectionnés ?**

**Explication :** Vous avez demandé le retrait des moniteurs sélectionnés dans la liste.

**Action de l'utilisateur :** Cliquez sur ″Oui″ pour confirmer la demande ou sur ″Non″ pour l'annuler.

# **DBA4006W Confirmez-vous la demande de réinitialisation des compteurs ?**

**Explication :** Vous avez demandé la réinitialisation des compteurs.

**Action de l'utilisateur :** Cliquez sur ″Oui″ pour confirmer la demande ou sur ″Non″ pour l'annuler.

# **DBA4007W Confirmez-vous l'arrêt du contrôle pour tous les objets supervisés à ce niveau ?**

**Explication :** Vous avez demandé l'arrêt du contrôle de tous les objets supervisés à ce niveau.

**Action de l'utilisateur :** Cliquez sur ″Oui″ pour confirmer la demande ou sur ″Non″ pour l'annuler.

# **DBA4008W Confirmez-vous l'arrêt du contrôle de toutes les partitions de cet objet ?**

**Explication :** Vous avez demandé l'arrêt du contrôle de toutes les partitions de cet objet.

**Action de l'utilisateur :** Cliquez sur ″Oui″ pour confirmer la demande ou sur ″Non″ pour l'annuler.

### **DBA4009I Les moniteurs IBM sont en cours de création.**

**Explication :** Les moniteurs IBM sont en cours de création. Cette opération peut prendre un certain temps.

# **Action de l'utilisateur :**

**DBA4010E Le Moniteur de performances a détecté un incident. Son exécution ne peut pas se poursuivre. Renouvelez l'opération. Si l'incident persiste, créez une trace sur le client et le serveur, et prenez contact avec le responsable de la maintenance.**

**Explication :** Une erreur inattendue s'est produite.

**Action de l'utilisateur :** Créez une trace sur le client et sur le serveur et prenez contact avec le responsable de la maintenance.

### **DBA4011E Le nom du programme "<nom>" est incorrect. L'exécution du programme est impossible. Rectifiez le nom indiqué, puis faites une nouvelle tentative.**

**Explication :** Vous avez indiqué un nom de programme incorrect.

**Action de l'utilisateur :** Indiquez un nom de programme correct et faites une nouvelle tentative.

# **DBA4012E L'exécution du programme "<nom>" est impossible. L'unité d'exécution en cours n'est pas autorisée à exécuter le programme spécifié.**

**Explication :** Une exception liée à la sécurité s'est produite lors de l'exécution du programme spécifié. Son exécution est autorisée uniquement sous la forme d'une application.

**Action de l'utilisateur :** Faites une nouvelle tentative lorsque le Centre de contrôle s'exécute sous la forme d'une application.

# **DBA4013I Le noeud du gestionnaire de bases de données "<nom>" est hors fonction.**

**Explication :** Sur la page Etat des noeuds du bloc-notes Paramètre des outils, vous avez demandéàêtre informé lorsqu'un noeud est hors fonction.

**Action de l'utilisateur :** Redémarrez le noeud du gestionnaire de bases de données.

### **DBA4014I L'état du noeud du gestionnaire de bases de données "<nom>" est inconnu.**

**Explication :** Sur la page Etat des noeuds du bloc-notes Paramètre des outils, vous avez demandéàêtre informé lorsque l'état d'un

noeud du gestionnaire de bases de données est inconnu.

# **Action de l'utilisateur :**

# **DBA4015E "<nom>" contient des caractères incorrects. Rectifiez la valeur indiquée.**

**Explication :** La valeur indiquée contient des caractères incorrects.

**Action de l'utilisateur :** Indiquez une nouvelle valeur, puis faites une nouvelle tentative.

### **DBA4016E La création du moniteur est impossible. Le nombre maximal de moniteurs est fixé à "<nombre>".**

**Explication :** La demande de création, de sauvegarde sous un nouveau nom ou de copie a échoué. Le nombre maximal de moniteurs autorisé a été atteint.

**Action de l'utilisateur :** Retirez les moniteurs inutilisés et faites une nouvelle tentative.

**DBA4017E La connexion nécessaire au contrôle ne peut pas être établie. Le nombre maximal de connexions de contrôle est fixé à "<nombre>".**

**Explication :** Le nombre maximal de connexions établies pour le contrôle d'objets a été atteint.

**Action de l'utilisateur :** Renouvelez l'opération ultérieurement ou mettez fin à certaines sessions de contrôle actives sur ce poste.

**DBA4018W La valeur indiquée pour "<nom>" est trop longue. Le nombre maximal de caractères est fixé à "<nombre>". La valeur sera tronquée.**

**Explication :** La valeur indiquée excède la limite autorisée.

### **Action de l'utilisateur :**

**DBA4019E La valeur indiquée pour "<nom>" est trop longue. Le nombre maximal de caractères est fixé à "<nombre>". Rectifiez la valeur indiquée, puis faites une nouvelle tentative.**

**Explication :** La valeur indiquée excède la limite autorisée.

**Action de l'utilisateur :** Rectifiez la valeur indiquée, puis faites une nouvelle tentative.

# **DBA4020W Vous avez modifié le moniteur de performances** "<nom>". **Souhaitez-vous sauvegarder ces modifications ?**

**Explication :** Vous avez demandé la fermeture de la fenêtre Affichage du moniteur ou l'activation d'un autre moniteur, alors que les modifications apportées au moniteur de performances n'ont pas été sauvegardées. Vos modifications seront perdues si vous ne répondez pas par l'affirmative.

**Action de l'utilisateur :** Cliquez sur ″Oui″ pour confirmer la demande ou sur ″Non″ pour l'annuler.

# **DBA4021W Vous avez apporté des modifications à la variable de performances** "<nom>". **Souhaitez-vous appliquer ces modifications à la prochaine image instantanée ?**

**Explication :** Les modifications apportées à la variable de performances n'ont pas encore été sauvegardées et vous avez sélectionné une autre variable de performances. Vos modifications seront perdues si vous ne répondez pas par l'affirmative.

**Action de l'utilisateur :** Cliquez sur ″Oui″ pour appliquer les modifications à la prochaine image instantanée ou sur ″Non″ pour les annuler.

**DBA4023E La combinaison de valeurs indiquées pour les alarmes et les avertissements est incorrecte pour la variable de performances "<nom>". Rectifiez les valeurs indiquées et faites une nouvelle tentative.**

**Explication :** La valeur de l'alarme plafond doit être supérieure à celle de l'avertissement plafond, qui doit être elle-même supérieure à celle de l'avertissement plancher, qui doit à son tour être supérieure à celle de l'alarme plancher. En résumé : alarme plafond > avertissement plafond > avertissement plancher > alarme plancher. Un seuil d'alerte doit avoir une valeur en virgule flottante ne comportant pas plus de 9 chiffres.

**Action de l'utilisateur :** Rectifiez les valeurs indiquées et faites une nouvelle tentative.

**DBA4024W La page Récapitulatif ne permet pas d'afficher plus de "<nombre>" colonnes. Consultez la page Détails pour visualiser l'intégralité des variables de performances.**

**Explication :** La page Récapitulatif affiche autant de colonnes que cela est possible mais certaines variables de performances ne sont pas présentées.

**Action de l'utilisateur :** Consultez la page Détails pour visualiser l'intégralité des variables de performances.

**DBA4025W La fenêtre de visualisation "<type>" ne permet pas d'afficher plus de "<nombre>" variables de performances.**

**Explication :** Le nombre maximal de variables de performances est affiché.

**Action de l'utilisateur :** Retirez une ou plusieurs variables de performances de la fenêtre "<type>" pour pouvoir en ajouter de nouvelles.

# **DBA4026I Un moniteur non applicable a été défini par défaut pour ce niveau.**

**Explication :** Le moniteur doit inclure au moins une variable de performance pour ce niveau.

**Action de l'utilisateur :** Modifiez le moniteur par défaut pour qu'il comporte au moins une variable de performance pour ce niveau.

# **DBA4027I La session de contrôle n'a pas commencé car il n'y a rien à contrôler.**

**Explication :** Il n'y a pour l'instant aucune base de données ou connexion passerelle à contrôler pour cette instance.

**Action de l'utilisateur :** Cataloguez une base de données ou une connexion passerelle pour pouvoir démarrer la session de contrôle.

# **DBA4060E Une autre session de contrôle utilise déjà le Moniteur de performances pour cette instance.**

**Explication :** Un seul moniteur peut être actif à un instant donné pour une même instance. Par exemple, si vous n'utilisez par le même moniteur par défaut pour les bases de données et les connexions, vous ne pourrez pas contrôler en même temps les bases de données et les connexions (ou obtenir la liste de ces dernières).

**Action de l'utilisateur :** Dans la fenêtre Liste des moniteurs, vous pouvez :

- 1. Déterminer quel est le moniteur actif et l'arrêter afin d'en spécifier un autre.
- 2. Déterminer quel est le moniteur actif et le sélectionner pour la prochaine opération de contrôle.
- 3. Créer un moniteur regroupant les variables de performances pour tous les niveaux, puis le sélectionner comme moniteur par défaut pour chaque niveau de contrôle.

**DBA4065E La valeur d'un seuil ne doit pas être vide, ni comporter plus de 9 caractères. Rectifiez la valeur indiquée.**

**Explication :** Vous avez indiqué une valeur de seuil incorrecte, ou la valeur entrée a été modifiée de façon interne. Par exemple, la valeur 123456789 serait automatiquement remplacée par 123,456,789.0, et depasserait le nombre de caractères autorisés pour le seuil.

**Action de l'utilisateur :** Rectifiez la valeur indiquée, puis faites une nouvelle tentative.

# **DBA4070E Un incident lié au serveur JDBC s'est produit. La liste des moniteurs de performances n'a pas pu être traitée.**

**Explication :** Un incident inattendu s'est produit.

**Action de l'utilisateur :** Vérifiez que le serveur JDBC est actif. S'il l'est, créez une trace sur le serveur JDBC et prenez contact avec le responsable de la maintenance.

# **DBA4071W Certains moniteurs sont en cours d'utilisation en local. La liste régénérée ne répertorie que les moniteurs locaux.**

**Explication :** La liste réactualisée des moniteurs ne répertorie que les moniteurs locaux.

**Action de l'utilisateur :** Pour afficher une liste complète, arrêtez les moniteurs actifs et relancez la demande.

# **DBA4072E Il existe déjà un moniteur portant ce nom. Le nom indiqué doit être unique.**

**Explication :** Chaque moniteur de performances d'un serveur JDBC doit porter un nom distinct, indépendamment du nom du créateur.

**Action de l'utilisateur :** Indiquez un nom de moniteur unique.

# **DBA4074E Un incident lié au serveur JDBC s'est produit. L'opération n'a pas pu être exécutée.**

**Explication :** Un incident inattendu s'est produit.

**Action de l'utilisateur :** Vérifiez que le serveur JDBC est actif. S'il l'est, créez une trace sur le serveur JDBC et prenez contact avec le responsable de la maintenance.

# **DBA4075E Ce moniteur de performances est vide et ne peut donc pas être sauvegardé. Ajoutez au moins une variable de performances, puis renouvelez la demande.**

**Explication :** Un moniteur doit contenir au moins une variable de performances pour être valide.

**Action de l'utilisateur :** Ajoutez au moins une variable de performances au moniteur et relancez la demande.

# **DBA4076E L'opération ne peut pas être exécutée car vous n'êtes pas le créateur du moniteur.**

**Explication :** Vous devez être le propriétaire du moniteur pour le modifier, le renommer ou le supprimer.

**Action de l'utilisateur :** Si vous tentiez de modifier un moniteur, créez-en une copie sous un nouveau nom, et modifiez le moniteur ainsi crée.

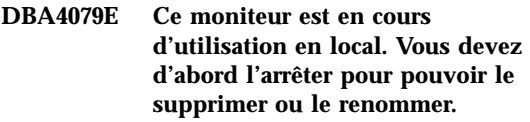

**Explication :** Vous ne pouvez pas supprimer ou renommer un moniteur actif.

**Action de l'utilisateur :** Arrêtez le moniteur avant d'en demander la suppression ou le changement de nom.

**DBA4080E Ce moniteur est en cours d'utilisation à distance. Attendez qu'il soit arrêté pour le supprimer ou le renommer.**

**Explication :** Vous ne pouvez pas supprimer ou renommer un moniteur actif.

**Action de l'utilisateur :** Attendez que le moniteur soit arrêté pour le supprimer ou le renommer.

**DBA4083E Ce moniteur est introuvable. Il est possible qu'il ait été supprimé par un autre utilisateur. Arrêtez toutes les sessions de contrôle actives, puis régénérez la liste des moniteurs.**

**Explication :** Un autre utilisateur a peut-être supprimé le moniteur que vous utilisez.

**Action de l'utilisateur :** Arrêtez toutes les sessions de contrôle actives, puis régénérez la liste des moniteurs.

**DBA4090E La connexion au serveur JDBC a pris fin anormalement. Fermez le Centre de contrôle et faites une nouvelle tentative. Si l'incident persiste, créez une trace sur le serveur JDBC et prenez contact avec le responsable de la maintenance.**

**Explication :** Une erreur inattendue s'est produite.

**Action de l'utilisateur :** Fermez le Centre de contrôle et faites une nouvelle tentative. Si l'incident persiste, créez une trace sur le serveur JDBC et prenez contact avec le responsable de la maintenance.

# **DBA4095I Cette fonction n'est pas mise en oeuvre pour cet objet.**

**Explication :** Cette fonction devrait être disponible dans les prochaines versions du produit, mais elle n'est actuellement pas mise en oeuvre pour cet objet.

**Action de l'utilisateur :** Aucune.

**DBA4220 Il est impossible de restaurer l'intégralité de la base de données à partir d'une image de sauvegarde des espaces table.**

**Explication :** Il est impossible de restaurer l'intégralité de la base de données à partir d'une image de sauvegarde des espaces table.

**Action de l'utilisateur :** Aucune.

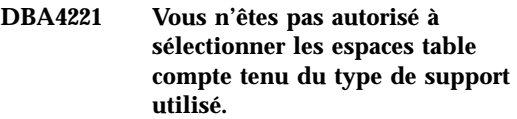

**Explication :** Vous n'êtes pas autorisé à sélectionner les espaces table compte tenu du type de support utilisé.

**Action de l'utilisateur :** Aucune.

**DBA4222 Vous n'êtes pas autorisé à sélectionner les espaces table car la base de données est en attente de sauvegarde.**

**Explication :** Vous n'êtes pas autorisé à sélectionner les espaces table car la base de données est en attente de sauvegarde.

**Action de l'utilisateur :** Aucune.

**DBA4223 L'opération doit porter sur l'intégralité de la base de données en cas de saisie manuelle des informations sur l'image de sauvegarde.**

**Explication :** L'opération doit porter sur l'intégralité de la base de données en cas de saisie manuelle des informations sur l'image de sauvegarde.

**Action de l'utilisateur :** Aucune.

**DBA4730E Un incident lié au contrôle des performances s'est produit lors de l'accès au serveur. Le contrôle ne peut pas se poursuivre. smcode : "<code-erreur>"**

**Explication :** Pour plus de détails, consultez le journal des erreurs du serveur d'administration.

**Action de l'utilisateur :** Prenez contact avec le responsable de la maintenance et indiquez-lui le smcode renvoyé dans le message.

# **DBA4731E Un incident lié aux ressources s'est produit sur le serveur. smcode : "<code-erreur>"**

**Explication :** Pour plus de détails, consultez le journal des erreurs du serveur d'administration.

**Action de l'utilisateur :** Libérez des ressources sur le serveur et relancez l'opération. Si l'incident persiste, prenez contact avec le responsable de la maintenance et indiquez-lui le smcode renvoyé dans le message.

# **DBA4732E Un incident s'est produit lors de la tentative de liaison à l'instance. smcode : "<code-erreur>"**

**Explication :** Pour plus de détails, consultez le journal des erreurs du serveur d'administration.

**Action de l'utilisateur :** Relancez l'opération. Si l'incident persiste, prenez contact avec le responsable de la maintenance et indiquez-lui le smcode renvoyé dans le message.

# **DBA4733W L'instance contrôlée est arrêtée. Redémarrez l'instance. smcode : "<code-erreur>"**

**Explication :** Pour plus de détails, consultez le journal des erreurs du serveur d'administration.

**Action de l'utilisateur :** Redémarrez l'instance. Si l'incident persiste, prenez contact avec le responsable de la maintenance et indiquez-lui le smcode renvoyé dans le message.

# **DBA4734E Un incident lié au contrôle des performances s'est produit lors de l'accès au serveur. smcode : "<code-erreur>"**

**Explication :** Pour plus de détails, consultez le journal des erreurs du serveur d'administration.

**Action de l'utilisateur :** Relancez l'opération. Si l'incident persiste, prenez contact avec le responsable de la maintenance et indiquez-lui le smcode renvoyé dans le message.

# **DBA4735E Un incident s'est produit lors de la tentative de liaison à l'instance. smcode : "<code-erreur>"**

**Explication :** Pour plus de détails, consultez le journal des erreurs du serveur d'administration.

**Action de l'utilisateur :** Prenez contact avec le responsable de la maintenance et indiquez-lui le smcode renvoyé dans le message.

# **DBA4736E Impossible de déterminer le code pays ou la page de codes en cours d'utilisation sur le client. smcode : "<code-erreur>"**

**Explication :** Le code pays et la page de codes du client doivent être transmis au serveur afin que les données soient renvoyées dans la page de codes appropriée. Le serveur n'a pas pu déterminer le code pays ou la page de codes du client.

**Action de l'utilisateur :** Consultez la documentation relative à votre système d'exploitation pour déterminer comment les définir. Faites une nouvelle tentative après avoir défini le code pays et la page de codes.

# **DBA4737E Impossible de définir sur le serveur le code pays ou la page de codes en cours sur le client. smcode : "<code-erreur>"**

**Explication :** Le code pays et la page de codes du client doivent être transmis au serveur afin que les données soient renvoyées dans la page de codes appropriée. Le code pays ou la page de

codes du client n'ont pas pu être définis sur le serveur.

**Action de l'utilisateur :** Consultez la documentation relative à votre système d'exploitation pour déterminer comment activer le code pays et la page de codes du client sur le système serveur. Faites une nouvelle tentative après avoir activé le code pays et la page de codes.

**DBA4738E Le serveur d'administration n'est pas démarré sur le système "<nom>". smcode : "<code-erreur>"**

**Explication :** Le serveur d'administration n'est pas démarré sur le système "<nom>".

**Action de l'utilisateur :** Démarrez le serveur d'administration et relancez l'opération.

**DBA4739E La page de codes du système client n'a pas pu être déterminée. Il est possible que le système client ne soit pas configuré correctement. smcode : "<code-erreur>"**

**Explication :** Cet incident est lié à la configuration du système client.

**Action de l'utilisateur :** Prenez contact avec le service de maintenance IBM.

**DBA4740E La page de codes "<nom>" du système client n'est pas disponible dans l'instance "<nom>". smcode : "<code-erreur>"**

**Explication :** La page de codes indiquée n'a pas été installée dans l'instance "<nom>".

**Action de l'utilisateur :** Prenez contact avec l'administrateur système. La page de codes "<nom>" doit être installée pour l'instance " $\langle$ nom $>$ ".

# **DBA4741E La page de codes "<nom>" du système client n'est pas disponible dans l'instance "<nom>", sur le noeud "<nom>". smcode : "<code-erreur>"**

**Explication :** La page de codes indiquée n'est pas installée dans l'instance "<nom>", sur le noeud "<nom>".

**Action de l'utilisateur :** Prenez contact avec l'administrateur système. La page de codes "<nom>" doit être installée dans l'instance "<nom>", sur le noeud "<nom>".

# **DBA4742E Le serveur d'administration "<nom>" est introuvable. smcode : "<code-erreur>"**

**Explication :** Les origines possibles de l'incident sont les suivantes : 1) Le nom de l'instance éloignée est incorrect. 2) Le nom hôte est **incorrect** 

**Action de l'utilisateur :** Prenez contact avec l'administrateur système.

# **DBA4743E Le serveur d'administration "<nom>" a détecté un incident. sqlcode : "<code-erreur>". smcode : "<code-erreur>"**

**Explication :** Une erreur interne liée au serveur d'administration "<nom>" s'est produite.

**Action de l'utilisateur :** Prenez contact avec l'administrateur système.

**DBA4744E Le Centre de contrôle n'a pas pu communiquer avec les outils parallèles de l'instance "<nom>" sur le noeud "<nom>". Les communications n'ont peut-être pas été démarrées. smcode : "<code-erreur>"**

**Explication :** Il est possible que les communications n'aient pas été démarrées.

**Action de l'utilisateur :** Prenez contact avec l'administrateur système.

**DBA4745E La configuration du port TCP/IP entre le Centre de contrôle et son programme d'écoute (db2cclst) dans l'instance "<nom>", sur le noeud "<nom>", est incorrecte. smcode : "<code-erreur>"**

**Explication :** Le fichier /etc/services sur le noeud "<nom>" contient peut-être des informations incorrectes.

**Action de l'utilisateur :** Prenez contact avec l'administrateur système. Le nom de port de db2ccmsrv doit être défini correctement dans le fichier /etc/services disponible sur le noeud " $\epsilon$ nom $>$ ".

### **DBA4746E Le nom hôte "<nom>" défini pour l'instance "<nom>" est incorrect. smcode : "<code-erreur>"**

**Explication :** Le fichier db2nodes.cfg contient peut-être des informations incorrectes pour l'instance "<nom>".

**Action de l'utilisateur :** Prenez contact avec l'administrateur système. Le nom hôte doit être défini correctement dans le fichier db2nodes.cfg pour l'instance "<nom>".

**DBA4747E Le moniteur de performances n'a pas reçu de réponse du noeud "<nom>" dans l'intervalle défini pour la capture d'image instantanée. smcode : "<code-erreur>"**

**Explication :** Un incident lié aux performances ou aux communications sur le noeud indiqué empêche l'envoi d'une réponse, ou l'intervalle défini pour la capture des images instantanées n'est pas suffisant pour permettre à tous les noeuds de répondre à la demande.

**Action de l'utilisateur :** Prenez contact avec l'administrateur système. L'administrateur peut : 1) Valider les performances sur le noeud indiqué. 2) Augmenter l'intervalle de capture des images instantanées pour permettre au noeud de répondre à la demande.

# **DBA4748E Le noeud logique "<nom>" défini pour l'instance "<nom>" est incorrect. smcode : "<code-erreur>"**

**Explication :** Le fichier db2nodes.cfg contient peut-être des informations incorrectes pour l'instance "<nom>".

**Action de l'utilisateur :** Prenez contact avec l'administrateur système.

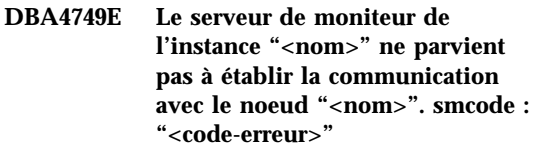

**Explication :** Il est possible que le sous-système de communication n'ait pas été démarré.

**Action de l'utilisateur :** Lancez le processus db2cclst sur le noeud spécifié ci-dessus. Si l'incident persiste, prenez contact avec l'administrateur système.

# **DBA4750E L'instance vers laquelle vous basculez n'existe pas. smcode : "<code-erreur>"**

**Explication :** Pour plus de détails, consultez le journal des erreurs du serveur d'administration.

**Action de l'utilisateur :** Prenez contact avec le responsable de la maintenance et indiquez-lui le smcode renvoyé dans le message.

# **DBA5006E "Nom moniteur" est un moniteur d'événements dont les données sont dirigées vers un tube nommé. L'Analyseur d'événements ne prend pas en charge ce type de moniteur.**

**Explication :** L'analyseur d'événements ne prend en charge que les traces enregistrées par les moniteurs d'événements de type FILE (données de sortie dirigées vers un fichier).

**Action de l'utilisateur :** Utilisez un moniteur d'événements de type FILE.

# **DBA5007E Le moniteur d'événements "<nom moniteur>" n'existe pas.**

**Explication :** Le nom du moniteur d'événements spécifié à la suite de l'option -evm ne figure pas dans le catalogue système pour la base de données spécifiée par l'option -db. Il est possible que le moniteur d'événements ait été supprimé ou que vous n'ayez pas indiqué la base de données appropriée.

**Action de l'utilisateur :** Assurez-vous que l'alias de base de données spécifié avec l'option -db est catalogué correctement et que le moniteur d'événements n'a pas été supprimé. S'il l'a été, recréez-le.

# **DBA5250I Le nombre d'enregistrements extraits est supérieur à la capacité de la fenêtre. Seule une liste partielle est affichée.**

**Explication :** La taille de la fenêtre nécessaire à l'affichage des objets extraits dépasse les limites autorisées par le système.

**Action de l'utilisateur :** Vous pouvez réduire le nombre d'objets à afficher dans la fenêtre en procédant comme suit :

Si l'option "Inclusion" est disponible dans le menu "Visualisation", vous pouvez indiquer un sous-ensemble d'objets à afficher dans la fenêtre. Lorsque vous sélectionnez l'option "Inclusion", une fenêtre apparaît et vous invite à indiquer les critères auxquels doivent répondre les objets à afficher.

**DBA5300E Erreur de syntaxe dans la commande d'appel de l'Analyseur d'événements. Syntaxe :**

> **db2eva -path chemin-cible [-conn [ -db alias-bdd]] | -evm nom-moniteur -db alias-bdd [-conn]**

**Explication :** Les paramètres pour la commande db2eva sont les suivants :

# **-path chemin-cible**

désigne le répertoire contenant les fichiers de trace du moniteur d'événements.

# **-db alias-bdd**

désigne la base de données pour laquelle le moniteur d'événements est défini, telle qu'elle est cataloguée sur le poste sur lequel la trace est analysée. L'alias de base de données indiqué remplace celui qui est spécifié dans la trace.

### **-evm nom-moniteur**

désigne le moniteur d'événements qui a créé les fichiers de trace à analyser. Lorsque cette option est spécifiée, db2eva détermine l'emplacement des fichiers de trace en fonction du chemin cible défini pour le moniteur d'événements dans le catalogue système des bases de données.

**-conn** indique que db2eva doit rester connecté à la base de données spécifiée par l'option -db ou, si celle-ci n'est pas utilisée, à la base de données spécifiée dans l'en-tête des fichiers de trace. Le maintien de la connexion permet à l'analyseur d'événements d'accéder à des données qui ne figurent pas dans les fichiers de trace (libellé des instructions SQL statiques, par exemple). En cas d'interruption de la connexion, les seules informations accessibles pour les événements liés aux instructions SQL statiques sont le nom du créateur du module, le numéro du module et celui de la section contenant l'instruction. En revanche, si l'option -conn est spécifiée, db2eva se connecte à la base de données et extrait le texte des instructions SQL à partir du catalogue système des bases de données, 'sysibm.sysstmt'. Par défaut, la connexion n'est pas maintenue.

Les options du gestionnaire de fenêtres peuvent être utilisées en conjonction avec les arguments de l'utilitaire db2eva.

Deux modes d'exécution peuvent être utilisés pour lire les fichiers de trace du moniteur d'événements.

1. L'utilisateur indique le répertoire dans lequel les fichiers de trace sont stockés (à l'aide de l'option -path).

Ce mode d'exécution permet aux utilisateurs de transférer des fichiers de trace d'un serveur et de les analyser localement, même si le moniteur d'événements a été supprimé.

2. L'utilisateur indique les noms de la base de données et du moniteur d'événements et db2eva localise automatiquement les fichiers de trace.

Lorsque ce mode est choisi, db2eva se connecte à la base de données et lance une instruction 'select target from sysibm.syseventmonitors' afin de localiser le répertoire dans lequel le moniteur d'événements écrit les fichiers de trace. La connexion est alors interrompue, à moins que l'option -conn ne soit spécifiée. L'utilisation de ce mode suppose que le moniteur d'événements n'a pas été supprimé.

REMARQUE : Les options -conn et -db supposent que la base de données pour laquelle la trace a été enregistrée existe toujours et que l'utilisateur dispose des autorisations nécessaires pour se connecter à la base et émettre un SELECT sur les catalogues système.

**Action de l'utilisateur :** Relancez la commande avec des arguments corrects.

### **DBA5311E Erreur lors de l'appel du moniteur d'événements. Syntaxe :**

# **db2emcrt alias-base-de-données**

**Explication :** Le paramètre de la commande db2emcrt est le suivant :

#### **alias-base-de-données**

désigne la base de données pour laquelle les moniteurs d'événements doivent être créés ou analysés, l'alias indiqué devant être celui sous lequel la base de données est cataloguée sur le poste à partir duquel la commande

db2emcrt est émise. L'alias de base de données indiqué remplace celui qui est spécifié dans la trace.

**Action de l'utilisateur :** Relancez la commande avec des arguments corrects.

# **DBA5350E Une erreur s'est produite lors de l'ouverture du fichier "<nom fichier>".**

**Explication :** L'ouverture du fichier indiqué en mode lecture est impossible pour une raison inconnue.

**Action de l'utilisateur :** Vérifiez la syntaxe du répertoire indiqué par l'option -path ainsi que les droits d'accès et assurez-vous qu'il contient un fichier de trace non nul accessible en lecture nommé 00000000.evt.

REMARQUE : Le premier fichier de trace d'un moniteur d'événements est toujours intitulé 00000000.evt et ne peut pas être renommé.

# **DBA5351E Fichier "<nom fichier>" introuvable.**

**Explication :** Il n'existe pas de fichier 00000000.evt dans le répertoire indiqué par l'option -path.

**Action de l'utilisateur :** Vérifiez la syntaxe du répertoire indiqué par l'option -path ainsi que les droits d'accès et assurez-vous qu'il contient le fichier de trace 00000000.evt.

REMARQUE : Le premier fichier de trace d'un moniteur d'événements est toujours intitulé 00000000.evt et ne peut pas être renommé.

# **DBA5352E Chemin d'accès "<nom chemin>" introuvable.**

**Explication :** L'option -path indique un répertoire qui n'existe pas.

**Action de l'utilisateur :** Vérifiez la syntaxe du répertoire indiqué par l'option -path ainsi que les droits d'accès et assurez-vous qu'il contient le fichier de trace 00000000.evt.

REMARQUE : Le premier fichier de trace d'un

moniteur d'événements est toujours intitulé 00000000.evt et ne peut pas être renommé.

# **DBA5353E Accès à "<nom fichier>" refusé.**

**Explication :** L'ouverture du fichier en mode lecture est impossible. L'option -path indique peut-être un répertoire pour lequel vous ne disposez pas des autorisations d'accès suffisantes.

#### **Action de l'utilisateur :**

- v Vérifiez les autorisations d'accès au répertoire indiqué par l'option -path.
- v Assurez-vous que personne n'a verrouillé en mode exclusif le fichier indiqué.

# **DBA5354E Lecture du fichier "<nom fichier>" impossible.**

**Explication :** Le fichier de trace du moniteur d'événements n'est pas accessible ou contient des données inattendues.

Le fichier de trace a probablement été altéré lors de la transmission ou il a été supprimé.

**Action de l'utilisateur :** Réexpédiez vos fichiers de trace à partir du poste serveur. En cas de transmission des fichiers de trace à partir d'un serveur éloigné, assurez-vous que cette opération est effectuée en mode binaire.

### **DBA5355E Le fichier "<nom fichier>" ne contient pas d'en-tête de journal créé par un moniteur d'événements.**

**Explication :** Le premier fichier dans lequel écrit un moniteur d'événements s'intitule 00000000.evt et contient un en-tête définissant la structure des données de trace. La lecture de cet en-tête est impossible. Les causes possibles sont les suivantes :

- Le fichier de trace a été altéré.
- v Le fichier de trace est vide. Cet incident peut se produire lorsque le moniteur d'événements est actif mais n'a pas vidé la mémoire tampon.

#### **Action de l'utilisateur :**

- v Si le fichier de trace a été transmis à partir d'un serveur éloigné, retransmettez-le en vous assurant que cette opération s'effectue en mode binaire.
- v Si le fichier de trace est vide, désactivez le moniteur d'événements pour le forcer à vider sa mémoire tampon.

# **DBA5356E L'ordre des octets défini dans le fichier "<nom fichier>" est incorrect.**

**Explication :** L'en-tête du journal du moniteur d'événements (premier enregistrement d'un nouveau fichier de trace) indique si la trace contient des données issues d'un système micro (par exemple, OS/2) ou d'un moyen système (par exemple, AIX). La valeur contenue dans le fichier de trace ne correspond à aucun de ces deux types de données.

Le fichier de trace a probablement été altéré lors de la transmission.

**Action de l'utilisateur :** Réexpédiez vos fichiers de trace à partir du poste serveur. En cas de transmission des fichiers de trace à partir d'un serveur éloigné, assurez-vous que cette opération est effectuée en mode binaire.

# **DBA5357E Des données inattendues ont été détectées en position "<position>" du fichier "<nom fichier>".**

**Explication :** Le fichier de trace du moniteur d'événements contient des données inattendues.

Le fichier de trace a probablement été altéré lors de la transmission.

**Action de l'utilisateur :** Retransmettez vos fichiers de trace à partir du serveur en vous assurant que cette opération s'effectue en mode binaire.

# **DBA5358I Impossible de parcourir le système de fichiers local sans qu'un serveur d'administration ne soit actif.**

**Explication :** L'afficheur de fichiers nécessite une instance de serveur d'administration de base de données (DAS) pour pouvoir parcourir les systèmes de fichiers. Dans le cas d'une installation client, l'instance DAS n'existe pas, et la recherche de fichiers en local est désactivée.

**Action de l'utilisateur :** Pour les installations serveur, assurez-vous qu'une instance DAS est lancée et recommencez l'opération.

# **DBA5500E Une erreur système s'est produite. L'Analyseur d'événements n'a pas pu poursuivre le traitement.**

**Explication :** Une erreur système s'est produite pour une raison inconnue lors d'une tentative d'initialisation de l'environnement de l'application.

**Action de l'utilisateur :** Relancez la commande.

**DBA5501W Voulez-vous supprimer les fichiers d'événements associés au moniteur d'événements "<nom-moniteur>" que vous retirez ?**

# **Explication :**

**Action de l'utilisateur :** Pour supprimer les fichiers d'événements associés au moniteur sélectionné, cliquez sur Oui. Pour conserver les fichiers d'événements mais retirer le moniteur sélectionné, cliquez sur Non. Pour annuler la demande de suppression du moniteur d'événements, cliquez sur Annulation.

**DBA5502E Aucune sélection n'a été effectuée dans la liste des types d'événement. Vous devez sélectionner un ou plusieurs types d'événement dans la liste.**

**Explication :** Lors de la création d'un moniteur d'événements, au moins un type d'événement doit être sélectionné.

**Action de l'utilisateur :** Cochez au moins une des cases à cocher Type d'événement dans la fenêtre Création du moniteur d'événements.

# **DBA5503I Moniteur d'événements "<nom-moniteur>" créé.**

**Explication :** Le moniteur d'événements a été créé et ajouté à liste des moniteurs d'événements de la base de données.

**Action de l'utilisateur :** Cliquez sur OK pour supprimer le message.

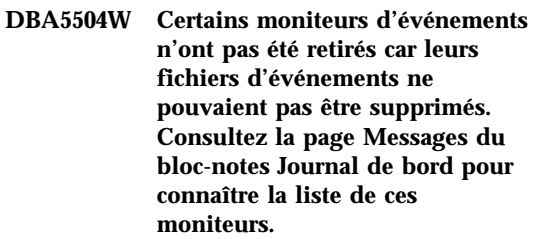

**Explication :** Certains des moniteurs d'événements sélectionnés ont été retirés, mais pas tous, car les fichiers trace d'événements qui leur sont associés n'ont pas pu être supprimés.

Cela se produit lorsque les fichiers d'événements sont uniquement accessibles en lecture, ou s'ils sont utilisés par un autre processus actif.

**Action de l'utilisateur :** Reportez-vous à la page de messages du bloc-notes du journal pour consulter la liste des moniteurs d'événements non retirés. Pour supprimer les fichiers, mettez fin au processus qui les utilise et vérifiez les droits d'accès à ceux-ci. Sélectionnez ensuite le moniteur d'événements à supprimer dans la liste et choisissez Suppression dans le menu.

### **DBA5505E Taille maximale des fichiers non indiquée.**

**Explication :** Si l'option Taille maximale des fichiers en pages de 4 Ko est sélectionnée dans la fenêtre Options accessible à partir de la fenêtre Création du moniteur d'événements, la taille maximale des fichiers d'événements doit être spécifiée.

**Action de l'utilisateur :** Entrez une taille maximale de fichier comprise entre 1 et 2 147 483 647 pages de 4 ko, ou sélectionnez l'option Aucun maximum. Si vous la

sélectionnez, le nombre de fichiers d'événements est limité à 1.

# **DBA5506E Nombre maximal de fichiers non indiqué.**

**Explication :** Si l'option Nombre maximal de fichiers est sélectionnée dans la fenêtre Options accessible à partir de la fenêtre Création de moniteur d'événements, le nombre maximal de fichiers d'événements doit être spécifié.

**Action de l'utilisateur :** Entrez un nombre maximal de fichiers d'événements compris entre 1 et 2 147 483 647, ou sélectionnez l'option Aucun maximum.

### **DBA5507E Taille de mémoire tampon non indiquée.**

**Explication :** L'option Mémoire tampon en pages de 4 Ko d'un moniteur d'événements doit être spécifiée.

**Action de l'utilisateur :** Vous devez entrer une taille de mémoire tampon comprise entre 1 et 2 147 483 647 pages de 4 ko.

# **DBA5508W Voulez-vous supprimer les fichiers d'événements associés aux moniteurs d'événements que vous retirez ?**

**Action de l'utilisateur :** Pour supprimer les fichiers d'événements associés aux moniteurs sélectionnés, cliquez sur Oui. Pour conserver les fichiers d'événements mais supprimer les moniteurs, cliquez sur Non. Pour annuler la demande de retrait des moniteurs sélectionnés, cliquez sur Annulation.

# **DBA5509E Le nom de moniteur d'événements indiqué est incorrect.**

**Explication :** Le nom entré dans zone Nom du moniteur d'événements contient un ou plusieurs caractères non admis. Ce nom peut contenir des caractères alphanumériques et doit commencer par une lettre.

**Action de l'utilisateur :** Supprimez les caractères autres qu'alphanumériques et assurez-vous que ce nom commence par une lettre.

### **DBA5510E Lors de l'activation du moniteur, le répertoire de stockage des fichiers de données correspondants n'a pas été trouvé.**

**Explication :** Lors de l'activation d'un moniteur d'événements, le répertoire spécifié lors de la création de ce dernier doit exister. Afin de pouvoir vider ses tampons, un moniteur d'événements doit disposer d'un fichier existant et d'un chemin d'accès.

**Action de l'utilisateur :** Créez le répertoire spécifié lors de la création du moniteur d'événements. Tentez de le réactiver.

### **DBA5511E La valeur indiquée dans la zone "<nom>" est incorrecte car elle n'est pas comprise dans la plage de valeurs admises.**

**Explication :** Les valeurs indiquées pour les options Taille maximale des fichiers, Nombre maximal de fichiers et Taille maximale de mémoire tampon d'un moniteur d'événements doivent être comprises entre 1 et 2 147 483 647.

**Action de l'utilisateur :** Entrez une valeur admise dans ces zones.

# **DBA5512E Caractère "<caractère>" non admis dans le nom du moniteur d'événements.**

**Explication :** L'un des caractères entré dans la zone Nom du moniteur d'événements n'est pas admis.

**Action de l'utilisateur :** Supprimez les caractères autres qu'alphanumériques et assurez-vous que ce nom commence par une lettre.

# **DBA5513W La bibliothèque dynamique "<nom dll>" n'a pas pu être chargée.**

**Explication :** Au cours de l'initialisation de l'analyseur d'événements, la bibliothèque dynamique n'a pas pu être chargée car elle a été supprimée ou retirée.

**Action de l'utilisateur :** Réinstallez l'analyseur d'événements en sélectionnant le moniteur de performances au cours du processus d'installation.

**DBA5514I Les fichiers d'événements associés au moniteur d'événements "<nom moniteur>" n'ont pas pu être supprimés.**

**Explication :** Les fichiers d'événements associés au moniteur d'événements n'ont pas pu être supprimés car ils sont utilisés par un processus actif ou sont accessibles en lecture seulement.

**Action de l'utilisateur :** Pour supprimer ces fichiers, mettez fin au processus qui les utilise et vérifiez les droits d'accès à ces fichiers. Sélectionnez à nouveau le moniteur d'événements et choisissez Suppression dans le menu.

# **DBA5515W L'alias ou le nom de base de données "<nom-bdd>" est introuvable.**

**Explication :** Le nom d'alias entré sur la ligne de commande n'a pas été catalogué sur cette machine.

**Action de l'utilisateur :** Cataloguez cet alias sur cette machine et entrez de nouveau la commande ou relancez cette dernière en indiquant un nom d'alias correct.

# **DBA5516W L'affichage des données de trace associées à ce moniteur d'événements peut prendre un certain temps. Voulez-vous continuer ?**

**Explication :** L'utilisateur a demandé la visualisation d'une grande quantité d'informations de trace pour un moniteur d'événements. La lecture des fichiers risque de prendre un certain temps.

**Action de l'utilisateur :** Si vous souhaitez poursuivre le traitement du fichier trace, cliquez sur OK. Sinon, cliquez sur Non.

# **DBA5517E Le moniteur d'événements n'a pas pu être démarré. Code anomalie "<code-anomalie>".**

**Explication :** Le moniteur d'événements n'a pas pu être démarré pour la raison identifiée par "<code-anomalie>" :

- 1. Le chemin d'accès au moniteur d'événements est incorrect.
- 2. L'unité sur laquelle le moniteur doit être démarré n'est pas prête.
- 3. La connexion au serveur d'administration n'a pas abouti.

**Action de l'utilisateur :** Pour démarrer le moniteur d'événements, assurez-vous que son chemin d'accès est correct, que le serveur d'administration est démarré et que les droits appropriés existent sur l'unité. Cliquez sur OK.

Si l'incident persiste, créez manuellement le répertoire du moniteur d'événements sur l'unité et cliquez sur OK.

Pour créer le moniteur d'événements sans le démarrer, désélectionnez la case à cocher Démarrage immédiat et cliquez sur OK.

**DBA5518E Le démarrage du moniteur d'événements a échoué car le répertoire de sortie correspondant n'a pas pu être créé.**

**Explication :** Le répertoire n'a pas pu être crée pour l'une des raisons suivantes :

- 1. Les droits corrects permettant la création de répertoires n'existent pas sur le système de fichiers demandé.
- 2. Le moniteur d'événements de création ne prend pas en charge la création de répertoires sur les plateformes non Intel.
- 3. Il est impossible de créer un répertoire de plus de 8 caractères sur un système de fichiers FAT.

**Action de l'utilisateur :** Assurez-vous que les droits adéquats existent pour la création de répertoire.

Sur les plateformes non Intel, créez la sortie de moniteur d'événements manuellement.

**DBA6001I L'ensemble d'abonnements de réplication "<ensembleabonnements>" est en cours d'utilisation. Recommencez l'opération ultérieurement.**

**Explication :** Le programme Apply traite l'abonnement de réplication et cette opération ne peut être désactivée. Attendez la fin du traitement et relancez votre commande.

**Action de l'utilisateur :** Aucune action n'est requise.

**DBA6002I** La source de réplication "<nom **source>" a été définie. Pour commencer la capture des modifications apportées à la source de réplication, lancez le programme Capture à partir de la ligne de commande.**

**Explication :** Pour pouvoir fonctionner, le programme Capture nécessite qu'une source de réplication soit définie.

**Action de l'utilisateur :** Assurez-vous que le programme Capture est actif.

**DBA6003I L'abonnement de réplication a été défini. Avant de commencer la réplication des abonnements, assurez-vous que le programme Apply a été lancé à partir de la ligne de commande.**

**Explication :** Pour pouvoir fonctionner, le programme Apply nécessite qu'une source de réplication soit définie.

**Action de l'utilisateur :** Assurez-vous que le programme Apply est actif.

# **DBA6004I L'abonnement de réplication a été mis à jour.**

**Explication :** Il s'agit d'un message d'information.

**Action de l'utilisateur :** Aucune action n'est requise.

# **DBA6005I Les sources de réplication ont été supprimées.**

**Explication :** Il s'agit d'un message d'information.

**Action de l'utilisateur :** Aucune action n'est requise.

### **DBA6006I** La source de réplication "<nom **source>" n'a pas pu être supprimée.**

**Explication :** Il s'agit d'un message d'information.

**Action de l'utilisateur :** Aucune action n'est requise.

# **DBA6007I L'abonnement de réplication "<nom abonnement>" n'a pas pu être supprimé.**

**Explication :** Il s'agit d'un message d'information.

**Action de l'utilisateur :** Aucune action n'est requise.

# **DBA6008I Les abonnements de réplication ont été supprimés.**

**Explication :** Il s'agit d'un message d'information.

**Action de l'utilisateur :** Aucune action n'est requise.

# **DBA6009E Le fichier "<nom fichier>" est verrouillé par une autre opération.**

**Explication :** Le fichier est utilisé par une autre opération.

**Action de l'utilisateur :** Attendez que l'opération soit terminée et relancez la commande.

# **DBA6010I La jointure a été définie.**

**Explication :** Il s'agit d'un message d'information.

**Action de l'utilisateur :** Aucune action n'est requise.

**DBA6012I La source de réplication a été définie. Pour commencer la capture des modifications apportées à la source de réplication, assurez-vous que le programme Capture a été lancé à partir de la ligne de commande.**

**Explication :** Pour pouvoir fonctionner, le programme Capture nécessite qu'une source de réplication soit définie.

**Action de l'utilisateur :** Assurez-vous que le programme Capture est actif.

### **DBA6013I L'abonnement de réplication a été mis à jour.**

**Explication :** Il s'agit d'un message d'information.

**Action de l'utilisateur :** Aucune action n'est requise.

# **DBA6014I Un clone de l'abonnement de réplication a été créé.**

**Explication :** Il s'agit d'un message d'information.

**Action de l'utilisateur :** Aucune action n'est requise.

**DBA6015I Les instructions SQL relatives à cette opération ont été sauvegardées dans un fichier afin d'être modifiées et exécutées ultérieurement.**

**Explication :** Il s'agit d'un message d'information.

**Action de l'utilisateur :** Aucune action n'est requise.

# **DBA6016I Le fichier script SQL a été exécuté.**

**Explication :** Il s'agit d'un message d'information.

**Action de l'utilisateur :** Aucune action n'est requise.

**DBA6100I Le programme Apply n'effectuera que des copies avec régénération intégrale pour cet ensemble.**

**Explication :** Il s'agit d'un message d'information.

**Action de l'utilisateur :** Aucune action n'est requise.

# **DBA6101E La table "<nom table>" est introuvable.**

**Explication :** La table de contrôle spécifiée est introuvable dans la base de données ou a été supprimée par erreur.

**Action de l'utilisateur :** Créez la table de contrôle. Pour plus de détails, reportez-vous au chapitre Tables.

### **DBA6102I L'exécution de cette opération peut prendre un certain temps. Veuillez patienter...**

**Explication :** Il s'agit d'un message d'information.

**Action de l'utilisateur :** Aucune action n'est requise.

# **DBA6103E Le fichier SQL "<nom fichier>" ne peut pas être exécuté.**

**Explication :** L'utilisateur a peut être modifié le fichier d'instructions SQL pour une opération de réplication, telle que la définition d'une source de réplication, et une erreur se trouve dans le fichier d'instructions SQL.

**Action de l'utilisateur :** Corrigez l'erreur dans le fichier d'instructions SQL et exécutez-le à nouveau.

**DBA6104W Aucun caractère de préfixe unique n'a été trouvé. La valeur NULL sera affectée au caractère de préfixe.**

**Explication :** Un préfixe est un caractère alphabétique ou numérique utilisé pour distinguer les colonnes image-avant dans la table source. Si un préfixe ne peut être affecté car tous les préfixes possibles sont déjà utilisés, vous recevez cet avertissement. La table de modification des données ne peut pas être créée.

**Action de l'utilisateur :** Vérifiez les colonnes image-avant et réexécutez l'opération.

# **DBA6105E Vous devez compléter la zone "<nom zone>".**

**Explication :** L'utilisateur n'a pas complété une zone obligatoire.

**Action de l'utilisateur :** Spécifiez un paramètre et sélectionnez **OK**.

# **DBA6106E L'opération de réplication ne prend pas en charge ce système de bases de données.**

**Explication :** Pour pouvoir être exécutée, l'opération de réplication doit prendre en charge votre système de bases de données.

**Action de l'utilisateur :** Prenez contact avec le responsable de la maintenance IBM.

# **DBA6107E Veuillez entrer une autre valeur** dans la zone "<nom zone>".

**Explication :** Lors de la création d'un clone d'abonnement de réplication, le contenu des zones **Serveur cible** et **Qualificatif Apply** doit être différent de celui indiqué dans la table d'origine.

**Action de l'utilisateur :** Entrez un nom de serveur cible ou de Qualificatif Apply différent et sélectionnez **OK**.

# **DBA6108E L'opération ne peut pas être exécutée en raison d'une erreur de syntaxe.**

**Explication :** L'instruction SQL contient une erreur de syntaxe.

**Action de l'utilisateur :** Pour connaître la syntaxe correcte, reportez-vous au manuel SQL Reference. Pour les opérations liées aux abonnements, vérifiez la clause WHERE, la page de lignes ou la colonne CREATE. Pour les opérations de définition de jointure, vérifiez l'instruction CREATE VIEW.

# **DBA6109E L'opération SHOW COLUMNS ne peut pas être exécutée.**

**Explication :** L'opération SHOW COLUMNS nécessite qu'une table soit sélectionnée.

**Action de l'utilisateur :** Sélectionnez une table dans la boîte à liste Tables sélectionnées et appuyez sur la touche SHOW COLUMNS.

# **DBA6110E Le fichier SQL "<nom fichier>" ne peut pas être ouvert.**

**Explication :** Le fichier SQL n'existe pas, ne se trouve pas dans le répertoire correct ou est utilisé par un autre processus.

**Action de l'utilisateur :** Vérifiez que le nom de fichier indiqué est correct et que le fichier est disponible dans le sous-répertoire approprié. Si le fichier est utilisé par un autre processus, mettez fin à ce processus et entrez de nouveau le nom de fichier.

# **DBA6111E Le fichier** ″**<nom fichier>**″ **ne peut pas être ouvert.**

**Explication :** Le fichier n'existe pas ou ne se trouve pas dans le répertoire correct.

**Action de l'utilisateur :** Assurez-vous que vous avez entré le nom de fichier correct à la page Réplication du bloc-notes Paramètres des outils.

**DBA6112I Vous avez choisi d'utiliser des valeurs définies par l'utilisateur pour définir les objets de réplication, dans le bloc-notes Paramètres des outils. Indiquez ces valeurs dans le fichier "<nom fichier>".**

**Explication :** Il s'agit d'un message d'information.

**Action de l'utilisateur :** Aucune opération n'est nécessaire si vous avez déjà indiqué les valeurs dans le fichier indiqué.

# **DBA6113E Le mot clé "<mot clé>" est incorrect dans le fichier "<nom fichier>".**

**Explication :** Le mot clé indiqué est incorrect ou n'a pas été correctement entré.

**Action de l'utilisateur :** Utilisez les mots clés du fichier par défaut ″DPREPL.DFT″.

# **DBA6114E La valeur du mot clé "<mot clé>" ne figure pas dans le fichier "<nom fichier>".**

**Explication :** Une valeur doit être définie pour ce mot clé pour que l'opération puisse être exécutée.

**Action de l'utilisateur :** Indiquez une valeur pour ce mot clé dans le fichier.

# **DBA6115E Aucun élément de la liste des colonnes n'a été sélectionné. L'opération ne peut pas être exécutée.**

**Explication :** Au moins un élément de la liste des colonnes doit être sélectionné pour que l'opération puisse être exécutée.

**Action de l'utilisateur :** Sélectionnez un ou plusieurs éléments dans la liste des colonnes et appuyez sur **OK**.

# **DBA6116E La valeur indiquée pour le mot clé "<mot clé>" est incorrecte dans le fichier "<fichier>".**

**Explication :** La valeur du mot clé est trop longue, correspond à un type de données incorrect ou ne respecte pas le format attendu.

**Action de l'utilisateur :** Corrigez la valeur et relancez l'opération.

**Explication :** La longueur de la colonne d'origine de la table source atteignait la limite maximale autorisée. Lors de l'adjonction du préfixe image-avant, des caractères à la fin du nom de la colonne ont été tronqués pour respecter la limite autorisée. Il est possible que le nouveau nom de la colonne image-avant ne soit

**DBA6117W La colonne image-avant "<colonne>" a été tronquée à "<nombre>" octets car la longueur de la colonne d'origine atteignait la limite maximale avant l'adjonction du préfixe image-avant "<préfixe-imageavant>".**

plus unique, car les caractères tronqués garantissaient peut-être l'unicité du nom.

**Action de l'utilisateur :** Désélectionnez la colonne image-avant lorsque le nom tronqué n'est pas unique et relancez l'opération.

**DBA6118W Les types de données "<liste-types-données>" ne sont pas pris en charge dans la base de données "<base-données>". Ces types de données seront convertis en "<liste-types-données>" dans le script SQL.**

**Explication :** Certains types de données de la source ne sont pas pris en charge dans la base de données indiquée. Toutefois, cette dernière peut contenir des types de données équivalents. Les instructions SQL créées utiliseront les types de données convertis au lieu des types de données non supportés.

**Action de l'utilisateur :** Aucune action n'est requise si les types de données convertis sont acceptables. S'ils ne sont pas pris en charge, désélectionnez les colonnes cible et relancez l'opération.

**DBA6119W Les types de données "<liste-types-données>" ne sont pas pris en charge dans la base de données "<base-données>". Les colonnes contenant ces types de données seront exclues du script SQL.**

**Explication :** Certains types de données de la source ne sont pas pris en charge dans la base de données indiquée. Aucun type de données équivalent n'a pu être trouvé dans la base de données. Les instructions SQL créées vont exclure toute colonne contenant les types de données non pris en charge.

**Action de l'utilisateur :** Prenez contact avec la maintenance IBM si vous souhaitez qu'à l'avenir un type de données spécifique soit pris en charge dans la base de données indiquée.

# **DBA6120W La table source "<nom-table>" n'a pas été définie avec une clé primaire. Indiquez une clé primaire pour la table cible sur la page Colonnes cible.**

**Explication :** L'action de définition de l'abonnement n'a pas pu trouver de clé primaire significative pour la table source, la définition de l'abonnement n'a donc pas pu déterminer de clé primaire appropriée pour la table cible.

**Action de l'utilisateur :** Indiquez une clé primaire pour la table cible dans la page Colonnes cible du bloc-notes Définition évoluée d'abonnement.

# **DBA6121W Des incohérences liées à Java Runtime Environment ont été détectées. Vérifiez que Java Runtime Environment a été installé au niveau requis.**

**Explication :** L'environnement d'exécution Java installé n'est pas pris en charge par l'application Java DB2.

**Action de l'utilisateur :** Consultez le fichier readme.htm du Centre contrôle pour obtenir des informations sur les niveaux requis pour Java Runtime Environment.

# **DBA6123E L'action demandée ne peut être exécutée car la longueur des noms de schéma des objets dépasse** ″**<nombre>**″ **octets.**

**Explication :** Les composants de réplication des données acceptent une longueur maximale de 18 octets pour les noms de schéma. Vous avez tenté d'effectuer une réplication sur des objets dont les noms de schéma dépassent cette limite. L'exécution de l'opération est impossible.

**Action de l'utilisateur :** Sélectionnez des objets dont les noms de schéma sont inférieurs ou égaux à 18 octets, et faites une nouvelle tentative. **DBA6124W L'action demandée ne peut être exécutée sur certains des objets sélectionnés car la longueur de leurs noms de schéma dépasse** ″**<nombre>**″ **octets.**

**Explication :** Les composants de réplication des données acceptent une longueur maximale de 18 octets pour les noms de schéma. Vous avez tenté d'effectuer une réplication sur des objets dont les noms de schéma dépassent cette limite. L'action ne sera appliquée qu'aux objets dont les noms de schéma sont inférieurs ou égaux à 18 octets.

**Action de l'utilisateur :** Aucune action n'est requise.

**DBA6125W La zone** ″**<zone>**″ **contient un nom de schéma dont la longueur dépasse** ″**<nombre>**″ **octets. Le nom de schéma sera tronqué à** ″**<nombre>**″ **octets.**

**Explication :** Les composants de réplication des données acceptent une longueur maximale de 18 octets pour les noms de schéma. Comme le nom de schéma concerné dépasse cette limite, il est tronqué à 18 octets.

**Action de l'utilisateur :** Aucune action n'est requise. Toutefois, vous pouvez taper un nom de schéma plus court dans cette zone pour éviter que celui existant ne soit tronqué.

**DBA7000E La licence "<nom-produit>" n'a pas pu être retirée. RC = "<code-retour>".**

**Explication :** La licence n'a pas pu être retirée. Deux causes sont possibles : soit la licence est introuvable dans le fichier nodelock, soit ce fichier n'a pas pu être mis à jour.

**Action de l'utilisateur :** Consultez les droits d'accès définis dans le fichier nodelock, et assurez-vous que la licence s'y trouve.

L'emplacement du fichier dépend de sa plateforme :

• AIX - /var/ifor/nodelock

- Windows NT4/95/98/2000 OS/2 -\$DB2PATH/license/nodelock
- v Tous les autres systèmes d'exploitation /var/lum/nodelock

### **DBA7001E La licence n'a pas pu être ajoutée au fichier nodelock. RC = "<code-retour>".**

**Explication :** Une erreur s'est produite lors de la transmission du fichier de licence ou lors de l'installation de la licence.

**Action de l'utilisateur :** Consultez les droits d'accès définis dans le fichier nodelock. L'emplacement du fichier dépend de sa plateforme :

- AIX /var/ifor/nodelock
- Windows  $NT4/95/98/2000$  OS/2 -\$DB2PATH/license/nodelock
- v Tous les autres systèmes d'exploitation /var/lum/nodelock

Vous pouvez également ajouter la licence à l'aide de l'utilitaire de ligne de commande, db2licm.

Si l'incident persiste, prenez contact avec le service de maintenance IBM.

# **DBA7002E Le certificat de licence est incorrect. Relancez la commande avec un fichier de licence approprié. RC = "<code-retour>".**

**Explication :** Le certificat contenu dans le fichier spécifié n'est associé à aucune licence db2 correcte, ou présente un format qui n'est pas reconnu.

**Action de l'utilisateur :** Procurez-vous un certificat de licence DB2 valide auprès de votre partenaire commercial IBM ou d'un distributeur agréé.

**DBA7003W La liste des utilisateurs en cours n'a pas pu être extraite. RC = "<code-retour>".**

**Explication :** Le démon ou le serveur qui assure le suivi des utilisateurs ne fonctionne pas

correctement ou n'a pas été lancé. L'une des deux politiques suivantes doit être activée : celle basée sur le nombre d'utilisateurs simultanés ou celle basée sur le nombre d'utilisateurs inscrits.

**Action de l'utilisateur :** Activez la politique basée sur le nombre d'utilisateurs simultanés ou celle portant sur le nombre d'utilisateurs inscripts, puis relancez toutes les instances.

Si l'incident persiste, prenez contact avec le service de maintenance IBM.

### **DBA7004E L'utilisateur inscrit n'a pas pu être retiré de la liste correspondante. RC = "<code-retour>".**

**Explication :** La liste des utilisateurs inscrits sur le serveur n'a pas pu être actualisée conformément aux modifications que vous avez demandées.

**Action de l'utilisateur :** Vérifiez que l'utilisateur existe et que l'action entreprise est autorisée pour ce produit. Si l'incident persiste, prenez contact avec le service de maintenance IBM.

# **DBA7005E L'utilisateur inscrit n'a pas pu être ajouté. RC= "<code retour>".**

**Explication :** La liste des utilisateurs inscrits sur le serveur n'a pas pu être actualisée conformément aux modifications que vous avez demandées.

**Action de l'utilisateur :** Vérifiez que le nom d'utilisateur est correct et que la politique basée sur le nombre d'utilisateurs inscrits est adaptée pour ce produit. Si l'incident persiste, prenez contact avec le service de maintenance IBM.

# **DBA7006E La politique de gestion des licences n'a pas pu être mise à jour. RC = "<code-retour>".**

**Explication :** La tentative de mise à jour de la politique de gestion des licences pour ce produit a échoué.

**Action de l'utilisateur :** Relancez l'instance et le serveur de licences à l'aide de la commande db2licd -xxx, ou sous Window NT utilisez le

Gestionnaire de configuration des services.

Si l'incident persiste, prenez contact avec le service de maintenance IBM.

# **DBA7007E Les statistiques relatives à l'utilisation des licences n'ont pas pu être extraites. RC = "<code-retour>".**

**Explication :** Trois causes sont possibles : les données statistiques sont altérées, une erreur de communication s'est produite, ou aucune donnée n'est disponible. Les données sont générées à la connexion et à la déconnexion, à la suite d'une mise à jour de la politique et au redémarrage des instances.

**Action de l'utilisateur :** Si les statistiques sont altérées, vous pouvez supprimer la base de données correspondante. Vous effacez ainsi toutes les données statistiques réunies auparavant. Leur emplacement dépend de la plateforme et de l'endroit où le produit est installé.

- v UNIX Répertoire d'installation de DB2/misc/db2licst
- v Windows NT4/95/98/2000 OS/2 Répertoire d'installation de DB2\license\db2licst.dat

# **DBA7008I La politique de gestion des licences ne prendra pleinement effet qu'après redémarrage des instances.**

**Explication :** Le redémarrage des instances donne lieu à une nouvelle lecture de la configuration des licences.

**Action de l'utilisateur :** Relancez les instances sur le serveur.

**DBA7009E Le produit "<produit>" ne prend pas en charge la politique de gestion des licences spécifiée. RC = "<code-retour>".**

**Explication :** La politique de gestion des licences ne peut pas être utilisée avec ce produit.

**Action de l'utilisateur :** Entrez une politique de

gestion des licences appropriée.

**DBA7010E Le Centre de gestion des licences n'a pas pu extraire la liste des produits à partir du serveur spécifié. RC = "<code-retour>".**

**Explication :** La liste des produits sur ce serveur n'a pas pu être obtenue.

**Action de l'utilisateur :** Relancez l'instance d'administration et le Centre de contrôle, puis faites une nouvelle tentative. Si l'incident persiste, prenez contact avec le service de maintenance IBM.

# **DBA7011E Vos droits d'accès ne vous permettent pas d'effectuer cette opération.**

**Explication :** L'utilisateur n'a pas l'autorisation d'effectuer cette opération.

**Action de l'utilisateur :** Connectez-vous sous un ID utilisateur qui dispose des droits permettant d'exécuter cette commande.

# **DBA7012E Aucune donnée statistique n'est disponible pour la période de temps spécifiée.**

**Explication :** Il n'existe pas de donnée statistique correspondant à la période de temps demandée.

**Action de l'utilisateur :** Entrez une plage de dates pour laquelle des données statistiques sont disponibles.

**DBA7013E Le certificat de licence "<nom-fichier>" est introuvable. Relancez la commande avec un fichier de licence approprié. RC = "<code-retour>".**

**Explication :** Le fichier spécifié n'existe pas ou est illisible.

**Action de l'utilisateur :** Procurez-vous un certificat de licence DB2 valide auprès de votre partenaire commercial IBM ou d'un distributeur agréé.

# **DBA7014E Une erreur générale s'est produite dans le Centre de gestion des licences. RC = "<code-retour>".**

**Explication :** Relancez le Centre de contrôle et l'instance d'administration, puis réexécutez la commande.

**Action de l'utilisateur :** Si l'incident persiste, prenez contact avec le service de maintenance IBM.

# **DBA7015E La licence DB2 OLAP Server ne peut pas être mise à jour. Les processus DB2 OLAP sont actifs pour le moment.**

**Explication :** DB2 ne peut pas mettre à jour la licence DB2 OLAP Server pendant l'exécution de celui-ci.

**Action de l'utilisateur :** Pour mettre à jour la licence OLAP, arrêtez tous les processus OLAP et réinstallez cette licence DB2.

# **DBA7100W Le fichier "<nom-fichier>" n'a pas pu être ouvert. La page "<nom-page>" correspondante du Centre d'aide et d'information ne sera pas affichée.**

**Explication :** Les données du Centre d'aide et d'information sont stockées dans plusieurs fichiers NDX. Le fichier "<nom-fichier>" ne figure peut-être pas dans le répertoire approprié.

Si le Centre d'aide et d'information est exécuté en tant qu'applet Java, il peut arriver que le serveur Web ne traite pas les fichiers NDX de façon appropriée.

**Action de l'utilisateur :** Assurez-vous que les fichiers NDX se trouvent dans les répertoires indiqués ci-dessous.

Pages du Centre d'aide et d'information et leurs fichiers NDX correspondants :

- v Tâches db2tasksuc.ndx
- v Manuels db2booksuc.ndx
- v Référence db2refsuc.ndx
- Identification des incidents db2msgsuc.ndx
- v Programmes exemples db2sampsuc.ndx
- Web db2webuc.ndx

Ces fichiers se trouvent dans les répertoires suivants ·

- Pour Windows et  $OS/2$  :  $\SQLLIB\cc$  prime
- v Pour UNIX : /DB2DIR/cc/fr\_FR où DB2DIR est
	- $-$  /usr/lpp/db2\_07\_01 sous AIX
	- /opt/IBMdb2/V7.1 sous HP-UX, Solaris ou SGI IRIX
	- /usr/IBMdb2/V7.1 sous Linux

### **DBA7101E Le Centre d'aide et d'information ne peut pas être affiché car aucun de ses fichiers NDX ne peut être ouvert.**

**Explication :** Il est impératif qu'un fichier NDX au moins puisse être lu pour que l'affichage de liens aux informations DB2 soit possible dans le Centre d'aide et d'information.

Les données du Centre d'aide et d'information sont stockées dans plusieurs fichiers NDX. Il se peut que ceux-ci ne se trouvent pas dans le répertoire approprié.

Si le Centre d'aide et d'information est exécuté en tant qu'applet Java, il peut arriver que le serveur Web ne traite pas les fichiers NDX de façon appropriée.

**Action de l'utilisateur :** Assurez-vous que les fichiers NDX se trouvent dans les répertoires indiqués ci-dessous.

Pages du Centre d'aide et d'information et leurs fichiers NDX correspondants :

- v Tâches db2tasksuc.ndx
- Manuels db2booksuc.ndx
- v Référence db2refsuc.ndx
- v Identification des incidents db2msgsuc.ndx
- v Programmes exemples db2sampsuc.ndx
- Web db2webuc.ndx

Ces fichiers se trouvent dans les répertoires suivants :

- Pour Windows et  $OS/2$  :  $\QLLIB\cc$  prime
- v Pour UNIX : /DB2DIR/cc/fr\_FR où DB2DIR est
	- $-$  /usr/lpp/db2 07 01 sous AIX
	- /opt/IBMdb2/V7.1 sous HP-UX, Solaris ou SGI IRIX
	- $-$  /usr/IBMdb $2$ /V7.1 sous Linux
- **DBA7102W Le format du fichier "<nom-fichier>" est incorrect. Les lignes suivantes ont été ignorées : "<numéros-ligne>". Vérifiez-en le format.**

**Explication :** Chaque ligne d'un fichier NDX doit se présenter sous la forme d'une liste dont les éléments sont séparés par une virgule. Voici un exemple :

"IBM",1,"IBM Home Page",http://www.ibm.com

Le format de la liste est décrit ci-dessous :

- **1** Nom de l'entrée telle qu'elle apparaît dans l'arborescence ou dans la liste de rubriques du Centre d'aide et d'information
- **2** Nombre représentant la catégorie de l'entrée
- **3** Description affichée sur la ligne d'état lorsque l'élément correspondant est sélectionné
- **4** Adresse Internet complète, y compris l'emplacement de l'entrée

**Action de l'utilisateur :** Si vous avez édité ce fichier, assurez-vous que chaque ligne est correctement formatée, comme indiqué ci-dessous :

- v Le nom et la description doivent commencer et se terminer par des guillemets.
- v Le nom et la description ne doivent pas contenir de guillemets.
- Le séparateur est une virgule.
- v La première entrée du fichier est un nombre, correspondant au nombre d'entrées contenues

dans le fichier. Vous devez le modifier manuellement si vous ajoutez ou supprimez des entrées.

### **DBA7200E 10 colonnes au maximum peuvent être sélectionnées comme entrée d'un géocodeur.**

**Explication :** Un nombre de colonnes supérieur à 10 a été sélectionné en entrée d'un géocodeur.

**Action de l'utilisateur :** Déplacez des colonnes de la liste **Colonnes sélectionnées** vers **Colonnes disponibles** pour ramener le nombre de colonnes sélectionnées à 10 noms au plus.

# **DBA7201E La base de données n'est pas configurée pour l'exécution d'opérations mettant en oeuvre l'Extension Spatiale.**

**Explication :** La base de données doit être configurée pour utiliser l'Extension Spatiale si vous souhaitez exécuter des opérations faisant appel à cette extension.

**Action de l'utilisateur :** Cliquez à l'aide du bouton droit de la souris sur la base de données et sélectionnez **Extension spatiale->Activation** dans le menu.

# **Chapitre 6. Messages DBI**

Ce chapitre contient les messages d'erreur pouvant être générés pendant l'installation et la configuration des produits DB2.

**DBI1001I Syntaxe :**

**db2icrt [-a TypeAuth] [-p NomPort] [-s TypeInst] [-w TailleMotMachine] -u IDIsolé NomInst**

**Explication :** Un argument incorrect a été entré pour la commande db2icrt. Les arguments admis pour cette commande sont les suivants :

- **-h|-?** Affiche les informations relatives à la syntaxe.
- **-d** Active le mode débogage.

#### **-a TypeAuth**

Détermine le type d'authentification (SERVER, CLIENT, DCS, DCE, SERVER\_ENCRYPT, DCS\_ENCRYPT ou DCE\_SERVER\_ENCRYPT) de l'instance.

#### **-p NomPort**

Détermine le nom ou le numéro du port à utiliser par cette instance.

#### **-s TypeInst**

Détermine le type de l'instance à créer (eee, ee ou client).

#### **-u IDIsolé**

Indique l'ID utilisateur sous lequel seront exécutées les fonctions UDF isolées et les procédures mémorisées isolées. Cette option n'est pas obligatoire si seul un client DB2 est installé.

### **-w TailleMotMachine**

Détermine la taille, en bits, du mot machine à utiliser pour la création de l'instance (32 ou 64). (AIX, Sun) Vous devez disposer de la version DB2

appropriée (32 bits ou 64 bits) pour que cette option fonctionne.

#### **NomInst**

Correspond au nom de l'instance.

**Action de l'utilisateur :** Pour plus de détails sur cette commande, reportez-vous au manuel "Mise en route" correspondant à votre plateforme. Relancez la commande en respectant la syntaxe suivante :

db2icrt [-a TypeAuth] -u IDIsolé NomInst

**DBI1003I Syntaxe :**

### **dlfmcrt [-b RepSauv] -p NomPort DLFMAdmin**

**Explication :** Un argument incorrect a été entré pour la commande dlfmcrt. Les arguments admis pour cette commande sont les suivants :

- **-h|-?** Affiche les informations relatives à la syntaxe.
- **-p** Détermine le nom ou le numéro du port à utiliser par cette instance.
- **-b** BackupDir est le répertoire à utiliser pour la sauvegarde de la base de données dlfm.

#### **DLFMAdmin**

Correspond au nom de l'administrateur de DB2 Data Links Manager.

**Action de l'utilisateur :** Relancez la commande en respectant la syntaxe suivante :

dlfmcrt -p NumPort DLFMAdmin

#### **DBI1005I Syntaxe :**

#### **db2idrop NomInst**

**Explication :** Un argument incorrect a été entré pour la commande db2idrop. Les arguments admis pour cette commande sont les suivants :

- **-h|-?** Affiche les informations relatives à la syntaxe.
- **-d** Active le mode débogage.

#### **NomInst**

Correspond au nom de l'instance.

**Action de l'utilisateur :** Relancez la commande en respectant la syntaxe suivante :

db2idrop NomInst

**DBI1006I Syntaxe :**

### **db2idrop [-f] NomInst**

**Explication :** Un argument incorrect a été entré pour la commande db2idrop. Les arguments admis pour cette commande sont les suivants :

- **-h|-?** Affiche les informations relatives à la syntaxe.
- **-d** Active le mode débogage.
- **-f** Entraîne la déconnexion forcée des applications. Lorsque cette option est spécifiée, la connexion de toutes les applications utilisant l'instance est interrompue.

#### **NomInst**

Correspond au nom de l'instance.

**Action de l'utilisateur :** Relancez la commande en respectant la syntaxe suivante :

db2idrop [-f] NomInst

**DBI1007I Syntaxe :**

#### **dlfmdrop DLFMAdmin**

**Explication :** Un argument incorrect a été entré pour la commande dlfmdrop. Les arguments

admis pour cette commande sont les suivants :

**-h|-?** Affiche les informations relatives à la syntaxe.

#### **DLFMAdmin**

Correspond au nom de l'administrateur de DB2 data Links Manager.

**Action de l'utilisateur :** Relancez la commande en respectant la syntaxe suivante :

dlfmdrop DLFMAdmin

### **DBI1008E Non-concordance entre la version AIX et le support d'installation.**

**Explication :** Pour installer DB2 64 bits sur AIX, vous avez besoin de CD différents pour AIX, version 4 et AIX, version 5.

db2setup a détecté que AIX, version 5 est en cours d'exécution sur votre système, mais vous procédez à l'installation à partir du CD DB2 pour AIX, version 4.

**Action de l'utilisateur :** Insérez le CD DB2 pour AIX, version 5, puis réessayez l'installation.

# **DBI1009E Non-concordance entre la version AIX et le support d'installation.**

**Explication :** Pour installer DB2 64 bits sur AIX, vous avez besoin de CD différents pour AIX, version 4 et AIX, version 5.

db2setup a détecté que AIX, version 4 est en cours d'exécution sur votre système, mais vous procédez à l'installation à partir du CD DB2 pour AIX, version 5.

**Action de l'utilisateur :** Insérez le CD DB2 pour AIX, version 4, puis réessayez l'installation.

# **DBI1011I Syntaxe :**

**db2iupdt [-h|-?] [-d] [-k] [-s] [-a TypeAuth] [-w TailleMotMachine] [-u IDIsolé] {-e|NomInst}**

**Explication :** Un argument incorrect a été entré

pour la commande db2iupdt. Les arguments admis pour cette commande sont les suivants :

- **-h|-?** Affiche les informations relatives à la syntaxe.
- **-d** Active le mode débogage.
- **-k** Conserve le type d'instance en cours lors de la mise à jour.
- **-s** Ne tient pas compte du répertoire de journalisation SPM existant.

#### **-a TypeAuth**

Détermine le type d'authentification (SERVER, CLIENT, DCS, DCE, SERVER\_ENCRYPT, DCS\_ENCRYPT ou DCE\_SERVER\_ENCRYPT) de l'instance. Le type par défaut est SERVER.

#### **-w TailleMotMachine**

Détermine la taille, en bits, du mot machine à utiliser pour la création de l'instance (32 ou 64). (AIX, Sun). Cette option n'est pas prise en compte si l'option -e est spécifiée. Vous devez disposer de la version DB2 appropriée (32 bits ou 64 bits) pour que cette option fonctionne.

#### **-u IDIsolé**

Indique l'ID utilisateur sous lequel seront exécutées les fonctions UDF isolées et les procédures mémorisées isolées. Cette option n'est pas obligatoire si seul un client DB2 est installé.

**-e** Indique que chaque instance est mise à jour.

#### **NomInst**

Correspond au nom de l'instance.

**Action de l'utilisateur :** Relancez la commande en indiquant des options et arguments corrects.

**DBI1012I Syntaxe :**

#### **db2iupdt [-f] -u IDIsolé NomInst**

**Explication :** Un argument incorrect a été entré pour la commande db2iupdt. Les arguments admis pour cette commande sont les suivants :

- **-h|-?** Affiche les informations relatives à la syntaxe.
- **-d** Active le mode débogage.
- **-f** Entraîne la déconnexion forcée des applications. Lorsque cette option est spécifiée, la connexion de toutes les applications utilisant l'instance est interrompue.

#### **-u IDIsolé**

Indique l'ID utilisateur sous lequel seront exécutées les fonctions UDF isolées et les procédures mémorisées isolées. Cette option n'est pas obligatoire si seul un client DB2 est installé.

#### **NomInst**

Correspond au nom de l'instance.

**Action de l'utilisateur :** Relancez la commande en respectant la syntaxe suivante :

db2iupdt [-f] -u IDIsolé NomInst

**DBI1013I Syntaxe :**

### **dlfmupdt [-h|-?] DLFMAdmin**

**Explication :** Un argument incorrect a été entré pour la commande dlfmupdt. Les arguments admis pour cette commande sont les suivants :

**-h|-?** Affiche les informations relatives à la syntaxe.

#### **DLFMAdmin**

Correspond au nom de l'administrateur de DB2 Data Links Manager.

**Action de l'utilisateur :** Relancez la commande en respectant la syntaxe suivante :

dlfmupdt [-h|-?] DLFMAdmin

### **DBI1014E Migration de l'instance vers un environnement 32 bits non prise en charge.**

**Explication :** La migration d'un environnement 64 bits vers un environnement 32 bits n'est pas prise en charge dans cette version.

**Action de l'utilisateur :** Aucune action n'est requise.

**DBI1015I Syntaxe :**

### **db2imigr [-a TypeAuth] -u IDIsolé NomInst**

**Explication :** Un argument incorrect a été entré. Les arguments admis pour cette commande sont les suivants :

- **-h|-?** Affiche les informations relatives à la syntaxe.
- **-d** Active le mode débogage.

### **-a TypeAuth**

Détermine le type d'authentification (SERVER, CLIENT, DCS, DCE, SERVER\_ENCRYPT, DCS\_ENCRYPT ou DCE\_SERVER\_ENCRYPT) de l'instance.

#### **-u IDIsolé**

Indique l'ID utilisateur sous lequel seront exécutées les fonctions UDF isolées et les procédures mémorisées isolées. Cette option n'est pas obligatoire si seul un client DB2 est installé.

#### **NomInst**

Correspond au nom de l'instance.

**Action de l'utilisateur :** Pour plus de détails sur cette commande, reportez-vous au manuel "Mise en route" correspondant à votre plateforme. Relancez la commande en respectant la syntaxe suivante :

db2imigr [-a TypeAuth] -u IDIsolé NomInst

**DBI1016I Syntaxe :**

# **db2imigr [-f] [-a TypeAuth] -u IDIsolé NomInst**

**Explication :** Un argument incorrect a été entré. Les arguments admis pour cette commande sont les suivants :

**-h|-?** Affiche les informations relatives à la syntaxe.

- **-d** Active le mode débogage.
- **-f** Entraîne la déconnexion forcée des applications. Lorsque cette option est spécifiée, la connexion de toutes les applications utilisant l'instance est interrompue.

#### **-a TypeAuth**

Détermine le type d'authentification (SERVER, CLIENT, DCS, DCE, SERVER\_ENCRYPT, DCS\_ENCRYPT ou DCE\_SERVER\_ENCRYPT) de l'instance.

#### **-u IDIsolé**

Indique l'ID utilisateur sous lequel seront exécutées les fonctions UDF isolées et les procédures mémorisées isolées. Cette option n'est pas obligatoire si seul un client DB2 est installé.

#### **NomInst**

Correspond au nom de l'instance.

**Action de l'utilisateur :** Pour plus de détails sur cette commande, reportez-vous au manuel "Mise en route" correspondant à votre plateforme. Relancez la commande en respectant la syntaxe suivante :

db2imigr [-f] [-a AuthType] -u IDIsolé NomInst

**DBI1018I Syntaxe :**

# **db2istop [-h|-?] [-d] [-f] NomInst**

**Explication :** Un argument incorrect a été entré. Les arguments admis pour cette commande sont les suivants :

- **-h|-?** Affiche les informations relatives à la syntaxe.
- **-d** Active le mode débogage.
- **-f** Entraîne la déconnexion forcée des applications. Lorsque cette option est spécifiée, la connexion de toutes les applications utilisant l'instance est interrompue.
#### **NomInst**

Correspond au nom de l'instance.

**Action de l'utilisateur :** Relancez la commande en respectant la syntaxe suivante :

db2istop [-h|-?] [-d] [-f] NomInst

**DBI1020I Syntaxe :**

# **db2setup [-h|-?] [-d] [-r FichRép]**

**Explication :** Un argument incorrect a été entré. Les arguments admis pour cette commande sont les suivants :

- **-h|-?** Affiche les informations relatives à la syntaxe.
- **-d** Active le mode débogage.

#### **-r FichRép.**

Correspond au nom du fichier réponses utilisé lors de l'installation de DB2.

**Action de l'utilisateur :** Relancez la commande en respectant la syntaxe suivante :

db2setup [-h|-?] [-d] [-r FichRép.]

**DBI1021I Syntaxe :**

#### **db2imigrev [-h|-?] [-m Version] NomInst**

**Explication :** Un argument incorrect a été entré. Les arguments admis pour cette commande sont les suivants :

- **-h|-?** Affiche les informations relatives à la syntaxe.
- **-d** Active le mode débogage.
- **-m** Spécifie la version DB2 utilisée.

#### **Version**

Indique la version vers laquelle l'instance va faire l'objet d'une ″rétromigration″.

#### **NomInst**

Correspond au nom de l'instance qui va

faire l'objet d'une ″rétromigration″ de la version 7 vers la version précédente de D<sub>B2</sub>

**Action de l'utilisateur :** Relancez la commande en respectant la syntaxe suivante :

db2imigrev [-h|-?] NomInst

**DBI1022I Syntaxe :**

#### **db2imigrev [-h|-?] [-f] NomInst**

**Explication :** Un argument incorrect a été entré. Les arguments admis pour cette commande sont les suivants :

- **-h|-?** Affiche les informations relatives à la syntaxe.
- **-d** Active le mode débogage.
- **-f** Entraîne la déconnexion forcée des applications. Lorsque cette option est spécifiée, la connexion de toutes les applications utilisant l'instance est interrompue.

#### **NomInst**

Correspond au nom de l'instance qui va faire l'objet d'une ″rétromigration″ de la version 7 vers la version précédente de D<sub>B2</sub>

**Action de l'utilisateur :** Relancez la commande en respectant la syntaxe suivante :

db2imigrev [-h|-?] [-f] NomInst

**DBI1023I Syntaxe :**

**db2ginfo [-h|-?] [-y] [-c NomInst [-a TypeAuth] [-u IDIsolé]] RépSortie**

**Explication :** Un argument incorrect a été entré pour la commande db2ginfo. Les arguments admis pour cette commande sont les suivants :

- **-h|-?** Affiche les informations relatives à la syntaxe.
- **-y** Exécute le script (sinon affiche uniquement un avertissement).

#### **-c NomInst**

Spécifie l'instance à tester.

#### **-a TypeAuth**

Détermine le type d'authentification (SERVER, CLIENT, DCS, DCE, SERVER\_ENCRYPT, DCS\_ENCRYPT ou DCE\_SERVER\_ENCRYPT).

### **-u IDIsolé**

Indique l'ID utilisateur isolé.

### **RépSortie**

Correspond au répertoire dans lequel sera placé le fichier de sortie dbginfo.txt.

**Action de l'utilisateur :** Relancez la commande en respectant la syntaxe suivante :

db2ginfo [-h|-?] [-y] [-c NomInst [-a TypeAuth] [-u IDIsolé]] RépSortie

#### **DBI1024I Syntaxe :**

## **db2iauto [-h|-?] -on|-off NomInst**

**Explication :** Un argument incorrect a été entré. Les arguments admis pour cette commande sont les suivants :

**-h|-?** Affiche les informations relatives à la syntaxe.

### **-on|-off**

Active ou désactive le démarrage automatique d'une instance.

#### **NomInst**

Correspond au nom de l'instance.

**Action de l'utilisateur :** Relancez la commande en respectant la syntaxe suivante :

db2iauto [-h|-?] -on|-off NomInst

### **DBI1025I Syntaxe :**

#### **dasicrt NomDAS**

**Explication :** Un argument incorrect a été entré pour la commande dasicrt. Les arguments admis pour cette commande sont les suivants :

**-h|-?** Affiche les informations relatives à la syntaxe.

#### **NomDAS**

Correspond au nom du serveur d'administration DB2.

**Action de l'utilisateur :** Relancez la commande en respectant la syntaxe suivante :

dasicrt NomDAS

**DBI1026I Syntaxe :**

## **dlfmfsmd [-h|-?] [-j] PtMntdlfs**

**Explication :** Un argument incorrect a été entré pour la commande dlfmfsmd. Les arguments admis pour cette commande sont les suivants :

- **-h|-?** Affiche les informations relatives à la syntaxe.
- **-j** Modifie le nom du système de fichiers de dlfs en jfs sous AIX ou ufs sous Sun.

#### **PtMntdlfs**

Désigne le point de montage du système de fichiers Data Links Manager Filter (y compris la barre oblique: /).

**Action de l'utilisateur :** Relancez la commande en respectant la syntaxe suivante :

dlfmfsmd PtMntSystFichdl

**DBI1027I Syntaxe :**

### **dasidrop NomDAS**

**Explication :** Un argument incorrect a été entré pour la commande dasidrop. Les arguments admis pour cette commande sont les suivants :

**-h|-?** Affiche les informations relatives à la syntaxe.

#### **NomDAS**

Correspond au nom du serveur d'administration DB2.

**Action de l'utilisateur :** Relancez la commande en respectant la syntaxe suivante :

dasidrop NomDAS

**DBI1028I Syntaxe :**

#### **dasiupdt [-h|-?] NomDAS**

**Explication :** Un argument incorrect a été entré pour la commande dasiupdt. Les arguments admis pour cette commande sont les suivants :

**-h|-?** Affiche les informations relatives à la syntaxe.

#### **NomDAS**

Correspond au nom du serveur d'administration DB2.

**Action de l'utilisateur :** Relancez la commande en respectant la syntaxe suivante :

dasiupdt [-h|-?] NomDAS

**DBI1029I Syntaxe :**

## **db2nqadm [start|stop]**

**Explication :** Un argument incorrect a été entré pour la commande db2nqadm. Les arguments admis pour cette commande sont les suivants :

start démarre le démon et tous les services NetQ. stop arrêt le démon et tous les services NetQ.

Vous devez spécifier un des arguments.

**Action de l'utilisateur :** Relancez la commande en indiquant l'argument correct.

## **DBI1030E Le paramètre de noyau "<nom>" doit être défini par la valeur "<valeur>".**

**Explication :** DB2 nécessite que certains paramètres de noyau soient mis à jour.

#### **Action de l'utilisateur :**

- v Mettez à jour tous les paramètres de noyau mentionnés dans le manuel "Mise en route" correspondant à votre plateforme.
- v Réinitialisez le système.
- Relancez la commande.
- **DBI1031E Le produit que vous avez sélectionné implique l'installation préalable de DB2 UDB Workgroup Edition, de DB2 UDB Enterprise Edition ou de DB2 UDB Enterprise - Extended Edition.**

#### **Action de l'utilisateur :**

- v Installez DB2 UDB Workgroup Edition, DB2 UDB Enterprise Edition ou DB2 UDB Enterprise - Extended Edition.
- v Essayez d'installer à nouveau le produit.

# **DBI1032E Le produit que vous avez sélectionné ne peut pas être installé sous AIX en version antérieure à 4.3.**

**Explication :** Le produit DB2 que vous avez sélectionné requiert AIX en version 4.3 ou supérieure.

**DBI1033E Le produit que vous avez sélectionné requiert l'installation préalable de DB2 UDB Enterprise Edition ou de DB2 UDB Enterprise - Extended Edition.**

#### **Action de l'utilisateur :**

- v Installez DB2 UDB Enterprise Edition ou DB2 UDB Enterprise - Extended Edition.
- v Essayez d'installer à nouveau le produit.

## **DBI1034W Progiciel pré-requis absent.**

**Explication :** L'un des progiciels suivants a été sélectionné pour l'installation :

"<nom-progiciel>" Cependant, l'ensemble de fichiers "<nom-progiciel>" installé est à un niveau inférieur à "<nom>".

**Action de l'utilisateur :** Assurez-vous que l'ensemble de fichiers "<nom-progiciel>" est au niveau de la version "<nom>" ou supérieure.

Votre niveau de"<nom-progiciel>" n'affectera pas l'installation de DB2.

### **DBI1035E Le montage du système de fichiers "<Système-Fichiers>" a échoué.**

**Explication :** Une tentative de montage du système de fichiers indiqué a échoué.

**Action de l'utilisateur :** Vérifiez que le système de fichiers est défini. Corrigez les erreurs figurant dans la commande mount, puis relancez-la.

## **DBI1036E Le démontage du système de fichiers "<Système-Fichiers>" a échoué.**

**Explication :** Une tentative de démontage du système de fichiers indiqué a échoué.

**Action de l'utilisateur :** Corrigez les erreurs figurant dans la commande umount, puis relancez-la.

#### **DBI1037E Le système de fichiers "<Système-fichiers>" n'existe pas.**

**Explication :** Le système de fichiers spécifié n'est pas défini sur ce poste de travail.

**Action de l'utilisateur :** Définissez le système de fichiers sur le poste de travail, puis relancez la commande concernée.

#### **DBI1038E Le système de fichiers "<Système-fichiers>" ne peut pas être modifié.**

**Action de l'utilisateur :** Vérifiez que vous disposez du droit d'un accès en écriture au système de fichiers qui contient la définition du système de fichier, puis relancez la commande concernée.

### **DBI1039W Progiciel pré-requis absent.**

**Explication :** L'un des progiciels suivants a été sélectionné pour l'installation : "<nom>". Cependant, l'ensemble de fichiers "<nom>" installé est à un niveau inférieur à "<nom>"

**Action de l'utilisateur :** Installez la version "<nom;>" de l'ensemble de fichiers "<nom>" qui est fournie sur le CD.

## **DBI1040I La version traduite du message n'est pas disponible sur ce système.**

**Action de l'utilisateur :** La version traduite du message n'est pas disponible sur ce système. Veuillez vous reporter au fichier "Installation.Notes" du répertoire PRODDIR/Readme/LOCALE, où PRODDIR désigne le répertoire de produit et LOCALE est le nom du répertoire d'environnement local. Par exemple, le répertoire de produit peut être :

 $\sqrt{usr/lpp/db2_07_01}$  sur AIX /opt/IBMdb2/V7.1 sur Solaris, HP-UX SCO UnixWare, SGI, NUMA-Q /usr/IBMdb2/V7.1 sur Linux

## **DBI1041E Impossible de convertir le système de fichiers "<entréeMntPt>" en dlfs.**

**Explication :** Impossible de convertir les systèmes de fichiers ″/″, ″/var″, ″/usr″ et ″/tmp″ en un système de fichiers dlfs. Cette mesure est nécessaire pour éviter des problèmes d'amorçage qui peuvent survenir en convertissant des systèmes-fichiers dlfs.

**Action de l'utilisateur :** Exécutez à nouveau l'instruction spécifiant un autre système de fichiers.

#### **DBI1042E Impossible de convertir le système de fichiers de base "<BaseFS>" en dlfs.**

**Explication :** Sur Aix, un Système-Fichiers peut être converti en dlfs uniquement si son vfs est fsm ou jfs. Dlfs n'est pas pris en charge pour d'autre vfs.

**Action de l'utilisateur :** Exécutez à nouveau l'instruction sur un système de fichiers jfs ou fsm.

## **DBI1043E Le produit que vous avez sélectionné nécessite l'installation préalable de DB2 Administration Client.**

#### **Action de l'utilisateur :**

- Installez DB2 Administration Client.
- v Essayez d'installer à nouveau le produit.

#### **DBI1050E Système d'exploitation non pris en charge - "<nom-SE>", version "<version-SE>".**

**Explication :** Votre système d'exploitation en cours ou cette version du système d'exploitation n'est pas pris en charge. Reportez-vous au manuel "Mise en route" correspondant à votre plateforme.

#### **DBI1051E Vous ne pouvez pas exécuter ce programme en tant que superutilisateur (root).**

**Explication :** Ce programme peut uniquement être exécuté sous un profil autre que superutilisateur.

**Action de l'utilisateur :** Connectez-vous sous un profil autre que superutilisateur, et relancez la commande.

### **DBI1052E Vous devez être superutilisateur (root) pour exécuter ce programme.**

**Explication :** Ce programme peut uniquement être exécuté sous le profil de superutilisateur. Des droits d'accès spéciaux sont requis pour exécuter ce programme.

**Action de l'utilisateur :** Connectez-vous sous le profil de superutilisateur et relancez la commande.

## **DBI1053E Le système de fichiers du type "<type-sysf>" n'est pas pris en charge.**

**Explication :** La création du répertoire personnel de l'instance sur ce type de système de fichiers n'est pas pris en charge. Le répertoire personnel de l'instance doit être situé soit sur un système de fichiers local, soit sur un système de fichiers NFS.

**Action de l'utilisateur :** Placez le répertoire personnel sur un système de fichiers pris en charge puis recréez l'instance.

## **DBI1055E Le fichier de messages "<nom>" est introuvable.**

**Explication :** Le fichier de messages nécessaire aux commandes de l'instance est introuvable dans le système ; il a peut-être été détruit ou les produits de base de données ne sont peut-être pas installés correctement.

**Action de l'utilisateur :** Vérifiez que l'option de module contenant le fichier de messages est installée correctement. Si des erreurs sont détectées lors de la vérification, réinstallez l'option de module.

## **DBI1057E Environnement local "<env.-local>" non disponible.**

**Explication :** Le répertoire d'environnement local /usr/lib/locale/LANG/LC\_MESSAGES, n'existe pas (LANG est le nom de votre environnement local en cours).

**Action de l'utilisateur :** Vérifiez que

l'environnement local indiqué a été installé correctement. Vérifiez également que les droits de lecture et d'exécution sont correctement définis sur ce répertoire.

#### **DBI1060E Nom de module "<nom-mod>" incorrect.**

**Explication :** Un nom incorrect a été entré. Ce module n'existe pas ou son nom a été entré de manière incorrecte.

**Action de l'utilisateur :** Vérifiez si le nom du module indiqué existe sur le support de distribution. S'il existe, vérifiez que vous l'avez bien orthographié. Tous les noms de module doivent être entrés en minuscules.

### **DBI1061E Un nom d'ensemble fichiers ou de module "<nom-mod>" est introuvable.**

**Explication :** Une erreur s'est produite lors de la vérification des logiciels nécessaires. L'ensemble de fichiers ou le module indiqué ci-dessus doit être installé avant l'exécution de cette commande.

**Action de l'utilisateur :** Vérifiez si le module du nom indiqué a été installé sur votre système.

#### **DBI1062E Un nom d'ensemble fichiers ou de module "<nom-mod>" est introuvable.**

**Explication :** L'ensemble de fichiers ou le module indiqué ci-dessus doit être installé avant l'exécution de cette commande.

**Action de l'utilisateur :** Installez l'ensemble de fichiers ou le module et relancez la commande.

# **DBI1063E PTF ou correction "<nom-correction>" manquante.**

**Explication :** La PTF ou la correction indiquées ci-dessus doivent être installées avant l'utilisation de cette commande. Cette PTF ou correction est nécessaire pour l'exécution de cette commande.

**Action de l'utilisateur :** Installez la PTF ou la correction et relancez cette commande.

# **DBI1065E Fin prématurée du programme "<nom-programme>".**

**Explication :** Une erreur s'est produite lors de l'exécution et a provoqué la fin prématurée du programme.

**Action de l'utilisateur :** Corrigez l'erreur et relancez la commande.

**DBI1066E Programme "<nom-programme>" arrêté à la suite d'une demande.**

**Explication :** Ce programme a été arrêté par l'utilisateur.

**Action de l'utilisateur :** Relancez la même commande pour redémarrer le programme.

# **DBI1067E La bibliothèque produit DB2 pour l'environnement local "<langue>" n'est pas installé.**

**Explication :** Aucun fichier HTML compacté n'a été trouvé dans le répertoire DB2DIR/doc/"<langue>"/html, où

 $DB2DIR =$  $\sqrt{usr/lpp/db2_07_01}$  sur AIX /opt/IBMdb2/V7.1 sur HP-UX, Solaris, SCO UnixWare, NUMA-Q  $\sqrt{usr/IBMdb2/V7.1}$ 

**Action de l'utilisateur :** Installez la bibliothèque produit DB2 pour l'environnement local concerné et relancez cette commande.

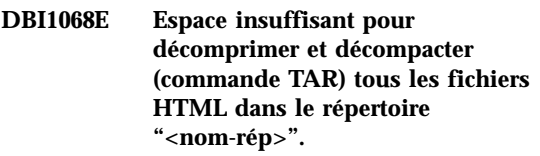

**Explication :** Après avoir été décomprimés et décompactés (commande TAR), tous les fichiers HTML ne peuvent pas être sauvegardés dans le répertoire ci-dessus car le système de fichiers est saturé.

**Action de l'utilisateur :** Augmentez la taille du

système de fichiers ou libérez suffisamment d'espace disque dans ce dernier. Relancez la commande.

**DBI1069E Erreur inattendue. Fonction = "<nomf>", Code retour = "<code-retour>".**

**Explication :** Une erreur inattendue s'est produite lors de l'exécution de ce programme.

**Action de l'utilisateur :** Si l'incident persiste, adressez-vous au support technique IBM en lui communiquant les informations suivantes :

- Numéro du message
- Nom de la fonction
- Code retour
- v Description de l'incident

**DBI1070I L'exécution du programme "<nom-programme>" a abouti.**

**DBI1072I db2licm n'est pas parvenu à mettre à jour le fichier nodelock. Reportez-vous au fichier journal "<nom-journal>" pour plus de détails.**

**Explication :** db2licm n'a pas réussi à ajouter la licence au fichier nodelock. DB2 fonctionnera avec une licence d'utilisation à l'essai jusqu'à l'installation d'une licence produit correcte.

**Action de l'utilisateur :** Relancez la commande et, en cas de nouvel échec, ajoutez manuellement la clé de licence au fichier nodelock. Reportez-vous au manuel Mise en route approprié pour plus de détails sur les licences.

### **DBI1079I La sortie a été sauvegardée dans le fichier journal "<nom-journal>".**

**Explication :** Toutes les opérations traitées et qui ont échoué ont été consignées dans ce fichier journal.

**Action de l'utilisateur :** Ne modifiez ce fichier en aucune manière. Il sert de référence au support technique IBM.

## **DBI1080E Disque plein. L'espace minimum nécessaire dans "<nom-rép>" est de "<ko>" ko, alors que l'espace disponible n'est que de "<ko>" ko.**

**Explication :** L'espace libre est insuffisant pour le système de fichiers ou le répertoire.

**Action de l'utilisateur :** Libérez de l'espace disque supplémentaire puis relancez la commande.

# **DBI1081E Le fichier ou répertoire "<nom-fichier>" est introuvable.**

**Explication :** Un fichier ou répertoire, nécessaire au traitement de cette commande, est introuvable.

**Action de l'utilisateur :** Si le fichier appartient à l'un des modules de base de données, vérifiez que celui-ci est installé correctement et réinstallez-le si nécessaire. Si le fichier appartient à une instance, il est possible que celle-ci ait déjà été supprimée ou qu'elle soit altérée.

Vérifiez que le nom du répertoire concerné existe sur votre système de fichiers. S'il existe, vérifiez que vous l'avez bien orthographié. N'oubliez pas que, sous Unix, la distinction majuscules/minuscules s'applique à tous les noms de fichier et de répertoire.

## **DBI1082E Le fichier ou répertoire "<nom-fichier>" existe déjà.**

**Explication :** Le fichier ou répertoire que la commande doit créer existe déjà.

**Action de l'utilisateur :** Examinez le fichier ou répertoire spécifié. Si le fichier existe suite à l'exécution réussie d'une commande antérieure, aucune action n'est nécessaire. Dans le cas contraire, vous devez renommer ou supprimer le fichier ou répertoire spécifié avant de relancer la commande.

## **DBI1083E Impossible de supprimer "<nom-fichier>".**

**Explication :** Une erreur s'est produite lors de la suppression du fichier ou répertoire indiqué. Une propriété inadaptée peut être à l'origine de cette erreur.

**Action de l'utilisateur :** Adaptez les droits de propriété ou d'accès au fichier ou répertoire spécifié, puis relancez la commande.

### **DBI1084E Impossible de créer "<nom-fichier>".**

**Explication :** Une erreur s'est produite lors de la création du fichier ou du répertoire indiqué.

**Action de l'utilisateur :** Vérifiez qu'il y assez d'espace dans le système de fichiers et que vous disposez des droits en écriture pour le répertoire requis. Les droits conseillés pour les répertoires sont u=rwx,go=rx.

**DBI1085E Impossible de transférer le fichier ou répertoire "<nom-fichier>" dans "<nom-fichier>".**

**Explication :** Une erreur s'est produite lors du transfert du fichier ou du répertoire indiqué. La commande n'a pas abouti.

**Action de l'utilisateur :** Déterminez la cause de l'échec de transfert du fichier ou du répertoire spécifié et relancez la commande.

**DBI1086E Impossible de copier le fichier ou répertoire "<nom-fichier>" dans "<nom-fichier>".**

**Explication :** Une erreur s'est produite lors de la copie du fichier ou du répertoire indiqué. La commande n'a pas abouti.

**Action de l'utilisateur :** Déterminez la cause de l'échec de copie du fichier ou du répertoire spécifié et relancez la commande.

# **DBI1087E Impossible de créer le lien "<nom-fichier>".**

**Explication :** Le lien indiqué ne peut pas être créé. Il est possible que le droit d'accès en écriture sur son répertoire parent ait été désactivé, ou qu'il existe un fichier ou un répertoire de même nom.

**Action de l'utilisateur :** Vérifiez les droits sur le répertoire parent et relancez le processus d'installation. Les droits conseillés pour les répertoires sont u=rwx,go=rx.

# **DBI1088E Droit d'accès incorrect détecté pour le répertoire "<nom>".**

**Explication :** Cette erreur peut avoir plusieurs causes. L'une des situations ci-après s'est probablement produite :

- v Le nom indiqué n'est pas celui d'un répertoire, ou il n'est pas associé aux droits de lecture et d'exécution.
- v Le répertoire indiqué peut être créé mais l'accès y est impossible. Il se peut que les droits d'accès à l'un de ses répertoires parents aient été définis de manière incorrecte.

**Action de l'utilisateur :** Vérifiez les droits sur le répertoire indiqué et relancez le processus d'installation. Les droits conseillés pour les répertoires sont u=rwx,go=rx.

## **DBI1089E Erreur lors de la sauvegarde des informations relatives à l'instance en cours dans le répertoire "<rép-sauveg>".**

**Explication :** Cette erreur peut avoir plusieurs causes. L'une des situations ci-après s'est probablement produite :

- v Le répertoire indiqué ne dispose pas de droits suffisants ou de l'accès en écriture.
- v Le système de fichiers est saturé.

**Action de l'utilisateur :** Prenez les mesures correctives adéquates et relancez la commande.

## **DBI1090E Une mise à jour du "<paramètre>" dans le fichier "<nom-fichier>" a échoué.**

**Explication :** Une erreur s'est produite lors de la mise à jour du fichier indiqué.

**Action de l'utilisateur :** Vérifiez que toutes les occurrences du "<paramètre>" sont définies à "<valeur>" dans le fichier "<nom-fichier>".

## **DBI1091E Impossible de modifier les droits pour "<répertoire>".**

**Explication :** Une erreur s'est produite lors de la modification des droits sur le fichier ou répertoire indiqué. Une propriété inadaptée peut être à l'origine de cette erreur.

**Action de l'utilisateur :** Vérifiez les droits et la propriété pour le répertoire indiqué et relancez le processus d'installation. Les droits conseillés pour les répertoires sont u=rwx,go=rx.

# **DBI1092E Impossible de modifier la propriété pour "<répertoire>".**

**Explication :** Une erreur s'est produite lors de modification de la propriété du fichier ou répertoire indiqué. Une propriété inadaptée peut être à l'origine de cette erreur.

**Action de l'utilisateur :** Vérifiez la propriété du répertoire indiqué et relancez le processus d'installation.

#### **DBI1093E Impossible de modifier la propriété de groupe pour "<répertoire>".**

**Explication :** Une erreur s'est produite lors de la modification de la propriété de groupe du fichier ou répertoire indiqué. Une propriété inadaptée peut être à l'origine de cette erreur.

**Action de l'utilisateur :** Vérifiez la propriété du répertoire indiqué et relancez le processus d'installation.

# **DBI1094E Erreur d'accès au répertoire.**

**Explication :** L'outil a détecté une erreur d'accès lors d'une opération d'E-S exécutée via le serveur de répertoires.

**Action de l'utilisateur :** Vérifiez que le serveur de répertoires est en ligne et accessible sur le réseau local.

## **DBI1095W Fichier ou répertoire "<nom>" introuvable.**

**Action de l'utilisateur :** Vérifiez que l'ensemble de fichiers/le module contenant le fichier/répertoire a été installé.

# **DBI1096E Le fichier ou répertoire "<nom-fichier>" existe déjà.**

**Explication :** Le fichier ou répertoire que la commande doit créer existe déjà.

**Action de l'utilisateur :** Examinez le fichier ou répertoire spécifié. Si vous n'en avez plus besoin, supprimez-le, puis relancez la commande concernée. Dans le cas contraire, vous devez renommer ou supprimer le fichier ou répertoire spécifié avant de relancer la commande.

# **DBI1097E Le fichier ou répertoire "<nom-fichier>" n'existe pas.**

**Explication :** Un fichier ou répertoire nécessaire à l'exécution de la commande n'existe pas.

**Action de l'utilisateur :** Si le fichier ou le répertoire n'existe pas, vous devez peut-être installer le logiciel qui le crée. Si le fichier ou le répertoire existe, vérifiez si la variable PATH a été bien paramétrée. Une fois PATH correctement définie, relancez la commande.

### **DBI1100E Un verrouillage d'instance a été détecté. Une autre commande de gestion d'instance est en cours d'exécution.**

**Explication :** La commande a échoué car une autre commande de gestion d'instance (db2icrt, db2idrop, db2iupdt ou db2imigr) est en cours

d'exécution. Les commandes de gestion d'instance disposent d'un droit de verrouillage exclusif sur le répertoire de l'instance pour éviter l'exécution de commandes simultanées incompatibles sur la même instance.

**Action de l'utilisateur :** Attendez la fin de l'exécution des commandes d'instance avant de relancer la commande. Si l'exécution des commandes d'instance est terminée, supprimez le fichier "instance.lock" dans l'un des répertoires suivants :

/var/db2/v71 ou /var/opt/db2/v71

### **DBI1101E Le nom de l'instance est incorrect.**

**Explication :** Il s'agit du nom de connexion d'un utilisateur existant, qui ne doit pas :

- 1. comporter plus de 8 caractères.
- 2. commencer par "sql", "ibm" ou "sys".
- 3. commencer par un chiffre ou contenir des caractères autres que a-z,  $\zeta$ ,  $\#$ ,  $\varnothing$ , ou 0-9.

**Action de l'utilisateur :** Relancez la commande avec un nom d'instance correct.

### **DBI1103E Le serveur d'administration existe déjà.**

**Explication :** Le système a détecté que le serveur d'administration a déjà été créé sur votre système. Vous ne pouvez créer qu'un seul serveur d'administration sur chaque système.

**Action de l'utilisateur :** Si vous souhaitez recréer le serveur d'administration, vous devez commencer par le supprimer.

# **DBI1104E Le serveur d'administration ne peut pas être supprimé.**

**Explication :** Une tentative de suppression du serveur d'administration a échoué. Le système détecte que le serveur d'administration n'existe pas ou a été crée sous un ID utilisateur différent.

**Action de l'utilisateur :** Vérifiez que le nom du serveur d'administration renvoyé par la commande "dasilist" est correct et retentez la suppression.

# **DBI1105E L'administrateur DB2 Data Links Manager existe déjà.**

**Explication :** Le système a détecté que l'administrateur DB2 Data Links Manager a déjà été créé sur votre système. Vous ne pouvez créer qu'un seul administrateur DB2 Data Links Manager sur chaque système.

**Action de l'utilisateur :** Si vous souhaitez re-créer l'administrateur DB2 Data Links Manager, vous devez tout d'abord supprimer l'administrateur existant avant de continuer.

## **DBI1106E L'administrateur DB2 Data Links Manager ne peut pas être supprimé.**

**Explication :** Une tentative de suppression de l'administrateur DB2 Data Links Manager a échoué. Le système a détecté que l'administrateur DB2 Data Links Manager n'existe pas ou a été créé sous un autre ID utilisateur.

**Action de l'utilisateur :** Vérifiez que le nom de l'administrateur DB2 Data Links Manager indiqué par la commande "dlfmlist" est correct, puis retentez la suppression.

# **DBI1107E Impossible de créer l'administrateur DB2 Data Links Manager.**

**Explication :** Pour pouvoir créer l'administrateur DB2 Data Links Manager à l'aide de DCE, votre système doit être équipé de DFS version 3.1 ou supérieure.

## **DBI1109E Les paramètres de noyau doivent être mis à jour avant que vous utilisiez cette commande.**

**Explication :** Certains paramètres de noyau ne sont pas configurés correctement.

### **Action de l'utilisateur :**

- v Mettez à jour tous les paramètres de noyau mentionnés dans le manuel "Mise en route" correspondant à votre plateforme.
- Réinitialisez le système.

v Relancez la commande.

## **DBI1111E Le paramètre IDIsolé doit être spécifié au moyen de l'option -u avec cette commande.**

**Explication :** Le paramètre IDIsolé doit être indiqué avec cette commande. Il s'agit de l'ID utilisateur sous lequel seront exécutées des fonctions UDF isolées et des procédures mémorisées isolées.

**Action de l'utilisateur :** Entrez de nouveau la commande en ajoutant les arguments "-u IDIsolé" où IDIsolé correspond à l'ID utilisateur sous lequel vous souhaitez exécuter les fonctions UDF isolées ou les procédures mémorisées isolées.

Pour des raisons de sécurité, il est recommandé de ne pas utiliser le nom de l'instance comme IDIsolé. Cependant, si vous ne souhaitez pas faire appel à des fonctions UDF isolées ou à des procédures mémorisées isolées, vous pouvez utiliser le nom d'instance comme IDIsolé pour ne pas être obligé de créer un autre utilisateur.

### **DBI1112E Le paramètre IDIsolé "<ID-Isolé>" est incorrect.**

**Explication :** Le paramètre IDIsolé indiquant le nom de l'utilisateur sous lequel seront exécutées les fonctions définies utilisateur isolées et les procédures mémorisées isolées :

- v doit être le nom de connexion d'un utilisateur existant.
- v ne peut être le superutilisateur (root) ou l'utilisateur bin.

**Action de l'utilisateur :** Relancez la commande en utilisant un paramètre IDIsolé correct.

## **DBI1113W La valeur précédente du paramètre IDIsolé "<ancienne-valeur>" est différente. La nouvelle valeur "<nouvelle-valeur>" est ignorée.**

**Explication :** Le paramètre IDIsolé entré sur la ligne de commande est différent du paramètre utilisé précédemment pour cet ID utilisateur. La nouvelle valeur du paramètre est ignorée.

## **DBI1115E Le paramètre TypeAuth "<type-authentification>" spécifié avec l'option -a est incorrect.**

**Explication :** Le paramètre TypeAuth spécifiant le type d'authentification utilisé pour l'instance n'est pas correct. Les types d'authentification corrects sont :

- SERVER
- v CLIENT
- $\cdot$  DCS
- $\cdot$  DCE
- v SERVER\_ENCRYPT
- DCS ENCRYPT
- DCE SERVER ENCRYPT

**Action de l'utilisateur :** Relancez la commande en utilisant un paramètre TypeAuth correct.

#### **DBI1120E L'instance "<nom-inst>" ne peut pas être supprimée.**

**Explication :** Il y a eu tentative de suppression d'une instance qui est peut-être encore active.

### **DBI1121E Suppression impossible du serveur d'administration à l'aide de la commande "db2idrop".**

**Explication :** Il y a eu tentative de suppression du serveur d'administration à l'aide de la commande "db2idrop". Cette opération n'est pas autorisée car elle a pour effet de laisser le registre dans un état incohérent.

**Action de l'utilisateur :** Utilisez la commande "dasidrop" pour supprimer le serveur d'administration.

## **DBI1122E L'instance "<nom-inst>" ne peut pas être mise à jour.**

**Explication :** Il y a eu tentative de mise à jour d'une instance. Cette instance ne peut pas être mise à jour car :

v La commande "db2iupdt" ne peut pas être utilisée pour mettre à jour cette instance.

v L'instance est encore active.

**Action de l'utilisateur :** Vérifiez que vous utilisez la version correcte de la commande "db2iupdt". Vérifiez également qu'aucun autre processus db2 n'est en cours sur l'instance. Relancez la commande.

## **DBI1123E Le serveur d'administration ne peut pas être mis à jour à l'aide de "db2iupdt".**

**Explication :** Une tentative de mise à jour du serveur d'administration à l'aide de la commande "db2iupdt" a eu lieu. Cette opération n'est pas autorisée car elle a pour effet de laisser le registre dans un état incohérent.

**Action de l'utilisateur :** Utilisez la commande "dasiupdt" pour mettre à jour le serveur d'administration.

# **DBI1124E L'instance "<nom-inst>" ne peut pas faire l'objet d'une migration.**

**Explication :** Il y a eu tentative de migration d'une instance. Cette instance ne peut pas faire l'objet d'une migration car :

- v L'instance est encore active.
- v La migration de cette instance n'est pas prise en charge.
- v Cette version de la commande "db2imigr" ne peut pas être utilisée pour migrer cette instance.

**Action de l'utilisateur :** Vérifiez que l'instance est prête à faire l'objet d'une migration et que vous utilisez la bonne version de la commande "db2imigr". Pour plus de détails sur la migration d'instances, reportez-vous au manuel "Mise en route" correspondant à votre plateforme.

## **DBI1125E Suppression impossible de l'administrateur DB2 Data Links Manager à l'aide de la commande "db2idrop".**

**Explication :** Il y a eu tentative de suppression de l'administrateur DB2 Data Links Manager par la commande "db2idrop". Cette opération n'est

pas autorisée car elle a pour effet de laisser le registre dans un état incohérent.

**Action de l'utilisateur :** Utilisez la commande "dlfmdrop" pour supprimer l'administrateur DB2 Data Links Manager.

# **DBI1126W Une ou plusieurs vues peuvent affecter la migration de la base de données.**

**Explication :** DB2 a détecté des vues qui sont dépendantes de l'entité de base de données modifiée. Cela risque d'entraîner l'échec de la migration de la base de données. Consultez le fichier Release.Notes pour savoir quelles mesures prendre.

# **DBI1128E Le serveur d'administration ne peut pas être supprimé à l'aide de "dlfmdrop".**

**Explication :** Une tentative de suppression du serveur d'administration à l'aide de la commande "dlfmdrop" a eu lieu. Cette opération n'est pas autorisée car elle a pour effet de laisser le registre dans un état incohérent.

**Action de l'utilisateur :** Utilisez la commande "dasidrop" pour supprimer le serveur d'administration.

# **DBI1129E Le serveur d'administration ne peut pas être mis à jour à l'aide de "dlfmupdt".**

**Explication :** Une tentative de mise à jour du serveur d'administration à l'aide de la commande "dlfmupdt" a eu lieu. Cette opération n'est pas autorisée car elle a pour effet de laisser le registre dans un état incohérent.

**Action de l'utilisateur :** Utilisez la commande "dasiupdt" pour mettre à jour le serveur d'administration.

# **DBI1131E L'ID utilisateur "<ID-utilisateur>" est incorrect.**

**Explication :** Une tentative d'accès à l'ID utilisateur indiqué a échoué. L'une des situations suivantes s'est produite :

- v Cet ID utilisateur n'existe pas sur le système.
- v Le répertoire personnel de cet utilisateur n'est pas défini correctement.
- v L'un des attributs utilisateur requis par DB2 n'est pas défini.
- v L'UID de cet utilisateur est 0

**Action de l'utilisateur :** Vérifiez la validité de l'ID utilisateur indiqué (répertoire personnel, shell, groupes principal et secondaire). Créez un nouvel utilisateur si nécessaire.

**DBI1135E Le groupe principal "<nom-groupe>" de l'ID utilisateur "<ID-utilisateur>" est incorrect.**

**Explication :** Le nom de groupe principal de l'ID utilisateur d'instance ne doit pas :

- 1. être "guests", "admins", "users" ou "local".
- 2. commencer par "sql" ou "ibm".
- 3. commencer par un chiffre ou contenir des caractères autres que a-z,\$,#,@ ou 0-9.

**Action de l'utilisateur :** Donnez un nom correct au groupe principal de l'ID utilisateur d'instance puis relancez la commande.

### **DBI1145W Un répertoire de journalisation existant a été détecté pour le gestionnaire de points de synchronisation (SPM).**

**Explication :** Un répertoire de journalisation existant a été détecté pour le gestionnaire de points de synchronisation (SPM). Cette nouvelle version du SPM ne peut traiter l'ancienne version du journal. Vérifiez qu'il ne subsiste aucune transaction en attente de validation, antérieure à l'utilisation de la nouvelle version du SPM.

#### **Action de l'utilisateur :**

v Si les transactions en attente de validation ne vous importent pas, vous pouvez poursuivre la mise à jour des instances en relançant la

commande db2iupdt avec l'option -s. Cela génère une copie du répertoire sqllib/spmlog en sqllib/spmlog50.

v Si la présence de transactions en attente de validation n'est pas souhaitable, vous devez ramener le produit DB2 au niveau de l'ancienne version, puis suivre les instructions fournies dans le fichier README du produit au sujet de ces transactions.

#### **DBI1170E L'option -w n'admet que les valeurs 64 ou 32.**

**Explication :** Lors de l'utilisation de la commande db2icrt ou db2iupdt, vous ne pouvez entrer que les valeurs 32 ou 64 pour l'option facultative -w. Entrez -w 64 pour db2icrt lorsque vous créez une instance 64 bits. Vous pouvez également entrer -w 64 pour db2iupdt lorsque vous faites passer une instance de 32 bits à 64 bits. L'option -w n'est pas nécessaire dans les autres cas.

**Action de l'utilisateur :** Relancez la commande avec l'argument approprié.

### **DBI1171E Le support DB2 64 bits n'est pas installé.**

**Explication :** Le fixpak DB2 64 bits n'a pas été installé. Il n'est possible de créer que des instances 32 bits.

#### **Action de l'utilisateur :**

- v Relancez la commande sans l'option -w afin de créer une instance 32 bits.
- v Téléchargez et installez le(s) fixpak(s) 64 bits, puis relancez la commande.
- **DBI1172E Lors d'une tentative de création ou de mise à jour d'une instance de 64 bits, le système a détecté que le niveau de version de bos.rte.libc et/ou de bos.adt.prof était inférieur au minimum requis pour les instances de 64 bits.**

**Explication :** Le niveau de version de bos.rte.libc et/ou de bos.adt.prof est inférieur à 4.3.3.50 (niveau minimum requis pour les instances de 64 bits).

**Action de l'utilisateur :** Avant de poursuivre les opérations, téléchargez une ou plusieurs des PTF suivantes afin de mettre à jour le système.

- Pour bos.rte.libc, PTF U473728.bff
- v Pour bos.adt.prof, PTF U473581.bff

Pour plus d'informations sur le téléchargement des PTF, consultez le site Web situé à l'adresse http://www.ibm.com/aix.

#### **DBI1186I Syntaxe :**

#### **db2cdbcr [-d] -n NomCDB**

**Explication :** Un argument incorrect a été entré pour la commande db2cdbcr. Les arguments admis pour cette commande sont les suivants :

- **-h|-?** Affiche les informations relatives à la syntaxe.
- **-d** Active le mode débogage.
- **-n NomCDB**

NomCDB est le nom de la base de contrôle Warehouse que vous voulez créer.

**Action de l'utilisateur :** Relancez la commande en respectant la syntaxe suivante :

db2cdbcr -n NomCDB

#### **DBI1187E Impossible d'installer la base de contrôle DB2 Warehouse.**

**Explication :** La tentative de création de la base de contrôle DB2 Warehouse a échoué.

**Action de l'utilisateur :** Pour une installation Enterprise Edition, essayez de créer la commande de la base de données manuellement. Pour une installation Enterprise - Extended Edition, un groupe de noeuds (créé sur le noeud 0) et un espace table (appelés tous deux FLG32K) doivent également être créés. Voir la documentation DB2 DataWarehouse pour un complément d'informations.

### **DBI1200E Le répertoire "<nom-répertoire>" n'est pas une instance en version "<numéro-version>".**

**Explication :** La commande ne peut s'exécuter car le répertoire indiqué ne pointe pas sur la version voulue des produits de bases de données.

**Action de l'utilisateur :** La commande ne peut s'exécuter avec l'instance indiquée.

## **DBI1202E La migration de l'instance "<nom-inst>" n'est pas prise en charge.**

**Explication :** L'instance ne peut pas faire l'objet d'une migration pour l'une des raisons suivantes :

- 1. La migration à partir de cette version de l'instance n'est pas prise en charge.
- 2. L'instance utilise déjà la version en cours du produit et aucune migration n'est requise.

**Action de l'utilisateur :** Assurez-vous que cette instance est apte à la migration, puis relancez la commande avec un nom d'instance correct.

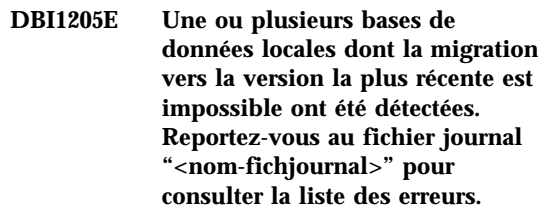

**Explication :** Les erreurs possibles sur la base de données sont les suivantes :

- sauvegarde en attente,
- récupération aval en attente,
- base de données incohérente.
- v un ou plusieurs espaces table sont dans un état anormal,
- v la base de données contient des objets de base de données dont le nom de schéma est SYSCAT, SYSSTAT ou SYSFUN.
- v la base de données contient des objets de base de données dépendant de la fonction

SYSFUN.DIFFERENCES. La violation peut porter sur l'un des objets suivants :

- contrainte
- fonction
- déclencheur
- vue

**Action de l'utilisateur :** Effectuez l'une des actions correctives ci-après pour chaque base de données figurant dans le fichier "<nom-journal>" :

- v sauvegarde en attente : effectuez une sauvegarde de la base de données.
- v récupération aval en attente : effectuez une récupération aval de la base de données jusqu'à la fin des journaux puis arrêtez.
- v base de données incohérente : redémarrez la base de données afin qu'elle redevienne cohérente.
- v état anormal de l'espace table : effectuez une récupération aval de la base de données.
- v schéma incorrect : supprimez l'objet et recréez-le en utilisant un nom de schéma correct (qualificatif). Si l'objet est une table, commencez par exporter les données qu'elle contient, puis supprimez-la, recréez-la avec un nom de schéma correct et enfin, importez et chargez les données dans la nouvelle table.
- Objet ayant une dépendance SYSFUN DIFFERENCES ·
	- contrainte : modifiez la table afin de supprimer la contrainte
	- fonction : supprimez la fonction
	- déclencheur : supprimez le déclencheur
	- vue : supprimez la vue

# **DBI1211E La migration de "<nom-répertoire>" a échoué.**

**Explication :** Une erreur système telle que l'insuffisance d'espace disque ou de mémoire s'est produite lors de la migration du répertoire. La migration de l'instance a échoué.

**Action de l'utilisateur :** Vérifiez que l'espace disque ou la mémoire est suffisant avant de relancer la commande.

## **DBI1212W La migration du répertoire de bases de données locales dans "<chemin>" a échoué.**

**Explication :** Le processus de migration du répertoire de bases de données locales n'est pas achevé car une erreur inattendue s'est produite.

**Action de l'utilisateur :** Un fichier d'erreurs "db2mgdbd.err" et une sauvegarde du répertoire de bases de données locales "sqldbdir/sqldddir.bak" sont créés dans le chemin indiqué ci-dessus.

Conservez ces deux fichiers et prenez contact avec le service de maintenance IBM afin d'obtenir des instructions sur la procédure à suivre pour remédier à l'erreur. En l'absence du répertoire de bases de données locales, les bases de données qui y sont cataloguées ne sont plus accessibles.

# **DBI1220W La migration du répertoire de noeuds sur "<chemin>" a échoué.**

**Explication :** Le processus de migration du répertoire de bases de données locales n'est pas achevé car une erreur inattendue s'est produite.

**Action de l'utilisateur :** Deux options permettent de remédier à cette erreur :

- 1. Supprimez le répertoire des noeuds et recataloguez les noeuds.
- 2. Un fichier d'erreurs "db2mgndd.err" et une sauvegarde du répertoire de bases de données locales "sqlnodir/sqlnddir.bak" sont créés dans le chemin indiqué ci-dessus.

Conservez ces deux fichiers et prenez contact avec le service de maintenance IBM afin d'obtenir des instructions sur la procédure à suivre pour remédier à l'erreur. Adressez-vous à IBM pour procéder à la récupération du répertoire des noeuds.

#### **DBI1221W Le répertoire des noeuds est altéré. Sa migration est impossible.**

**Explication :** Les fichiers du répertoire des noeuds sont différents ou le fichier du répertoire des noeuds est altéré.

**Action de l'utilisateur :** Supprimez le répertoire des noeuds et recataloguez les noeuds.

## **DBI1222W Le répertoire système des bases de données est altéré et ne peut faire l'objet d'une migration.**

**Explication :** Les fichiers du répertoire système des bases de données principal ou de sauvegarde sont différents ou le répertoire système des bases de données est altéré.

**Action de l'utilisateur :** Supprimez le répertoire des bases de données système et recataloguez toutes les entrées de bases de données.

# **DBI1223W Le répertoire des bases de données locales est altéré et ne peut être migré.**

**Explication :** Les fichiers du répertoire de bases de données locales principal ou de sauvegarde sont différents ou le répertoire des bases de données locales est altéré.

**Action de l'utilisateur :** Un fichier d'erreurs "db2mgdbd.err" et une sauvegarde du répertoire de bases de données locales "sqldbdir/sqldddir.bak" sont créés dans le chemin indiqué ci-dessus.

Conservez ces deux fichiers et prenez contact avec le service de maintenance IBM afin d'obtenir des instructions sur la procédure à suivre pour remédier à l'erreur. En l'absence du répertoire de bases de données locales, les bases de données qui y sont cataloguées ne sont plus accessibles.

## **DBI1225W Le type d'authentification d'une base de données locale cataloguée a été modifié.**

**Explication :** Une ou plusieurs entrées de bases de données cataloguées comportent un type d'authentification autre que celui indiqué pour l'instance. Si vous ne prenez pas de mesures appropriées, toutes les entrées de bases de données locales cataloguées auront le type d'authentification de l'instance à laquelle elles appartiennent.

**Action de l'utilisateur :** Consultez le fichier migration.log du répertoire personnel de l'instance pour obtenir la liste des entrées de bases de données locales cataloguées qui n'ont pas le même type d'authentification que l'instance. Si vous souhaitez que la base de données conserve son type d'authentification précédent, modifiez celui de l'instance ou choisissez une autre instance du gestionnaire de base de données dont le type d'authentification convient. Cependant, avant de modifier celui de l'instance, assurez-vous que toutes les entrées de bases de données locales cataloguées doivent bien disposer du nouveau type d'authentification.

# **DBI1240E Impossible de lancer le gestionnaire de bases de données.**

**Explication :** Lors de la procédure permettant de vérifier si les bases de données locales cataloguées peuvent être migrées, le gestionnaire de bases de données n'a pu être lancé.

**Action de l'utilisateur :** Déterminez la raison pour laquelle le gestionnaire de bases de données n'a pu être lancé et relancez la commande.

## **DBI1250E L'instance "<nom-instance>" est encore utilisée par des applications.**

**Explication :** L'instance indiquée est encore utilisée par des applications en cours d'exécution. Toutes les applications utilisant cette instance doivent être interrompues pour que la commande puisse aboutir. Pour obtenir la liste de ces applications, entrez la commande suivante :

db2 list applications

**Action de l'utilisateur :** Vous pouvez attendre que les applications s'arrêtent ou forcer leur arrêt de manière explicite. Vous pouvez également vous connecter en tant que propriétaire de l'instance et entrer la commande suivante :

db2 force application all

Certaines applications peuvent réagir de manière inattendue lorsqu'elles sont arrêtées au moyen de la commande ci-dessus. Une fois toutes les applications interrompues, arrêtez le gestionnaire de bases de données à l'aide la commande "db2istop".

#### **DBI1260E Impossible de lire le fichier réponses.**

**Explication :** Une tentative de lecture du fichier réponses a échoué. Vérifiez que ce fichier est accessible en lecture et que son chemin d'accès est correct.

**Action de l'utilisateur :** Modifiez les droits d'accès et l'emplacement du fichier, puis relancez l'opération.

## **DBI1261E La valeur n'est pas admise pour le mot clé.**

**Explication :** La valeur indiquée dans le fichier réponses n'est pas admise pour le mot clé associé. Reportez-vous au fichier réponses modèle pour obtenir la liste des entrées correctes.

**Action de l'utilisateur :** Corrigez l'erreur dans la ligne suivante du fichier réponses, puis relancez l'opération.

#### **DBI1262E Un mot clé inconnu a été détecté dans le fichier réponses.**

**Explication :** Ce mot clé du fichier réponses n'est pas admis. Pour connaître la liste des mots clés corrects, reportez-vous au fichier réponses modèle.

**Action de l'utilisateur :** Corrigez l'erreur dans la ligne suivante du fichier réponses, puis relancez l'opération.

## **DBI1264E Des erreurs se sont produites lors de l'exécution du programme "<nom-programme>". Reportez-vous au fichier journal "<nom-journal>" de l'installation pour plus de détails.**

**Explication :** Toutes les opérations traitées et qui ont échoué ont été consignées dans ce fichier journal.

**Action de l'utilisateur :** Ne modifiez ce fichier en aucune manière. Il sert de référence au support technique IBM.

### **DBI1266I Reportez-vous au fichier journal "<nom-journal>" pour plus de détails.**

**Explication :** Toutes les opérations traitées et qui ont échoué ont été consignées dans ce fichier journal.

**Action de l'utilisateur :** Ne modifiez ce fichier en aucune manière. Il sert de référence au support technique IBM.

### **DBI1268E L'ensemble de fichiers "<ensemble-fichiers>" n'est pas disponible sur le support d'installation.**

**Explication :** Un des ensembles de fichiers à installer ne se trouve pas sur le support d'installation. Dans ce cas, il ne peut pas être installé.

**Action de l'utilisateur :** Vérifiez que l'ensemble de fichiers se trouve bien sur le support d'installation. Si tel n'est pas le cas, désélectionnez-le et relancez l'opération.

# **DBI1270E Une erreur a été détectée dans le fichier réponses.**

**Explication :** Une erreur a été détectée lors du traitement du fichier réponses. L'installation ne peut pas se poursuivre tant que cette erreur n'est pas corrigée.

**Action de l'utilisateur :** Corrigez l'erreur dans

la ligne suivante du fichier réponses, puis relancez l'opération.

### **DBI1278W Le fichier réponses a émis un avertissement.**

**Explication :** Un avertissement a été émis lors du traitement du fichier réponses. Le programme d'installation de DB2 va se poursuivre sans interruption.

**Action de l'utilisateur :** Le cas échéant, corrigez l'erreur dans la ligne suivante du fichier réponses, puis relancez l'opération.

#### **DBI1279I Le fichier réponses a émis un message d'information.**

**Explication :** Un message d'information a été émis lors du traitement du fichier réponses. Le programme d'installation de DB2 va se poursuivre sans interruption.

**Action de l'utilisateur :** Il s'agit d'un message d'information. Aucune action n'est requise.

### **DBI1281E Le fichier de configuration du gestionnaire de bases de données n'a pu être initialisé.**

**Explication :** Une erreur s'est produite lors de l'initialisation du fichier de configuration du gestionnaire de bases de données. La création ou la migration d'une instance DB2 version 7 n'a pas pu s'effectuer.

**Action de l'utilisateur :** Consultez le fichier journal pour déterminer l'origine de l'erreur. Corrigez l'erreur et relancez la commande. Si l'incident persiste, prenez contact avec le service de maintenance IBM.

# **DBI1282E Les fichiers de configuration du gestionnaire de bases de données n'ont pu être fusionnés.**

**Explication :** Une erreur s'est produite lors de la fusion de deux fichiers de configuration du gestionnaire de bases de données. Le fichier de configuration du gestionnaire de bases de données précédent n'a pas pu être fusionné avec

le nouveau fichier de configuration du gestionnaire de bases de données.

**Action de l'utilisateur :** Vérifiez les valeurs contenues dans le nouveau fichier de configuration du gestionnaire de bases de données et mettez à jour les paramètres, s'il y a lieu.

**DBI1283E Les informations de communication ne peuvent pas être mises à jour pour l'"<instance>";.**

**Explication :** Le paramètre SVCENAME et/ou les valeurs DB2COMM du registre n'ont pas pu être mises à jour lors de la création de l'instance.

**Action de l'utilisateur :** Vérifiez que le paramètre SVCENAME est défini par "<nom-profil>" dans le fichier de configuration du gestionnaire de bases de données, et modifiez-le à l'aide de la commande suivante :

db2 update dbm cfg using SVCENAME "<nom-profil>"

Définissez également la variable DB2COMM à tcpip en lançant la commande :

db2set DB2COMM=tcpip

# **DBI1290E Impossible de créer le registre des profils "<nom-profil>"**

**Explication :** Une erreur s'est produite lors de la création du registre des profils. L'une des situations suivantes s'est produite :

- v Droits d'accès incorrects au référentiel du registre.
- v Registre des profils non défini correctement.
- v Espace insuffisant sur votre système de fichiers.

**Action de l'utilisateur :** Vérifiez les droits d'accès du fichier au profil de liste des instances dans l'un des répertoires suivants :

/var/db2/v71 ou /var/opt/db2/v71

## **DBI1291E L'instance "<nom-instance>" n'a pas été trouvée dans la liste des instances.**

**Explication :** L'instance spécifiée n'a pas été trouvée dans la liste des instances.

**Action de l'utilisateur :** Vérifiez que la liste des instances dont fait état la commande "db2ilist" est correcte. Relancez la commande avec un nom d'instance correct.

### **DBI1292E L'instance "<nom-instance>" se trouve déjà dans la liste des instances.**

**Explication :** L'instance en cours de création ou de migration se trouve déjà dans la liste des instances.

**Action de l'utilisateur :** Utilisez un autre nom d'instance qui ne figure pas dans la liste des instances dont fait état la commande "db2iset -l".

## **DBI1293E Aucun serveur DB2 Query Patroller n'est défini sur ce système.**

**Action de l'utilisateur :** Si DB2 Query Patroller n'a pas été installé par le programme DB2 Installer, utilisez ce programme pour définir correctement l'instance qui doit être employée avec le serveur DB2 Query Patroller. Si une instance a déjà été configurée, vérifiez qu'elle est enregistrée dans le fichier default.env et que celui-ci est accessible en lecture par tous. Le fichier default.env se trouve dans l'un des répertoires suivants :

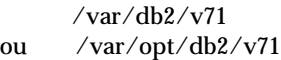

# **DBI1295E La liste des instances n'a pas pu être mise à jour.**

**Explication :** L'instance n'a pu ni être ajoutée à la liste des instances, ni en être supprimée. Une erreur s'est produite lors de l'ajout ou de la suppression de l'instance.

L'une des situations suivantes s'est produite :

- v Droits d'accès incorrects au profil du registre.
- v Registre des profils non défini correctement.
- v Espace insuffisant sur votre système de fichiers.

**Action de l'utilisateur :** Vérifiez les droits d'accès du fichier au profil de liste des instances dans l'un des répertoires suivants :

/var/db2/v71 ou /var/opt/db2/v71

# **DBI1297E Impossible de mettre à jour le profil d'instance "<nom-profil>"**

**Explication :** Une erreur s'est produite lors de la mise à jour du registre des profils d'instances. L'une des situations suivantes s'est produite :

- v Droits d'accès incorrects au registre des profils d'instances.
- v Registre des profils non défini correctement.
- v Espace insuffisant sur votre système de fichiers.

**Action de l'utilisateur :** Vérifiez les droits d'accès du fichier au profil de liste des instances dans l'un des répertoires suivants :

/var/db2/v71 ou /var/opt/db2/v71

**DBI1300N db2set affiche, définit ou supprime des variables de profil DB2.**

> **db2set [[[variable=[valeur]] [-g|-i instance[ numéro-noeud]]] [-all] [-null] [-r instance[numéro-noeud]] [-n noeud DAS[ -u utilisateur[motdepasse -p]]] [-l|-lr] [-v] [-ul|-ur] [-?|-h]**

**Explication :** Les options de commande sont les suivantes :

**-g** Accès aux variables de profil globales.

- **-i** Indique le profil d'instance à utiliser à la place de celui en cours ou par défaut.
- **-n** Indique le nom de noeud éloigné du serveur d'administration DB2.
- **-u** Indique l'ID utilisateur à utiliser pour la connexion du serveur d'administration.
- **-ul** Accès aux variables de profil utilisateur.
- **-ur** Rafraîchit les variables de profil utilisateur.
- **-p** Indique le mot de passe à utiliser pour la connexion du serveur d'administration.
- **-r** Réinitialise le registre des profils pour l'instance indiquée.
- **-l** Répertorie tous les profils d'instance.
- **-lr** Répertorie toutes les variables du registre prises en charge.
- **-v** Mode prolixe.
- **-?** Affiche le message d'aide sur la commande.
- **-h** Identique à l'option -?.
- **-all** Affiche toutes les occurrences des variables d'environnement local telles qu'elles ont définies dans :
	- l'environnement, indiqué par [e]
	- v le registre au niveau utilisateur, indiqué par [u]
	- v le registre au niveau noeud, indiqué par [n]
	- v le registre au niveau instance, indiqué par [i]
	- v le registre au niveau global, indiqué par [g]
- **-null** Attribue la valeur NULL aux variables au niveau de registre indiqué pour éviter la recherche de la valeur dans le niveau de registre suivant, tel qu'il est indiqué dans l'ordre de recherche des valeurs de variables.

Remarques :

v db2set sans nom de variable affiche toutes les variables définies.

- v db2set <variable> affiche la valeur de <variable>.
- v db2set <variable>= (rien) supprime <variable>.
- v db2set <variable>=<valeur> modifie la valeur de <variable>.
- v db2set <variable> -null affecte la valeur NULL à <variable>.
- v db2set <variable> -all affiche toutes les valeurs définies de <variable>.
- v db2set -ur rafraîchit le profil utilisateur en cours.
- v db2set <variable> -ul affiche les <variables> définies au niveau utilisateur.
- v db2set -all affiche toutes les variables définies de tous les niveaux de registre.

## **DBI1302E Paramètre incorrect détecté.**

**Explication :** Un paramètre incorrect a été utilisé.

**Action de l'utilisateur :** Utilisez l'option -? pour afficher le message d'aide concernant la syntaxe.

### **DBI1303W Variable non définie.**

**Explication :** La variable n'a pas été définie dans le registre des profils.

**Action de l'utilisateur :** Aucune autre action n'est requise.

#### **DBI1304E Erreur inattendue.**

**Explication :** L'outil a détecté une erreur système inattendue.

**Action de l'utilisateur :** Adressez-vous au service de maintenance DB2.

## **DBI1305E Le registre des profils n'a pas été trouvé.**

**Explication :** La machine cible n'a pas de registre des profils configuré.

**Action de l'utilisateur :** Créez le registre sur la machine cible en installant DB2.

#### **DBI1306N Le profil d'instance n'est pas défini.**

**Explication :** L'instance n'est pas définie dans le registre de la machine cible.

**Action de l'utilisateur :** Indiquez le nom d'une instance existante ou créez l'instance requise.

### **DBI1307N Le profil de noeud d'instance n'est pas défini.**

**Explication :** Le noeud d'instance n'est pas défini dans le registre de la machine cible.

**Action de l'utilisateur :** Créez le registre en installant les composants de produit DB2 requis.

## **DBI1308E Condition de mémoire insuffisante détectée.**

**Explication :** L'outil a détecté une erreur de "ressources mémoire insuffisantes"

**Action de l'utilisateur :** Le système est à court de ressources mémoire. Mettez fin aux applications non essentielles ou réessayez ultérieurement.

#### **DBI1309E Erreur système.**

**Explication :** L'outil a détecté une erreur liée au système d'exploitation.

**Action de l'utilisateur :** Une erreur système a été détectée lors de l'accès au registre. Vérifiez qu'il y a suffisamment d'espace disponible sur le système de fichiers contenant le registre et qu'une connexion de réseau local correcte est établie si le registre est éloigné.

# **DBI1310E Accès à un registre éloigné non pris en charge.**

**Explication :** L'outil ne prend pas en charge l'option de registre éloigné.

**Action de l'utilisateur :** Consultez le manuel Command Reference pour savoir comment accéder à distance au registre.

**DBI1311I Liste des profils d'instance du registre...**

**DBI1312I Liste des variables globales définies...**

**DBI1313I Liste des variables d'instance définies...**

**DBI1314I Liste de toutes les variables de registre prises en charge...**

**DBI1315W Message inconnu !**

#### **DBI1316E Instance non MPP.**

**Explication :** L'instance cible n'est pas une instance MPP DB2.

**Action de l'utilisateur :** Choisissez une instance MPP.

#### **DBI1317E Le noeud d'instance existe déjà.**

**Explication :** Un noeud d'instance en double existe déjà.

**Action de l'utilisateur :** Choisissez un autre noeud d'instance.

#### **DBI1320W AVERTISSEMENT :**

**Explication :** Ce script permet de collecter des informations destinées au support technique IBM dans le cadre de la résolution des incidents. Il peut s'agir de données sensibles. Par conséquent, il peut être souhaitable d'éditer le fichier de sortie, db2ginfo.txt, avant de l'envoyer au support technique IBM.

**Action de l'utilisateur :** Pour signaler que vous avez pris connaissance de l'avertissement mentionné ci-dessus et que vous l'acceptez, exécutez le script en spécifiant l'option -y.

### **DBI1330W L'opération peut affecter d'autres instances.**

**Explication :** Le fichier IWH.environment contient des informations générales portant sur l'ensemble des instances. Une mise à jour de ce fichier peut affecter toutes les instances. Voulez-vous continuer ?

## **DBI1332E Absence du fichier modèle de IWH.environment.**

**Explication :** Le fichier modèle de IWH.environment est nécessaire.

**DBI1350I Syntaxe :**

**dqpsetup dqpsetup -D NomBd -t NomEspTbl -r NomEspTblRéslt -l CheminEspTbl [-g GroupeNoeud] [-n NumNoeud] [-s TailleDMS] [-o] [-h|-?] NomInst**

**Explication :** Un argument incorrect a été entré. Les arguments admis pour cette commande sont les suivants :

#### **NomBd**

Nom de la base de données à utiliser avec le serveur DB2 Query Patroller

### **NomEspTbl**

Nom de l'espace table de DB2 Query Patroller. Par défaut, il s'agit d'un espace table de type SMS.

# **NomEspTblRéslt**

Nom de l'espace table des résultats à utiliser

# **CheminEspTbl**

Nom de chemin complet de l'espace table

### **GroupeNoeuds**

Nom du groupe de noeuds contenant

l'espace table associé au serveur DB2 Query Patroller [requis pour EEE].

### **NumNoeud**

Numéro d'un noeud individuel sur lequel le groupe de noeuds est défini [requis pour EEE]

#### **-s TailleDMS**

Taille de l'espace table DMS. Utilisez l'option -s pour spécifier la taille de cet espace table.

**-o** Remplace tous les objets de schéma IWM existants

#### **NomInst**

Nom de l'instance du serveur Query Patroller

**-h|-?** Affiche les informations relatives à la syntaxe.

Les options indiquant [requis pour EEE] sont obligatoires sur les instances MPP DB2 UDB Enterprise - Extended Edition et sont ignorées sur les instances autres, par exemple sur les instances DB2 UDB Enterprise Edition.

Si vous avez fait migrer cette instance à partir d'une version antérieure de DB2 Query Patroller, aucun paramètre n'est nécessaire pour simplement mettre à jour le schéma. Si vous désirez reconstruire le schéma et supprimer vos anciens objets appartenant aux schémas, vous devez définir -o ainsi que tous les autres paramètres requis.

**Action de l'utilisateur :** Relancez la commande après en avoir rectifié la syntaxe.

## **DBI1351E Vous devez être le propriétaire de l'instance pour exécuter cette commande.**

**Explication :** Pour exécuter cette commande, vous devez être le propriétaire de l'instance du serveur DB2 Query Patroller.

**Action de l'utilisateur :** Vérifiez que l'instance du serveur DB2 Query Patroller est correctement enregistrée dans le fichier default.env. Connectez-vous en tant que propriétaire de cette

instance et relancez la commande. Le fichier default.env se trouve dans l'un des répertoires suivants :

/var/db2/v71 ou /var/opt/db2/v71

## **DBI1352E L'instance "<nom-instance>" n'est pas une instance de type EE ou EEE.**

**Explication :** Le serveur/agent DB2 Query Patroller doit être créé sur une instance de type EE ou EEE.

**Action de l'utilisateur :** Relancez cette commande en utilisant un nom d'instance EE ou EEE correct, ou créez et définissez une nouvelle instance EE ou EEE avant de relancer la commande.

**DBI1353E Le serveur DB2 Query Patroller a déjà été configuré sur une instance.**

**Explication :** Le serveur DB2 Query Patroller ne peut être configuré que sur une seule instance DB2 UDB.

**Action de l'utilisateur :** Lancez la commande dqplist pour trouver le nom de l'instance utilisée en tant que serveur DB2 Query Patroller. S'il est correct, vous n'avez pas besoin d'exécuter la commande dqpcrt pour configurer le serveur. Pour définir un agent, vous devez utiliser le nom d'instance correct. Si cette instance n'est plus utilisée à cet effet, lancez la commande suivante :

dqpdrop nom\_inst

pour la supprimer. Relancez ensuite la commande dqpcrt.

# **DBI1354E L'instance "<nom-instance>" n'est pas une instance de serveur DB2 Query Patroller.**

**Action de l'utilisateur :** Utilisez la commande dqplist pour trouver le nom correct de l'instance du serveur, puis relancez la commande.

**DBI1355I Syntaxe :**

**dqpcrt [-h|-?] <-s|-a> -p NomPort NomInst**

**Explication :** Un argument incorrect a été entré. Les arguments admis pour cette commande sont les suivants :

#### **NomPort**

Nom de port à utiliser pour le serveur/agent DB2 Query Patroller.

#### **NomInst**

Nom de l'instance à désigner en tant qu'instance de serveur DB2 Query Patroller.

- **-s** Crée un serveur DB2 Query Patroller sur l'instance désignée.
- **-a** Crée un agent DB2 Query Patroller sur l'instance désignée.
- **-h|-?** Affiche les informations relatives à la syntaxe.

Vous devez spécifier l'option -s ou -a, mais pas les deux à la fois. L'option -a n'est admise que pour une instance Enterprise - Extended Edition.

**Action de l'utilisateur :** Relancez la commande après en avoir rectifié la syntaxe.

**DBI1356I Syntaxe :**

# **dqplist [-h|-?]**

**Explication :** Un argument incorrect a été entré. Les arguments admis pour cette commande sont les suivants :

**-h|-?** Affiche les informations relatives à la syntaxe.

**Action de l'utilisateur :** Relancez la commande après en avoir rectifié la syntaxe.

**DBI1357I Syntaxe :**

# **dqpdrop [-h|-?] NomInst**

**Explication :** Un argument incorrect a été entré.

Les arguments admis pour cette commande sont les suivants :

## **NomInst**

Nom de l'instance dont il faut supprimer le serveur DB2 Query Patroller.

**-h|-?** Affiche les informations relatives à la syntaxe.

Cette commande ne peut être émise que sur le noeud de création du serveur DB2 Query Patroller.

**Action de l'utilisateur :** Relancez la commande après en avoir rectifié la syntaxe.

## **DBI1358W Impossible de modifier les fichiers de profil DB2 Query Patroller.**

**Explication :** Une tentative de mise à jour des fichiers dqpprofile et/ou dqpcshrc a échoué. Les raisons possibles sont les suivantes :

- v Ces fichiers n'existent pas dans le répertoire sqllib du répertoire personnel (home) de l'instance.
- v Vous n'avez pas l'autorisation d'accès en écriture sur ces fichiers.
- v La création d'un fichier temporaire dans le répertoire /tmp a échoué.

**Action de l'utilisateur :** Assurez-vous que ces fichiers existent et vérifiez les droits d'accès correspondants. Vérifiez également que vous disposez du droit d'accès en écriture sur /tmp. Relancez la commande.

## **DBI1359E Impossible de supprimer le serveur DB2 Query Patroller de l'instance "<nom-instance>".**

**Explication :** Une tentative de suppression du serveur DB2 Query Patroller de l'instance désignée a échoué.

**Action de l'utilisateur :** Supprimez manuellement le fichier sqllib/cfg/dqplevel du répertoire personnel du propriétaire de l'instance. Editez également le fichier default.env et

supprimez-y la ligne DQPSERVER. Le fichier default.env se trouve dans l'un des répertoires suivants :

$$
\frac{\sqrt{var/db2/v71}}{\sqrt{var-opt/db2/v71}}
$$

# **DBI1360E Impossible d'achever la configuration de DB2 Query Patroller.**

**Explication :** Une tentative de configuration du serveur DB2 Query Patroller a échoué. Les causes possibles sont les suivantes :

- v La création d'une base de données pour le serveur DB2 Query Patroller a échoué.
- v La création d'un groupe de noeuds sur le noeud spécifié a échoué.
- v La création d'un espace table dans le groupe de noeuds a échoué.

**Action de l'utilisateur :** Si le programme d'installation DB2 n'est pas parvenu à créer la base de données ou le groupe de noeuds, essayez d'effectuer cette opération manuellement, puis relancez la commande.

Si le programme d'installation DB2 n'est pas parvenu à créer l'espace table, vérifiez si vous disposez de l'accès en écriture sur le répertoire dont vous avez indiqué le chemin. Essayez ensuite de créer l'espace table manuellement.

# **DBI1361E Le code du serveur DB2 Query Patroller n'a pas été installé.**

**Explication :** Le code du serveur DB2 Query Patroller n'a pas été installé, or il est indispensable pour que l'opération en cours puisse aboutir.

**Action de l'utilisateur :** Installez le code du serveur DB2 Query Patroller, puis relancez la commande.

## **DBI1362W Des objets de schéma IWM ont été détectés.**

**Explication :** DB2 a détecté des objets de schéma IWM, provenant probablement d'une installation précédente de IWM.

**Action de l'utilisateur :** Si vous souhaitez conserver les objets de schéma IWM existants, ne faites rien. Si vous voulez les supprimer et en créer de nouveaux, relancez la commande dqpsetup avec l'option -o.

#### **DBI1363E Impossible de créer des objets de schéma IWM.**

**Explication :** Une tentative de création des objets de schéma IWM a échoué.

**Action de l'utilisateur :** Vérifiez que les fichiers db2\_qp\_schema et iwm\_schema.sql se trouvent tous deux dans le répertoire  $\sqrt{usr/lpp/db2}$  07 01/bin.

Si ces deux fichiers existent, le résultat de la procédure de création des schémas IWM est consigné dans le journal /tmp/iwmschcr.log. Corrigez les erreurs éventuelles, puis relancez la commande dqpsetup.

# **DBI1364E Il n'existe pas d'objets de schéma DB2 Query Patroller précédents.**

**Explication :** Il n'existe pas d'objets de schéma DB2 Query Patroller pouvant être migrés.

**Action de l'utilisateur :** Réémettez la commande dqpsetup après en avoir rectifié la syntaxe. Utilisez 'dqpsetup -h' pour visualiser la syntaxe.

#### **DBI1365E Le numéro de noeud n'est pas défini.**

**Explication :** Le numéro de noeud n'est pas défini dans le fichier db2nodes.cfg.

**Action de l'utilisateur :** Vérifiez que l'entrée désirée figure dans le fichier db2nodes.cfg. Relancez la commande en utilisant le numéro de noeud correct, tel qu'il est enregistré dans le fichier db2nodes.cfg.

# **DBI1366E Le conteneur "<chemin\_sms>" est déjà utilisé.**

**Explication :** Le répertoire indiqué en tant que conteneur de l'espace table existe déjà.

**Action de l'utilisateur :** Relancez la commande en utilisant un chemin différent pour le conteneur de l'espace table.

## **DBI1367E La définition des accès aux fichiers répertoriés dans "<liste\_liens>" a échoué.**

**Explication :** Un incident s'est produit lors de la définition des accès des fichiers de liens répertoriés dans le ou les fichier(s) indiqué(s).

**Action de l'utilisateur :** Définissez les accès manuellement.

## **DBI1368E Impossible d'établir une connexion avec la base de données DQP "<db2dbdft>".**

**Explication :** Il est possible que cette base de données n'existe pas.

**Action de l'utilisateur :** Indiquez que vous désirez installer une nouvelle instance DQP en utilisant tous les paramètres requis pour dqpsetup. Cette instance ne peut pas faire l'objet d'une migration.

## **DBI1370W Modification impossible du fichier .profile ou .login de l'utilisateur "<Nom-Inst>".**

**Explication :** DB2 n'est pas parvenu à modifier le fichier .profile ou .login de cet utilisateur. Il est possible que ces fichiers n'existent pas ou que vous ne disposiez pas des droits nécessaires pour les modifier. Sans cette modification, vous devez reconfigurer votre environnement manuellement à chaque fois que vous ouvrez une session DB2 sous cet ID utilisateur.

**Action de l'utilisateur :** Reportez-vous au manuel Mise en route approprié pour plus de détails sur la configuration automatique de l'environnement DB2.

# **DBI1371E Arguments de configuration du serveur Query Patroller absents.**

**Explication :** Une instance Query Patroller doit être configurée en tant que serveur au moment de l'installation de DB2 Query Patroller. Les arguments suivants doivent donc être fournis :

- 1. Groupe de noeuds.
- 2. Numéro de noeud.
- 3. Nom de base de données.
- 4. Espace table.
- 5. Espace table de résultats.
- 6. Chemin d'espace table.

Et en option : Taille d'espace table DMS.

**Action de l'utilisateur :** Indiquez les arguments obligatoires ou/et en option dans le fichier réponses.

**DBI1372E Impossible de configurer une instance de serveur Query Patroller.**

**Explication :** Pour configurer une instance de serveur Query Patroller, vous devez avoir installé le serveur DB2 Query Patroller.

# **Action de l'utilisateur :**

- v Installez le serveur DB2 Query Patroller.
- Si vous désirez configurer un agent Query Patroller, vous devez disposer des arguments pour le groupe de noeuds, le numéro de noeud, le nom de la base de données, l'espace table, l'espace table de résultats, le chemin de l'espace table et la taille d'espace table DMS.

## **DBI1373E Impossible de configurer l'instance du serveur Query Patroller lors de la création d'une nouvelle instance EE ou EEE.**

**Action de l'utilisateur :** Procédez en deux étapes pour la création de l'instance EE ou EEE et pour sa configuration en tant que serveur Query Patroller.

# **DBI1374E Impossible de configurer le groupe de noeuds et le numéro de noeud pour un serveur Query Patroller sur une instance EE.**

## **Action de l'utilisateur :**

- v Installez EEE si vous désirez configurer un serveur Query Patroller sur une instance EEE.
- v Supprimer la spécification du groupe de noeuds et du numéro de noeud sur le fichier réponses.

# **DBI1375E Impossible d'installer une instance Query Patroller sans EE ou EEE.**

**Action de l'utilisateur :** Installez EE ou EEE, et l'agent/serveur DB2 Query Patroller.

# **DBI1376E Pour installer une instance Query Patroller, vous devez fournir le nom de service et le numéro de port de l'utilisateur IWM.**

## **Action de l'utilisateur :**

- Si vous souhaitez installer une instance Query Patroller, entrez le nom de service et le numéro de port de l'utilisateur IWM.
- v Si vous ne souhaitez pas installer une instance Query Patroller, vous devez supprimer les spécifications portant sur le groupe de noeuds, le numéro de noeud, le nom de la base de données, l'espace table, l'espace table de résultats, le chemin de l'espace table et la taille de l'espace table DMS dans le fichier réponses.

## **DBI1400N La syntaxe de la commande db2licm est incorrecte.**

**Explication :** L'outil db2licm exécute des fonctions de base d'administration des licences en l'absence du Centre de contrôle. Il permet d'ajouter, de supprimer, de répertorier et de modifier des licences installées sur le système local :

# db2licm [-a filename]

[-e HARD | SOFT] [-p prod-password

REGISTERED | CONCURRENT | **MEASURED** [-r prod-password] [-u prod-password num-users] [-n prod-password num-processors]  $[-1]$  $[-v]$ 

[-?]

Les options de commande sont les suivantes :

- **-a** Ajoute une licence relative à un produit. Indiquez le nom d'un fichier contenant des informations correctes sur la licence. Celui-ci peut être obtenu à partir du CD de votre produit sous licence ou en contactant votre partenaire commercial IBM.
- **-n** Met à jour le nombre des processeurs autorisés. Indiquez le nombre de processeurs que vous êtes autorisé à utiliser avec ce produit.
- **-e** Met à jour la procédure de contrôle en vigueur. Les valeurs correctes sont : HARD et SOFT. HARD indique que les demandes non autorisées par la licence seront rejetées. SOFT signifie que les demandes non autorisées par la licence seront consignées mais non restreintes.
- **-l** Répertorie tous les produits pour lesquels des informations sur la licence sont disponibles.
- **-p** Met à jour le mode d'octroi de licence à appliquer au système. Vous pouvez préciser les mots CONCURRENT et/ou REGISTERED. Vous pouvez également entrer MEASURED pour les produits DB2 Connect Unlimited.
- **-r** Supprime la licence relative à un produit. Après la suppression de la licence, les fonctions du produit dans le mode ″Essayez & Achetez″. Pour obtenir le mot de passe associé à un produit spécifique, lancez la commande db2licm avec l'option -l.
- **-u** Met à jour le nombre d'autorisations de type utilisateur acquises par le client.

Précisez le mot de passe du produit pour lequel les autorisations ont été achetées ainsi que le nombre d'utilisateurs.

- **-v** Affiche des informations sur la version.
- **-?** Affiche des informations d'aide. Lorsque cette option est précisée, toutes les autres sont ignorées et seule l'aide en ligne est affichée.

**Action de l'utilisateur :** Relancez la commande en utilisant des paramètres corrects.

## **DBI1401I Ligne de commande DB2 License Manager.**

**Explication :** L'outil db2licm exécute des fonctions de base d'administration des licences en l'absence du Centre de contrôle. Il permet d'ajouter, de supprimer, de répertorier et de modifier des licences installées sur le système local :

db2licm [-a filename] [-e HARD | SOFT] [-p prod-password REGISTERED | CONCURRENT | **MEASURED** [-r prod-password] [-u prod-password num-users] [-n prod-password num-processors]  $[-1]$  $[\neg \mathbf{v}]$ [-?]

Les options de commande sont les suivantes :

- **-a** Ajoute une licence relative à un produit. Indiquez le nom d'un fichier contenant des informations correctes sur la licence. Celui-ci peut être obtenu à partir du CD de votre produit sous licence ou en contactant votre partenaire commercial IBM.
- **-n** Met à jour le nombre des processeurs autorisés. Indiquez le nombre de processeurs que vous êtes autorisé à utiliser avec ce produit.

**-e** Met à jour la procédure de contrôle en

vigueur. Les valeurs correctes sont : HARD et SOFT. HARD indique que les demandes non autorisées par la licence seront rejetées. SOFT signifie que les demandes non autorisées par la licence seront consignées mais non restreintes.

- **-l** Répertorie tous les produits pour lesquels des informations sur la licence sont disponibles.
- **-p** Met à jour le mode d'octroi de licence à appliquer au système. Vous pouvez préciser les mots CONCURRENT et/ou REGISTERED. Vous pouvez également entrer MEASURED pour les produits DB2 Connect Unlimited.
- **-r** Supprime la licence relative à un produit. Après la suppression de la licence, les fonctions du produit dans le mode ″Essayez & Achetez″. Pour obtenir le mot de passe associé à un produit spécifique, lancez la commande db2licm avec l'option -l.
- **-u** Met à jour le nombre d'autorisations de type utilisateur acquises par le client. Précisez le mot de passe du produit pour lequel les autorisations ont été achetées ainsi que le nombre d'utilisateurs.
- **-v** Affiche des informations sur la version.
- **-?** Affiche des informations d'aide. Lorsque cette option est précisée, toutes les autres sont ignorées et seule l'aide en ligne est affichée.

**DBI1402I La licence a été ajoutée.**

# **DBI1403I La licence a été supprimée.**

### **DBI1404N Mot de passe du produit introuvable.**

**Explication :** Aucune licence correspondant à ce produit n'a été trouvée dans le fichier nodelock.

**Action de l'utilisateur :** Lancez cette commande avec l'option -l, afin de vérifier si le mot de passe du produit qui a été indiqué est correct.

## **DBI1405I La mise à jour du type de licence accordée a abouti.**

#### **DBI1406N Mode d'octroi de licence incorrect.**

**Explication :** Le mode d'octroi de licence indiqué n'est pas autorisé pour le produit spécifié.

**Action de l'utilisateur :** Entrez une procédure de gestion des licences correcte. Les options sont les suivantes :

- CONCURRENT
- REGISTERED

## **DBI1407N Fichier de certificat de licence incorrect.**

**Explication :** Le format du fichier de certificat de licence n'est pas correct.

**Action de l'utilisateur :** Entrez le nom d'un fichier doté d'un format de certificat de licence correct.

## **DBI1408N Impossible d'ouvrir le fichier "<nom-fichier>".**

**Explication :** Le fichier n'a pas été trouvé ou son accès a été refusé.

**Action de l'utilisateur :** Entrez le nom d'un fichier existant qui peut être ouvert, puis relancez la commande.

## **DBI1409N Type de procédure de contrôle en vigueur incorrect.**

**Explication :** Le type de procédure de contrôle en vigueur n'est pas autorisé pour ce produit.

**Action de l'utilisateur :** Entrez un type de procédure de contrôle en vigueur pris en charge par le produit spécifié.

## **DBI1410I La mise à jour de la liste des utilisateurs concurrents a abouti.**

- **DBI1411I La mise à jour du type de procédure de contrôle en vigueur a abouti.**
- **DBI1412W Une procédure de contrôle en vigueur de type arrêt immédiat interrompt l'utilisation d'un produit par des utilisateurs sans licence lorsque le nombre de violations du contrat de licence autorisé a été dépassé.**
- **DBI1413W Une procédure de contrôle en vigueur de type arrêt différé consigne les infractions au contrat de licence dans un journal, mais autorise les utilisateurs sans licence à continuer à utiliser le produit.**

### **DBI1414N La syntaxe de la commande db2licm est incorrecte.**

**Explication :** L'outil db2licm exécute des fonctions de base d'administration des licences en l'absence du Centre de contrôle. Il permet d'ajouter, de supprimer, de répertorier et de modifier des licences installées sur le système local :

db2licm [-a:nom-fichier] [-e:HARD | SOFT] [-p:prod-password REGISTERED | CONCURRENT | MEASURED] [-r:motdepasse-prod] [-u:prod-password num-users] [-n:prod-password num-processors] [-l]  $[-v]$ [-?]

Les options de commande sont les suivantes :

**-a** Ajoute une licence relative à un produit. Indiquez le nom d'un fichier contenant des informations correctes sur la licence. Celui-ci peut être obtenu à partir du CD

de votre produit sous licence ou en contactant votre partenaire commercial IBM.

- **-n** Met à jour le nombre des processeurs autorisés. Indiquez le nombre de processeurs que vous êtes autorisé à utiliser avec ce produit.
- **-e** Met à jour la procédure de contrôle en vigueur. Les valeurs correctes sont : HARD et SOFT. HARD indique que les demandes non autorisées par la licence seront rejetées. SOFT signifie que les demandes non autorisées par la licence seront consignées mais non restreintes.
- **-l** Répertorie tous les produits pour lesquels des informations sur la licence sont disponibles.
- **-p** Met à jour le mode d'octroi de licence à appliquer au système. Vous pouvez préciser les mots CONCURRENT et/ou REGISTERED. Vous pouvez également entrer MEASURED pour les produits DB2 Connect Unlimited.
- **-r** Supprime la licence relative à un produit. Après la suppression de la licence, les fonctions du produit dans le mode ″Essayez & Achetez″. Pour obtenir le mot de passe associé à un produit spécifique, lancez la commande db2licm avec l'option -l.
- **-u** Met à jour le nombre d'autorisations de type utilisateur acquises par le client. Précisez le mot de passe du produit pour lequel les autorisations ont été achetées ainsi que le nombre d'utilisateurs.
- **-v** Affiche des informations sur la version.
- **-?** Affiche des informations d'aide. Lorsque cette option est précisée, toutes les autres sont ignorées et seule l'aide en ligne est affichée.

**Action de l'utilisateur :** Relancez la commande en utilisant des paramètres corrects.

## **DBI1415I Ligne de commande DB2 License Manager.**

**Explication :** L'outil db2licm exécute des fonctions de base d'administration des licences en l'absence du Centre de contrôle. Il permet d'ajouter, de supprimer, de répertorier et de modifier des licences installées sur le système local :

db2licm [-a:nom-fichier] [-e:HARD | SOFT] [-p:motdepasse-prod, REGISTERED | CONCURRENT | MEASURED] [-r:motdepasse-prod] [-u:motdepasse-prod, nb-utilisateurs] [-n:motdepasse-prod, nb-processeurs]  $[ - ]]$  $[-\mathbf{v}]$  $[-?)$ 

Les options de commande sont les suivantes :

- **-a** Ajoute une licence relative à un produit. Indiquez le nom d'un fichier contenant des informations correctes sur la licence. Celui-ci peut être obtenu à partir du CD de votre produit sous licence ou en contactant votre partenaire commercial IBM.
- **-n** Met à jour le nombre des processeurs autorisés. Indiquez le nombre de processeurs que vous êtes autorisé à utiliser avec ce produit.
- **-e** Met à jour la procédure de contrôle en vigueur. Les valeurs correctes sont : HARD et SOFT. HARD indique que les demandes non autorisées par la licence seront rejetées. SOFT signifie que les demandes non autorisées par la licence seront consignées mais non restreintes.
- **-l** Répertorie tous les produits pour lesquels des informations sur la licence sont disponibles.
- **-p** Met à jour le mode d'octroi de licence à appliquer au système. Vous pouvez préciser les mots CONCURRENT et/ou

REGISTERED. Vous pouvez également entrer MEASURED pour les produits DB2 Connect Unlimited.

- **-r** Supprime la licence relative à un produit. Après la suppression de la licence, les fonctions du produit dans le mode ″Essayez & Achetez″. Pour obtenir le mot de passe associé à un produit spécifique, lancez la commande db2licm avec l'option -l.
- **-u** Met à jour le nombre d'autorisations de type utilisateur acquises par le client. Précisez le mot de passe du produit pour lequel les autorisations ont été achetées ainsi que le nombre d'utilisateurs.
- **-v** Affiche des informations sur la version.
- **-?** Affiche des informations d'aide. Lorsque cette option est précisée, toutes les autres sont ignorées et seule l'aide en ligne est affichée.

# **DBI1416N La licence n'a pas pu être ajoutée automatiquement au fichier nodelock.**

**Explication :** Le code retour est "<code-retour>".

**Action de l'utilisateur :** Vérifiez que le certificat de licence est lisible. Vous pouvez également entrer le numéro de licence manuellement dans le fichier nodelock. Veuillez consulter le fichier de licence pour les instructions.

## **DBI1417N La licence concernée n'a pas pu être supprimée du fichier nodelock.**

**Explication :** Le code retour est "<code-retour>".

**Action de l'utilisateur :** Vérifiez que la licence pour ce produit existe bien dans le fichier nodelock.

**DBI1418I La mise à jour du nombre des processeurs sous licence sur ce système a réussi.**

**DBI1419N Une erreur s'est produite durant la mise à jour du nombre de processeurs sous licence.**

**Explication :** Le code retour est "<code-retour>".

#### **DBI1420N Ce produit ne prend pas en charge ce type de contrat de licence.**

**Explication :** Le contrat de licence indiqué ne concerne pas ce produit ou n'est pas prise en charge.

**Action de l'utilisateur :** Entrez une procédure de gestion des licences correcte.

## **DBI1421N Ce produit n'est pas installé sur ce système.**

**Explication :** Vous ne pouvez pas configurer un contrat de licence pour un produit avant d'installer le produit.

**Action de l'utilisateur :** Installez le produit avant d'exécuter cette commande et indiquez le mot de passe correspondant. Pour répertorier les produits installés sur le système, entrez db2licm -l.

## **DBI1422N Le nombre d'utilisateurs simultanés n'a pas été mis à jour.**

**Explication :** Le code retour est "<code-retour>".

**Action de l'utilisateur :** Vérifiez que la politique basée sur le nombre d'utilisateurs simultanés est activée pour ce produit.

### **DBI1423N Cette option requiert la création d'une instance.**

**Explication :** Les fonctions requises pour cette opération ne sont accessibles qu'après la création de l'instance.

**Action de l'utilisateur :** Créez une instance et relancez ensuite cette commande.

**DBI1424N Une erreur inattendue s'est produite durant le traitement de la demande d'informations sur le processeur.**

**Explication :** Le code retour est "<code-retour>".

**Action de l'utilisateur :** Aucune.

#### **DBI1425E La licence de DB2 OLAP Server ne peut pas être mise à jour. Les processus DB2 OLAP sont actifs pour le moment.**

**Explication :** DB2 ne peut pas mettre à jour la licence relative à DB2 OLAP Server pendant l'exécution de celui-ci.

**Action de l'utilisateur :** Pour mettre à jour la licence OLAP, arrêtez tous les processus OLAP et réinstallez cette licence DB2.

**DBI1500I Syntaxe :**

### **db2inst [-f <fichier-réponses>]**

**Explication :** Un argument incorrect a été entré. La commande accepte une option facultative -f qui doit être suivie du chemin d'accès au fichier réponses du "programme d'installation de DB2".

**Action de l'utilisateur :** Relancez la commande avec un argument correct.

### **DBI1501E Une erreur interne s'est produite.**

**Explication :** Une erreur s'est produite lors de l'exécution d'une opération interne.

**Action de l'utilisateur :** Vérifiez que le système de fichiers sur lequel réside le fichier n'est pas endommagé. Si l'incident persiste, adressez-vous au support technique IBM en lui communiquant les informations suivantes :

- 1. Numéro du message
- 2. Description du message d'erreur interne
- 3. Description de l'incident

## **DBI1502E Une erreur s'est produite lors de l'ouverture ou de la lecture du fichier "<nom-fichier>".**

**Explication :** Une erreur s'est produite lors de l'ouverture ou de la lecture d'un fichier. Il s'agit de l'une des erreurs suivantes :

- v Une erreur d'E-S s'est produite lors de l'ouverture ou de la lecture du fichier
- v Une valeur inattendue a été trouvée dans le fichier.
- v L'ordre des données dans le fichier est incorrect.

**Action de l'utilisateur :** Si le fichier a été modifié par l'utilisateur, vérifiez que les données du fichier sont correctes. Si le fichier n'a pas été modifié par l'utilisateur, adressez-vous au support technique IBM en lui communiquant les informations suivantes :

- 1. Numéro du message
- 2. Description du message
- 3. Description de l'incident

#### **DBI1503E Une erreur s'est produite lors de l'ouverture ou de l'écriture du fichier "<nom-fichier>".**

**Explication :** Une erreur s'est produite lors de l'ouverture ou de l'écriture d'un fichier. Il s'agit de l'une des erreurs suivantes :

- v Droits d'accès incorrects à un répertoire donné.
- v Espace insuffisant sur votre système de fichiers.

**Action de l'utilisateur :** Vérifiez que les droits d'accès au répertoire parent du fichier ont été définis correctement. Si l'incident persiste, adressez-vous au support technique IBM en lui communiquant les informations suivantes :

- 1. Numéro du message
- 2. Description du message
- 3. Description de l'incident

## **DBI1504E Une erreur s'est produite lors de l'ouverture d'un fichier de messages.**

**Explication :** Une tentative d'ouverture et de lecture de fichiers catalogue de messages du "programme d'installation DB2" a échoué. Avant de démarrer, le programme d'installation DB2 recherche deux fichiers de ressources, db2inst.rcx et db2inst.cat, dans les emplacements suivants :

- v le répertoire de produit DB2,
- le support de distribution,
- v les variables d'environnement DB2IRCX et DB2ICAT.

**Action de l'utilisateur :** Définissez les variables d'environnement DB2IRCX et DB2ICAT en indiquant respectivement les emplacements exacts de db2inst.rcx et db2inst.cat.

## **DBI1505E Impossible d'allouer de la mémoire.**

**Explication :** Une erreur s'est produite lors d'une tentative d'allocation de mémoire.

**Action de l'utilisateur :** Arrêtez les autres applications en cours d'exécution sur le système et susceptibles d'utiliser beaucoup de mémoire. Si l'incident persiste, adressez-vous au support technique IBM en lui communiquant les informations suivantes :

- 1. Numéro du message
- 2. Description du message
- 3. Description de l'incident

## **DBI1507E Une instance du programme d'installation DB2 est déjà démarrée.**

**Explication :** Une erreur a été détectée lors d'une tentative de démarrage du programme d'installation DB2. Une autre instance de ce dernier est toujours en cours d'exécution.

**Action de l'utilisateur :** Mettez fin à toutes les instances du programme d'installation DB2 et redémarrez le processus d'installation. Si l'incident persiste, supprimez le fichier de verrouillage /tmp/.db2inst.lck et relancez le

programme d'installation DB2.

## **DBI1515E Impossible d'allouer des ressources pour un sous-processus.**

**Explication :** Une erreur s'est produite lors d'une tentative de démarrage d'un sous-processus.

**Action de l'utilisateur :** Arrêtez les autres applications en cours d'exécution sur le système et susceptibles d'utiliser beaucoup de ressources. Si l'incident persiste, adressez-vous au support technique IBM en lui communiquant les informations suivantes :

- 1. Numéro du message
- 2. Description de l'incident

# **DBI1516E Impossible d'arrêter un sous-processus.**

**Explication :** Une erreur s'est produite lors d'une tentative d'arrêt d'un sous-processus.

**Action de l'utilisateur :** Arrêtez les autres applications en cours d'exécution sur le système et susceptibles d'utiliser beaucoup de ressources. Si l'incident persiste, adressez-vous au support technique IBM en lui communiquant les informations suivantes :

- 1. Numéro du message
- 2. Description de l'incident

#### **DBI1517E Impossible d'exécuter une commande dans un sous-processus.**

**Explication :** Une erreur s'est produite lors de la tentative d'exécution d'une commande dans un sous-processus. L'un des incidents ci-dessous s'est produit :

- v La commande n'existe pas.
- v Le chemin de la commande est incomplet.
- v Les droits d'accès de la commande sont incorrects.
- Incident de ressource système.

**Action de l'utilisateur :** Corrigez l'erreur puis

relancez la commande. Si l'incident persiste, adressez-vous au support technique IBM en lui communiquant les informations suivantes :

- 1. Numéro du message
- 2. Description de l'incident

## **DBI1520E La taille d'affichage minimale de l'écran est 24 x 80.**

**Explication :** La taille de votre écran de ou de votre fenêtre est insuffisante. Ce programme nécessite une taille d'affichage minimale de 24 lignes par 80 colonnes.

**Action de l'utilisateur :** Vérifiez la taille de votre écran ou de votre fenêtre et recommencez.

## **DBI1521E Impossible de lire les informations concernant les caractéristiques de l'écran.**

**Explication :** Une erreur s'est produite lors de l'initialisation de votre écran. Deux conditions peuvent être à l'origine de ce type d'erreur :

- v La fonction n'est pas en mesure de localiser la variable d'environnement TERM ou l'entrée correcte de la base de données d'informations écran pour votre écran.
- v La mémoire est insuffisante pour l'initialisation de votre écran.

**Action de l'utilisateur :** Indiquez un type d'écran correct pour la variable d'environnement TERM. Si l'incident persiste, arrêtez les autres applications susceptibles d'utiliser beaucoup de mémoire, qui s'exécutent sur le système. Si l'incident n'est toujours pas résolu, adressez-vous au support technique IBM en lui communiquant les informations suivantes :

- 1. Numéro du message
- 2. Description de l'incident

## **DBI1522E Impossible de restaurer les informations concernant les caractéristiques de l'écran.**

**Explication :** Une erreur s'est produite lors de la réinitialisation de votre écran à son état d'origine.

**Action de l'utilisateur :** Indiquez un type d'écran correct pour la variable d'environnement TERM. Si l'incident persiste, arrêtez les autres applications susceptibles d'utiliser beaucoup de mémoire, qui s'exécutent sur le système. Si l'incident n'est toujours pas résolu, adressez-vous au support technique IBM en lui communiquant les informations suivantes :

- 1. Numéro du message
- 2. Description de l'incident

#### **DBI1530E Décompression du fichier image impossible.**

**Explication :** Une erreur s'est produite lors de la décompression d'un fichier image tar à partir du support de distribution. L'une des situations suivantes s'est produite :

- v Le chemin indiqué désigne un répertoire inexistant.
- v La mémoire est insuffisante pour le système de fichiers.
- v Le droit d'accès du chemin indiqué est incorrect.
- v La commande tar est introuvable dans le chemin en cours.

**Action de l'utilisateur :** Relancez le processus d'installation, puis faites une nouvelle tentative avec un chemin correct.

### **DBI1540E Un chemin incorrect a été indiqué pour le support de distribution.**

**Explication :** Une erreur s'est produite lors de la localisation des images installables du support de distribution. Il s'agit de l'une des erreurs suivantes :

- v Le système de fichiers associé au chemin indiqué n'est pas monté correctement.
- v Des droits d'accès incorrects ont été accordés pour le chemin indiqué.

**Action de l'utilisateur :** Vérifiez le chemin et relancez la commande. N'oubliez pas qu'une distinction majuscules/minuscules est appliquée pour tous les noms de fichier et de répertoire sous Unix.

# **DBI1541E Impossible d'ouvrir ou de lire le fichier d'état indiqué.**

**Explication :** Une erreur s'est produite lors de l'ouverture ou de la lecture du fichier d'état. Si ce dernier n'a pas été modifié manuellement, la cause de cette erreur est l'une des suivantes :

- v Un chemin incorrect a été indiqué pour le fichier.
- v Des droits d'accès incorrects ont été accordés pour le fichier d'état.
- v Le système de fichiers associé au chemin indiqué n'est pas monté correctement.

**Action de l'utilisateur :** Vérifiez le chemin et relancez la commande. N'oubliez pas qu'une distinction majuscules/minuscules est appliquée pour tous les noms de fichier et de répertoire sous Unix. Si l'incident persiste, adressez-vous au support technique IBM en lui communiquant les informations suivantes :

- 1. Numéro du message
- 2. Description de l'incident
- 3. Fichier d'état

# **DBI1550E L'espace disque est insuffisant sur le système de fichiers.**

**Explication :** Une erreur s'est produite lors de l'allocation d'espace disque supplémentaire au système de fichiers.

**Action de l'utilisateur :** Relancez la commande une fois que suffisamment d'espace a été libéré pour l'opération indiquée.

#### **DBI1570I Syntaxe :**

#### **db2olset NomInst**

**Explication :** Un argument incorrect a été entré pour la commande db2olset. Les arguments admis pour cette commande sont les suivants :

- **-h|-?** Affiche les informations relatives à la syntaxe.
- **-d** Active le mode débogage.

#### **NomInst**

est le nom de l'instance que vous

souhaitez configurer pour une utilisation avec le OLAP Starter Kit.

**Action de l'utilisateur :** Relancez la commande en respectant la syntaxe suivante :

#### db2olset NomInst

## **DBI1631E Une erreur s'est produite pendant la création d'une base de données exemple.**

**Explication :** L'une des situations suivantes s'est produite :

- v L'espace disque est insuffisant sur le système de fichiers.
- Le produit DB2 n'a pas été installé correctement ou certains fichiers de composants sont introuvables.

**Action de l'utilisateur :** S'il ne s'agit pas d'un incident lié à l'espace disque, essayez de réinstaller le produit. Si l'incident persiste, activez la fonction de trace et recommencez les étapes de création d'une base de données à l'aide de l'interpréteur de commandes. Sauvegardez ensuite les informations de trace dans un fichier, puis adressez-vous au support technique IBM en lui communiquant les informations suivantes :

- Numéro du message
- v Description de l'incident
- Fichier de trace

### **DBI1632E Une erreur s'est produite lors de la configuration de l'instance "démarrage-auto".**

**Explication :** L'une des situations suivantes s'est produite :

- v La fonction permettant le "démarrage-auto" de l'instance est déjà activée.
- v Une erreur s'est produite lors de l'ajout d'une entrée au fichier "/etc/inittab". Il pourrait s'agir d'un problème de droits d'accès au fichier.
- v L'espace est insuffisant sur le système de fichiers /etc pour accueillir un nouveau fichier de ressources rc.db2.

**Action de l'utilisateur :** Si l'une des trois situations ci-dessus s'est produite, remédiez à l'incident et relancez la commande. Si l'incident persiste, adressez-vous au support technique IBM en lui communiquant les informations suivantes :

- Numéro du message
- Description de l'incident

# **DBI1633E Une erreur s'est produite en désactivant la configuration de l'instance "démarrage-auto".**

**Explication :** L'une des situations suivantes s'est produite :

- v La fonction permettant le "démarrage-auto" de l'instance n'est pas activée.
- v Une erreur s'est produite lors de la suppression d'une entrée du fichier "/etc/inittab". Il pourrait s'agir d'un problème de droits d'accès au fichier.
- Le fichier "/etc/rc.db2" est introuvable.

**Action de l'utilisateur :** Si l'une des trois situations ci-dessus s'est produite, remédiez à l'incident et relancez la commande. Si l'incident persiste, adressez-vous au support technique IBM en lui communiquant les informations suivantes :

- Numéro du message
- v Description de l'incident

## **DBI1634W Impossible de mettre à jour le fichier /etc/rc.db2 pour le montage du système de fichiers dlfs.**

**Explication :** Une tentative de mise à jour du fichier /etc/rc.db2 pour activer la fonction de montage automatique du système de fichiers dlfs au réamorçage du système a échoué.

**Action de l'utilisateur :** Editez le fichier /etc/rc.db2, et ajoutez-y manuellement les lignes suivantes :

if  $\lceil -x \; /etc/rc$ .dlfs  $\lceil$ : then /etc/rc.dlfs fi

## **DBI1635E Une erreur s'est produite lors d'un ajout à la liste Serveur d'administration.**

**Explication :** Une erreur a été détectée lors d'une tentative d'ajout d'une instance DB2 à la liste Serveur d'administration.

**Action de l'utilisateur :** Si vous exécutez cette commande sur un client NIS, tentez d'ajouter le nom de groupe de l'instance DB2 au groupe secondaire du serveur d'administration sur votre serveur NIS.

### **DBI1637W Si vous cliquez sur OK, vous effacerez les paramètres précédents de l'instance.**

**Action de l'utilisateur :** Cliquez sur OK pour continuer. Sinon, cliquez sur Annulation.

## **DBI1639E Impossible de configurer une nouvelle instance.**

**Explication :** Le nom d'instance indiqué ne correspond pas à une instance existante.

# **Action de l'utilisateur :**

- Créez une nouvelle instance.
	- Si vous exécutez le programme d'installation interactif, créez une nouvelle instance à partir de la fenêtre de création d'instance.
	- Si vous exécutez le programme d'installation du fichier réponses, donnez les informations complémentaires sur l'utilisateur.
- v Entrez le nom d'une instance existante.

# **DBI1640W L'instance indiquée n'est pas une instance de serveur.**

**Explication :** Certains des composants DB2 ne peuvent être configurés qu'avec des instances de serveur DB2.

# **Action de l'utilisateur :**

- v Si l'instance indiquée est une instance cliente et si le serveur DB2 est installé, exécutez db2iupdt pour transformer l'instance cliente en instance serveur.
- v Si l'instance indiquée est un serveur d'administrateur Data Link, quittez le programme d'installation et configurez l'instance à partir de la ligne de commande, si vous le souhaitez.

# **DBI1651E L'ID utilisateur indiqué est incorrect.**

**Explication :** Un ID utilisateur incorrect a été entré. L'une des situations suivantes s'est produite :

- v L'ID utilisateur indiqué est déjà attribué à un utilisateur existant sur le système.
- v L'ID utilisateur indiqué est trop long, ou il comporte des caractères incorrects.
- v L'ID utilisateur est inférieur ou égal à 100.

**Action de l'utilisateur :** Recommencez avec un autre ID utilisateur.

# **DBI1652E Le nom d'utilisateur indiqué est incorrect.**

**Explication :** Un nom d'utilisateur incorrect a été entré. L'une des situations suivantes s'est produite :

- v Le nom d'utilisateur indiqué existe sur le système.
- v Le nom d'utilisateur indiqué existe sur le système mais sous un nom de groupe différent.
- v Le nom d'utilisateur indiqué est trop long, ou il comporte des caractères incorrects.

**Action de l'utilisateur :** Recommencez avec un autre nom d'utilisateur.

# **DBI1653E Le groupe indiqué est incorrect.**

**Explication :** Un nom d'utilisateur incorrect a été entré. L'une des situations suivantes s'est produite :
- v L'ID groupe indiqué existe sur le système mais sous un nom de groupe différent ou le nom de groupe indiqué existe mais sous un ID groupe différent.
- v Le nom ou ID groupe indiqué est trop long, ou il comporte des caractères incorrects.
- v L'ID groupe indiqué est inférieur ou égal à 100.

**Action de l'utilisateur :** Recommencez avec un autre nom ou ID groupe.

#### **DBI1654E Le répertoire indiqué est incorrect.**

**Explication :** Un répertoire incorrect a été entré. L'une des situations suivantes s'est produite :

- v L'utilisateur existe mais son répertoire personnel sur le système est différent.
- v Le nom du répertoire est trop long ou contient des caractères incorrects.

**Action de l'utilisateur :** Recommencez en utilisant le répertoire personnel défini sur le système ou un autre répertoire.

#### **DBI1655E Le mot de passe indiqué est incorrect.**

**Explication :** Un mot de passe incorrect a été entré. L'une des situations suivantes s'est produite :

- v La longueur du mot de passe indiqué est de zéro.
- v Le mot de passe indiqué ne correspond pas au mot de passe de vérification.
- v Le mot de passe indiqué contient des caractères incorrects.

**Action de l'utilisateur :** Recommencez avec un autre mot de passe.

#### **DBI1657E Nom d'instance déjà utilisé.**

**Explication :** Une instance portant le même nom existe déjà sur votre système.

**Action de l'utilisateur :** Consultez la liste des instances renvoyée par la commande "db2ilist". Recommencez avec un autre nom d'utilisateur.

# **DBI1701E Un ou plusieurs paramètres TCP/IP indiqués sont incorrects.**

**Explication :** L'une des situations suivantes s'est produite :

- La longueur du nom du service dépasse 14 caractères.
- v Le numéro de port indiqué n'est pas compris dans l'intervalle autorisé. Ce numéro doit être compris entre 1024 et 65535.

**Action de l'utilisateur :** Corrigez l'erreur puis relancez la commande.

#### **DBI1702E Le nom du service indiqué ou le numéro de port n'est pas compatible avec les valeurs existantes dans le fichier des services TCP/IP.**

**Explication :** Le nom du service ou le numéro de port indiqué par l'utilisateur n'est pas compatible avec les valeurs existantes dans le fichier des services TCP/IP. Le nom du service est peut-être déjà utilisé avec un numéro de port différent ou le numéro de port est peut-être déjà utilisé avec un nom de service différent.

**Action de l'utilisateur :** Indiquez un nom de service et un numéro de port qui ne soient pas en conflit avec les valeurs existantes du fichier des services.

#### **DBI1703E Aucun nom de fonction ou numéro de port valide n'a été trouvé.**

**Explication :** Aucun nom de fonction ou numéro de port valide pour cette instance n'a été trouvé dans le fichier de services TCP/IP. Cette information manque ou est incorrecte.

Si vous installez le produit "DB2 Extended Enterprise Edition", un nom de fonction doit être indiqué pour l'instance avant d'utiliser cette commande.

**Action de l'utilisateur :** Pour plus d'informations, reportez-vous à "DB2 Enterprise Extended Edition pour UNIX - Mise en route". Indiquez un nom de fonction et un numéro de

port valide pour cette instance et relancez la commande.

**DBI1704W TCP/IP n'est pas activé sur votre système.**

**Explication :** TCP/IP n'est pas activé sur votre système. Le fichier de services TCP/IP ne sera pas mis à jour.

# **DBI1709E Une erreur s'est produite lors de la mise à jour du fichier des services TCP/IP.**

**Explication :** La tentative d'ajouter un nom de service et un numéro de port au fichier des services TCP/IP a échoué.

**Action de l'utilisateur :** Si l'utilisateur souhaite utiliser le nom du service au lieu du numéro de port en entrée du répertoire des noeuds, il doit effectuer un décatalogage et un recatalogage manuel à l'aide du nom du service. Le fichier des services doit également être mis à jour manuellement. Si NIS (Network Information Services) est utilisé, le fichier des services local a peut-être déjà été mis à jour mais vous devrez mettre à jour manuellement le serveur NIS. Dans ce cas, le noeud a déjà été également catalogué à l'aide du numéro de port.

# **DBI1711E Un ou plusieurs des paramètres IPX/SPX indiqués sont incorrects.**

**Explication :** L'une des situations suivantes s'est produite :

- v Le paramètre fileserver, objectname ou ipx\_socket est indéfini (NULL).
- v Le paramètre fileserver est défini par \* mais objectname n'est pas défini par \*.
- v La valeur indiquée pour objectname ou ipx\_socket n'est pas unique.
- v La valeur ipx\_socket indiquée n'est pas comprise dans l'intervalle autorisé.

**Action de l'utilisateur :** Corrigez l'erreur puis relancez la commande.

# **DBI1715E L'ID utilisateur ou le mot de passe NetWare est incorrect.**

**Explication :** L'ID utilisateur ou le mot de passe NetWare indiqué doivent exister et être utilisés pour enregistrer le nom d'objet DB2 au niveau du serveur de fichiers NetWare et doivent disposer des droits corrects.

**Action de l'utilisateur :** Corrigez l'erreur puis relancez la commande.

# **DBI1720E L'ID utilisateur ou l'ID groupe indiqué ne peut pas être ajouté car NIS est actif.**

**Explication :** NIS est actif sur votre système. Par conséquent, vous ne pouvez pas créer de nouvel ID utilisateur ou ID groupe.

**Action de l'utilisateur :** Utilisez un ID utilisateur ou un ID groupe existant et faites une nouvelle tentative.

## **DBI1722E Le service indiqué ne peut pas être ajouté au fichier /etc/services car NIS est actif.**

**Explication :** NIS est actif sur votre système. Par conséquent, vous ne pouvez pas ajouter de nouveau service au fichier /etc/services.

**Action de l'utilisateur :** Utilisez un nom de service et un numéro de port indiqués dans le fichier /etc/services et faites une nouvelle tentative.

#### **DBI1725W Impossible de créer les services Agent Daemon et Logger pour l'agent Data Warehouse.**

**Explication :** TCP/IP n'est pas activé sur le système. L'installation va se poursuivre, mais il vous faudra créer les services Agent Daemon et Logger manuellement.

**Action de l'utilisateur :** Activez TCP/IP sur le système et lancez l'installation.

## **DBI1740W Risques pour la sécurité.**

**Explication :** Le recours à l'ID utilisateur par défaut accorde ici à cette instance des droits d'accès sans restriction aux autres instances du système. Il est vivement conseillé d'utiliser un autre ID utilisateur pour des raisons de sécurité.

**Action de l'utilisateur :** Afin d'éviter tout problème de sécurité, utilisez un ID utilisateur différent.

#### **DBI1741W Protocole non détecté.**

**Explication :** Vous avez sélectionné un protocole non détecté. Le programme d'installation de DB2 ne peut pas mettre à jour tous les paramètres de configuration du protocole. Cependant, vous pouvez fournir des valeurs pour ces paramètres.

**Action de l'utilisateur :** Aucune action n'est requise.

# **DBI1744W L'administrateur DB2 Data Links Manager n'est pas créé.**

**Explication :** Vous n'avez pas créé l'administrateur DB2 Data Links Manager. Vous ne pouvez donc pas administrer DB2 Data Links Manager.

**Action de l'utilisateur :** Aucune action n'est requise.

#### **DBI1745W Le serveur d'administration n'a pas été créé.**

**Explication :** Vous n'avez pas créé de serveur d'administration. Vous ne disposerez donc pas du support des outils clients automatisant la configuration des connexions aux bases de données DB2, et vous ne pourrez pas administrer DB2 à partir du serveur ou d'un client éloigné, à l'aide du Centre de contrôle.

**Action de l'utilisateur :** Aucune action n'est requise.

#### **DBI1746W L'instance DB2 n'est pas créée.**

**Explication :** Vous n'avez pas créé d'instance DB2. Une instance DB2 est un environnement

dans lequel les données sont mémorisées et les applications exécutées.

**Action de l'utilisateur :** Aucune action n'est requise.

# **DBI1747W Le répertoire indiqué existe déjà.**

**Explication :** Le répertoire indiqué dans la zone Répertoire personnel existe déjà. Si vous souhaitez utiliser ce répertoire, vous risquez d'être confronté à des problèmes de droits d'accès.

**Action de l'utilisateur :** Sélectionnez un autre répertoire si cela représente un problème.

#### **DBI1750W Risques pour la sécurité.**

**Explication :** Le recours à l'ID utilisateur par défaut accorde ici à cette instance des droits d'accès sans restriction aux autres instances du système. Il est vivement conseillé d'utiliser un autre ID utilisateur pour des raisons de sécurité.

#### **Action de l'utilisateur :**

- v Sélectionnez OK pour continuer, ou
- v Sélectionnez Annulation pour entrer un ID utilisateur différent.

#### **DBI1751W Protocole non détecté.**

**Explication :** Vous avez sélectionné un protocole non détecté. Le programme d'installation de DB2 ne peut pas mettre à jour tous les paramètres de configuration du protocole. Cependant, vous pouvez fournir des valeurs pour ces paramètres.

#### **Action de l'utilisateur :**

- v Sélectionnez OK pour définir ces paramètres ou
- v Sélectionnez Annulation pour mettre fin à l'opération.

#### **DBI1753W Le serveur d'administration n'a pas été créé.**

**Explication :** Vous n'avez pas créé de serveur d'administration. Sans le serveur d'administration DB2, l'agent Data Warehouse ne pourra pas être installé intégralement.

#### **Action de l'utilisateur :**

- v Sélectionnez OK pour continuer, ou
- Sélectionnez Annulation pour revenir à l'étape précédente.

#### **DBI1754W L'administrateur DB2 Data Links Manager n'est pas créé.**

**Explication :** Vous n'avez pas créé l'administrateur DB2 Data Links Manager. Vous ne pouvez donc pas administrer DB2 Data Links Manager.

#### **Action de l'utilisateur :**

- Sélectionnez OK pour continuer, ou
- v Sélectionnez Annulation pour revenir à l'étape précédente.

## **DBI1755W Le serveur d'administration n'a pas été créé.**

**Explication :** Vous n'avez pas créé de serveur d'administration. Vous ne disposerez donc pas du support des outils clients automatisant la configuration des connexions aux bases de données DB2, et vous ne pourrez pas administrer DB2 à partir du serveur ou d'un client éloigné, à l'aide du Centre de contrôle.

#### **Action de l'utilisateur :**

- v Sélectionnez OK pour continuer, ou
- Sélectionnez Annulation pour revenir à l'étape précédente.

#### **DBI1756W L'instance DB2 n'est pas créée.**

**Explication :** Vous n'avez pas créé d'instance DB2. Une instance DB2 est un environnement dans lequel les données sont mémorisées et les applications exécutées.

#### **Action de l'utilisateur :**

- v Sélectionnez OK pour continuer, ou
- v Sélectionnez Annulation pour revenir à l'étape précédente.

#### **DBI1757W Le répertoire indiqué existe déjà.**

**Explication :** Le répertoire indiqué dans la zone Répertoire personnel existe déjà. Si vous souhaitez utiliser ce répertoire, vous risquez d'être confronté à des problèmes de droits d'accès.

#### **Action de l'utilisateur :**

- Sélectionnez OK pour continuer, ou
- v Sélectionnez Annulation pour revenir à l'étape précédente.

#### **DBI1758W Instance ou serveur d'administration DB2 détecté.**

**Explication :** Vous avez demandé la désinstallation de l'intégralité du produit DB2. Or il existe encore une instance ou un serveur d'administration DB2 sur votre système. Si vous désinstallez DB2 sans les avoir supprimés, ils risquent de ne pas fonctionner correctement en cas de réinstallation du produit.

#### **Action de l'utilisateur :**

- Sélectionnez OK pour continuer, ou
- v Sélectionnez Annulation pour revenir à l'étape précédente.

# **DBI1759W Configurations d'instance ou de serveur d'administration DB2 détectées.**

**Explication :** Vous n'avez pas sélectionné le serveur d'administration. Par conséquent, toutes les configurations de serveur d'administration et d'instance DB2 vont être supprimées.

#### **Action de l'utilisateur :**

- Sélectionnez OK pour continuer, ou
- Sélectionnez Annulation pour revenir à l'étape précédente.

# **DBI1760E Pour pouvoir configurer "<nom-progiciel>", vous devez installer le progiciel.**

**Explication :** Vous avez décidé de configurer un composant DB2 pour une instance. Vous ne

pourrez y parvenir qu'après l'installation du progiciel.

**Action de l'utilisateur :** Installez le progiciel et essayez à nouveau.

#### **DBI1761W Une erreur s'est produite lors de la vérification des conditions logicielles requises pour l'ensemble de fichiers ou le module "<nom>".**

**Explication :** Une erreur s'est produite lors de la vérification des conditions logicielles requises pour l'ensemble de fichiers ou le module indiqué ci-dessus. Si vous continuez, le produit ne fonctionnera peut-être pas correctement. Voulez-vous continuer sans installer les éléments requis ?

#### **Action de l'utilisateur :**

- v Sélectionnez OK pour continuer sans installer les éléments requis, ou
- v Sélectionnez Annulation pour mettre fin à l'installation.

#### **DBI1762W Une erreur s'est produite lors de la vérification des dépendances logicielles pour l'ensemble de fichiers ou le module "<nom>".**

**Explication :** Une erreur s'est produite lors de la vérification des dépendances logicielles pour l'ensemble de fichiers ou le module indiqué ci-dessus. Si vous continuez, vous risquez de supprimer tous les logiciels dépendants. Souhaitez-vous les supprimer ?

#### **Action de l'utilisateur :**

- v Sélectionnez OK pour continuer, ou
- Sélectionnez Annulation pour revenir à l'étape précédente.

## **DBI1763I Les fichiers de documentation au format HTML en anglais vont aussi être installés.**

**Explication :** Les fichiers de documentation au format HTML en anglais sont requis lorsque vous sélectionnez des fichiers d'installation de

format HTML dans une autre langue. Cela permet aux utilisateurs de faire des recherches portant sur l'intégralité de la bibliothèque DB2.

#### **DBI1765W Un ID utilisateur inexistant, "<NomInst>", a été détecté dans le registre.**

**Explication :** Le registre contient un ID utilisateur qui n'existe pas. Il se peut que l'ID utilisateur de l'instance ait été supprimé avant l'instance. Le fonctionnement de DB2 n'en sera pas affecté mais il est conseillé de supprimer cet ID utilisateur de la liste dans le registre.

**Action de l'utilisateur :** Supprimez cet ID utilisateur du registre à l'aide de la commande suivante : db2iset -d "<NomInst>"

# **DBI1766W Modification impossible de la liste de groupes secondaires de l'ID "<IDutil>".**

**Explication :** Le code "<code>" a été renvoyé suite à la tentative de modification de la liste de groupes secondaires de l'ID utilisateur. L'une des situations suivantes s'est produite :

- NIS est actif.
- v Un ou plusieurs processus sont en cours d'exécution sous cet ID utilisateur.

**Action de l'utilisateur :** Vous devez ajouter l'ID groupe, "<IDgroupe>", à la liste de groupes secondaires de l'ID utilisateur, "<IDutil>", afin que le serveur d'administration fonctionne correctement.

- v Si des processus sont en cours d'exécution sous cet ID utilisateur, vous devez les arrêter et suivre les instructions ci-dessus pour définir la liste de groupes secondaires de cet ID.
- v Si vous lancez cette commande sur un client NIS, suivez les instructions ci-dessus pour définir la liste de groupes secondaires de cet ID utilisateur sur le serveur NIS.

#### **DBI1767W Le registre DB2 contient peut-être des informations erronées.**

**Explication :** Le registre contient peut-être des informations incorrectes relatives aux instances. Cela est probablement dû au fait qu'une instance ou que le serveur d'administration n'a pas été supprimé correctement avant le retrait du produit DB2. Si vous réinstallez le produit et que vous souhaitiez conserver les informations existant dans le registre au sujet des instances, appuyez sur Annulation. Sinon, appuyez sur OK pour re-créer le registre. Souhaitez-vous re-créer le registre ?

## **Action de l'utilisateur :**

- v Sélectionnez OK pour re-créer le registre ou
- v Sélectionnez Annulation pour conserver les informations de registre en cours.

#### **DBI1768W Modification impossible du fichier .profile ou .login de l'utilisateur "<Nom-Inst>".**

**Explication :** DB2 n'est pas parvenu à modifier le fichier .profile ou .login de cet utilisateur. Il est possible que ces fichiers n'existent pas ou que vous ne disposiez pas des droits nécessaires pour les modifier. Sans cette modification, vous devrez reconfigurer votre environnement manuellement chaque fois que vous ouvrirez une session DB2 sous cet ID utilisateur.

**Action de l'utilisateur :** Ajoutez la ligne suivante dans le fichier .profile ou .login :

. sqllib/db2profile dans le fichier .profile, ou source sqllib/db2cshrc dans le fichier .login

Reportez-vous au manuel Mise en route approprié pour plus de détails sur la configuration automatique de l'environnement DB2.

## **DBI1769W Suppression impossible de l'entrée de profil DB2 dans le fichier .profile ou .login de "<Nom-Inst>".**

**Explication :** DB2 n'est pas parvenu à mettre en commentaire la ligne de définition de l'environnement dans le fichier .profile ou .login de cet utilisateur. La prochaine fois que vous ouvrirez une session sous cet ID utilisateur, vous recevrez peut-être un message indiquant que le

fichier db2profile (ou db2cshrc) est introuvable. Il peut y avoir différentes raisons à cela :

- v Aucun des deux fichiers (.profile et .login) n'existe.
- v Vous n'avez pas l'autorisation d'accès en écriture sur ces fichiers.

**Action de l'utilisateur :** Si vous recevez un message signalant l'absence de db2profile ou de db2chsrc, localisez votre fichier .profile ou .login et mettez en commentaire les lignes suivantes :

. sqllib/db2profile dans le fichier .profile source sqllib/db2cshrc dans le fichier .login

## **DBI1770E Mise à jour du fichier /etc/vfs impossible.**

**Explication :** L'entrée suivante, spécifique de DB2 Data Links Manager, est nécessaire dans le fichier /etc/vfs :

dlfs dlfs\_num /sbin/helpers/dlfs\_mnthelp none

où dlfs\_num doit être défini par 12 ou tout autre chiffre entre 8 et 15 si 12 est déjà affecté à un autre système de fichiers (fs). La procédure d'installation n'est pas parvenue à ajouter cette ligne dans le fichier /etc/vfs. Il peut y avoir différentes raisons à cela :

- v Vous n'avez pas l'autorisation d'accès en écriture à ce fichier.
- v La plage 8-15 est déjà entièrement utilisée et aucun chiffre ne peut être affecté au système de fichiers dlfs.

**Action de l'utilisateur :** Ouvrez le fichier /etc/vfs manuellement et ajoutez-y l'entrée pour le système de fichiers dlfs.

# **DBI1771I Le fichier /etc/vfs a été copié dans /tmp/.db2.etcvfs.backup.**

**Explication :** Pour que DB2 Data Links Manager fonctionne correctement, la ligne suivante doit être ajoutée dans le fichier /etc/vfs :

dlfs dlfs\_num /sbin/helpers/dlfs\_mnthelp none

Une copie de sauvegarde du fichier /etc/vfs d'origine est placée dans /tmp/.db2.etcvfs.backup.

#### **DBI1775W A modifié un fichier /etc/rc.dlfs existant.**

**Explication :** DB2 a modifié un fichier /etc/rc.dlfs existant en intégrant la nouvelle entrée relative au montage du système de fichiers dlfs.

**Action de l'utilisateur :** Vérifiez que toutes les entrées du fichier /etc/rc.dlfs sont correctes.

#### **DBI1780W DB2 Data Links Manager n'est pas pris en charge par la version de votre système d'exploitation actuel.**

**Explication :** La version de votre système d'exploitation actuel ne permet pas d'utiliser DB2 Data Links Manager. Toutefois, vous pouvez toujours installer et configurer le produit à vos risques et périls. La liste ci-après indique les systèmes d'exploitation acceptés par DB2 Data Links Manager :

v "<liste-sys-exploit>"

**DBI1790E Les utilitaires ODSSI n'ont pas été installés et ne peuvent pas créer d'index de recherche DB2.**

**Explication :** Les utilitaires ODSSI n'ont pas été installés. Ces utilitaires (config\_search, config\_view et config\_help) sont nécessaires pour créer l'index de recherche de la documentation électronique DB2.

**Action de l'utilisateur :** Installez les utilitaires ODSSI, puis exécutez les commandes suivantes :

/opt/IBMdb2/V7.1/doc/db2insthtml lang\_locale

pour créer l'index de recherche de la documentation DB2 dans l'environnement local de la langue environnement\_local. Notez qu'à chaque installation de la documentation dans une autre langue, la version anglaise est

également installée. De ce fait, vous devez aussi exécuter la commande suivante, pour indexer les fichiers anglais :

/opt/IBMdb2/V7.1/doc/db2insthtml en\_US

#### **DBI1791W Erreur possible lors de la création/suppression de l'index de recherche DB2 pour le format HTML.**

**Explication :** DB2 exécute les utilitaires système config\_view et config\_help pour créer ou supprimer l'index de recherche DB2 à utiliser avec SCOHELP. Toutefois, des messages d'erreur peuvent être émis s'il existe dans le système d'autres index non DB2 qui n'ont pas été créés ou supprimés correctement.

## **Action de l'utilisateur :**

- v Si vous procédiez à la création de l'index DB2, vous pouvez démarrer SCOHELP et vérifier que l'entrée DB2 a bien été ajoutée dans le panneau des sujets. Essayez de rechercher une chaîne telle que ″TCP/IP″ et regardez ce que vous obtenez comme résultat. Si la recherche aboutit, c'est que l'index de recherche DB2 a été créé correctement.
- v Si vous procédiez à la suppression de l'index DB2, vous pouvez démarrer SCOHELP et vérifier que l'entrée DB2 a été supprimée dans le panneau des sujets. Si l'entrée a disparu, c'est que l'index DB2 a été supprimé correctement.
- v Si vous ne parvenez pas à vérifier si l'index DB2 a bien été créé ou supprimé, prenez contact avec le support technique IBM.

# **DBI1792I Création de l'index de recherche pour la documentation DB2. Veuillez patienter...**

**Explication :** L'index de recherche pour les fichiers de documentation DB2 est en cours de création. Selon les langues que vous avez sélectionnées, la durée de cette opération sera plus ou moins longue.

# **DBI1793W L'ID utilisateur "<ID-utilisateur>" est incorrect.**

**Explication :** L'utilisateur spécifié est inconnu ou il est introuvable dans le système en cours d'utilisation.

**Action de l'utilisateur :** Vérifiez que l'utilisateur existe sur ce système et réessayez.

# **DBI1794E Vous avez essayé de mettre trop d'icônes dans un groupe.**

**Explication :** Vous avez essayé de mettre plus d'icônes dans le dossier spécifié que ce que permet le gestionnaire de bureau.

**Action de l'utilisateur :** Veuillez supprimer toutes les icônes superflues de votre bureau et relancer l'instruction.

## **DBI1795E La mémoire disponible n'est pas suffisante pour créer toutes les icônes demandées.**

**Explication :** L'utilitaire de création d'icônes a manqué de mémoire disponible pour générer l'icône.

**Action de l'utilisateur :** Fermez tous les programmes superflus et réessayez.

#### **DBI1796W Tentative de création d'icônes dans un répertoire sans droits d'accès adéquats.**

**Explication :** Cet ID utilisateur n'a pas le droit d'accès adéquat pour créer des icônes pour l'utilisateur demandé.

**Action de l'utilisateur :** Connectez-vous en tant qu'utilisateur disposant des droits d'accès de l'administrateur ″root″ ou avec les droits d'accès demandés pour créer des fichiers dans le répertoire utilisateur et relancez l'instruction.

#### **DBI1797I Icônes créées.**

# **DBI1900N Accès impossible au support Windows NT Cluster.**

**Explication :** DB2 ne parvient pas à accéder au support Windows NT Cluster.

**Action de l'utilisateur :** Vérifiez que le support Windows NT Cluster a été correctement installé et que la fonction Cluster Service a été démarrée.

## **DBI1901N Une erreur s'est produite lors de la tentative de mise à jour des droits utilisateur de DB2/NT Cluster Service.**

**Explication :** DB2 a détecté une erreur lors de l'allocation des droits utilisateur nécessaires au compte indiqué pour utiliser le service DB2.

**Action de l'utilisateur :** Vérifiez qu'un compte correct a été indiqué et que vous disposez des droits d'accès nécessaires pour l'allocation de droits utilisateur.

#### **DBI1902N Une erreur s'est produite lors de la tentative de mise à jour de la configuration de DB2/NT Cluster Service.**

**Explication :** DB2 a détecté une erreur lors de la tentative de mise à jour de la configuration de DB2/NT Cluster Service.

**Action de l'utilisateur :** Vérifiez que Service Database n'est pas verrouillé et qu'il est accessible. Vérifiez également que DB2/NT Cluster Service a été créé.

# **DBI1903N Une erreur s'est produite lors de la tentative d'accès au registre de Windows NT Cluster.**

**Explication :** DB2 a détecté une erreur lors de la tentative de lecture ou de mise à jour du registre de Windows NT Cluster.

**Action de l'utilisateur :** Vérifiez que le support Windows NT Cluster a été correctement installé et que la fonction Cluster Service a été démarrée. Vérifiez également que l'utilisateur connecté dispose des droits nécessaires pour accéder au registre Cluster.

# **DBI1904N L'instance DB2 n'est pas classifiée.**

**Explication :** DB2 a tenté d'accéder à une instance pour exécuter des opérations mais l'instance n'a pas été identifiée comme une instance de classification DB2.

**Action de l'utilisateur :** Vérifiez que l'instance a été créée avec les options de classification (Cluster). Il est possible de supprimer puis de recréer l'instance au moyen de l'option Cluster mais le répertoire des noeuds, le répertoire de bases de données et le fichier de configuration du gestionnaire de bases de données seront perdus.

#### **DBI1905N Une erreur système s'est produite lors d'une opération de classification de DB2.**

**Explication :** Une erreur système s'est produite pendant que DB2 exécutait une opération de classification.

**Action de l'utilisateur :** Vérifiez que le niveau du système d'exploitation Windows NT est correct et qu'il prend en charge la classification.

Vérifiez également que le support Windows NT Cluster a été correctement installé et que Cluster Service a été démarré.

# **DBI1906N Une erreur s'est produite lors de l'ajout d'un noeud à une instance de classification DB2.**

**Explication :** Une erreur s'est produite lors de la mise à jour d'un noeud pour le support d'une instance de classification DB2.

**Action de l'utilisateur :** Vérifiez que le système éloigné est en ligne et accessible sur le réseau local. Assurez-vous également que vous disposez des droits nécessaires pour mettre à jour le registre sur le système éloigné.

#### **DBI1907N Une erreur s'est produite lors de la tentative de suppression d'un noeud d'une instance de classification DB2.**

**Explication :** Une erreur s'est produite lors de la tentative de suppression d'un noeud d'une instance de classification DB2.

**Action de l'utilisateur :** Vérifiez que le système éloigné est en ligne et accessible sur le réseau local. Assurez-vous également que vous disposez des droits nécessaires pour mettre à jour le registre sur le système éloigné.

Le support de classification ne peut pas être supprimé à partir d'un poste de travail. L'instance doit être supprimée pour que cette tâche soit exécutée.

# **DBI1908N Une erreur s'est produite lors de la création du profil d'instance sur un système éloigné.**

**Explication :** Une erreur a été détectée lors d'une tentative de création du profil d'instance sur un système éloigné pour activer le support de classification.

**Action de l'utilisateur :** Vérifiez que le système éloigné est en ligne et accessible sur le réseau local. Assurez-vous également que vous disposez des droits nécessaires pour mettre à jour le registre sur le système éloigné.

#### **DBI1909N Une erreur s'est produite lors de la tentative de suppression d'un profil d'instance sur un système éloigné.**

**Explication :** Une erreur a été détectée lors de la tentative de suppression d'un profil d'instance sur un système éloigné pour désactiver le support de classification.

**Action de l'utilisateur :** Vérifiez que le système éloigné est en ligne et accessible sur le réseau local. Assurez-vous également que vous disposez des droits nécessaires pour mettre à jour le registre sur le système éloigné.

# **DBI1910N Syntaxe : DB2NCRT -I:<NomInst> -C:<noeud-cluster>**

**Explication :** L'utilisateur a indiqué des arguments incorrects pour la commande DB2NCRT.

**Action de l'utilisateur :** Relancez la commande en indiquant une instance classifiée ainsi qu'un nom de poste de travail correct pour le noeud de classification.

#### **DBI1911N Syntaxe : DB2NLIST -I:<NomInst>**

**Explication :** L'utilisateur a indiqué des arguments incorrects pour la commande DB2NLIST.

**Action de l'utilisateur :** Relancez le commande en indiquant une instance classifiée.

#### **DBI1912I La commande de classification DB2 a abouti.**

**Explication :** La demande utilisateur a abouti.

**Action de l'utilisateur :** Aucune action n'est requise.

# **DBI1913N Connexion impossible au registre du poste éloigné.**

**Explication :** DB2 a détecté une erreur lors de la tentative de connexion au registre Windows NT d'un poste éloigné.

**Action de l'utilisateur :** Vérifiez que le poste cible est démarré et que le nom d'ordinateur indiqué est correct. Vérifiez également que vous disposez des droits d'accès nécessaires à la mise à jour du registre sur le système éloigné.

## **DBI1914N Connexion impossible au registre Cluster.**

**Explication :** DB2 a détecté une erreur lors de la tentative de connexion au registre Windows NT Cluster.

**Action de l'utilisateur :** Vérifiez que le support de classification Windows NT a été correctement installé et que le service de classification a été démarré.

# **DBI1915N Le poste cible n'appartient pas à Windows NT Cluster.**

**Explication :** La commande a échoué pour l'une des raisons suivantes :

- **(1)** L'utilitaire db2iclus a tenté de retirer un poste d'une instance MSCS DB2 mais le poste cible n'a pas été ajouté à cette instance, ou
- **(2)** L'utilitaire db2iclus a tenté d'ajouter un poste à une instance MSCS DB2 mais le logiciel de support de classification Windows NT requis n'est pas installé sur ce poste.

**Action de l'utilisateur :** Prenez l'action correspondant à la cause de l'incident :

- **(1)** Vérifiez que le poste fait partie de l'instance MSCS DB2 en utilisant la commande ″db2iclus list″, ou
- **(2)** Installez le logiciel de classification Windows NT sur le poste et relancez la commande.

# **DBI1916N Nom d'instance incorrect.**

**Explication :** L'instance définie par le paramètre de nom d'instance n'existe pas pour le poste local.

**Action de l'utilisateur :** Pour connaître la liste des instances possibles, lancez la commande db2ilist. Relancez ensuite la commande en utilisant un nom d'instance correct.

# **DBI1917N La variable Profil DB2** ″**%1**″ **n'est pas définie sur le poste cible.**

**Explication :** La variable Profil DB2 requise n'est pas définie sur le poste cible. La commande ne peut pas s'exécuter.

**Action de l'utilisateur :** Prenez contact avec le service de maintenance IBM.

## **DBI1918N Erreur lors de l'accès au registre Windows NT.**

**Explication :** DB2 a détecté une erreur lors de la tentative de lecture ou de mise à jour du registre Windows NT du poste cible.

**Action de l'utilisateur :** Vérifiez que l'ID utilisateur dispose des droits d'accès requis pour accéder au registre Windows NT du poste cible. Si l'incident persiste, prenez contact avec le service de maintenance IBM.

## **DBI1919N Erreur lors de l'accès au fichier services TCP/IP.**

**Explication :** DB2 a détecté une erreur lors de la lecture ou de la mise à jour du fichier services TCP/IP.

**Action de l'utilisateur :** Vérifiez que ce fichier services existe sur le système et qu'il est accessible en lecture et en écriture. Vérifiez également qu'il est correct, c'est-à-dire qu'il ne contient pas d'entrées en double.

# **DBI1920N Le chemin d'accès au profil de l'instance DB2 est incorrect.**

**Explication :** DB2 ne parvient pas à accéder au profil de l'instance DB2 : le chemin indiqué n'existe pas ou l'ID utilisateur ne dispose pas des droits d'écriture requis.

**Action de l'utilisateur :** Vérifiez que le chemin est correct et que l'ID utilisateur dispose des droits d'accès en écriture au répertoire.

## **DBI1921N Compte utilisateur ou mot de passe incorrect.**

**Explication :** Le compte utilisateur ou le mot de passe est incorrect.

**Action de l'utilisateur :** Relancez la commande avec des paramètres corrects.

#### **DBI1922N Le nom hôte est incorrect.**

**Explication :** Le nom hôte TCP/IP est incorrect ou n'existe pas.

**Action de l'utilisateur :** Vérifiez que TCP/IP est actif sur le système. Si vous utilisez un serveur de nom de domaine, vérifiez qu'il est actif. Relancez la commande en utilisant le nom hôte TCP/IP correct.

## **DBI1923N La plage de ports TCP/IP n'est pas indiquée.**

**Explication :** Lorsque vous utilisez db2icrt, vous devez indiquer la plage de ports TCP/IP lorsque vous créez une instance du gestionnaire de base de données partitionnée si elle n'a pas été indiquée dans le fichier services.

**Action de l'utilisateur :** Choisissez une plage de ports TCP/IP disponible sur le système et relancez la commande db2icrt en indiquant l'option -r.

# **DBI1924N Le nom de l'ordinateur est incorrect.**

**Explication :** Le nom d'ordinateur indiqué est incorrect.

**Action de l'utilisateur :** Vérifiez que le poste cible est démarré et que le nom d'ordinateur indiqué est correct. Vérifiez également que l'ID utilisateur dispose des droits nécessaires pour la connexion au registre du poste cible.

## **DBI1925N Etat du service DB2 impossible à obtenir.**

**Explication :** DB2 ne parvient pas à obtenir l'état du service DB2.

**Action de l'utilisateur :** Vérifiez que le service DB2 existe sur le poste cible. Vérifiez également que l'ID utilisateur dispose des droits nécessaires à l'obtention de l'état du service sur le poste cible.

#### **DBI1926N Le mot de passe a expiré.**

**Explication :** Le mot de passe du compte utilisateur a expiré.

**Action de l'utilisateur :** Modifiez le mot de passe et relancez la requête en utilisant le nouveau mot de passe.

**DBI1927N Usage:**

**db2iclus {add | drop | list | migrate } [/c:NomCluster] [/p:CheminProfilInst] [/u:NomUtil,motdepasse] [/i:NomInst]**

**Explication :** Les arguments admis pour cette commande sont les suivants :

- **add** pour ajouter un noeud MSCS à une instance MSCS DB2
- **drop** pour supprimer un noeud MSCS d'une instance MSCS DB2
- **list** pour afficher tous les noeuds MSCS inclus dans l'instance MSCS DB2

#### **migrate**

pour faire migrer une instance non MSCS dans une instance MSCS

Les options admises pour cette commande sont les suivantes :

- **/c** pour indiquer le nom du groupe MSCS s'il est différent du groupe actif ou par défaut
- **/p** pour indiquer le chemin d'accès du profil de l'instance. Cette option est requise pour la migration d'une instance non MSCS dans une instance MSCS
- **/u** pour indiquer le compte utilisateur et le mot de passe permettant d'accéder au service DB2. Cette option est requise pour l'ajout d'un noeud MSCS à l'instance de base de donnée partitionnée MSCS DB2.
- **/i** pour indiquer le nom de l'instance s'il est différent de l'instance active ou par défaut.

**Action de l'utilisateur :** Relancez la commande avec des paramètres corrects.

# **DBI1928N Le compte utilisateur n'est pas indiqué.**

**Explication :** Lorsque vous créez une instance de base de données partitionnée ou que vous y ajoutez un noeud, vous devez indiquer un compte utilisateur. Sous Windows NT, il faut que chaque partition de gestionnaire de bases de données (ou noeud MPP) ait été démarrée avec un compte utilisateur Windows NT correct pour pouvoir accéder au répertoire de l'instance sur le réseau.

**Action de l'utilisateur :** Relancez la commande avec l'option -u (pour indiquer le nom du compte utilisateur et le mot de passe).

## **DBI1929N L'instance est déjà configurée pour le support MSCS.**

**Explication :** La tentative de migration d'une instance dans une instance MSCS a échoué car l'instance est déjà configurée pour le support MSCS.

**Action de l'utilisateur :** Aucune action n'est requise.

#### **DBI1930N Le poste cible fait déjà partie de l'instance MSCS DB2.**

**Explication :** La tentative d'ajout d'un noeud MSCS à l'instance MSCS DB2 a échoué car le poste cible est déjà inclus dans cette instance.

**Action de l'utilisateur :** Aucune action n'est requise.

## **DBI1931N Le serveur de partitions de base de données (noeud) est actif.**

**Explication :** Le serveur de partitions de base de données ne peut pas être supprimé ou modifié car il est actif.

**Action de l'utilisateur :** Vérifiez que le serveur de partitions de base de données est arrêté avant de le supprimer ou de le modifier. Pour l'arrêter, utilisez la commande db2stop :

db2stop nodenum <numéro-noeud>

**DBI1932N Impossible d'ajouter le serveur de partitions de base de données sur un poste éloigné car l'instance existe déjà sur ce poste.**

**Explication :** La commande db2ncrt a échoué. Le nouveau serveur de partitions de bases de données n'a pas été ajouté sur le poste éloigné car une instance est présente sur ce dernier.

**Action de l'utilisateur :** Si l'instance du poste éloigné n'est plus utilisée, supprimez-la en lançant la commande db2idrop sur le poste éloigné.

**DBI1933N Déplacement impossible du serveur de partitions de base de données sur un nouveau poste car ce dernier contient déjà une ou plusieurs bases de données.**

**Explication :** Lorsque vous lancez la commande db2nchg avec l'option /m:machine, le serveur de partitions de base de données est déplacé vers un nouveau poste. Cette commande échoue lorsque ce poste contient déjà une ou plusieurs bases de données.

**Action de l'utilisateur :** Pour déplacer le serveur de partitions de base de données vers un nouveau poste qui contient déjà une ou plusieurs bases de données, utilisez la commande db2start. Pour plus de détails sur cette commande, consultez le manuel DB2 Command Reference.

#### **DBI1934N Syntaxe :**

**db2iupdt NomInst /u:nomutilisateur, motdepasse [/p:CheminProfilInst] [/r:PortBase, PortFin] [/h:NomHôte]**

**Explication :** Un argument incorrect a été entré pour la commande db2iupdt. Les arguments admis pour cette commande sont les suivants :

#### **NomInst**

Nom de l'instance

**/u** pour indiquer le compte utilisateur et le mot de passe permettant d'accéder au

service DB2. Cette option est requise pour la création d'une instance du gestionnaire de bases de données partitionnées.

- **/p** pour indiquer le nouveau chemin d'accès au profil de l'instance mise à jour.
- **/r** pour indiquer la plage de ports TCP/IP que doit utiliser l'instance du gestionnaire de bases de données partitionnées lorsqu'elle s'exécute en mode MPP. Les entrées suivantes sont ajoutées au fichier services du poste local lorsque cette option est indiquée :

DB2 InstName PortBase/tcp DB2\_InstName\_END PortFin/tcp

**/h** pour remplacer le nom hôte TCP/IP par défaut s'il y a plusieurs noms hôte TCP/IP pour le poste.

**Action de l'utilisateur :** Relancez la commande en utilisant des arguments corrects.

#### **DBI1935N La commande db2iupdt de mise à jour du répertoire de l'instance a échoué.**

**Explication :** La commande db2iupdt a échoué. Le répertoire de l'instance n'a pas été mis à jour pour l'une des raisons suivantes :

- **(1)** Le fichier db2audit.cfg ne se trouve pas dans le répertoire \SQLLIB\CFG.
- **(2)** L'initiateur de la commande db2iupdt ne dispose pas des droits nécessaires pour créer des fichiers ou des sous-répertoires dans le répertoire de l'instance.

**Action de l'utilisateur :** Vérifiez que le fichier db2audit.cfg se trouve dans le répertoire \SQLLIB\CFG et que l'ID utilisateur dispose des droits nécessaires pour créer des fichiers et des répertoires dans le répertoire de l'instance. Le chemin d'accès à ce répertoire est le suivant : \SQLLIB\NomInst (où NomInst est le nom de l'instance).

**DBI1936N La commande db2iupdt de mise à jour du fichier de configuration du gestionnaire de bases de données a échoué.**

**Explication :** La commande db2iupdt a échoué. Le fichier de configuration du gestionnaire de bases de données n'a pas été mis à jour car il est altéré ou manquant. L'instance en cours se trouve dans un état incohérent et ne peut pas être utilisée.

**Action de l'utilisateur :** Copiez le fichier de configuration par défaut du gestionnaire de bases de données dans le répertoire de l'instance et relancez la commande. Le chemin d'accès à ce répertoire est le suivant : \SQLLIB\NomInst. Le fichier de configuration par défaut du gestionnaire de bases de données s'appelle db2systm. Il se trouve dans le répertoire \sqllib\cfg.

**DBI1937W La commande db2ncrt d'ajout de noeud a abouti. Ce noeud ne devient actif que lorsque tous les noeuds sont arrêtés et redémarrés.**

**Explication :** Le fichier db2nodes.cfg n'est pas mis à jour pour inclure le nouveau noeud tant que tous les noeuds ne sont pas arrêtés simultanément par la commande STOP DATABASE MANAGER (db2stop). Tant que le fichier n'est pas mis à jour, les noeuds existants ne peuvent pas communiquer avec le nouveau noeud.

**Action de l'utilisateur :** Lancez db2stop pour arrêter tous les noeuds. Après quoi, lancez db2start pour démarrer tous les noeuds, y compris le nouveau noeud.

## **DBI1950W L'instance "<nom-instance>" se trouve déjà dans la liste des instances.**

**Explication :** L'instance en cours de création ou de migration se trouve déjà dans la liste des instances.

**Action de l'utilisateur :** Vérifiez que la liste des

instances dont fait état la commande db2ilist est correcte.

# **DBI1951W L'instance "<nom-instance>" n'a pas été trouvée dans la liste des instances.**

**Explication :** L'instance spécifiée n'a pas été trouvée dans la liste des instances.

**Action de l'utilisateur :** Vérifiez que la liste des instances dont fait état la commande db2ilist est correcte.

# **DBI1952E Le nom d'instance "<nom-instance>" est incorrect.**

**Explication :** Le nom de l'instance est incorrect. Il ne doit pas :

- 1. comporter plus de 8 caractères.
- 2. commencer par "sql", "ibm" ou "sys".
- 3. commencer par un chiffre ou contenir des caractères autres que a-z,  $\theta$ ,  $\#$ ,  $\omega$ ,  $\omega$  ou 0-9.

**Action de l'utilisateur :** Relancez la commande avec un nom d'instance correct.

#### **DBI1953E L'instance est active.**

**Explication :** Il y a eu tentative de suppression d'une instance active.

**Action de l'utilisateur :** Assurez-vous que l'exécution des applications qui utilisent l'instance est terminée avant d'interrompre cette dernière par une commande db2stop (émise par l'ID utilisateur de cette instance).

# **DBI1954E Le nom d'instance est utilisé par le serveur d'administration DB2.**

**Explication :** L'instance ne peut pas être créée car elle est utilisée par le serveur d'administration DB2.

**Action de l'utilisateur :** Relancez la commande avec un autre nom d'instance.

#### **DBI1955E Syntaxe : db2idrop [-h] [-f] NomInst**

**Explication :** Un argument incorrect a été entré pour la commande db2idrop. Les arguments admis pour cette commande sont les suivants :

- **-h** Affiche les informations relatives à la syntaxe.
- **-f** Entraîne la déconnexion forcée des applications. Lorsque cette option est spécifiée, la connexion de toutes les applications utilisant l'instance est interrompue.

#### **NomInst**

Correspond au nom de l'instance.

**Action de l'utilisateur :** Relancez la commande en respectant la syntaxe suivante :

db2idrop [-h] [-f] NomInst

#### **DBI1956E Syntaxe : db2ilist [-w TailleMotMachine] [-l]**

**Explication :** Un argument incorrect a été entré pour la commande db2ilist. Les arguments admis pour cette commande sont les suivants :

**-h** Affiche les informations relatives à la syntaxe.

#### **-w TailleMotMachine**

Détermine la taille, en bits, du mot machine à utiliser pour la création de l'instance (32 ou 64). (AIX, Sun)

**-l** Définit le format LONG.

**Action de l'utilisateur :** Relancez la commande en respectant la syntaxe suivante :

db2ilist [-w TailleMotMachine] [-l]

#### **DBI1957E La syntaxe de la commande db2icrt est incorrecte.**

**Explication :** L'utilitaire db2icrt crée une instance du gestionnaire de bases de données : db2icrt NomInst [-s {eee | ee | client | standalone | satellite}]

- [-mpp] [-p chemin profil instance] [-u nomutilisateur, motdepasse] [-h nomhôte] [-c nomcluster]
- [-r portbase,portsortie]
- [-?]

Les options de la commande sont les suivantes :

- **-s** pour indiquer le type d'instance créé :
	- **eee** pour un serveur de bases de données partitionnées
	- **ee** pour un serveur de bases de données avec clients locaux et éloignés
	- **client** pour client

#### **standalone**

pour un serveur de bases de données avec clients locaux

#### **satellite**

pour un serveur de bases de données satellites

- **-mpp** Cette option est déconseillée et devrait être remplacée par "-s eee" pour la création d'une instance du gestionnaire de bases de données partitionnée.
- **-p** pour indiquer le chemin d'accès du profil de l'instance. Cette option est requise pour la création d'une instance du gestionnaire de bases de données partitionnées.
- **-u** pour indiquer le compte utilisateur et le mot de passe permettant d'accéder au service DB2. Cette option est requise pour la création d'une instance du gestionnaire de bases de données partitionnées.
- **-h** pour remplacer le nom hôte TCP/IP par défaut s'il y a plusieurs noms hôte TCP/IP pour le poste. Ce nom hôte TCP/IP est utilisé pour la création du noeud par défaut (noeud 0).
- **-c** pour indiquer le nom de groupe MSCS. Cette option est requise pour la création d'une instance DB2 qui prend en charge **MSCS**
- **-r** pour indiquer la plage de ports TCP/IP que doit utiliser l'instance du gestionnaire de bases de données partitionnées lorsqu'elle s'exécute en mode MPP. Les entrées suivantes sont ajoutées au fichier services du poste local lorsque cette option est indiquée :

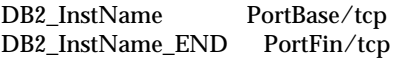

**-?** pour afficher l'aide.

**Action de l'utilisateur :** Relancez la commande en utilisant des paramètres corrects.

## **DBI1958N Le profil d'instance ne peut pas être ajouté au registre.**

**Explication :** Une erreur s'est produite lors de l'ajout du profil d'instance au registre. L'instance n'a pas été créée.

**Action de l'utilisateur :** Prenez contact avec le service de maintenance IBM.

#### **DBI1959N Le répertoire de l'instance ne peut être créé.**

**Explication :** Une erreur s'est produite lors de la création des fichiers ou répertoires nécessaires à la nouvelle instance. L'instance n'a pas été créée.

**Action de l'utilisateur :** Vérifiez que vous disposez de l'accès en écriture à l'emplacement de création du répertoire de l'instance. Ce répertoire est créé là où le produit est installé. Utilisez la variable du profil DB2INSTPROF pour indiquer un autre emplacement.

#### **DBI1960N Impossible de créer le service DB2.**

**Explication :** Une erreur s'est produite lors de l'enregistrement d'un service DB2.

**Action de l'utilisateur :** Vérifiez que vous disposez des droits suffisants pour créer un service NT et que Service Database n'est pas verrouillé, puis relancez l'opération.

#### **DBI1961N La clé de noeud de la nouvelle instance ne peut pas être ajoutée au registre.**

**Explication :** Une erreur s'est produite lors de l'ajout d'une clé de noeud pour la nouvelle instance dans le registre des profils d'instance.

**Action de l'utilisateur :** Prenez contact avec le service de maintenance IBM.

# **DBI1962N Le nouveau noeud ne peut pas être ajouté au registre.**

**Explication :** Une erreur s'est produite lors de l'ajout du nouveau noeud au registre des profils d'instance.

**Action de l'utilisateur :** Prenez contact avec le service de maintenance IBM.

#### **DBI1963N Une erreur s'est produite lors de l'allocation des droits utilisateur au compte de l'instance.**

**Explication :** Lors de sa configuration, le compte du service DB2 doit recevoir des droits utilisateur pour :

- 1. Agir en tant que partie du système d'exploitation
- 2. Créer un objet-jeton
- 3. Augmenter les quotas
- 4. Ouvrir une session en tant que service
- 5. Remplacer un jeton niveau de processus

Une erreur s'est produite lors de l'allocation des droits utilisateur au compte de l'instance.

**Action de l'utilisateur :** Si le poste appartient à un domaine NT, vérifiez que le domaine principal est actif et accessible sur le réseau. S'il ne l'est pas, prenez contact avec le service de maintenance IBM.

# **DBI1964N Le compte de connexion ne peut pas être alloué au service DB2.**

**Explication :** Une erreur s'est produite lors de l'affectation d'un compte de connexion au service DB2.

**Action de l'utilisateur :** Vérifiez que l'ID utilisateur et le mot de passe de connexion sont corrects.

## **DBI1965N Le noeud** ″**<numéro-noeud>**″ **est introuvable dans la liste des noeuds.**

**Explication :** Le noeud indiqué est introuvable dans la liste de noeuds.

**Action de l'utilisateur :** Vérifiez que le noeud existe en affichant la liste des noeuds à l'aide de la commande DB2NLIST.

#### **DBI1966N Le noeud ne peut pas être supprimé du registre.**

**Explication :** Une erreur s'est produite lors de la suppression du noeud indiqué du registre des profils d'instance.

**Action de l'utilisateur :** Prenez contact avec le service de maintenance IBM.

## **DBI1967N Le service DB2 ne peut pas être désenregistré.**

**Explication :** Une erreur s'est produite lors du désenregistrement d'un service DB2.

**Action de l'utilisateur :** Vérifiez que vous disposez de droits d'accès suffisants pour supprimer un service NT.

## **DBI1968N Une erreur s'est produite lors de la modification de la configuration du noeud dans le registre des profils.**

**Explication :** Une erreur s'est produite lors de la modification de la configuration du noeud dans le registre des profils.

**Action de l'utilisateur :** Prenez contact avec le

service de maintenance IBM.

## **DBI1969N Une erreur s'est produite lors de la création d'un nouveau fichier dans le répertoire de l'instance.**

**Explication :** Une erreur interne s'est produite lors de la création d'un nouveau fichier dans le répertoire de l'instance.

**Action de l'utilisateur :** Vérifiez que vous avez accès en écriture au répertoire de l'instance.

# **DBI1970N Une erreur s'est produite lors de la lecture ou de l'écriture dans un fichier du répertoire de l'instance.**

**Explication :** Une erreur interne s'est produite lors de la lecture ou de l'écriture dans un fichier du répertoire de l'instance.

**Action de l'utilisateur :** Prenez contact avec le service de maintenance IBM.

# **DBI1971N Le profil d'instance ne peut pas être supprimé du registre.**

**Explication :** Une erreur s'est produite lors de la suppression du profil d'instance du registre.

**Action de l'utilisateur :** Prenez contact avec le service de maintenance IBM.

## **DBI1972N Le répertoire de l'instance ne peut pas être supprimé.**

**Explication :** Une erreur s'est produite lors de la suppression des fichiers et répertoires requis appartenant à l'instance indiquée.

**Action de l'utilisateur :** Vérifiez que vous disposez de l'accès en écriture à l'emplacement où est situé le répertoire de l'instance.

# **DBI1973N La tentative de configuration du service DB2 pour qu'il démarre automatiquement a échoué.**

**Explication :** Une erreur s'est produite lors de la configuration du service DB2 pour qu'il démarre automatiquement.

**Action de l'utilisateur :** Réinitialisez le poste puis relancez la commande. Si l'incident persiste, prenez contact avec le service de maintenance IBM.

**DBI1974N La variable de profil DB2ADMINSERVER ne peut pas être définie dans le registre des profils.**

**Explication :** Une erreur s'est produite lors de la définition de la variable de profil DB2ADMINSERVER dans le registre des profils.

**Action de l'utilisateur :** Prenez contact avec le service de maintenance IBM.

## **DBI1975N La variable d'environnement DB2ADMINSERVER ne peut pas être supprimée du registre des profils.**

**Explication :** Une erreur s'est produite lors de la suppression de la variable d'environnement DB2ADMINSERVER du registre des profils.

**Action de l'utilisateur :** Prenez contact avec le service de maintenance IBM.

# **DBI1980W Impossible de créer l'ID utilisateur "<IDutil>" dans UPM.**

**Explication :** L'ID utilisateur que vous avez fourni lors de l'installation du produit n'a pas pu être créé dans le gestionnaire de profils utilisateur (UPM). Cet ID utilisateur est nécessaire au démarrage du serveur d'administration DB2.

**Action de l'utilisateur :** Créez manuellement un ID utilisateur et un mot de passe au moyen d'UPM puis démarrez manuellement le serveur d'administration DB2. Il vous faudra peut-être définir le serveur d'administration DB2 pour qu'il utilise cette combinaison ID utilisateur/mot de passe au moyen de la commande "db2admin".

# **Chapitre 7. Messages DB2**

Chaque message comporte un identificateur de message constitué d'un préfixe (DB2) et d'un numéro de message. Les messages sont répertoriés dans l'ordre de numérotation. Ils sont générés par l'interpréteur de commandes pour vous alerter lorsqu'une condition d'avertissement ou d'erreur se produit. Les messages apparaissent directement à l'écran. L'interpréteur de commandes renvoie les messages DB2 et SQL.

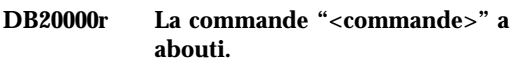

**Explication :** Aucune erreur ne s'est produite lors de l'exécution de la commande indiquée.

**Action de l'utilisateur :** Aucune action n'est requise.

**DB21001E L'option "<lettre-option>" indiquée à la suite de la commande 'db2' ou utilisée dans la variable DB2OPTIONS est incorrecte.**

**Explication :** L'option indiquée n'est pas prise en charge. Les options admises sont les suivantes :

Option Description

```
------ ------------------------------
```
- -a Affichage de la structure SQLCA
- -c Validation automatique (auto-commit)
- -e Affichage de SQLCODE/SQLSTATE
- -f Lecture du fichier d'entrée
- -l Consignation des commandes dans un fichier
- -n Suppression du caractère de nouvelle ligne
- -o Affichage des données de sortie
- -p Affichage de l'invite DB2 interactive
- -r Sauvegarde du rapport de sortie dans un fichier
- -s Arrêt d'exécution de la commande en cas d'erreur
- -t Définition du délimiteur de fin d'instruction
- -v Echo de la commande en cours
- -w Affichage des messages d'avertissement FETCH/SELECT
- -x Suppression des en-têtes de colonne à l'affichage
- -z Sauvegarde des données de sortie dans un fichier

Le traitement de la commande est impossible.

**Action de l'utilisateur :** Relancez la commande en utilisant une option valide.

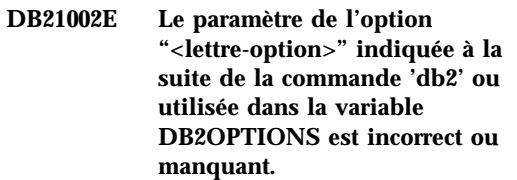

**Explication :** La liste ci-dessous décrit les options prises en charge et les paramètres qui leur sont associés :

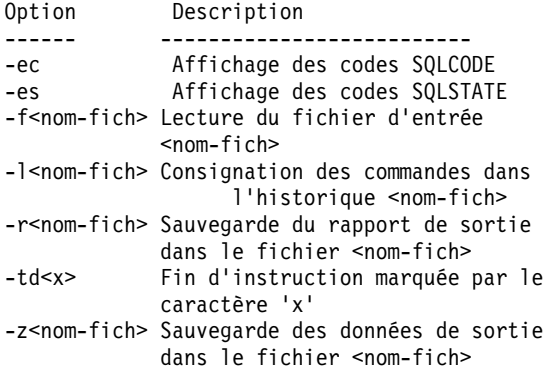

**Action de l'utilisateur :** Relancez la commande en indiquant une option et un paramètre valides.

#### **DB21003E La valeur "<valeur>" de la variable d'environnement "<variable>" est incorrecte.**

**Explication :** La valeur de la variable DB2BQTRY doit être comprise entre 0 et 4294967295. La valeur des variables DB2BQTIME, DB2RQTIME et DB2IQTIME doit être comprise entre 1 et 4294967295.

**Action de l'utilisateur :** Attribuez à la variable d'environnement une valeur comprise dans l'intervalle requis, puis relancez la commande.

# **DB21004E Vous ne pouvez pas indiquer à la fois un fichier d'entrée et une commande lorsque vous appelez l'interpréteur de commandes.**

**Explication :** Vous ne pouvez pas entrer à la fois l'option -f et une commande lorsque vous faites appel à l'interpréteur de commandes.

**Action de l'utilisateur :** Corrigez l'erreur, puis relancez la commande.

# **DB21005E Une erreur s'est produite lors de l'accès au fichier "<nom-fichier>".**

**Explication :** Les origines possibles de l'erreur sont les suivantes :

- v l'accès au fichier n'est pas autorisé ;
- le fichier n'existe pas.

**Action de l'utilisateur :** Corrigez l'erreur, puis faites une nouvelle tentative.

#### **DB21006E La commande est trop longue. La longueur maximale est "<longueur>".**

**Explication :** La commande ne doit pas dépasser la longueur indiquée.

**Action de l'utilisateur :** Corrigez l'erreur et relancez la commande.

# **DB21007E Fin du fichier atteinte lors de la lecture de la commande.**

**Explication :** La dernière commande n'a pas été exécutée car la fin du fichier a été atteinte. Si vous utilisez l'option -t, la dernière commande doit se terminer par le signe ';' (ou le caractère défini comme délimiteur de fin d'instruction). Si vous utilisez l'option +t, supprimez la barre oblique inversée (\) sur la dernière ligne de la commande.

**Action de l'utilisateur :** Corrigez l'erreur et relancez la commande.

# **DB21008E Les commandes ne peuvent être entrées qu'en mode interactif, via l'interpréteur de commandes, ou dans un fichier de commandes.**

**Explication :** Vous avez entré une commande exécutable par l'interpréteur de commandes à partir de l'invite DOS.

**Action de l'utilisateur :** Relancez la commande en mode db2 interactif ou à l'aide d'un fichier de commandes.

# **DB21010I Aide sur "<commande>" consultée.**

**Explication :** Ce message apparaît uniquement dans l'historique lorsque vous avez indiqué l'option -l.

**Action de l'utilisateur :** Aucune action n'est requise.

#### **DB21011I Dans un environnement de bases de données partitionnées, seuls les espaces table situés sur le noeud en cours sont répertoriés.**

**Explication :** Seuls les espaces table se trouvant sur le noeud en cours sont répertoriés par la commande LIST TABLESPACES.

**Action de l'utilisateur :** Pour afficher la liste des espaces table situés sur un autre noeud, vous devez lancer la commande LIST TABLESPACES à partir de celui-ci.

**DB21015E La file d'attente des demandes ou la file d'attente en entrée du processus expéditeur de l'interpréteur de commandes n'a pas pu être créée dans le délai imparti.**

**Explication :** Augmentez la valeur des variables d'environnement DB2BQTRY ou DB2BQTIME pour lancer le programme expéditeur "db2bp" de l'interpréteur de commandes. Ce programme doit résider dans le sous-répertoire approprié du répertoire d'installation du gestionnaire de bases de données et vous devez disposer d'un droit d'exécution sur les fichiers correspondants.

**Action de l'utilisateur :** Corrigez l'erreur et relancez la commande.

**DB21016E Une erreur système s'est produite lors de l'envoi de la commande vers le processus expéditeur.**

**Explication :** Les origines possibles de l'erreur sont les suivantes :

- v le processus expéditeur a pris fin anormalement ;
- v une erreur système s'est produite lors de la lecture ou de l'écriture dans les files d'attente du processus expéditeur ;
- v une erreur système s'est produite lors de la lecture de la file d'attente en sortie du processus récepteur.

**Action de l'utilisateur :** Relancez la commande. Si l'incident persiste, prenez contact avec l'administrateur système.

**DB21017E Une erreur système liée à la file d'attente en sortie du processus récepteur s'est produite. Code anomalie = <code-anomalie>.**

**Explication :** Une erreur système s'est produite lors de la création ou de la consultation de la file d'attente en sortie du processus récepteur.

Le code anomalie -2499 signifie qu'il y a conflit entre la file d'attente en sortie de l'interpréteur de commandes et une file d'attente existante.

**Action de l'utilisateur :** Relancez la commande. Si l'incident persiste, notez le numéro du message et le code anomalie, puis prenez contact avec l'administrateur système.

#### **DB21018E Une erreur système s'est produite. L'interpréteur de commandes a été interrompu.**

**Explication :** Les raisons possibles de l'incident sont les suivantes :

- v Trop de données apparaissent à l'écran. Envoyez le résultat vers un fichier que vous pourrez visualiser lorsque le traitement sera terminé.
- v le gestionnaire de signaux d'interruption de l'interpréteur de commandes n'a pas été correctement installé ;
- v l'interpréteur de commandes n'a pas pu ouvrir les files d'attente du processus expéditeur ;
- v l'interpréteur de commandes n'a pas pu lancer le processus expéditeur ;
- v le processus expéditeur s'est terminé anormalement ;
- v le processus expéditeur n'a pas pu allouer, ni libérer de mémoire ;
- v l'interpréteur de commandes a reçu un des signaux de fin de programme suivants :
	- SIGILL
	- SIGTRAP
	- SIGEMT
	- SIGBUS
	- SIGSEGV
	- SIGSYS

**Action de l'utilisateur :** Relancez la commande. Si l'incident persiste, notez le numéro du message DB2. Si la trace était active, sauvegardez les données correspondantes, prenez contact avec le responsable technique et communiquez-lui les informations suivantes :

- v description de l'incident ;
- v numéro du message DB2 ;
- structure SQLCA, si possible ;
- fichier trace, si possible.

#### **DB21019E Une erreur s'est produite lors de l'accès au répertoire "<répertoire>".**

**Explication :** Les origines possibles de l'erreur sont les suivantes :

- v l'accès au répertoire n'est pas autorisé ;
- v le répertoire n'existe pas.

**Action de l'utilisateur :** Corrigez l'erreur et relancez la commande.

# **DB21020E Impossible de créer le fichier de messages par défaut "<fichier>".**

**Explication :** Pour permettre le traitement de cette commande, l'interpréteur de commandes doit disposer d'un fichier dans lequel les messages émis au cours de l'opération sont sauvegardés avant d'être affichés. Une tentative de création de ce fichier a été effectuée dans le répertoire prévu à cet effet (par exemple, /tmp sur les plateformes de type UNIX, ou ...\TMP sous OS/2), mais cette dernière a échoué car ce répertoire n'existe pas.

**Action de l'utilisateur :** Corrigez l'erreur et relancez la commande.

## **DB21021E Aucune instance n'est définie pour le serveur d'administration. L'exécution de la commande a échoué.**

**Explication :** Vous avez lancé une commande nécessitant l'utilisation d'une instance du serveur d'administration mais il n'en a été défini aucune.

**Action de l'utilisateur :** Définissez une instance du serveur d'administration et relancez la commande.

## **DB21022E Impossible de basculer vers l'instance "<nom-instance>" du serveur d'administration.**

**Explication :** Vous avez lancé une commande nécessitant l'utilisation d'une instance du serveur d'administration. L'interpréteur de commandes a tenté de basculer vers l'instance

"<nom-instance>" mais l'opération a échoué. Cet

incident peut être lié à l'une des raisons suivantes :

- v L'instance du serveur d'administration n'est pas configurée correctement.
- v Une connexion entre l'interpréteur de commandes et une instance DB2 était déjà établie.
- v L'interpréteur de commandes était connecté à une base de données.

**Action de l'utilisateur :** Assurez-vous qu'une instance du serveur d'administration est configurée correctement avant d'utiliser cette commande. Il peut également être nécessaire d'émettre une commande DETACH, CONNECT RESET ou TERMINATE avant de relancer votre demande.

# **DB21023E Cette commande n'est pas admise lorsqu'elle est exécutée à partir du serveur d'administration.**

**Explication :** Vous avez lancé l'une des commandes suivantes : GET DBM CONFIGURATION, RESET DBM CONFIGURATION ou UPDATE DBM CONFIGURATION, mais celles-ci ne peuvent pas être exécutées à partir du serveur d'administration.

**Action de l'utilisateur :** Lancez l'une des commandes suivantes, qui sont autorisées sur le serveur d'administration : GET ADMIN CONFIGURATION, RESET ADMIN CONFIGURATION, or UPDATE ADMIN CONFIGURATION.

## **DB21024I Cette commande est asynchrone et risque de ne pas s'exécuter immédiatement.**

**Explication :** Ce message s'affiche lorsque vous lancez une commande FORCE avec la clause ASYNC.

**Action de l'utilisateur :** Aucune action n'est requise.

**DB21025I Les modifications du client ne seront prises en compte qu'au prochain démarrage de l'application ou au lancement de la commande TERMINATE. Celles du serveur ne le seront qu'au prochain lancement de la commande DB2START.**

**Explication :** Les modifications des paramètres de configuration du gestionnaire de bases de données ne sont prises en compte qu'après avoir été chargées en mémoire. Ce chargement s'effectue au lancement d'une commande **DB2START** sur un serveur et au redémarrage de l'application sur un client.

**Action de l'utilisateur :** Pour activer les nouveaux paramètres de configuration du gestionnaire de bases de données, effectuez une ou plusieurs des opérations suivantes :

- v pour les applications utilisateur : arrêtez et redémarrez l'application ;
- v pour CLP : lancez la commande TERMINATE et reconnectez-vous ;
- v pour un serveur : lancez les commandes DB2STOP et DB2START.
- **DB21026I Pour la plupart des paramètres de configuration, toutes les applications doivent se déconnecter de cette base de données pour que les modifications soient prises en compte.**

**Explication :** La commande de configuration de la base de données a été correctement exécutée. Cependant, à l'exception de certains paramètres de configuration tels que MINCOMMIT, la configuration active ne pourra être modifiée que lorsque toutes les applications de la base de données auront été déconnectées. Une fois les applications déconnectées, les modifications seront effectives lors de la première connexion à la base.

**Action de l'utilisateur :** Vérifiez que toutes les applications sont déconnectées de la base de données, puis lancez la commande DB2

CONNECT TO. Une fois les nouveaux paramètres de configuration pris en compte, redéfinissez éventuellement les accès de vos modules à la base de données pour que les nouvelles valeurs soient utilisées lors du BIND.

#### **DB21027E Le niveau d'isolement ne peut pas être modifié tant que vous êtes connecté à une base de données.**

**Explication :** Vous avez tenté de modifier le niveau d'isolement avant de vous déconnecter de la base de données. La commande est ignorée.

**Action de l'utilisateur :** Si vous devez modifier un niveau d'isolement, déconnectez-vous de la base de données active, définissez un nouveau niveau d'isolement, puis reconnectez-vous à la base de données.

# **DB21028E Le curseur "<nom-curseur>" n'a pas été déclaré.**

**Explication :** Le curseur indiqué doit avoir été déclaré avant que vous ne puissiez lancer une instruction SQL OPEN, FETCH ou CLOSE.

**Action de l'utilisateur :** Déclarez le curseur, puis relancez la commande.

# **DB21029E Le curseur "<nom-curseur>" est déjà déclaré et activé.**

**Explication :** Vous avez tenté de déclarer un curseur déjà activé.

**Action de l'utilisateur :** Désactivez le curseur et relancez la commande.

## **DB21030E Le curseur "<nom-curseur>" n'est pas activé.**

**Explication :** Vous devez activer le curseur indiqué.

**Action de l'utilisateur :** Activez le curseur et relancez la commande.

## **DB21031E L'instruction SQL utilisant le curseur "<nom-curseur>" ("<curseur-interne>") a renvoyé :**

**Explication :** Ce message affiche le nom interne du curseur correspondant au curseur défini par l'utilisateur. Les messages d'erreur SQL peuvent contenir le nom interne du curseur. Ce message apparaît avant le message d'erreur SQL.

**Action de l'utilisateur :** Corrigez l'erreur SQL, puis relancez la commande.

## **DB21032E Le nombre maximal de curseurs déclarés est atteint.**

**Explication :** L'interpréteur de commandes prend en charge 100 curseurs déclarés avec l'attribut WITH HOLD et 100 autres curseurs déclarés sans cet attribut.

**Action de l'utilisateur :** Déclarez à nouveau l'un des curseurs existants, puis relancez la commande.

**DB21033E Vous ne pouvez pas utiliser cette commande avec une base de données résidant sur un système hôte DRDA.**

**Explication :** Les commandes ci-dessous ne sont pas prises en charge pour les bases de données stockées sur des serveurs hôtes DRDA.

- LIST TABLES
- LIST PACKAGES
- REORGCHK

**Action de l'utilisateur :** Ne lancez pas la commande pour cette base de données.

**DB21034E La commande a été traitée comme une instruction SQL car il ne s'agit pas d'une commande valide pour l'interpréteur de commandes. Le message SQL suivant a été renvoyé lors de son traitement : <texte>.**

**Explication :** Ce message apparaît avant un message d'erreur SQL. Une erreur de syntaxe dans une commande non SQL est peut-être à l'origine de l'erreur.

**Action de l'utilisateur :** Corrigez l'erreur et relancez la commande.

# **DB21035E Le nombre maximal d'éléments de la liste "<nom-liste>" est dépassé. La limite est fixée à "<nombre>".**

**Explication :** Le nombre d'éléments de la liste ne peut dépasser le nombre maximal indiqué. Une spécification de type incorrect est peut-être à l'origine de l'erreur.

**Action de l'utilisateur :** Corrigez l'erreur et relancez la commande.

# **DB21036E La commande "<commande>" n'a pas abouti.**

**Action de l'utilisateur :** Relancez cette commande en activant au préalable la fonction de trace. Si l'incident persiste, sauvegardez les informations de trace et contactez le responsable de la maintenance en lui indiquant les informations suivantes :

- v description de l'incident ;
- v numéro du message DB2 ;
- v fichier de trace.

# **DB21037W Aucune source de données n'a été détectée.**

**Action de l'utilisateur :** Aucune source de données ODBC du type indiqué (USER ou SYSTEM) n'a été détectée. Relancez la commande en indiquant l'autre type (SYSTEM ou USER).

# **DB21040E "<numéro>" n'est pas un numéro de transaction en attente de validation.**

**Explication :** Le numéro "<numéro>" ne figure pas dans la liste des transactions en attente de validation.

**Action de l'utilisateur :** Sélectionnez un numéro de transaction figurant dans la liste, puis relancez la commande.

#### **DB21041W <nombre> transaction(s) en attente de validation non affichée(s).**

**Explication :** L'interpréteur de commandes n'a pas pu afficher toutes les transactions en attente de validation. "<nombre>" indique le nombre de transactions qui ne sont pas affichées.

**Action de l'utilisateur :** Terminez le traitement de la liste actuelle des transactions en attente de validation pour en réduire le nombre de transactions sur le système. Ensuite, relancez la commande de traitement des transactions en attente.

#### **DB21042E Vous devez indiquer un numéro de transaction.**

**Explication :** Vous devez faire suivre les sous-commandes COMMIT (c), ROLLBACK (r) et FORGET (f) d'un numéro de transaction en attente de validation.

**Action de l'utilisateur :** Relancez la commande avec un numéro de transaction.

#### **DB21043E La requête** ″**<sous-commande>**″ **est incorrecte.**

**Explication :** La sous-commande de transaction en attente de validation indiquée est incorrecte. Les sous-commandes correctes sont les suivantes :

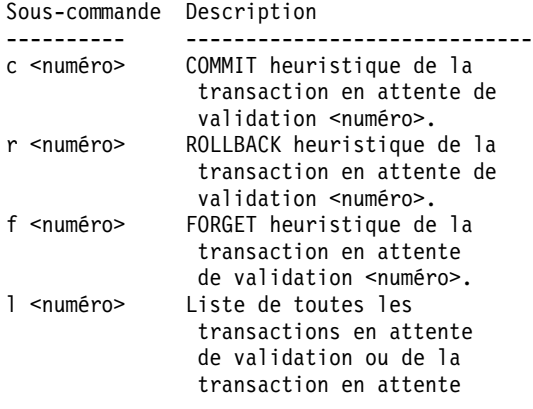

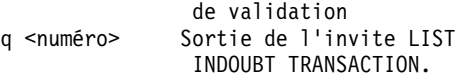

REMARQUE : La commande "f <numéro>" n'est pas disponible dans DB2 Extended Enterprise Edition.

**Action de l'utilisateur :** Corrigez l'erreur et relancez la commande.

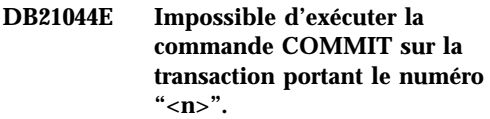

**Explication :** La transaction doit être à l'état préparé (i) lorsque vous lancez la sous-commande COMMIT (c).

**Action de l'utilisateur :** Lancez une autre commande.

#### **DB21045E Impossible d'exécuter la commande ROLLBACK sur la transaction portant le numéro "<n>".**

**Explication :** La transaction doit être à l'état préparé (i) ou inactif (e) lorsque vous exécutez la sous-commande rollback (r).

**Action de l'utilisateur :** Lancez une autre commande.

#### **DB21046E Impossible d'exécuter la commande FORGET sur la transaction portant le numéro "<n>".**

**Explication :** La transaction doit être sur le point d'être validée (c) (COMMIT) ou annulée (r) (ROLLBACK) lorsque vous lancez la commande FORGET (f).

**Action de l'utilisateur :** Lancez une autre commande.

## **DB21050E** ″**<état>**″ **n'est pas un code SQLSTATE valide.**

**Explication :** Le code SQLSTATE indiqué n'est pas valide ou est introuvable. Les états corrects doivent être numériques et avoir une longueur de deux à cinq chiffres.

**Action de l'utilisateur :** Relancez la commande en utilisant un état différent.

# **DB21051E La commande n'est pas prise en charge dans cet environnement.**

**Explication :** La commande demandée n'est pas actuellement prise en charge par l'interpréteur de commandes dans l'environnement utilisé.

**Action de l'utilisateur :** Relancez la commande sur une autre plateforme ou dans un environnement différent.

**DB21052I La commande** ″**<commande>**″ **a été lancée.**

**Explication :** L'interpréteur de commandes tente d'exécuter la commande indiquée. Il ne pourra déterminer si la commande a abouti.

**Action de l'utilisateur :** Si la commande n'aboutit pas, exécutez-la à l'extérieur de l'interpréteur de commandes.

**DB21053W Une escalade automatique se produira en cas de connexion à une base de données ne prenant pas en charge le niveau d'isolement <niveau>.**

**Explication :** Les niveaux d'isolement dépendent des bases de données. Certains niveaux, comme NC, ne sont pris en charge que par des bases de données particulières. Si vous sélectionnez un niveau d'isolement qui n'est pas pris en charge par la base de données à laquelle vous vous connectez, une escalade se produira automatiquement vers un niveau d'isolement admis.

**Action de l'utilisateur :** Connectez-vous à une base de données qui prend en charge le niveau

d'isolement sélectionné ou sélectionnez un autre niveau d'isolement.

## **DB21054E Erreur système lors du traitement de la commande <commande> par l'interpréteur de commandes. Code anomalie = <code-anomalie>.**

**Explication :** L'interpréteur de commandes ne dispose pas d'assez de mémoire pour traiter la commande que vous avez lancée. Une erreur système s'est produite lors de son traitement. Code

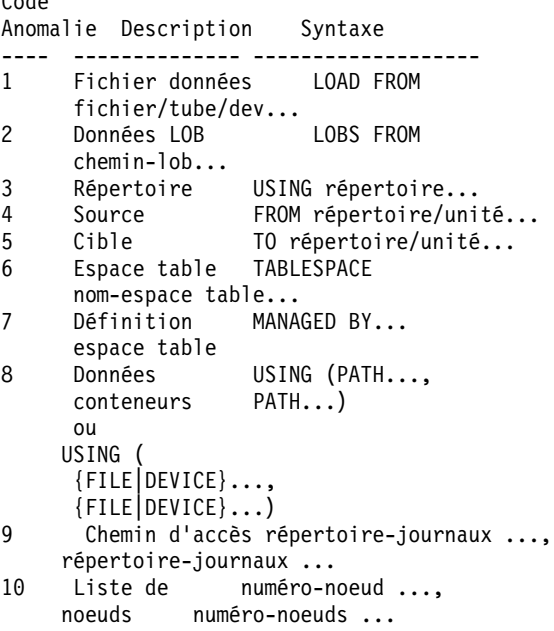

**Action de l'utilisateur :** Corrigez l'erreur et relancez la commande.

# **DB21055W La commande est incorrecte pour les connexions de type 2.**

**Explication :** Les informations renvoyées par la commande GET CONNECTION STATE ne sont pas applicables aux connexions de type 2.

**Action de l'utilisateur :** Lancez la commande QUERY CLIENT pour vérifier que CONNECT = 1.

#### **DB21056W Il est possible que les modifications apportées aux répertoires ne soient prises en compte qu'après régénération de la mémoire cache utilisée pour leur stockage.**

**Explication :** Lorsque le paramètre de configuration du gestionnaire de bases de données *dir\_cache* est activé, le répertoire des bases de données, le répertoire des noeuds et le répertoire DCS (services de connexion aux bases de données) sont placés en mémoire cache. La régénération de cette mémoire peut être nécessaire pour permettre la prise en compte des modifications apportées aux répertoires. Pour plus de détails sur la mise en mémoire cache des répertoires, reportez-vous à la description du paramètre dir\_cache dans le guide d'administration.

**Action de l'utilisateur :** Pour régénérer la mémoire cache des répertoires associée à l'interpréteur de commandes, exécutez la commande db2 TERMINATE. Pour régénérer les données de répertoires pour une autre application, arrêtez puis redémarrez cette dernière. Pour régénérer les données de répertoires pour une base de données, arrêtez (db2stop) puis redémarrez (db2start) la base.

#### **DB21057E L'unité de bande indiquée n'est pas valide.**

**Explication :** L'adresse d'unité de bande transmise au système d'exploitation n'est pas valide. Sous Windows NT, elle doit être de la forme ″\\.\TAPEx″ où x est un chiffre désignant l'unité (égal à 0 par défaut).

**Action de l'utilisateur :** Relancez la commande en indiquant une unité de bande valide.

# **DB21058E La marque de bande indiquée n'est pas valide.**

**Explication :** La position de la marque de bande est incorrecte. Sous Windows NT, la sauvegarde est enregistrée à partir de la marque de bande 1. Les images suivantes commencent à la marque de bande 2 et ainsi de suite.

**Action de l'utilisateur :** Relancez la commande en indiquant une marque de bande valide.

## **DB21059E La taille de bloc indiquée pour la bande n'est pas valide.**

**Explication :** La taille de bloc spécifiée n'est pas comprise dans la plage prise en charge par l'unité de bande. Dans le cas d'une opération de sauvegarde ou de restauration, notez également que la valeur indiquée doit être un facteur ou un multiple de 4096.

**Action de l'utilisateur :** Relancez la commande en indiquant une taille de bloc valide.

## **DB21060E Echec général lié à l'unité de bande.**

**Explication :** Un code retour inattendu a été renvoyé lors de l'opération exécutée sur l'unité de bande.

**Action de l'utilisateur :** Relancez la commande. Si l'incident persiste, prenez contact avec l'administrateur système.

## **DB21061E L'environnement nécessaire à l'exécution de l'interpréteur de commandes n'a pas été initialisé.**

**Explication :** Vous avez tenté de faire appel à l'interpréteur de commandes à partir d'une fenêtre que vous n'avez pas ouverte à l'aide de db2cmd.exe.

**Action de l'utilisateur :** Entrez la commande DB2CMD pour ouvrir une fenêtre de commandes pour laquelle l'environnement nécessaire à l'exécution de l'interpréteur de commandes a été initialisé.

## **DB21080E Aucune commande RESTORE DATABASE avec l'option REDIRECT n'a été lancée pour cet alias de base de données ou les informations relatives à cette commande ont été perdues.**

**Explication :** Vous avez tenté d'exécuter la commande RESTORE DATABASE avec l'option CONTINUE ou ABORT. Cependant, vous n'avez pas lancé de commande RESTORE DATABASE avec l'option REDIRECT, ou vous avez lancé cette commande pour un alias de base de données différent de celui indiqué pour la commande qui a échoué. Ou encore, les informations relatives à une commande RESTORE DATABASE ... REDIRECT correcte ont été perdues. Cela peut se produire lorsque le processus en arrière-plan de l'interpréteur de commandes se termine de façon anormale ou lorsque vous lancez la commande TERMINATE.

**Action de l'utilisateur :** Relancez l'ensemble du processus de restauration redirigé. Pour cela, émettez à nouveau les commandes RESTORE DATABASE ... REDIRECT et SET TABLESPACE CONTAINERS. Relancez ensuite la commande RESTORE DATABASE ... CONTINUE.

## **DB21081E Aucune section n'a été trouvée dans le fichier db2cli.ini.**

**Explication :** Vous avez tenté de lister des paramètres CLI dans le fichier db2cli.ini en utilisant la commande GET CLI CONFIGURATION, mais ce fichier est vide. Il ne contient aucune section.

**Action de l'utilisateur :** Pour mettre à jour le fichier db2cli.ini, utilisez la commande UPDATE CLI CONFIGURATION.

#### **DB21082E Vous ne disposez pas du droit adéquat pour exécuter la commande UPDATE CLI CONFIGURATION.**

**Explication :** Vous devez disposer du droit SYSADM pour exécuter cette commande.

**Action de l'utilisateur :** Demandez ce droit à l'administration de la base de données, puis relancez cette commande.

## **DB21083E La section <section> est introuvable.**

**Explication :** La section <section> n'est pas définie dans le fichier db2cli.ini.

**Action de l'utilisateur :** Indiquez une section

existante et relancez la commande.

# **DB21084E Les mots de passe NEW et CONFIRM sont différents.**

**Explication :** Pendant que vous utilisiez la commande ATTACH ou CONNECT, vous avez indiqué que vous souhaitiez modifier votre mot de passe. Vous devez préciser ce dernier deux fois, à l'aide des clauses NEW et CONFIRM, ou en répondant aux invites. Les deux mots de passe que vous avez entrés comme nouveau mot de passe sont différents.

**Action de l'utilisateur :** Indiquez le même mot de passe deux fois.

**DB21085I L'instance** ″**<nom-instance>**″ **utilise l'édition du code DB2** ″**<mod-ver-édi>**″ **avec l'ID niveau** ″**<id>**″ **et les ID des codes d'intégration** ″**<id1>**″**,** ″**<id2>**″ **et** ″**<id3>**″**.**

**Explication :** Ce message est la sortie de la commande db2level et fournit des informations détaillées sur l'édition du code d'une instance DB2 donnée. Cette information peut être demandée par le responsable de la maintenance DB2 pour permettre la résolution des incidents.

**Action de l'utilisateur :** Notez toutes les informations affichées pouvant être fournies au responsable de la maintenance DB2.

Le fichier exécutable db2level ne doit pas être copié d'une machine à une autre. Seuls les programmes d'installation et de maintenance DB2 peuvent manipuler ce fichier.

Le fichier exécutable db2level n'affiche pas d'informations sur les correctifs personnalisés envoyés au client par le responsable de la maintenance DB2 et installés sur le niveau de modification officiellement pris en charge.

**DB21086I Opération RESTORE incrémentée de cette image de sauvegarde terminée, mais d'autres images de sauvegarde doivent être restaurées pour mettre fin à la totalité de l'opération RESTORE incrémentée.**

**Explication :** Pour terminer une opération RESTORE incrémentée, toutes les images de sauvegarde incrémentées de sa chaîne restaurée doivent être restaurées. Opération en cours terminée, mais d'autres images de sauvegarde doivent être restaurées avant que toute l'opération RESTORE soit terminée.

**Action de l'utilisateur :** Restaurez l'image de sauvegarde suivante.

**DB21100E La procédure mémorisée "<nom-procédure>" existe dans plusieurs schémas.**

**Explication :** Le nom de procédure spécifié a été rencontré dans plus d'un schéma.

**Action de l'utilisateur :** Relancez la commande CALL avec un nom de procédure qualifié complet ("<schéma>"."<nom-procédure>").

#### **DB21101E Nombre insuffisant de paramètres de ligne de commande pour la procédure mémorisée.**

**Explication :** Des paramètres de ligne de commande supplémentaires sont nécessaires pour la définition de la procédure mémorisée.

**Action de l'utilisateur :** Vérifiez les paramètres de ligne de commande et relancez la commande.

# **DB21102E Une erreur s'est produite lors de l'allocation du descripteur d'environnement. sqlrc = "<rc>"**

**Explication :** DB2 n'est pas parvenu à allouer le descripteur d'environnement.

**Action de l'utilisateur :** Relancez la commande. Si l'incident persiste, prenez contact avec le service de maintenance IBM.

#### **DB21103W Le nombre de paramètres spécifié est trop élevé "<nombre>"attendu).**

**Explication :** Le nombre de paramètres de ligne de commande spécifié pour la procédure mémorisée est trop élevé. Au delà du nombre attendu, les paramètres sont ignorés.

**Action de l'utilisateur :** Vérifiez les paramètres de procédure mémorisée.

## **DB21600N L'exécution de la commande** ″**<commande>**″ **a échoué.**

**Explication :** Des erreurs se sont produites lors de l'exécution de cette commande.

**Action de l'utilisateur :** Prenez contact avec le responsable de la maintenance. Les informations du fichier db2diag.log lui permettront de déterminer la cause de l'échec.

# **DB29320W Les données de sortie ont été tronquées.**

**Explication :** La totalité du résultat de la demande ne peut être extrait tel quel. Les données obtenues par l'interpréteur de commandes peuvent comporter jusqu'à MAX\_STATEMENT\_SIZE caractères. Cependant, la sortie de toute colonne déterminée ne peut dépasser MAX\_COLUMN\_SIZE caractères.

**Action de l'utilisateur :** La demande émise par l'interpréteur de commandes peut être réécrite afin que la chaîne extraite soit plus courte. Le recours à une autre interface à DB2 peut également permettre de surmonter les limitations inhérentes à l'interpréteur de commandes.

#### **DB29501E Des incohérences liées à l'environnement d'exécution ont été détectées. L'erreur suivante s'est produite :** ″**<erreur>**″**.**

**Explication :** Une erreur liée à l'environnement d'exploitation s'est produite.

**Action de l'utilisateur :** Cette erreur peut résulter d'une incohérence liée à DB2 ou au système d'exploitation. Essayez de remédier à l'incident identifié dans le message d'erreur et relancez la commande.

**DB29502E Des incohérences liées à Java Runtime Environment ont été détectées. Vérifiez que Java Runtime Environment a été installé au niveau requis. L'environnement d'exécution Java installé avec DB2 sera utilisé pour démarrer l'application Java.**

**Explication :** L'environnement d'exécution Java installé n'est pas pris en charge par l'application Java DB2.

**Action de l'utilisateur :** L'environnement d'exécution Java installé avec DB2 sera utilisé pour démarrer l'application Java DB2. Si d'autres applications Java utilisent l'environnement d'exécution Java installé, arrêtez-les avant d'exécuter l'application Java DB2.

**DB29503E Les connexions à plusieurs bases de données ne sont pas prises en charge.**

**Explication :** Vous ne pouvez pas vous connecter à plusieurs bases de données.

**Action de l'utilisateur :** Connectez-vous à une seule base de données.

#### **DB29504E Les connexions établies au moyen d'ID utilisateurs distincts ne sont pas prises en charge.**

**Explication :** Vous ne pouvez pas établir des connexions sous des ID utilisateur distincts.

**Action de l'utilisateur :** Utilisez un seul et même ID utilisateur pour établir la connexion. **DB29526E Cette table ne peut pas être supprimée car elle n'existe pas. Sélectionnez un travail pour lequel il existe une table de résultats et faites une nouvelle tentative, ou sélectionnez un travail récurrent planifié et renouvelez la demande.**

**Explication :** Une demande de suppression d'une table de résultats a été émise pour un travail auquel n'est pas associée de table de résultats.

**Action de l'utilisateur :** Sélectionnez un travail pour lequel il existe une table de résultats ou choisissez un travail récurrent dont l'exécution est planifiée, puis faites une nouvelle tentative.

# **DB29543E Bibliothèque de ressources rqsres.dll introuvable.**

**Explication :** Le chargement de la bibliothèque de ressources rqsres.dll n'a pas abouti.

**Action de l'utilisateur :** Lors de l'initialisation de DB2 Query Patroller Recurring Query Scheduler, la bibliothèque de ressources rqsres.dll n'a pas pu être chargée parce qu'elle était altérée ou qu'elle avait été supprimée. Réinstallez DB2 Query Patroller QueryEnabler.

# **DB29544E Bibliothèque de ressources qeres.dll introuvable.**

**Explication :** Le chargement de la bibliothèque de ressources qeres.dll n'a pas abouti.

**Action de l'utilisateur :** Lors de l'initialisation de DB2 Query Patroller QueryEnabler, la bibliothèque de ressources qeres.dll n'a pas pu être chargée parce qu'elle était altérée ou qu'elle avait été supprimée. Réinstallez DB2 Query Patroller QueryEnabler.

**DB29545E Nom incorrect : le nom d'une demande ne doit pas comporter plus de 20 caractères. Rectifiez le nom indiqué et relancez l'opération.**

**Explication :** Le nom d'une demande a été indiqué mais il comporte plus de 20 caractères.

**Action de l'utilisateur :** Indiquez un nom de demande comportant 20 caractères au maximum.

**DB29546E Nom incorrect : Le nom d'une demande ne peut comporter que des caractères alphanumériques et des espaces ( "a..z", "A..Z", "0..9" ). Rectifiez le nom indiqué et relancez l'opération.**

**Explication :** Le nom d'une demande a été indiqué mais certains des caractères qu'il comporte ne sont pas alphanumériques.

**Action de l'utilisateur :** Indiquez un nom de demande comportant exclusivement des caractères alphanumériques.

#### **DB29608E Echec du chargement du script.**

**Explication :** Les fichiers scripts requis pour DB2 Query Patroller Tracker sont introuvables.

**Action de l'utilisateur :** Réinstallez DB2 Query Patroller Tracker.

#### **DB29610E Echec du chargement du pilote ODBC.**

**Explication :** La bibliothèque ODBC32.DLL du pilote ODBC n'a pas pu être chargée.

**Action de l'utilisateur :** La bibliothèque ODBC32.DLL n'a pas pu être chargée parce qu'elle était altérée ou qu'elle avait été supprimée. Réinstallez ODBC.

## **DB29611E Echec de la tentative de connexion à trois reprises ! Fermeture de DB2 Query Patroller Tracker !**

**Explication :** DB2 Query Patroller Tracker nécessite l'établissement d'une connexion à la

source de données ODBC spécifiée dans la fenêtre de connexion. La combinaison formée par l'ID utilisateur et le mot de passe indiqués a été rejetée pour la connexion à la base de données spécifiée.

**Action de l'utilisateur :** Relancez DB2 Query Patroller Tracker et indiquez un ID utilisateur et un mot de passe valides pour la connexion à la source de données ODBC.

## **DB29613E Bibliothèque de ressources tkres.dll introuvable.**

**Explication :** La bibliothèque tkres.dll est nécessaire à l'exécution de DB2 Query Patroller Tracker. Cette dll n'a pas pu être chargée.

**Action de l'utilisateur :** Lors de l'initialisation de DB2 Query Patroller Tracker, la bibliothèque de ressources tkres.dll n'a pas pu être chargée parce qu'elle était altérée ou qu'elle avait été supprimée. Réinstallez DB2 Query Patroller **Tracker** 

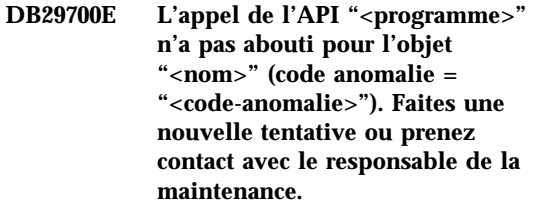

**Explication :** L'appel d'une interface de programmation d'application a échoué.

**Action de l'utilisateur :** Faites une nouvelle tentative ou prenez contact avec l'administrateur système.

# **DB29701E Classe "<nom-classe>" introuvable. Vérifiez que la variable classpath est définie correctement.**

**Explication :** La classe "<nom-classe>" est introuvable dans le chemin d'accès défini par la variable classpath.

**Action de l'utilisateur :** Vérifiez que la variable classpath est définie correctement. Si vous utilisez QueryAdmin.bat ou QueryMonitor.bat,

vérifiez la valeur de classpath dans le fichier bat.

**DB29702E L'utilisateur "<IDutil>" ne dispose pas des droits d'administration nécessaires à l'utilisation de QueryAdministrator.**

**Explication :** Aucun droit d'administration n'est défini pour l'utilisateur "<IDutil>" dans la table des profils utilisateur **DB2 Query Patroller**.

**Action de l'utilisateur :** Veillez à ce que les droits **DB2 Query Patroller** nécessaires à l'exécution de l'opération soient définis pour "<IDutil>".

#### **DB29703E L'utilisateur "<IDutil>" n'est pas défini dans la table des profils utilisateur.**

**Explication :** L'utilisateur "<IDutil>" n'est pas défini dans la table des profils utilisateur **DB2 Query Patroller**.

**Action de l'utilisateur :** Veillez à ce que des droits **DB2 Query Patroller** soient définis dans la table des profils utilisateur pour "<IDutil>".

# **DB29704E Il est impossible de supprimer l'utilisateur iwm.**

**Explication :** iwm est indispensable à l'exécution de **DB2 Query Patroller**. Sa suppression est impossible.

**Action de l'utilisateur :**

**DB29705W Valeur incorrecte entrée pour "<nom-colonne>". Seules sont admises les valeurs comprises entre "<valeur-minimale>" et "<valeur-maximale>".**

**Explication :** La valeur entrée pour la colonne "<nom-colonne>" est incorrecte.

**Action de l'utilisateur :** Entrez une nouvelle valeur comprise dans l'intervalle autorisé.

## **DB29706E Impossible de supprimer la file d'attente "<id-file-attente>". Elle contient un ou plusieurs travaux en cours d'exécution.**

**Explication :** La file d'attente des travaux "<id-file-attente>" ne peut pas être supprimée car elle contient encore des travaux dont l'exécution n'est pas terminée.

**Action de l'utilisateur :** Attendez la fin des travaux en cours avant de supprimer la file d'attente.

## **DB29707E L'ensemble de résultats "<nom-destination>" est déjà défini.**

**Explication :** La destination "<nom-destination>" spécifiée est déjà définie. Or "<nom-destination>" doit être unique.

**Action de l'utilisateur :** Spécifiez un "<nom-destination>" unique.

#### **DB29708E L'utilisateur "<IDutil>" est déjà défini.**

**Explication :** L'"<IDutil>" indiqué est déjà défini. Or l'identificateur "<IDutil>" doit être unique.

**Action de l'utilisateur :** Spécifiez un identificateur "<IDutil>" unique.

## **DB29709E Le groupe "<id-groupe>" est déjà défini.**

**Explication :** Le groupe "<id-groupe>" spécifié est déjà défini. L'identificateur indiqué ("<id-groupe>") doit être unique.

**Action de l'utilisateur :** Indiquez un identificateur unique à la place de "<id-groupe>".

## **DB29710E La file d'attente des travaux "<id-file-attente>" est déjà définie.**

**Explication :** La file d'attente "<id-file-attente>" spécifiée est déjà définie. L'identificateur indiqué ("<id-file-attente>") doit être unique.

**Action de l'utilisateur :** Indiquez un identificateur unique à la place de "<id-file-attente>".

#### **DB29720E L'utilisateur "<IDutil>" ne dispose pas des droits nécessaires à l'utilisation de QueryMonitor.**

**Explication :** L'utilisateur "<IDutil>" est défini dans la table des profils utilisateur **DB2 Query Patroller** mais il ne dispose d'aucun droit.

**Action de l'utilisateur :** Veillez à ce que les droits **DB2 Query Patroller** nécessaires à l'exécution de l'opération soient définis pour "<IDutil>".

**DB29721E Une erreur s'est produite lors de la transmission d'un nouveau travail. Code anomalie : "<code-anomalie>".**

**Explication :** Une erreur s'est produite lors de la transmission d'une nouvelle demande. Consultez le code anomalie indiqué.

Les codes anomalie correspondent à des messages SQL. Consultez l'aide pour connaître le message SQL correspondant.

**Action de l'utilisateur :** Remédiez à l'incident et relancez l'opération.

**DB29722E Une erreur s'est produite lors de la création du numéro d'ordre d'un travail. Code anomalie : "<code-anomalie>". Le travail ne sera pas transmis.**

**Explication :** Une erreur s'est produite lors de la création du numéro d'ordre du travail. Consultez le code anomalie indiqué.

Les codes anomalie correspondent à des messages SQL. Consultez l'aide pour connaître le message SQL correspondant.

**Action de l'utilisateur :** Remédiez à l'incident et relancez l'opération.

**DB29723E Une erreur s'est produite lors de la purge d'un ensemble de résultats associé au travail "<id-travail>". Code anomalie : "<code-anomalie>".**

**Explication :** Une erreur s'est produite lors de la purge de l'ensemble de résultats spécifié. Consultez le code anomalie indiqué.

Les codes anomalie correspondent à des messages SQL. Consultez l'aide pour connaître le message SQL correspondant.

**Action de l'utilisateur :** Remédiez à l'incident et relancez l'opération. Il est possible que la table ait été supprimée manuellement en dehors de l'environnement système.

**DB29724E Une erreur s'est produite lors de la tentative de changement d'état du travail "<id-travail>". Code anomalie : "<code-anomalie>".**

**Explication :** Une erreur s'est produite lors de la modification de l'état du travail indiqué. Consultez le code anomalie indiqué.

Les codes anomalie correspondent à des messages SQL. Consultez l'aide pour connaître le message SQL correspondant.

**Action de l'utilisateur :** Remédiez à l'incident et relancez l'opération.

## **DB29725E Une erreur s'est produite lors de la retransmission du travail "<id-travail>" avec l'instruction SQL "<instruction-SQL>". Code anomalie : "<code-anomalie>".**

**Explication :** Une erreur s'est produite lors de la retransmission du travail indiqué. Consultez le code anomalie indiqué.

Les codes anomalie correspondent à des messages SQL. Consultez l'aide pour connaître le message SQL correspondant.

**Action de l'utilisateur :** Remédiez à l'incident et relancez l'opération.

**DB29726E L'exécution de la demande a abouti.**

**Explication :** La requête a été exécutée.

**Action de l'utilisateur :**

## **DB29727N Le serveur DB2 Query Patroller n'est pas installé.**

**Explication :** Le serveur DB2 Query Patroller n'est pas installé sur le serveur DB2.

**Action de l'utilisateur :** Installez le serveur DB2 Query Patroller.

#### **DB29801E Paramètres de ligne de commande incorrects.**

**Explication :** Il manque des paramètres en ligne de commande, ou des paramètres spécifiés sont **incorrects** 

**Action de l'utilisateur :** Remédiez à l'incident et relancez l'opération.

#### **DB29802E Une erreur s'est produite lors de l'exécution.**

**Explication :** Le programme a pris fin en raison d'une erreur. Consultez les messages d'erreur associés pour en déterminer la cause.

**Action de l'utilisateur :** Remédiez à l'incident et relancez l'opération.

#### **DB29803E Variable de registre DB2 "<variable-registre>" n'est pas définie ou est incorrecte.**

**Explication :** La variable de registre DB2 "<variable-registre>" n'est pas définie ou son format est incorrect.

**Action de l'utilisateur :** Affectez à la variable d'environnement DQP\_RUNTIME une valeur correspondant au chemin d'installation qualifié complet de DB2 Query Patroller.

Affectez à la variable de registre DQP\_SERVER ou DQP\_NET une valeur [hôte]:[port], où [hôte] représente l'adresse IP du poste sur lequel le serveur DB2 Query Patroller est installé, et [port] représente le port TCP que le serveur DB2 Query Patroller peut utiliser pour communiquer.

Pour plus d'informations sur les autres variables de registre DB2, reportez-vous à la documentation de DB2 Query Patroller.

# **DB29804E Une erreur d'allocation de mémoire s'est produite.**

**Explication :** La mémoire disponible n'a pas permis de poursuivre le traitement.

**Action de l'utilisateur :** Veillez à ce que la mémoire disponible soit suffisante.

# **DB29805E L'ID utilisateur "<IDutil>" n'est pas défini.**

**Explication :** L'utilisateur "<IDutil>" n'est pas défini sur le système d'exploitation.

**Action de l'utilisateur :** Créez ce compte utilisateur sur le système d'exploitation ou utilisez un identificateur existant.

## **DB29806E Impossible de modifier l'ID utilisateur effectif en "<IDutil>". Erreur système : "<erreur-système>".**

**Explication :**

**Action de l'utilisateur :**

**DB29807E Une erreur d'entrée-sortie (anomalie = "<code>") s'est produite lors de la lecture du fichier "<fichier>".**

**Explication :** La lecture du fichier "<fichier>" a échoué.

**Action de l'utilisateur :** Corrigez l'erreur d'entrée-sortie si cela est possible et relancez la commande.

**DB29808E Une erreur d'entrée-sortie (anomalie = "<code>") s'est produite lors de l'écriture du fichier "<fichier>".**

**Explication :** L'écriture du fichier "<fichier>" a échoué.

**Action de l'utilisateur :** Corrigez l'erreur d'entrée-sortie si cela est possible et relancez la commande.

#### **DB29809E Une erreur d'entrée-sortie (anomalie = "<code>") s'est produite lors de l'opération de lecture.**

**Explication :** Des données incomplètes ont été lues au cours d'une opération d'entrée-sortie.

**Action de l'utilisateur :** Corrigez l'erreur d'entrée-sortie si cela est possible et relancez la commande.

**DB29810E Une erreur d'entrée-sortie (anomalie = "<code>") s'est produite lors de l'opération d'écriture.**

**Explication :** Une erreur d'entrée-sortie s'est produite lors d'une opération d'écriture. Les données risquent d'être incomplètes.

**Action de l'utilisateur :** Corrigez l'erreur d'entrée-sortie si cela est possible et relancez la commande.

## **DB29811E Le fichier "<nom-fichier>" n'a pas pu être ouvert (anomalie =** "<code>").

**Explication :** Une erreur s'est produite lors de la tentative d'ouverture du fichier "<nom-fichier>".

**Action de l'utilisateur :** Assurez-vous que le nom de fichier "<nom-fichier>" défini est correct, qu'il existe dans le système de fichiers et que les droits d'accès au fichier sont corrects.

## **DB29812E Une erreur s'est produite lors de l'arrêt du processus "<id-processus>".**

**Explication :** Une erreur s'est produite lors de la tentative d'interruption du processus "<id-processus>".

**Action de l'utilisateur :** Assurez-vous que les droits appropriés sont définis pour permettre l'arrêt du processus et que le processus indiqué existe.

#### **DB29813E La mémoire est insuffisante pour permettre le traitement de la commande.**

**Explication :** Il n'y a pas assez de mémoire vive (RAM) disponible pour traiter la commande.

**Action de l'utilisateur :** Vérifiez que l'espace de pagination disponible sur le système est suffisant. Arrêtez les applications inutilisées pour libérer de la mémoire.

#### **DB29814E La demande a échoué en raison d'un dépassement des limites système liées au nombre de processus ou d'unités d'exécution, ou à l'espace de pagination.**

**Explication :** Vous avez atteint les limites du système d'exploitation en termes de processus, d'unités d'exécution ou d'espace de pagination.

**Action de l'utilisateur :** Augmentez les limites système (ou demandez à l'administrateur système de le faire).

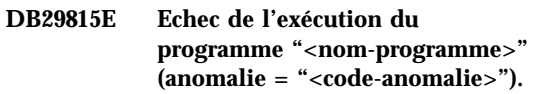

**Explication :** Une erreur s'est produite lors de l'exécution du programme "<nom-programme>".

**Action de l'utilisateur :** Essayez de remédiez à l'incident et relancez l'opération.

#### **DB29816I L'exécution a abouti.**

**Explication :** La requête a été exécutée.

**Action de l'utilisateur :** Aucune action n'est requise.

#### **DB29820E Type de travail inconnu "<type>" pour le travail "<id-travail>".**

**Explication :** Le processus **iwm\_nodemgr** a détecté un travail dont le type n'est pas reconnu.

**Action de l'utilisateur :** Relancez la demande. Si l'incident persiste, prenez contact avec le responsable de la maintenance.

#### **DB29821E Un autre gestionnaire de noeuds est actif.**

**Explication :** Un seul processus **iwm\_nodemgr** peut être exécuté sur chaque noeud.

#### **Action de l'utilisateur :**

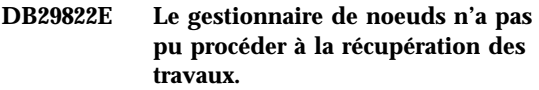

**Explication :** Les travaux qui étaient en cours d'exécution au moment du dernier échec du processus **iwm\_nodemgr** n'ont pas pu être récupérés.

#### **Action de l'utilisateur :**

#### **DB29823W Les statistiques sysinfo ne sont pas collectées.**

**Explication :** Il est impossible de collecter des informations sur le niveau d'utilisation UC pour ce noeud car la fonction **sysinfo** n'est pas activée.

#### **Action de l'utilisateur :**

#### **DB29824E Travail "<id-travail>" introuvable.**

**Explication :** Le travail "<id-travail>" n'apparaît pas dans la table des travaux.

#### **Action de l'utilisateur :**

#### **DB29825I Message d'achèvement du travail "<id-travail>" sauvegardé dans le fichier "<nom-fichier>".**

**Explication :** Le processus agent a perdu le contact avec le composant serveur, et n'a pas pu lui signaler la fin du travail. Cette notification est reçue sur le composant serveur lorsque le gestionnaire de noeuds est redémarré sur ce noeud.

#### **Action de l'utilisateur :**

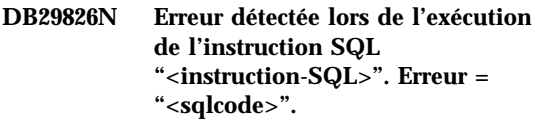

**Explication :** L'exécution de l'instruction "<instruction-SQL>" a échoué.

**Action de l'utilisateur :** Rectifiez l'instruction "<instruction-SQL>" et relancez le travail.

# **DB29827I Le nombre de colonnes sélectionnées est trop important.**

**Explication :** L'instruction SQL exécutée par le travail entraîne la sélection d'un trop grand nombre de colonnes.

**Action de l'utilisateur :** Rectifiez l'instruction SQL et relancez le travail.

## **DB29828E Impossible de créer la table de résultats "<table-résultats>".**

**Explication :** La table de résultats "<table-résultats>" n'a pas pu être créée.

**Action de l'utilisateur :** Assurez-vous que l'espace disque disponible est suffisant et qu'il n'existe pas une table portant le même nom.

## **DB29829E Le type SQLDA "<type>" n'est pas pris en charge pour la colonne "<nom-colonne>".**

**Explication : DB2 Query Patroller** ne reconnaît pas le type de colonne de la base de données.

#### **Action de l'utilisateur :**
# **DB29830E Le travail "<id-travail>" ne peut pas être mis à jour.**

**Explication :** La demande de mise à jour du travail ne peut pas être traitée car elle n'est pas valide pour l'état en cours du travail.

# **Action de l'utilisateur :**

# **DB29831W Le travail "<id-travail>" (ID processus "<id-processus>") n'est plus en cours d'exécution.**

**Explication :** Le travail s'est terminé sans qu'une notification soit transmise au composant serveur.

# **Action de l'utilisateur :**

# **DB29832E Le noeud "<nom-noeud>" est introuvable.**

**Explication :** Le processus RequestHandler du gestionnaire de noeuds n'est pas actif sur le noeud demandé.

# **Action de l'utilisateur :**

**DB29835W Aucune réponse ne parvient du noeud "<nom-noeud>" depuis cinq minutes. Tentative de récupération en cours.**

**Explication :** Le processus **iwm\_nodemgr** n'a pas mis à jour les informations sur le noeud depuis cinq minutes. L'absence de réponse du noeud est assimilée à une panne du noeud. Le processus **iwm\_sched** va donc procéder à la récupération des travaux planifiés pour ce noeud.

# **Action de l'utilisateur :**

**DB29836E Le planificateur n'a pas pu procéder à la récupération des travaux pour le noeud "<nom-noeud>".**

**Explication :** Une erreur s'est produite lors de la récupération des travaux pour le noeud indiqué.

# **Action de l'utilisateur :**

# **DB29837W Aucun noeud actif n'est disponible pour permettre l'affectation des travaux.**

**Explication :** Aucun processus du gestionnaire de noeuds n'est actif sur les noeuds.

# **Action de l'utilisateur :**

# **DB29838I "<nombre>" tables de résultats datant de plus de "<nombre>" jours ont été purgées.**

**Explication :** La purge des tables de résultats a été activée par le biais des paramètres système **DB2 Query Patroller**. Ce message indique le nombre de tables qui ont été purgées.

**Action de l'utilisateur :** Aucune action n'est requise.

# **DB29839I "<nombre>" travaux datant de plus de "<nombre>" jours ont été purgés.**

**Explication :** La purge des travaux **DB2 Query Patroller** a été activée par le biais des paramètres système **DB2 Query Patroller**. Ce message indique le nombre de travaux qui ont été purgés.

**Action de l'utilisateur :**

**DB29840I L'instruction SQL PREPARE "<instruction-SQL>" a échoué pour l'utilisateur "<IDutil>" ; SQLCODE = "<sqlcode>"**

**Explication :** L'instruction SQL n'a pas pu être préparée.

**Action de l'utilisateur :**

**DB29841E Echec de l'instruction SQL "<instruction-SQL>". Code de**  $\text{sortie} = \text{```code>'}.`$ 

**Explication :**

**Action de l'utilisateur :**

**DB29842E L'erreur "<sqlcode>" s'est produite lors de l'exécution de l'instruction SQL "<instruction-SQL>".**

**Explication :** L'instruction SQL a échoué.

**Action de l'utilisateur :** Rectifiez l'instruction SQL et relancez la demande.

**DB29843E Echec de la connexion à la base de données "<alias-bdd>" sous l'ID utilisateur "<IDutil>". Code d'erreur = "<sqlcode>".**

**Explication :** L'instruction SQL CONNECT a échoué.

# **Action de l'utilisateur :**

**DB29844E L'utilisateur "<IDutil>" n'est pas défini dans la table des profils utilisateur.**

**Explication :** Il n'existe pas de ligne correspondant à l'utilisateur dans la table des profils utilisateur.

**Action de l'utilisateur :** Rectifiez l'ID utilisateur indiqué ou adressez-vous à l'administrateur pour qu'un nouvel utilisateur soit ajouté à la table des profils utilisateur.

**DB29845E Erreur d'ouverture de socket. Erreur : "<code-erreur>".**

**Explication :** L'ouverture du socket spécifié est impossible.

**Action de l'utilisateur :** Aidez-vous du code d'erreur "<code-erreur>" indiqué pour remédier à l'incident.

**DB29846E Erreur de fermeture de socket. Erreur : "<code-erreur>".**

**Explication :** La fermeture du socket spécifié est impossible.

**Action de l'utilisateur :** Aidez-vous du code d'erreur "<code-erreur>" indiqué pour remédier à l'incident.

## **DB29847E Une erreur s'est produite lors de l'envoi ou de la réception de données. Erreur : "<code-erreur>".**

**Explication :** Une erreur s'est produite lors de la transmission ou de la réception de données.

**Action de l'utilisateur :** Aidez-vous du code d'erreur "<code-erreur>" indiqué pour remédier à l'incident.

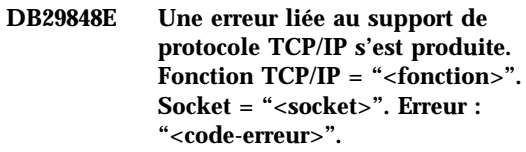

**Explication :** La fonction TCP/IP a échoué.

**Action de l'utilisateur :** Aidez-vous du code d'erreur "<code-erreur>" indiqué pour remédier à l'incident.

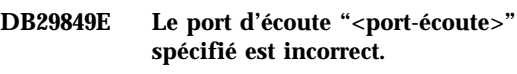

**Explication :** Le port d'écoute spécifié est incorrect.

**Action de l'utilisateur :** Vérifiez que les paramètres de configuration **DB2 Query Patroller** sont définis correctement.

# **DB29850E Le port de connexion "<port-connexion>" spécifié est incorrect.**

**Explication :** Le port de connexion spécifié est incorrect.

**Action de l'utilisateur :** Vérifiez que les paramètres de configuration **DB2 Query Patroller** sont définis correctement.

# **DB29851E L'adresse Internet "<adresse-internet>" est incorrecte.**

**Explication :** L'adresse Internet spécifiée est incorrecte.

**Action de l'utilisateur :** Vérifiez que les

paramètres de configuration **DB2 Query Patroller** sont définis correctement.

**DB29852E Nom hôte "<nom-hôte>" introuvable dans le fichier hosts local.**

**Explication :** Le nom hôte "<nom-hôte>" indiqué ne peut pas être résolu.

**Action de l'utilisateur :** Vérifiez que les paramètres de configuration **DB2 Query Patroller** sont définis correctement.

**DB29853E Service "<nom-service>" non défini dans le fichier TCP/IP services.**

**Explication :** Le nom de fichier

"<nom-service>" indiqué ne peut pas être résolu au moyen du fichier TCP/IP services.

**Action de l'utilisateur :** Vérifiez que les paramètres de configuration **DB2 Query Patroller** sont définis correctement.

## **DB29854E ID réseau "<chaîne>" incorrect.**

**Explication :** L'ID réseau doit respecter le format **id-hôte:id-port**, où **id-hôte** représente un nom hôte interprétable ou une adresse Internet en notation décimale à point, et **id-port** correspond à un nom de service interprétable ou à un numéro de port.

**Action de l'utilisateur :** Vérifiez que les paramètres de configuration **DB2 Query Patroller** sont définis correctement.

## **DB29855E Serveur DB2 Query Patroller non disponible.**

**Explication :** Le composant serveur n'est pas accessible.

**Action de l'utilisateur :** Vérifiez que les paramètres de configuration **DB2 Query Patroller** sont définis correctement.

# **DB29856E Une erreur interne grave s'est produite. Erreur : "<code-erreur>".**

**Explication :** Un incident interne **DB2 Query Patroller** s'est produit.

**Action de l'utilisateur :** Prenez contact avec le responsable de la maintenance IBM.

# **DB29857E Valeur "<nom>" manquante.**

**Explication :** Un incident interne **DB2 Query Patroller** s'est produit.

**Action de l'utilisateur :** Prenez contact avec le responsable de la maintenance IBM.

#### **DB29858E Valeur "<nom>" incorrecte.**

**Explication :** Un incident interne **DB2 Query Patroller** s'est produit.

**Action de l'utilisateur :** Prenez contact avec le responsable de la maintenance IBM.

**DB29859E La cible "<nom>" n'est plus valide.**

**Explication :** La cible indiquée n'est plus active.

**Action de l'utilisateur :**

**DB29860E Message de réponse attendu non reçu.**

**Explication :** Un incident interne **DB2 Query Patroller** s'est produit.

**Action de l'utilisateur :** Prenez contact avec le responsable de la maintenance IBM.

#### **DB29861E Perte de la connexion à iwm\_net.**

**Explication :** Le programme **iwm\_net** n'est plus actif.

**Action de l'utilisateur :** Redémarrez l'agent ou le composant serveur sur ce noeud.

#### **DB29862E Aucune connexion n'est établie.**

**Explication :** Un incident interne **DB2 Query Patroller** s'est produit.

**Action de l'utilisateur :** Prenez contact avec le responsable de la maintenance IBM.

#### **DB29863E Message impossible à interpréter.**

**Explication :** Un incident interne **DB2 Query Patroller** s'est produit.

**Action de l'utilisateur :** Prenez contact avec le responsable de la maintenance IBM.

#### **DB29864E Accès à la base de données iwm\_local impossible.**

**Explication :** Le programme **iwm\_local** a échoué et son démarrage n'a pas abouti.

**Action de l'utilisateur :** Redémarrez DB2 Query Patroller et tous les agents correspondants.

## **DB29865E Accès à la base de données iwm\_remote impossible.**

**Explication :** Le programme **iwm** remote a échoué ou son démarrage n'a pas abouti.

**Action de l'utilisateur :** Redémarrez le composant serveur.

**DB29866E Echec de l'accès à la base de données iwm\_local.**

**Explication :** Le programme **iwm\_local** a échoué et son démarrage n'a pas abouti.

**Action de l'utilisateur :** Prenez contact avec le responsable de la maintenance IBM.

# **DB29867E Echec de l'accès à la base de données iwm\_remote.**

**Explication :** Le programme **iwm\_remote** a échoué ou son démarrage n'a pas abouti.

**Action de l'utilisateur :** Prenez contact avec le responsable de la maintenance IBM.

#### **DB29868E Ticket incorrect.**

**Explication :** Un incident interne **DB2 Query Patroller** s'est produit.

**Action de l'utilisateur :** Prenez contact avec le responsable de la maintenance IBM.

#### **DB29869E Expiration du délai de connexion.**

**Explication :** La connexion à **DB2 Query Patroller** a expiré.

**Action de l'utilisateur :** Etablissez une nouvelle connexion.

#### **DB29870E Opération non autorisée.**

**Explication :** Vous n'êtes pas autorisé à exécuter la fonction demandée.

**Action de l'utilisateur :** Prenez contact avec l'administrateur système pour obtenir les autorisations nécessaires.

# **DB29871N Le courrier correspondant au travail "<id-travail>" "<état-travail>" n'a pas pu être transmis à "<adresse-email>". Code anomalie : "<code-anomalie>".**

**Explication :** Une erreur s'est produite lors de l'envoi de la notification à l'utilisateur concernant le travail "<id-travail>"

#### **Action de l'utilisateur :**

# **DB29991E Le serveur DB2 Query Patroller n'est pas installé correctement.**

**Explication :** Le serveur DB2 Query Patroller n'a pas été installé correctement.

**Action de l'utilisateur :** Réinstallez le serveur DB2 Query Patroller.

**DB210016E Impossible d'initialiser TCP/IP (code anomalie = "<code-anomalie>"). Assurez-vous que la version de WINSOCK.DLL de votre système est inférieure ou égale à "<niveau-winsock>".**

**Explication :** Impossible d'initialiser TCP/IP. Le code retour TCP/IP est incorrect.

**Action de l'utilisateur :** Veillez à ce que la version du fichier WINSOCK soit prise en charge par DB2 Query Patroller. Les versions de WINSOCK.DLL inférieures ou égales à "<niveau-winsock>" sont prises en charge par DB2 Query Patroller.

**DB210017E Niveau de WINSOCK.DLL non pris en charge. Assurez-vous que la version de WINSOCK.DLL de votre système est inférieure ou égale à "<niveau-winsock>".**

**Explication :** Cette version du fichier WINSOCK.DLL n'est pas prise en charge par DB2 Query Patroller.

**Action de l'utilisateur :** Veillez à ce que la version du fichier WINSOCK soit prise en charge par DB2 Query Patroller. Les versions de WINSOCK.DLL inférieures ou égales à "<niveau-winsock>" sont prises en charge par DB2 Query Patroller.

**DB210018E Impossible d'enregistrer le gestionnaire de signal pour l'ID processus "<ID-processus>". Code anomalie = "<code-anomalie>".**

**Explication :** Impossible de créer le gestionnaire de signal pour l'objet événement.

**Action de l'utilisateur :**

**DB210019E Impossible d'attendre le sémaphore du gestionnaire de signal pour l'ID processus "<ID-processus>". Code anomalie = "<code-anomalie>".**

**Explication :** Impossible d'attendre le gestionnaire de signal pour l'objet événement.

**Action de l'utilisateur :**

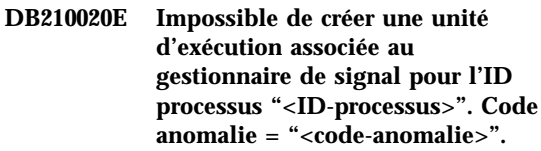

**Explication :** Impossible de créer un objet d'exécution pour le gestionnaire de signal dans le processus courant.

**Action de l'utilisateur :**

**DB210021E Impossible de poster un sémaphore de signal pour l'ID processus "<ID-processus>". Code anomalie = "<code-anomalie>".**

**Explication :** Impossible de définir l'état de l'événement à signaler pour le processus en cours.

**Action de l'utilisateur :**

**DB210022E Connexion impossible. Code anomalie = "<code-anomalie>".**

**Explication :** L'ID utilisateur et le mot de passe sont incorrects, ou l'utilisateur ne dispose pas des droits nécessaires.

**Action de l'utilisateur :** Vérifiez l'ID utilisateur et le mot de passe, ou demandez à l'administrateur système de définir les droits nécessaires.

# **DB210023E Impossible de basculer sous un autre ID utilisateur. Code anomalie = "<code-anomalie>".**

**Explication :** DB2 Query Patroller n'a pas pu basculer vers un autre ID utilisateur car l'ID cible était déjà connecté.

**Action de l'utilisateur :** Aucune.

# **DB210024E Le chargement a échoué ; code anomalie = "<code-anomalie>".**

**Explication :** Impossible de charger les données de fichiers, bandes, ou tubes nommés vers des tables DB2.

**Action de l'utilisateur :** Vérifiez que les sources de données existent.

# **DB210025E Echec du chargement après la lecture de "<lignes>". Code anomalie = "<code-anomalie>".**

**Explication :** Impossible de charger les données après la lecture de "<lignes>". Code anomalie = "<code-anomalie>".

# **Action de l'utilisateur :**

# **DB210026E Echec du chargement lors de la lecture de "<ligne>" à partir du fichier "<nom-fichier>".**

**Explication :** Erreur détectée lors de la lecture de "<ligne>" à partir du fichier "<nom-fichier>".

**Action de l'utilisateur :** Vérifiez que le fichier de messages "<nom-fichier>" existe.

# **DB210027E "<profil-utilisateur>" ou "<IDutil>" sont déjà définis.**

**Explication :** L'ID utilisateur "<IDutil>" existe déjà pour DB2 Query Patroller.

**Action de l'utilisateur :** Définissez un ID utilisateur unique pour DB2 Query Patroller.

# **DB210028E L'ensemble de résultats "<nom-destination>" est déjà défini.**

**Explication :** L'ensemble de résultats existe déjà pour DB2 Query Patroller.

**Action de l'utilisateur :** Définissez un ensemble de résultats unique pour DB2 Query Patroller.

**DB210030E MAPI non initialisé. Code anomalie = "<code-anomalie>".**

**Explication :** L'initialisation de l'interface MAPI (Messaging Application Programming Interface) a échoué.

**Action de l'utilisateur :** Assurez-vous que le fichier MAPI32.dll existe.

# **DB210031E MAPI non disponible sur ce poste.**

**Explication :** L'interface MAPI (Messaging Application Programming Interface) n'est pas installée sur ce poste.

**Action de l'utilisateur :** Assurez-vous que l'interface MAPI est correctement installée et initialisée. Assurez-vous que le fichier MAPI32.dll existe.

# **DB210032E Impossible d'appeler le programme iwm\_cmd.**

**Explication :** Impossible d'appeler le processus iwm\_cmd.

**Action de l'utilisateur :** Vérifiez si le serveur DB2 Query Patroller est en fonctionnement.

# **DB210033E Le courrier "<objet-courrier>" n'a pas pu être envoyé à "<adresse-courrier>". Code anomalie = "<code-anomalie>".**

Explication : Le courrier "<objet-courrier>" n'a pas pu être envoyéà"<adresse-courrier>".

**Action de l'utilisateur :** Vérifiez que l'interface MAPI (Messaging Application Programming Interface) est correctement installée et initialisée. Assurez-vous que le fichier MAPI32.dll existe.

## **DB210036N La table de résultats "<table-résultats>" n'existe pas.**

**Explication :** La table de résultats "<table-résultats>" n'existe pas dans cette base de données.

**Action de l'utilisateur :** La table de résultats "<table-résultats>" sélectionnée n'existe pas. Veuillez en sélectionner une autre.

## **DB210037I Le traitement de la commande DQPSTART a abouti.**

**Explication :** La commande de lancement de DB2 Query Patroller a abouti.

# **DB210038I Le traitement de la commande DQPSTOP a abouti.**

**Explication :** La commande d'arrêt de DB2 Query Patroller a abouti.

## **DB210039E La commande DQPSTART ou DQPSTOP est déjà en cours d'exécution.**

**Explication :** DB2 Query Patroller traite actuellement une commande de lancement ou d'arrêt.

**Action de l'utilisateur :** Une autre commande de lancement ou d'arrêt d'instance de DB2 Query Patroller est en cours de traitement.

**Action de l'utilisateur :** Attendez la fin de la commande de traitement en cours. Si aucun autre processus n'est en cours pour le lancement ou l'arrêt de DB2 Query Patroller, vous pouvez retirer le fichier 'dqpstst.lck' du répertoire 'ctrl' dans le chemin d'accès de l'instance et relancer la commande.

# **DB210040W Le service DB2 Query Patroller n'a pas démarré correctement.**

**Explication :** Un ou plusieurs processus n'ont pas démarré correctement.

**Action de l'utilisateur :** Consultez 'syserr.log' et

'db2diag.log' pour un complément d'informations.

**DB210041E Echec de la demande portant sur la licence DB2 Query Patroller.**

**Explication :** Impossible de démarrer DB2 Query Patroller car le fichier de licence est invalide.

**DB210044E Un paramètre inattendu "<marque-commande>" a été détecté.**

**Explication :** Commande incorrecte.

**Action de l'utilisateur :** Vérifiez la documentation pour trouver la syntaxe correcte.

# **DB210045E DB2 Query Patroller a détecté une erreur système qui a mis fin au traitement.**

**Explication :** Une erreur a mis fin au traitement.

**Action de l'utilisateur :** Consultez 'syserr.log' et 'db2diag.log' pour un complément d'informations.

# **DB210046E Echec de la recherche de fichier sur "<nom-fichier>" (anomalie = "<code-anomalie>").**

**Explication :** Au cours du traitement, le fichier a été altéré ou est devenu inutilisable.

**Action de l'utilisateur :** Relancez la commande et, si le problème persiste, consultez 'syserr.log' et 'db2diag.log' pour un complément d'informations.

## **DB210047E Echec de la modification des droits d'accès au fichier "<nom-fichier>" (anomalie = "<code-anomalie>").**

**Explication :** Les droits d'accès au fichier n'ont pas pu être définis. Cet incident peut résulter de la non disponibilité du fichier ou d'un autre incident système qui a empêché la modification des droits d'accès.

**Action de l'utilisateur :** Relancez la commande et, si le problème persiste, consultez 'syserr.log' et 'db2diag.log' pour un complément d'informations.

#### **DB210048E Format de fichier incorrect. Fichier "<nom-fichier>" à la ligne "<numéro-ligne>".**

**Explication :** Le traitement a été interrompu à cause de marques inattendues ou d'un format de fichier incorrect.

**Action de l'utilisateur :** Vérifiez la documentation pour trouver la configuration correcte.

# **DB210049E Impossible de déterminer le chemin de l'instance (anomalie = "<code-anomalie>").**

**Explication :** Le chemin de l'instance n'a pas pu être déterminé.

**Action de l'utilisateur :** Vérifiez que DB2 est installé correctement avant de relancer la commande. Si le problème persiste, consultez 'syserr.log' et 'db2diag.log' pour un complément d'informations.

# **DB210050E Impossible de déterminer le chemin d'installation (anomalie = "<code-anomalie>").**

**Explication :** Le chemin d'installation de DB2 n'a pas pu être déterminé.

**Action de l'utilisateur :** Vérifiez que DB2 est installé correctement avant de relancer la commande. Si le problème persiste, consultez 'syserr.log' et 'db2diag.log' pour un complément d'informations.

# **DB210051E Impossible de déterminer la configuration de l'instance (anomalie = "<code-anomalie>").**

**Explication :** La configuration du gestionnaire de la base de données de l'instance n'a pas pu être déterminée.

**Action de l'utilisateur :** Vérifiez que DB2 est

installé correctement avant de relancer la commande. Si le problème persiste, consultez 'syserr.log' et 'db2diag.log' pour un complément d'informations.

# **DB210052E Impossible de déterminer le nom hôte local ou le nom d'ordinateur (anomalie = "<code-anomalie>").**

**Explication :** Le nom d'ordinateur (NT) ou le nom hôte (UNIX) n'a pas pu être déterminé.

**Action de l'utilisateur :** Contactez votre administrateur système ou consultez 'syserr.log' et 'db2diag.log' pour un complément d'informations.

**DB210053E Impossible de résoudre le nom hôte "<nomhôte>".**

**Action de l'utilisateur :** Contactez votre administrateur système ou consultez 'syserr.log' et 'db2diag.log' pour un complément d'informations.

# **DB210054E Echec du traitement de la commande DQPSTART.**

**Explication :** DB2 Query Patroller n'a pas pu être lancé.

**Action de l'utilisateur :** Consultez 'syserr.log' et 'db2diag.log' pour un complément d'informations.

# **DB210055E Erreur système. Echec de l'enregistrement du gestionnaire de contrôle.**

**Explication :** Une erreur système a mis fin au traitement.

**Action de l'utilisateur :** Consultez 'syserr.log' et 'db2diag.log' pour un complément d'informations.

# **DB210056E Erreur système. Echec de la vérification des services en attente de démarrage.**

**Explication :** Une erreur système a mis fin au traitement.

**Action de l'utilisateur :** Consultez 'syserr.log' et 'db2diag.log' pour un complément d'informations.

# **DB210057E Erreur système. Echec de l'initialisation du descripteur de sécurité.**

**Explication :** Une erreur système a mis fin au traitement.

**Action de l'utilisateur :** Consultez 'syserr.log' et 'db2diag.log' pour un complément d'informations.

## **DB210058E Erreur système. Echec de la création d'événement.**

**Explication :** Une erreur système a mis fin au traitement. Consultez 'syserr.log' et 'db2diag.log' pour un complément d'informations.

**Action de l'utilisateur :** Consultez 'syserr.log' et 'db2diag.log' pour un complément d'informations.

**DB210059E Echec du traitement du fichier de configuration "<nom-fichier>" (anomalie = "<code-anomalie>").**

**Explication :** Le fichier de configuration n'a pas pu être traité à cause d'un format incorrect, de marques inattendues ou parce qu'il a été endommagé.

**Action de l'utilisateur :** Consultez la documentation pour un formatage correct du fichier. Si le problème persiste, adressez-vous à votre administrateur système ou consultez 'syserr.log' et 'db2diag.log' pour un complément d'informations.

# **DB210060E Echec de la tentative de démarrage du service "<nom-service>" (anomalie = "<code anomalie>").**

**Explication :** Impossible de lancer le service. Les codes anomalie possibles sont les suivants :

- **1** Le service n'existe pas.
- **3** Le service est déjà actif.
- **5** L'utilisateur actuel ne dispose pas du droit d'accès adéquat pour démarrer ou arrêter le service.
- **6** Echec du démarrage du service.

# **Action de l'utilisateur :**

- **1** Assurez-vous que le service existe. Si le service n'existe pas, il a peut-être été supprimé manuellement, ou l'installation de DB2 Query Patroller ne s'est pas réalisée. Dans les deux cas, DB2 Query Patroller doit être réinstallé.
- **3** Le service est déjà actif. Pour redémarrer le service, lancez l'instruction DQPSTOP et relancez l'instruction DQPSTART.
- **5** Assurez-vous que l'ouverture de la session d'information pour le service est correcte et relancez l'instruction.
- **6** Relancez la commande. Si le problème persiste, adressez-vous à votre administrateur système ou consultez 'syserr.log' et 'db2diag.log' pour plus d'explications.

# **DB210061E Echec de la tentative d'arrêt du service "<nom-service>" (anomalie = "<code-anomalie>").**

#### **Explication :**

- **1** Le service n'existe pas.
- **3** Le service n'est pas actif ou a déjà été arrêté.
- **5** L'utilisateur actuel ne dispose pas du droit d'accès adéquat pour démarrer ou arrêter le service.

# **6** Echec de l'arrêt du service.

# **Action de l'utilisateur :**

- **1** Assurez-vous que le service existe. Si le service n'existe pas, il a peut-être été supprimé manuellement, ou l'installation de DB2 Query Patroller ne s'est pas réalisée. Dans les deux cas, DB2 Query Patroller doit être réinstallé.
- **3** Le service est déjà actif. Pour redémarrer le service, lancez l'instruction DQPSTART.
- **5** Assurez-vous que l'ouverture de la session d'information pour le service est correcte et relancez l'instruction.
- **6** Relancez la commande. Si le problème persiste, adressez-vous à votre administrateur système ou consultez 'syserr.log' et 'db2diag.log' pour plus d'explications.

# **DB210062E Erreur système. Echec d'une routine d'initialisation commune (SQLCODE = "<sqlcode>").**

**Explication :** L'environnement n'a pas pu être initialisé à cause de SQLCODE "<sqlcode>".

**Action de l'utilisateur :** Vérifiez le SQLCODE et relancez la commande. Si le problème persiste, adressez-vous à votre administrateur système ou consultez 'syserr.log' et 'db2diag.log' pour un complément d'informations.

# **DB210064E Erreur système. Echec lié à une file d'attente de messages (anomalie = "<code-anomalie>").**

**Explication :** Une erreur système a mis fin au traitement.

**Action de l'utilisateur :** Relancez la commande et, si le problème persiste, adressez-vous à votre administrateur système ou consultez 'syserr.log' et 'db2diag.log' pour un complément d'informations.

# **DB210065E Le noeud DB2 Query Patroller n'a pas été activé.**

**Explication :** Le noeud sélectionné n'est pas configuré pour le traitement.

**Action de l'utilisateur :** Vérifiez que le noeud spécifié est défini dans 'dqpnodes.cfg', puis relancez la commande.

# **DB210066E Impossible d'extraire du fichier "<nom-fichier" le résultat de la demande de démarrage ou d'arrêt du noeud (anomalie = "<code-anomalie>").**

**Explication :** Le contenu du fichier de communication n'a pas pu être récupéré. Le fichier n'existe pas ou il a été impossible de l'ouvrir.

**Action de l'utilisateur :** Vérifiez que le fichier spécifié est accessible, puis relancez la commande. Si le problème persiste, adressez-vous à votre administrateur système ou consultez 'syserr.log' et 'db2diag.log' pour un complément d'informations.

# **DB210067E Le démarrage ou l'arrêt du noeud n'a pas abouti dans le délai imparti.**

**Explication :** La commande de démarrage ou d'arrêt de DB2 Query Patroller a dépassé le temps d'attente imparti pour l'attente des résultats du(des) noeud(x) de traitement. Le contenu des fichiers de résultats n'a pas pu être obtenu parce qu'ils n'avaient pas été créés ou qu'ils n'étaient pas accessibles.

**Action de l'utilisateur :** Vérifiez que 'dqpnodes.cfg' a été correctement configuré, et que tous les noms hôte, les adresses IP et les noms d'ordinateurs peuvent être résolus. Consultez la documentation pour une configuration correcte. Vérifiez la configuration des variables DQP\_SERVER and DQP\_NET et de leurs entrées dans le fichier 'services'. Sur EEE, vérifiez la configuration de l'utilitaire 'rah'. Consultez 'syserr.log' et 'db2diag.log' pour un complément d'informations.

**DB210068E Une erreur de communication s'est produite avant la fin du traitement sur un ou plusieurs noeuds (anomalie = "<code-anomalie>").**

**Explication :** La commande de démarrage ou d'arrêt de DB2 Query Patroller n'a pas pu aboutir parce que l'un des noeuds de traitement a généré un fichier de résultats incorrect. Le fichier de résultats n'a pas pu être interprété correctement.

**Action de l'utilisateur :** Relancez la commande et, si le problème persiste, adressez-vous à votre administrateur système ou consultez 'syserr.log' et 'db2diag.log' pour un complément d'informations.

**DB210069E Echec du processus "<nom-processus>".**

**Explication :** Le processus a échoué.

**Action de l'utilisateur :** Relancez la commande et, si le problème persiste, adressez-vous à votre administrateur système ou consultez 'syserr.log' et 'db2diag.log' pour un complément d'informations.

# **DB210070E Echec de l'exécution du processus "<nom-processus>" (anomalie = "<code-anomalie>").**

**Explication :** Le processus n'a pas pu être démarré.

**Action de l'utilisateur :** Relancez la commande et, si le problème persiste, adressez-vous à votre administrateur système ou consultez 'syserr.log' et 'db2diag.log' pour un complément d'informations.

**DB210071E Interruption de l'exécution du processus "<nom-processus>" (anomalie = "<code-anomalie>").**

**Explication :** Le processus en cours a été interrompu.

**Action de l'utilisateur :** Consultez 'syserr.log' et

'db2diag.log' pour un complément d'informations.

**DB210072E Impossible de localiser le programme externe "<nom-programme>" (anomalie = "<code-anomalie>").**

**Explication :** Impossible de trouver l'exécutable demandé.

**Action de l'utilisateur :** Vérifiez votre installation ou contactez votre administrateur système avant de relancer la commande. Consultez 'syserr.log' et 'db2diag.log' pour un complément d'informations.

**DB210073E Ressources insuffisantes pour permettre l'appel du programme externe "<nom-programme>" (anomalie = "<code-anomalie>").**

**Explication :** Impossible d'allouer des ressources pour lancer le processus.

**Action de l'utilisateur :** Relancez la commande et, si le problème persiste, adressez-vous à votre administrateur système ou consultez 'syserr.log' et 'db2diag.log' pour un complément d'informations.

**DB210074E Droits insuffisants pour permettre l'appel du programme externe "<nom-programme>" (anomalie = "<code-anomalie>").**

**Explication :** L'utilisateur qui appelle le programme ne dispose pas de droits suffisants pour accéder au fichier.

**Action de l'utilisateur :** Contactez votre administrateur système ou consultez 'syserr.log' et 'db2diag.log' pour un complément d'informations.

**DB210075E La commande DQPSTART a abouti. Elle a entraîné le démarrage "<nombre-de>" noeud(s), ("<nombre-de>" noeud(s) déjà démarré(s) au préalable). Le démarrage de "<nombre-de>" noeud(s) a échoué.**

**Explication :** Le gestionnaire de lancement de DB2 Query Patroller a terminé le traitement, mais au moins l'un des noeuds a envoyé un avertissement ou une erreur durant le traitement de la commande de lancement.

**Action de l'utilisateur :** Consultez 'syserr.log' et 'db2diag.log' pour un complément d'informations.

**DB210076E La commande DQPSTOP a abouti. Elle a entraîné l'arrêt de "<nombre-de>" noeuds ("<nombre-de>" noeud(s) déjà arrêté(s) au préalable). L'arrêt de "<nombre-de>" noeud(s) a échoué.**

**Explication :** Le gestionnaire d'arrêt de DB2 Query Patroller a terminé le traitement, mais au moins l'un des noeuds a envoyé un avertissement ou une erreur durant le traitement de la commande d'arrêt.

**Action de l'utilisateur :** Consultez 'syserr.log' et 'db2diag.log' pour un complément d'informations.

**DB210085E L'opération a été interrompue car elle entraînerait une violation de contrainte en matière de cohérence de configuration. SQLSTATE="<code-état>".**

**Explication :** SQLSTATE=88000,88001:

L'opération a échoué car elle aurait entraîné une violation des contraintes suivantes de la table IWM003\_JOB\_QUEUE :

 $MAX(MAXJOBS)$  <= IWM003\_DATA\_SOURCE.MAX\_JOBS AND  $MAX(MAX COST)$  <= IWM003\_DATA\_SOURCE.COST\_THRESHOLD

SQLSTATE=88002,88003,88004: L'opération a

échoué car elle aurait entraîné une violation des contraintes suivantes de la table IWM003\_DATA\_SOURCE :

 $MAX$  JOBS  $>=$ MAX(IWM003 JOB QUEUE.MAX JOBS) AND  $MAX(MAXJOBS)$  <= IWM003\_SYS\_PARMS.QRY\_THRESHOLD AND COST\_THRESHOLD >= MAX(IWM003\_JOB\_QUEUE.MAX\_COST) AND MAX(COST\_THRESHOLD) <= IWM003\_SYS\_PARMS.COST\_THRESHOLD

SQLSTATE=88005: L'opération a échoué car elle aurait entraîné une violation des contraintes suivantes de la table IWM003\_SYS\_PARMS :

QRY\_THRESHOLD >= MAX(IWM003\_DATA\_SOURCE.MAX\_JOBS) AND COST\_THRESHOLD >= MAX(IWM003 DATA SOURCE.COST THRESHOLD)

SQLSTATE=88006,88007: La table IWM003\_SYS\_PARMS peut avoir au maximum une ligne. Cette ligne unique peut être supprimée si la table IWM003\_DATA\_SOURCE est vide.

SQLSTATE=88008: Il existe déjà un profil utilisateur ou de groupe avec un nom identique, peut-être avec une case différente.

**Action de l'utilisateur :** Vérifiez votre configuration et rentrez une valeur correcte dans le champ.

**DB210101E L'opération de lecture dans la file d'attente a échoué alors qu'une réponse était attendue de "<processus>". Code retour = "<code-retour>". Descripteur de file d'attente = "<descripteur-file>". Délai d'attente = "<valeur-délai>".**

**Explication :** Une opération de lecture dans la file d'attente a échoué alors qu'une réponse était attendue de "<processus>". Cette erreur peut être due à un délai d'attente trop court ou provoquée par un descripteur de file d'attente incorrect.

**Action de l'utilisateur :** Indiquez une valeur supérieure à "<valeur-délai>" pour la variable de profil DQP\_CHILD\_WAIT DB2 et réessayez. Si le problème persiste, prenez contact avec l'administrateur système pour qu'il supprime "<descripteur-file>".

**DB210102E L'instance DB2 est introuvable. Code anomalie = "<code-anomalie>".**

**Explication :** L'instance DB2 est introuvable. La variable d'environnement DB2INSTANCE n'a pas une valeur d'instance DB2 correcte.

**Action de l'utilisateur :** Vérifiez que la variable d'environnement DB2INSTANCE ou la variable de profil DB2INSTDEF ont une valeur d'instance DB2 correcte.

**DB210103E Erreur lors de la suppression de la file d'attente des messages. Code anomalie = "<code-anomalie>". Descripteur de file d'attente = "<descripteur-file>".**

**Explication :** Une erreur a effacé la file d'attente des messages "<descripteur-file>".

**Action de l'utilisateur :** Prenez contact avec votre administrateur système pour qu'il supprime "<descripteur-file>".

**DB210104E Erreur lors de l'initialisation de la file d'attente des messages. Code anomalie = "<code-anomalie>". Nom de la file d'attente = "<nom-file>".**

**Explication :** Une erreur s'est produite lors de l'initialisation de la file d'attente de messages "<nom-file>". Cette erreur peut se produire s'il existe déjà une file d'attente portant le même nom.

**Action de l'utilisateur :** Prenez contact avec votre administrateur système pour qu'il supprime "<nom-file>".

**DB210105E Erreur d'écriture dans la file d'attente principale des messages. Code anomalie = "<code-anomalie>". Descripteur de file d'attente = "<descripteur-file>". Type de requête = "<type-requête>". Type d'action = "<type-action>".T Type de définition = "<type-groupe>". Trace = "<indicateur-trace>".**

**Explication :** Erreur d'écriture dans la file d'attente principale des messages "<descripteur-file>". Cette erreur peut se produire si le descripteur de la file d'attente est incorrect.

**Action de l'utilisateur :** Prenez contact avec votre administrateur système pour qu'il supprime "<descripteur-file>".

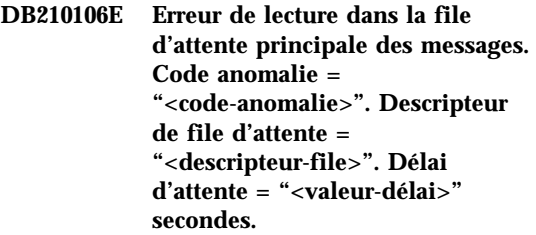

**Explication :** Erreur de lecture dans la file d'attente principale des messages "<descripteur-file>". Cette erreur peut se produire si le descripteur de la file d'attente est incorrect.

**Action de l'utilisateur :** Prenez contact avec votre administrateur système pour qu'il supprime "<descripteur-file>".

**DB210107E Erreur d'ouverture de la file d'attente des messages. Code anomalie = "<code-anomalie>". Nom de la file d'attente = "<nom-file>".**

**Explication :** Une erreur s'est produite lors de l'ouverture d'une file d'attente de messages "<nom-file>". Cette erreur peut se produire si la file d'attente portant le nom "<nom-file>" existe déjà ou si ce processus n'a pas les droits pour l'ouvrir.

**Action de l'utilisateur :** Prenez contact avec votre administrateur système pour qu'il supprime "<nom-file>".

# **DB210108E Erreur d'acquisition d'un verrou sur le fichier "<nom-fichier>". Code anomalie = "<code-anomalie>".**

**Explication :** Erreur d'acquisition d'un verrou sur le fichier "<nom-fichier>". Cette erreur peut se produire si le processus n'a pas les droits pour verrouiller le fichier "<nom-fichier>" dans le répertoire /tmp.

**Action de l'utilisateur :** Si le fichier "<nom-fichier>"" existe dans le répertoire /tmp, contactez votre administrateur système pour qu'il le supprime.

**DB210109E Erreur de transmission d'un message à la file d'attente. Code anomalie = "<code-anomalie>". Descripteur de file d'attente = "<descripteur-file>". Message = "<message>".**

**Explication :** Une erreur s'est produire lors de l'envoi de message "<message>" à la file d'attente "<descripteur-file>". Cette erreur peut se produire si le processus n'a pas les droits pour écrire dans la file d'attente.

**Action de l'utilisateur :** Prenez contact avec

votre administrateur système pour qu'il supprime "<descripteur-file>".

**DB210110E Erreur de fermeture de la file d'attente des messages. Code anomalie = "<code-anomalie>". Descripteur de file d'attente = "<descripteur-file>".**

**Explication :** Une erreur s'est produite lors de la fermeture de la file d'attente de messages "<descripteur-file>". Cette erreur peut se produire si le processus n'a pas les droits pour fermer la file d'attente.

**Action de l'utilisateur :** Prenez contact avec votre administrateur système pour qu'il supprime "<descripteur-file>".

# **DB210111E Compte tenu de l'intervalle et de la fréquence spécifiés, aucun travail ne peut être planifié entre la date et l'heure de début et la date et l'heure de fin.**

**Explication :** L'intervalle et la fréquence sélectionnés ne permettent pas la planification de travaux entre la date et l'heure de début et la date et l'heure de fin que vous avez choisies.

**Action de l'utilisateur :** Pour que des travaux puissent être planifiés, effectuez l'une des opérations suivantes :

- v Augmentez la fourchette autorisée en déplaçant la date et l'heure de début ou la date et l'heure de fin.
- v Choisissez une valeur d'intervalle et de fréquence différente pour la fourchette concernée, pour qu'un travail au moins puisse être planifié.

# **DB210112E Le ou les processus "<processus-serveur>" associés au serveur DB2 Query Patroller ont été arrêtés. Les processus restants du serveur DB2 Query Patroller ont également été arrêtés.**

**Explication :** Lorsqu'un ou plusieurs processus du serveur DB2 Query Patroller, tels que

iwm\_logmon, iwm\_net, iwm\_server, iwm\_remote, iwm\_nodemgr ou iwm\_sched, sont interrompus, les autres processus de ce serveur s'arrêtent également.

**Action de l'utilisateur :** Consultez le fichier syserr.log pour savoir ce qui a entraîné l'arrêt des processus du serveur DB2 Query Patroller. Relancez le serveur DB2 Query Patroller.

# **DB210113E Le démarrage ou l'arrêt du noeud n'a pas abouti. Code anomalie "<code-anomalie>".**

**Explication :** Impossible de démarrer ou d'arrêter DB2 Query Patroller sur le noeud spécifié. Les codes anomalie possibles sont les suivants :

- **1** Un serveur existe déjà dans le fichier dqpnodes.cfg. Il ne peut y avoir qu'un noeud de serveur.
- **2** Il n'y a aucun noeud de serveur dans le fichier dqpnodes.cfg.
- **3** Une entrée existe déjà avec le même nombre de noeuds dans le fichier dqpnodes.cfg.
- **4** Le numéro de noeud n'existe pas dans le fichier dqpnodes.cfg.
- **5** Une entrée existe déjà avec le même nom hôte dans le fichier dqpnodes.cfg.
- **6** Le type de noeud est incorrect.
- **7** Impossible de remplacer l'entrée du noeud de serveur par un agent. Une entrée de noeud serveur existe sûrement dans le fichier dqpnodes.cfg.
- **8** Impossible de supprimer l'entrée des noeuds du serveur. Une entrée de noeud serveur existe sûrement dans le fichier dqpnodes.cfg.
- **9** Il y a plusieurs entrées de noeuds de serveur dans le fichier dqpnodes.cfg. Il ne peut y avoir qu'un noeud de serveur.
- **10** Il y a un numéro de noeud de serveur incorrect dans le fichier dqpnodes.cfg.
- **11** Il y a des nombres de noeuds de serveur doubles dans le fichier dqpnodes.cfg.
- **12** Le fichier dqpnodes.cfg contient des noms d'hôte en double.

# **Action de l'utilisateur :**

- **1** Lancez à nouveau l'instruction sans tenter d'ajouter ou de redémarrer un deuxième noeud de serveur.
- **2** Ajoutez un noeud de serveur dans le fichier dqpnodes.cfg.
- **3** Vérifiez le nombre de noeuds et lancez à nouveau l'instruction avec un nombre de noeuds différent.
- **4** Vérifiez le nombre de noeuds et lancez à nouveau l'instruction avec un nombre de noeuds existant.
- **5** Vérifiez le nom hôte et lancez à nouveau l'instruction avec un autre nom hôte.
- **6** Relancez la commande en utilisant le noeud type ″serveur″ ou ″agent″.
- **7** Lancez à nouveau l'instruction sans tenter de remplacer le noeud de serveur par un agent.
- **8** Lancez à nouveau l'instruction sans tenter de supprimer le noeud de serveur.
- **9** Définissez quelle entrée est le noeud du serveur, et supprimez les autres entrées du noeud du serveur du fichier dqpnodes.cfg.
- **10** Vérifiez les nombres de noeuds dans le fichier dqpnodes.cfg et assurez-vous que ce sont des entiers non-négatifs corrects.
- **11** Vérifiez les nombres de noeuds dans le fichier dqpnodes.cfg et assurez-vous qu'ils sont uniques.
- **12** Vérifiez les noms d'hôte dans le fichier dqpnodes.cfg et assurez-vous qu'ils sont uniques.
- **Remarque :** Vous pouvez redémarrer un noeud de serveur avec un autre nom hôte, mais vous ne pouvez pas supprimer ou remplacer la seule entrée de noeud du serveur.
- **DB210114E Le nom de la machine défini dans la variable du registre DB2 DQP\_SERVER ne correspond pas à l'entrée du noeud du serveur dans le fichier dqpnodes.cfg.**

**Explication :** La variable de registre DB2 DQP\_SERVER est attribuée à [hôte]:[port], où [hôte] représente l'adresse IP de la machine où est installé le serveur B2 Query Patroller. Cette adresse IP ne correspond pas à l'adresse OP du noeud de serveur dans le fichier dqpnodes.cfg.

**Action de l'utilisateur :** Assurez-vous que l'adresse IP de l'entrée du noeud du serveur dans le fichier dqpnodes.cfg correspond à l'adresse IP address définie dans la variable registre DB2 DQP\_SERVER.

#### **DB210115E L'utilisateur actuel n'est pas autorisé à exécuter l'instruction "<nom-instruction>".**

**Explication :** L'utilisateur actuel ne dispose pas du droit d'accès adéquat pour exécuter l'instruction. Si l'instruction est DQPSTART, DQPSTOP ou IWM\_TRACKER, seul l'utilisateur "iwm" a le droit de l'exécuter.

**Action de l'utilisateur :** Si l'instruction est DQPSTART, DQPSTOP ou IWM\_TRACKER, connectez-vous comme l'utilisateur "iwm" et lancez à nouveau l'instruction.

# **DB210116E Le DB2 Query Patroller a déjà été démarré sur ce noeud.**

**Explication :** DB2 Query Patroller déjà actif lorsque l'instruction DQPSTART a été lancée.

**Action de l'utilisateur :** Pour redémarrer le DB2 Query Patroller, lancez l'instruction DQPSTOP et relancez l'instruction DQPSTART.

# **DB210117E Le DB2 Query Patroller a déjà été arrêté sur ce noeud.**

**Explication :** Le serveur DB2 Query Patroller n'était pas actif lorsque l'instruction DQPSTOP a été lancée.

**DB210118E Fichier "<nomfichier>" n'a pas pu être supprimé (cause ="<code-cause>").**

**Explication :** Erreur lors de la tentative de suppression du fichier "<nomfichier>".

**Action de l'utilisateur :** Assurez-vous que le nom de fichier défini est correct, qu'il existe dans le système de fichiers et que les droits d'accès au fichier sont corrects.

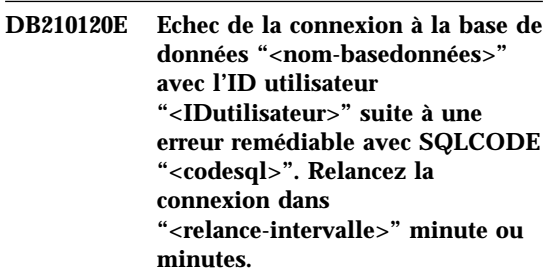

**Explication :** Echec de la connexion du DB2 Query Patroller à la base de données suite à une erreur remédiable avec SQLCODE "<sqlcode>".

**Action de l'utilisateur :** Vérifiez le SQLCODE et corrigez l'erreur remédiable. Le serveur DB2 Query Patroller tentera de se connecter à nouveau à la base de données dans "<relance-intervalle>" minute ou minutes.

# **DB210121E Impossible d'effectuer une récupération de l'état des travaux qui appartiennent à un noeud actif.**

**Explication :** Le noeud spécifié est encore actif. Il n'est possible d'effectuer une récupération de l'état d'un travail que lorsque ce travail s'exécute sur un noeud en échec.

**DB210200I Toutes les applications doivent se déconnecter de cette base de données pour que les modifications soient prises en compte.**

**Explication :** Instruction ADD ou DROP DATALINKS MANAGER terminée. Toutefois, la modification ne peut pas être effective avant que toutes les applications soient déconnectées de la base de données. Une fois les applications déconnectées, les modifications seront effectives lors de la première connexion à la base.

**Action de l'utilisateur :** Vérifiez que toutes les applications sont déconnectées de la base de données, puis lancez une instruction CONNECT.

**DB210201I L'utilitaire de synchronisation devrait être exécuté sur les tables de base de données qui contiennent des liens avec les fichiers sur DB2 Data Links Manager. Le DB2 Data Links Manager n'exécute pas de traitement de libération pour ces fichiers.**

**Explication :** L'instruction DROP DATALINKS MANAGER a été exécutée. Confirmez qu'aucune table de base de données ne contient de liens vers des fichiers du DB2 Data Links Manager avant de supprimer le DB2 Data Links Manager. Si de tels liens existent, ils doivent être supprimés des tables de base de données avec l'utilitaire de synchronisation. Notez que les fichiers resteront liés sur le système de fichiers. Pour plus d'informations, consultez les notes d'utilisation pour l'instruction DROP DATALINKS MANAGER dans le *Command Reference*.

# **Chapitre 8. Messages DWC**

Voici une liste des messages émis par Data Warehouse Center, accompagnés d'une brève description de l'état correspondant, de recommandations destinées à l'utilisateur et des solutions aux erreurs les plus fréquentes.

**DWC0000I Exécution du programme utilisateur réussie.**

**DWC01001I Utilisateur connecté sous l'ID utilisateur "<IDutil>".**

**Explication :** Message informatif.

**Action de l'utilisateur :** Aucune.

**DWC01002E Echec de la connexion. Le mot de passe ne correspond pas à celui qui est défini pour l'ID utilisateur "<IDutil>" pour une connexion à la base de données "<nom-bd>" avec le qualificatif "<nom-qualificatif>".**

**Explication :** Vous n'avez pas pu vous connecter à la base de données de contrôle car le mot de passe que vous avez indiqué n'est pas défini pour votre ID utilisateur.

**Action de l'utilisateur :** Vérifiez que le mot de passe, l'ID utilisateur, le nom de la base de données et le qualificatif de la table sont corrects.

**DWC01003E Echec de la connexion. Utilisateur déjà connecté sous l'ID utilisateur "<IDutil>" à la base de données "<nom-bd>" avec le qualificatif "<nom-qualificatif>".**

**Explication :** Vous avez tenté de vous connecter à Data Warehouse Center sous un autre ID utilisateur alors que vous êtes déjà connecté.

**Action de l'utilisateur :** Fermez Data Warehouse Center, puis reconnectez-vous sous l'autre ID utilisateur.

**DWC01004E La chaîne indiquée pour le mot de passe étant incorrecte, il est impossible de définir un nouveau mot de passe pour l'ID utilisateur "<IDutil>".**

**Explication :** Vous ne pouvez pas remplacer un mot de passe par un autre car l'ancien mot de passe entré est incorrect.

**Action de l'utilisateur :** Entrez le mot de passe correct, puis entrez le nouveau mot de passe.

#### **DWC01005E Appel de fonction incorrect. Cette fonction ne peut être appelée qu'après un appel de dddApp.LogonAsUser.**

**Explication :** Une erreur interne s'est produite.

**Action de l'utilisateur :** Prenez contact avec le Service de support logiciel IBM.

# **DWC01006E Les droits d'accès à Data Warehouse Center ont été révoqués pour l'ID utilisateur "<IDutil>".**

**Explication :** Vous tentez de vous connecter à Data Warehouse Center sous un ID utilisateur qui ne dispose plus de droits d'accès.

**Action de l'utilisateur :** Connectez-vous sous un autre ID utilisateur ou prenez contact avec l'administrateur Data Warehouse Center.

**DWC01007E Echec de la connexion. La base de données spécifiée par l'utilisateur ne correspond pas à celle qui est utilisée par le serveur d'entrepôt.**

**Explication :** Echec de la connexion. La base de données spécifiée par l'utilisateur ne correspond pas à celle qui est utilisée par le serveur d'entrepôt.

**Action de l'utilisateur :** Assurez-vous que la base de données de contrôle indiquée est la même que celle qui est utilisée par le serveur d'entrepôt.

**DWC02001E Impossible d'exécuter une opération sur un curseur ODBC si celui-ci n'a pas été préparé par PREPARE.**

**Explication :** Une erreur interne s'est produite.

**Action de l'utilisateur :** Prenez contact avec le Service de support logiciel IBM.

# **DWC02002E La connexion ODBC à la base de données de contrôle Data Warehouse Center n'a pas été établie.**

**Explication :** Une erreur interne s'est produite.

**Action de l'utilisateur :** Prenez contact avec le Service de support logiciel IBM.

# **DWC02003E Echec de l'allocation de l'environnement ODBC (échec de SQLAllocEnv).**

**Explication :** Une erreur interne s'est produite.

**Action de l'utilisateur :** Prenez contact avec le Service de support logiciel IBM.

# **DWC02004E Echec de la libération de l'environnement ODBC (échec de SQLEnvFree).**

**Explication :** Une erreur interne s'est produite.

**Action de l'utilisateur :** Prenez contact avec le Service de support logiciel IBM.

**DWC02005E Echec de l'allocation de l'instruction ODBC Connect (échec de SQLAllocConnect). Base de données : "<nom-bd>". ID utilisateur : "<IDutil>".**

**Explication :** Une erreur interne s'est produite.

**Action de l'utilisateur :** Prenez contact avec le Service de support logiciel IBM.

# **DWC02006E Echec de la libération de l'instruction ODBC Connect (échec de SQLFreeConnect).**

**Explication :** Une erreur interne s'est produite.

**Action de l'utilisateur :** Prenez contact avec le Service de support logiciel IBM.

**DWC02007E Echec de l'allocation de l'instruction ODBC (échec de SQLAllocStmt). Instruction ou base de données : "<nom-bd>".**

**Explication :** Une erreur interne s'est produite.

**Action de l'utilisateur :** Prenez contact avec le Service de support logiciel IBM.

**DWC02008E Echec de la libération de l'instruction ODBC (échec de SQLFreeStmt).**

**Explication :** Une erreur interne s'est produite.

**Action de l'utilisateur :** Prenez contact avec le Service de support logiciel IBM.

**DWC02009E Echec de la connexion à la base de données ODBC (échec de SQLConnect). Base de données : "<nom-bd>". ID utilisateur : "<IDutil>".**

**Explication :** Une erreur interne s'est produite.

**Action de l'utilisateur :** Prenez contact avec le Service de support logiciel IBM.

# **DWC02010E Echec de la déconnexion de la base de données ODBC (échec de SQLDisconnect).**

**Explication :** Une erreur interne s'est produite.

**Action de l'utilisateur :** Prenez contact avec le Service de support logiciel IBM.

# **DWC02011E Echec de l'exécution de l'instruction ODBC préparée (échec de SQLExecute).**

**Explication :** Une erreur interne s'est produite.

**Action de l'utilisateur :** Prenez contact avec le Service de support logiciel IBM.

# **DWC02012E Echec de l'exécution directe de l'instruction ODBC (échec de SQLExecDirect). Instruction : "<nom-instruction>".**

**Explication :** Une erreur interne s'est produite.

**Action de l'utilisateur :** Prenez contact avec le Service de support logiciel IBM.

## **DWC02013E Echec de la transaction sur la base de données ODBC connectée (échec de SQLTransact).**

**Explication :** Une erreur interne s'est produite.

**Action de l'utilisateur :** Prenez contact avec le Service de support logiciel IBM.

## **DWC02014E Echec de la préparation de l'instruction ODBC (échec de SQLPrepare). Instruction : "<type-d'instruction>".**

**Explication :** Une erreur interne s'est produite.

**Action de l'utilisateur :** Prenez contact avec le Service de support logiciel IBM.

# **DWC02015E Echec de l'extraction des données ODBC (échec de SQLFetch).**

**Explication :** Une erreur interne s'est produite.

**Action de l'utilisateur :** Prenez contact avec le Service de support logiciel IBM.

**DWC02016E Echec de l'extraction étendue des données ODBC (échec de SQLExtendedFetch).**

**Explication :** Une erreur interne s'est produite.

**Action de l'utilisateur :** Prenez contact avec le Service de support logiciel IBM.

**DWC02017E Echec de la définition des accès (BIND) au paramètre ODBC (échec de SQLBindParameter). Numéro du paramètre : "<numéro-paramètre>". Type de paramètre : "<type-paramètre>".**

**Explication :** Une erreur interne s'est produite.

**Action de l'utilisateur :** Prenez contact avec le Service de support logiciel IBM.

**DWC02018E Echec de la définition des accès (BIND) à la colonne ODBC (échec de SQLBindCol). Numéro de la colonne : "<numéro- colonne>". Type de données : "<type-données>".**

**Explication :** Une erreur interne s'est produite.

**Action de l'utilisateur :** Prenez contact avec le Service de support logiciel IBM.

**DWC02019E Echec de la définition de l'instruction ODBC (échec de SQLSetStmtOption). Instruction : "<nom-instruction>".**

**Explication :** Une erreur interne s'est produite.

**Action de l'utilisateur :** Prenez contact avec le Service de support logiciel IBM.

# **DWC03101E Le nouveau nom de table cible est identique à celui de la table cible de l'étape source.**

**Explication :** Le nouveau nom de la table cible en cours de copie est identique à celui de la table cible de l'étape source.

**Action de l'utilisateur :** Dans la zone **Nouveau nom de la table** de la fenêtre Copie de l'étape, attribuez à la nouvelle table cible en cours de création un nom différent de celui de la table cible de l'étape source en cours de copie.

# **DWC03102E Il existe déjà une entrée RelationCollection dans la relation : "<nom-relation>"**

**Explication :** Une erreur interne Data Warehouse Center s'est produite.

**Action de l'utilisateur :** Notez les informations contenues dans le message d'erreur et prenez contact avec le service de support logiciel IBM.

# **DWC03103E Un élément cible incorrect portant un ID 'XXXXXXXXX' a été transmis à addLocal pour la** relation : "<nom-relation>".

**Explication :** Une erreur interne Data Warehouse Center s'est produite.

**Action de l'utilisateur :** Notez les informations contenues dans le message d'erreur et prenez contact avec le service de support logiciel IBM.

**DWC03104E L'état d'un objet de type "<type-objet>" appelé "<nom-objet>" est incorrect. Il est possible qu'il n'ait pas été extrait ou créé correctement.**

**Explication :** Une erreur interne Data Warehouse Center s'est produite.

**Action de l'utilisateur :** Notez les informations contenues dans le message d'erreur et prenez contact avec le service de support logiciel IBM.

# **DWC03105E Il existe déjà un objet de type "<type-objet>" appelé "<nom-objet>" dans la base de données Data Warehouse Center.**

**Explication :** Une erreur utilisateur Data Warehouse Center ou une erreur interne Data Warehouse Center s'est produite. Si l'erreur s'est produite lors d'une tentative de création d'une entité Data Warehouse Center, telle qu'une étape, un processus, un groupe de sécurité, un utilisateur ou une base de données, il se peut qu'une entité portant ce nom existe déjà.

Si tel n'est pas le cas, il peut s'agir d'une erreur interne Data Warehouse Center.

**Action de l'utilisateur :** Si vous avez indiqué un nom pour une nouvelle entité Data Warehouse Center, vérifiez ce nom et assurez-vous qu'il n'existe pas déjà une entité portant ce nom.

Si vous pensez qu'il s'agit d'une erreur interne Data Warehouse Center, notez les informations contenues dans le message d'erreur et prenez contact avec le Service de support logiciel IBM.

# **DWC03106E Un pointeur NULL a été transmis au "<type-d'objet>" par la méthode "<méthode>".**

**Explication :** Une erreur interne Data Warehouse Center s'est produite.

**Action de l'utilisateur :** Notez les informations contenues dans le message d'erreur et prenez contact avec le service de support logiciel IBM.

# **DWC03109E Une valeur incorrecte a été détectée dans les objets horodatage ou étape.**

**Explication :** Une erreur interne Data Warehouse Center s'est produite.

**DWC03110E La longueur des données d'entrée pour une opération de définition de l'attribut "<nom-attribut>" de l'objet "<objet>" est incorrecte.**

**Explication :** Une erreur interne Data Warehouse Center s'est produite.

**Action de l'utilisateur :** Notez les informations contenues dans le message d'erreur et prenez contact avec le service de support logiciel IBM.

## **DWC03112E Le type d'objet transmis lors de l'extraction n'est pas un type d'objet Data Warehouse Center correct.**

**Explication :** Une erreur interne s'est produite.

**Action de l'utilisateur :** Aucune.

# **DWC03113E L'opérateur 'linkType' de l'objet AttributeLink n'est pas défini correctement.**

**Explication :** Une erreur interne Data Warehouse Center s'est produite.

**Action de l'utilisateur :** Notez les informations contenues dans le message d'erreur et prenez contact avec le service de support logiciel IBM.

## **DWC03114E Les attributs 'nativeDataType', 'Database' ou 'Table/File' de l'objet attribut ne sont pas définis correctement.**

**Explication :** Une erreur interne Data Warehouse Center s'est produite.

**Action de l'utilisateur :** Notez les informations contenues dans le message d'erreur et prenez contact avec le service de support logiciel IBM.

# **DWC03115E Data Warehouse Center ne permet pas la conversion au format ODBC du type de données natif spécifié ("<nom-type>").**

**Explication :** Une erreur interne Data Warehouse Center s'est produite.

**Action de l'utilisateur :** Notez les informations contenues dans le message d'erreur et prenez contact avec le service de support logiciel IBM.

## **DWC03116E Le curseur ODBC n'est pas initialisé pour l'opération listNext().**

**Explication :** Message d'erreur interne.

**Action de l'utilisateur :** Prenez contact avec le Service de support client IBM.

## **DWC03117E L'attribut 'typeOfMap' de l'objet mappe n'est pas initialisé. La création ou la mise à jour n'a pas été effectuée.**

**Explication :** Une erreur interne Data Warehouse Center s'est produite.

**Action de l'utilisateur :** Notez les informations contenues dans le message d'erreur et prenez contact avec le service de support logiciel IBM.

**DWC03118E Le caractère spécial "<caractère>" n'est pas autorisé dans les noms d'objet. Il s'agit d'un caractère réservé, servant de délimiteur pour les marques Data Warehouse Center.**

**Explication :** Vous avez tenté de créer une table ou une colonne en utilisant le caractère spécial spécifié, alors qu'il est réservé et sert de délimiteur pour les marques Data Warehouse Center pouvant être incluses dans une instruction SQL SELECT. Vous ne pouvez pas utiliser ce caractère spécial dans le nom d'une table ou d'une colonne.

**Action de l'utilisateur :** Supprimez le caractère spécial indiqué du nom de la table ou de la colonne en cours de création.

**DWC03119E L'objet de type "<type-objet>" appelé "<nom-objet>" est déjà en cours de mise à jour. Il est impossible de mettre à jour plusieurs objets simultanément.**

**Explication :** Vous tentez de mettre à jour l'entité Data Warehouse Center appelée "<nom-objet>" en même temps qu'un autre utilisateur.

**Action de l'utilisateur :** Attendez que la mise à jour initiale soit achevée.

# **DWC03127E Une erreur de type 'objet en cours d'utilisation' s'est produite.**

**Explication :** Vous avez tenté de retirer un groupe de sécurité en cours d'utilisation par une étape qui utilise la base de données indiquée.

**Action de l'utilisateur :** Avant de retirer le groupe de sécurité des **Groupes de sécurité sélectionnés** pour cette base de données, vous devez supprimer ou modifier toute référence à cette dernière ou au groupe de sécurité dans toutes les étapes qui utilisent cette base de données.

**DWC03142E L'objet de type "<type-objet>" appelé "<nom-objet>" est introuvable dans la base de données de contrôle Data Warehouse Center.**

**Explication :** Si vous tentiez d'ouvrir une entité Data Warehouse Center à partir d'une liste, il est possible qu'un autre utilisateur l'ait supprimée. Il se peut également qu'une erreur interne Data Warehouse Center se soit produite.

**Action de l'utilisateur :** Actualisez la liste et rouvrez l'entité. Si la même erreur se reproduit, notez les informations contenues dans le message d'erreur et prenez contact avec le service de support logiciel IBM.

# **DWC03148E Un nom hôte incorrect a été transmis à l'objet site agent.**

**Explication :** La longueur du nom hôte indiqué pour un site agent est supérieure à 200 caractères.

**Action de l'utilisateur :** Dans la zone **Nom hôte** du bloc-notes Site agent, raccourcissez le nom du site agent de manière à ramener sa longueur à moins de 200 caractères.

# **DWC03149E Un type de système d'exploitation incorrect a été transmis à l'objet site agent.**

**Explication :** Une erreur interne Data Warehouse Center s'est produite.

**Action de l'utilisateur :** Notez les informations contenues dans le message d'erreur et prenez contact avec le service de support logiciel IBM.

# **DWC03150E Un ID utilisateur incorrect a été transmis à l'objet site agent.**

**Explication :** Une erreur interne Data Warehouse Center s'est produite.

**Action de l'utilisateur :** Notez les informations contenues dans le message d'erreur et prenez contact avec le service de support logiciel IBM.

# **DWC03151E Un mot de passe incorrect a été transmis à l'objet site agent.**

**Explication :** Une erreur interne Data Warehouse Center s'est produite.

**Action de l'utilisateur :** Notez les informations contenues dans le message d'erreur et prenez contact avec le service de support logiciel IBM.

# **DWC03153E La table "<nom-table>" est utilisée comme table cible dans une étape.**

**Explication :** Une erreur interne Data Warehouse Center s'est produite.

**Action de l'utilisateur :** Notez les informations contenues dans le message d'erreur et prenez

contact avec le service de support logiciel IBM.

# **DWC03154E La table "<nom-table>" est utilisée comme table d'entrée dans une étape.**

**Explication :** Vous tentez de supprimer une définition de table Data Warehouse Center pour une table utilisée comme table source dans une étape.

**Action de l'utilisateur :** Avant de supprimer la table, supprimez les références à la table source dans l'étape ou indiquez des références à une autre table source.

# **DWC03156E L'objet colonne "<nom-objet>" est utilisé comme attribut d'entrée dans un objet mappe.**

**Explication :** Vous tentez de supprimer d'une table une colonne utilisée comme colonne source dans une étape.

**Action de l'utilisateur :** Avant de supprimer la colonne, supprimez les références à la table source dans l'étape utilisant la colonne en tant que source ou indiquez des références à une autre table source.

# **DWC03157E L'objet colonne "<nom-objet>" est utilisé comme Attribute1 dans un objet AttributeLink.**

**Explication :** Une erreur interne Data Warehouse Center s'est produite.

**Action de l'utilisateur :** Notez les informations contenues dans le message d'erreur et prenez contact avec le service de support logiciel IBM.

# **DWC03158E L'objet colonne "<objet>" est utilisé comme Attribute2 dans un objet AttributeLink.**

**Explication :** Une erreur interne Data Warehouse Center s'est produite.

**Action de l'utilisateur :** Notez les informations contenues dans le message d'erreur et prenez contact avec le service de support logiciel IBM.

# **DWC03159E Le site agent ne peut pas être supprimé car il est utilisé dans une ou plusieurs étapes.**

**Explication :** Vous tentez de supprimer un site agent utilisé dans une ou plusieurs étapes.

**Action de l'utilisateur :** Avant de supprimer le site agent, supprimez les références à ce dernier dans les étapes ou indiquez des références à un autre site agent.

# **DWC03160E La table cible pour l'étape "<nom-étape>" est associée en tant que source à une autre étape.**

**Explication :** Vous tentez de supprimer une étape dont la table cible est liée en tant que source à une autre étape.

**Action de l'utilisateur :** Vous pouvez supprimer cette étape en supprimant le lien avec la table cible qui lui est associée. Cette table cible sera toujours utilisée comme source dans les autres étapes. C'est pourquoi il convient de définir un nouveau mode de peuplement pour la table cible. Vous pouvez visualiser toutes les étapes qui dépendent de cette table cible en demandant l'affichage soit de l'étape, soit de la table cible.

Avant de supprimer l'étape, supprimez ou modifiez les références à l'étape source dans les étapes. Pour déterminer les étapes qui utilisent cette étape en tant que source, cliquez à l'aide du bouton droit de la souris sur l'étape à supprimer et sélectionnez Affichage des objets associés. Toutes les étapes peuplées par l'étape en cours s'affichent.

**DWC03163E L'objet groupe de sécurité est utilisé comme groupe de sécurité des mises à jour dans des étapes Data Warehouse Center.**

**Explication :** Vous tentez de supprimer un groupe de sécurité utilisé comme groupe de sécurité des mises à jour dans une ou plusieurs étapes.

**Action de l'utilisateur :** Avant de supprimer ce groupe de sécurité, changez de groupe de sécurité des mises à jour.

# **DWC03164E L'objet groupe de sécurité est utilisé par des utilisateurs Data Warehouse Center.**

**Explication :** L'utilisateur Data Warehouse Center tente de supprimer un groupe de sécurité contenant un ou plusieurs utilisateurs Data Warehouse Center.

**Action de l'utilisateur :** Avant de supprimer ce groupe de sécurité, retirez les utilisateurs qui s'y trouvent.

# **DWC03165E Un pointeur NULL a été transmis à l'objet "<type-objet>" par la méthode copy().**

**Explication :** Une erreur interne Data Warehouse Center s'est produite.

**Action de l'utilisateur :** Notez les informations contenues dans le message d'erreur et prenez contact avec le service de support logiciel IBM.

# **DWC03168E Le site agent ne peut pas être supprimé car il est utilisé dans une ou plusieurs bases de données.**

**Explication :** Vous tentez de supprimer un site agent utilisé dans un ou plusieurs entrepôts (cible, source ou les deux).

**Action de l'utilisateur :** Avant de supprimer ce site agent, modifiez les bases de données qui l'utilisent afin qu'elles en utilisent un autre. Dans le bloc-notes site agent, sélectionnez l'onglet **Ressources** et retirez toutes les bases de données de la liste **Bases de données sélectionnées**.

# **DWC03169E La colonne attribut ne peut pas être supprimée car elle est utilisée par une ou plusieurs clés primaires.**

**Explication :** Vous tentez de supprimer une colonne faisant partie de la définition de clé primaire de la table.

**Action de l'utilisateur :** Avant de supprimer cette colonne, retirez-la de la définition de clé primaire de la table. Dans le bloc-notes Table, sélectionnez l'onglet **Primaire** et retirez la colonne de la définition.

# **DWC03170E La colonne attribut ne peut pas être supprimée car elle est utilisée par une ou plusieurs clés associés.**

**Explication :** Vous tentez de supprimer une colonne faisant partie d'une ou plusieurs définitions de clés associées.

**Action de l'utilisateur :** Avant de supprimer cette colonne, retirez-la des définitions de clés associées. Ouvrez le bloc-notes Table pour les tables comportant la définition de clé associée. Sélectionnez l'onglet **Associée** et retirez la colonne des définitions.

# **DWC03171E La table ou le fichier ne peut pas être supprimé(e) car il (elle) est utilisé(e) par une ou plusieurs étapes.**

**Explication :** Vous tentez de supprimer une table ou un fichier spécifié(e) pour un programme Data Warehouse Center utilisé par une étape.

**Action de l'utilisateur :** Avant de supprimer cette table ou ce fichier, retirez-le (la) de l'étape. Pour afficher la liste des étapes utilisant cette table, sélectionnez l'onglet **Utilisation** du bloc-notes Table.

# **DWC03301E Une ressource connectée à l'étape "<nom-étape>" en tant que cible n'est définie comme telle par aucun indicateur d'entrepôt.**

**Explication :** Une erreur interne Data Warehouse Center s'est produite.

## **DWC03302E Une ressource connectée à une étape en tant que source est définie comme ressource entrepôt par l'indicateur d'entrepôt.**

**Explication :** Une erreur interne Data Warehouse Center s'est produite.

**Action de l'utilisateur :** Notez les informations contenues dans le message d'erreur et prenez contact avec le service de support logiciel IBM.

## **DWC03303E Une ressource est associée à un groupe de sécurité à la fois comme source et cible.**

**Explication :** Une erreur interne Data Warehouse Center s'est produite.

**Action de l'utilisateur :** Notez les informations contenues dans le message d'erreur et prenez contact avec le service de support logiciel IBM.

**DWC03304E Une ressource "<nom-ressource>" est associée à un groupe de sécurité en tant que source, mais l'indicateur iswarehouse la définit comme étant un entrepôt.**

**Explication :** Une erreur interne Data Warehouse Center s'est produite.

**Action de l'utilisateur :** Notez les informations contenues dans le message d'erreur et prenez contact avec le service de support logiciel IBM.

**DWC03305E Une ressource "<nom-ressource>" est associée à un groupe cible en tant que cible, mais l'indicateur iswarehouse n'est pas positionné, ce qui la définit comme n'étant PAS un entrepôt.**

**Explication :** Une erreur interne Data Warehouse Center s'est produite.

**Action de l'utilisateur :** Notez les informations contenues dans le message d'erreur et prenez contact avec le service de support logiciel IBM.

# **DWC03306E Une ressource "<nom-ressource>" est associée à un programme Data Warehouse Center qui n'est pas une procédure mémorisée DB2.**

**Explication :** Une erreur interne Data Warehouse Center s'est produite.

**Action de l'utilisateur :** Notez les informations contenues dans le message d'erreur et prenez contact avec le service de support logiciel IBM.

**DWC03307E Le type d'un fichier (table) de ressource de données n'a pas été défini correctement en fonction du type de base de données de la ressource information qui lui est associée.**

**Explication :** Une erreur interne Data Warehouse Center s'est produite.

**Action de l'utilisateur :** Notez les informations contenues dans le message d'erreur et prenez contact avec le service de support logiciel IBM.

# **DWC03308E Un site agent a été créé ou mis à jour, mais aucun nom n'a été indiqué.**

**Explication :** Une erreur interne Data Warehouse Center s'est produite.

**Action de l'utilisateur :** Notez les informations contenues dans le message d'erreur et prenez contact avec le service de support logiciel IBM.

# **DWC03309E Un site agent a été créé ou mis à jour, mais le type indiqué est incorrect.**

**Explication :** Une erreur interne Data Warehouse Center s'est produite.

# **DWC03310E Un site agent AIX a été créé ou mis à jour, mais aucun ID utilisateur n'a été indiqué.**

**Explication :** Une erreur interne Data Warehouse Center s'est produite.

**Action de l'utilisateur :** Notez les informations contenues dans le message d'erreur et prenez contact avec le service de support logiciel IBM.

# **DWC03311E La zone SubdbType définie pour une ressource "<nom-ressource>" est incorrecte pour le type de base de données indiqué.**

**Explication :** Une erreur interne Data Warehouse Center s'est produite.

**Action de l'utilisateur :** Notez les informations contenues dans le message d'erreur et prenez contact avec le service de support logiciel IBM.

# **DWC03312E La colonne cible retirée est associée à une étape à l'état Test qui fait référence à cette colonne.**

**Explication :** Une erreur interne Data Warehouse Center s'est produite.

**Action de l'utilisateur :** Notez les informations contenues dans le message d'erreur et prenez contact avec le service de support logiciel IBM.

## **DWC03466E Le paramètre SELECT n'a pas été initialisé pour la méthode listNext().**

**Explication :** Une erreur interne Data Warehouse Center s'est produite.

**Action de l'utilisateur :** Notez les informations contenues dans le message d'erreur et prenez contact avec le service de support logiciel IBM.

# **DWC03470E Une liste DB2columnbuffer incorrecte a été transmise à l'objet base de données.**

**Explication :** Une erreur interne Data Warehouse Center s'est produite.

**Action de l'utilisateur :** Notez les informations contenues dans le message d'erreur et prenez contact avec le service de support logiciel IBM.

## **DWC03471E Une liste incorrecte de pointeurs de paramètres a été transmise à l'objet base de données.**

**Explication :** Une erreur interne Data Warehouse Center s'est produite.

**Action de l'utilisateur :** Notez les informations contenues dans le message d'erreur et prenez contact avec le service de support logiciel IBM.

# **DWC03477E Une demande de création ou de mise à jour a été émise sans que la zone 'name' de la base de données soit initialisée.**

**Explication :** Une erreur interne Data Warehouse Center s'est produite.

**Action de l'utilisateur :** Notez les informations contenues dans le message d'erreur et prenez contact avec le service de support logiciel IBM.

# **DWC03479E Une demande de création ou de mise à jour a été émise sans que la zone 'dbType' de la base de données soit initialisée.**

**Explication :** Une erreur interne Data Warehouse Center s'est produite.

**Action de l'utilisateur :** Notez les informations contenues dans le message d'erreur et prenez contact avec le service de support logiciel IBM.

**DWC03480E Une demande de création ou de mise à jour a été émise sans que la zone 'subdbType' de la base de données "<basededonnées>" soit initialisée.**

**Explication :** Une erreur interne Data Warehouse Center s'est produite.

**DWC03483E La table en cours de mise à jour est associée à une ou plusieurs étapes à l'état Production. La mise à jour a abouti mais les étapes peuvent nécessiter des modifications.**

**Explication :** Une erreur interne Data Warehouse Center s'est produite.

**Action de l'utilisateur :** Notez les informations contenues dans le message d'erreur et prenez contact avec le service de support logiciel IBM.

## **DWC03484E L'objet base de données cible transmis est incorrect.**

**Explication :** Une erreur interne Data Warehouse Center s'est produite.

**Action de l'utilisateur :** Notez les informations contenues dans le message d'erreur et prenez contact avec le service de support logiciel IBM.

## **DWC03485E L'attribut 'IRName' ou 'name' n'a pas été initialisé pour la table en cours de création.**

**Explication :** Une erreur interne Data Warehouse Center s'est produite.

**Action de l'utilisateur :** Notez les informations contenues dans le message d'erreur et prenez contact avec le service de support logiciel IBM.

#### **DWC03486E La table transmise est incorrecte.**

**Explication :** Une erreur interne Data Warehouse Center s'est produite.

**Action de l'utilisateur :** Notez les informations contenues dans le message d'erreur et prenez contact avec le service de support logiciel IBM.

# **DWC03487E La base de données doit être de type fichiers locaux ou fichiers éloignés pour permettre l'utilisation de cette méthode.**

**Explication :** Une erreur interne Data Warehouse Center s'est produite.

**Action de l'utilisateur :** Notez les informations contenues dans le message d'erreur et prenez contact avec le service de support logiciel IBM.

#### **DWC03488E Le mot de passe de la chaîne de connexion doit être entré au clavier.**

**Explication :** Une erreur interne Data Warehouse Center s'est produite.

**Action de l'utilisateur :** Notez les informations contenues dans le message d'erreur et prenez contact avec le service de support logiciel IBM.

**DWC03489E La base de données "<nom-bd>" ne peut pas être retirée du site agent "<nom-site-agent>" car elle est utilisée par une ou plusieurs étapes.**

**Explication :** Vous tentez de retirer une base de données source ou cible d'une liste de sites agent sélectionnés alors que la base de données et le site agent sont utilisés par une ou plusieurs étapes.

**Action de l'utilisateur :** Pour pouvoir retirer la base de données du site agent, vous devez retirer des étapes les références à la base de données et au site agent.

**DWC03490E Le nom "<nom>" de la cible "<cible>" dépasse la longueur maximale admise pour un nom de table de la base de données cible. La longueur maximale est "<longueur-nom>".**

**Explication :** Une erreur interne Data Warehouse Center s'est produite.

# **DWC03491E La zone Subtype de la base de données n'est pas définie dans la table cible interne. Erreur interne.**

**Explication :** Une erreur interne Data Warehouse Center s'est produite.

**Action de l'utilisateur :** Notez les informations contenues dans le message d'erreur et prenez contact avec le service de support logiciel IBM.

# **DWC03492E La liste de paramètres pour la création de nouveaux objets KeyMap est vide.**

**Explication :** Une erreur interne Data Warehouse Center s'est produite.

**Action de l'utilisateur :** Notez les informations contenues dans le message d'erreur et prenez contact avec le service de support logiciel IBM.

# **DWC03493E La clé primaire d'entrepôt ne peut pas être supprimée ni modifiée car elle est utilisée par une ou plusieurs clés associées d'entrepôt.**

**Explication :** Vous tentez de supprimer une définition de clé primaire d'entrepôt, utilisée par une ou plusieurs définitions de clé associée d'entrepôt.

**Action de l'utilisateur :** Avant de supprimer la définition de clé primaire d'entrepôt, retirez la référence à cette dernière de la définition de clé associée d'entrepôt.

**DWC03501E L'utilisateur "<nom>" ne peut pas être retiré du groupe de sécurité "<nom-groupe>" car il n'existe pas d'autre groupe de sécurité disposant de droits d'administration et comportant cet utilisateur.**

**Explication :** Vous tentez de retirer d'un groupe de sécurité un utilisateur connecté, "<nom>", qui dispose de droits d'administration, mais cet utilisateur ne fait partie d'aucun autre groupe de sécurité disposant de droits d'administration. Un

utilisateur connecté disposant de droits d'administration (par le biais d'un groupe de sécurité) ne peut pas en être privé tant qu'il est connecté au bureau Data Warehouse Center.

**Action de l'utilisateur :** Avant de retirer l'utilisateur connecté du groupe de sécurité, ajoutez-le à un autre groupe de sécurité disposant de droits d'administration.

# **DWC03502E L'utilisateur Data Warehouse Center actuellement connecté ne peut pas être supprimé.**

**Explication :** Vous tentez de supprimer un utilisateur connecté qui ne peut donc pas être supprimé.

**DWC03503E Le privilège d'administration ne peut pas être retiré du groupe de sécurité "<nom-groupe de sécurité>" car aucun autre groupe de sécurité disposant de droits d'administration ne comporte cet utilisateur.**

**Explication :** Une erreur interne Data Warehouse Center s'est produite.

**Action de l'utilisateur :** Notez les informations contenues dans le message d'erreur et prenez contact avec le service de support logiciel IBM.

# **DWC03504E L'ID utilisateur "<ID-utilisateur>" ne peut pas être créé car ce dernier contient un ID utilisateur ayant été préalablement attribué à un utilisateur existant.**

**Explication :** Chaque utilisateur du Data Warehouse Center doit posséder un ID utilisateur inexistant. Veuillez choisir un ID utilisateur inexistant.

**Action de l'utilisateur :** Sélectionnez un ID utilisateur ne coïncidant pas avec un ID utilisateur existant.

## **DWC03700E Un type de calendrier incorrect a été transmis pour le calcul du calendrier d'exécution des étapes suivant.**

**Explication :** Une erreur interne Data Warehouse Center s'est produite.

**Action de l'utilisateur :** Notez les informations contenues dans le message d'erreur et prenez contact avec le service de support logiciel IBM.

# **DWC03701E Une valeur incorrecte a été transmise pour la définition du jour de la semaine dans le calendrier d'exécution des étapes.**

**Explication :** Une erreur interne Data Warehouse Center s'est produite.

**Action de l'utilisateur :** Notez les informations contenues dans le message d'erreur et prenez contact avec le service de support logiciel IBM.

# **DWC03702E Une valeur incorrecte a été transmise pour la définition du jour du mois dans le calendrier d'exécution des étapes.**

**Explication :** Une erreur interne Data Warehouse Center s'est produite.

**Action de l'utilisateur :** Notez les informations contenues dans le message d'erreur et prenez contact avec le service de support logiciel IBM.

## **DWC03703E Une valeur incorrecte a été transmise pour la définition du mois de l'année dans le calendrier d'exécution des étapes.**

**Explication :** Une erreur interne Data Warehouse Center s'est produite.

**Action de l'utilisateur :** Notez les informations contenues dans le message d'erreur et prenez contact avec le service de support logiciel IBM.

# **DWC03704E Une fréquence d'exécution incorrecte a été transmise au calendrier d'exécution de l'étape.**

**Explication :** Une erreur interne Data Warehouse Center s'est produite.

**Action de l'utilisateur :** Notez les informations contenues dans le message d'erreur et prenez contact avec le service de support logiciel IBM.

# **DWC03705E L'état de l'étape est incorrect pour ce type d'opération.**

**Explication :** Une erreur interne Data Warehouse Center s'est produite.

**Action de l'utilisateur :** Notez les informations contenues dans le message d'erreur et prenez contact avec le service de support logiciel IBM.

# **DWC03706E Une erreur interne s'est produite.**

**Explication :** Une erreur interne Data Warehouse Center s'est produite.

**Action de l'utilisateur :** Notez les informations contenues dans le message d'erreur et prenez contact avec le service de support logiciel IBM.

## **DWC03707E Les enfants, les parents ou les cascades associés à l'étape "<nom-étape>" la rendent récursive.**

**Explication :** Une erreur interne Data Warehouse Center s'est produite.

**Action de l'utilisateur :** Notez les informations contenues dans le message d'erreur et prenez contact avec le service de support logiciel IBM.

# **DWC03708E Le lien établi entre l'étape et son alias n'a pas été initialisé.**

**Explication :** Une erreur interne Data Warehouse Center s'est produite.

# **DWC03709E La base de données cible associée à l'étape correspondant à cet alias n'a pas été initialisée.**

**Explication :** Une erreur interne Data Warehouse Center s'est produite.

**Action de l'utilisateur :** Notez les informations contenues dans le message d'erreur et prenez contact avec le service de support logiciel IBM.

## **DWC03710E Le lien entre l'étape et AttributeLink n'a pas été initialisé.**

**Explication :** Une erreur interne Data Warehouse Center s'est produite.

**Action de l'utilisateur :** Notez les informations contenues dans le message d'erreur et prenez contact avec le service de support logiciel IBM.

# **DWC03711E La mémoire tampon n'a pas été initialisée pour la méthode listNext().**

**Explication :** Une erreur interne Data Warehouse Center s'est produite.

**Action de l'utilisateur :** Notez les informations contenues dans le message d'erreur et prenez contact avec le service de support logiciel IBM.

# **DWC03712E Le paramètre SELECT n'a pas été initialisé pour la méthode listNext().**

**Explication :** Une erreur interne Data Warehouse Center s'est produite.

**Action de l'utilisateur :** Notez les informations contenues dans le message d'erreur et prenez contact avec le service de support logiciel IBM.

# **DWC03713E La base de données cible n'a pas été initialisée dans l'étape.**

**Explication :** Une erreur interne Data Warehouse Center s'est produite.

**Action de l'utilisateur :** Notez les informations contenues dans le message d'erreur et prenez

contact avec le service de support logiciel IBM.

# **DWC03714E La liste de bases de données d'entrée n'a pas été initialisée dans l'étape.**

**Explication :** Une erreur interne Data Warehouse Center s'est produite.

**Action de l'utilisateur :** Notez les informations contenues dans le message d'erreur et prenez contact avec le service de support logiciel IBM.

# **DWC03716E Les paramètres d'entrée n'ont pas été définis pour la méthode deepCopy().**

**Explication :** Une erreur interne Data Warehouse Center s'est produite.

**Action de l'utilisateur :** Notez les informations contenues dans le message d'erreur et prenez contact avec le service de support logiciel IBM.

# **DWC03717E Le paramètre d'entrée de l'étape source de la méthode deepCopy() n'a pas encore été extrait ou créé.**

**Explication :** Une erreur interne Data Warehouse Center s'est produite.

**Action de l'utilisateur :** Notez les informations contenues dans le message d'erreur et prenez contact avec le service de support logiciel IBM.

# **DWC03719E L'objet transmis n'est pas une marque.**

**Explication :** Une erreur interne Data Warehouse Center s'est produite.

**Action de l'utilisateur :** Notez les informations contenues dans le message d'erreur et prenez contact avec le service de support logiciel IBM.

# **DWC03726E Etape - Un calendrier est associé à l'étape transitoire.**

**Explication :** Une erreur interne Data Warehouse Center s'est produite.

**Action de l'utilisateur :** Notez les informations

contenues dans le message d'erreur et prenez contact avec le service de support logiciel IBM.

## **DWC03729E Etape - Aucune base de données de sortie n'est associée à l'étape.**

**Explication :** Une erreur interne Data Warehouse Center s'est produite.

**Action de l'utilisateur :** Notez les informations contenues dans le message d'erreur et prenez contact avec le service de support logiciel IBM.

#### **DWC03730E Etape - Aucun site agent n'est affecté à l'étape.**

**Explication :** Une erreur Data Warehouse Center s'est produite.

**Action de l'utilisateur :** Veuillez affecter un site agent et relancer la promotion.

## **DWC03735E L'étape "<nom-étape>" doit comporter au moins une colonne extraite d'une table source ou d'un littéral.**

**Explication :** Vous tentez de créer une étape.

**Action de l'utilisateur :** Revenez à l'onglet Mappage de colonnes du bloc-notes Etape et ajoutez au moins une colonne.

# **DWC03737E L'étape "<nom-étape>" doit comporter au moins une colonne extraite d'une table source ou d'un littéral.**

**Explication :** Vous tentez de faire progresser à l'état Test une étape indiquant que la table cible doit être créée par Data Warehouse Center, mais la table cible ne comporte aucune colonne qui soit extraite d'une colonne source ou qui soit un littéral.

**Action de l'utilisateur :** Vous devez ajouter à la table cible au moins une colonne qui provienne d'une colonne source ou qui soit un littéral.

# **DWC03743E Aucune colonne n'est associée à la table "<nom-table>".**

**Explication :** Cette erreur ne peut survenir que si vous promouvez à l'état Test une table cible dont les colonnes ne sont pas spécifiées dans la définition de table cible.

**Action de l'utilisateur :** Ouvrez la page Propriétés du bloc-notes Table cible et veillez à définir le nombre de colonnes approprié pour la table cible. Si cette définition a été générée en tant que table cible par défaut, par le biais du bloc-notes Etape, assurez-vous que les colonnes ont été sélectionnées à partir d'une table source.

# **DWC03744E Etape - Une base de données est dépourvue d'attribut d'entrée.**

**Explication :** Une erreur interne Data Warehouse Center s'est produite.

**Action de l'utilisateur :** Notez les informations contenues dans le message d'erreur et prenez contact avec le service de support logiciel IBM.

# **DWC03745E Etape - Une base de données est dépourvue d'attribut de sortie.**

**Explication :** Une erreur interne Data Warehouse Center s'est produite.

**Action de l'utilisateur :** Notez les informations contenues dans le message d'erreur et prenez contact avec le service de support logiciel IBM.

**DWC03746E Etape - Une fonction logicielle est dépourvue de nom de programme.**

**Explication :** Une erreur interne Data Warehouse Center s'est produite.

**Action de l'utilisateur :** Notez les informations contenues dans le message d'erreur et prenez contact avec le service de support logiciel IBM.

# **DWC03747E Etape - Une fonction logicielle dépourvue de nom de fonction.**

**Explication :** Une erreur interne Data Warehouse Center s'est produite.

**Action de l'utilisateur :** Notez les informations contenues dans le message d'erreur et prenez contact avec le service de support logiciel IBM.

#### **DWC03751E Le nombre maximal d'éditions est défini par 0 pour l'étape "<nom-étape>".**

**Explication :** Une erreur interne Data Warehouse Center s'est produite.

**Action de l'utilisateur :** Notez les informations contenues dans le message d'erreur et prenez contact avec le service de support logiciel IBM.

## **DWC03754E Un type de mappe incorrect a été détecté.**

**Explication :** Une erreur interne Data Warehouse Center s'est produite.

**Action de l'utilisateur :** Notez les informations contenues dans le message d'erreur et prenez contact avec le service de support logiciel IBM.

# **DWC03755E L'étape enfant "<nom-étape>" associée à l'étape "<nom-étape>" est à l'état Développement.**

**Explication :** Vous tentez de faire progresser à l'état Test une étape dont une ou plusieurs étapes source (enfant) sont à l'état Développement.

**Action de l'utilisateur :** Vous devez faire progresser à l'état Test toutes les étapes source (enfant) de l'étape parent avant de pouvoir faire progresser cette dernière.

# **DWC03756E L'étape enfant "<nom-étape>" associée à l'étape "<nom-étape>"n'est PAS à l'état Production.**

**Explication :** Vous tentez de faire progresser à l'état Production une étape dont une ou plusieurs étapes source (enfant) sont encore à l'état Développement ou Test.

**Action de l'utilisateur :** Vous devez faire progresser à l'état Production toutes les étapes source (enfant) de l'étape parent avant de

pouvoir faire progresser cette dernière.

# **DWC03757E L'étape enfant "<nom-étape>" associée à l'étape "<nom-étape>" n'est PAS à l'état Développement.**

**Explication :** Vous tentez de faire régresser à l'état Développement une étape dont une ou plusieurs étapes parent sont à l'état Test ou Production.

**Action de l'utilisateur :** Vous devez faire régresser à l'état Développement toutes les étapes qui utilisent cette étape en tant que source, avant de pouvoir faire régresser cette dernière.

# **DWC03758E Le nombre maximal d'éditions ne peut être modifié que lorsque l'étape est à l'état Développement ou Test.**

**Explication :** Vous tentez de modifier le numéro d'édition d'une étape. Cette opération est impossible car l'étape est à l'état Production.

**Action de l'utilisateur :** Faites régresser l'étape à l'état Test ou Développement, puis modifiez l'édition de l'étape.

# **DWC03759E Un indicateur AtomicFlag ne peut être modifié que lorsque l'étape est à l'état Développement.**

**Explication :** Une erreur interne Data Warehouse Center s'est produite.

**Action de l'utilisateur :** Notez les informations contenues dans le message d'erreur et prenez contact avec le service de support logiciel IBM.

# **DWC03765E L'étape parent "<nom-étape-parent>" associée à l'étape "<nom-étape>" est à l'état Production.**

**Explication :** Une erreur interne Data Warehouse Center s'est produite.

**DWC03766E L'étape "<nom-étape>" ne peut pas être activée. Aucun calendrier, aucune cascade ou fonction de peuplement à la demande n'y sont associés.**

**Explication :** Une erreur interne Data Warehouse Center s'est produite.

**Action de l'utilisateur :** Notez les informations contenues dans le message d'erreur et prenez contact avec le service de support logiciel IBM.

## **DWC03767E L'instruction SELECT de l'étape "<nom-étape>" fait référence à la marque Data Warehouse Center '&cur\_edtn.ddd.ttt', où 'ddd' ou 'ttt' est incorrect.**

**Explication :** Vous avez indiqué une marque Data Warehouse Center, &cur\_edtn.ddd.ttt, où la valeur de ddd (nom de la base de données cible) et de ttt (nom de la table cible) sont incorrectes. Data Warehouse Center n'a pas trouvé d'étape dont le nom de table cible est ttt dans un entrepôt ayant le nom de base de données ddd. La marque &cur\_edtn.ddd.ttt extrait le numéro d'édition de l'étape en cours figurant dans la base de données indiquée avec la table cible définie.

**Action de l'utilisateur :** Corrigez la valeur de ddd, de ttt, ou des deux, afin qu'elle corresponde à une table cible dans un entrepôt Data Warehouse Center associé à une étape.

# **DWC03768E L'instruction SELECT de l'étape "<nom-étape>" fait référence à la marque Data Warehouse Center '&cur\_edtn.ddd.ttt', mais il n'existe aucune édition pour l'étape associée à 'ddd.ttt'.**

**Explication :** Vous avez indiqué une marque Data Warehouse Center, &cur\_edtn.ddd.ttt, où ddd est le nom de la base de données cible et ttt est le nom de la table cible. Aucune édition n'est stockée dans la table cible pour l'étape associée à celle-ci dans la base de données cible. La marque &cur\_edtn.ddd.ttt extrait le numéro d'édition de l'étape en cours figurant dans la base de données indiquée avec la table cible définie.

**Action de l'utilisateur :** Modifiez la valeur de ddd, de ttt, ou des deux, afin qu'elle corresponde à une table cible dans un entrepôt Data Warehouse Center associé à une étape comportant une ou plusieurs éditions. Vérifiez également que l'étape a bien été exécutée, dans la fenêtre Opérations en-cours.

**DWC03774E Impossible d'ajouter de nouvelles colonnes à l'étape "<nom-étape>" car la ressource cible est un système AS/400 V3.1 qui ne prend pas en charge la commande SQL ALTER.**

**Explication :** Une erreur Data Warehouse Center s'est produite.

**Action de l'utilisateur :** N'essayez pas d'ajouter des colonnes une fois la table créée. Arrêtez et créez à nouveau la table avec de nouvelles colonnes.

# **DWC03775E La liste des paramètres de programme à créer est vide.**

**Explication :** Une erreur interne Data Warehouse Center s'est produite.

**Action de l'utilisateur :** Notez les informations contenues dans le message d'erreur et prenez contact avec le service de support logiciel IBM.

# **DWC03776E Impossible de supprimer le programme Data Warehouse Center car il est utilisé par une étape.**

**Explication :** Vous tentez de supprimer un programme Data Warehouse Center utilisé par une ou plusieurs étapes.

**Action de l'utilisateur :** Sélectionnez l'onglet **Utilisation** du bloc-notes Programme pour déterminer les étapes qui utilisent ce programme Data Warehouse Center. Avant de supprimer ce programme Data Warehouse Center, modifiez les références à ce dernier dans les étapes concernées.

**DWC03777E Impossible de supprimer le programme Data Warehouse Center car il est utilisé par une ou plusieurs étapes comme programme Data Warehouse Center exécuté en cascade.**

**Explication :** Vous tentez de supprimer un programme Data Warehouse Center utilisé dans une ou plusieurs étapes comme programme en cascade conditionnelle.

**Action de l'utilisateur :** Sélectionnez l'onglet **Utilisation** du bloc-notes Programme pour déterminer les étapes qui utilisent ce programme Data Warehouse Center. Avant de supprimer ce programme défini par l'utilisateur, supprimez ou modifiez les références à ce programme dans les étapes en cliquant sur **Programme** dans la page Calendrier du bloc-notes Etape.

# **DWC03778E Suppression du groupe de programmes par défaut Data Warehouse Center impossible.**

**Explication :** Une erreur interne Data Warehouse Center s'est produite.

**Action de l'utilisateur :** Notez les informations contenues dans le message d'erreur et prenez contact avec le service de support logiciel IBM.

## **DWC03779E Impossible de supprimer le groupe de programmes Data Warehouse Center car il contient un ou plusieurs programmes Data Warehouse Center.**

**Explication :** Une erreur interne Data Warehouse Center s'est produite.

**Action de l'utilisateur :** Notez les informations contenues dans le message d'erreur et prenez contact avec le service de support logiciel IBM.

# **DWC03780E La marque Data Warehouse Center utilisée dans la chaîne de commandes de paramètre du programme Data Warehouse Center est incorrecte.**

**Explication :** Une erreur interne Data Warehouse Center s'est produite.

**Action de l'utilisateur :** Notez les informations contenues dans le message d'erreur et prenez contact avec le service de support logiciel IBM.

# **DWC03783E L'objet associé à ProgFunc n'est pas défini.**

**Explication :** Une erreur interne Data Warehouse Center s'est produite.

**Action de l'utilisateur :** Notez les informations contenues dans le message d'erreur et prenez contact avec le service de support logiciel IBM.

# **DWC03784E La zone ProgType associée au programme Data Warehouse Center n'est pas définie.**

**Explication :** Une erreur interne Data Warehouse Center s'est produite.

**Action de l'utilisateur :** Notez les informations contenues dans le message d'erreur et prenez contact avec le service de support logiciel IBM.

# **DWC03786E L'étape "<nom-étape-1>" contient une clé associée d'entrepôt qui fait référence à une clé primaire d'entrepôt liée à l'étape "<nom-étape-2>" qui n'est PAS à l'état Test ou Production.**

**Explication :** Vous tentez de faire progresser une étape qui fait référence à une clé primaire d'entrepôt liée à une étape qui est à l'état Développement. Vous devez d'abord faire progresser l'étape associée à la clé primaire d'entrepôt.

**Action de l'utilisateur :** Faites progresser l'étape associée à la clé primaire d'entrepôt à l'état Test ou Production. Puis, faites progresser l'étape liée
à la clé associée d'entrepôt qui fait référence à la clé primaire d'entrepôt.

**DWC03787E L'étape "<nom-étape-1>" contient une clé primaire d'entrepôt qui fait référence à une ou plusieurs clé(s) associée(s) d'entrepôt liée(s) à l'étape "<nom-étape-2>" qui n'est PAS à l'état Développement.**

**Explication :** Vous tentez de faire régresser une étape enfant avant l'étape parent.

**Action de l'utilisateur :** Faites régresser à l'état Développement l'étape liée aux clés associées d'entrepôt. Puis, faites régresser l'étape associée à la clé primaire d'entrepôt.

**DWC03788E La clé primaire d'entrepôt définie pour l'étape "<nom-étape>" ne peut être ni supprimée ni modifiée car elle est utilisée par une ou plusieurs clés associées d'entrepôt.**

**Explication :** Il est impossible de supprimer ou de modifier une clé primaire d'entrepôt à laquelle font référence une ou plusieurs clés associées d'entrepôt.

**Action de l'utilisateur :** Faites régresser à l'état Développement les étapes liées aux clés associées d'entrepôt qui font référence à la clé primaire d'entrepôt, ou retirez les clés associées d'entrepôt de ces étapes. Vous pouvez ensuite supprimer ou modifier la clé primaire d'entrepôt.

**DWC03791E L'étape "<nom-étape>" utilise un programme Data Warehouse Center dont la zone Texte du paramètre est vide. Vous devez compléter cette zone avant de faire progresser l'étape.**

**Explication :** Vous ne pouvez pas faire progresser une étape qui fait référence à une définition de programme qui contient des paramètres non définis.

**Action de l'utilisateur :** Définissez le paramètre non défini. Pour cela, ouvrez la liste des

paramètres du programme et définissez ceux dont les zones sont vides. Si vous souhaitez définir le paramètre du programme alors qu'il s'exécute avec une étape donnée, accédez à la liste des paramètres via le bloc-notes de cette étape. Pour définir un paramètre pour la définition du programme, accédez à la liste des paramètres.

**DWC03792E Les valeurs de comparaison pour IN et NOT IN doivent être entre apostrophes pour chaque paramètre indiqué. Par exemple les valeurs abc et def doivent être entrées sous la forme 'abc', 'def'. Indiquez des valeurs correctes.**

**Explication :** La valeur entrée dans la zone Valeurs est incorrecte pour les opérateurs **IN** et **NOT IN**. Toutes les valeurs de chaînes entrées pour les opérateurs de comparaison suivants doivent être précédées et suivies d'une apostrophe :

- $\cdot$  **IN**
- v **NOT IN**
- v **LIKE**
- **· NOT LIKE**
- v **BETWEEN**
- v **NOT BETWEEN**

Pour plus d'informations sur les valeurs correctes, reportez-vous à l'aide en ligne Data Warehouse Center relative à LOCATE.

**Action de l'utilisateur :** Entrez une chaîne correcte dans la zone Valeurs.

**DWC03793E Les valeurs de comparaison pour IN et NOT IN n'acceptent aucun caractère autre qu'un espace entre l'apostrophe de fin d'une valeur (') et la virgule de séparation. Par exemple les valeurs abc et def doivent être entrées sous la forme 'abc', 'def'. Indiquez des valeurs correctes.**

**Explication :** La valeur entrée dans la zone Valeurs est incorrecte pour les opérateurs **IN** et **NOT IN**. Aucun caractère ne doit figurer entre l'apostrophe de fin (') d'une valeur et la virgule de séparation. Ceci s'applique aux opérateurs de comparaison suivants :

- $\cdot$  **IN**
- v **NOT IN**
- v **BETWEEN**
- v **NOT BETWEEN**

Pour plus d'informations sur les valeurs correctes, reportez-vous à l'aide en ligne Data Warehouse Center relative à LOCATE.

**Action de l'utilisateur :** Entrez une chaîne correcte dans la zone Valeurs.

**DWC03794E Les valeurs de comparaison pour IN et NOT IN n'acceptent aucun caractère autre qu'un espace entre la virgule de séparation et l'apostrophe de début de la valeur suivante. Par exemple les valeurs abc et def doivent être entrées sous la forme 'abc', 'def'. Indiquez des valeurs correctes.**

**Explication :** La valeur entrée dans la zone Valeurs est incorrecte pour les opérateurs **IN** et **NOT IN**. Aucun caractère ne doit figurer entre l'apostrophe de début (') d'une valeur et la virgule de séparation. Pour plus d'informations sur les valeurs correctes, reportez-vous à l'aide en ligne Data Warehouse Center relative à LOCATE.

**Action de l'utilisateur :** Entrez une chaîne correcte dans la zone Valeurs.

**DWC03795E Vous devez indiquer des paramètres pour les valeurs de comparaison pour IN et NOT IN, par exemple, 'abc' ou 'def'. Indiquez des valeurs correctes.**

**Explication :** La valeur entrée dans la zone Valeurs est incorrecte pour les opérateurs **IN** et **NOT IN**. Il est possible qu'elle ne soit pas indiquée entre apostrophes ou qu'il manque une apostrophe de fin. Toutes les valeurs de chaînes entrées pour les opérateurs de comparaison

suivants doivent être précédées et suivies d'une apostrophe :

- $\cdot$  **IN**
- **NOT IN**
- v **LIKE**
- **· NOT LIKE**
- v **BETWEEN**
- **NOT BETWEEN**

Pour plus d'informations sur les valeurs correctes, reportez-vous à l'aide en ligne Data Warehouse Center relative à LOCATE.

**Action de l'utilisateur :** Mettez la **valeur** entrée dans la zone Valeurs entre apostrophes ou ajoutez-lui une apostrophe de fin. Pour connaître les formats admis pour les valeurs qui utilisent les opérateurs de comparaison IN et NOT IN, consultez l'aide en ligne Data Warehouse Center.

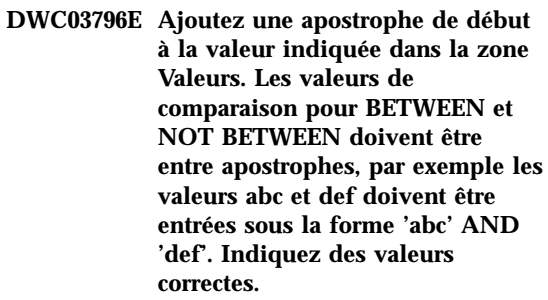

**Explication :** Il manque une apostrophe de début à la valeur entrée dans la zone Valeurs. Toutes les valeurs de chaînes entrées pour les opérateurs de comparaison suivants doivent être précédées et suivies d'une apostrophe :

- v **IN**
- **NOT IN**
- v **LIKE**
- **v NOT LIKE**
- v **BETWEEN**
- v **NOT BETWEEN**

Pour plus d'informations sur les valeurs correctes, reportez-vous à l'aide en ligne Data Warehouse Center relative à LOCATE.

**Action de l'utilisateur :** Ajoutez une apostrophe

de début à la valeur indiquée dans la zone **Valeurs**.

**DWC03797E Ajoutez une apostrophe de fin à la valeur indiquée dans la zone Valeurs. Les valeurs de comparaison pour BETWEEN et NOT BETWEEN doivent être entre apostrophes, par exemple les valeurs abc et def doivent être entrées sous la forme 'abc' AND 'def'. Indiquez des valeurs correctes.**

**Explication :** Il manque une apostrophe de fin à la valeur entrée dans la zone Valeurs. Toutes les valeurs de chaînes entrées pour les opérateurs de comparaison suivants doivent être précédées et suivies d'une apostrophe :

- $\cdot$  **IN**
- v **NOT IN**
- v **LIKE**
- **NOT LIKE**
- v **BETWEEN**
- v **NOT BETWEEN**

Pour plus d'informations sur les valeurs correctes, reportez-vous à l'aide en ligne Data Warehouse Center relative à LOCATE.

**Action de l'utilisateur :** Ajoutez une apostrophe de fin à la valeur indiquée dans la zone **Valeurs**.

**DWC03798E Les valeurs de comparaison pour BETWEEN et NOT BETWEEN n'acceptent aucun caractère autre qu'un espace entre l'apostrophe de fin d'une valeur et le séparateur AND, par exemple les valeurs abc et def doivent être entrées sous la forme 'abc' AND 'def'. Indiquez des valeurs correctes.**

**Explication :** La valeur entrée dans la zone Valeurs est incorrecte pour les opérateurs **BETWEEN** et **NOT BETWEEN**. Aucun caractère autre qu'un espace ne doit figurer entre l'apostrophe de fin (') d'une valeur et le

séparateur **AND**. Pour plus d'informations sur les valeurs correctes, reportez-vous à l'aide en ligne Data Warehouse Center relative à LOCATE.

**Action de l'utilisateur :** Entrez une chaîne correcte dans la zone Valeurs.

**DWC03799E Les valeurs de comparaison BETWEEN et NOT BETWEEN n'acceptent aucun caractère autre qu'un espace entre le séparateur AND et l'apostrophe de début (') de la valeur suivante, par exemple les valeurs abc et def doivent être entrées sous la forme 'abc' AND 'def'. Indiquez des valeurs correctes.**

**Explication :** La valeur entrée dans la zone Valeurs est incorrecte pour les opérateurs **BETWEEN** et **NOT BETWEEN**. Aucun caractère ne doit figurer entre le séparateur **AND** et l'apostrophe de début de la valeur suivante. Pour plus d'informations sur les valeurs correctes, reportez-vous à l'aide en ligne Data Warehouse Center relative à LOCATE.

**Action de l'utilisateur :** Entrez une chaîne correcte dans la zone Valeurs.

**DWC03800E Les valeurs de comparaison pour BETWEEN et NOT BETWEEN n'acceptent aucun caractère autre qu'un espace après la dernière valeur. Supprimez les caractères en excédent, autres que des espaces, qui figurent après l'apostrophe de fin de la dernière valeur indiquée dans la zone Valeurs.**

**Explication :** La valeur entrée dans la zone Valeurs est incorrecte pour les opérateurs **BETWEEN** et **NOT BETWEEN**. Aucun caractère espace supplémentaire ne doit figurer après la dernière valeur entrée dans la zone **Valeurs**. Pour plus d'informations sur les valeurs correctes, reportez-vous à l'aide en ligne Data Warehouse Center relative à LOCATE.

**Action de l'utilisateur :** Supprimez les

caractères espace supplémentaires qui figurent après l'apostrophe de fin de la dernière valeur indiquée dans la zone **Valeurs**.

**DWC03801E L'étape en cours de création ou de mise à jour est dépourvue de 'nom'. Vous devez attribuer un nom unique à l'étape.**

**Explication :** Une erreur interne Data Warehouse Center s'est produite.

**Action de l'utilisateur :** Notez les informations contenues dans le message d'erreur et prenez contact avec le service de support logiciel IBM.

# **DWC03802E Une valeur stepType incorrecte a été indiquée pour l'étape "<nom-étape>" en cours de création ou de mise à jour.**

**Explication :** Une erreur interne Data Warehouse Center s'est produite.

**Action de l'utilisateur :** Notez les informations contenues dans le message d'erreur et prenez contact avec le service de support logiciel IBM.

**DWC03803E L'indicateur AtomicFlag n'a pas été défini correctement pour l'étape en cours de création ou de mise à jour. Les bases de données source et cible de l'étape sont identiques et devraient comporter un indicateur AtomicFlag défini par FALSE.**

**Explication :** Une erreur interne Data Warehouse Center s'est produite.

**Action de l'utilisateur :** Notez les informations contenues dans le message d'erreur et prenez contact avec le service de support logiciel IBM.

**DWC03804E L'étape "<nom-étape>" en cours de création ou de mise à jour n'est associée ni à un entrepôt ni à un domaine.**

**Explication :** Une erreur interne Data Warehouse Center s'est produite.

**Action de l'utilisateur :** Notez les informations contenues dans le message d'erreur et prenez contact avec le service de support logiciel IBM.

**DWC03805E L'étape "<nom-étape>" en cours de création ou de mise à jour est associée à une table cible qui ne se trouve pas dans l'entrepôt de l'étape.**

**Explication :** Une erreur interne Data Warehouse Center s'est produite.

**Action de l'utilisateur :** Notez les informations contenues dans le message d'erreur et prenez contact avec le service de support logiciel IBM.

**DWC03806E L'étape "<nom-étape>" en cours de création ou de mise à jour est associée à une table cible qui ne se trouve pas dans l'entrepôt de l'étape.**

**Explication :** Une erreur interne Data Warehouse Center s'est produite.

**Action de l'utilisateur :** Notez les informations contenues dans le message d'erreur et prenez contact avec le service de support logiciel IBM.

### **DWC03807E L'étape "<nom-étape>" en cours de création ou de mise à jour est associée à une ressource source mais les tables source ne sont pas associées à la base de données source de l'étape.**

**Explication :** Une erreur interne Data Warehouse Center s'est produite.

**DWC03808E L'étape "<nom-étape>" en cours de création ou de mise à jour est associée à une ressource source mais aucune table source n'est associée à cette dernière.**

**Explication :** Une erreur interne Data Warehouse Center s'est produite.

**Action de l'utilisateur :** Notez les informations contenues dans le message d'erreur et prenez contact avec le service de support logiciel IBM.

**DWC03809E L'étape "<nom-étape>" en cours de création ou de mise à jour est associée à une table source qui est une table cible d'une autre étape, mais cette étape enfant ne fait pas partie de la relation d'étape enfant.**

**Explication :** Une erreur interne Data Warehouse Center s'est produite.

**Action de l'utilisateur :** Notez les informations contenues dans le message d'erreur et prenez contact avec le service de support logiciel IBM.

# **DWC03810E Aucun groupe de sécurité des mises à jour n'est associé à l'étape "<nom-étape>" en cours de création ou de mise à jour.**

**Explication :** Une erreur interne Data Warehouse Center s'est produite.

**Action de l'utilisateur :** Notez les informations contenues dans le message d'erreur et prenez contact avec le service de support logiciel IBM.

# **DWC03811E Le regroupement de programmes Data Warehouse Center est dépourvu de nom pour la création ou la mise à jour.**

**Explication :** Une erreur interne Data Warehouse Center s'est produite.

**Action de l'utilisateur :** Notez les informations contenues dans le message d'erreur et prenez contact avec le service de support logiciel IBM.

# **DWC03812E Le regroupement de programmes Data Warehouse Center est dépourvu de nom pour la création ou la mise à jour.**

**Explication :** Une erreur interne Data Warehouse Center s'est produite.

**Action de l'utilisateur :** Notez les informations contenues dans le message d'erreur et prenez contact avec le service de support logiciel IBM.

#### **DWC03813E La définition de programme Data Warehouse Center est dépourvue de nom pour la création ou la mise à jour.**

**Explication :** Une erreur interne Data Warehouse Center s'est produite.

**Action de l'utilisateur :** Notez les informations contenues dans le message d'erreur et prenez contact avec le service de support logiciel IBM.

### **DWC03814E La définition de programme Data Warehouse Center "<nom-définition>" n'est pas associée à un groupe de programmes.**

**Explication :** Une erreur interne Data Warehouse Center s'est produite.

**Action de l'utilisateur :** Notez les informations contenues dans le message d'erreur et prenez contact avec le service de support logiciel IBM.

# **DWC03815E L'instance de programme Data Warehouse Center "<nom-instance>" n'est pas associée à une étape.**

**Explication :** Une erreur interne Data Warehouse Center s'est produite.

# **DWC03816E L'instance de programme Data Warehouse Center "<nom-instance>" n'est pas associée à une définition de programme.**

**Explication :** Une erreur interne Data Warehouse Center s'est produite.

**Action de l'utilisateur :** Notez les informations contenues dans le message d'erreur et prenez contact avec le service de support logiciel IBM.

### **DWC03817E Le paramètre de programme Data Warehouse Center en cours de création ou de mise à jour est dépourvu de nom.**

**Explication :** Une erreur interne Data Warehouse Center s'est produite.

**Action de l'utilisateur :** Notez les informations contenues dans le message d'erreur et prenez contact avec le service de support logiciel IBM.

# **DWC03818E Le paramètre de programme Data Warehouse Center "<nom-paramètre>" est associé à une fonction ProgFunc, TrigFunc ou AggreFunc.**

**Explication :** Une erreur interne Data Warehouse Center s'est produite.

**Action de l'utilisateur :** Notez les informations contenues dans le message d'erreur et prenez contact avec le service de support logiciel IBM.

**DWC03819E Les paramètres de programme Data Warehouse Center associés à une fonction ProgFunc, TrigFunc ou AggreFunc appelée "<nom-fonction>" ne sont pas ordonnés de manière unique.**

**Explication :** Une erreur interne Data Warehouse Center s'est produite.

**Action de l'utilisateur :** Notez les informations contenues dans le message d'erreur et prenez contact avec le service de support logiciel IBM.

# **DWC03820E Le domaine en cours de création ou de mise à jour est dépourvu de nom.**

**Explication :** Une erreur interne Data Warehouse Center s'est produite.

**Action de l'utilisateur :** Notez les informations contenues dans le message d'erreur et prenez contact avec le service de support logiciel IBM.

**DWC03821E L'étape en cours de régression à l'état Développement contient une table cible qui est utilisée par une autre étape à l'état Test ou Production.**

**Explication :** Une erreur interne Data Warehouse Center s'est produite.

**Action de l'utilisateur :** Notez les informations contenues dans le message d'erreur et prenez contact avec le service de support logiciel IBM.

## **DWC03826E Calendrier d'exécution des étapes - Incompatibilité d'attributs lors de l'égalisation de deux calendriers.**

**Explication :** Une erreur interne Data Warehouse Center s'est produite.

**Action de l'utilisateur :** Notez les informations contenues dans le message d'erreur et prenez contact avec le service de support logiciel IBM.

# **DWC03827E Calendrier d'exécution des étapes - Tentative de copie d'un calendrier sur lui-même interdite.**

**Explication :** Une erreur interne Data Warehouse Center s'est produite.

### **DWC03828E Calendrier d'exécution des étapes - Tentative de copie d'un calendrier à partir de lui-même interdite.**

**Explication :** Une erreur interne Data Warehouse Center s'est produite.

**Action de l'utilisateur :** Notez les informations contenues dans le message d'erreur et prenez contact avec le service de support logiciel IBM.

### **DWC03829E Calendrier d'exécution des étapes - Une valeur incorrecte a été spécifiée pour les minutes.**

**Explication :** Une erreur interne Data Warehouse Center s'est produite.

**Action de l'utilisateur :** Notez les informations contenues dans le message d'erreur et prenez contact avec le service de support logiciel IBM.

### **DWC03830E Calendrier d'exécution des étapes - Une valeur incorrecte a été spécifiée pour les secondes.**

**Explication :** Une erreur interne Data Warehouse Center s'est produite.

**Action de l'utilisateur :** Notez les informations contenues dans le message d'erreur et prenez contact avec le service de support logiciel IBM.

#### **DWC03831E Calendrier d'exécution des étapes - Une valeur incorrecte a été spécifiée pour les heures.**

**Explication :** Une erreur interne Data Warehouse Center s'est produite.

**Action de l'utilisateur :** Notez les informations contenues dans le message d'erreur et prenez contact avec le service de support logiciel IBM.

### **DWC03832E Calendrier d'exécution des étapes - Une valeur incorrecte a été spécifiée pour l'année.**

**Explication :** Une erreur interne Data Warehouse Center s'est produite.

**Action de l'utilisateur :** Notez les informations contenues dans le message d'erreur et prenez contact avec le service de support logiciel IBM.

#### **DWC03834E L'utilisateur connecté n'a pas été initialisé dans Data Warehouse Center.**

**Explication :** Une erreur interne Data Warehouse Center s'est produite.

**Action de l'utilisateur :** Notez les informations contenues dans le message d'erreur et prenez contact avec le service de support logiciel IBM.

### **DWC03835E Impossible de supprimer le domaine car il contient un ou plusieurs processus.**

**Explication :** Vous tentez de retirer un domaine qui comporte un ou plusieurs processus. Or, vous devez supprimer les processus pour pouvoir retirer le domaine.

**Action de l'utilisateur :** Supprimez les processus, puis le domaine.

# **DWC03836E L'objet est associé à des étapes et ne peut pas être retiré.**

**Explication :** Vous tentez de supprimer un objet auquel des étapes sont encore associées. Vous devez annuler ces étapes avant de pouvoir supprimer l'objet.

**Action de l'utilisateur :** Supprimez les étapes associées, puis l'objet souhaité.

# **DWC03837E Il existe des étapes à l'état Production qui utilisent cette étape comme source. Suppression de la cible non effectuée.**

**Explication :** Une erreur interne s'est produite.

**Action de l'utilisateur :** Prenez contact avec le Service de support logiciel IBM.

### **DWC03838E Il existe des étapes dans ce processus qui utilisent cette table comme source. Suppression de la table source non effectuée.**

**Explication :** Vous tentez de supprimer une table d'un processus, or celle-ci est utilisée comme table source par certaines étapes du processus. Vous devez donc supprimer les liens de données entre la table et les étapes avant de pouvoir retirer la table du processus.

**Action de l'utilisateur :** Supprimez les liens de données entre la table et les étapes, puis retirez la table du processus.

# **DWC03839E Il existe des étapes dans ce processus qui utilisent cette table comme cible. Suppression de la table cible non effectuée.**

**Explication :** Vous tentez de supprimer une table d'un processus, or celle-ci est utilisée comme table cible par certaines étapes du processus.

**Action de l'utilisateur :** Supprimez les liens de données entre la table et les étapes, puis retirez la table du processus.

### **DWC03840E La table source ou cible en cours de liaison à l'étape en cours ne fait pas partie des tables liées à ce processus. Association de la table non effectuée.**

**Explication :** La table source ou cible que vous tentez de lier à l'étape n'est pas associée à ce processus.

**Action de l'utilisateur :** La table source ou cible que vous tentez de lier à l'étape n'est pas associée à ce processus.

# **DWC03846E L'étape ne peut pas être renommée car elle est en cours d'exécution.**

**Explication :** Vous tentez de modifier le nom d'une étape qui se trouve en mode Test ou

Production alors que celle-ci est en cours d'exécution.

**Action de l'utilisateur :** Renommez l'étape une fois l'exécution de l'étape terminée. Consultez la fenêtre Opérations en cours pour déterminer si l'étape est en cours d'exécution.

**DWC05001E Echec d'un appel à la fonction new. Mémoire : "<nom-mémoire>". Taille demandée : "<taille-demandée>".**

**Explication :** Une erreur interne s'est produite. La mémoire disponible est insuffisante.

**Action de l'utilisateur :** Fermez les fenêtres ou les applications ouvertes pour libérer de la mémoire.

# **DWC05002E Réception d'arguments de ligne de commande incorrects.**

**Explication :** Vous tentez d'exécuter un programme Data Warehouse Center qui comporte des arguments de ligne de commande incorrects.

**Action de l'utilisateur :** Vous avez indiqué un nombre d'arguments de ligne de commande incorrect pour le programme Data Warehouse Center. Relancez la commande.

# **DWC05003E Réception d'un type de message à consigner incorrect.**

**Explication :** Une erreur interne Data Warehouse Center s'est produite.

**Action de l'utilisateur :** Notez les informations contenues dans le message d'erreur et prenez contact avec le service de support logiciel IBM.

# **DWC05004E Le serveur de consignation n'a pas pu ouvrir le fichier de licence Data Warehouse Center. Nom de fichier : "<nom-fichier>". Le serveur d'entrepôt n'a pas pu être démarré.**

**Explication :** Le fichier de licence Data Warehouse Center est endommagé ou altéré. **Action de l'utilisateur :** Réinstallez Data Warehouse Center.

**DWC05005E Le serveur de consignation n'a pas pu lire le fichier de licence Data Warehouse Center. Nom de fichier : "<nom-fichier>". Le serveur d'entrepôt n'a pas pu être démarré.**

**Explication :** Le fichier de licence Data Warehouse Center est endommagé ou altéré.

**Action de l'utilisateur :** Réinstallez Data Warehouse Center.

**DWC05006E La licence Data Warehouse Center est arrivée à expiration. Le serveur d'entrepôt n'a pas pu être démarré. Prenez contact avec votre partenaire commercial IBM.**

**Explication :** La licence Data Warehouse Center est arrivée à expiration.

**Action de l'utilisateur :** Prenez contact avec votre partenaire commercial IBM.

**DWC05007E Attention : La licence Data Warehouse Center expire dans "<nombre-jours>" jour(s). (Le serveur d'entrepôt va être démarré.) Prenez contact avec votre partenaire commercial IBM.**

**Explication :** La licence Data Warehouse Center va bientôt arriver à expiration.

**Action de l'utilisateur :** Prenez contact avec votre partenaire commercial IBM.

#### **DWC05008E Le programme ne peut pas charger le fichier db2licm.dll.**

Explication : Le fichier "<nom-fichier>" est introuvable.

**Action de l'utilisateur :** Assurez-vous que le fichier db2licm.dll se trouve bien dans le répertoire DB2 correct (SQLLIB\BIN).

## **DWC05009E Le point d'entrée pour LicRequestAccess est introuvable dans le fichier db2licm.dll.**

**Explication :** Le fichier db2licm.dll file a peut-être été endommagé.

**Action de l'utilisateur :** Assurez-vous que le fichier db2licm.dll est en bon état.

### **DWC05010E Le serveur, le consignateur ou l'agent ne peuvent pas être démarrés.**

**Explication :** La licence est arrivée à expiration, ou bien elle ne dispose pas des droits nécessaires pour exécuter la commande (l'agent), ou encore le programme n'est pas associé à une licence.

**Action de l'utilisateur :** Assurez-vous que vous disposez d'une licence adéquate.

#### **DWC06001E Une tentative d'appel de Receive() ou HaltReceive() a été effectuée sans appel préalable de InitializeReceive().**

**Explication :** Une erreur interne Data Warehouse Center s'est produite.

Le code retour secondaire (s'il existe) affiche un numéro d'erreur renvoyé par le système d'exploitation.

**Action de l'utilisateur :** Notez les informations contenues dans le message d'erreur et prenez contact avec le service de support logiciel IBM.

**DWC06002E Echec d'un appel à la fonction new. Mémoire : "<nom>". Taille demandée : "<taille>".**

**Explication :** Une erreur interne Data Warehouse Center s'est produite.

Le code retour secondaire (s'il existe) affiche un numéro d'erreur renvoyé par le système d'exploitation.

### **DWC06003E Une tentative d'appel de Send() a été effectuée sans appel préalable de InitializeSend().**

**Explication :** Une erreur interne Data Warehouse Center s'est produite.

Le code retour secondaire (s'il existe) affiche un numéro d'erreur renvoyé par le système d'exploitation.

**Action de l'utilisateur :** Notez les informations contenues dans le message d'erreur et prenez contact avec le service de support logiciel IBM.

**DWC06004E Le nombre d'octets spécifié dans le message relatif au socket est incorrect. Nbre d'octets attendus à la réception : "<nombre>". Nbre réel d'octets reçus : "<nombre>".**

**Explication :** Une erreur interne Data Warehouse Center s'est produite.

Le code retour secondaire (s'il existe) affiche un numéro d'erreur renvoyé par le système d'exploitation.

**Action de l'utilisateur :** Notez les informations contenues dans le message d'erreur et prenez contact avec le service de support logiciel IBM.

### **DWC06005E Le tampon de données à envoyer est trop long. Longueur autorisée en octets : "<longueur>". Longueur demandée en octets : "<longueur>".**

**Explication :** Une erreur interne Data Warehouse Center s'est produite.

Le code retour secondaire (s'il existe) affiche un numéro d'erreur renvoyé par le système d'exploitation.

**Action de l'utilisateur :** Notez les informations contenues dans le message d'erreur et prenez contact avec le service de support logiciel IBM.

# **DWC06100E Echec de l'initialisation de l'environnement TCP/IP.**

**Explication :** Le logiciel Windows NT TCP/IP Sockets ne peut pas s'initialiser.

Le code retour secondaire (s'il existe) affiche un numéro d'erreur renvoyé par le système d'exploitation.

**Action de l'utilisateur :** Assurez-vous que TCP/IP est installé et configuré en totalité sur cet ordinateur. Si c'est le cas, redémarrez l'ordinateur et renouvelez l'opération.

## **DWC06101E Echec de la routine de nettoyage du logiciel Socket.**

**Explication :** Le logiciel Windows NT TCP/IP Sockets ne peut pas prendre fin.

Le code retour secondaire (s'il existe) affiche un numéro d'erreur renvoyé par le système d'exploitation.

**Action de l'utilisateur :** Assurez-vous que TCP/IP est installé et configuré en totalité sur cet ordinateur. Si c'est le cas, redémarrez l'ordinateur et renouvelez l'opération.

# **DWC06102E Echec de l'appel de la fonction socket socket().**

**Explication :** Le logiciel Windows NT TCP/IP Sockets ne peut pas prendre fin.

Le code retour secondaire (s'il existe) affiche un numéro d'erreur renvoyé par le système d'exploitation.

**Action de l'utilisateur :** Assurez-vous que TCP/IP est installé et configuré en totalité sur cet ordinateur et que le réseau fonctionne. Si c'est le cas, redémarrez l'ordinateur et renouvelez l'opération.

**DWC06103E Echec de l'appel de la fonction socket bind(). Numéro du port : "<numéro-port>".**

**Explication :** Il s'agit de l'une des erreurs suivantes :

- v Une défaillance du sous-système réseau s'est produite.
- v Le numéro de port que Data Warehouse Center tentait d'utiliser est déjà utilisé, ou aucun port n'est disponible.
- v Il existe trop de connexions TCP/IP ; le nombre de tampons disponibles est insuffisant.

Le code retour secondaire (s'il existe) affiche un numéro d'erreur renvoyé par le système d'exploitation.

**Action de l'utilisateur :** Vérifiez que les ports locaux ne sont pas tous utilisés. Assurez-vous que TCP/IP est installé et configuré en totalité sur cet ordinateur et que le réseau fonctionne. Si c'est le cas, redémarrez l'ordinateur et renouvelez l'opération.

### **DWC06104E Echec de l'appel de la fonction socket listen(). Nbre d'instances : "<nombre>".**

**Explication :** Le logiciel Windows NT TCP/IP Sockets ne peut pas prendre fin.

Le code retour secondaire (s'il existe) affiche un numéro d'erreur renvoyé par le système d'exploitation.

**Action de l'utilisateur :** Assurez-vous que TCP/IP est installé et configuré en totalité sur cet ordinateur et que le réseau fonctionne. Si c'est le cas, redémarrez l'ordinateur et renouvelez l'opération.

**DWC06105E Echec de l'appel de la fonction socket connect(). Hôte cible : "<nom-hôte>". Port cible : "<numéro-port>". Nbre de tentatives : "<nombre>". Intervalle entre tentatives : "<intervalle>".**

**Explication :** Le logiciel Windows NT TCP/IP Sockets ne peut pas se connecter à un processus partenaire et cet échec est dû à une erreur autre que ECONNREFUSED.

Le code retour secondaire (s'il existe) affiche un

numéro d'erreur renvoyé par le système d'exploitation.

**Action de l'utilisateur :** Assurez-vous que TCP/IP est installé et configuré en totalité sur cet ordinateur et que le réseau fonctionne. Si c'est le cas, redémarrez l'ordinateur et renouvelez l'opération.

**DWC06106E Echec d'appels répétés de la fonction socket connect(). Le message n'a pas pu être envoyé. Hôte cible : "<nom-hôte>". Port cible : "<numéro-port>". Tentatives de connexion : "<nombre>".**

**Explication :** Data Warehouse Center n'a pas pu établir de connexion TCP/IP à un processus partenaire, un processus agent a pris fin de manière anormale, ou la licence Data Warehouse Center est arrivée à expiration.

Le code retour secondaire (s'il existe) affiche un numéro d'erreur renvoyé par le système d'exploitation.

**Action de l'utilisateur :** Assurez-vous que le serveur, le consignateur et (le cas échéant) le démon de l'agent éloigné s'exécutent dans les services NT. Si la licence est arrivée à expiration, prenez contact avec le service de support logiciel IBM.

### **DWC06107E Echec de l'appel de la fonction socket accept().**

**Explication :** Le logiciel TCP/IP Sockets ne peut pas accepter de données provenant d'un processus partenaire.

Le code retour secondaire (s'il existe) affiche un numéro d'erreur renvoyé par le système d'exploitation.

**Action de l'utilisateur :** Assurez-vous que TCP/IP est installé et configuré en totalité sur cet ordinateur et que le réseau fonctionne. Si c'est le cas, redémarrez l'ordinateur et renouvelez l'opération.

**DWC06108E Echec de l'appel de la fonction socket recv() lors de la tentative de réception des octets définissant la longueur du message. Longueur attendue en octets : "<longueur>".**

**Explication :** Le logiciel TCP/IP Sockets s'est interrompu lors de la réception des quatre premiers octets de données d'un processus partenaire.

Le code retour secondaire (s'il existe) affiche un numéro d'erreur renvoyé par le système d'exploitation.

**Action de l'utilisateur :** Assurez-vous que TCP/IP est installé et configuré en totalité sur cet ordinateur et que le réseau fonctionne. Si c'est le cas, redémarrez l'ordinateur et renouvelez l'opération.

**DWC06109E Echec de l'appel de la fonction socket recv() lors de la tentative de réception des données du message. Longueur attendue en octets : "<longueur>".**

**Explication :** Le logiciel TCP/IP Sockets s'est interrompu lors de la réception des données du message d'un processus partenaire.

Le code retour secondaire (s'il existe) affiche un numéro d'erreur renvoyé par le système d'exploitation.

**Action de l'utilisateur :** Assurez-vous que TCP/IP est installé et configuré en totalité sur cet ordinateur et que le réseau fonctionne. Si c'est le cas, redémarrez l'ordinateur et renouvelez l'opération.

**DWC06110E Echec de l'appel de la fonction socket send(). Hôte cible : "<nom-hôte>". Port cible : "<numéro-port>". Longueur du message en octets : "<longueur>".**

**Explication :** Le logiciel TCP/IP Sockets s'est interrompu lors de la réception des quatre premiers octets de données d'un processus partenaire.

Le code retour secondaire (s'il existe) affiche un numéro d'erreur renvoyé par le système d'exploitation.

**Action de l'utilisateur :** Assurez-vous que TCP/IP est installé et configuré en totalité sur cet ordinateur et que le réseau fonctionne. Si c'est le cas, redémarrez l'ordinateur et renouvelez l'opération.

# **DWC06111E Echec de l'appel de la fonction socket closesocket().**

**Explication :** Le logiciel TCP/IP Sockets ne peut pas fermer un socket relié à un processus partenaire.

Le code retour secondaire (s'il existe) affiche un numéro d'erreur renvoyé par le système d'exploitation.

**Action de l'utilisateur :** Assurez-vous que TCP/IP est installé et configuré en totalité sur cet ordinateur et que le réseau fonctionne. Si c'est le cas, redémarrez l'ordinateur et renouvelez l'opération.

### **DWC06112E Echec de l'appel de la fonction socket getsockname(). Numéro du port : "<numéro-port>".**

**Explication :** Le logiciel TCP/IP Sockets ne peut pas obtenir l'adresse du socket en cours.

Le code retour secondaire (s'il existe) affiche un numéro d'erreur renvoyé par le système d'exploitation.

**Action de l'utilisateur :** Assurez-vous que TCP/IP est installé et configuré en totalité sur cet ordinateur et que le réseau fonctionne. Si c'est le cas, redémarrez l'ordinateur et renouvelez l'opération.

# **DWC06113E Echec de l'appel de la fonction socket gethostbyname(). Nom hôte : "<nom-hôte>".**

**Explication :** Le logiciel TCP/IP Sockets ne peut pas extraire le nom hôte symbolique. Vérifiez que le fichier \etc\hosts existe.

Le code retour secondaire (s'il existe) affiche un

numéro d'erreur renvoyé par le système d'exploitation.

**Action de l'utilisateur :** Assurez-vous que TCP/IP est installé et configuré en totalité sur cet ordinateur et que le réseau fonctionne. Si c'est le cas, redémarrez l'ordinateur et renouvelez l'opération.

Il peut être utile d'ajouter le nom hôte cible au nom de domaine (si celui-ci est disponible) dans le fichier \etc\hosts.

#### **DWC06114E Echec de l'appel de la fonction socket gethostname().**

**Explication :** Le logiciel TCP/IP Sockets ne peut pas extraire le nom hôte symbolique.

Le code retour secondaire (s'il existe) affiche un numéro d'erreur renvoyé par le système d'exploitation.

**Action de l'utilisateur :** Assurez-vous que TCP/IP est installé et configuré en totalité sur cet ordinateur et que le réseau fonctionne. Si c'est le cas, redémarrez l'ordinateur et renouvelez l'opération.

## **DWC06115E Echec de l'appel de la fonction socket getservbyname(). Nom de service : "<nom-service>".**

**Explication :** Le logiciel TCP/IP Sockets ne peut pas extraire le nom de service symbolique du fichier \etc\services.

Le code retour secondaire (s'il existe) affiche un numéro d'erreur renvoyé par le système d'exploitation.

**Action de l'utilisateur :** Vérifiez que le fichier \etc\services existe. Assurez-vous que TCP/IP est installé et configuré en totalité sur cet ordinateur et que le réseau fonctionne. Si c'est le cas, redémarrez l'ordinateur et renouvelez l'opération.

### **DWC06116E Echec de l'appel de la fonction socket inet\_ntoa. Nom hôte : "<nom-hôte>".**

**Explication :** Le logiciel TCP/IP Sockets ne peut pas convertir l'adresse internet 32 bits en notation décimale à point.

Le code retour secondaire (s'il existe) affiche un numéro d'erreur renvoyé par le système d'exploitation.

**Action de l'utilisateur :** Assurez-vous que TCP/IP est installé et configuré en totalité sur cet ordinateur et que le réseau fonctionne. Si c'est le cas, redémarrez l'ordinateur et renouvelez l'opération.

#### **DWC06117E Le serveur d'entrepôt "<nom-hôte>" (port "<numéro-port>") ne répond pas.**

**Explication :** Le serveur d'entrepôt "<nom-hôte>" sur le port "<numéro-port>" ne répond pas actuellement.

Le code retour secondaire (s'il existe) affiche un numéro d'erreur renvoyé par le système d'exploitation.

**Action de l'utilisateur :** Accédez à l'applet Services à partir du panneau de configuration et vérifiez l'état du serveur Data Warehouse Center et des services de consignation Data Warehouse Center. Redémarrez-les si nécessaire.

# **DWC06118E Echec de la tentative de connexion au serveur d'entrepôt.**

**Explication :** Le client de Data Warehouse Center a essayé toutes les adresses IP de clients locaux disponibles pour communiquer avec le serveur d'entrepôt. Toutefois, aucune d'elles n'a pu recevoir de réponse du serveur d'entrepôt.

**Action de l'utilisateur :** Assurez-vous que le serveur d'entrepôt est actif et que la communication TCP/IP avec les clients locaux fonctionne correctement.

## **DWC06119E Le client d'entrepôt n'a pas pu recevoir de réponse du serveur d'entrepôt.**

**Action de l'utilisateur :** Assurez-vous que le serveur d'entrepôt est actif et que la communication TCP/IP avec les clients locaux fonctionne correctement. Fermez ensuite Data Warehouse Center et reconnectez-vous.

# **DWC06200E Une erreur de communication inopinée s'est produite.**

**Explication :** Soit TCP/IP n'est pas configuré correctement, soit vous avez indiqué un serveur erroné lorsque vous vous êtes connecté.

**Action de l'utilisateur :** Vérifiez que TCP/IP est configuré correctement. Si tel est le cas, assurez-vous que vous avez indiqué le serveur approprié lors de la connexion.

**DWC07000E Le serveur d'entrepôt n'a pas pu extraire l'étape "<nom-étape>". L'erreur s'est produite lors du traitement d'un travail de type "<type-travail>" pour l'édition "<numéro-édition>".**

**Explication :** Data Warehouse Center n'a pas pu extraire de la base de données de contrôle les métadonnées relatives à l'étape.

**Action de l'utilisateur :** Vérifiez que la définition de l'étape existe toujours et que la base de données de contrôle est toujours accessible à partir du serveur d'entrepôt. Si l'incident persiste, notez les informations contenues dans le message d'erreur et prenez contact avec le service de support logiciel IBM.

**DWC07001E Le serveur d'entrepôt n'a pas pu mettre à jour l'étape "<nom-étape>". L'erreur s'est produite lors du traitement d'un travail de type "<type-travail>".**

**Explication :** Data Warehouse Center n'a pas pu sauvegarder dans la base de données de contrôle les modifications apportées à une définition d'étape.

**Action de l'utilisateur :** Vérifiez que la définition de l'étape existe toujours et que la base de données de contrôle est toujours accessible à partir du serveur d'entrepôt. Si l'incident persiste, notez les informations contenues dans le message d'erreur et prenez contact avec le service de support logiciel IBM.

**DWC07003E Le serveur d'entrepôt n'a pas pu modifier l'état de l'étape "<nom-étape>". L'erreur s'est produite lors du traitement d'un travail de type "<type-travail>".**

**Explication :** Une erreur interne Data Warehouse Center s'est produite.

**Action de l'utilisateur :** Notez les informations contenues dans le message d'erreur et prenez contact avec le service de support logiciel IBM.

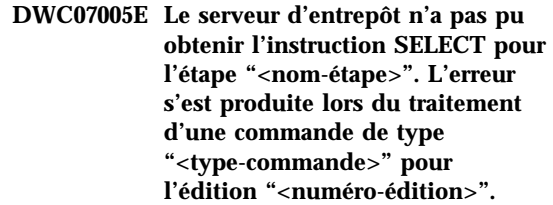

**Explication :** Data Warehouse Center n'a pas pu extraire de la base de données de contrôle les instructions SQL définies pour une étape de la base de données de contrôle.

**Action de l'utilisateur :** Consultez le code retour secondaire (RC2) et effectuez l'opération conseillée.

**DWC07006E Le serveur Data Warehouse Center n'a pas pu obtenir l'instruction INSERT pour l'étape "<nom-étape>". L'erreur s'est produite lors du traitement d'une commande de type "<type-commande>" pour l'édition "<numéro-édition>".**

**Explication :** Data Warehouse Center n'a pas pu extraire de la base de données de contrôle les métadonnées nécessaires à la construction de l'instruction SQL permettant d'insérer des lignes

dans la table cible pour l'étape.

**Action de l'utilisateur :** Consultez le code retour secondaire (RC2) et effectuez l'opération conseillée.

**DWC07007E Le serveur d'entrepôt n'a pas pu obtenir l'instruction DELETE pour l'étape "<nom-étape>". L'erreur s'est produite lors du traitement d'une commande de type "<type-commande>" pour l'édition "<numéro-édition>".**

**Explication :** Data Warehouse Center n'a pas pu extraire de la base de données de contrôle les métadonnées nécessaires à la construction d'une instruction SQL DELETE.

**Action de l'utilisateur :** Consultez le code retour secondaire (RC2) et effectuez l'opération conseillée.

**DWC07008E Le serveur d'entrepôt n'a pas pu obtenir l'instruction CREATE pour l'étape "<nom-étape>". L'erreur s'est produite lors du traitement d'une commande de type "<type-commande>" pour l'édition "<numéro-édition>".**

**Explication :** Data Warehouse Center n'a pas pu extraire de la base de données de contrôle les métadonnées nécessaires à la construction d'une instruction CREATE TABLE.

**Action de l'utilisateur :** Consultez le code retour secondaire (RC2) et effectuez l'opération conseillée.

**DWC07009E Le serveur d'entrepôt n'a pas pu obtenir l'instruction DROP pour l'étape "<nom-étape>". L'erreur s'est produite lors du traitement d'une commande de type "<type-commande>" pour l'édition "<numéro-édition>".**

**Explication :** Data Warehouse Center n'a pas pu extraire de la base de données de contrôle les métadonnées nécessaires à la construction d'une

instruction DROP TABLE.

**Action de l'utilisateur :** Consultez le code retour secondaire (RC2) et effectuez l'opération conseillée.

**DWC07010E Le serveur d'entrepôt n'a pas pu déterminer le nombre de nouvelles tentatives de reprises pour l'étape "<nom-étape>". L'erreur s'est produite lors du traitement d'un travail de type "<type-travail>" pour l'édition "<numéro-édition>".**

**Explication :** Data Warehouse Center n'a pas pu extraire de la base de données de contrôle le nombre maximal de reprises pour l'étape.

**Action de l'utilisateur :** Consultez le code retour secondaire (RC2) et effectuez l'opération conseillée.

**DWC07011E Le serveur d'entrepôt n'a pas pu déterminer le nombre de nouvelles tentatives de reprises pour l'étape "<nom-étape>". L'erreur s'est produite lors du traitement d'un travail de type "<type-travail>" pour l'édition "<numéro-édition>".**

**Explication :** Data Warehouse Center n'a pas pu extraire de la base de données de contrôle l'intervalle entre deux tentatives de reprise pour l'étape.

**Action de l'utilisateur :** Consultez le code retour secondaire (RC2) et effectuez l'opération conseillée.

**DWC07012E Le serveur d'entrepôt n'a pas pu établir la liste des étapes enfants de l'étape "<nom-étape>". L'erreur s'est produite lors du traitement d'un travail de type "<type-travail>" pour l'édition "<numéro-édition>".**

**Explication :** Data Warehouse Center n'a pas pu extraire de la base de données de contrôle la liste des étapes enfants de l'étape.

**Action de l'utilisateur :** Consultez le code retour secondaire (RC2) et effectuez l'opération conseillée.

**DWC07013E Le serveur d'entrepôt n'a pas pu établir la liste des étapes mises en cascade simultanément dans l'étape "<nom-étape>". L'erreur s'est produite lors du traitement d'un travail de type "<type-travail>" pour l'édition "<numéro-édition>".**

**Explication :** Data Warehouse Center n'a pas pu extraire de la base de données de contrôle la liste des étapes mises en cascade par l'étape concernée.

**Action de l'utilisateur :** Consultez le code retour secondaire (RC2) et effectuez l'opération conseillée.

**DWC07014E Le serveur d'entrepôt n'a pas pu établir la liste des étapes mises en cascade dans l'étape "<nom-étape>". L'erreur s'est produite lors du traitement d'un travail de type "<type-travail>" pour l'édition "<numéro-édition>".**

**Explication :** Data Warehouse Center n'a pas pu extraire de la base de données de contrôle la liste des étapes mises en cascade par l'étape concernée.

**Action de l'utilisateur :** Consultez le code retour secondaire (RC2) et effectuez l'opération conseillée.

**DWC07015E Le serveur d'entrepôt n'a pas pu établir la liste des calendriers d'exécution de l'étape "<nom-étape>". L'erreur s'est produite lors du traitement d'un travail de type "<type-travail>" pour l'édition "<numéro-édition>".**

**Explication :** Data Warehouse Center n'a pas pu extraire de la base de données de contrôle les calendriers d'exécution de l'étape.

**Action de l'utilisateur :** Consultez le code retour secondaire (RC2) et effectuez l'opération conseillée.

**DWC07016E Le serveur d'entrepôt n'a pas pu calculer le peuplement planifié suivant de l'étape "<nom-étape>". L'erreur s'est produite lors du traitement d'un travail de type "<type-travail>" pour l'édition "<numéro-édition>".**

**Explication :** Data Warehouse Center n'a pas pu calculer la date suivante dans un calendrier périodique.

**Action de l'utilisateur :** Consultez le code retour secondaire (RC2) et effectuez l'opération conseillée.

**DWC07017E Le serveur d'entrepôt n'a pas pu extraire la base de données "<nom-bd>". L'erreur s'est produite lors du traitement d'un travail de type "<type-travail>".**

**Explication :** Data Warehouse Center n'a pas pu extraire de la base de données de contrôle les métadonnées relatives à la base de données.

**Action de l'utilisateur :** Consultez le code retour secondaire (RC2) et effectuez l'opération conseillée.

**DWC07018E Le serveur d'entrepôt n'a pas pu extraire la base de données source pour l'étape "<nom-étape>". L'erreur s'est produite lors du traitement d'une opération de type "<type-opération>" pour l'édition "<numéro-édition>".**

**Explication :** Data Warehouse Center n'a pas pu extraire de la base de données de contrôle les métadonnées relatives à la base de données source. Data Warehouse Center a tenté d'extraire les données tout en effectuant le type d'opération spécifié.

**Action de l'utilisateur :** Consultez le code retour secondaire (RC2) et effectuez l'opération conseillée.

**DWC07019E Le serveur d'entrepôt n'a pas pu extraire la base de données cible pour l'étape "<nom-étape>". L'erreur s'est produite lors du traitement d'une opération de type "<type-opération>" pour l'édition "<numéro-édition>".**

**Explication :** Le serveur d'entrepôt n'a pas pu extraire la base de données cible pour l'étape "<nom-étape>". L'erreur s'est produite lors du traitement d'une opération de type "<type-opération>" pour l'édition "<numéro-édition>".

**Action de l'utilisateur :** Consultez le code retour secondaire (RC2) et effectuez l'opération conseillée.

**DWC07020E Le serveur d'entrepôt n'a pas pu extraire les informations de mappage des attributs pour l'étape "<nom-étape>". L'erreur s'est produite lors du traitement d'une commande de type "<type-commande>" pour l'édition "<numéro-édition>".**

**Explication :** Data Warehouse Center n'a pas pu extraire de la base de données de contrôle les métadonnées nécessaires au mappage des colonnes sélectionnées de l'instruction SELECT

pour les tables source vers les colonnes de l'instruction INSERT pour la table cible.

**Action de l'utilisateur :** Consultez le code retour secondaire (RC2) et effectuez l'opération conseillée.

**DWC07021E Le serveur d'entrepôt n'a pas pu extraire un attribut de sortie de l'étape "<nom-étape>". L'erreur s'est produite lors du traitement d'une commande de type "<type-commande>" pour l'édition "<numéro-édition>".**

**Explication :** Data Warehouse Center n'a pas pu extraire de la base de données de contrôle les métadonnées relatives aux colonnes de l'instruction INSERT pour la table cible.

**Action de l'utilisateur :** Consultez le code retour secondaire (RC2) et effectuez l'opération conseillée.

**DWC07022E Le serveur d'entrepôt n'a pas pu extraire un attribut d'entrée de l'étape "<nom-étape>". L'erreur s'est produite lors du traitement d'une commande de type "<type-commande>" pour l'édition "<numéro-édition>".**

**Explication :** Data Warehouse Center n'a pas pu extraire de la base de données de contrôle les métadonnées relatives aux colonnes de l'instruction SELECT pour les tables source.

**Action de l'utilisateur :** Consultez le code retour secondaire (RC2) et effectuez l'opération conseillée.

**DWC07023E Le serveur d'entrepôt n'a pas pu extraire le site agent pour l'étape "<nom-étape>". L'erreur s'est produite lors du traitement de l'édition "<numéro-édition>".**

**Explication :** Data Warehouse Center n'a pas pu extraire de la base de données de contrôle les métadonnées relatives à la connexion à un site agent.

**Action de l'utilisateur :** Consultez le code retour secondaire (RC2) et effectuez l'opération conseillée.

#### **DWC07024E Le serveur d'entrepôt n'a pas pu extraire le site agent pour la base de données "<nom-bd>".**

**Explication :** Data Warehouse Center n'a pas pu extraire de la base de données de contrôle les métadonnées relatives au site agent pour la base de données.

**Action de l'utilisateur :** Consultez le code retour secondaire (RC2) et effectuez l'opération conseillée.

**DWC07025E Le serveur d'entrepôt n'a pas pu extraire la fonction d'agrégation pour l'étape "<nom-étape>". L'erreur s'est produite lors du traitement d'une opération de type "<type-opération>" pour l'édition "<numéro-édition>".**

**Explication :** Data Warehouse Center n'a pas pu extraire de la base de données de contrôle les métadonnées relatives à un programme Data Warehouse Center.

**Action de l'utilisateur :** Consultez le code retour secondaire (RC2) et effectuez l'opération conseillée.

**DWC07026E Le serveur d'entrepôt n'a pas pu extraire la base de données cible pour l'étape "<nom-étape>". L'erreur s'est produite lors du traitement d'une commande de type "<type-commande>" pour l'édition "<numéro-édition>".**

**Explication :** Data Warehouse Center n'a pas pu extraire de la base de données de contrôle les métadonnées relatives à la base de données cible.

**Action de l'utilisateur :** Consultez le code retour secondaire (RC2) et effectuez l'opération conseillée.

**DWC07027E Le serveur d'entrepôt n'a pas pu établir la liste des bases de données source pour l'étape "<nom-étape>". L'erreur s'est produite lors du traitement d'une commande de type "<type-commande>" pour l'édition "<numéro-édition>".**

**Explication :** Data Warehouse Center n'a pas pu extraire de la base de données de contrôle les métadonnées relatives à la base de données cible.

**Action de l'utilisateur :** Consultez le code retour secondaire (RC2) et effectuez l'opération conseillée.

**DWC07028E Le serveur d'entrepôt n'a pas pu extraire la fonction de cascade conditionnelle pour l'étape "<nom-étape>". L'erreur s'est produite lors du traitement d'un travail de type "<type-travail>" pour l'édition "<numéro-édition>".**

**Explication :** Data Warehouse Center n'a pas pu extraire de la base de données de contrôle les métadonnées relatives à un programme en cascade conditionnelle ou à un programme de post-traitement.

**Action de l'utilisateur :** Consultez le code retour secondaire (RC2) et effectuez l'opération conseillée.

**DWC07029E Le serveur d'entrepôt n'a pas pu répertorier les étapes exécutées en cascade conditionnelle à partir de l'étape "<nom-étape>". L'erreur s'est produite lors du traitement d'un travail de type "<type-travail>" pour l'édition "<numéro-édition>".**

**Explication :** Data Warehouse Center n'a pas pu extraire de la base de données de contrôle la liste des étapes vers lesquelles l'étape concernée est mise en cascade conditionnelle.

**Action de l'utilisateur :** Consultez le code

retour secondaire (RC2) et effectuez l'opération conseillée.

**DWC07030E Le serveur d'entrepôt n'a pas pu obtenir les instructions GRANT pour l'étape "<nom-étape>". L'erreur s'est produite lors du traitement d'une commande de type "<type-commande>" pour l'édition "<numéro-édition>".**

**Explication :** Le serveur d'entrepôt n'a pas pu extraire de la base de données de contrôle les instructions SQL GRANT pour l'étape.

**Action de l'utilisateur :** Consultez le code retour secondaire (RC2) et effectuez l'opération conseillée.

**DWC07031E Le serveur d'entrepôt n'a pas pu établir la liste des alias pour l'étape "<nom-étape>". L'erreur s'est produite lors du traitement d'une commande de type "<type-commande>" pour l'édition "<numéro-édition>".**

**Explication :** Data Warehouse Center n'a pas pu extraire de la base de données de contrôle la liste des alias définis par Data Warehouse Center pour l'étape.

**Action de l'utilisateur :** Consultez le code retour secondaire (RC2) et effectuez l'opération conseillée.

**DWC07032E Le serveur d'entrepôt n'a pas pu obtenir l'instruction CREATE pour l'alias "<nom-alias>" de l'étape "<nom-étape>". L'erreur s'est produite lors du traitement d'une commande de type "<type-commande>" pour l'édition "<numéro-édition>".**

**Explication :** Data Warehouse Center n'a pas pu extraire de la base de données de contrôle les métadonnées nécessaires à la génération de l'instruction SQL permettant de créer un alias pour cette étape.

**Action de l'utilisateur :** Consultez le code retour secondaire (RC2) et effectuez l'opération conseillée.

**DWC07033E Le serveur d'entrepôt n'a pas pu obtenir l'instruction DROP pour l'alias "<nom-alias>" de l'étape "<nom-étape>". L'erreur s'est produite lors du traitement d'une commande de type "<type-commande>" pour l'édition "<numéro-édition>".**

**Explication :** Data Warehouse Center n'a pas pu extraire de la base de données de contrôle les métadonnées nécessaires à la génération de l'instruction SQL permettant de supprimer un alias pour cette étape.

**Action de l'utilisateur :** Consultez le code retour secondaire (RC2) et effectuez l'opération conseillée.

**DWC07034E Le serveur d'entrepôt n'a pas pu établir la liste des colonnes source pour l'étape "<nom-étape>". L'erreur s'est produite lors du traitement d'une commande de type "<type-commande>" pour l'édition "<numéro-édition>".**

**Explication :** Data Warehouse Center n'a pas pu extraire de la base de données de contrôle les métadonnées relatives aux colonnes de l'étape.

**Action de l'utilisateur :** Consultez le code retour secondaire (RC2) et effectuez l'opération conseillée.

**DWC07035E Le serveur d'entrepôt n'a pas pu extraire l'utilisateur <nom-utilisateur>". L'erreur s'est produite en réponse à une demande d'authentification émanant du client "<nom-client>".**

**Explication :** Data Warehouse Center n'a pas pu extraire l'ID utilisateur spécifié de la base de données de contrôle.

**Action de l'utilisateur :** Vérifiez que l'ID utilisateur fourni est correct et qu'il est toujours défini dans le serveur Data Warehouse Center.

**DWC07036E Le serveur d'entrepôt n'a pas pu extraire l'étape de la base de données "<nom-bd>". L'erreur s'est produite lors du traitement d'une commande de type "<type-commande>".**

**Explication :** Data Warehouse Center n'a pas pu extraire de la base de données de contrôle une étape liée à la base de données cible.

**Action de l'utilisateur :** Consultez le code retour secondaire (RC2) et effectuez l'opération conseillée.

**DWC07037E Le serveur d'entrepôt n'a pas pu extraire la chaîne de connexion pour l'édition "<numéro-édition>" de l'étape "<nom-étape>". L'erreur s'est produite lors du traitement d'une commande de type "<type-commande>".**

**Explication :** Data Warehouse Center n'a pas pu extraire de la base de données de contrôle la chaîne de connexion ODBC qui doit être utilisée pour la connexion à la base de données cible.

**Action de l'utilisateur :** Consultez le code retour secondaire (RC2) et effectuez l'opération conseillée.

**DWC07038E Le serveur d'entrepôt n'a pas pu obtenir l'instruction ALTER pour l'étape "<nom-étape>". L'erreur s'est produite lors du traitement d'une commande de type "<type-commande>".**

**Explication :** Data Warehouse Center n'a pas pu extraire de la base de données de contrôle les métadonnées nécessaires à la construction d'une instruction SQL ALTER TABLE pour l'étape.

**Action de l'utilisateur :** Consultez le code retour secondaire (RC2) et effectuez l'opération conseillée.

**DWC07039E Le serveur d'entrepôt a reçu de la base de données de contrôle un type d'étape incorrect, "<identificateur>", pour l'étape "<nom-étape>".**

**Explication :** Une erreur interne Data Warehouse Center s'est produite ou bien la base de données de contrôle contient des métadonnées incorrectes.

**Action de l'utilisateur :** Notez les informations contenues dans le message d'erreur et prenez contact avec le service de support logiciel IBM.

# **DWC07040E Le serveur d'entrepôt a reçu de la base de données de contrôle un type de programme incorrect, "<type-programme>", pour l'étape "<nom-étape>".**

**Explication :** Une erreur interne Data Warehouse Center s'est produite ou bien la base de données de contrôle contient des métadonnées incorrectes.

**Action de l'utilisateur :** Notez les informations contenues dans le message d'erreur et prenez contact avec le service de support logiciel IBM.

# **DWC07041E Le serveur d'entrepôt n'a pas pu générer de ligne de commande de programme Data Warehouse Center pour l'édition "<numéro-édition>" de l'étape "<nom-étape>".**

**Explication :** Data Warehouse Center n'a pas pu extraire de la base de données de contrôle les paramètres de la ligne de commande relatifs à un programme Data Warehouse Center.

**Action de l'utilisateur :** Consultez le code retour secondaire (RC2) et effectuez l'opération conseillée.

**DWC07042E Le serveur d'entrepôt n'a pas pu générer d'instruction SQL CALL pour l'édition "<numéro-édition>" de l'étape "<nom-étape>".**

**Explication :** Data Warehouse Center n'a pas pu extraire de la base de données de contrôle les métadonnées nécessaires à la génération d'une instruction SQL CALL pour une procédure mémorisée.

**Action de l'utilisateur :** Consultez le code retour secondaire (RC2) et effectuez l'opération conseillée.

**DWC07043E Le serveur d'entrepôt n'a pas pu extraire les données de la base de données relatives à une procédure mémorisée pour l'édition "<numéro-édition>" de l'étape "<nom-étape>".**

**Explication :** Le serveur d'entrepôt n'a pas pu extraire la base de données cible de l'étape.

**Action de l'utilisateur :** Consultez le code retour secondaire (RC2) et effectuez l'opération conseillée.

**DWC07044E Le serveur d'entrepôt n'a pas pu répertorier les étapes qui n'ont pas pu être exécutées en cascade dans l'étape "<nom-étape>". L'erreur s'est produite lors du traitement d'un travail de type "<type-travail>" pour l'édition "<numéro-édition>".**

**Explication :** Le serveur d'entrepôt n'a pas pu répertorier les étapes qui n'ont pas pu être exécutées en cascade.

**Action de l'utilisateur :** Consultez le code retour secondaire (RC2) et effectuez l'opération conseillée.

**DWC07045E Le serveur d'entrepôt n'a pas pu répertorier les étapes qui n'ont pas pu être déclenchées à partir de l'étape "<nom-étape>". L'erreur s'est produite lors du traitement d'un travail de type "<type-travail>" pour l'édition "<numéro-édition>".**

**Explication :** Le serveur d'entrepôt n'a pas pu répertorier les étapes qui n'ont pas pu être déclenchées à partir de l'étape "<nom-étape>". L'erreur s'est produite lors du traitement d'un travail de type "<type-travail>" pour l'édition "<numéro-édition>".

**Action de l'utilisateur :** Consultez le code retour secondaire (RC2) et effectuez l'opération conseillée.

**DWC07046E Le serveur d'entrepôt n'a pas pu extraire les données de paramètres Data Warehouse Center relatives à une procédure mémorisée pour l'édition "<numéro-édition>" de l'étape "<nom-étape>".**

**Explication :** Data Warehouse Center n'a pas pu extraire les données relatives aux paramètres d'une procédure mémorisée de la base de données de contrôle.

**Action de l'utilisateur :** Consultez le code retour secondaire (RC2) et effectuez l'opération conseillée.

**DWC07047E Le serveur Data Warehouse Center n'a pas pu mettre à jour le paramètre de configuration du composant appelé "<nom-composant>" de valeur "<valeur>".**

**Explication :** Une erreur interne Data Warehouse Center s'est produite.

### **DWC07048E Le serveur d'entrepôt n'a pas pu extraire l'ID ressource de données de la base de données de contrôle.**

**Explication :** Le serveur d'entrepôt n'a pas pu extraire l'ID ressource de données de la base de données de contrôle.

**Action de l'utilisateur :** Assurez-vous que le serveur d'entrepôt et la base de données de contrôle sont bien connectés. Si c'est le cas, notez les informations contenues dans le message d'erreur et prenez contact avec le service de support logiciel IBM.

## **DWC07049E Le serveur d'entrepôt n'a pas pu extraire les droits d'accès de l'utilisateur de la base de données de contrôle.**

**Explication :** Le serveur d'entrepôt n'a pas pu extraire les droits d'accès de l'utilisateur de la base de données de contrôle.

**Action de l'utilisateur :** Assurez-vous que l'ID utilisateur et le mot de passe indiqués sont corrects. (L'ID utilisateur et le mot de passe font la distinction entre majuscules et minuscules.) Si le problème persiste, notez les informations contenues dans le message d'erreur et prenez contact avec le service de support logiciel IBM.

**DWC07050E Le serveur d'entrepôt n'a pas pu extraire l'édition "<numéro-édition>" de l'étape "<nom-étape>".**

**Explication :** Une erreur interne Data Warehouse Center s'est produite ou bien la base de données de contrôle contient des métadonnées incorrectes.

**Action de l'utilisateur :** Notez les informations contenues dans le message d'erreur et prenez contact avec le service de support logiciel IBM.

#### **DWC07051E Le serveur d'entrepôt n'a pas pu planifier l'édition "<numéro-édition>" de l'étape "<nom-étape>".**

**Explication :** Le serveur d'entrepôt n'a pas pu mettre à jour les tables de contrôle.

**Action de l'utilisateur :** Vérifiez que le serveur d'entrepôt est toujours connecté à la base de données de contrôle. Si c'est le cas, notez les informations contenues dans le message d'erreur et prenez contact avec le service de support logiciel IBM.

# **DWC07052E Le serveur d'entrepôt n'a pas pu démarrer le peuplement de l'édition "<numéro-édition>" de l'étape "<nom-étape>".**

**Explication :** Le serveur d'entrepôt n'a pas pu mettre à jour les tables de contrôle.

**Action de l'utilisateur :** Vérifiez que le serveur d'entrepôt est toujours connecté à la base de données de contrôle. Si c'est le cas, notez les informations contenues dans le message d'erreur et prenez contact avec le service de support logiciel IBM.

**DWC07053E Le serveur d'entrepôt n'a pas pu terminer le peuplement de l'édition "<numéro-édition>" de l'étape "<nom-étape>".**

**Explication :** Le serveur d'entrepôt n'a pas pu mettre à jour les tables de contrôle.

**Action de l'utilisateur :** Vérifiez que le serveur d'entrepôt est toujours connecté à la base de données de contrôle. Si c'est le cas, notez les informations contenues dans le message d'erreur et prenez contact avec le service de support logiciel IBM.

**DWC07054E Le serveur d'entrepôt n'a pas pu démarrer la purge de l'édition "<numéro-édition>" de l'étape "<nom-étape>".**

**Explication :** Le serveur d'entrepôt n'a pas pu mettre à jour les tables de contrôle.

**Action de l'utilisateur :** Vérifiez que le serveur d'entrepôt est toujours connecté à la base de données de contrôle. Si c'est le cas, notez les informations contenues dans le message d'erreur et prenez contact avec le service de support logiciel IBM.

**DWC07055E Le serveur d'entrepôt n'a pas pu gérer l'échec de la purge de l'édition "<nom-édition>" de l'étape "<nom-étape>".**

**Explication :** Une erreur interne Data Warehouse Center s'est produite.

**Action de l'utilisateur :** Notez les informations contenues dans le message d'erreur et prenez contact avec le service de support logiciel IBM.

## **DWC07056E Le serveur d'entrepôt n'a pas pu supprimer l'édition "<numéro-édition>" de l'étape "<nom-étape>".**

**Explication :** Le serveur d'entrepôt n'a pas pu mettre à jour les tables de contrôle.

**Action de l'utilisateur :** Vérifiez que le serveur d'entrepôt est toujours connecté à la base de données de contrôle. Si c'est le cas, notez les informations contenues dans le message d'erreur et prenez contact avec le service de support logiciel IBM.

# **DWC07057E Le serveur d'entrepôt n'a pas pu supprimer les éditions planifiées de l'étape "<nom-étape>".**

**Explication :** Le serveur d'entrepôt n'a pas pu mettre à jour les tables de contrôle.

**Action de l'utilisateur :** Vérifiez que le serveur d'entrepôt est toujours connecté à la base de données de contrôle. Si c'est le cas, notez les

informations contenues dans le message d'erreur et prenez contact avec le service de support logiciel IBM.

#### **DWC07058E Le serveur d'entrepôt n'a pas pu supprimer les éditions de l'étape "<nom-étape>".**

**Explication :** Le serveur d'entrepôt n'a pas pu mettre à jour les tables de contrôle.

**Action de l'utilisateur :** Vérifiez que le serveur d'entrepôt est toujours connecté à la base de données de contrôle. Si c'est le cas, notez les informations contenues dans le message d'erreur et prenez contact avec le service de support logiciel IBM.

**DWC07059E Le serveur d'entrepôt n'a pas pu extraire l'édition "<numéro-édition>" de l'étape "<nom-étape>". L'erreur s'est produite lors du traitement d'un travail de type "<type-travail>".**

**Explication :** Le serveur d'entrepôt n'a pas pu interroger les tables de contrôle.

**Action de l'utilisateur :** Vérifiez que le serveur d'entrepôt est toujours connecté à la base de données de contrôle. Si c'est le cas, notez les informations contenues dans le message d'erreur et prenez contact avec le service de support logiciel IBM.

# **DWC07060E Le serveur d'entrepôt n'a pas pu extraire la plus ancienne des éditions de l'étape "<nom-étape>". L'erreur s'est produite lors du traitement d'un travail de type "<type-travail>".**

**Explication :** Le serveur d'entrepôt n'a pas pu interroger les tables de contrôle.

**Action de l'utilisateur :** Vérifiez que le serveur d'entrepôt est toujours connecté à la base de données de contrôle. Si c'est le cas, notez les informations contenues dans le message d'erreur et prenez contact avec le service de support logiciel IBM.

**DWC07061E Le serveur d'entrepôt n'a pas pu extraire les éditions d'étapes en cours d'exécution au moment de l'arrêt du serveur.**

**Explication :** Le serveur d'entrepôt n'a pas pu interroger les tables de contrôle.

**Action de l'utilisateur :** Vérifiez que le serveur d'entrepôt est toujours connecté à la base de données de contrôle. Si c'est le cas, notez les informations contenues dans le message d'erreur et prenez contact avec le service de support logiciel IBM.

# **DWC07062E Le serveur d'entrepôtadétecté que l'état de l'édition "<numéro-édition>" de l'étape "<nom-étape>" ne permet pas son redémarrage.**

**Explication :** Une erreur interne Data Warehouse Center s'est produite ou bien la base de données de contrôle contient des métadonnées incorrectes.

**Action de l'utilisateur :** Notez les informations contenues dans le message d'erreur et prenez contact avec le service de support logiciel IBM.

# **DWC07063E Le serveur d'entrepôt n'a pas pu extraire les éditions d'étapes dont le peuplement est planifié.**

**Explication :** Le serveur d'entrepôt n'a pas pu interroger les tables de contrôle.

**Action de l'utilisateur :** Vérifiez que le serveur d'entrepôt est toujours connecté à la base de données de contrôle. Si c'est le cas, notez les informations contenues dans le message d'erreur et prenez contact avec le service de support logiciel IBM.

# **DWC07064E Le serveur d'entrepôt n'a pas pu mettre à jour l'édition d'étape en fonction du numéro d'édition de son parent.**

**Explication :** Le serveur d'entrepôt n'a pas pu mettre à jour les tables de contrôle.

**Action de l'utilisateur :** Vérifiez que le serveur d'entrepôt est toujours connecté à la base de données de contrôle. Si c'est le cas, notez les informations contenues dans le message d'erreur et prenez contact avec le service de support logiciel IBM.

# **DWC07066E Le serveur d'entrepôt a été arrêté avant que le peuplement de cette édition ne soit terminé.**

**Explication :** Message informatif. Le peuplement de l'édition de cette étape n'était pas terminé lorsque le serveur d'entrepôt a été arrêté, et les modifications apportées à la table cible ont été annulées. Le peuplement des étapes s'effectue dans une seule unité d'oeuvre. Si le serveur d'entrepôt est arrêté lors de l'exécution d'une étape, toutes les modifications apportées à la table cible sont annulées.

**Action de l'utilisateur :** Exécutez à nouveau l'étape dont le peuplement a échoué.

### **DWC07067E Le serveur d'entrepôt a été arrêté avant que la purge de cette édition ne soit terminée.**

**Explication :** Message informatif. La purge de l'édition de cette étape n'était pas terminée lorsque le serveur d'entrepôt a été arrêté et les modifications apportées à la table cible ont été annulées. Si le serveur d'entrepôt est arrêté lors de la purge d'une étape, toutes les lignes supprimées sont restaurées dans la table cible.

**Action de l'utilisateur :** Recommencez la purge de l'édition de l'étape.

# **DWC07068E Le serveur d'entrepôt n'était pas actif pendant la période où l'exécution de cette édition était planifiée.**

**Explication :** Ce message est applicable uniquement si le serveur d'entrepôt est configuré pour un redémarrage manuel. L'exécution de cette étape était programmée pendant la période où le serveur d'entrepôt était arrêté. Pour éviter cette erreur, configurez le serveur d'entrepôt en mode de redémarrage automatique ; les étapes

manquantes sont alors redémarrées automatiquement en même temps que le serveur. Cependant, le redémarrage automatique n'est pas recommandé car il peut provoquer le démarrage d'étapes à des moments inadéquats. De plus, il peut épuiser les ressources système car toutes les étapes manquantes sont démarrées simultanément.

**Action de l'utilisateur :** Si vous devez actualiser cette étape avant sa prochaine exécution planifiée, redémarrez-la manuellement ou replanifiez son exécution.

Déterminez la raison pour laquelle le serveur n'était pas actif au moment où l'exécution de l'édition de cette étape était programmée.

## **DWC07069E Le serveur d'entrepôt a été arrêté avant que l'annulation de cette édition ne soit terminée.**

**Explication :** L'annulation de l'édition de cette étape n'était pas terminée lorsque le serveur d'entrepôt a été arrêté.

**Action de l'utilisateur :** Purgez l'édition de cette étape à partir de la fenêtre Opérations en cours.

### **DWC07100E Le serveur d'entrepôt n'a pas pu se connecter à la base de données de contrôle "<nom-bd>" sous l'ID utilisateur "<IDutil>".**

**Explication :** Le serveur d'entrepôt a tenté de se connecter à la base de données de contrôle sous un ID utilisateur incorrect. Cet ID utilisateur n'est plus autorisé à accéder à la base de données de contrôle, ou bien un ID utilisateur incorrect ou mal orthographié a été fourni lors de l'initialisation.

**Action de l'utilisateur :** Vérifiez que cet ID utilisateur est toujours autorisé à accéder à la base de données de contrôle. Assurez-vous que l'orthographe de l'ID utilisateur est correcte et que les contraintes de majuscules et de minuscules sont respectées.

## **DWC07101E Le serveur d'entrepôt n'a pas pu extraire le paramètre "<nom-paramètre>" de la base de données de contrôle.**

**Explication :** Data Warehouse Center n'a pas pu extraire de la base de données de contrôle l'un des paramètres de configuration.

**Action de l'utilisateur :** Consultez le code retour secondaire (RC2) et effectuez l'opération conseillée.

#### **DWC07102E Le serveur d'entrepôt a extrait un paramètre de dépassement de délai "<nom-paramètre>" dont la valeur "<valeur-dépassement>" est incorrecte.**

**Explication :** La valeur de dépassement de délai indiquée dans le bloc-notes Configuration pour le paramètre indiqué n'est pas comprise dans l'intervalle des valeurs autorisées.

**Action de l'utilisateur :** Démarrez l'applet de configuration Data Warehouse Center. Indiquez une valeur de dépassement de délai correcte pour le paramètre indiqué, dans le bloc-notes Configuration.

### **DWC07103E Le serveur d'entrepôt n'a pas pu extraire les arguments de ligne de commande pour son agent de base de données.**

**Explication :** Data Warehouse Center n'a pas pu extraire de la base de données de contrôle les arguments de ligne de commande utilisés pour démarrer l'agent Data Warehouse Center.

**Action de l'utilisateur :** Consultez le code retour secondaire (RC2) et effectuez l'opération conseillée.

# **DWC07104E Le serveur d'entrepôt n'a pas pu mettre à jour le paramètre de configuration "<nom-paramètre>" avec la valeur "<valeur-paramètre>".**

**Explication :** Data Warehouse Center n'a pas pu mettre à jour dans la base de données de contrôle le paramètre de configuration indiqué.

**Action de l'utilisateur :** Consultez le code retour secondaire (RC2) et effectuez l'opération conseillée.

**DWC07105E Le serveur d'entrepôt n'a pas pu enregistrer la valeur "<valeur-paramètre>" dans le paramètre de configuration "<nom-paramètre>".**

**Explication :** Data Warehouse Center n'a pas pu stocker le paramètre de configuration indiqué dans la base de données de contrôle.

**Action de l'utilisateur :** Consultez le code retour secondaire (RC2) et effectuez l'opération conseillée.

**DWC07106E Le nom hôte "<nom-hôte>" configuré pour le serveur d'entrepôt ne correspond pas au nom hôte du noeud sur lequel il s'exécute ("<nom-hôte-p>").**

**Explication :** Cette erreur est le plus souvent causée par le déplacement du serveur d'entrepôt à un autre emplacement physique et par l'attribution à ce serveur d'un nouveau nom hôte TCP/IP.

**Action de l'utilisateur :** Ouvrez le bloc-notes Configuration de Data Warehouse Center, sélectionnez l'onglet **Serveur** et, dans la zone **Nom hôte du serveur**, indiquez le nom hôte DNS TCP/IP configuré pour l'ordinateur.

# **DWC07150E Le serveur d'entrepôt n'a pas pu extraire son nom hôte TCP/IP.**

**Explication :** Le sous-système de communication Data Warehouse Center a détecté une erreur.

**Action de l'utilisateur :** Consultez le code retour secondaire (RC2) et effectuez l'opération conseillée.

# **DWC07151E Le serveur d'entrepôt n'a pas pu extraire le numéro de port TCP/IP pour le démon de l'agent.**

**Explication :** Le sous-système de communication Data Warehouse Center a détecté une erreur.

**Action de l'utilisateur :** Consultez le code retour secondaire (RC2) et effectuez l'opération conseillée.

# **DWC07152E Le serveur d'entrepôt n'a pas pu extraire son numéro de port TCP/IP. Le nom de service du serveur d'entrepôt est <nom-service-tcpip>.**

**Explication :** En utilisant le nom de service du serveur fourni à Data Warehouse Center, le serveur n'a pas pu extraire le numéro de port du fichier TCP/IP SERVICES.

**Action de l'utilisateur :** Ouvrez le bloc-notes Propriétés de Data Warehouse Center, sélectionnez l'onglet **Serveur** et notez la valeur indiquée dans la zone **Nom de service du serveur**. Vérifiez que ce nom n'est indiqué qu'une seule fois dans le fichier TCP/IP SERVICES. S'il est indiqué plusieurs fois, supprimez les occurrences superflues. Si ce nom ne figure pas dans le fichier SERVICES, ajoutez-le manuellement ou exécutez à nouveau le programme d'initialisation Data Warehouse Center. Il est fortement recommandé d'utiliser le nom de service du serveur et le numéro de port par défaut qui sont ajoutés automatiquement par Data Warehouse Center lors de l'initialisation.

**DWC07153E Le serveur d'entrepôt n'a pas pu créer de file d'attente de messages pour le traitement d'un travail de type "<type-travail>" pour l'édition "<numéro-édition>" de l'étape "<nom-étape>".**

**Explication :** Le sous-système de communication Data Warehouse Center a détecté une erreur.

**Action de l'utilisateur :** Consultez le code retour secondaire (RC2) et effectuez l'opération conseillée.

# **DWC07154E Le serveur d'entrepôt n'a pas pu créer la file d'attente principale des messages.**

**Explication :** Le sous-système de communication Data Warehouse Center a détecté une erreur.

**Action de l'utilisateur :** Consultez le code retour secondaire (RC2) et effectuez l'opération conseillée.

**DWC07155E Le serveur d'entrepôt n'a pas pu supprimer la file d'attente de messages utilisée pour le traitement d'un travail de type "<type-travail>" pour l'édition "<numéro-édition>" de l'étape "<nom-étape>".**

**Explication :** Le sous-système de communication Data Warehouse Center a détecté une erreur.

**Action de l'utilisateur :** Consultez le code retour secondaire (RC2) et effectuez l'opération conseillée.

### **DWC07156E Le serveur d'entrepôt n'a pas pu supprimer sa file d'attente de messages principale.**

**Explication :** Le sous-système de communication Data Warehouse Center a détecté une erreur.

**Action de l'utilisateur :** Consultez le code

retour secondaire (RC2) et effectuez l'opération conseillée.

# **DWC07157E Le serveur d'entrepôt n'a pas pu démarrer le contrôle d'un de ses processus agents.**

**Explication :** Le sous-système de communication Data Warehouse Center a détecté une erreur.

**Action de l'utilisateur :** Le sous-système de communication Data Warehouse Center a détecté une erreur.

#### **DWC07158E Le serveur d'entrepôt n'a pas pu arrêter le contrôle d'un de ses processus agents.**

**Explication :** Le sous-système de communication Data Warehouse Center a détecté une erreur.

**Action de l'utilisateur :** Consultez le code retour secondaire (RC2) et effectuez l'opération conseillée.

**DWC07159E Le serveur d'entrepôt n'a pas pu formater un message agent pour le traitement d'une commande de type "<type-commande>" pour l'édition "<numéro-édition>" de l'étape "<nom-étape>".**

**Explication :** Le sous-système de communication Data Warehouse Center a détecté une erreur.

**Action de l'utilisateur :** Consultez le code retour secondaire (RC2) et effectuez l'opération conseillée.

**DWC07160E Le serveur d'entrepôt n'a pas pu formater un message agent pour le traitement d'une commande de type "<type-commande>" pour la base de données "<nom-bd>".**

**Explication :** Le sous-système de communication Data Warehouse Center a détecté une erreur.

**Action de l'utilisateur :** Consultez le code retour secondaire (RC2) et effectuez l'opération conseillée.

**DWC07161E Le serveur d'entrepôt n'a pas pu formater une demande de génération dynamique d'un processus agent sur l'hôte "<nom-hôte>".**

**Explication :** Le sous-système de communication Data Warehouse Center a détecté une erreur.

**Action de l'utilisateur :** Consultez le code retour secondaire (RC2) et effectuez l'opération conseillée.

### **DWC07162E Le serveur d'entrepôt n'a pas pu formater une demande d'arrêt d'un processus agent.**

**Explication :** Le sous-système de communication Data Warehouse Center a détecté une erreur.

**Action de l'utilisateur :** Consultez le code retour secondaire (RC2) et effectuez l'opération conseillée.

#### **DWC07163E Le serveur d'entrepôt n'a pas pu formater une demande d'arrêt d'un processus agent sur l'hôte "<nom-hôte>".**

**Explication :** Le sous-système de communication Data Warehouse Center a détecté une erreur.

**Action de l'utilisateur :** Consultez le code retour secondaire (RC2) et effectuez l'opération conseillée.

**DWC07164E Le serveur d'entrepôt n'a pas pu formater une demande d'arrêt d'un processus agent sur l'hôte "<nom-hôte>".**

**Explication :** Le sous-système de communication Data Warehouse Center a détecté une erreur.

**Action de l'utilisateur :** Consultez le code retour secondaire (RC2) et effectuez l'opération conseillée.

### **DWC07165E Le serveur d'entrepôt n'a pas pu formater une demande de peuplement de l'édition "<numéro-édition>" de l'étape "<nom-étape>".**

**Explication :** Le sous-système de communication Data Warehouse Center a détecté une erreur.

**Action de l'utilisateur :** Consultez le code retour secondaire (RC2) et effectuez l'opération conseillée.

**DWC07166E Le serveur d'entrepôt n'a pas pu formater une demande de purge de l'édition "<numéro-édition>" de l'étape "<nom-étape>".**

**Explication :** Le sous-système de communication Data Warehouse Center a détecté une erreur.

**Action de l'utilisateur :** Consultez le code retour secondaire (RC2) et effectuez l'opération conseillée.

### **DWC07167E Le serveur d'entrepôt n'a pas pu formater une demande de peuplement de l'étape exécutée en cascade "<nom-étape>".**

**Explication :** Le sous-système de communication Data Warehouse Center a détecté une erreur.

**Action de l'utilisateur :** Consultez le code retour secondaire (RC2) et effectuez l'opération conseillée.

# **DWC07168E Le serveur d'entrepôt n'a pas pu formater une notification d'arrêt de travail.**

**Explication :** Le sous-système de communication Data Warehouse Center a détecté une erreur.

**Action de l'utilisateur :** Consultez le code retour secondaire (RC2) et effectuez l'opération conseillée.

#### **DWC07169E Le serveur d'entrepôt n'a pas pu envoyer une commande agent de type "<type-commande>" pour l'édition "<numéro-édition>" de l'étape "<nom-étape>".**

**Explication :** Le sous-système de communication Data Warehouse Center a détecté une erreur.

**Action de l'utilisateur :** Consultez le code retour secondaire (RC2) et effectuez l'opération conseillée.

### **DWC07170E Le serveur d'entrepôt n'a pas pu envoyer un message afin d'arrêter un processus agent.**

**Explication :** Le sous-système de communication Data Warehouse Center a détecté une erreur.

**Action de l'utilisateur :** Consultez le code retour secondaire (RC2) et effectuez l'opération conseillée.

**DWC07171E Le serveur d'entrepôt n'a pas pu envoyer une notification d'achèvement de travail à un demandeur sur le port "<numéro-port>" de l'hôte "<nom-hôte>".**

**Explication :** Le sous-système de communication Data Warehouse Center a détecté une erreur.

**Action de l'utilisateur :** Consultez le code retour secondaire (RC2) et effectuez l'opération conseillée.

**DWC07172E Le serveur d'entrepôt n'a pas pu placer dans sa file d'attente principale une demande de peuplement de l'édition "<numéro-édition>" de l'étape "<nom-étape>".**

**Explication :** Le sous-système de communication Data Warehouse Center a détecté une erreur.

**Action de l'utilisateur :** Consultez le code retour secondaire (RC2) et effectuez l'opération conseillée.

### **DWC07173E Le serveur d'entrepôt n'a pas pu placer dans sa file d'attente principale une demande de purge de l'édition "<numéro-édition>" de l'étape "<nom-étape>".**

**Explication :** Le sous-système de communication Data Warehouse Center a détecté une erreur.

**Action de l'utilisateur :** Consultez le code retour secondaire (RC2) et effectuez l'opération conseillée.

**DWC07174E Le serveur d'entrepôt n'a pas pu formater une demande de création d'un processus agent sur l'hôte "<nom-hôte>".**

**Explication :** Le serveur d'entrepôt n'a pas pu communiquer avec le démon de l'agent Data Warehouse Center sur le site agent indiqué. Cette erreur se produit si le démon de l'agent n'est pas démarré ou ne répond pas, ou si un incident de communication s'est produit. La valeur du code retour secondaire (RC2) en identifie la cause.

**Action de l'utilisateur :** Vérifiez que le serveur d'entrepôt est connecté au site agent via TCP/IP et que le démon de l'agent Data Warehouse Center est actif. Si cela ne suffit pas à remédier à l'incident, arrêtez puis redémarrez le démon de l'agent Data Warehouse Center. Si cela ne résout toujours pas l'incident, consultez le code RC2 et effectuez l'opération conseillée.

### **DWC07175E Le serveur d'entrepôt n'a pas pu envoyer une demande d'arrêt d'un processus agent sur l'hôte "<nom-hôte>".**

**Explication :** Le serveur d'entrepôt n'a pas pu communiquer avec le démon de l'agent Data Warehouse Center sur le site agent indiqué. Cette erreur se produit si le démon de l'agent n'est pas démarré ou ne répond pas, ou si un incident de communication s'est produit. La valeur du code retour secondaire (RC2) en identifie la cause.

**Action de l'utilisateur :** Vérifiez que le serveur d'entrepôt est connecté au site agent via TCP/IP et que le démon de l'agent Data Warehouse Center est actif. Si cela ne suffit pas à remédier à l'incident, arrêtez puis redémarrez le démon de l'agent Data Warehouse Center. Si cela ne résout toujours pas l'incident, consultez le code RC2 et effectuez l'opération conseillée.

**DWC07176E Le serveur d'entrepôt n'a pas pu placer dans sa file d'attente principale un message de mise en cascade d'une étape à partir de l'étape "<nom-étape>".**

**Explication :** Le sous-système de communication Data Warehouse Center a détecté une erreur.

**Action de l'utilisateur :** Consultez le code retour secondaire (RC2) et effectuez l'opération conseillée.

#### **DWC07177E Le serveur d'entrepôt n'a pas pu placer dans sa file d'attente principale une notification d'achèvement de travail.**

**Explication :** Le sous-système de communication Data Warehouse Center a détecté une erreur.

**Action de l'utilisateur :** Consultez le code retour secondaire (RC2) et effectuez l'opération conseillée.

# **DWC07178E Le serveur d'entrepôt n'a pas pu envoyer une demande d'arrêt d'un processus agent sur l'hôte "<nom-hôte>".**

**Explication :** Le sous-système de communication Data Warehouse Center a détecté une erreur.

**Action de l'utilisateur :** Consultez le code retour secondaire (RC2) et effectuez l'opération conseillée.

# **DWC07179E Le serveur d'entrepôtadétecté une erreur inattendue lors de la réception d'une réponse d'arrêt émise par un processus agent.**

**Explication :** Le sous-système de communication Data Warehouse Center a détecté une erreur.

**Action de l'utilisateur :** Consultez le code retour secondaire (RC2) et effectuez l'opération conseillée.

# **DWC07180E Le serveur d'entrepôtadétecté une erreur inattendue lors de la réception d'une réponse de démarrage émise par un processus agent.**

**Explication :** Le sous-système de communication Data Warehouse Center a détecté une erreur.

**Action de l'utilisateur :** Consultez le code retour secondaire (RC2) et effectuez l'opération conseillée.

# **DWC07181E Le serveur d'entrepôtadétecté une erreur inattendue lors de la réception d'un message.**

**Explication :** Le sous-système de communication Data Warehouse Center a détecté une erreur.

**Action de l'utilisateur :** Consultez le code retour secondaire (RC2) et effectuez l'opération conseillée.

**DWC07182E Le serveur d'entrepôtadétecté une erreur inattendue lors de la réception d'un message au cours du traitement de l'arborescence des dépendances d'une étape.**

**Explication :** Le sous-système de communication Data Warehouse Center a détecté une erreur.

**Action de l'utilisateur :** Consultez le code retour secondaire (RC2) et effectuez l'opération conseillée.

**DWC07183E Le serveur d'entrepôt a tenté de créer un agent mais aucun accusé de réception confirmant le démarrage n'a été reçu de l'agent ni du démon.**

**Explication :** Une erreur interne Data Warehouse Center s'est produite.

**Action de l'utilisateur :** Arrêtez puis redémarrez le démon de l'agent Data Warehouse Center. Si l'incident persiste, notez les informations contenues dans le message d'erreur et prenez contact avec le service de support logiciel IBM.

**DWC07184E Le serveur d'entrepôt a reçu un message inattendu de type "<type-message>" et de sous-type "<sous-type-message>".**

**Explication :** Une erreur interne Data Warehouse Center s'est produite.

**Action de l'utilisateur :** Cette erreur peut se produire si le composant Data Warehouse Center émetteur est à un niveau de code différent de celui du composant Data Warehouse Center récepteur. Par exemple, le code de message d'un agent Data Warehouse Center à un niveau de maintenance donné peut être incompatible avec un serveur Data Warehouse Center à un niveau de maintenance différent. Notez les informations contenues dans le message d'erreur et prenez contact avec le service de support logiciel IBM.

**DWC07185E Le serveur d'entrepôt a reçu un message inattendu lors du traitement d'une commande de type "<type-commande>" pour l'édition "<numéro-édition>" de l'étape "<nom-étape>".**

**Explication :** Une erreur interne Data Warehouse Center s'est produite.

**Action de l'utilisateur :** Cette erreur peut se produire si le composant Data Warehouse Center émetteur est à un niveau de code différent de celui du composant Data Warehouse Center récepteur. Par exemple, le code de message d'un agent Data Warehouse Center à un niveau de maintenance donné peut être incompatible avec un serveur Data Warehouse Center à un niveau de maintenance différent. Notez les informations contenues dans le message d'erreur et prenez contact avec le service de support logiciel IBM.

**DWC07186E Le serveur d'entrepôt a reçu un message inattendu lors du traitement d'une arborescence des dépendances pour un travail de type "<type-travail>" pour l'édition "<numéro-édition>" de l'étape "<nom-étape>". Le message reçu est de type "<type-message>" et "<type-requête>".**

**Explication :** Une erreur interne Data Warehouse Center s'est produite.

**Action de l'utilisateur :** Notez les informations contenues dans le message d'erreur et prenez contact avec le service de support logiciel IBM.

**DWC07187E Le serveur d'entrepôt a reçu un message inattendu de type "<type-message>".**

**Explication :** Une erreur interne Data Warehouse Center s'est produite.

**Action de l'utilisateur :** Cette erreur peut se produire si le composant Data Warehouse Center émetteur est à un niveau de code différent de celui du composant Data Warehouse Center

récepteur. Par exemple, le code de message d'un agent Data Warehouse Center à un niveau de maintenance donné peut être incompatible avec un serveur Data Warehouse Center à un niveau de maintenance différent. Notez les informations contenues dans le message d'erreur et prenez contact avec le service de support logiciel IBM.

### **DWC07188E Le serveur d'entrepôt a reçu un message dont le type "<type-message>" n'est pas pris en charge.**

**Explication :** Une erreur interne Data Warehouse Center s'est produite.

**Action de l'utilisateur :** Notez les informations contenues dans le message d'erreur et prenez contact avec le service de support logiciel IBM.

# **DWC07189E Le serveur d'entrepôt n'a pas reçu la réponse d'arrêt d'un processus agent dans le délai imparti.**

**Explication :** Le processus agent est déjà arrêté ou en suspens.

**Action de l'utilisateur :** Vérifiez que le processus agent est arrêté sur l'ordinateur du site agent. Si c'est le cas, aucune autre opération n'est nécessaire. Si tel n'est pas le cas, le processus agent est en suspens ; arrêtez-le ou redémarrez l'ordinateur du site agent. Si cet incident se produit fréquemment, contactez le service de support logiciel IBM.

**DWC07190E Le serveur d'entrepôtadétecté une erreur inattendue lors de la réception d'un message au cours du traitement d'une commande de type "<type-commande>" pour l'édition "<numéro-édition>" d'une étape "<nom-étape>".**

**Explication :** Le sous-système de communication Data Warehouse Center a détecté une erreur.

**Action de l'utilisateur :** Consultez le code retour secondaire (RC2) et effectuez l'opération conseillée.

**DWC07191E Le serveur Data Warehouse Center n'a pas pu formater un message de notification de changement d'état pour l'édition "<numéro-édition>" de l'étape "<nom-étape>".**

**Explication :** Le sous-système de communication Data Warehouse Center a détecté une erreur.

**Action de l'utilisateur :** Consultez le code retour secondaire (RC2) et effectuez l'opération conseillée.

**DWC07192E Le serveur d'entrepôt n'a pas pu transmettre un message de notification de changement d'état pour l'édition "<numéro-édition>" de l'étape "<nom-étape>" à un client à l'écoute sur le port "<numéro-port>" de l'hôte "<nom-hôte>".**

**Explication :** Le sous-système de communication Data Warehouse Center a détecté une erreur.

**Action de l'utilisateur :** Consultez le code retour secondaire (RC2) et effectuez l'opération conseillée.

## **DWC07193E Le serveur d'entrepôt n'a pas pu formater un message d'annulation pour l'édition "<numéro-édition>" de l'étape "<nom-étape>".**

**Explication :** Le sous-système de communication Data Warehouse Center a détecté une erreur.

**Action de l'utilisateur :** Consultez le code retour secondaire (RC2) et effectuez l'opération conseillée.

**DWC07194E Le serveur d'entrepôt n'a pas pu envoyer un message d'annulation pour l'édition "<numéro-édition>" de l'étape "<nom-étape>".**

**Explication :** Le sous-système de communication Data Warehouse Center a détecté une erreur.

**Action de l'utilisateur :** Consultez le code retour secondaire (RC2) et effectuez l'opération conseillée.

**DWC07195E Le serveur d'entrepôt n'a pas pu déterminer le type d'un message reçu lors du traitement d'une commande de type "<type-commande>" pour l'édition "<numéro-édition>" de l'étape "<nom-étape>".**

**Explication :** Une erreur interne Data Warehouse Center s'est produite.

**Action de l'utilisateur :** Notez les informations contenues dans le message d'erreur et prenez contact avec le service de support logiciel IBM.

**DWC07196E Le serveur d'entrepôt a reçu un message inattendu associé à une commande de type "<type-commande>" lors du démarrage d'un processus agent.**

**Explication :** Une erreur interne Data Warehouse Center s'est produite.

**Action de l'utilisateur :** Notez les informations contenues dans le message d'erreur et prenez contact avec le service de support logiciel IBM.

**DWC07197E Le serveur d'entrepôt n'a pas pu formater un message indiquant le nombre de lignes pour l'édition "<numéro-édition>" de l'étape "<nom-étape>".**

**Explication :** Le sous-système de communication Data Warehouse Center a détecté une erreur.

**Action de l'utilisateur :** Consultez le code

retour secondaire (RC2) et effectuez l'opération conseillée.

**DWC07198E Le serveur d'entrepôt n'a pas pu envoyer un message indiquant le nombre de lignes pour l'édition "<numéro-édition>" de l'étape "<nom-étape>".**

**Explication :** Le sous-système de communication Data Warehouse Center a détecté une erreur.

**Action de l'utilisateur :** Consultez le code retour secondaire (RC2) et effectuez l'opération conseillée.

**DWC07199E Le serveur d'entrepôt n'a pas pu recevoir la réponse à une demande portant sur le nombre de lignes pour l'édition "<numéro-édition>" de l'étape "<nom-étape>".**

**Explication :** Le sous-système de communication Data Warehouse Center a détecté une erreur.

**Action de l'utilisateur :** Consultez le code retour secondaire (RC2) et effectuez l'opération conseillée.

**DWC07200E Le serveur d'entrepôt a reçu une réponse incorrecte à une demande portant sur le nombre de lignes pour l'édition "<numéro-édition>" de l'étape "<nom-étape>".**

**Explication :** Une erreur interne Data Warehouse Center s'est produite.

### **DWC07201E Le serveur d'entrepôt n'a pas pu créer une file d'attente de messages à utiliser lors de l'arrêt.**

**Explication :** Le sous-système de communication Data Warehouse Center a détecté une erreur.

**Action de l'utilisateur :** Consultez le code retour secondaire (RC2) et effectuez l'opération conseillée.

### **DWC07202E Le serveur d'entrepôt n'a pas pu supprimer la file d'attente de messages utilisée lors de l'arrêt.**

**Explication :** Le sous-système de communication Data Warehouse Center a détecté une erreur.

**Action de l'utilisateur :** Consultez le code retour secondaire (RC2) et effectuez l'opération conseillée.

**DWC07203E Le serveur d'entrepôt n'a pas pu formater le message d'arrêt à placer dans la file d'attente de messages principale.**

**Explication :** Le sous-système de communication Data Warehouse Center a détecté une erreur.

**Action de l'utilisateur :** Consultez le code retour secondaire (RC2) et effectuez l'opération conseillée.

## **DWC07204E Le serveur d'entrepôt n'a pas pu placer le message d'arrêt dans la file d'attente de messages principale.**

**Explication :** Le sous-système de communication Data Warehouse Center a détecté une erreur.

**Action de l'utilisateur :** Consultez le code retour secondaire (RC2) et effectuez l'opération conseillée.

# **DWC07205E Le serveur d'entrepôt n'a pas reçu de réponse au message d'arrêt transmis à la file d'attente de messages principale.**

**Explication :** Le sous-système de communication Data Warehouse Center a détecté une erreur.

**Action de l'utilisateur :** Consultez le code retour secondaire (RC2) et effectuez l'opération conseillée.

# **DWC07206E Le serveur d'entrepôt n'a pas pu extraire son adresse Internet.**

**Explication :** Le serveur d'entrepôt n'a pas pu extraire son adresse Internet.

**Action de l'utilisateur :** Prenez contact avec l'administrateur du réseau et assurez-vous que le nom et l'adresse IP de l'hôte Data Warehouse Center sont corrects.

# **DWC07207E Le serveur d'entrepôt n'a pas pu traiter ce travail parce que l'utilisateur ne dispose pas des droits d'administration adéquats.**

**Explication :** Le serveur d'entrepôt n'a pas pu traiter ce travail parce que l'utilisateur ne dispose pas des droits d'administration adéquats.

**Action de l'utilisateur :** Assurez-vous que l'utilisateur dispose des droits appropriés pour effectuer le travail. Si le problème persiste, notez les informations contenues dans le message d'erreur et prenez contact avec le service de support logiciel IBM.

# **DWC07220E Le serveur d'entrepôt n'a pas pu démarrer le processus agent local "<nom-exécutable-agent>".**

**Explication :** La mémoire disponible est insuffisante pour exécuter le processus agent, ou l'exécutable de cet agent manque, est altéré ou ne peut pas être exécuté.

**Action de l'utilisateur :** Vérifiez que le fichier "<nom-exécutable-agent>" se trouve toujours dans le sous-répertoire BIN du répertoire

d'installation IWH. S'il s'y trouve, augmentez la quantité de mémoire virtuelle ou exécutez simultanément un nombre moins élevé d'agents. Si le problème persiste, notez les informations contenues dans le message d'erreur et prenez contact avec le service de support logiciel IBM.

### **DWC07221E L'initialisation d'un processus agent Data Warehouse Center n'a pas abouti.**

**Explication :** Le processus agent a été démarré mais son initialisation n'a pas abouti.

**Action de l'utilisateur :** Consultez le code retour secondaire (RC2) et effectuez l'opération conseillée.

# **DWC07222E Le démon de l'agent Data Warehouse Center n'a pas pu créer un processus agent éloigné.**

**Explication :** La mémoire disponible est insuffisante pour exécuter le processus agent, ou l'exécutable de cet agent manque, est altéré ou ne peut pas être exécuté.

**Action de l'utilisateur :** Vérifiez que le fichier exécutable de l'agent se trouve toujours dans le sous-répertoire BIN du répertoire d'installation IWH. S'il s'y trouve, augmentez la quantité de mémoire virtuelle ou exécutez simultanément un nombre moins élevé d'agents. Si le problème persiste, notez les informations contenues dans le message d'erreur et prenez contact avec le service de support logiciel IBM.

### **DWC07223E Le serveur d'entrepôt a tenté d'arrêter un processus agent inconnu.**

**Explication :** Une erreur interne Data Warehouse Center s'est produite.

**Action de l'utilisateur :** Notez les informations contenues dans le message d'erreur et prenez contact avec le service de support logiciel IBM.

### **DWC07224E Le démon de l'agent Data Warehouse Center n'a pas pu arrêter un processus agent éloigné.**

**Explication :** Data Warehouse Center a tenté d'arrêter un agent et n'y est pas parvenu. Il a alors tenté de le fermer par le biais du démon Data Warehouse Center, mais ce dernier a également échoué.

**Action de l'utilisateur :** Si l'agent était exécuté en tant que processus utilisateur, arrêtez manuellement le processus agent en utilisant la commande appropriée pour le système d'exploitation du site agent. Si l'agent était exécuté en tant que processus système, vous devrez peut-être attendre le prochain redémarrage du système pour supprimer le processus agent concerné. Pendant ce temps, vous devriez toujours être en mesure d'exécuter d'autres agents.

## **DWC07225E Le démon de l'agent Data Warehouse Center n'a pas pu arrêter un processus agent éloigné.**

**Explication :** Data Warehouse Center a demandé au démon de l'agent de forcer l'arrêt d'un agent avec lequel le serveur d'entrepôt ne pouvait plus communiquer. Cette tentative a échoué. Le processus agent ne répond plus aux commandes du système ou a déjà pris fin.

**Action de l'utilisateur :** Si l'agent était exécuté en tant que processus utilisateur, arrêtez manuellement le processus agent en utilisant la commande appropriée pour le système d'exploitation du site agent. Si l'agent était exécuté en tant que processus système, vous devez attendre le prochain redémarrage du système pour supprimer le processus agent concerné. Pendant ce temps, vous devriez toujours être en mesure d'exécuter d'autres agents.

# **DWC07226E Le serveur d'entrepôt n'a pas pu arrêter un processus agent local.**

**Explication :** Le processus agent est déjà arrêté ou en suspens.

**Action de l'utilisateur :** Vérifiez que le processus agent est arrêté sur l'ordinateur du site agent. Si c'est le cas, aucune autre opération n'est nécessaire. Si tel n'est pas le cas, le processus agent est en suspens ; arrêtez-le ou redémarrez l'ordinateur du site agent.

**DWC07227E L'erreur précédente s'est produite alors que le serveur d'entrepôt initialisait le répartiteur d'agents.**

**Explication :** Message informatif.

**Action de l'utilisateur :** Pour connaître la cause de cette erreur, reportez-vous au message d'erreur précédent dans le journal.

**DWC07228E L'erreur précédente s'est produite alors que le serveur d'entrepôt arrêtait le répartiteur d'agents.**

**Explication :** Message informatif.

**Action de l'utilisateur :** Pour connaître la cause de cette erreur, reportez-vous au message d'erreur précédent dans le journal.

**DWC07229E Le fichier de pages système est saturé. Augmentez sa taille pour permettre le traitement du nombre d'agents en cours d'exécution.**

**Explication :** La quantité de mémoire virtuelle définie sur votre système est insuffisante pour permettre le démarrage d'autres processus agents.

**Action de l'utilisateur :** Augmentez la quantité de mémoire virtuelle ou exécutez simultanément un nombre moins élevé d'agents.

**DWC07250E Le serveur d'entrepôt n'a pas pu créer de travail pour l'édition "<numéro-édition>" de l'étape "<nom-étape>" en réponse à un message de type "<type-message>".**

**Explication :** Une erreur interne Data Warehouse Center s'est produite.

**Action de l'utilisateur :** Notez les informations contenues dans le message d'erreur et prenez contact avec le service de support logiciel IBM.

# **DWC07251E L'erreur précédente s'est produite alors que le serveur d'entrepôt traitait un travail de type "<type-travail>" pour l'édition "<numéro-édition>" de l'étape "<nom-étape>".**

**Explication :** Message informatif.

**Action de l'utilisateur :** Pour connaître la cause de cette erreur, reportez-vous au message d'erreur précédent dans le journal.

**DWC07252E Le serveur d'entrepôt n'a pas pu démarrer une unité d'exécution pour un travail de type "<type-travail>" pour l'édition "<numéro-édition>" de l'étape "<nom-étape>".**

**Explication :** Une erreur interne Data Warehouse Center s'est produite.

**Action de l'utilisateur :** Notez les informations contenues dans le message d'erreur et prenez contact avec le service de support logiciel IBM.

**DWC07253E L'erreur précédente s'est produite alors que le serveur d'entrepôt établissait une liste de commandes pour un travail de type "<type-travail>" pour l'édition "<numéro-édition>" de l'étape "<nom-étape>".**

**Explication :** Message informatif.

**Action de l'utilisateur :** Pour connaître la cause
de cette erreur, reportez-vous au message d'erreur précédent dans le journal.

**DWC07254E L'erreur précédente s'est produite alors que le serveur d'entrepôt établissait une liste de commandes pour un travail de type "<type-travail>" pour la base de données "<nom-bd>".**

**Explication :** Message informatif.

**Action de l'utilisateur :** Pour connaître la cause de cette erreur, reportez-vous au message d'erreur précédent dans le journal.

**DWC07255E L'erreur précédente s'est produite alors que le serveur d'entrepôt établissait une liste de commandes pour un travail de type "<type-travail>" pour l'édition "<numéro-édition>" de l'étape "<nom-étape>".**

**Explication :** Message informatif.

**Action de l'utilisateur :** Pour connaître la cause de cette erreur, reportez-vous au message d'erreur précédent dans le journal.

**DWC07256E L'erreur précédente s'est produite alors que le serveur d'entrepôt exécutait une liste de commandes pour un travail de type "<type-travail>" pour la base de données "<nom-bd>".**

**Explication :** Message informatif.

**Action de l'utilisateur :** Pour connaître la cause de cette erreur, reportez-vous au message d'erreur précédent dans le journal.

**DWC07257E L'erreur précédente s'est produite alors que le serveur d'entrepôt vérifiait la validité de l'édition "<numéro-édition>" de l'étape "<nom-étape>" en vue du traitement d'un travail de type "<type-travail>".**

**Explication :** Message informatif.

**Action de l'utilisateur :** Pour connaître la cause de cette erreur, reportez-vous au message d'erreur précédent dans le journal.

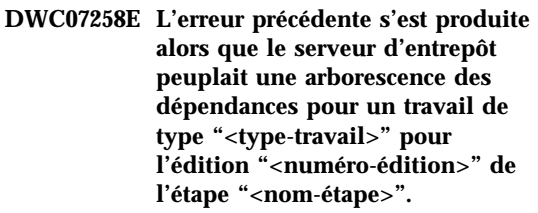

**Explication :** Message informatif.

**Action de l'utilisateur :** Pour connaître la cause de cette erreur, reportez-vous au message d'erreur précédent dans le journal.

**DWC07259E Le serveur d'entrepôt a tenté à plusieurs reprises de peupler la dépendance "<nom-étape>" d'une même arborescence de l'étape.**

**Explication :** Une erreur interne Data Warehouse Center s'est produite.

**Action de l'utilisateur :** Notez les informations contenues dans le message d'erreur et prenez contact avec le service de support logiciel IBM.

**DWC07260E Le serveur d'entrepôt a tenté à plusieurs reprises de remettre à blanc la dépendance "<nom-étape>" d'une même arborescence de l'étape.**

**Explication :** Une erreur interne Data Warehouse Center s'est produite.

**DWC07261E Le serveur d'entrepôt n'a pas pu gérer un message d'achèvement lors du traitement de l'arborescence pour l'édition "<numéro-édition>" de l'étape "<nom-étape>".**

**Explication :** Une erreur interne Data Warehouse Center s'est produite.

**Action de l'utilisateur :** Notez les informations contenues dans le message d'erreur et prenez contact avec le service de support logiciel IBM.

**DWC07262E Le serveur d'entrepôt n'a pas pu gérer un message de purge lors du traitement de l'arborescence pour l'édition "<numéro-édition>" de l'étape "<nom-étape>".**

**Explication :** Une erreur interne Data Warehouse Center s'est produite.

**Action de l'utilisateur :** Notez les informations contenues dans le message d'erreur et prenez contact avec le service de support logiciel IBM.

**DWC07263E Le serveur d'entrepôt n'a pas pu définir le nombre maximal de lignes pour le peuplement de l'édition "<numéro-édition>" de l'étape "<nom-étape>" car le type de cette dernière ne permet pas la définition de telles limites.**

**Explication :** Message informatif. Le nombre maximal de lignes ne peut pas être défini dans le contexte actuel.

# **DWC07300E Le serveur d'entrepôt ne prend pas en charge l'annulation des travaux de type "<type-travail>".**

**Explication :** L'annulation n'est pas possible dans ce cas.

**DWC07301E Le travail de type "<type-travail>" pour l'édition "<numéro-édition>" de l'étape "<nom-étape>" n'a pas été traité car l'étape n'était pas à l'état Production.**

**Explication :** Vous ne pouvez effectuer ce type d'opération sur une étape que si celle-ci est à l'état Production. Or ce n'est pas le cas de cette étape.

**DWC07302E Le travail de type "<type-travail>" pour l'édition "<numéro-édition>" de l'étape "<nom-étape>" n'a pas été traité car l'étape n'était pas persistante.**

**Explication :** Vous ne pouvez effectuer ce type d'opération sur une étape que si celle-ci n'est pas transitoire. Or cette étape est transitoire.

# **DWC07303E L'étape "<nom-étape>" n'a pas été promue car elle n'était pas à l'état Développement.**

**Explication :** Vous ne pouvez promouvoir une étape à l'état Test que si elle est déjà à l'état Développement. Or ce n'est pas le cas de cette étape.

**Action de l'utilisateur :** Si cette étape est à l'état Développement dans la fenêtre Liste des étapes, actualisez la fenêtre. Si l'état de cette étape ne change pas, notez les informations contenues dans le message d'erreur et prenez contact avec le service de support logiciel IBM.

# **DWC07304E L'étape "<nom-étape>" n'a pas été mise en suspens car elle n'était pas à l'état Production.**

**Explication :** Vous ne pouvez faire régresser une étape à l'état Test que si elle est déjà à l'état Production. Or ce n'est pas le cas de cette étape.

**Action de l'utilisateur :** Si cette étape est à l'état Production dans la fenêtre Liste des étapes, actualisez la fenêtre. Si l'état de cette étape ne change pas, notez les informations contenues dans le message d'erreur et prenez contact avec le service de support logiciel IBM.

## **DWC07305E L'étape "<nom-étape>" n'a pas été purgée car elle n'était pas en suspens.**

**Explication :** Faire régresser une étape à l'état Développement a pour effet de supprimer la table cible de l'étape. Vous ne pouvez faire régresser une étape à l'état Développement que si elle est déjà à l'état Test. Or ce n'est pas le cas de cette étape.

**Action de l'utilisateur :** Si cette étape est à l'état Test dans la fenêtre Liste des étapes, actualisez la fenêtre. Si l'état de cette étape ne change pas, notez les informations contenues dans le message d'erreur et prenez contact avec le service de support logiciel IBM.

**DWC07307E L'édition "<numéro-édition>" de l'étape "<nom-étape>" n'a pas été purgée car elle n'avait pas fait l'objet d'un peuplement ou ce dernier avait échoué.**

**Explication :** La purge d'une telle édition est impossible.

**Action de l'utilisateur :** Attendez que le traitement de cette édition soit terminé avant de tenter de la purger. Si cette erreur s'est produite avec une édition dont le traitement était terminé, il s'agit d'une erreur interne ; notez les informations contenues dans le message d'erreur et prenez contact avec le service de support logiciel IBM.

**DWC07308E L'édition "<numéro-édition>" de l'étape "<nom-étape>" n'a pas été remplacée car elle n'avait pas fait l'objet d'un peuplement ou ce dernier avait échoué.**

**Explication :** Une telle édition ne peut pas être remplacée.

**Action de l'utilisateur :** Attendez que le traitement de cette édition soit terminé avant de tenter de la remplacer. Si cette erreur s'est produite avec une édition dont le traitement était terminé, il s'agit d'une erreur interne ; notez les informations contenues dans le message d'erreur

et prenez contact avec le service de support logiciel IBM.

**DWC07309E L'édition "<numéro-édition>" de l'étape "<nom-étape>" n'a pas fait l'objet d'un peuplement car cette opération avait déjà été démarrée ou était déjà terminée.**

**Explication :** Une erreur interne Data Warehouse Center s'est produite.

**Action de l'utilisateur :** Notez les informations contenues dans le message d'erreur et prenez contact avec le service de support logiciel IBM.

**DWC07310E L'édition "<numéro-édition>" de l'étape "<nom-étape>" n'a pas été remplacée car elle n'avait pas fait l'objet d'un peuplement ou ce dernier avait échoué.**

**Explication :** Une erreur interne Data Warehouse Center s'est produite.

**Action de l'utilisateur :** Notez les informations contenues dans le message d'erreur et prenez contact avec le service de support logiciel IBM.

**DWC07311E Le serveur d'entrepôt n'a pas importé les données des colonnes pour la base de données "<nom-bd>" : aucun nom de table n'a été indiqué.**

**Explication :** Une erreur interne Data Warehouse Center s'est produite.

**DWC07312E Le serveur d'entrepôt a ignoré la demande de traitement d'un travail de type "<type-travail>" pour l'édition "<numéro-édition>" de l'étape "<nom-étape>" car une demande identique est déjà en cours de traitement.**

**Explication :** Data Warehouse Center n'a pas pu effectuer l'opération demandée car il est déjà en train de la traiter. Cette erreur peut se produire si l'utilisateur d'un autre client administratif Data Warehouse Center a fait cette demande avant que le client administratif soit mis à jour avec le nouvel état.

**Action de l'utilisateur :** Patientez quelques instants et renouvelez l'opération.

**DWC07313E Le serveur d'entrepôt n'a pas pu démarrer un travail de type "<type-travail>" pour l'édition en cours de l'étape "<nom-étape>" car il exécute un travail de type "<type-travail>" pour l'édition "<numéro-édition>" de l'étape "<nom-étape>". Ces deux travaux ne peuvent pas s'exécuter simultanément.**

**Explication :** Data Warehouse Center n'a pas pu effectuer l'opération demandée car cela risquerait d'entraver l'exécution d'une opération en cours.

**Action de l'utilisateur :** Patientez quelques instants et renouvelez l'opération.

**DWC07314E Le serveur d'entrepôt est déjà en cours d'arrêt. Il s'arrêtera lorsque tous les travaux en cours d'exécution seront terminés.**

Explication : Le serveur d'entrepôt a déjà reçu une demande d'arrêt.

### **DWC07315E Le nombre de lignes en cours pour l'édition "<numéro-édition>" de l'étape "<nom-étape>" ne peut pas être déterminé car l'édition n'est plus en cours de peuplement.**

**Explication :** Message informatif. L'agent a déjà peuplé l'édition indiquée et a pris fin. A présent, le nombre de lignes final ne peut être obtenu qu'à partir de la fenêtre Statistiques.

**DWC07316E Les données du catalogue ne peuvent pas être importées à partir de la base de données "<nom- base de données>" car le type de cette dernière ne permet pas la prise en charge de telles requêtes.**

**Explication :** Le type de base de données à partir duquel vous tentez d'importer des métadonnées ne dispose d'aucune fonction de recherche de métadonnées.

**Action de l'utilisateur :** Pour plus d'informations, consultez la documentation du fournisseur. Entrez la description de la base de données manuellement.

# **DWC07317E Les calendriers d'exécution de l'étape "<nom-étape>" n'ont pas pu être activés car celle-ci n'était pas à l'état Test.**

**Explication :** Une erreur interne Data Warehouse Center s'est produite.

**Action de l'utilisateur :** Notez les informations contenues dans le message d'erreur et prenez contact avec le service de support logiciel IBM.

**DWC07318E Le serveur d'entrepôt n'a pas pu ajouter de ligne à la table de statistiques pour l'étape "<nom-étape>".**

**Explication :** La table de statistiques n'a pas pu être mise à jour.

**Action de l'utilisateur :** Consultez le code

retour secondaire (RC2) et effectuez l'opération conseillée.

**DWC07319E Le serveur d'entrepôt n'a pas pu octroyer à nouveau des droits pour l'étape "<nom-étape>" car cette dernière n'était pas à l'état Test.**

**Explication :** Une erreur interne Data Warehouse Center s'est produite.

**Action de l'utilisateur :** Notez les informations contenues dans le message d'erreur et prenez contact avec le service de support logiciel IBM.

# **DWC07320E Le serveur d'entrepôt n'a pas pu ajouter d'alias pour l'étape "<nom-étape>" car cette dernière était à l'état Développement.**

**Explication :** Une erreur interne Data Warehouse Center s'est produite.

**Action de l'utilisateur :** Notez les informations contenues dans le message d'erreur et prenez contact avec le service de support logiciel IBM.

**DWC07321E Le serveur d'entrepôt n'a pas pu retirer l'alias de l'étape "<nom-étape>" car cette dernière n'était pas à l'état Développement.**

**Explication :** Une erreur interne Data Warehouse Center s'est produite.

**Action de l'utilisateur :** Notez les informations contenues dans le message d'erreur et prenez contact avec le service de support logiciel IBM.

**DWC07322E Le serveur d'entrepôt n'a pas pu authentifier le mot de passe fourni pour l'utilisateur "<IDutil>". L'erreur s'est produite en réponse à une demande d'authentification émanant du client "<nom-client>".**

**Explication :** Le mot de passe fourni est incorrect. Cette erreur est souvent due au fait qu'un ou plusieurs caractères ne sont pas dans la casse correcte ; vous devez tenir compte de la distinction entre majuscules et minuscules lorsque vous indiquez des mots de passe.

**Action de l'utilisateur :** Entrez à nouveau le mot de passe.

**DWC07323E La table de l'étape "<nom-étape>" n'a pas été modifiée car "<nom-étape>" n'est pas à l'état Test.**

**Explication :** Vous ne pouvez ajouter de nouvelles colonnes à une table d'étape existante que si cette dernière est à l'état Test.

**Action de l'utilisateur :** Faites passer l'étape à l'état Test et renouvelez l'opération.

**DWC07324E Le serveur d'entrepôt n'a pas pu échantillonner de données pour la base de données ou la table "<nom-table>" car l'ID est introuvable.**

**Explication :** Vous avez tenté d'échantillonner des données à partir d'une table Data Warehouse Center introuvable dans la base de données de contrôle Data Warehouse Center.

**Action de l'utilisateur :** Prenez contact avec le support Data Warehouse Center.

## **DWC07325E Le serveur d'entrepôt n'a pas pu installer de fonctions Transformation à partir de la base de données car le type de création n'est pas pris en charge.**

### **Explication :**

**Action de l'utilisateur :** Consultez le code retour secondaire (RC2) et effectuez l'opération conseillée.

**DWC07350E L'erreur précédente s'est produite alors que le serveur d'entrepôt s'appropriait un agent pour le traitement d'une liste de commandes de type "<type-liste-commandes>" pour l'édition "<numéro-édition>" de l'étape "<nom-étape>".**

**Explication :** Le serveur d'entrepôt n'a pas pu démarrer le processus agent.

**Action de l'utilisateur :** Consultez le code retour secondaire (RC2) et effectuez l'opération conseillée.

**DWC07351E L'erreur précédente s'est produite alors que le serveur d'entrepôt libérait un agent pour le traitement d'une liste de commandes de type "<type-liste-commandes>" pour l'édition "<numéro-édition>" de l'étape "<nom-étape>".**

**Explication :** Une erreur s'est produite lors de l'arrêt d'un processus agent par Data Warehouse Center.

**Action de l'utilisateur :** Consultez le code retour secondaire (RC2) et effectuez l'opération conseillée.

**DWC07352E L'erreur précédente s'est produite alors que le serveur d'entrepôt établissait une liste de commandes de type "<type-travail>" pour l'édition "<numéro-édition>" de l'étape "<nom-étape>".**

**Explication :** Message informatif.

**Action de l'utilisateur :** Pour plus d'informations, veuillez consulter le message d'erreur précédent.

**DWC07353E L'erreur précédente s'est produite alors que le serveur d'entrepôt établissait une liste de commandes de type "<type-liste-commandes>" pour la base de données "<nom-bd>".**

**Explication :** Message informatif.

**Action de l'utilisateur :** Pour plus d'informations, veuillez consulter le message d'erreur précédent.

## **DWC07354E Aucun site agent n'est défini pour le traitement de l'étape "<nom-étape>".**

**Explication :** Une erreur interne Data Warehouse Center s'est produite.

**Action de l'utilisateur :** Notez les informations contenues dans le message d'erreur et prenez contact avec le service de support logiciel IBM.

## **DWC07355E Aucun site agent défini ne dispose d'une connexion à la base de données "<nom-bd>".**

**Explication :** Une erreur interne Data Warehouse Center s'est produite.

**Action de l'utilisateur :** Notez les informations contenues dans le message d'erreur et prenez contact avec le service de support logiciel IBM.

### **DWC07356E Le traitement d'une commande de type "<type-commande>" par un agent a échoué pour l'édition "<numéro-édition>" de l'étape "<nom-étape>".**

**Explication :** Une erreur s'est produite au cours du traitement par l'agent.

**Action de l'utilisateur :** Consultez le code retour secondaire (RC2) et effectuez l'opération conseillée.

**DWC07357E Une demande portant sur le nombre de lignes a échoué pour l'édition "<numéro-édition>" de l'étape "<nom-étape>".**

**Explication :** L'agent Data Warehouse Center a détecté une erreur lors du traitement d'une demande portant sur le nombre de lignes.

**Action de l'utilisateur :** Consultez le code retour secondaire (RC2) et effectuez l'opération conseillée.

**DWC07358E L'alias "<nom-alias>" de l'étape "<nom-étape>" est introuvable. L'erreur s'est produite lors du traitement d'une commande de type "<type-commande>".**

**Explication :** Data Warehouse Center n'a pas pu extraire de la base de données de contrôle les métadonnées relatives à l'alias indiqué.

**Action de l'utilisateur :** Consultez le code retour secondaire (RC2) et effectuez l'opération conseillée.

**DWC07400E Le serveur d'entrepôt n'a pas pu acquérir le sémaphore "<nom-sémaphore>".**

**Explication :** Une erreur interne Data Warehouse Center s'est produite.

**Action de l'utilisateur :** Notez les informations contenues dans le message d'erreur et prenez contact avec le service de support logiciel IBM.

#### **DWC07401E Le serveur d'entrepôt n'a pas pu libérer le sémaphore "<nom-sémaphore>".**

**Explication :** Une erreur interne Data Warehouse Center s'est produite.

**Action de l'utilisateur :** Notez les informations contenues dans le message d'erreur et prenez contact avec le service de support logiciel IBM.

# **DWC07450E L'erreur précédente s'est produite alors que le serveur d'entrepôt initialisait le programme de planification.**

**Explication :** Une erreur a empêché le serveur d'entrepôt de démarrer le programme de planification.

**Action de l'utilisateur :** Consultez le code retour secondaire (RC2) et effectuez l'opération conseillée.

### **DWC07451E L'erreur précédente s'est produite alors que le serveur d'entrepôt arrêtait le programme de planification.**

**Explication :** Une erreur a empêché le serveur d'entrepôt d'arrêter le programme de planification.

**Action de l'utilisateur :** Consultez le code retour secondaire (RC2) et effectuez l'opération conseillée.

### **DWC07454E Le serveur d'entrepôt n'a pas pu démarrer une unité d'exécution pour le programme de planification.**

**Explication :** Une erreur interne Data Warehouse Center s'est produite.

**Action de l'utilisateur :** Notez les informations contenues dans le message d'erreur et prenez contact avec le service de support logiciel IBM.

**DWC07500I Le serveur d'entrepôt a annulé l'édition "<numéro-édition>" de l'étape "<nom-étape>".**

**Explication :** Message informatif.

## **DWC07501E Le serveur d'entrepôt n'a pas pu annuler l'édition "<numéro-édition>" de l'étape "<nom-étape>" car cette dernière n'était pas en cours de peuplement.**

**Explication :** L'édition de l'étape n'a pas pu être annulée car elle n'était plus active lorsque la demande d'annulation a été reçue.

## **DWC07502I Le serveur d'entrepôt a reçu une autre demande d'annulation de l'édition "<numéro-édition>" de l'étape "<nom-étape>" alors que cette dernière était déjà en cours d'annulation.**

**Explication :** Message informatif. Une demande d'annulation d'une édition de l'étape indiquée a été effectuée alors qu'une demande identique était déjà en cours d'exécution. L'édition va être annulée.

### **DWC07550E Le serveur d'entrepôt est à court de mémoire.**

**Explication :** La quantité de mémoire virtuelle disponible est insuffisante pour permettre le fonctionnement du serveur d'entrepôt. Le serveur d'entrepôt va s'arrêter après avoir émis ce message.

**Action de l'utilisateur :** Augmentez la quantité de mémoire virtuelle sur la machine sur laquelle est installé le serveur Data Warehouse Center et relancez les services Data Warehouse Center.

# **DWC07551E Le serveur d'entrepôt s'arrête à cause d'une exception non traitée.**

**Explication :** Le système d'exploitation est en train d'arrêter le serveur d'entrepôt car une exception n'a pas pu être traitée correctement.

**Action de l'utilisateur :** Rassemblez autant d'informations que possible sur l'exception et les événements qui l'ont précédée, puis prenez contact avec le service de support logiciel IBM. Essayez de relancer le serveur d'entrepôt.

# **DWC07552E Le serveur d'entrepôt s'arrête inopinément.**

**Explication :** Une erreur interne grave s'est produite au niveau du serveur d'entrepôt, entraînant son arrêt.

**Action de l'utilisateur :** Rassemblez autant d'informations que possible sur l'exception et les événements qui l'ont précédée, puis prenez contact avec le service de support logiciel IBM. Essayez de relancer le serveur d'entrepôt.

# **DWC07700I Le serveur d'entrepôt a reçu un avertissement de l'agent.**

**Explication :** Message informatif.

**Action de l'utilisateur :** Aucune.

# **DWC07900E L'édition "<numéro-édition>" est introuvable.**

**Explication :** Une erreur interne Data Warehouse Center s'est produite.

**Action de l'utilisateur :** Notez les informations contenues dans le message d'erreur et prenez contact avec le service de support logiciel IBM.

# **DWC07901E L'édition "<numéro-édition>" de l'étape "<nom-étape>" n'a pas pu être identifiée comme terminée car l'état spécifié pour "<état-édition>" n'était pas correct.**

**Explication :** Une erreur interne Data Warehouse Center s'est produite.

# **DWC07902E L'étape "<nom-étape>" n'était pas à jour car l'édition "<numéro-édition>" devait être peuplée à "<horodatage>", mais cette opération n'avait pas commencé.**

**Explication :** L'étape concernée attendait des données d'une autre étape. Elle n'a pas pu être peuplée car le traitement de cette dernière accusait un retard au moment du lancement de l'étape à peupler.

**Action de l'utilisateur :** Utilisez la fonction Exécution immédiate de la fenêtre Opérations en cours pour forcer le peuplement de l'étape en retard, puis tentez à nouveau d'exécuter l'étape qui en dépend.

# **DWC07903E L'étape "<nom-étape>" n'était pas à jour car l'édition "<numéro-édition>" était en cours de peuplement.**

**Explication :** L'étape concernée attendait des données d'une autre étape. Elle n'a pas pu être peuplée car le traitement de cette dernière était en cours de reprise au moment du lancement de l'étape à peupler.

**Action de l'utilisateur :** Attendez la fin du traitement de l'autre étape, puis tentez d'exécuter à nouveau l'étape qui en dépend.

**DWC07904E L'étape "<nom-étape>" n'était pas à jour car l'édition "<numéro-édition>" attendait d'être relancée.**

**Explication :** L'étape concernée attendait des données d'une autre étape. Elle n'a pas pu être peuplée car le traitement de cette dernière était en cours de reprise au moment de la tentative de peuplement.

**Action de l'utilisateur :** Attendez la fin du traitement de l'autre étape, puis tentez d'exécuter à nouveau l'étape qui en dépend.

### **DWC07905E L'étape "<nom-étape>" n'était pas à jour car l'édition "<numéro-édition>" était en cours de purge.**

**Explication :** L'étape concernée attendait des données d'une autre étape. Elle n'a pas pu être peuplée car cette dernière était en cours de purge au moment de la tentative de peuplement.

**Action de l'utilisateur :** Attendez la fin de la purge de l'autre étape, puis tentez d'exécuter à nouveau l'étape qui en dépend.

### **DWC07906E L'étape "<nom-étape>" n'était pas à jour car l'édition "<numéro-édition>" était la dernière édition à peupler et l'opération a échoué.**

**Explication :** L'étape concernée attendait des données d'une autre étape. Elle n'a pas pu être peuplée car la dernière tentative de peuplement de l'autre étape a échoué.

**Action de l'utilisateur :** Relancez l'autre étape, puis tentez d'exécuter à nouveau l'étape qui en dépend.

# **DWC07907E L'étape "<nom-étape>" n'était pas à jour car aucune édition n'a été correctement peuplée.**

**Explication :** L'étape concernée attendait des données d'une autre étape. Elle n'a pas pu être peuplée car aucune édition de l'autre étape n'a été traitée avec succès.

**Action de l'utilisateur :** Relancez l'autre étape, puis tentez d'exécuter à nouveau l'étape qui en dépend.

# **DWC08000E L'opération que vous avez tenté d'effectuer n'est pas actuellement prise en charge par cet agent.**

**Explication :** La fonction Data Warehouse Center que vous avez tenté d'exécuter n'est pas actuellement prise en charge sur cette plateforme de site agent.

**Action de l'utilisateur :** N'utilisez pas cette

fonction Data Warehouse Center sur ce site agent. Vérifiez auprès de Data Warehouse Center la disponibilité des fonctions et les solutions de rechange.

**DWC08005I L'agent Data Warehouse Center va être arrêté.**

**Explication :** Message informatif. L'agent a exécuté une commande d'arrêt émise par le serveur.

**DWC08010E Le message agent ayant dépassé la longueur admise, il a été tronqué de "<nombre-initial>" à "<nombre-final>" élément(s) dans le listage du catalogue renvoyé.**

**Explication :** Une erreur interne Data Warehouse Center s'est produite. La liste des tables est peut-être trop longue.

**Action de l'utilisateur :** Utilisez un qualificatif de table pour réduire le nombre de tables renvoyé. Si le problème persiste, notez les informations contenues dans le message d'erreur et prenez contact avec le service de support logiciel IBM.

**DWC08205E L'agent n'a pas reçu assez de paramètres d'entrée. Le port du serveur et le nom hôte doivent être fournis.**

**Explication :** Une erreur interne Data Warehouse Center s'est produite.

**Action de l'utilisateur :** Notez les informations contenues dans le message d'erreur et prenez contact avec le service de support logiciel IBM.

### **DWC08206E L'agent a reçu trop de paramètres d'entrée.**

**Explication :** Une erreur interne Data Warehouse Center s'est produite.

**Action de l'utilisateur :** Notez les informations contenues dans le message d'erreur et prenez contact avec le service de support logiciel IBM.

# **DWC08207E L'agent a reçu un type d'édition incorrect.**

**Explication :** Une erreur interne s'est produite.

**Action de l'utilisateur :** Prenez contact avec le Service de support logiciel IBM.

## **DWC08210E L'agent a reçu des paramètres d'entrée incorrects : "<nom-paramètre>".**

**Explication :** Une erreur interne Data Warehouse Center s'est produite.

**Action de l'utilisateur :** Notez les informations contenues dans le message d'erreur et prenez contact avec le service de support logiciel IBM.

**DWC08215E Les commandes de l'agent n'ont pas été indiquées dans l'ordre correct.**

**Explication :** Une erreur interne Data Warehouse Center s'est produite.

**Action de l'utilisateur :** Notez les informations contenues dans le message d'erreur et prenez contact avec le service de support logiciel IBM.

# **DWC08220E Le démon de l'agent a reçu une commande incorrecte.**

**Explication :** Une erreur interne Data Warehouse Center s'est produite.

**Action de l'utilisateur :** Notez les informations contenues dans le message d'erreur et prenez contact avec le service de support logiciel IBM.

# **DWC08221E Le démon de l'agent ne peut pas communiquer via le port affecté.**

**Explication :** Message informatif.

**Action de l'utilisateur :** Vérifiez que les numéros de ports requis par le serveur, le consignateur et l'agent ne sont pas utilisés par d'autres utilitaires.

**DWC08225E Le système est à court de mémoire, la limite de la valeur du paramètre pagefile est atteinte. Aucun autre agent ne peut être généré dynamiquement.**

**Explication :** Le démon de l'agent Data Warehouse Center n'a pas pu lancer de processus agent car la quantité de mémoire virtuelle disponible est insuffisante.

**Action de l'utilisateur :** Augmentez la quantité de mémoire virtuelle sur la machine du site agent, fermez quelques applications sur cette machine ou réduisez le nombre d'agents exécutés simultanément.

#### **DWC08405E La commande entrée est trop longue. Intitulé de la commande : "<commande>".**

**Explication :** La commande de traitement de fichier transmise à l'agent est trop longue.

**Action de l'utilisateur :** Raccourcissez la commande si c'est possible. Si l'incident persiste, notez les informations contenues dans le message d'erreur et prenez contact avec le service de support logiciel IBM.

### **DWC08410E L'agent n'a pas pu exécuter le programme Data Warehouse Center.**

**Explication :** Si le système a renvoyé un code retour secondaire (RC2), cela signifie que l'agent s'est exécuté mais que l'opération a échoué. RC2 est le code retour renvoyé par le programme Data Warehouse Center.

Si RC2 = 1 pour un agent NT, le code peut indiquer que le nom qualifié complet indiqué sur la page Programme du bloc-notes Programme est incorrect, ou que le programme n'est pas installé.

Si RC2 = 127 pour un agent AIX, le code peut indiquer que le nom qualifié complet indiqué sur la page Programme du bloc-notes Programme est incorrect, que le programme n'est pas installé, ou que l'ID utilisateur indiqué pour ce site agent ne dispose pas des droits en lecture et en exécution. Or ces deux types de droits sont obligatoires.

Si aucun code RC2 n'est renvoyé, le fichier du programme Data Warehouse Center est introuvable ou son format n'est pas exécutable.

**Action de l'utilisateur :** Vérifiez la valeur de RC2. Si elle est différente de zéro, suivez la procédure recommandée correspondante dans la documentation du programme Data Warehouse Center. Si le programme est l'un des programmes IBM fournis avec Data Warehouse Center, la documentation se trouve dans le répertoire du programme Data Warehouse Center, sur le CD-ROM.

Si la valeur de RC2 est indéfinie ou égale à zéro, vérifiez que le chemin d'accès et le nom de fichier indiqués pour le programme Data Warehouse Center sont corrects. Si tel est le cas, assurez-vous que le format du programme Data Warehouse Center permet son exécution.

#### **DWC08411E L'agent n'a pas pu exécuter une commande FTP.**

**Explication :** L'agent n'a pas pu établir de connexion FTP avec l'hôte.

**Action de l'utilisateur :** Vérifiez que le nom hôte, l'ID utilisateur et le mot de passe fournis à FTP sont corrects.

Si le nom hôte, l'ID utilisateur et le mot de passe sont corrects, effectuez les opérations suivantes :

- v Vérifiez que la commande utilisée sur le site pour lancer une session FTP est bien ftp.
- v Assurez-vous que le démon FTP est actif sur le système hôte.
- v Lancez la commande PING sur l'hôte à partir du site agent pour vérifier qu'il existe une connexion TCP/IP.

### **DWC08412E L'agent n'a pas pu supprimer un fichier FTP.**

**Explication :** L'opération FTP a échoué. Le fichier extrait à l'aide de FTP ne se trouve plus sur le site agent ou il est en cours d'utilisation par un autre processus.

**Action de l'utilisateur :** Vérifiez que le fichier a été extrait dans le répertoire indiqué dans la

définition de la base de données et que le fichier existe bien. Si tel est le cas, déterminez s'il est en cours d'utilisation par un autre processus.

### **DWC08413E Fichier non exécutable ou format de fichier exécutable incorrect.**

**Explication :** Le programme Data Warehouse Center est dans un format incorrect, qui ne permet pas son exécution. Le fichier référencé n'est pas un exécutable ou il est altéré.

**Action de l'utilisateur :** Vérifiez que le fichier du programme Data Warehouse Center existe et qu'il est exécutable.

## **DWC08414E L'interpréteur de commandes est altéré ou manquant.**

**Explication :** L'interpréteur de commandes ou le shell du système d'exploitation manque ou est altéré.

**Action de l'utilisateur :** Vérifiez que l'interpréteur de commandes ou le shell du système d'exploitation fonctionne toujours sur le site agent.

# **DWC08420E La mémoire disponible est insuffisante ou altérée, ou il existe un bloc de mémoire incorrect.**

**Explication :** La quantité de mémoire virtuelle disponible sur la machine agent est insuffisante pour permettre à l'agent de générer dynamiquement un processus ou d'allouer une mémoire tampon de données.

**Action de l'utilisateur :** Augmentez la quantité de mémoire virtuelle sur la machine du site agent, fermez quelques applications sur cette machine ou réduisez le nombre d'agents exécutés simultanément. Le fait de relancer la machine agent peut également libérer de la mémoire.

# **DWC08425E Le fichier à traiter est en lecture seule. Le nom du fichier était : "<nom fichier>".**

**Explication :** Data Warehouse Center n'a pas pu supprimer ou modifier un fichier transféré par

FTP car l'agent dispose uniquement de droits d'accès en lecture sur ce fichier.

**Action de l'utilisateur :** Modifiez les paramètres système de sorte que les droits d'accès en lecture et en écriture soient accordés à l'ID utilisateur agent lors du transfert de fichiers par FTP sur le site agent.

### **DWC08430E Fichier ou chemin d'accès introuvable. Le nom du fichier était : "<nom fichier>".**

**Explication :** Data Warehouse Center n'a pas pu supprimer ou modifier un fichier transféré par FTP car ce fichier est introuvable. Un autre processus ou utilisateur a peut-être déplacé ou supprimé le fichier.

**Action de l'utilisateur :** Exécutez à nouveau l'étape et assurez-vous qu'aucun autre processus ou utilisateur ne supprime ou ne déplace le fichier cible après sa création. Data Warehouse Center supprimera le fichier une fois le traitement terminé.

# **DWC08440E Echec de la mise à jour du profil de pilote Intersolv ODBC.**

**Explication :** L'agent Data Warehouse Center n'a pas pu mettre à jour ou créer le fichier QETXT.INI utilisé par les pilotes ODBC, ou bien une erreur interne Data Warehouse Center s'est produite.

**Action de l'utilisateur :** Vérifiez que l'agent dispose des droits de lecture et d'écriture sur le répertoire dans lequel le fichier QETXT.INI doit être créé, c'est-à-dire le répertoire système ou le répertoire contenant le fichier texte source. Si l'agent ne dispose pas des droits appropriés sur ce répertoire, notez les informations contenues dans le message d'erreur et prenez contact avec le service de support logiciel IBM.

**DWC08445E Le fichier texte comporte un type de données incorrect pour la zone "<nom-zone>". Le type de données SQL "<type-données>" n'est pas pris en charge.**

**Explication :** Une erreur interne Data Warehouse Center s'est produite.

**Action de l'utilisateur :** Notez les informations contenues dans le message d'erreur et prenez contact avec le service de support logiciel IBM.

#### **DWC08450E Echec du chargement de la DLL utilisateur "<nom-dll>".**

**Explication :** Data Warehouse Center n'a pas pu charger une DLL du programme Data Warehouse Center en mémoire ou cette DLL est introuvable.

**Action de l'utilisateur :** La DLL manque ou est altérée, ou son chemin d'accès est incorrect. Vérifiez que la DLL existe toujours, qu'elle est correcte, et que le chemin d'accès à la bibliothèque sur le site agent contient le chemin indiqué dans la définition du programme Data Warehouse Center ou qu'un chemin d'accès à la DLL est inclus dans le chemin d'accès à la bibliothèque sur le site agent.

#### **DWC08455E Impossible de trouver l'adresse de la fonction utilisateur "<nom-fonction>".**

**Explication :** Data Warehouse Center n'a pas trouvé la fonction indiquée dans la DLL spécifiée.

**Action de l'utilisateur :** Vérifiez qu'un nom de point d'entrée de DLL correct est indiqué dans la définition du programme Data Warehouse Center. Sélectionnez Paramètres > Programme Data Warehouse Center sur le bureau Data Warehouse Center.

#### **DWC08457E Echec de l'exécution de la fonction utilisateur "<nom-fonction>".**

**Explication :** L'agent OS/2 n'est pas parvenu à exécuter une DLL appelée.

**Action de l'utilisateur :** Consultez le code retour secondaire (RC2) et effectuez l'opération conseillée.

### **DWC08460E Echec de FTP. Vérifiez votre ID utilisateur, mot de passe et nom de fichier. Selon le système hôte, la distinction entre majuscules et minuscules peut ou non être prise en compte.**

**Explication :** Le transfert du fichier source sur la machine du site agent à l'aide de la commande FTP a échoué.

**Action de l'utilisateur :** Vérifiez que le fichier que vous tentez de transférer existe sur le serveur FTP et que l'ID utilisateur et le mot de passe que vous avez indiqués dans la commande FTP sont corrects.

## **DWC08461E Une erreur s'est produite à l'ouverture de la table de conversion de page de codes ou lors de la conversion des données entre Unicode et l'environnement local.**

**Explication :** Votre demande a été envoyée à un agent Data Warehouse Center éloigné pour être exécutée, mais ce dernier n'a pas pu ouvrir de table de conversion de page de codes afin de convertir votre demande et l'adapter à l'environnement local.

**Action de l'utilisateur :** Assurez-vous que le système d'exploitation sur lequel fonctionne l'agent dispose de la table appropriée pour la conversion des données entre Unicode et l'environnement local. Pour déterminer l'environnement local utilisé par l'agent sous UNIX, consultez le fichier IWH.environment. Si l'environnement est incorrect, modifiez le fichier IWH.environment et relancez le démon de l'agent.

Si cette erreur s'est produite sous Sun Solaris, définissez le jeu de codes Solaris local à l'aide de la variable d'environnement

VWA\_LOCALE\_TABLE. Relancez le démon de l'agent et renouvelez l'opération.

### **DWC08462E Une erreur s'est produite au cours de la conversion, dans un message d'agent, de caractères larges en caractères multi-octets.**

**Explication :** L'agent éloigné a tenté d'envoyer une réponse au serveur d'entrepôt, mais une erreur s'est produite lors de la conversion du message de caractères larges en caractères multi-octets.

**Action de l'utilisateur :** Si l'agent s'exécute sous UNIX, assurez-vous que l'environnement local est correctement configuré dans le fichier IWH.environment. Sinon, modifiez le fichier IWH.environment et relancez le démon. Vous pouvez également prendre contact avec un responsable de maintenance pour vérifier l'état de votre système d'exploitation.

# **DWC08463E Une erreur s'est produite au cours de la conversion, dans un message d'agent, de caractères multi-octets en caractères larges.**

**Explication :** L'agent éloigné a tenté de traiter votre demande mais une erreur s'est produite au cours de la conversion du message, de caractères multi-octets en caractères larges.

**Action de l'utilisateur :** Si l'agent s'exécute sous UNIX, assurez-vous que l'environnement local est correctement configuré dans le fichier IWH.environment. Sinon, modifiez le fichier IWH.environment et relancez le démon. Vous pouvez également prendre contact avec un responsable de maintenance pour vérifier l'état de votre système d'exploitation.

# **DWC08472E Les fonctions Transformation Data Warehouse Center n'ont pas pu être enregistrées dans la base de données cible.**

**Explication :** Les fonctions Transformation Data Warehouse Center n'ont pas pu être enregistrées dans la base de données cible.

**Action de l'utilisateur :** Pour plus de détails, consultez le code retour secondaire Data Warehouse Center et le message système.

# **DWC08474E Les fonctions Transformation de Data Warehouse Center n'ont pas pu être supprimées de la base de données cible.**

**Explication :** Les fonctions Transformation de Data Warehouse Center n'ont pas pu être supprimées de la base de données cible.

**Action de l'utilisateur :** Pour plus de détails, consultez le code retour secondaire Data Warehouse Center et le message système.

# **DWC08505E L'agent n'a pas attribué de descripteur d'environnement ODBC.**

**Explication :** Le gestionnaire de pilotes ODBC n'a pas pu attribuer de mémoire au descripteur d'environnement. Soit le système est presque complètement à court de mémoire, soit une erreur grave s'est produite dans le gestionnaire de pilotes ODBC.

**Action de l'utilisateur :** Vérifiez la quantité de mémoire virtuelle disponible sur votre machine. Si l'erreur n'est pas due à une mémoire insuffisante, essayez de réinstaller le gestionnaire de pilotes ODBC.

# **DWC08510E L'agent n'a pas attribué de descripteur de connexion ODBC.**

**Explication :** L'agent n'a pas obtenu de descripteur de connexion ODBC. L'erreur peut être liée à l'allocation de mémoire, à la base de données ou au système d'exploitation.

**Action de l'utilisateur :** Vérifiez la quantité de mémoire virtuelle disponible sur votre machine. Si l'erreur n'est pas due à une mémoire insuffisante, vérifiez la valeur de SQLSTATE indiquée avec le message d'erreur (si une valeur a été renvoyée).

# **DWC08515E L'agent ne s'est pas connecté à la source de données ODBC "<nom-source>".**

**Explication :** Une tentative de connexion à la base de données indiquée a échoué. Les raisons les plus probables de cet échec sont les suivantes : la base de données n'est pas cataloguée comme DSN de système ODBC (si l'agent s'exécute sous Windows NT), la connexion entre la machine du site agent et la base de données indiquée a été interrompue ou n'a pas été correctement configurée, ou encore l'ID utilisateur ou le mot de passe indiqués sont incorrects.

**Action de l'utilisateur :** Assurez-vous que l'ID utilisateur et le mot de passe indiqués sont corrects.

Si l'agent fonctionne sous Windows NT, vérifiez que la base de données a été cataloguée comme DSN système dans le gestionnaire de pilotes ODBC. Si vous utilisez CA/400 pour accéder à une base de données AS/400, vérifiez que vous avez installé la dernière version du service pack CA/400, puis exécutez le fichier cwbcfg.exe pour activer CA/400 afin qu'il s'exécute en tant que tâche système. Pour plus de détails sur le service pack et le fichier cwbcfg.exe, connectez-vous à l'adresse Internet

http://www.as400.ibm.com/clientaccess/service.htm. Vous pouvez également rechercher dans la documentation relative à la base de données les causes possibles d'une erreur de connexion.

# **DWC08516E L'agent n'a pas défini les options de connexion à la source de données ODBC "<nom-source>".**

**Explication :** L'agent Data Warehouse Center a tenté de lancer un appel SQLExecute() vers la base de données et il a reçu un code retour non nul. Vérifiez si des messages d'erreur SQL supplémentaires ont été consignés dans le journal des erreurs.

**Action de l'utilisateur :** Si aucun nouveau message d'erreur SQL n'a été consigné, activez la fonction de trace DB2 ou ODBC (selon les cas).

### **DWC08520E L'agent n'a pas attribué de descripteur d'instruction ODBC.**

**Explication :** L'agent Data Warehouse Center n'a pas obtenu de descripteur d'instruction ODBC. Cette erreur se produit si la connexion à la source de données n'a pas été établie ou que le gestionnaire de pilotes ODBC n'a pas pu allouer de mémoire pour un descripteur d'instruction.

**Action de l'utilisateur :** Vérifiez la quantité de mémoire virtuelle disponible sur votre machine. Si l'erreur n'est pas due à une mémoire insuffisante, vérifiez si la connexion à la base de données a été interrompue. Si vous pouvez reproduire l'erreur, utilisez la fonction de trace fournie avec la base de données pour déterminer si la connexion a été interrompue.

# **DWC08525E Echec de l'agent lors de l'exécution de l'instruction SQL "<instruction>".**

**Explication :** L'instruction SQL que l'agent Data Warehouse Center a tenté d'exécuter a échoué.

**Action de l'utilisateur :** Vérifiez dans le bloc-notes Etape le paramétrage de traitement des erreurs SQL de l'étape en cours. Il doit permettre de traiter les erreurs de manière satisfaisante. Si tel est le cas, recherchez la valeur du code SQL ou de SQLSTATE dans la documentation relative à la base de données pour savoir comment corriger l'erreur.

# **DWC08530E L'agent n'a pas extrait de données de la base de données source.**

**Explication :** L'agent Data Warehouse Center a détecté une erreur lors de l'extraction d'une ligne de l'ensemble de résultats source.

**Action de l'utilisateur :** Recherchez la valeur du code SQL ou de SQLSTATE dans la documentation relative à la base de données pour savoir comment corriger l'erreur.

# **DWC08535E L'agent n'a pas inséré de données dans la base de données cible.**

**Explication :** L'agent Data Warehouse Center a détecté une erreur lors de l'insertion de données dans la table cible.

**Action de l'utilisateur :** Recherchez la valeur du code SQL ou de SQLSTATE dans la documentation relative à la base de données pour savoir comment corriger l'erreur.

Si la valeur du code SQL est 30081 et celle du code SQLSTATE est 40003, vérifiez le journal DB2 pour vous assurer qu'il contient assez d'espace disponible pour que les données puissent être insérées dans la table cible.

## **DWC08540E L'agent ne s'est pas déconnecté de la source de données ODBC "<nom-bd>".**

**Explication :** L'agent Data Warehouse Center n'a pas pu se déconnecter de la base de données indiquée.

**Action de l'utilisateur :** Recherchez la valeur du code SQL ou de SQLSTATE dans la documentation relative à la base de données pour savoir comment corriger l'erreur.

# **DWC08541E Il n'y a pas de connexion avec la source de données ODBC.**

**Explication :** L'agent Data Warehouse Center a reçu une commande de déconnexion de la base de données, mais la connexion est déjà interrompue.

# **DWC08545E L'agent n'a pas extrait le nombre total de colonnes de l'ensemble de résultats.**

**Explication :** L'agent Data Warehouse Center n'a pas obtenu le comptage des colonnes contenues dans l'ensemble de résultats.

**Action de l'utilisateur :** Recherchez la valeur du code SQL ou de SQLSTATE dans la documentation relative à la base de données pour savoir comment corriger l'erreur.

# **DWC08546E L'agent n'a pas extrait d'attribut de colonne.**

**Explication :** L'agent Data Warehouse Center n'a pas pu obtenir du gestionnaire de bases de données les métadonnées relatives à une colonne.

**Action de l'utilisateur :** Recherchez la valeur du code SQL ou de SQLSTATE dans la documentation relative à la base de données pour savoir comment corriger l'erreur.

# **DWC08547E L'agent n'a pas extrait le nombre total de lignes insérées dans la base de données cible.**

**Explication :** L'agent Data Warehouse Center n'a pas pu obtenir de la base de données cible le comptage des lignes insérées dans la table cible.

**Action de l'utilisateur :** Recherchez la valeur du code SQL ou de SQLSTATE dans la documentation relative à la base de données pour savoir comment corriger l'erreur.

# **DWC08550E Echec de l'agent lors de l'appel de l'API ODBC SQLDescribeCol.**

**Explication :** L'agent Data Warehouse Center n'a pas pu obtenir de métadonnées pour une colonne.

**Action de l'utilisateur :** Recherchez la valeur du code SQL ou de SQLSTATE dans la documentation relative à la base de données pour savoir comment corriger l'erreur.

# **DWC08555E L'agent n'a pas lié les attributs de colonnes aux colonnes sélectionnées de la base de données source.**

**Explication :** L'agent Data Warehouse Center n'a pas pu créer de lien avec une mémoire tampon pour stocker les données extraites d'une colonne de l'ensemble de résultats.

**Action de l'utilisateur :** Recherchez la valeur du code SQL ou de SQLSTATE dans la documentation relative à la base de données pour savoir comment corriger l'erreur.

# **DWC08560E L'agent n'a pas lié les attributs de colonnes aux colonnes insérées de la base de données cible.**

**Explication :** L'agent Data Warehouse Center n'a pas pu créer de lien avec une mémoire tampon pour stocker les données à insérer dans une colonne de la table cible.

**Action de l'utilisateur :** Recherchez la valeur du code SQL ou de SQLSTATE dans la documentation relative à la base de données

pour savoir comment corriger l'erreur.

Si l'étape fait référence aux fonctions de Transformation, vérifiez si les procédures enregistrées Data Warehouse Center sont bien installées dans la base de données cible.

### **DWC08565E Echec de l'agent lors de la préparation d'une chaîne SQL à exécuter. L'instruction était : "<instruction>".**

**Explication :** L'agent Data Warehouse Center n'a pas pu préparer une instruction SQL dynamique.

**Action de l'utilisateur :** Recherchez la valeur du code SQL ou de SQLSTATE dans la documentation relative à la base de données pour savoir comment corriger l'erreur.

### **DWC08570E L'agent a échoué à cause d'une erreur interne.**

**Explication :** Une erreur interne Data Warehouse Center s'est produite.

**Action de l'utilisateur :** Notez les informations contenues dans le message d'erreur et prenez contact avec le service de support logiciel IBM.

# **DWC08575E Echec de l'agent lors de l'appel de l'API ODBC SQLExecute.**

**Explication :** L'agent Data Warehouse Center a reçu un code retour non nul lorsqu'il a tenté d'émettre un appel SQLExecute() vers la base de données.

**Action de l'utilisateur :** Vérifiez si des messages d'erreur SQL supplémentaires ont été consignés dans le journal des erreurs. Si tel n'est pas le cas, activez la fonction de trace DB2 ou ODBC (selon les cas) et ré-exécutez l'étape.

### **DWC08580E L'agent n'a pas validé la source ODBC : "<nom-source>".**

**Explication :** L'agent Data Warehouse Center n'a pas pu valider les modifications apportées à la source ODBC indiquée.

**Action de l'utilisateur :** Recherchez la valeur du code SQL ou de SQLSTATE dans la documentation relative à la base de données pour savoir comment corriger l'erreur.

#### **DWC08585E L'agent n'a pas annulé la source ODBC : "<nom-source>".**

**Explication :** L'agent Data Warehouse Center n'a pas pu annuler les modifications apportées à la source ODBC indiquée.

**Action de l'utilisateur :** Recherchez la valeur du code SQL ou de SQLSTATE dans la documentation relative à la base de données pour savoir comment corriger l'erreur.

# **DWC08590E L'agent n'a pas libéré le descripteur d'instruction.**

**Explication :** L'agent Data Warehouse Center n'a pas pu libérer un descripteur d'instruction ODBC.

**Action de l'utilisateur :** Recherchez la valeur du code SQL ou de SQLSTATE dans la documentation relative à la base de données pour savoir comment corriger l'erreur.

### **DWC08600E L'agent n'a pas extrait du catalogue les informations relatives aux tables.**

**Explication :** L'agent Data Warehouse Center n'a pas pu extraire les métadonnées pour la table demandée.

**Action de l'utilisateur :** Recherchez la valeur du code SQL ou de SQLSTATE dans la documentation relative à la base de données pour savoir comment corriger l'erreur.

# **DWC08605E L'agent n'a pas extrait du catalogue les informations relatives aux colonnes.**

**Explication :** L'agent Data Warehouse Center n'a pas pu extraire les métadonnées pour la colonne demandée.

**Action de l'utilisateur :** Recherchez la valeur du code SQL ou de SQLSTATE dans la

documentation relative à la base de données pour savoir comment corriger l'erreur.

### **DWC08610E Aucune donnée n'a été mise à jour ou insérée.**

**Explication :** Aucune ligne n'a été renvoyée lors de l'exécution de l'étape. Ce message ne s'affiche que si vous avez défini comme erreur un ensemble de résultats vide.

**DWC08615E Le nom de la table d'importation est soumis à la distinction majuscules/minuscules. Le nom spécifié est incorrect ou n'existe pas. Nom de la table : "<nom-table>".**

**Explication :** La ou les tables que vous voulez importer sont introuvables. Cette erreur est généralement due à un nom ou qualificatif (créateur) de table incorrect.

**Action de l'utilisateur :** Vérifiez l'orthographe du nom ou du qualificatif (créateur) que vous avez indiqué et assurez-vous que la distinction entre majuscules et minuscules est respectée. Sur certaines plateformes, ces valeurs doivent respecter cette distinction.

**DWC08620E L'instruction SELECT comportait "<nombre-liste-sélection>" colonnes et l'instruction INSERT "<nombre-liste-insertion>" colonnes.**

**Explication :** Le nombre de valeurs à insérer dans la table cible diffère du nombre de colonnes sélectionnées dans la table source.

**Action de l'utilisateur :** Vérifiez que la table cible a le même nombre de colonnes que la liste de sélection définie dans la page Mappage de colonnes du bloc-notes Etape.

**DWC08625E La colonne "<type>" utilise un type de données SQL incorrect ou non pris en charge : "<type-données-incorrect>".**

**Explication :** Une erreur interne Data Warehouse Center s'est produite.

**Action de l'utilisateur :** Notez les informations contenues dans le message d'erreur et prenez contact avec le service de support logiciel IBM.

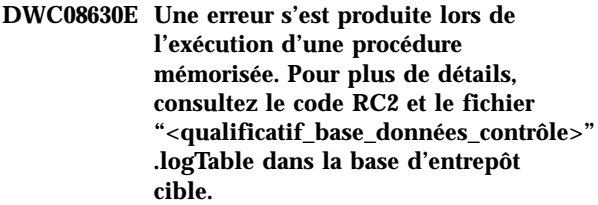

**Explication :** L'exécution de la fonction Transformation a échoué.

**Action de l'utilisateur :** Consultez les messages de la table du journal appropriée dans la base de données cible de la fonction Transformation et corrigez l'incident. Si l'incident ne peut être déterminé par l'examen de la table du journal appropriée dans la base de données cible, activez la fonction de trace DB2 CLI et recherchez les messages de diagnostic DB2.

## **DWC08635E Une erreur de type** ″**données introuvables**″ **s'est produite lors de l'exécution d'une procédure mémorisée.**

**Explication :** Vous avez demandé l'exécution d'une procédure mémorisée ou d'une fonction Transformation, mais le gestionnaire de bases de donnés n'a trouvé aucune donnée pour cette opération.

**Action de l'utilisateur :** Pour diagnostiquer l'incident, activez la fonction de trace DB2 CLI ou ODBC (selon les cas) et recherchez les messages de diagnostic.

# **DWC08700E L'agent n'a pas annulé l'exécution d'ODBC.**

**Explication :** L'agent Data Warehouse Center n'a pas pu interrompre le traitement de l'instruction SQL.

**Action de l'utilisateur :** Recherchez la valeur du code SQL ou de SQLSTATE dans la documentation relative à la base de données pour savoir comment corriger l'erreur.

### **DWC08710E Le travail ne peut plus être annulé. Aucune annulation n'est effectuée. La commande en cours d'exécution est : "<nom-commande>".**

**Explication :** Message informatif. Vous ne pouvez pas annuler une édition d'étape après avoir validé ou annulé des modifications, ou interrompu la connexion avec une source ou une cible. En effet, les modifications ont alors déjà été apportées à la table cible.

### **DWC08715E L'agent Data Warehouse Center n'a pas pu extraire les informations de clé primaire de la source.**

**Explication :** Cette erreur peut avoir différentes origines : défaillance de la liaison, incident lié à l'allocation de mémoire, délai d'attente expiré, ou erreur interne telle que longueur de chaîne ou de mémoire tampon incorrecte, ou état de curseur incorrect.

**Action de l'utilisateur :** Identifiez l'origine de l'erreur. Vérifiez que votre liaison est opérationnelle, que la taille mémoire allouée est suffisante et qu'aucun délai n'est arrivé à expiration.

Si votre liaison est opérationnelle, que la taille mémoire allouée est suffisante et qu'aucun délai d'attente n'est arrivé à expiration, une erreur interne s'est produite. Exécutez un programme de trace sur l'agent et prenez contact avec le responsable de la maintenance.

## **DWC08720E L'agent Data Warehouse Center n'a pas pu extraire les informations de clé associée de la source.**

**Explication :** Cette erreur peut avoir différentes origines : défaillance de la liaison, incident lié à l'allocation de mémoire, délai d'attente expiré, ou erreur interne telle que longueur de chaîne ou de mémoire tampon incorrecte, ou état de curseur incorrect.

**Action de l'utilisateur :** Identifiez l'origine de l'erreur. Vérifiez que votre liaison est opérationnelle, que la taille mémoire allouée est suffisante et qu'aucun délai n'est arrivé à expiration.

Si votre liaison est opérationnelle, que la taille mémoire allouée est suffisante et qu'aucun délai d'attente n'est arrivé à expiration, une erreur interne s'est produite. Exécutez un programme de trace sur l'agent et prenez contact avec le responsable de la maintenance.

# **DWC08730E L'agent Data Warehouse Center a reçu un paramètre de type étape incorrect lors du démarrage.**

**Explication :** Une erreur interne Data Warehouse Center s'est produite.

**Action de l'utilisateur :** Exécutez un programme de trace sur l'agent et prenez contact avec le responsable de la maintenance.

# **DWC08800E L'opération que vous avez tenté d'effectuer n'est pas actuellement prise en charge par cet agent.**

**Explication :** La fonction que vous avez tenté d'utiliser n'est pas prise en charge par la version actuelle de l'agent Data Warehouse Center pour le site agent sélectionné.

**Action de l'utilisateur :** Evitez d'utiliser cette fonction ou faites appel à un agent qui s'exécute dans un environnement différent et qui la prend en charge.

### **DWC08900E Connexion à WebSphere Site Analyzer échouée : paramètres de connexion incorrects.**

**Explication :** Le programme utilisateur n'a pas pu établir une connexion avec le serveur WebSphere Site Analyzer du fait de paramètres incorrects.

**Action de l'utilisateur :** Vérifiez que les paramètres de connexion spécifiés lors de la création de la source (nom du système hôte WebSphere Site Analyzer, nombre de ports WebSphere Site Analyzer) sont corrects.

# **DWC08901E Impossible de se connecter à WebSphere Site Analyzer: code retour HTTP incorrect.**

**Explication :** La configuration du serveur HTTP de WebSphere Site Analyzer pour l'authentification est le seul type de configuration autorisé.

**Action de l'utilisateur :** Le programme utilisateur n'a pas pu obtenir de code retour HTTP correct lors de la requête de données auprès de WebSphere Site Analyzer. Vérifiez les paramètres HTTP de WebSphere Site Analyzer. Le serveur HTTP utilisé par WebSphere Site Analyzer n'est pas correctement configuré pour gérer le programme utilisateur Data Warehouse Center.

# **DWC08902E Authentification de WebSphere Site Analyzer échouée.**

**Explication :** Le processus d'authentification permettant d'accéder à WebSphere Site Analyzer n'a pas abouti à cause d'un ID utilisateur et/ou un mot de passe incorrect.

**Action de l'utilisateur :** Veuillez vérifier le mot de passe et l'ID utilisateur fournis.

# **DWC08903E Impossible de se connecter au serveur HTTP de WebSphere Site Analyzer.**

**Explication :** Le programme utilisateur Data Warehouse Center n'a pas pu établir une

connexion avec le serveur HTTP WebSphere Site Analyzer. Le serveur WebSphere Site Analyzer est en panne ou la connexion a été interrompue.

### **DWC08904E Impossible d'obtenir des données correctes à partir de WebSphere Site Analyzer.**

**Explication :** Le programme utilisateur Data Warehouse Center n'a pas pu obtenir de données correctes de WebSphere Site Analyzer. Une erreur interne au moteur JSP est survenue ou aucune donnée a été retournée.

**Action de l'utilisateur :** Vérifiez que les importations de données de WebSphere Site Analyzer ont été spécifiées.

## **DWC08907C Erreur interne: chaîne de connexion incorrecte transmise de l'agent au programme utilisateur.**

**Explication :** Une erreur interne s'est produite lors de l'exécution du programme utilisateur.

**Action de l'utilisateur :** Veuillez consulter votre représentant IBM.

### **DWC08908C Erreur interne: Accès au fichier de sortie échouée.**

**Explication :** Une erreur interne s'est produite en accédant au fichier de données de sortie, lors de l'exécution d'un programme utilisateur.

**Action de l'utilisateur :** Veuillez consulter votre représentant IBM.

# **DWC08909C Erreur interne: Accès au fichier d'entrée échouée.**

**Explication :** Une erreur s'est produite en accédant au fichier de données d'entrée, lors de l'exécution d'un programme utilisateur.

**Action de l'utilisateur :** Veuillez consulter votre représentant IBM.

### **DWC08910E Impossible d'obtenir un statut à partir de Websphere Site Analyzer.**

**Explication :** Data Warehouse Center Le programme relatif au statut d'interrogation ne peut pas obtenir un statut à partir de Websphere Site Analyzer.

**Action de l'utilisateur :** Vérifiez que le nom du site ainsi que les importations de données situés dans Data Warehouse Center et dans Websphere Site Analyzer sont identiques.

#### **DWC08911E Erreur interne: contenu du fichier d'entrée endommagé.**

**Explication :** Le fichier d'entrée transmis de l'agent vers le programme relatif à l'étape d'interrogation contient des données incorrectes.

# **DWC08912E Le nom du site d'entrée est inexistant sur Websphere Site Analyzer.**

**Explication :** Les informations relatives au nom de site attribué dans les métadonnées Websphere Site Analyzer n'ont pas été retrouvées.

**Action de l'utilisateur :** Vérifiez que le nom de site saisi dans Data Warehouse Center correspond au nom spécifié dans Websphere Site Analyzer. Rédéfinissez la source de trafic web.

# **DWC08913E Websphere Site Analyzer a renvoyé un code d'erreur "<code d'erreur>".**

**Explication :** Un code d'erreur a été reçu de Websphere Site Analyzer au cours de la connexion.

**Action de l'utilisateur :** Consultez la documentation concernant Websphere Site Analyzer pour obtenir des explications et des informations concernant l'intervention de l'utilisateur.

## **DWC08914E Erreur interne : impossible de récupérer un message d'erreurs associé au programme utilisateur.**

**Explication :** Le message d'erreurs ne peut pas être récupéré.

# **DWC08915E Erreur interne : erreur survenue au cours de l'exécution du programme utilisateur.**

**Explication :** Une erreur de type java s'est produite ou le programme relatif à l'étape d'interrogation a été interrompu.

# **DWC08917E Erreur interne : interruption imprévue lors de l'exécution du programme utilisateur.**

**Explication :** Le programme relatif à l'étape d'interrogation a été interrompu inopinément.

## **DWC08919I L'exécution du programme relatif à l'étape d'interrogation a abouti. Le dernier horodatage permettant le traitement des données en temps réel est "<timestamp>".**

**Explication :** Le dernier horodatage de mise à jour du webmart de Websphere Site Analyzer est fourni. Ce message s'affiche chaque fois qu'une des importations de données est réalisée en temps réel.

**DWC08930E Erreur interne du masque SAP survenue. Catégorie de message = "<nom\_catégorie>". Code message = "<ID-code>" dans la fonction "<nom-fonction>".**

**Action de l'utilisateur :** Veuillez consulter la catégorie du message, le code message ainsi que le message SAP.

**DWC08931E Impossible de se connecter au serveur SAP. Catégorie de message = "<nom\_catégorie>". Code message = "<ID-code>". Message SAP = "<ID-message>".**

**Explication :** Le serveur SAP est en panne ou un problème concernant l'authentificaiton s'est produit.

**Action de l'utilisateur :** Veuillez consulter la catégorie du message, le code message ainsi que le message SAP afin d'obtenir des explications complémentaires.

**DWC08932E Une erreur s'est produite au cours de la récupération de la liste Objets de gestion. Catégorie de message = "<nom\_catégorie>". Code message = "<ID-code>". Message SAP = "<ID-message>".**

**Action de l'utilisateur :** Veuillez consulter la catégorie du message, le code message ainsi que le message SAP afin d'obtenir des explications complémentaires.

**DWC08933E Une erreur s'est produite lors de la récupération des caractéristiques des Objets de gestion. Catégorie de message = "<nom\_catégorie>". Code message = "<ID-code>". Message SAP = "<ID-message>".**

**Action de l'utilisateur :** Veuillez consulter la catégorie du message, le code message ainsi que le message SAP afin d'obtenir des explications complémentaires.

**DWC08934E Une erreur s'est produite lors de la récupération des données SAP. Catégorie de message = "<nom\_catégorie>". Code message = "<ID-code>". Message SAP = "<ID-message>".**

**Action de l'utilisateur :** Veuillez consulter la catégorie du message, le code message ainsi que le message SAP afin d'obtenir des explications complémentaires.

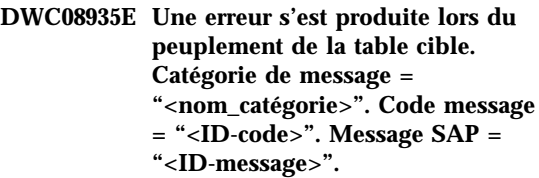

**Action de l'utilisateur :** Veuillez consulter la catégorie du message, le code message ainsi que le message concerné afin d'obtenir des explications complémentaires.

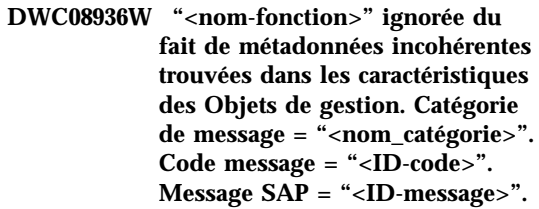

**Explication :** Cet objet de gestion ne sera pas récupéré compte tenu de l'incohérence des métadonnées.

**Action de l'utilisateur :** Veuillez consulter la catégorie du message, le code message ainsi que le message SAP afin d'obtenir des explications complémentaires.

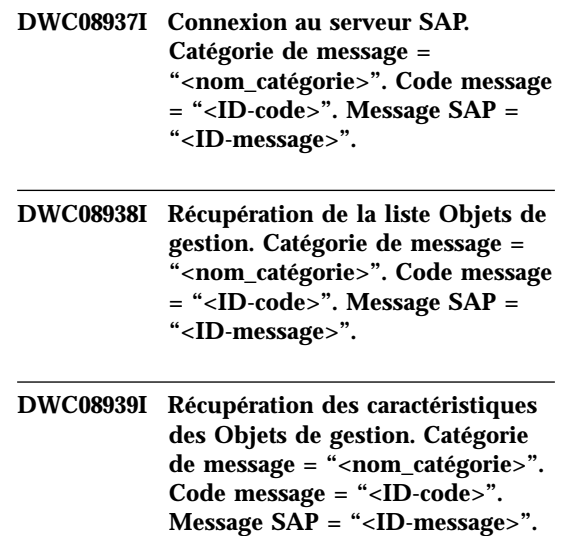

- **DWC08940I Récupération des données SAP. Catégorie de message = "<nom\_catégorie>". Code message = "<ID-code>". Message SAP = "<ID-message>".**
- **DWC08941I Peuplement de la table cible. Catégorie de message = "<nom\_catégorie>". Code message = "<ID-code>". Message concerné = "<ID-message>".**
- **DWC08960I Des messages de console STDOUT agent pour la commande ImportDimBatch BPI apparaissent ensuite :**

**Explication :** Une erreur s'est produite lors de l'exécution d'une commande BPI Data Warehouse Center sur un Data Warehouse Center agent. Un ensemble de messages de console STDOUT s'affiche afin de faciliter la recherche de la cause de l'erreur.

**Action de l'utilisateur :** Examinez les messages de console STDOUT afin de retrouver des informations relatives à une erreur rencontrée.

**DWC08961I Les messages de console STDERR agent associés à la commande ImportDimBatch BPI apparaissent ensuite :**

**Explication :** Une erreur s'est produite lors de l'exécution d'une commande BPI sur un Data Warehouse Center agent. Un ensemble de STDERR de console est fourni afin de faciliter la recherche de la cause de l'erreur.

**Action de l'utilisateur :** Examinez les messages de console STDERR afin de retrouver des informations relatives à l'erreur rencontrée.

## **DWC08962I Des messages de console STDOUT agent pour la commande DataBatch BPI apparaissent ensuite :**

**Explication :** Une erreur s'est produite lors de l'exécution d'une commande BPI sur un Data

Warehouse Center agent. Les messages STDOUT de la console associés au processus sont fournis afin de faciliter la recherche de la cause de cet incident.

**Action de l'utilisateur :** Examinez les messages de console STDOUT afin de retrouver des informations relatives à l'incident rencontré.

#### **DWC08963I Des messages de console STDERR agent pour la commande DataBatch BPI apparaissent ensuite :**

**Explication :** Une erreur s'est produite lors de l'exécution d'une commande BPI sur un Data Warehouse Center agent. Un ensemble de messages STDERR de la console est fourni afin de faciliter la recherche du problème.

**Action de l'utilisateur :** Examinez les messages STDERR de la console afin de faciliter la recherche de la cause de l'incident rencontré.

## **DWC08964I Les paramètres du programme agent BPI sont manquants. "<nombre\_fourni>" sur "<nombre\_requis>" : paramètres requis ont été fournis.**

**Explication :** Une commande BPI a été appelé sur le Data Warehouse Center agent mais tous les paramètres requis n'ont pas été fournis.

**Action de l'utilisateur :** Ouvrez la boîte de dialogue Data Warehouse Center concernant l'étape et confirmez que tous les paramètres sont fournis. Tous les paramètres doivent soit présenter une valeur correcte, soit être réglés sur NULL afin d'indiquer qu'aucune valeur n'est transmise pour ce paramètre.

**DWC08965I Impossible de créer un fichier des propriétés BPI "<nom-fichier>" dans le répertoire temporaire "<nom-rép>".**

**Explication :** Le programme Data Warehouse Center i2 Connector situé sur Data Warehouse Center agent n'a pas pu créer de fichier des propriétés. Le fichier des propriétés transmet les paramètres à la commande BPI.

**Action de l'utilisateur :** Vérifiez que le processus agent Data Warehouse Center a enregistré l'autorisation d'accès au répertoire indiqué par la variable d'environnement TMP.

#### **DWC08966E Erreur I/O survenue au cours de la réalisation de la commande BPI. Le message d'erreurs apparaît ensuite :**

**Explication :** Une erreur I/O a été renvoyée au programme Java i2 Connector Java en cours d'exécution du processus de la commande BPI.

**Action de l'utilisateur :** Pour diagnostiquer l'erreur, consultez le message d'erreur.

# **DWC08967E Une erreur I/O s'est produite lors de l'enregistrement de fichiers de propriétés BPI. Le message d'erreurs apparaît ensuite :**

**Explication :** Le programme agent i2 Connector Data Warehouse Center crée un fichier des propriétés dans le répertoire temporaire afin de transmettre les paramètres à la commande BPI. Au cours de l'enregistrement de ce fichier, le programme Java a renvoyé une erreur I/O. Le fichier est enregistré dans le répertoire temporaire de travail Java.

**Action de l'utilisateur :** Pour diagnostiquer l'erreur, consultez le message d'erreur.

### **DWC08968E Une erreur FileNotFound s'est produite lors de l'enregistrement de fichiers de propriétés BPI. Le message d'erreurs apparaît ensuite :**

**Explication :** Le programme Data Warehouse Center fonctionnant sur Data Warehouse Center agent n'a pas pu créer de fichier des propriétés BPI. Le nom de ce fichier se présente sous la forme DWCBPIxxxxx.propriétés.

**Action de l'utilisateur :** Vérifiez que le processus agent Data Warehouse Center a enregistré l'autorisation d'accès au répertoire indiqué par la variable d'environnement TMP. Pour plus d'informations, veuillez consulter le message d'erreur.

### **DWC09001E Un dépassement de délai s'est produit pour un processus Data Warehouse Center lors de l'attente d'un événement système.**

**Explication :** Une erreur interne Data Warehouse Center s'est produite.

**Action de l'utilisateur :** Notez les informations contenues dans le message d'erreur et prenez contact avec le service de support logiciel IBM.

## **DWC09002E Une erreur s'est produite lors de la création d'un processus.**

**Explication :** Lorsque ce message est le deuxième code retour du message 7220, il peut être généré si un mot de passe ou un ID utilisateur incorrect fourni par la définition de site agent est utilisé, ou si l'exécutable IWH2AGNT manque ou est altéré.

**Action de l'utilisateur :** Vérifiez l'ID utilisateur et le mot de passe contenus dans la définition de site agent. S'ils sont corrects, prenez contact avec le Service de support logiciel IBM.

# **DWC09003E Un erreur s'est produite lors de l'arrêt d'un processus existant.**

**Explication :** Une erreur interne Data Warehouse Center s'est produite.

**Action de l'utilisateur :** Notez les informations contenues dans le message d'erreur et prenez contact avec le service de support logiciel IBM.

# **DWC09004E Un processus déjà en cours d'exécution fait l'objet d'une demande de démarrage.**

**Explication :** Une erreur interne Data Warehouse Center s'est produite.

# **DWC09005E Un processus déjà inactif a fait l'objet d'une demande d'arrêt.**

**Explication :** Une erreur interne Data Warehouse Center s'est produite.

**Action de l'utilisateur :** Notez les informations contenues dans le message d'erreur et prenez contact avec le service de support logiciel IBM.

# **DWC09006E Un erreur s'est produite lors de la création d'une unité d'exécution.**

**Explication :** Une erreur interne Data Warehouse Center s'est produite.

**Action de l'utilisateur :** Notez les informations contenues dans le message d'erreur et prenez contact avec le service de support logiciel IBM.

# **DWC09007E Une erreur s'est produite lors de l'arrêt d'une unité d'exécution existante.**

**Explication :** Une erreur interne Data Warehouse Center s'est produite.

**Action de l'utilisateur :** Notez les informations contenues dans le message d'erreur et prenez contact avec le service de support logiciel IBM.

# **DWC09008E Une tentative de création d'une unité d'exécution existante a eu lieu.**

**Explication :** Une erreur interne Data Warehouse Center s'est produite.

**Action de l'utilisateur :** Notez les informations contenues dans le message d'erreur et prenez contact avec le service de support logiciel IBM.

# **DWC09009E Une tentative de suppression d'une unité d'exécution inexistante a eu lieu.**

**Explication :** Une erreur interne Data Warehouse Center s'est produite.

**Action de l'utilisateur :** Notez les informations contenues dans le message d'erreur et prenez contact avec le service de support logiciel IBM.

## **DWC09010E Une erreur s'est produite lors de l'acquisition d'un sémaphore d'exclusion mutuelle.**

**Explication :** Une erreur interne Data Warehouse Center s'est produite.

**Action de l'utilisateur :** Notez les informations contenues dans le message d'erreur et prenez contact avec le service de support logiciel IBM.

# **DWC09011E Une tentative d'acquisition d'un sémaphore d'exclusion mutuelle déjà acquis a eu lieu.**

**Explication :** Une erreur interne Data Warehouse Center s'est produite.

**Action de l'utilisateur :** Notez les informations contenues dans le message d'erreur et prenez contact avec le service de support logiciel IBM.

## **DWC09012E Une erreur s'est produite lors de la libération d'un sémaphore d'exclusion mutuelle.**

**Explication :** Une erreur interne Data Warehouse Center s'est produite.

**Action de l'utilisateur :** Notez les informations contenues dans le message d'erreur et prenez contact avec le service de support logiciel IBM.

# **DWC09013E Une tentative de libération d'un sémaphore d'exclusion mutuelle déjà libéré a eu lieu.**

**Explication :** Une erreur interne Data Warehouse Center s'est produite.

**Action de l'utilisateur :** Notez les informations contenues dans le message d'erreur et prenez contact avec le service de support logiciel IBM.

# **DWC09014E Une erreur s'est produite lors de la création d'un sémaphore d'exclusion mutuelle.**

**Explication :** Une erreur interne Data Warehouse Center s'est produite.

**Action de l'utilisateur :** Notez les informations

contenues dans le message d'erreur et prenez contact avec le service de support logiciel IBM.

### **DWC09015E Une tentative d'acquisition ou de libération d'un sémaphore d'exclusion mutuelle fermé a eu lieu.**

**Explication :** Une erreur interne Data Warehouse Center s'est produite.

**Action de l'utilisateur :** Notez les informations contenues dans le message d'erreur et prenez contact avec le service de support logiciel IBM.

## **DWC09016E Une erreur s'est produite lors de la notification d'un sémaphore d'événement.**

**Explication :** Une erreur interne Data Warehouse Center s'est produite.

**Action de l'utilisateur :** Notez les informations contenues dans le message d'erreur et prenez contact avec le service de support logiciel IBM.

#### **DWC09017E Une erreur s'est produite lors de l'attente d'un sémaphore d'événement.**

**Explication :** Une erreur interne Data Warehouse Center s'est produite.

**Action de l'utilisateur :** Notez les informations contenues dans le message d'erreur et prenez contact avec le service de support logiciel IBM.

# **DWC09018E Un erreur s'est produite lors de la création d'un sémaphore d'événement.**

**Explication :** Une erreur interne Data Warehouse Center s'est produite.

**Action de l'utilisateur :** Notez les informations contenues dans le message d'erreur et prenez contact avec le service de support logiciel IBM.

# **DWC09019E Une erreur s'est produite à l'ouverture du fichier .INI (dans le registre) de Data Warehouse Center.**

**Explication :** La partie Data Warehouse Center du registre NT n'est pas accessible.

**Action de l'utilisateur :** Vérifiez que l'ID utilisateur et le mot de passe indiqués lors de l'initialisation disposent de droits d'administration, et que le registre NT contient des entrées pour HKEY\_LOCAL\_MACHINE/SOFTWARE/IBM.

# **DWC09020E Impossible d'obtenir les informations de sécurité pour l'ID utilisateur spécifié avec l'ID utilisateur du site agent.**

**Explication :** Une erreur interne Data Warehouse Center s'est produite.

**Action de l'utilisateur :** Notez les informations contenues dans le message d'erreur et prenez contact avec le service de support logiciel IBM.

# **DWC09021E Echec lié à un signal de définition d'un sémaphore d'événement.**

**Explication :** Une erreur interne Data Warehouse Center s'est produite.

**Action de l'utilisateur :** Notez les informations contenues dans le message d'erreur et prenez contact avec le service de support logiciel IBM.

### **DWC09022E Echec lié à un signal de réinitialisation d'un sémaphore d'événement.**

**Explication :** Une erreur interne Data Warehouse Center s'est produite.

# **DWC09102E Une file d'attente de messages existe déjà.**

**Explication :** Une erreur interne Data Warehouse Center s'est produite.

**Action de l'utilisateur :** Notez les informations contenues dans le message d'erreur et prenez contact avec le service de support logiciel IBM.

# **DWC09103E Echec de la création d'une file d'attente de messages. Il est possible qu'un autre processus utilise le même numéro de port.**

**Explication :** Une erreur interne Data Warehouse Center s'est produite.

**Action de l'utilisateur :** Notez les informations contenues dans le message d'erreur et prenez contact avec le service de support logiciel IBM.

## **DWC09104E Echec de la suppression de la file d'attente de messages.**

**Explication :** Une erreur interne Data Warehouse Center s'est produite.

**Action de l'utilisateur :** Notez les informations contenues dans le message d'erreur et prenez contact avec le service de support logiciel IBM.

#### **DWC09105E Le nombre d'instances de la file d'attente de messages est incorrect.**

**Explication :** Une erreur interne Data Warehouse Center s'est produite.

**Action de l'utilisateur :** Notez les informations contenues dans le message d'erreur et prenez contact avec le service de support logiciel IBM.

# **DWC09106E L'écoute sur la file d'attente des messages s'est terminée anormalement.**

**Explication :** Une erreur interne Data Warehouse Center s'est produite.

**Action de l'utilisateur :** Notez les informations contenues dans le message d'erreur et prenez

contact avec le service de support logiciel IBM.

### **DWC09107E Réception d'un message incorrect dans la file d'attente.**

**Explication :** Une erreur interne Data Warehouse Center s'est produite.

**Action de l'utilisateur :** Notez les informations contenues dans le message d'erreur et prenez contact avec le service de support logiciel IBM.

# **DWC09108E Réception d'un message de type incorrect dans la file d'attente.**

**Explication :** Une erreur interne Data Warehouse Center s'est produite.

**Action de l'utilisateur :** Notez les informations contenues dans le message d'erreur et prenez contact avec le service de support logiciel IBM.

## **DWC09109E La taille indiquée pour la file d'attente des messages est incorrecte.**

**Explication :** Une erreur interne Data Warehouse Center s'est produite.

**Action de l'utilisateur :** Notez les informations contenues dans le message d'erreur et prenez contact avec le service de support logiciel IBM.

### **DWC09110E Le nombre de messages transmis à la file d'attente est incorrect.**

**Explication :** Une erreur interne Data Warehouse Center s'est produite.

**Action de l'utilisateur :** Notez les informations contenues dans le message d'erreur et prenez contact avec le service de support logiciel IBM.

### **DWC09111E Le nom de la file d'attente de messages est incorrect.**

**Explication :** Une erreur interne Data Warehouse Center s'est produite.

# **DWC09112E La file d'attente de messages n'a pas été créée.**

**Explication :** Une erreur interne Data Warehouse Center s'est produite.

**Action de l'utilisateur :** Notez les informations contenues dans le message d'erreur et prenez contact avec le service de support logiciel IBM.

# **DWC09113E Echec de la purge de la file d'attente de messages.**

**Explication :** Une erreur interne Data Warehouse Center s'est produite.

**Action de l'utilisateur :** Notez les informations contenues dans le message d'erreur et prenez contact avec le service de support logiciel IBM.

# **DWC09114E Echec de la réception du message.**

**Explication :** Une erreur interne Data Warehouse Center s'est produite.

**Action de l'utilisateur :** Notez les informations contenues dans le message d'erreur et prenez contact avec le service de support logiciel IBM.

### **DWC09115E Echec de l'acceptation de la file d'attente de messages.**

**Explication :** Une erreur interne Data Warehouse Center s'est produite.

**Action de l'utilisateur :** Notez les informations contenues dans le message d'erreur et prenez contact avec le service de support logiciel IBM.

### **DWC09116E Echec de l'envoi de la file d'attente de messages.**

**Explication :** Une erreur interne Data Warehouse Center s'est produite.

**Action de l'utilisateur :** Notez les informations contenues dans le message d'erreur et prenez contact avec le service de support logiciel IBM.

# **DWC09117E Un délai d'attente relatif à la file d'attente de messages a expiré avant la réception du message.**

**Explication :** Une erreur interne Data Warehouse Center s'est produite.

### **Action de l'utilisateur :**

- 1. Dans le cas d'une importation de noms de table, réduisez la liste des tables. Plusieurs possibilités s'offrent à vous :
	- v Prenez en compte les tables, et non les vues.
	- Utilisez un qualificatif de table.
	- v Demandez un qualificatif et un nom de table.
- 2. Augmentez le délai d'attente de démarrage et d'arrêt dans la configuration.
- 3. Si le problème persiste, notez les informations contenues dans le message d'erreur et prenez contact avec le service de support logiciel IBM.

### **DWC09118E Le numéro de message indiqué est incorrect.**

**Explication :** Une erreur interne Data Warehouse Center s'est produite.

**Action de l'utilisateur :** Notez les informations contenues dans le message d'erreur et prenez contact avec le service de support logiciel IBM.

## **DWC09119E Le type de caractère (non Unicode) spécifié pour la file d'attente de messages est incorrect.**

**Explication :** Une erreur interne Data Warehouse Center s'est produite.

**Action de l'utilisateur :** Notez les informations contenues dans le message d'erreur et prenez contact avec le service de support logiciel IBM.

# **DWC09120E Aucun message reçu dans la file d'attente des messages.**

**Explication :** Une erreur interne Data Warehouse Center s'est produite.

**Action de l'utilisateur :** Notez les informations contenues dans le message d'erreur et prenez contact avec le service de support logiciel IBM.

### **DWC09121E Le nombre maximal de clients fait déjà l'objet d'une interrogation. Nombre maximal de clients : "<nombre>".**

**Explication :** Une erreur interne Data Warehouse Center s'est produite.

**Action de l'utilisateur :** Notez les informations contenues dans le message d'erreur et prenez contact avec le service de support logiciel IBM.

## **DWC09122E Le nom du client est incorrect. Nom du client : "<nom>".**

**Explication :** Une erreur interne Data Warehouse Center s'est produite.

**Action de l'utilisateur :** Notez les informations contenues dans le message d'erreur et prenez contact avec le service de support logiciel IBM.

## **DWC09123E Espace insuffisant pour l'ajout d'un nouveau client à la table des clients ayant fait déjà l'objet d'une interrogation. Nombre actuel : "<nombre>".**

**Explication :** Une erreur interne Data Warehouse Center s'est produite.

**Action de l'utilisateur :** Notez les informations contenues dans le message d'erreur et prenez contact avec le service de support logiciel IBM.

**DWC09124E Echec de l'appel d'un processus partenaire, lié à la perte de sa connectivité ou à sa suppression. Message ping : "<message>". Nombre de boucles : "<nombre>".**

**Explication :** Une erreur interne Data Warehouse Center s'est produite.

**Action de l'utilisateur :** Notez les informations contenues dans le message d'erreur et prenez contact avec le service de support logiciel IBM.

# **DWC09125E Il n'existe pas de nom de client supprimé à renvoyer.**

**Explication :** Une erreur interne Data Warehouse Center s'est produite.

**Action de l'utilisateur :** Notez les informations contenues dans le message d'erreur et prenez contact avec le service de support logiciel IBM.

# **DWC09141E Echec de la méthode de définition d'attribut de message.**

**Explication :** Une erreur interne Data Warehouse Center s'est produite.

**Action de l'utilisateur :** Notez les informations contenues dans le message d'erreur et prenez contact avec le service de support logiciel IBM.

# **DWC09142E Echec de la méthode d'obtention d'attribut de message.**

**Explication :** Une erreur interne Data Warehouse Center s'est produite.

**Action de l'utilisateur :** Notez les informations contenues dans le message d'erreur et prenez contact avec le service de support logiciel IBM.

# **DWC09143E La méthode de définition d'attribut de message contient des données incorrectes.**

**Explication :** Une erreur interne Data Warehouse Center s'est produite.

**Action de l'utilisateur :** Notez les informations contenues dans le message d'erreur et prenez contact avec le service de support logiciel IBM.

# **DWC09144E Le message n'est pas prêt à être envoyé.**

**Explication :** Une erreur interne Data Warehouse Center s'est produite.

#### **DWC09145E Contenu du message altéré.**

**Explication :** Une erreur interne Data Warehouse Center s'est produite.

**Action de l'utilisateur :** Notez les informations contenues dans le message d'erreur et prenez contact avec le service de support logiciel IBM.

### **DWC09146E Le message contient un type de caractères (non Unicode) qui n'est pas pris en charge.**

**Explication :** Une erreur interne Data Warehouse Center s'est produite.

**Action de l'utilisateur :** Notez les informations contenues dans le message d'erreur et prenez contact avec le service de support logiciel IBM.

## **DWC09147E Echec de la méthode de compression de messages.**

**Explication :** Une erreur interne Data Warehouse Center s'est produite.

**Action de l'utilisateur :** Notez les informations contenues dans le message d'erreur et prenez contact avec le service de support logiciel IBM.

### **DWC09148E Mémoire tampon de compression de messages trop importante.**

**Explication :** Une erreur interne Data Warehouse Center s'est produite.

**Action de l'utilisateur :** Notez les informations contenues dans le message d'erreur et prenez contact avec le service de support logiciel IBM.

## **DWC09149E Le code de message du client Data Warehouse Center est une version obsolète qui ne permet pas la communication avec le serveur d'entrepôt installé.**

**Explication :** Le code de message du client Data Warehouse Center est une version obsolète qui ne permet pas la communication avec le serveur d'entrepôt installé.

**Action de l'utilisateur :** Mettez à niveau le code

client pour que son niveau de version corresponde à celui du serveur d'entrepôt.

#### **DWC09152E Echec de la fonction Win32 FormatMessage(). Tentative de recherche du code retour : "<code-retour>".**

**Explication :** Une erreur interne Data Warehouse Center s'est produite.

**Action de l'utilisateur :** Notez les informations contenues dans le message d'erreur et prenez contact avec le service de support logiciel IBM.

### **DWC09153E Echec de la fonction Win32 LoadLibrary(). Tentative de chargement du fichier "<nom-fichier>".**

**Explication :** Une erreur interne Data Warehouse Center s'est produite.

**Action de l'utilisateur :** Notez les informations contenues dans le message d'erreur et prenez contact avec le service de support logiciel IBM.

**DWC09154E Echec de la fonction Win32 RegCreateKeyEx(). Sous-clé : "<sous-clé>".**

**Explication :** Une erreur interne Data Warehouse Center s'est produite.

**Action de l'utilisateur :** Notez les informations contenues dans le message d'erreur et prenez contact avec le service de support logiciel IBM.

### **DWC09155E Echec de la fonction Win32 RegSetValueEx(). Valeur : "<valeur>".**

**Explication :** Une erreur interne Data Warehouse Center s'est produite.

**DWC09156E Echec de la fonction Win32 RegisterEventSource(). Nom source de l'événement : "<nom-source>".**

**Explication :** Une erreur interne Data Warehouse Center s'est produite.

**Action de l'utilisateur :** Notez les informations contenues dans le message d'erreur et prenez contact avec le service de support logiciel IBM.

#### **DWC09157E Echec de la fonction Win32 ReportEvent(). Code ed** l'événement : "<code>". Type **d'événement : "<type>".**

**Explication :** Une erreur interne Data Warehouse Center s'est produite.

**Action de l'utilisateur :** Notez les informations contenues dans le message d'erreur et prenez contact avec le service de support logiciel IBM.

#### **DWC09158E Data Warehouse Center n'a pas pu supprimer une clé du registre Windows NT.**

**Explication :** Une erreur interne Data Warehouse Center s'est produite.

**Action de l'utilisateur :** Notez les informations contenues dans le message d'erreur et prenez contact avec le service de support logiciel IBM.

## **DWC09159E Echec de la fonction Win32 RegOpenKeyEx. Clé : "<clé>".**

**Explication :** Une erreur interne Data Warehouse Center s'est produite.

**Action de l'utilisateur :** Notez les informations contenues dans le message d'erreur et prenez contact avec le service de support logiciel IBM.

### **DWC09160E Echec de la fonction Win32 RegQueryValueEx. Valeur : "<valeur>".**

**Explication :** Une erreur interne Data Warehouse Center s'est produite.

**Action de l'utilisateur :** Notez les informations contenues dans le message d'erreur et prenez contact avec le service de support logiciel IBM.

**DWC09161E Echec de la fonction Win32 GetEnvironmentVariable. Nom de la variable : "<nom>".**

**Explication :** Une erreur interne Data Warehouse Center s'est produite.

**Action de l'utilisateur :** Notez les informations contenues dans le message d'erreur et prenez contact avec le service de support logiciel IBM.

### **DWC09162E La variable de configuration "<nom-variable>" est introuvable dans la table de configuration.**

**Explication :** Une erreur interne Data Warehouse Center s'est produite.

**Action de l'utilisateur :** Notez les informations contenues dans le message d'erreur et prenez contact avec le service de support logiciel IBM.

#### **DWC09163E La variable de configuration "<nom-variable>" n'est pas numérique.**

**Explication :** Une erreur interne Data Warehouse Center s'est produite.

**Action de l'utilisateur :** Notez les informations contenues dans le message d'erreur et prenez contact avec le service de support logiciel IBM.

### **DWC09164E La variable de configuration "<nom-variable>" n'est pas une chaîne de caractères.**

**Explication :** Une erreur interne Data Warehouse Center s'est produite.

# **DWC09171E Le service NT "<nom-service>" n'a pas pu être démarré.**

**Explication :** Une erreur interne Data Warehouse Center s'est produite.

**Action de l'utilisateur :** Notez les informations contenues dans le message d'erreur et prenez contact avec le service de support logiciel IBM.

# **DWC09172E Echec de la fonction Win32 OpenSCManager().**

**Explication :** Une erreur interne Data Warehouse Center s'est produite.

**Action de l'utilisateur :** Notez les informations contenues dans le message d'erreur et prenez contact avec le service de support logiciel IBM.

# **DWC09173E Echec de la fonction Win32 CreateService(). Nom de service : "<nom-service>". Libellé de service : "<libellé-service>".**

**Explication :** Une erreur interne Data Warehouse Center s'est produite.

**Action de l'utilisateur :** Notez les informations contenues dans le message d'erreur et prenez contact avec le service de support logiciel IBM.

# **DWC09181E Echec d'un appel à la fonction new. Mémoire : "<nom>".**

**Explication :** Une erreur interne Data Warehouse Center s'est produite.

**Action de l'utilisateur :** Notez les informations contenues dans le message d'erreur et prenez contact avec le service de support logiciel IBM.

# **DWC09191E Echec d'un appel à la fonction \_wfopen(). Nom de fichier : "<nom-fichier>".**

**Explication :** Une erreur interne Data Warehouse Center s'est produite.

**Action de l'utilisateur :** Notez les informations contenues dans le message d'erreur et prenez contact avec le service de support logiciel IBM.

### **DWC09192E Echec d'un appel à la fonction fwprintf(). Nom de fichier : "<nom-fichier>". Chaîne : "<chaîne>".**

**Explication :** Une erreur interne Data Warehouse Center s'est produite.

**Action de l'utilisateur :** Notez les informations contenues dans le message d'erreur et prenez contact avec le service de support logiciel IBM.

# **DWC09203E Réception d'un nombre incorrect d'arguments.**

**Explication :** Une erreur interne Data Warehouse Center s'est produite.

**Action de l'utilisateur :** Notez les informations contenues dans le message d'erreur et prenez contact avec le service de support logiciel IBM.

# **DWC09204E Réception d'un argument incorrect.**

**Explication :** Une erreur interne Data Warehouse Center s'est produite.

**Action de l'utilisateur :** Notez les informations contenues dans le message d'erreur et prenez contact avec le service de support logiciel IBM.

# **DWC09205E La commande DB2 Create Database n'a pas abouti pour la base de données de contrôle.**

**Explication :** Une erreur interne s'est produite.

**Action de l'utilisateur :** Prenez contact avec le Service de support logiciel IBM.

# **DWC10004E WSAEINTR L'appel (bloquant) a été annulé via WSACancelBlockingCall().**

**Explication :** Une erreur interne s'est produite.

#### **DWCE10009E WSAEBADF**

**Explication :** Une erreur interne s'est produite.

**Action de l'utilisateur :** Prenez contact avec le Service de support logiciel IBM.

#### **DWC10013E WSAEACCES L'adresse requise est une adresse de diffusion, mais l'indicateur approprié n'a pas été défini.**

**Explication :** Une erreur interne s'est produite.

**Action de l'utilisateur :** Prenez contact avec le Service de support logiciel IBM.

# **DWC10014E WSAEFAULT L'argument ne se trouve pas dans la partie correcte de l'espace adresse utilisateur.**

**Explication :** Une erreur interne s'est produite.

**Action de l'utilisateur :** Prenez contact avec le Service de support logiciel IBM.

### **DWC10022E WSAEINVAL Le socket n'a pas été relié à l'adresse, ou la fonction listen n'a pas été appelée avant la fonction accept.**

**Explication :** Une erreur interne s'est produite.

**Action de l'utilisateur :** Prenez contact avec le Service de support logiciel IBM.

#### **DWC10024E WSAEMFILE La file d'attente est vide sur l'entrée à accepter et aucun descripteur n'est disponible.**

**Explication :** Une erreur interne s'est produite.

**Action de l'utilisateur :** Prenez contact avec le Service de support logiciel IBM.

### **DWC10035E WSAEMFILE Aucun descripteur de fichier n'est disponible.**

**Explication :** Une erreur interne s'est produite.

**Action de l'utilisateur :** Prenez contact avec le

Service de support logiciel IBM.

### **DWC10036E WSAEINPROGRESS Une opération windows sockets bloquante est en cours d'exécution.**

**Explication :** Une erreur interne s'est produite.

**Action de l'utilisateur :** Prenez contact avec le Service de support logiciel IBM.

## **DWC10037E WSAEALREADY La routine asynchrone en cours d'annulation est déjà terminée.**

**Explication :** Une erreur interne s'est produite.

**Action de l'utilisateur :** Prenez contact avec le Service de support logiciel IBM.

## **DWC10038E WSAENOTSOCK Le descripteur n'est pas un socket.**

**Explication :** Une erreur interne s'est produite.

**Action de l'utilisateur :** Prenez contact avec le Service de support logiciel IBM.

# **DWC10039E WSAEDESTADDRREQ Une adresse de destination est requise.**

**Explication :** Une erreur interne s'est produite.

**Action de l'utilisateur :** Prenez contact avec le Service de support logiciel IBM.

### **DWC10040E WSAEMSGSIZE Le datagramme est trop long pour tenir dans la mémoire tampon spécifiée ; il a été tronqué.**

**Explication :** Une erreur interne s'est produite.

### **DWC10041E WSAEPROTOTYPE Le type de protocole spécifié n'est pas correct pour ce socket.**

**Explication :** Une erreur interne s'est produite.

**Action de l'utilisateur :** Prenez contact avec le Service de support logiciel IBM.

### **DWC10042E WSAENOPROTOOPT Option inconnue ou non prise en charge par le type de socket du système d'exploitation.**

**Explication :** Une erreur interne s'est produite.

**Action de l'utilisateur :** Prenez contact avec le Service de support logiciel IBM.

# **DWC10043E WSAEPROTONOSUPPORT Le protocole spécifié n'est pas pris en charge.**

**Explication :** Une erreur interne s'est produite.

**Action de l'utilisateur :** Prenez contact avec le Service de support logiciel IBM.

## **DWC10044E WSAESOCKTNOSUPPORT Le type de socket spécifié n'est pas pris en charge dans cette famille d'adresses.**

**Explication :** Une erreur interne s'est produite.

**Action de l'utilisateur :** Prenez contact avec le Service de support logiciel IBM.

# **DWC10045E WSAEOPNOTSUPP Le type du socket référencé ne prend pas en charge le service orienté connexion.**

**Explication :** Une erreur interne s'est produite.

**Action de l'utilisateur :** Prenez contact avec le Service de support logiciel IBM.

#### **DWC10046E WSAEPFNOSUPPORT**

**Explication :** Une erreur interne s'est produite.

**Action de l'utilisateur :** Prenez contact avec le Service de support logiciel IBM.

**DWC10047E WSAEAFNOSUPPORT La famille d'adresses spécifiée n'est pas prise en charge par ce protocole.**

**Explication :** Une erreur interne s'est produite.

**Action de l'utilisateur :** Prenez contact avec le Service de support logiciel IBM.

### **DWC10048E WSAEADDRINUSE L'adresse spécifiée est déjà utilisée.**

**Explication :** Une erreur interne s'est produite.

**Action de l'utilisateur :** Prenez contact avec le Service de support logiciel IBM.

# **DWC10049E WSAEADDRNOTAVAIL L'adresse spécifiée n'est pas disponible à partir de l'ordinateur local.**

**Explication :** Une erreur interne s'est produite.

**Action de l'utilisateur :** Prenez contact avec le Service de support logiciel IBM.

# **DWC10050E WSAENETDOWN Windows Sockets a détecté un échec du sous-système réseau.**

**Explication :** Une erreur interne s'est produite.

**Action de l'utilisateur :** Prenez contact avec le Service de support logiciel IBM.

# **DWC10051E WSAENETUNREACH Le réseau n'est pas actuellement accessible à partir de ce système hôte.**

**Explication :** Une erreur interne s'est produite.

#### **DWC10052E WSAENETRESET La connexion doit être réinitialisée car Windows Sockets l'a supprimée.**

**Explication :** Une erreur interne s'est produite.

**Action de l'utilisateur :** Prenez contact avec le Service de support logiciel IBM.

# **DWC10053E WSAECONNABORTED Interruption du circuit virtuel à cause d'un dépassement de délai ou d'un incident.**

**Explication :** Une erreur interne s'est produite.

**Action de l'utilisateur :** Prenez contact avec le Service de support logiciel IBM.

### **DWC10054E WSAECONNRESET Le circuit virtuel a été réinitialisé à distance.**

**Explication :** Une erreur interne s'est produite.

**Action de l'utilisateur :** Prenez contact avec le Service de support logiciel IBM.

### **DWC10055E WSAENOBUFS Aucun espace de mémoire tampon disponible.**

**Explication :** Une erreur interne s'est produite.

**Action de l'utilisateur :** Prenez contact avec le Service de support logiciel IBM.

### **DWC10056E WSAEISCONN Le socket est déjà connecté.**

**Explication :** Une erreur interne s'est produite.

**Action de l'utilisateur :** Prenez contact avec le Service de support logiciel IBM.

# **DWC10057E WSAENOTCONN Le socket n'est pas connecté.**

**Explication :** Une erreur interne s'est produite.

**Action de l'utilisateur :** Prenez contact avec le Service de support logiciel IBM.

# **DWC10058E WSAESHUTDOWN Le socket a été mis hors fonction.**

**Explication :** Une erreur interne s'est produite.

**Action de l'utilisateur :** Prenez contact avec le Service de support logiciel IBM.

#### **DWC10059E WSAETOOMANYREFS**

**Explication :** Une erreur interne s'est produite.

**Action de l'utilisateur :** Prenez contact avec le Service de support logiciel IBM.

# **DWC10060E WSAETIMEDOUT La connexion n'a pas été établie dans le délai imparti.**

**Explication :** Une erreur interne s'est produite.

**Action de l'utilisateur :** Prenez contact avec le Service de support logiciel IBM.

# **DWC10061E WSAECONNREFUSED La tentative de connexion a été rejetée.**

**Explication :** Une erreur interne s'est produite.

**Action de l'utilisateur :** Prenez contact avec le Service de support logiciel IBM.

#### **DWC10062E WSAELOOP**

**Explication :** Une erreur interne s'est produite.

**Action de l'utilisateur :** Prenez contact avec le Service de support logiciel IBM.

#### **DWC10063E WSAENAMETOOLONG**

**Explication :** Une erreur interne s'est produite.

**Action de l'utilisateur :** Prenez contact avec le Service de support logiciel IBM.

#### **DWC10064E WSAEHOSTDOWN**

**Explication :** Une erreur interne s'est produite.

#### **DWC10065E WSAEHOSTUNREACH**

**Explication :** Une erreur interne s'est produite.

**Action de l'utilisateur :** Prenez contact avec le Service de support logiciel IBM.

#### **DWC10066E WSAENOTEMPTY**

**Explication :** Une erreur interne s'est produite.

**Action de l'utilisateur :** Prenez contact avec le Service de support logiciel IBM.

#### **DWC10067E WSAEPROCLIM**

**Explication :** Une erreur interne s'est produite.

**Action de l'utilisateur :** Prenez contact avec le Service de support logiciel IBM.

#### **DWC10068E WSAEUSERS**

**Explication :** Une erreur interne s'est produite.

**Action de l'utilisateur :** Prenez contact avec le Service de support logiciel IBM.

#### **DWC10069E WSAEDQUOT**

**Explication :** Une erreur interne s'est produite.

**Action de l'utilisateur :** Prenez contact avec le Service de support logiciel IBM.

#### **DWC10070E WSAESTALE**

**Explication :** Une erreur interne s'est produite.

**Action de l'utilisateur :** Prenez contact avec le Service de support logiciel IBM.

#### **DWC10071E WSAEMFILE**

**Explication :** Une erreur interne s'est produite.

**Action de l'utilisateur :** Prenez contact avec le Service de support logiciel IBM.

#### **DWC10091E WSASYSNOTREADY Indique que le sous-système réseau sous-jacent n'est pas prêt pour une communication réseau.**

**Explication :** Une erreur interne s'est produite.

**Action de l'utilisateur :** Prenez contact avec le Service de support logiciel IBM.

**DWC10092E WSAVERNOTSUPPORTED La version du support de Windows Sockets requise n'est pas fournie par cette version de Windows Sockets.**

**Explication :** Une erreur interne s'est produite.

**Action de l'utilisateur :** Prenez contact avec le Service de support logiciel IBM.

### **DWC10093E WSANOTINITIALISED Une commande WSA Startup doit s'exécuter correctement avant que cette fonction puisse être utilisée.**

**Explication :** Une erreur interne s'est produite.

**Action de l'utilisateur :** Prenez contact avec le Service de support logiciel IBM.

#### **DWC11001E WSAHOST\_NOT\_FOUND Impossible de trouver un hôte de type Authoritative answer.**

**Explication :** Une erreur interne s'est produite.

**Action de l'utilisateur :** Prenez contact avec le Service de support logiciel IBM.

# **DWC11002E WSATRY\_AGAIN Impossible de trouver un hôte de type Non-authoritative, ou incident SERVERFAIL.**

**Explication :** Une erreur interne s'est produite.
### **DWC11003E WSANO\_RECOVERY Erreurs irrémédiables : FORMERR, REFUSED, NOTIMP.**

**Explication :** Une erreur interne s'est produite.

**Action de l'utilisateur :** Prenez contact avec le Service de support logiciel IBM.

### **DWC11004E WSANO\_DATA Nom correct, aucun enregistrement de données du type requis.**

**Explication :** Une erreur interne s'est produite.

**Action de l'utilisateur :** Prenez contact avec le Service de support logiciel IBM.

### **DWC12001I Le serveur d'entrepôt a été correctement démarré.**

**Explication :** Message informatif.

**Action de l'utilisateur :** Aucune.

**DWC12002I Le serveur d'entrepôt a été correctement arrêté.**

**Explication :** Message informatif.

**Action de l'utilisateur :** Aucune.

### **DWC12003I Le consignateur Data Warehouse Center a été correctement démarré.**

**Explication :** Message informatif.

**Action de l'utilisateur :** Aucune.

### **DWC12004I Le consignateur Data Warehouse Center a été correctement arrêté.**

**Explication :** Message informatif.

**Action de l'utilisateur :** Aucune.

## **DWC13001E L'utilitaire d'importation/exportation n'a pas pu ouvrir le fichier de langage de** marques "<nom-fichier>".

**Explication :** Le fichier de langage de marques n'a pas pu être ouvert en entrée (Importation) ni en sortie (Exportation), pour l'une des raisons suivantes :

- v Le fichier de langage de marques est en cours d'utilisation.
- Le nom du fichier est incorrect.
- v Pour l'importation uniquement : le nom de fichier n'existe pas. Faites appel à l'option Localisation pour sélectionner un fichier de langage de marques existant.
- v Pour l'importation uniquement : l'un des fichiers associés ne se trouvait pas dans le même répertoire que le fichier tag.

**Action de l'utilisateur :** Si l'exportation entraîne le remplacement d'un fichier de langage de marques, assurez-vous qu'il n'est pas associé à l'attribut de lecture seule. Dans Importation, vérifiez que tous les fichiers associés présentant un suffixe formé de chiffres sont situés dans le même répertoire que le fichier tag.

### **DWC13002E Le fichier de langage de marques ne contient aucune marque valide à importer.**

**Explication :** Un fichier de langage de marques vide a été détecté à l'importation, ou le fichier spécifié ne contient aucune marque utilisable à importer.

**Action de l'utilisateur :** Vérifiez que vous avez spécifié le nom d'un fichier comportant un langage de marques adapté aux objets Data Warehouse Center.

## **DWC13003E L'utilitaire d'importation ne peut pas lire le fichier de langage de marques.**

**Explication :** Une erreur s'est produite à la lecture du fichier de langage de marques par l'utilitaire d'importation.

**Action de l'utilisateur :** Vérifiez que le fichier de langage de marques n'a pas été altéré au cours de la tentative d'importation. Assurez-vous ensuite que la mémoire disponible sur votre système est suffisante.

## **DWC13004E Définition d'objet ou de relation incomplète dans le fichier de langage de marques.**

**Explication :** L'utilitaire d'importation a détecté une définition d'objet ou de relation incomplète à la fin du fichier de langage de marques.

**Action de l'utilisateur :** Vérifiez que le fichier de langage de marques n'a pas été altéré au cours de la tentative d'exportation ou d'importation. Si l'erreur persiste, le programme utilisé pour générer le fichier est peut-être en cause. S'il s'agit d'un programme externe, adressez-vous au fournisseur de celui-ci ou du fichier de langage de marques.

## **DWC13101E L'utilitaire d'exportation n'a pas pu ouvrir le fichier d'entrée.**

**Explication :** Le fichier d'entrée n'a pas pu être ouvert à l'exportation. Il est en cours d'utilisation ou son nom est incorrect.

**Action de l'utilisateur :** Si vous faites appel à l'interface pour l'exportation, vérifiez que le fichier n'est pas en cours d'utilisation et que son nom est correct. Si l'erreur persiste, prenez contact avec le service de support logiciel IBM.

### **DWC13102E Le fichier d'entrée ne contient aucune donnée pouvant être utilisée pendant l'exportation.**

**Explication :** Un fichier d'entrée vide a été détecté au cours de l'exportation.

**Action de l'utilisateur :** Relancez l'exportation. Si cet incident se produit fréquemment, contactez le service de support logiciel IBM.

## **DWC13103E L'utilitaire d'exportation ne peut pas lire le fichier d'entrée.**

**Explication :** Une erreur s'est produite pendant la lecture du fichier d'entrée à l'exportation.

**Action de l'utilisateur :** Vérifiez que le fichier d'entrée n'a pas été altéré au cours de l'exportation. Assurez-vous ensuite que la mémoire disponible sur votre système est suffisante.

## **DWC13105E Le type d'objet indiqué dans la relation n'existe pas.**

**Explication :** Une exportation concernant une relation a été tentée vers ou à partir d'un type d'objet inconnu.

**Action de l'utilisateur :** Prenez contact avec le Service de support logiciel IBM.

## **DWC13106E Une erreur d'installation s'est produite. L'utilitaire d'exportation ne peut pas ouvrir le(s) fichier(s) contenant les définitions d'objets.**

**Explication :** Pour réaliser une exportation, Data Warehouse Center accède aux fichiers suivants :

- Flgnyvw0.ty1
- Flgnyvw1.ty1

Ces fichiers manquent.

**Action de l'utilisateur :** Réinstallez Data Warehouse Center.

## **DWC13201 L'utilitaire d'importation n'a pas pu ouvrir le fichier journal.**

**Explication :** Le fichier journal n'a pas pu être ouvert à l'importation pour l'une des raisons suivantes :

- v Le nom de fichier n'est pas correct.
- v Le chemin d'accès n'est pas correct.
- v Vous n'avez pas l'autorisation d'accès en écriture à ce fichier.

**Action de l'utilisateur :** Vérifiez que vous disposez d'un droit en écriture sur le chemin d'accès au journal spécifié. Assurez-vous ensuite que la mémoire et l'espace disque disponible sur votre système sont suffisants. Si l'incident persiste, prenez contact avec le service de support logiciel IBM.

## **DWC13202E Erreur de syntaxe -- une ou plusieurs marques ne sont pas dans l'ordre. La marque OBJECT n'a pas pu être trouvée après la marque ACTION.OBJINST.**

**Explication :** Le fichier de langage de marques que vous avez tenté d'importer contient une définition d'objet incomplète. La marque ACTION.OBJINST n'est pas suivie d'une marque OBJECT comme il se devrait.

**Action de l'utilisateur :** Vérifiez que le fichier de langage de marques n'a pas été altéré. Pour ce faire, relancez l'importation (ou tentez une nouvelle exportation et importation).

Si le fichier de langage de marques est altéré, corrigez-le, puis relancez l'importation. Si l'erreur persiste, prenez contact avec le service de support logiciel IBM (ou avec le fournisseur du fichier de langage de marques).

### **DWC13203E Erreur de syntaxe -- marque OBJECT. Le mot clé TYPE n'a pas été trouvé.**

**Explication :** Le fichier de langage de marques que vous avez tenté d'importer contient une définition d'objet incomplète. Le mot clé TYPE d'une marque OBJECT n'a pas été trouvé ou la syntaxe de la marque est incorrecte.

**Action de l'utilisateur :** Vérifiez que le fichier de langage de marques n'a pas été altéré. Pour ce faire, relancez l'importation (ou tentez une nouvelle exportation et importation).

Si le fichier de langage de marques est altéré, corrigez-le, puis relancez l'importation. Si l'erreur persiste, prenez contact avec le service de support logiciel IBM (ou avec le fournisseur du fichier de langage de marques).

### **DWC13204W Marque OBJECT -- la valeur du mot clé TYPE est de type incorrect.**

**Explication :** L'utilitaire d'importation n'a pas reconnu la valeur du mot clé TYPE d'une marque OBJECT. Le mot clé TYPE doit correspondre à l'une des valeurs OBJECT TYPE définies au début du fichier de langage de marques concerné.

**Action de l'utilisateur :** Corrigez la syntaxe et relancez l'importation. Vérifiez ensuite que le fichier de langage de marques n'a pas été altéré. Pour ce faire, relancez l'importation (ou tentez une nouvelle exportation et importation). Si le fichier de langage de marques est altéré, corrigez-le, puis relancez l'importation. Si l'erreur persiste, prenez contact avec le service de support logiciel IBM (ou avec le fournisseur du fichier de langage de marques).

## **DWC13205E L'utilitaire d'importation doit s'arrêter car il a besoin de plus de mémoire. Vous devez peut-être fermer d'autres fenêtres ou applications.**

**Explication :** L'utilitaire d'importation n'a pas pu obtenir la mémoire requise pour représenter un objet Data Warehouse Center.

**Action de l'utilisateur :** Augmentez la mémoire virtuelle disponible (taille du fichier de pagination) ou fermez les autres fenêtres ou applications en cours d'exécution. Si l'incident persiste, prenez contact avec le service de support logiciel IBM.

**DWC13206E Erreur de syntaxe -- une ou plusieurs marques ne sont pas dans l'ordre. Une marque INSTANCE n'a pas pu être trouvée après une marque ACTION.OBJINST.**

**Explication :** Le fichier de langage de marques que vous avez tenté d'importer contient une définition d'objet incomplète. En effet, pour identifier l'instance d'objet en cours de modification, la marque ACTION.OBJINST doit être suivie d'une marque INSTANCE.

**Action de l'utilisateur :** Vérifiez que le fichier de langage de marques n'a pas été altéré. Pour ce faire, relancez l'importation (ou tentez une nouvelle exportation et importation). Si le fichier est altéré, corrigez-le et relancez l'importation. Si l'erreur persiste, prenez contact avec le service de support logiciel IBM (ou avec le fournisseur du fichier de langage de marques).

## **DWC13207E Erreur de syntaxe -- une ou plusieurs marques ne sont pas dans l'ordre. La marque RELTYPE n'a pas pu être trouvée après la marque ACTION.RELATION.**

**Explication :** Le fichier de langage de marques que vous avez tenté d'importer contient une définition de relation incomplète. La marque RELTYPE manque pour une définition d'objet.

**Action de l'utilisateur :** Vérifiez que le fichier de langage de marques n'a pas été altéré. Pour ce faire, relancez l'importation (ou tentez une nouvelle exportation et importation). Si l'erreur persiste, prenez contact avec le service de support logiciel IBM (ou avec le fournisseur du fichier de langage de marques).

## **DWC13208E Erreur de syntaxe -- marque RELTYPE. Le mot clé TYPE n'a pas été trouvé.**

**Explication :** Le fichier de langage de marques que vous avez tenté d'importer contient une définition de relation incomplète. Le mot clé TYPE d'une marque RELTYPE n'a pas été trouvé ou la syntaxe de la marque est incorrecte.

**Action de l'utilisateur :** Vérifiez que le fichier de langage de marques n'a pas été altéré. Pour ce faire, relancez l'importation (ou tentez une nouvelle exportation et importation). Si le fichier de langage de marques est altéré, corrigez-le, puis relancez l'importation. Si l'erreur persiste, prenez contact avec le service de support logiciel IBM (ou avec le fournisseur du fichier de langage de marques).

### **DWC13209E Erreur de syntaxe -- marque RELTYPE. Le mot clé SOURCETYPE n'a pas été trouvé.**

**Explication :** Le fichier de langage de marques que vous avez tenté d'importer contient une définition de relation incomplète. Le mot clé SOURCETYPE d'une marque RELTYPE n'a pas été trouvé.

**Action de l'utilisateur :** Vérifiez que le fichier de langage de marques n'a pas été altéré. Pour ce faire, relancez l'importation (ou tentez une nouvelle exportation et importation). Si l'erreur persiste, prenez contact avec le service de support logiciel IBM (ou avec le fournisseur du fichier de langage de marques).

## **DWC13210W Marque RELTYPE -- la valeur du mot clé SOURCETYPE est de type incorrect.**

**Explication :** La valeur du mot clé SOURCETYPE d'une marque RELTYPE n'est pas correcte. Le mot clé SOURCETYPE doit correspondre à l'une des valeurs OBJECT TYPE définies au début du fichier de langage de marques concerné.

**Action de l'utilisateur :** Corrigez le fichier de langage de marques et relancez l'importation. Si l'erreur persiste, vérifiez que le fichier n'est pas altéré. Pour ce faire, tentez une nouvelle fois de l'exporter et de l'importer. Si le fichier est altéré, corrigez-le, puis relancez l'importation. Si l'erreur persiste, prenez contact avec le service de support logiciel IBM (ou avec le fournisseur du fichier de langage de marques).

### **DWC13211E Erreur de syntaxe -- marque RELTYPE. Le mot clé TARGETYPE n'a pas été trouvé.**

**Explication :** Le fichier de langage de marques que vous avez tenté d'importer contient une définition de relation incomplète. Le mot clé TARGETYPE d'une marque RELTYPE n'a pas été trouvé.

**Action de l'utilisateur :** Corrigez le fichier de langage de marques et relancez l'importation. Si l'erreur persiste, tentez une nouvelle exportation et importation pour vérifier que le fichier n'est pas altéré. S'il est altéré, corrigez-le, puis relancez l'importation. Si l'erreur persiste, prenez contact avec le service de support logiciel IBM (ou avec le fournisseur du fichier de langage de marques).

### **DWC13212W Marque RELTYPE -- la valeur du mot clé TARGETYPE est de type incorrect.**

**Explication :** Le mot clé TARGETYPE d'une marque RELTYPE doit correspondre à l'une des valeurs OBJECT TYPE définies au début du fichier de langage de marques concerné.

**Action de l'utilisateur :** Vérifiez que le fichier de langage de marques n'a pas été altéré. Pour ce faire, tentez une nouvelle fois de l'exporter et de l'importer. S'il est altéré, corrigez-le, puis relancez l'importation. Si l'erreur persiste, prenez contact avec le service de support logiciel IBM (ou avec le fournisseur du fichier de langage de marques).

### **DWC13213E Erreur de syntaxe -- une ou plusieurs marques ne sont pas dans l'ordre. La marque INSTANCE n'a pas pu être trouvée après la marque ACTION.RELATION.**

**Explication :** Le fichier de langage de marques que vous avez tenté d'importer contient une définition de relation incomplète. La marque INSTANCE manque pour une définition de relation.

**Action de l'utilisateur :** Vérifiez que le fichier de langage de marques n'a pas été altéré. Pour ce faire, tentez une nouvelle fois de l'exporter et de l'importer. S'il est altéré, corrigez-le, puis relancez l'importation. Si l'erreur persiste, prenez contact avec le service de support logiciel IBM (ou avec le fournisseur du fichier de langage de marques).

### **DWC13214E Erreur de syntaxe -- marque RELTYPE. Le mot clé SOURCEKEY n'a pas été trouvé.**

**Explication :** Le fichier de langage de marques que vous avez tenté d'importer contient une définition de relation incomplète. La valeur du mot clé SOURCETYPE d'une marque RELTYPE n'a pas été trouvée.

**Action de l'utilisateur :** Vérifiez que le fichier de langage de marques n'a pas été altéré. Pour ce faire, tentez une nouvelle fois de l'exporter et de l'importer. S'il est altéré, corrigez-le, puis relancez l'importation. Si l'erreur persiste, prenez contact avec le service de support logiciel IBM (ou avec le fournisseur du fichier de langage de marques).

## **DWC13215E Erreur de syntaxe -- marque RELTYPE. Le mot clé TARGETKEY n'a pas été trouvé.**

**Explication :** Le fichier de langage de marques que vous avez tenté d'importer contient une définition de relation incomplète. La valeur du mot clé TARGETYPE d'une marque RELTYPE n'a pas été trouvée.

**Action de l'utilisateur :** Vérifiez que le fichier de langage de marques n'a pas été altéré. Pour ce faire, tentez une nouvelle fois de l'exporter et de l'importer. S'il est altéré, corrigez-le, puis relancez l'importation. Si l'erreur persiste, prenez contact avec le service de support logiciel IBM (ou avec le fournisseur du fichier de langage de marques).

## **DWC13216E Erreur de syntaxe -- la marque ACTION n'a pas été trouvée.**

**Explication :** Le fichier de langage de marques que vous avez tenté d'importer contient une définition de relation ou d'objet incomplète. La marque ACTION manque pour une définition d'objet ou de relation.

**Action de l'utilisateur :** Vérifiez que le fichier de langage de marques n'a pas été altéré. Pour ce faire, tentez une nouvelle fois de l'exporter et de l'importer. Si le fichier est altéré, corrigez-le, puis

relancez l'importation. Si l'erreur persiste, prenez contact avec le service de support logiciel IBM (ou avec le fournisseur du fichier de langage de marques).

### **DWC13217E Un nom de marque incorrect "<nom-marque>" a été trouvé.**

**Explication :** Une marque incorrecte a été détectée dans le fichier de langage de marques.

**Action de l'utilisateur :** Consultez la liste des marques autorisées dans le manuel *Information Catalog Manager Administration Guide*. Insérez ensuite la marque appropriée dans le fichier de langage des marques. Tentez une nouvelle exportation et importation pour vérifier que le fichier n'est pas altéré. Si l'erreur persiste, prenez contact avec le service de support logiciel IBM (ou avec le fournisseur du fichier de langage de marques).

**DWC13218E Erreur de syntaxe -- marque ACTION. :ACTION. doit être suivi immédiatement par un mot clé OBJTYPE, OBJINST ou RELATION.**

**Explication :** Le fichier de langage de marques que vous avez tenté d'importer contient une marque incorrecte. La marque :ACTION. qu'il renferme n'est pas associée à l'un des mots clés OBJTYPE, OBJINST ou RELATION.

**Action de l'utilisateur :** Corrigez la syntaxe du fichier de langage de marques. Vérifiez ensuite que le fichier n'est pas altéré en relançant l'importation (ou en tentant une nouvelle exportation et importation). Si l'erreur persiste, prenez contact avec le service de support logiciel IBM (ou avec le fournisseur du fichier de langage de marques).

### **DWC13219E Une erreur interne s'est produite.**

**Explication :** Une erreur interne s'est produite au cours de l'importation.

**Action de l'utilisateur :** Prenez contact avec le Service de support logiciel IBM.

### **DWC13220E Une erreur interne s'est produite.**

**Explication :** Une erreur interne s'est produite au cours de l'importation.

**Action de l'utilisateur :** Prenez contact avec le Service de support logiciel IBM.

## **DWC13221E Erreur de syntaxe -- les parenthèses sont mal placées.**

**Explication :** Le fichier de langage de marques que vous avez tenté d'importer contient une marque incorrecte. Les parenthèses de la marque :INSTANCE sont mal placées.

### **Action de l'utilisateur :**

- **1.** Corrigez la syntaxe du fichier de langage de marques. Vérifiez ensuite que le fichier n'est pas altéré en relançant l'importation (ou en tentant une nouvelle exportation et importation). Si l'erreur persiste, prenez contact avec le service de support logiciel IBM (ou avec le fournisseur du fichier de langage de marques).
- **2.** Vérifiez que le fichier de langage de marques ne contient pas de ( ) dans les métadonnées. Si le fichier contient des ( ), elles doivent être indiquées entre apostrophes simples.

### **DWC13222E Erreur de syntaxe -- la parenthèse fermante d'une valeur de mot clé est introuvable.**

**Explication :** Le fichier de langage de marques que vous avez tenté d'importer contient une marque incorrecte. En effet, la parenthèse de fin d'un mot clé n'a pas été trouvée.

**Action de l'utilisateur :** Corrigez la syntaxe du fichier de langage de marques. Vérifiez ensuite que le fichier n'est pas altéré en relançant l'importation (ou en tentant une nouvelle exportation et importation). Si l'erreur persiste, prenez contact avec le service de support logiciel IBM (ou avec le fournisseur du fichier de langage de marques).

#### **DWC13223E Une erreur interne s'est produite.**

**Explication :** Une erreur interne a été introduite dans le programme d'importation.

**Action de l'utilisateur :** Consultez les autres erreurs éventuelles. Si aucune autre erreur n'est signalée, prenez contact avec le service de support logiciel IBM.

### **DWC13224E Aucun objet Data Warehouse Center référencé par le mot clé SOURCEKEY ou TARGETKEY d'une définition de relation n'existe.**

**Explication :** Aucun objet Data Warehouse Center référencé dans le mot clé SOURCEKEY ou TARGETKEY d'une définition de relation n'était défini dans la base de données de contrôle cible, lors du traitement par l'utilitaire d'importation. Or, tout objet spécifié dans une définition de relation doit être défini dans le fichier de langage de marques avant définition de la relation, ou l'objet doit exister dans la base de données cible.

**Action de l'utilisateur :** Corrigez la syntaxe du fichier de langage de marques. Vérifiez ensuite que le fichier n'est pas altéré en relançant l'importation (ou en tentant une nouvelle exportation et importation). Si l'erreur persiste, prenez contact avec le service de support logiciel IBM (ou avec le fournisseur du fichier de langage de marques).

#### **DWC13226E Une erreur interne s'est produite.**

**Explication :** L'utilitaire d'importation n'a pas réussi à allouer la mémoire requise pour un objet Data Warehouse Center correspondant à une définition d'objet de marque.

**Action de l'utilisateur :** Augmentez la mémoire virtuelle disponible (taille du fichier de pagination). Si l'erreur persiste, prenez contact avec le service de support logiciel IBM.

### **DWC13227E Data Warehouse Center n'autorise pas de relation entre SOURCETYPE "<nom-type-source>" et TARGETYPE "<nom-type-cible>".**

**Explication :** Data Warehouse Center n'autorise pas de relation entre des objets associés au mot clé SOURCETYPE et des objets associés au mot clé TARGETYPE.

**Action de l'utilisateur :** Corrigez l'erreur dans le fichier de langage de marques. Vérifiez ensuite que le fichier n'est pas altéré en relançant l'importation (ou en tentant une nouvelle exportation et importation). Si l'erreur persiste, prenez contact avec le service de support logiciel IBM (ou avec le fournisseur du fichier de langage de marques).

#### **DWC13229E Une erreur interne s'est produite.**

**Explication :** Une erreur interne s'est produite.

**Action de l'utilisateur :** Prenez contact avec le Service de support logiciel IBM.

### **DWC13230E Aucun objet Data Warehouse Center référencé par le mot clé SOURCEKEY ou TARGETKEY d'une définition de relation n'existe.**

**Explication :** Aucun objet Data Warehouse Center référencé dans le mot clé SOURCEKEY ou TARGETKEY d'une définition de relation n'a été défini dans le fichier de langage de marques avant le traitement par l'utilitaire d'importation. Or, les types d'objet doivent soit se trouver dans le fichier de langage de marques avant la relation qui s'y réfère, soit exister déjà dans la base de données cible. Ces types d'objet sont généralement associés aux étapes. En l'occurrence, il peut s'agir de mappes ou d'alias d'étapes.

**Action de l'utilisateur :** Corrigez la syntaxe du fichier de langage de marques. Vérifiez ensuite que le fichier n'est pas altéré en relançant l'importation (ou en tentant une nouvelle exportation et importation). Si l'erreur persiste,

prenez contact avec le service de support logiciel IBM (ou avec le fournisseur du fichier de langage de marques).

### **DWC13231E Une erreur interne s'est produite.**

**Explication :** Une erreur interne s'est produite.

**Action de l'utilisateur :** Prenez contact avec le Service de support logiciel IBM.

## **DWC13232E Aucun objet de base de données n'existe pour l'objet de type table "<nom-objet- table>".**

**Explication :** Un objet de table a été détecté dans un fichier de langage de marques avant l'objet de base de données correspondant. La base de données n'est donc pas définie dans la base de données de contrôle cible. Or lorsqu'un objet de table est traité, sa base de données doit être définie dans le fichier de langage de marques avant définition de la table, ou l'objet doit exister dans la base de données cible.

**Action de l'utilisateur :** Corrigez le fichier de langage de marques et relancez l'importation. Vérifiez ensuite que le fichier de langage de marques n'a pas été altéré. Pour ce faire, relancez l'importation (ou tentez une nouvelle exportation et importation). Si l'erreur persiste, prenez contact avec le service de support logiciel IBM (ou avec le fournisseur du fichier de langage de marques).

## **DWC13233E Le nom\_abrégé INSTANCE requis par un objet est introuvable.**

**Explication :** Le fichier de langage de marques que vous avez tenté d'importer contient une marque incorrecte. L'un des mots clés INSTANCE requis par un objet n'a pas été trouvé.

**Action de l'utilisateur :** Corrigez la syntaxe du fichier de langage de marques. Vérifiez ensuite que le fichier n'est pas altéré en relançant l'importation (ou en tentant une nouvelle exportation et importation). Si l'erreur persiste, prenez contact avec le service de support logiciel IBM (ou avec le fournisseur du fichier de langage de marques).

## **DWC13234E La marque COMMENT doit figurer dans l'une des cinq premières lignes du fichier de langage de marques avec les informations relatives à la version du produit.**

**Explication :** Le fichier de langage de marques que vous avez tenté d'importer est incorrect. Il lui manque la marque :COMMENT.SYSTEM(Windows NT) ou :COMMENT.SYSTEM(OS/2) sur l'une des cinq premières lignes.

**Action de l'utilisateur :** Corrigez la syntaxe du fichier de langage de marques. Vérifiez ensuite que le fichier n'est pas altéré en relançant l'importation (ou en tentant une nouvelle exportation et importation). Si l'erreur persiste, prenez contact avec le service de support logiciel IBM (ou avec le fournisseur du fichier de langage de marques).

### **DWC13235E La valeur du mot clé PGMTYPE de l'objet IWHPROGF, IWHAGGRF ou IWHTRIGF est incorrecte.**

**Explication :** Le fichier de langage de marques que vous avez tenté d'importer est incorrect. La valeur du mot clé PGMTYPE de l'objet IWHPROGF, IWHAGGRF ou IWHTRIGF ne correspond pas à un type de programme autorisé. Il doit s'agir des nombres suivants ou du mot clé équivalent : 0 = Bibliothèque de chargement dynamique, 1 = Programme de commande, 2 = Exécutable, 4 = Procédure mémorisée DB2

**Action de l'utilisateur :** Corrigez la syntaxe du fichier de langage de marques. Vérifiez ensuite que le fichier n'est pas altéré en relançant l'importation (ou en tentant une nouvelle exportation et importation). Si l'erreur persiste, prenez contact avec le service de support logiciel IBM (ou avec le fournisseur du fichier de langage de marques).

## **DWC13236E Impossible de créer l'objet "<nom-objet>" car il n'existe aucun objet qui lui soit associé.**

**Explication :** L'objet ne peut être créé car son objet associé est introuvable. Cette condition concerne :

- v les objets IWHAGGRF et IWHTRIGF qui nécessitent un objet IWHPROGF,
- les objets IWHFKEY qui nécessitent des objets IWHPKEY,
- v les objets IWHKYMAP qui nécessitent un objet COLUMN.

**Action de l'utilisateur :** Corrigez la syntaxe du fichier de langage de marques. Vérifiez ensuite que le fichier n'est pas altéré en relançant l'importation (ou en tentant une nouvelle exportation et importation). Si l'erreur persiste, prenez contact avec le service de support logiciel IBM (ou avec le fournisseur du fichier de langage de marques).

## **DWC13237E Impossible de mettre à jour l'étape "<nom-étape>" car elle n'est pas à l'état Développement.**

**Explication :** Data Warehouse Center ne peut pas importer d'étape qui soit déjà définie dans la base de données de contrôle cible mais qui ne soit pas à l'état Développement.

**Action de l'utilisateur :** Faites régresser l'étape à l'état Développement, puis réimportez-la. Si la régression échoue, faites appel au bloc-notes Etape pour la mettre à jour (au lieu de procéder par importation).

## **DWC13238W L'objet de type "<type-objet>" identifié par "<clé-objet>" est défini deux fois dans le fichier de langage de marques.**

**Explication :** Un objet est défini plusieurs fois dans le même fichier de langage de marques. La deuxième instance a été sauvegardée.

**Action de l'utilisateur :** Si des erreurs ou des incidents sont causés par l'instance en double, retirez l'un des ensembles de marques OBJINST correspondant à l'objet du fichier de langage de marques et tentez de réimporter le fichier. Si ce dernier a été créé au moyen d'un utilitaire d'exportation de métadonnées, prenez contact avec le service de support logiciel IBM (ou avec le fournisseur du fichier de langage de marques).

Pour plus de détails, consultez le fichier journal.

## **DWC13239E Aucune définition de relation ou d'objet n'a été traitée à partir du fichier de langage de marques.**

**Action de l'utilisateur :** Vérifiez que le fichier de langage de marques contient au moins une définition d'objet ou de relation. Si vous définissez un ID point de contrôle de départ, vérifiez que l'ID en question ou tout autre ID point de contrôle supérieur à l'ID spécifié est suivi d'au moins une définition d'objet ou de relation.

## **DWC13300E Impossible d'ouvrir ou de lire le fichier "<nom-fichier>".**

**Explication :** Une erreur s'est produite lors de l'ouverture ou de la lecture du fichier "<nom-fichier>".

**Action de l'utilisateur :** Vérifiez que le nom du fichier et le chemin d'accès de ce dernier sont corrects.

## **DWC13301E Impossible d'ouvrir ou d'enregistrer le fichier "<nom-fichier>".**

**Explication :** Une erreur s'est produite lors de la création ou de l'enregistrement du fichier "<nom-fichier>".

**Action de l'utilisateur :** Vérifiez que le nom du fichier et le chemin d'accès de ce dernier sont corrects.

**DWC13302E Une erreur d'analyse syntaxique s'est produite dans le fichier DAD DB2 Extensions "<nom-fichier>" du sème "<nom-sème>". Code anomalie: "<code-anomalie>".**

**Explication :** Une erreur dans le sème

"<nom-sème>" s'est produite lors de l'analyse syntaxique du fichier DAD "<nom-fichier>" pour une définition de table, comme l'indique les codes anomalie suivants :

- 1. Erreur de syntaxe XML dans le fichier DAD.
- 2. Une table de marques ne présente aucun attribut de nom.
- 3. Une colonne ou un noeud ne contient pas les valeurs requises pour Name et Type.
- 4. Aucun élément <DAD> trouvé dans le fichier DAD.
- 5. Aucun élément Xcollection trouvé dans le fichier DAD.
- 6. Nombre incorrect de marques de colonnes : une seule marque de colonne autorisé dans "<noeud-RDB>".
- 7. Nombre incorrect de marques de table : une table doit se trouver dans un "<noeud-RDB>" si une marque de colonne existe dans ce même "<noeud-RDB>".

**Action de l'utilisateur :** Corrigez la syntaxe du fichier DAD.

**DWC13304E Une erreur d'analyse syntaxique s'est produite dans le fichier DDL Trillium "<nom-fichier>" situé auprès du sème "<nom-sème>". Code anomalie: "<code-anomalie>".**

**Explication :** Une erreur s'est produite auprès du sème "<nom-sème>" lors de l'analyse syntaxique du fichier DDL Trillium "<nom-sème>" pour une définition de table, comme l'indique les codes anomalie suivants :

- 1. L'attribut d'un champ est déjà défini ou aucun champ n'est défini.
- 2. Les informations concernant le type et la longueur sont obligatoires pour un enregistrement.
- 3. Les informations concernant le type, la longueur et les lancements sont obligatoires dans un champ.
- 4. Les longueurs et les lancements sont exprimés sous la forme de valeurs numériques.
- 5. Fin inattendue du fichier. Aucun champ défini pour l'enregistrement.
- 6. Un seul enregistrement est autorisé par fichier.

**Action de l'utilisateur :** Corrigez la syntaxe du fichier DAD.

## **DWC13600I Le processus d'exportation est terminé. Pour plus de détails, reportez-vous au fichier journal "<fichier journal>".**

**Explication :** Data Warehouse Center crée toujours un fichier journal dans lequel sont consignés tous les détails du processus d'exportation, si celle-ci a abouti ou si elle comportait des erreurs.

**Action de l'utilisateur :** Affichez le fichier journal pour visualiser les résultats du processus d'exportation.

**DWC13601I L'exportation des métadonnées de la base de données de contrôle "<base de données de contrôle>".**

**Explication :** Il s'agit d'un message informatif confirmant que les métadonnées ont été exportées avec succès.

**Action de l'utilisateur :** Aucune action n'est requise.

## **DWC13602E Data Warehouse Center a détecté des erreurs lors de l'exportation des métadonnées "<métadonnées>".**

**Explication :** Data Warehouse Center n'a pas pu exporter les métadonnées que vous avez sélectionnées en raison d'erreurs.

**Action de l'utilisateur :** Pour plus de détail sur ces erreurs, affichez le fichier journal. Data

Warehouse Center crée toujours un fichier journal dans lequel sont consignés tous les détails du processus d'exportation, si celle-ci a abouti ou si elle comportait des erreurs. Si vous ne parvenez pas à corriger les erreurs, prenez contact avec le service de support logiciel IBM.

## **DWC13603E L'utilitaire d'exportation n'a pas pu ouvrir le fichier journal.**

**Explication :** Data Warehouse Center tente toujours de créer un fichier journal dans lequel sont consignés tous les détails du processus d'exportation. Cette erreur indique que Data Warehouse Center ne peut avoir accès ou ouvrir ce fichier journal. Si Data Warehouse Center ne peut pas créer le fichier journal, le processus d'exportation ne peut pas se poursuivre. Voici quelques unes des raisons pour lesquelles un fichier journal ne peut être ouvert :

- v Le nom de fichier n'est pas correct.
- v Le nom du chemin d'accès n'est pas correct.
- v Vous n'avez pas l'autorisation d'accès en écriture à ce fichier.

**Action de l'utilisateur :** Vérifiez que vous disposez d'un droit en écriture sur le chemin d'accès au journal spécifié. Assurez-vous ensuite que la mémoire et l'espace disque disponible sur votre système sont suffisants. Si l'incident persiste, prenez contact avec le service de support logiciel IBM.

### **DWC13604E L'utilitaire d'exportation n'a pas pu ouvrir le fichier de suivi "<fichier de suivi>".**

**Explication :** Data Warehouse Center tente de créer un fichier de suivi dans le même répertoire que le fichier XML que vous exportez. Cette erreur indique que Data Warehouse Center ne peut avoir accès ou ouvrir ce fichier de suivi. Si Data Warehouse Center ne peut pas créer le fichier de suivi, le résultat du processus d'exportation ne peut pas s'afficher et l'exportation ne peut se poursuivre.

**Action de l'utilisateur :** Vérifiez que vous disposez d'un droit en écriture sur le chemin d'accès au journal spécifié. Assurez-vous ensuite

que la mémoire et l'espace disque disponible sur votre système sont suffisants. Si l'incident persiste, prenez contact avec le service de support logiciel IBM.

**DWC13700E L'objet Data Warehouse Center "<type-objet1>" appelé "<nom-objet1>", nécessaire à l'importation de l'objet Data Warehouse Center "<type-objet2>" appelé "<nom-objet2>", est introuvable.**

**Explication :** Il s'agit d'une erreur interne qui se produit quand l'utilitaire d'importation ne peut trouver un objet qui devrait exister dans Data Warehouse Center. Si cet objet n'a pas été créé au cours du processus d'importation, l'utilitaire d'importation ne peut pas se poursuivre.

**Action de l'utilisateur :** Vérifiez que le fichier XML que vous importez n'est pas altéré. A cet effet, régénérez le fichier XML à partir de sa source d'origine, puis ré-exécutez l'importation. Si l'erreur persiste, prenez contact avec le service de support logiciel IBM (ou avec le fournisseur du fichier de langage de marques).

## **DWC13701E Impossible d'importer l'objet Data Warehouse Center "<type-objet1>" appelé "<nom-objet1>", parce qu'aucun objet de métamodèle d'entrepôt commun de type "<type-objet2>" n'a été trouvé.**

**Explication :** La création d'un objet de ce type dépend de la localisation par Data Warehouse Center d'un objet de métamodèle d'entrepôt commun dont il a besoin. Faute de cet objet, celui de Data Warehouse Center n'est pas admis. Si vous recevez ce message d'erreur, il est probable que le fichier que vous importez ne contient pas l'objet de métamodèle d'entrepôt commun nécessaire.

**Action de l'utilisateur :** Vérifiez que le fichier XML que vous importez n'est pas altéré. A cet effet, régénérez le fichier XML à partir de sa source d'origine, puis ré-exécutez l'importation. Si l'erreur persiste, prenez contact avec le service de support logiciel IBM (ou avec le fournisseur du fichier de langage de marques).

## **DWC13702E Une clé primaire existe déjà et ne peut pas être mise à jour. Le processus d'importation ne peut pas se poursuivre.**

**Explication :** Votre base de contrôle d'entrepôt comporte une clé primaire et les données que vous tentez d'importer comportent une clé primaire différente pour la même table. Pour pouvoir mener à bien le processus d'importation, il ne doit y avoir qu'une seule clé primaire ou deux clés primaires concordantes. Il ne peut y avoir deux clés primaires différentes.

**Action de l'utilisateur :** Prenez l'une des mesures suivants pour ne pas avoir deux clés primaires non concordantes :

- v Modifiez la clé primaire de votre base de contrôle d'entrepôt pour qu'elle concorde avec celle des données que vous souhaitez importer.
- v Supprimez la clé primaire des données que vous souhaitez importer et utilisez celle qui se trouve dans la base de contrôle d'entrepôt.
- v Modifiez la clé primaire des données que vous souhaitez importer pour qu'elle concorde avec celle qui se trouve dans la base de contrôle d'entrepôt.

## **DWC13703E Une clé associée existe déjà et ne peut pas être mise à jour. Le processus d'importation ne peut pas se poursuivre.**

**Explication :** Votre base de contrôle d'entrepôt comporte une clé associée et les données que vous tentez d'importer comportent une clé associée différente pour la même table. Pour pouvoir mener à bien le processus d'importation, il ne doit y avoir qu'une seule clé associée ou deux clés associées concordantes. Il ne peut y avoir deux clés associées différentes.

**Action de l'utilisateur :** Prenez l'une des mesures suivants pour ne pas avoir deux clés associées non concordantes :

- v Modifiez la clé associée de votre base de contrôle d'entrepôt pour qu'elle concorde avec celle des données que vous souhaitez importer.
- v Supprimez la clé associée des données que vous souhaitez importer et utilisez celle qui se trouve dans la base de contrôle d'entrepôt.
- v Modifiez la clé associée des données que vous souhaitez importer pour qu'elle concorde avec celle qui se trouve dans la base de contrôle d'entrepôt.

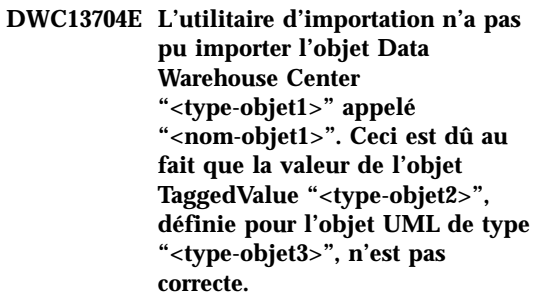

**Explication :** Il s'agit d'une erreur interne qui se produit quand Data Warehouse Center détecte dans l'objet TaggedValue des valeurs hors des plages autorisées. Le fichier peut, par exemple, contenir des valeurs de type texte et non pas numériques ou les valeurs numériques peuvent être incorrectes.

**Action de l'utilisateur :** Prenez contact avec le service de support logiciel IBM (ou avec le fournisseur du fichier de langage de marques).

## **DWC13705E L'utilitaire d'importation n'a pas pu créer un fichier XML temporaire dans le répertoire EXCHANGE. Exception = "<code-exception>".**

**Explication :** Data Warehouse Center doit pouvoir créer une copie du fichier XML dans le même répertoire que le fichier CWM.DTD. Ce message d'erreur indique que Data Warehouse Center ne peut pas créer ce fichier XML. Dans ce cas, le processus d'exportation ne peut pas se poursuivre.

**Action de l'utilisateur :** Vérifiez que vous disposez d'un droit en écriture sur le chemin

d'accès EXCHANGE spécifié. Assurez-vous ensuite que la mémoire et l'espace disque disponible sur votre système sont suffisants. Si l'incident persiste, notez les informations contenues dans le message d'erreur et prenez contact avec le service de support logiciel IBM.

### **DWC13706E Le fichier XML "<fichier-XML>" ne peut être chargé. Exception = "<code-exception>".**

**Explication :** Il s'agit d'une erreur interne qui se produit quand Data Warehouse Center ne parvient pas à lire un fichier XML au cours du processus d'importation. Cela peut se produire si des fichiers ont été altérés ou ne contiennent pas des données XML. Si Data Warehouse Center ne peut pas lire le fichier XML, le processus d'importation ne peut pas se poursuivre.

**Action de l'utilisateur :** Vérifiez que le fichier XML que vous importez n'est pas altéré. A cet effet, régénérez le fichier XML à partir de sa source d'origine, puis ré-exécutez l'importation. Si le message d''erreur persiste, prenez contact avec le service de support logiciel IBM (ou avec le fournisseur du fichier de langage de marques).

## **DWC13707E L'utilitaire d'importation n'a pas pu ouvrir le fichier journal.**

**Explication :** Data Warehouse Center tente toujours de créer un fichier journal dans lequel sont consignés tous les détails du processus d'importation. Cette erreur indique que Data Warehouse Center ne peut avoir accès ou ouvrir ce fichier journal. Si Data Warehouse Center ne peut pas créer le fichier journal, le processus d'importation ne peut pas se poursuivre.

**Action de l'utilisateur :** Le fichier journal n'a pas pu être ouvert à l'importation pour l'une des raisons suivantes :

- v Le nom de fichier n'est pas correct.
- v Le nom du chemin d'accès n'est pas correct.
- v Vous n'avez pas l'autorisation d'accès en écriture à ce fichier.

Vérifiez l'existence de l'un de ces cas, apportez les modifications nécessaires ou faites appel au service de support logiciel IBM.

## **DWC13708E L'utilitaire d'importation n'a pas pu ouvrir le fichier de suivi "<fichier de suivi>".**

**Explication :** Data Warehouse Center tente de créer un fichier de suivi dans le même répertoire que le fichier XML que vous importez. Cette erreur indique que Data Warehouse Center ne peut avoir accès ou ouvrir ce fichier de suivi. Si Data Warehouse Center ne peut pas créer le fichier de suivi, le résultat du processus d'importation ne peut pas s'afficher.

**Action de l'utilisateur :** Vérifiez que vous disposez d'un droit en écriture sur le chemin d'accès au journal spécifié. Assurez-vous ensuite que la mémoire et l'espace disque disponible sur votre système sont suffisants. Si l'incident persiste, prenez contact avec le service de support logiciel IBM.

## **DWC14001E La base de données "<nom-bd>": est introuvable.**

**Explication :** Une erreur interne à la fonction Transformation s'est produite. Aucune base de données convertible n'a été trouvée dans le fichier de propriétés de la ressource.

**Action de l'utilisateur :** Assurez-vous que la base de données fonctionne normalement. Vérifiez que le processus d'exécution de la fonction Transformation a le droit de créer des tables. Relancez ensuite la fonction **Transformation** 

### **DWC14002E Erreur accès table journal.**

**Explication :** La fonction Transformation n'a pas pu accéder à la table de son journal d'erreurs.

**Action de l'utilisateur :** Assurez-vous que la base de données fonctionne normalement. Vérifiez que le processus d'exécution de la fonction Transformation a le droit de créer des tables. Relancez ensuite la fonction Transformation.

## **DWC14003E Erreur déf. table journal.**

**Explication :** La table du journal d'erreurs associé à la fonction Transformation ne présente pas la structure exigée par la fonction de journalisation des erreurs. Si le code du programme a été modifié, il est possible que la structure de la table de journalisation requise ait également changé.

**Action de l'utilisateur :** Supprimez la table du journal d'erreurs de la fonction Transformation. Elle sera automatiquement reconstituée à la prochaine exécution de cette fonction.

## **DWC14005E ID exécution "<valeur>" incorrect. Il doit s'agir d'un nombre entier.**

**Explication :** La valeur spécifiée pour l'ID d'exécution est incorrecte. Il doit s'agir d'un nombre entier. Il permet à la fonction Transformation d'identifier dans la table du journal le processus concerné lorsque la fonction est appelée.

**Action de l'utilisateur :** Remplacez l'ID d'exécution par un nombre entier.

## **DWC14006E Paramètre obligatoire non spécifié : "<nom-paramètre>".**

**Explication :** Vous avez omis un paramètre obligatoire pour la fonction Transformation.

**Action de l'utilisateur :** Entrez le paramètre manquant et relancez la fonction Transformation.

## **DWC14007E Le type de données de la colonne "<nom-colonne>" est incorrect pour le type de colonne indiqué.**

**Explication :** Le type de données de la colonne n'est pas adapté au type de données requises pour la période spécifiée.

**Action de l'utilisateur :** Effectuez l'une des opérations suivantes :

v Sélectionnez une colonne dont le type de données corresponde à celui de la période spécifiée.

v Optez pour une période dont le type de données est conforme à la colonne sélectionnée.

### **DWC14008E Impossible d'accéder au journal d'exécution indiqué : "<nom-table>".**

**Explication :** La fonction Transformation n'a pas pu accéder à la table de son journal d'erreurs.

**Action de l'utilisateur :** Assurez-vous que la base de données fonctionne normalement. Vérifiez que le processus d'exécution de la fonction Transformation a le droit de créer des tables. Relancez ensuite la fonction Transformation.

**DWC14009E Le type de données de la colonne "<nom-colonne>" n'est pas valide. Il doit s'agir de "<type-données>".**

**Explication :** Le type de données de la colonne sélectionnée ne convient pas.

**Action de l'utilisateur :** Corrigez le type de données de la colonne et relancez la fonction Transformation.

## **DWC14010E Les paramètres "<nom>" et "<nom>" ne peuvent pas être spécifiés tous les deux.**

**Explication :** Vous avez entré des informations pour deux zones qui ne peuvent être utilisées simultanément.

**Action de l'utilisateur :** Eliminez l'une des zones.

**DWC14011E Un seul des paramètres "<nom>" et "<nom>" doit être indiqué.**

**Explication :** Vous avez entré des informations pour deux zones qui ne peuvent être utilisées simultanément.

**Action de l'utilisateur :** Veillez à n'entrer des informations que pour l'une des deux zones.

### **DWC14012E La colonne "<nom-colonne>" indiquée est introuvable dans la table "<nom-table>" .**

**Explication :** La colonne spécifiée ne se trouve pas dans la table que vous avez sélectionnée.

**Action de l'utilisateur :** Vérifiez si la colonne est définie pour cette table ou s'il s'agit de la table appropriée.

**DWC14013E Impossible de calculer la valeur statistique dans la méthode "<nom-classe>"."<nomméthode>". Type d'erreur : "<erreur>".**

**Explication :** La méthode utilisée n'a pas permis de calculer la valeur statistique voulue. Cela est dû à l'une des raisons suivantes :

- v Les valeurs d'entrée communiquées à la routine de statistiques sont ou trop faibles ou trop élevées.
- v La routine a rencontré une valeur non numérique ou infinie lors des calculs.

**Action de l'utilisateur :** Corrigez les données d'entrée et relancez la fonction Transformation.

### **DWC14016E Les types de données des colonnes de la table d'entrée doivent avoir en commun un type pouvant être promu.**

**Explication :** Les colonnes de table d'entrée spécifiées doivent être cohérentes ou associées à des types de données liés entre eux par une promotion automatique.

**Action de l'utilisateur :** Effectuez l'une des opérations suivantes :

- v Si vous définissez une étape qui utilise la fonction Transformation de données pivot, assurez-vous que les groupes pivot sont liés entre eux par le biais d'une promotion automatique.
- v Dans le cas d'une étape basée sur la fonction Transformation Inversion des données, vérifiez que les colonnes de la table source sont liées par la promotion de types de données (à

l'exception de la première colonne qui est réservée aux noms des colonnes de sortie).

Pour plus d'informations sur les groupes de types de données apparentés, reportez-vous à la section ″Promotion of Data Types″ dans le manuel *SQL Reference*.

## **DWC14017E Paramètre non valide : "<nom-paramètre>".**

**Explication :** Le paramètre transmis à la fonction Transformation n'est pas correct.

**Action de l'utilisateur :** Recherchez dans la documentation relative à la fonction Transformation le format de données autorisé pour le paramètre. Corrigez ensuite le paramètre en conséquence.

## **DWC14018E Clé primaire introuvable pour la table "<nom-table>".**

**Explication :** La table spécifiée n'est pas associée à une clé primaire. Or celle-ci est nécessaire à la mise à jour de la table.

**Action de l'utilisateur :** Définissez une clé primaire pour la table spécifiée.

### **DWC14019E La valeur "<valeur>" n'est pas valide pour le paramètre "<nom-paramètre>".**

**Explication :** La valeur indiquée dans la zone est incorrecte.

**Action de l'utilisateur :** Consultez la documentation relative à la fonction Transformation pour connaître le format de données autorisé pour cette zone.

## **DWC14025E La table "<nom-table>" ne comporte pas de colonne de clé à utiliser pour les mises à jour.**

**Explication :** Pour que la fonction Transformation puisse actualiser la table, il faut qu'une colonne de clé primaire soit définie.

**Action de l'utilisateur :** Définissez une clé

primaire pour la table et relancez la fonction Transformation.

**DWC14026E Impossible d'accéder à la table "<nom-table>".**

**Explication :** La fonction Transformation n'a pas pu accéder à la table spécifiée.

**Action de l'utilisateur :** Vérifiez que la table spécifiée existe.

**DWC14027E Aucune ligne dans la table "<nom-table>".**

**Explication :** La table spécifiée est vide. Aucune ligne n'y est définie.

**Action de l'utilisateur :** Vérifiez la table spécifiée.

## **DWC14028E Valeur non numérique ou infinie renvoyée par une fonction de statistiques.**

**Explication :** La méthode utilisée n'a pas permis de calculer la valeur statistique voulue. Le résultat obtenu est une valeur non numérique ou infinie.

**Action de l'utilisateur :** Prenez contact avec le Service de support logiciel IBM.

**DWC14029E Si l'un des paramètres "<nom>" et "<nom>" est spécifié, l'autre doit l'être aussi.**

**Explication :** Vous ne pouvez pas utiliser l'une de ces zones sans l'autre.

**Action de l'utilisateur :** Renseignez les deux zones.

**DWC14100E Un sous-paramètre "<valeur>" n'a pas été spécifié dans le paramètre "<nom-paramètre>".**

**Explication :** Vous avez renseigné une zone sans fournir les informations secondaires obligatoires.

**Action de l'utilisateur :** Entrez les informations

secondaires appropriées et relancez la fonction Transformation.

## **DWC14101E Le type de données de la colonne "<nom-colonne>" doit être Date, TimeStamp ou Time.**

**Explication :** Le type de données contenues dans la colonne spécifiée ne convient pas. Il doit s'agir du type Date, TimeStamp ou Time.

**Action de l'utilisateur :** Attribuez aux données le type Date, TimeStamp ou Time, et relancez la fonction Transformation.

## **DWC14102E La valeur "<valeur>" du paramètre "<nom-paramètre>" est antérieure à celle du paramètre "<nom-paramètre>".**

**Explication :** La valeur spécifiée pour le premier paramètre doit se situer après celle associée au second.

**Action de l'utilisateur :** Corrigez la valeur du premier paramètre (ou du second au besoin) et relancez la fonction Transformation.

## **DWC14103E Le sous-paramètre "<valeur>" indiqué pour la colonne "<nom-colonne>" n'est pas valide.**

**Explication :** Vous avez spécifié un sous-paramètre incorrect pour l'une des colonnes.

**Action de l'utilisateur :** Indiquez une valeur appropriée pour le sous-paramètre et relancez la fonction Transformation.

## **DWC14104E La valeur indiquée pour la date ou l'heure indiquée, "<valeur>", n'est pas au format ISO ou comporte des parties incorrectes.**

**Explication :** Vous avez indiqué une valeur de date ou d'heure incompatible.

**Action de l'utilisateur :** Attribuez aux données le type Date, Horodatage ou Heure, et relancez la fonction Transformation.

## **DWC14200E L'ANOVA prend en charge jusqu'à 3 colonnes de groupage.**

**Explication :** L'analyse de variance peut prendre en charge 1 à 3 colonnes de groupage. Le nombre de colonnes détermine le type de calcul réalisé pour l'analyse de variance. Ainsi, une, deux ou trois colonnes aboutissent respectivement à une ANOVA à une, deux ou trois voies.

**Action de l'utilisateur :** Modifiez en conséquence le nombre de colonnes de groupage.

### **DWC14201E Colonne de groupage ANOVA identique à la colonne de données.**

**Explication :** L'une des colonnes de groupage définies pour l'analyse de variance est identique à la colonne de données.

**Action de l'utilisateur :** Retirez des colonnes de groupage celle que vous souhaitez utiliser comme colonne de données.

## **DWC14202E Nombre de cellules ANOVA inférieur à 2.**

**Explication :** Pour une ANOVA à deux ou trois voies, le nombre de cellules multidimensionnelles (nombre d'éléments de données

dans le sous-groupe) doit être supérieur ou égal à 2.

**Action de l'utilisateur :** Vérifiez la table de données d'entrée et assurez-vous que son contenu satisfait cette condition.

## **DWC14203E Le nombre de cellules ANOVA n'est pas le même pour toutes les cellules.**

**Explication :** Pour une analyse de variance à deux ou trois voies, le nombre de cellules multi-dimensionnelles (nombre d'éléments de données dans le sous-groupe) doit être identique pour l'ensemble des cellules.

**Action de l'utilisateur :** Vérifiez la table de données d'entrée et assurez-vous que son contenu satisfait cette condition.

## **DWC14204E Le résultat de la requête signale un nombre de lignes incorrect pour "<nom-colonne-groupage>".**

**Explication :** Au cours d'une requête, un nombre incorrect de lignes a été renvoyé pour la colonne de groupage spécifiée. Le nombre attendu a été déterminé par une requête antérieure.

**Action de l'utilisateur :** Relancez la fonction. Assurez-vous que la table d'entrée n'est pas en cours de modification par un autre processus.

## **DWC14255E Impossible d'utiliser la tabulation croisée dans cette table.**

**Explication :** La table d'entrée pour la fonction Transformation khi-deux ne peut être convertie en une table à tabulation croisée. Deux colonnes de groupage ont été entrées. La fonction khi-deux se sert de leurs données pour former les lignes et colonnes d'une table à tabulation croisée, peuplée par les données de la colonne Fréquences observées.

**Action de l'utilisateur :** Assurez-vous que les données contenues dans les colonnes de groupage de la table d'entrée peuvent être utilisées dans une table à tabulation croisée.

### **DWC14256E Impossible de calculer les valeurs attendues en l'absence de deux colonnes de groupage.**

**Explication :** Il est nécessaire de définir deux colonnes de groupage pour calculer les valeurs attendues.

**Action de l'utilisateur :** Sélectionnez une colonne de groupage supplémentaire ou définissez une colonne Fréquences attendues.

## **DWC14257E Impossible de calculer les valeurs attendues si elles sont fournies.**

**Explication :** Vous avez entré à la fois un nom de colonne Fréquences attendues et un nom de table de sortie Valeurs attendues. Or, ces noms ne peuvent être spécifiés en même temps.

**Action de l'utilisateur :** Supprimez de l'étape le

nom de colonne Fréquences attendues ou celui de la table de sortie Valeurs attendues.

## **DWC14300E Colonne de données d'entrée non spécifiée pour la définition de règle "<nom-règle>".**

**Explication :** Vous n'avez pas précisé de colonne de données source pour l'une des règles que vous avez définies.

**Action de l'utilisateur :** Vérifiez que la table source a bien été importée dans Data Warehouse Center et que toutes les colonnes de la définition de règle existent dans la table importée.

## **DWC14301E Deux lignes au moins pointant sur la même colonne de sortie, "<nom-colonne>", utilisent différentes colonnes d'entrée.**

**Explication :** Vous avez défini plusieurs règles qui pointent sur la même colonne cible.

**Action de l'utilisateur :** Modifiez les définitions de règles de la fonction Transformation Nettoyage des données pour que chaque colonne de la table cible soit associée à une seule colonne de la table source.

**DWC14302E Les types de données de la colonne d'entrée "<nom-colonne>" et "<nom-colonne>" ne concordent pas.**

**Explication :** Une ou plusieurs colonnes des tables source et cible définies dans une règle ne comportent pas le même type de données.

**Action de l'utilisateur :** Attribuez le même type de données aux colonnes des tables source et cible.

## **DWC14303E Dans la définition de règle "<définition-règle>", aucun type de règle n'a été spécifié pour la table "<nom-table>".**

**Explication :** Vous n'avez pas spécifié de type de nettoyage pour la fonction Transformation Nettoyage des données.

**Action de l'utilisateur :** Vérifiez que vous avez bien sélectionné un type de nettoyage pour chaque entrée de la fenêtre de la fonction Transformation Nettoyage des donnéesData Warehouse Center.

## **DWC14304E Dans la définition de règle "<nom-règle>", aucune table n'a été spécifiée pour le type de règle "<type-règle>".**

**Explication :** Vous n'avez pas spécifié de table pour la définition de règle.

**Action de l'utilisateur :** Assurez-vous que toutes les règles de type ″recherche et remplacement″, ″découpage″ et ″discrétisation″ sont associées à des tables de règles existantes et qu'elles sont connues de Data Warehouse Center.

**DWC14305E Dans la définition de règle "<nom-règle>", aucune colonne n'a été spécifiée pour la table "<nom-table>".**

**Explication :** Vous n'avez pas indiqué de colonne dans la définition de règle.

**Action de l'utilisateur :** Vérifiez que toutes les règles de type ″recherche et remplacement″, ″découpage″ et ″discrétisation″ sont associées à une table dont les colonnes correspondent à la règle sélectionnée.

## **DWC14306E Dans la définition de règle "<nom-règle>", aucune table n'a été spécifiée pour les colonnes "<noms-colonnes>".**

**Explication :** Vous n'avez pas spécifié de table pour la définition de règle.

**Action de l'utilisateur :** Vérifiez que toutes les

règles de type ″recherche et remplacement″, ″découpage″ et ″discrétisation″ sont associées à une table dont les colonnes correspondent à la règle sélectionnée.

**DWC14307E Dans la définition de règle "<nom-règle>", le type de règle "<type-règle>" doit être associé à "<nombre>" noms de colonne.**

**Explication :** Vous avez spécifié une table de règles dont le nombre de colonnes sélectionnées n'est pas correct pour la règle en cours de définition.

**Action de l'utilisateur :** Sélectionnez le nombre approprié de colonnes pour la définition de règle.

La règle de recherche et remplacement implique 2 ou 3 colonnes, ORDER BY étant la colonne supplémentaire (reportez-vous aux informations concernant la gestion de Data Warehouse Center, dans la section consacrée à la fonction Transformation).

La règle de type ″discrétisation″ implique 3 ou 4 colonnes dont la colonne supplémentaire spécifie l'ordre dans lequel les règles sont extraites de la table correspondante. Enfin, la règle ″découpage″ porte sur 4 ou 5 colonnes, la colonne facultative supplémentaire étant spécifiée pour les mêmes raisons que les deux règles précédentes.

**DWC14308E Dans la définition de règle "<nom-règle>", les types de données des colonnes d'entrée et de sortie ne correspondent pas à ceux de la table de règle.**

**Explication :** Dans une définition de règle, vous avez spécifié une table dont les données ne sont pas du même type que les données source ou de colonne.

**Action de l'utilisateur :** Vérifiez que les colonnes nommées (hormis celle de tri) dans la table de règle comportent le même type de données que celles contenues dans les tables source et cible.

**DWC14309E Dans la définition de règle "<nom-règle>", le paramètre d'effacement de ligne "<nom>" est incorrect. Il doit s'agir de** ″**0**″ **ou** ″**1**″**.**

**Explication :** Le paramètre d'effacement de ligne d'une définition de règle est incorrect.

**Action de l'utilisateur :** Assurez-vous que la chaîne SQL contient un ″0″ ou un ″1″ pour ce paramètre. Par défaut, la valeur ″0″ est prise en compte.

**DWC14310E Dans la définition de règle, "<nom-règle>", le paramètre indicateur de blancs "<nom>" est incorrect. Il doit s'agir de** ″**0**″ **ou** ″**1**″**.**

**Explication :** Vous avez entré un nombre incorrect dans la zone réservée au caractère blanc, dans la fenêtre des paramètres numériques de la fonction Transformation Nettoyage des données.

**Action de l'utilisateur :** Assurez-vous que la chaîne SQL contient un ″0″ ou un ″1″ pour ce paramètre. Par défaut, la valeur ″0″ est prise en compte.

## **DWC14311E Dans la définition de règle "<nom-règle>", le paramètre de distinction entre majuscules et minuscules "<nom>" est incorrect. Il doit s'agir de** ″**0**″ **ou** ″**1**″**.**

**Explication :** Vous avez entré un nombre incorrect dans la zone réservée à la distinction entre majuscules et minuscules, dans la fenêtre des paramètres numériques de la fonction Transformation Nettoyage des données.

**Action de l'utilisateur :** Assurez-vous que la chaîne SQL contient un ″0″ ou un ″1″ pour ce paramètre. Par défaut, la valeur ″1″ est prise en compte.

## **DWC14312E Dans la définition de règle, "<nom-règle>", le paramètre de compression des blancs "<nom>" est incorrect. Il doit s'agir de** ″**0**″ **ou** ″**1**″**.**

**Explication :** Vous avez entré un nombre incorrect dans la zone de compression des blancs, dans la fenêtre des paramètres numériques de la fonction Transformation Nettoyage des données.

**Action de l'utilisateur :** Assurez-vous que la chaîne SQL contient un ″0″ ou un ″1″ pour ce paramètre. Par défaut, la valeur ″0″ est prise en compte.

## **DWC14313E Dans la définition de règle "<nom-règle>", la tolérance numérique "<nom>" doit être un nombre entier ou décimal positif.**

**Explication :** Vous avez entré un nombre incorrect dans la zone de tolérance numérique, dans la fenêtre des paramètres numériques de la fonction Transformation Nettoyage des données.

**Action de l'utilisateur :** Vérifiez que la valeur entrée pour ce paramètre est numérique en base 10 et supérieure ou égale à zéro.

## **DWC14350E La table de sortie "<nom-table>" est identique à la table d'entrée.**

**Explication :** Vous avez exécuté la fonction Transformation de corrélation ou Calcul des statistiques en indiquant la même table en entrée et en sortie. Pour ces deux programmes, la table d'entrée doit obligatoirement être différente de la table de sortie. En effet, les données sont lues dans la table d'entrée et les résultats s'inscrivent dans la table de sortie.

**Action de l'utilisateur :** Relancez la fonction Transformation en fournissant le nom de la table qui contient les données d'entrée et un autre nom pour la table destinée aux résultats.

## **DWC14351E Fin inattendue pour le paramètre "<nom-paramètre>".**

**Explication :** L'analyse syntaxique d'un paramètre dans la procédure mémorisée de la fonction Transformation ne s'est pas terminée normalement. La fin du paramètre a été détectée trop tôt. Cette erreur peut avoir plusieurs raisons. Par exemple :

- v Une parenthèse de début n'est pas associée à une parenthèse de fin ou la chaîne du paramètre comporte une virgule.
- v Un identificateur statistique manque.

**Action de l'utilisateur :** Recherchez la syntaxe appropriée pour le paramètre concerné, corrigez-le, puis relancez la fonction Transformation.

## **DWC14352E La colonne d'entrée "<nom-colonne>" a le type de données "<type-données>", lequel n'est pas valide pour la donnée statistique "<nom-statistique>".**

**Explication :** Les calculs statistiques ne peuvent s'appliquer qu'à certains types de données. Or, une colonne dont le type de données n'est pas pris en charge a été spécifiée comme colonne d'entrée pour un calcul statistique.

**Action de l'utilisateur :** Recherchez le(s) type(s) de données d'entrée autorisés pour le calcul en cause, indiquez une colonne d'entrée dont le type convient, puis relancez le calcul.

### **DWC14353E La colonne de sortie "<nom-colonne>" a le type de données "<type-données>", lequel n'est pas valide pour la donnée statistique "<nom-statistique>" et pour la colonne d'entrée "<nom-colonne>".**

**Explication :** Le type de données de la colonne de sortie spécifiée dans un calcul statistique est incorrect. Seuls certains types de données sont autorisés, variables selon les statistiques concernées. Dans certains cas, les types de données acceptés dépendent également des

données de la colonne d'entrée. En l'occurrence, une colonne dont le type de données n'est pas pris en charge a été spécifiée comme colonne d'entrée pour un calcul statistique.

**Action de l'utilisateur :** Recherchez le(s) type(s) de données d'entrée autorisés pour le calcul en cause, indiquez une colonne de sortie dont le type convient, puis relancez le calcul.

**DWC14354E La colonne de sortie "<nom-colonne>" est spécifiée pour les données statistiques "<nom>" et "<nom>".**

**Explication :** Vous avez spécifié la même colonne de sortie pour deux calculs statistiques. Or une colonne de sortie ne peut servir qu'à un seul calcul statistique.

**Action de l'utilisateur :** Relancez la fonction Transformation en fournissant un nom de colonne pour les résultats de l'un des calculs statistiques et un autre nom pour la colonne destinée aux résultats de l'autre calcul.

### **DWC14355E L'identificateur de statistiques "<numéro>" n'est pas admis.**

**Explication :** Dans les étapes de Data Warehouse Center relatives aux fonctions Transformation de corrélation et Calcul des statistiques, seul le nom de chaque calcul peut être précisé. Un identificateur numérique unique est automatiquement affecté à chaque calcul de statistiques.

**Action de l'utilisateur :** Prenez contact avec le service d'assistance IBM.

## **DWC14356E La colonne de groupage "<nom-colonne>" est identique à une colonne d'entrée.**

**Explication :** Lors de la définition des paramètres de la fonction Transformation de corrélation ou Calcul des statistiques, vous avez spécifié une même colonne comme colonne de groupage et colonne d'entrée.

**Action de l'utilisateur :** Indiquez le nom de la colonne contenant les données d'entrée et un

autre nom pour la ou les colonnes destinées aux résultats du calcul de statistiques. Relancez ensuite la fonction Transformation.

### **DWC14357E La colonne de groupage "<nom-colonne>" est indiquée deux fois.**

**Explication :** Supprimez le nom de colonne en double de la définition des colonnes de groupage et relancez la fonction Transformation.

**Action de l'utilisateur :** Supprimez le nom de colonne en double de la définition des colonnes de groupage et relancez la fonction Transformation.

## **DWC14358E La colonne de groupage "<nom-colonne>" est identique à une colonne de sortie.**

**Explication :** Lors de la définition des paramètres de la fonction Transformation de corrélation ou Calcul des statistiques, vous avez spécifié une même colonne comme colonne de groupage et colonne de sortie.

**Action de l'utilisateur :** Dans la zone Colonnes de groupage, vous avez spécifié la même colonne que celle que vous avez indiquée comme colonne de sortie dans la zone Définition des statistiques de la fonction Transformation de corrélation ou Calcul des statistiques.

### **DWC14400E Un ou plusieurs calculs de corrélation ont eu pour résultat une valeur** ″**NULL**″**.**

**Explication :** Le résultat d'un calcul de corrélation n'a pas pu être représenté par un nombre. Il apparaît donc sous la forme NULL dans la table de sortie. Ce résultat peut être dû à l'une des raisons suivantes :

v Vous n'avez fourni qu'une seule valeur d'entrée pour un calcul statistique de corrélation. Par exemple, si la table d'entrée ne comporte qu'une seule ligne de données, ou si une ou plusieurs colonnes de groupage sont indiquées, et que chaque groupe ne contient qu'une seule ligne de données.

- v La p-valeur n'a pas pu être calculée car le nombre maximal d'itérations a été atteint pendant le calcul d'une fraction en continu.
- v Le résultat d'un calcul de statistiques de corrélation est l'infini négatif ou positif.

**Action de l'utilisateur :** Effectuez l'une des opérations suivantes :

- v Assurez-vous que la table d'entrée dispose au moins de deux lignes de données. Apportez les modifications requises et relancez la fonction Transformation.
- v Si une ou plusieurs colonnes de groupage sont spécifiées dans la liste des paramètres de la fonction Transformation de corrélation, vous pouvez éventuellement éviter les résultats de type NULL en prévoyant au moins deux lignes de données d'entrée par groupe.

## **DWC14401E La colonne de sortie**

**"<nom-colonne>" a le type de données "<type>" , mais il doit s'agir du type "<type>" pour cette colonne.**

**Explication :** La fonction Transformation de corrélation inscrit le nom des deux colonnes de données d'entrée dans les deux premières colonnes de la table de sortie. Or l'une de ces deux premières colonnes comporte un type de données inapproprié.

**Action de l'utilisateur :** Corrigez la colonne de données en conséquence dans la table de sortie et relancez la fonction Transformation.

## **DWC14402E La colonne de sortie**

**"<nom-colonne>" a le type de données "<type>" et la colonne de sortie "<nom-colonne>" a le type de données "<type>". Le type de données doit être "<type>" pour chacune de ces colonnes.**

**Explication :** La fonction Transformation de corrélation inscrit le nom des deux colonnes de données d'entrée dans les deux premières colonnes de la table de sortie. Or ces deux premières colonnes comportent un type de données inapproprié.

**Action de l'utilisateur :** Corrigez les colonnes en conséquence dans la table de sortie et relancez la fonction Transformation.

### **DWC14500E Trop de lignes ("<nombre>") à inverser. Le nombre maximum est "<nombre>".**

**Explication :** Vous avez tenté d'inverser une table dont le nombre de lignes est supérieur au nombre maximal de colonnes pris en charge par votre base de données.

**Action de l'utilisateur :** Vérifiez que la table source comporte un nombre de lignes inférieur ou égal au nombre maximal de colonnes acceptées par la version de DB2 dans laquelle est exécutée la fonction Transformation.

## **DWC14600E Le type de moyenne mobile est incorrect.**

**Explication :** Le type de moyenne mobile demandée est incorrect. Trois types de fonction sont pris en charge :

- Moyenne mobile standard
- Moyenne mobile exponentielle
- Cumul mobile

**Action de l'utilisateur :** Remplacez le type de moyenne en cours par l'un de ceux pris en charge.

## **DWC14601E La période pour la moyenne mobile doit être supérieure à 1.**

**Explication :** La période spécifiée pour le calcul de la moyenne mobile et du cumul mobile est incorrecte. Il doit s'agir d'un nombre entier supérieur à 1.

**Action de l'utilisateur :** Attribuez un nombre entier supérieur à 1 à la période de la moyenne mobile.

### **DWC14602E La colonne données de la moyenne mobile est identique à la colonne ORDER BY.**

**Explication :** L'une des colonnes de données de moyenne mobile est identique à l'une des colonnes ORDER BY.

**Action de l'utilisateur :** Sélectionnez des colonnes de données pour la moyenne mobile qui soient différentes des colonnes ORDER BY.

## **DWC14650E Les colonnes reportées doivent être indiquées par paires.**

**Explication :** Le nom de la colonne source et le nom de la colonne cible sont tous deux nécessaires pour paramétrer les colonnes reportées.

**Action de l'utilisateur :** Vérifiez que le nom de la colonne source existe et que celui de la colonne cible est conforme aux exigences de Data Warehouse Center

### **DWC14651E Nombre de colonnes pivot incorrect.**

**Explication :** Les différents groupes pivot ne contiennent pas le même nombre de colonnes. Chaque groupe pivot doit contenir le même nombre de colonnes.

**Action de l'utilisateur :** Vérifiez que le nombre de noms de colonne correspond au nombre de colonnes dans chaque groupe pivoté, à moins qu'un seul nom de colonne ne soit spécifié.

### **DWC14652E Nombre de colonnes d'agrégation incorrect.**

**Explication :** Vous n'avez indiqué aucune colonne dans la zone Colonne pivot.

**Action de l'utilisateur :** Spécifiez une ou plusieurs colonnes dans la zone des colonnes pivot. Veillez à ce que le nombre de noms de colonne corresponde au nombre de colonnes par groupe indiqué.

## **DWC14653E Le nombre de colonnes de groupe d'agrégation ne correspond pas au nombre de colonnes pivot.**

**Explication :** Le nombre de colonnes de données spécifié dans la zone des colonnes pivot ne correspond pas au nombre total de colonnes dans les groupes pivot.

**Action de l'utilisateur :** Assurez-vous que le paramètre des colonnes pivot (comme dans SQL) respecte la règle s suivante : les différents groupes doivent être séparés par un point-virgule ″;″. Le premier paramètre dans un groupe désigne le nom de la colonne de sortie. Les suivants représentent le nom des colonnes de la table d'entrée. Dans le cas particulier où un groupe comporte un seul nom, il s'agit du nom de la colonne de sortie des colonnes d'agrégation, où le nombre et le nom des colonnes d'entrée sont inconnus.

## **DWC14654E Colonnes reportées introuvables dans la table "<nom-table>".**

**Explication :** Les colonnes sélectionnées dans la paire de colonnes reportées n'existent pas.

**Action de l'utilisateur :** Vérifiez qu'il y a zéro ou plus de paires de colonnes reportées et que les colonnes nommées existent à la fois dans la table source et dans la table cible.

## **DWC14700E La colonne de données indépendantes est égale à la colonne de données dépendantes.**

**Explication :** Vous avez effectué la même sélection pour la colonne de critère que pour la colonne de variable explicative dans le cas d'une régression. Or, la colonne de critère sélectionnée ne doit pas être la même que la colonne de variable explicative.

**Action de l'utilisateur :** Retirez la colonne de critère de la sélection pour les variables explicatives et relancez le programme de régression.

## **DWC14701E Colonnes de données indépendantes en double.**

**Explication :** Une colonne a été sélectionnée deux fois comme colonne de variable explicative.

**Action de l'utilisateur :** Supprimez l'une des sélections de la zone relative à la colonne de variable explicative. Relancez ensuite la régression.

## **DWC14702E Le nombre de lignes de l'ensemble de résultats diffère de celui de la précédente requête.**

**Explication :** Au cours d'une requête, un nombre incorrect de lignes a été renvoyé. Le nombre attendu a été déterminé par une requête antérieure.

**Action de l'utilisateur :** Relancez la fonction Transformation. Assurez-vous que la table d'entrée n'est pas en cours de modification par un autre processus.

## **DWC14750E La colonne de groupage de sous-total est identique à la colonne de date**

**Explication :** L'une des colonnes de groupage de sous-total est identique à la colonne de date.

**Action de l'utilisateur :** Modifiez les colonnes de groupage de façon à en exclure la colonne de date.

### **DWC14751E La colonne de données de sous-total est identique à la colonne de date.**

**Explication :** L'une des colonnes de données de sous-total est identique à la colonne de date.

**Action de l'utilisateur :** Modifiez les colonnes de données de façon à en exclure la colonne de date.

## **DWC14752E La colonne de données de sous-total est identique à la colonne de groupage.**

**Explication :** L'une des colonnes de données de sous-total est identique à la colonne de groupage.

**Action de l'utilisateur :** Modifiez les colonnes de données de façon à en exclure les colonnes de groupage.

## **DWC14753E Période de sous-total incorrecte**

**Explication :** La période de sous-total demandée est incorrecte. Cinq types de périodes sont pris en charge :

- Semaine
- Quinzaine
- Mois
- Trimestre
- Année

**Action de l'utilisateur :** Attribuez l'un de ces types autorisés à la période de sous-total.

# **Chapitre 9. Messages FLG**

Voici une liste des messages émis par Information Catalog Manager, accompagnés d'une brève description de l'état correspondant, de recommandations destinées à l'utilisateur et des solutions aux erreurs les plus fréquentes.

## **Information Catalog Manager - Codes anomalie**

**Code anomalie 0 FLG\_OK**

**Explication :** L'exécution a abouti.

**Codes étendus possibles :** Aucun

**Code anomalie 1 FLG\_WRN**

**Explication :** Marque de réservation indiquant le début de la plage de codes numériques réservés aux avertissements.

**Codes étendus possibles :** Aucun

### **Code anomalie 201 FLG\_WRN\_DISCONNECTED**

**Explication :** La base de données a été déconnectée.

**Codes étendus possibles :** Aucun

**Code anomalie 202 FLG\_WRN\_DBM\_ALREADY\_ STARTED**

**Explication :** Le gestionnaire de bases de données était déjà lancé au moment de l'initialisation du catalogue d'informations.

**Codes étendus possibles :** Aucun

#### **Code anomalie 203 FLG\_WRN\_DB\_RESTART**

**Explication :** Le gestionnaire de bases de données a dû être relancé avant l'initialisation du catalogue d'informations.

#### **Codes étendus possibles :** Aucun

#### **Code anomalie 204 FLG\_WRN\_DB\_ACTIVE**

**Explication :** Le gestionnaire de bases de données indiqué était déjà actif avant l'initialisation du catalogue d'informations.

**Codes étendus possibles :** Aucun

## **Code anomalie 1001 FLG\_WRN\_INST\_NOTFOUND**

**Explication :** Instance d'objet introuvable (code également utilisé par les API FLGListOrphans, FLGFoundIn, FLGListAssociates et FLGExport).

**Codes étendus possibles :** Aucun

**Code anomalie 1002 FLG\_WRN\_CONTAINER\_ NOTFOUND**

**Explication :** Conteneur introuvable pour l'instance d'objet indiquée.

**Codes étendus possibles :** Aucun

### **Code anomalie 1003 FLG\_WRN\_CONTAINEE\_ NOTFOUND**

**Explication :** Aucun objet contenu par l'instance d'objet indiquée.

**Codes étendus possibles :** Aucun

### **Code anomalie 1004 FLG\_WRN\_CONTACT\_ NOTFOUND**

**Explication :** Contact introuvable pour l'instance d'objet indiquée.

**Codes étendus possibles :** Aucun

#### **Code anomalie 1005 FLG\_WRN\_PROGRAM\_ NOTFOUND**

**Explication :** Impossible de trouver un programme associé à ce type d'objet.

**Codes étendus possibles :** Aucun

#### **Code anomalie 1006 FLG\_WRN\_ANCHOR\_ NOTFOUND**

**Explication :** Impossible de trouver un ancrage (domaine) défini dans le catalogue d'informations.

#### **Codes étendus possibles :** Aucun

### **Code anomalie 1007 FLG\_WRN\_PROGRAM\_ CHANGED**

**Explication :** Une ou plusieurs instances de programme associées ont changé lors de la suppression du type d'objet.

#### **Codes étendus possibles :** Aucun

#### **Code anomalie 1008 FLG\_WRN\_NO\_INPARM\_ICON\_ FILE**

**Explication :** L'appel d'API FLGGetReg n'a pas spécifié de pointeur pour recevoir le nom du fichier d'icône extrait. Information Catalog Manager n'a pas renvoyé d'icône.

**Codes étendus possibles :** Aucun

### **Code anomalie 1009 FLG\_WRN\_NO\_ICON**

**Explication :** Aucune icône n'est associée au type d'objet.

**Codes étendus possibles :** Aucun

## **Code anomalie 1010 FLG\_WRN\_ID\_LIMIT\_REACHED**

**Explication :** Le nombre maximum de types d'objets a été atteint.

**Codes étendus possibles :** Aucun

**Code anomalie 1011 FLG\_WRN\_OBJECT\_NOT\_ CHANGED**

**Explication :** Réservé

**Codes étendus possibles :** Aucun

### **Code anomalie 1012 FLG\_WRN\_EXCEED\_MAX\_ ANCHORNUM**

**Explication :** Impossible de renvoyer tous les ancrages (domaines) définis dans le catalogue d'informations.

**Codes étendus possibles :** Nombre réel d'ancrages

### **Code anomalie 1013 FLG\_WRN\_ICON\_REPLACED**

**Explication :** Il existait déjà un fichier d'icône dans le répertoire ICOPATH spécifié. Ce fichier a été remplacé.

**Codes étendus possibles :** Aucun

### **Code anomalie 1014 FLG\_WRN\_PROPDUP**

**Explication :** La propriété à ajouter existe déjà.

**Codes étendus possibles :** Aucun

# **Code anomalie 1015**

### **FLG\_WRN\_EXCEED\_MAX\_ ORPHANNUM**

**Explication :** Le nombre maximal d'orphelins est dépassé.

**Codes étendus possibles :** Nombre réel d'orphelins

## **Code anomalie 1016 FLG\_WRN\_DB\_ICON\_REPLACED**

**Explication :** L'icône associée au type d'objet a été remplacée dans le catalogue d'informations.

**Codes étendus possibles :** Aucun

### **Code anomalie 1017 FLG\_WRN\_LINKOBJ\_ NOTFOUND**

**Explication :** Impossible de trouver un objet lié pour l'instance d'objet indiquée.

**Codes étendus possibles :** Aucun

### **Code anomalie 1018 FLG\_WRN\_ATTACHOBJ\_ NOTFOUND**

**Explication :** Impossible de trouver une pièce jointe (objet Attachment) pour l'instance d'objet indiquée.

### **Codes étendus possibles :** Aucun

### **Code anomalie 1019 FLG\_WRN\_MISSING\_PROPS\_ IN\_IOSTRUCT**

**Explication :** La structure d'entrée contient moins de propriétés qu'il n'en est défini pour le type d'objet. Toutes les propriétés manquantes sont facultatives. L'instance d'objet est créée ou mise à jour.

**Codes étendus possibles :** Aucun

### **Code anomalie 2002 FLG\_WRN\_NO\_DISKCNTL\_ TAG\_PRESENTED**

**Explication :** DISKCNTL n'est pas la première marque présente dans le fichier de langage de marques sur un support amovible. L'importation continue, mais seul le fichier de langage de marques se trouvant sur la disquette en cours est traité.

### **Codes étendus possibles :** Aucun

## **Code anomalie 2003 FLG\_WRN\_NEED\_NEW\_ TAGFILE\_DISKETTE**

**Explication :** Insérez la disquette suivante pour poursuivre l'importation du fichier de langage de marques.

**Codes étendus possibles :** Aucun

**Code anomalie 2004** FLG WRN ICONFILE OPENERR

**Explication :** Réservé

**Codes étendus possibles :** Aucun

### **Code anomalie 2005 FLG\_WRN\_NOTHING\_TO\_ IMPORT**

**Explication :** Aucune donnée à importer dans le fichier de langage de marques ou dans la partie de ce fichier située après le dernier point de contrôle. Ce fichier ou cette partie est peut-être vide ou son contenu se limite à des marques COMMENT ou DISKCNTL.

**Codes étendus possibles :** Aucun

### **Code anomalie 2006 FLG\_WRN\_ICONFILE\_ RETRIEVE\_ERROR**

**Explication :** L'API FLGCreateReg ou FLGUpdateReg a rencontré une erreur lors de l'extraction (ouverture, lecture ou fermeture) du fichier d'icône spécifié dans le paramètre pszIconFileID. Le code anomalie renvoyé dans la partie code étendu indique la nature de l'erreur. FLGCreateReg et FLGUpdateReg ont effectué avec succès toutes les autres opérations d'enregistrement.

**Codes étendus possibles :** Code anomalie

## **Code anomalie 2007 FLG\_WRN\_P\_HANDLES\_ CLEARED**

**Explication :** FLGImport a effacé la valeur de la propriété HANDLES d'une instance de programme, car cette valeur fait référence à un

type d'objet qui n'existe pas dans le catalogue d'informations cible.

**Codes étendus possibles :** Aucun

## **Code anomalie 2501 FLG\_WRN\_CFLAG\_IGNORED**

**Explication :** La valeur de CONTAINEE-IND associée à l'objet exporté a été ignorée, car cet objet n'appartient pas à la catégorie Grouping (famille).

**Codes étendus possibles :** Aucun

## **Code anomalie 2502 FLG\_WRN\_TFLAG\_IGNORED**

**Explication :** La valeur de CONTACT-IND associée à l'objet exporté a été ignorée, car cet objet n'appartient pas à la catégorie Grouping (famille) ou Elemental (élémentaire).

**Codes étendus possibles :** Aucun

## **Code anomalie 2503 FLG\_WRN\_NO\_ICOPATH**

**Explication :** Aucun chemin d'accès aux icônes spécifié. Les icônes n'ont pas été exportées.

**Codes étendus possibles :** Aucun

#### **Code anomalie 2504 FLG\_WRN\_GETREG\_WARNING**

**Explication :** La fonction d'exportation a reçu un avertissement de l'API FLGGetReg. Le code étendu contient le code anomalie renvoyé par FLGGetReg.

**Codes étendus possibles :** Code anomalie

### **Code anomalie 2505**

### **FLG\_WRN\_GETINST\_WARNING**

**Explication :** La fonction d'exportation a reçu un avertissement de l'API FLGGetInst. Le code étendu contient le code anomalie renvoyé par FLGGetInst.

**Codes étendus possibles :** Code anomalie

### **Code anomalie 2506 FLG\_WRN\_LISTCONTACTS\_**

**WARNING**

**Explication :** La fonction d'exportation a reçu un avertissement de l'API FLGListContacts. Le code étendu contient le code anomalie renvoyé par FLGListContacts.

**Codes étendus possibles :** Code anomalie

### **Code anomalie 2507 FLG\_WRN\_NAVIGATE\_ WARNING**

**Explication :** La fonction d'exportation a reçu un avertissement de l'API FLGNavigate. Le code étendu contient le code anomalie renvoyé par FLGNavigate.

**Codes étendus possibles :** Code anomalie

## **Code anomalie 2508 FLG\_WRN\_AFLAG\_IGNORED**

**Explication :** La valeur de ATTACHMENT-IND associée à l'objet exporté a été ignorée, car cet objet est lui-même de la catégorie Attachment (pièce jointe). Par conséquent, des pièces jointes ne peuvent lui être associées.

**Codes étendus possibles :** Aucun

### **Code anomalie 2509 FLG\_WRN\_LFLAG\_IGNORED**

**Explication :** La valeur de LINK-IND associée à l'objet exporté a été ignorée, car cet objet n'appartient pas à la catégorie Grouping (famille) ou Elemental (élémentaire).

**Codes étendus possibles :** Aucun

### **Code anomalie 2601 FLG\_WRN\_NO\_HISTORY**

**Explication :** Aucune entrée dans le tampon de l'historique.

**Codes étendus possibles :** Aucun

## **Code anomalie 2602 FLG\_WRN\_NO\_TYPE\_RELATE\_ TO\_PROGRAM**

**Explication :** Aucun type d'objet associé à l'instance de programme.

**Codes étendus possibles :** Aucun

### **Code anomalie 7500 FLG\_WRN\_VIEW\_NOT\_ SUPPORTED**

**Explication :** La valeur ″T″ (true, vrai) est spécifiée pour le mot clé View dans le profil d'outil (Tool), mais cette fonction n'est pas reconnue par Information Catalog Manager.

**Codes étendus possibles :** Aucun

### **Code anomalie 7501 FLG\_WRN\_LEVEL\_NOT\_ SUPPORTED**

**Explication :** La valeur ″T″ (true, vrai) est spécifiée pour le mot clé Level dans le profil d'outil (Tool), mais cette fonction n'est pas reconnue par Information Catalog Manager.

**Codes étendus possibles :** Aucun

## **Code anomalie 7505 FLG\_WRN\_NO\_BEGIN\_ DEFINITION\_SECTION**

**Explication :** La section BEGIN DEFINITION est absente du fichier de langage de marques.

**Codes étendus possibles :** Aucun

### **Code anomalie 7510 FLG\_WRN\_VALUE\_TRUNCATED**

**Explication :** Une valeur a été tronquée car sa longueur dépasse la limite autorisée.

**Codes étendus possibles :** Aucun

## **Code anomalie 7515 FLG\_WRN\_INV\_TIMESTAMP\_ FORMAT**

**Explication :** Le format d'une valeur de date ou d'heure est incorrect.

Format des valeurs de date : AAAA-MM-JJ.

Format des valeurs d'heure : HH.MM.SS

Format des valeurs d'horodatage : AAAA-MM-JJ-HH.MM.SS.

**Codes étendus possibles :** Aucun

## **Code anomalie 30000 FLG\_ERR**

**Explication :** Marque de réservation indiquant le début de la plage de codes numériques réservés aux erreurs.

**Codes étendus possibles :** Aucun

## **Code anomalie 30001 FLG\_ERR\_INVALID\_NUM\_STR**

**Explication :** La chaîne numérique transmise au catalogue d'informations comme entrée n'est pas valide.

**Codes étendus possibles :** Aucun

## **Code anomalie 30002 FLG\_ERR\_INVALID\_NUMBER**

**Explication :** Le nombre entier transmis au catalogue d'informations comme valeur d'entrée est trop élevé.

**Codes étendus possibles :** Aucun

## **Code anomalie 30003 FLG\_ERR\_BUFF\_TOO\_SMALL**

**Explication :** Erreur interne à Information Catalog Manager.

**Codes étendus possibles :** Aucun

### **Code anomalie 30004 FLG\_ERR\_MSGFILE\_NOTFOUND**

**Explication :** Impossible de localiser le fichier de messages d'Information Catalog Manager (DG*xy*MSG.MSG ou DG*xy*STR.MSG, *x* représentant ici la plate-forme d'installation et *y* la version nationale du fichier de messages).

Ce fichier doit se trouver dans le répertoire de

travail d'Information Catalog Manager.

**Codes étendus possibles :** Aucun

### **Code anomalie 30005 FLG\_ERR\_MSGID\_NOTFOUND**

**Explication :** L'identificateur de message n'a pas pu être localisé dans le fichier de messages.

**Codes étendus possibles :** Aucun

### **Code anomalie 30006 FLG\_ERR\_CANT\_ACCESS\_ MSGFILE**

**Explication :** Impossible d'ouvrir le fichier de messages d'Information Catalog Manager.

**Codes étendus possibles :** Aucun

**Code anomalie 30007 FLG\_ERR\_INVALID\_MSGFILE\_ FORMAT**

**Explication :** Le fichier de messages (DG*xy*MSG.MSG ou DG*xy*STR.MSG, *x* représentant la plate-forme d'installation et *y*, la version nationale du fichier) est altéré ou incorrect.

Réinstallez le fichier concerné.

**Codes étendus possibles :** Aucun

### **Code anomalie 30008 FLG\_ERR\_MSGFILE\_ERROR**

**Explication :** Erreur interne à Information Catalog Manager.

**Codes étendus possibles :** Aucun

**Code anomalie 30009 FLG\_ERR\_TRACE\_FAIL**

**Explication :** Une erreur s'est produite dans la fonction de trace d'Information Catalog Manager. Le fichier de trace est peut-être endommagé ou incomplet.

#### **Codes étendus possibles :** Aucun

## **Code anomalie 30010 FLG\_ERR\_INTERNAL\_ERROR**

**Explication :** Information Catalog Manager a rencontré une erreur interne.

Vérifiez le code anomalie renvoyé dans la partie code étendu et essayez de remédier à l'incident. Si le problème persiste, appelez le Service de support logiciel IBM.

**Codes étendus possibles :** Aucun ; code anomalie.

### **Code anomalie 30011 FLG\_ERR\_RESDLL\_NOT\_ LOADED**

**Explication :** Fichier DLL de langue introuvable.

**Codes étendus possibles :** Aucun

### **Code anomalie 30012 FLG\_ERR\_DGPATH\_NOT\_ FOUND**

**Explication :** La variable d'environnement DG2PATH n'a pas été définie dans le fichier CONFIG.SYS.

La variable d'environnement DGWPATH n'a été définie ni dans le registre système ni dans le fichier AUTOEXEC.BAT.

**Codes étendus possibles :** Aucun

#### **Code anomalie 30013 FLG\_ERR\_CP\_LOAD\_FAILED**

**Explication :** Les pages de codes principale et secondaire spécifiées dans votre fichier CONFIG.SYS ne sont pas prises en charge par Information Catalog Manager.

**Codes étendus possibles :** Aucun

## **Code anomalie 30014 FLG\_ERR\_DBSEM\_ERROR**

**Explication :** Erreur interne à Information Catalog Manager (sémaphore de base de données inaccessible).

**Code anomalie 30015 FLG\_ERR\_STRINGFILE\_ERROR**

**Explication :** Réservé

**Codes étendus possibles :** Aucun

**Code anomalie 30016 FLG\_ERR\_MSG\_TOO\_LONG**

**Explication :** Erreur interne à Information Catalog Manager.

**Codes étendus possibles :** Aucun

**Code anomalie 30017 FLG\_ERR\_DG\_DB\_INUSE**

**Explication :** L'utilisateur a tenté de se connecter deux fois au même catalogue d'informations.

**Codes étendus possibles :** Aucun

## **Code anomalie 30018 FLG\_ERR\_DGLANG\_PATH\_NOT\_ FOUND**

**Explication :** Le répertoire d'Information Catalog Manager propre à la langue utilisée est introuvable.

**Codes étendus possibles :** Aucun

#### **Code anomalie 30019 FLG\_ERR\_INV\_DG\_CP**

**Explication :** Les pages de codes définies sur le poste de travail ne sont pas prises en charge par Information Catalog Manager.

**Codes étendus possibles :** Aucun

#### **Code anomalie 30020 FLG\_ERR\_INV\_DB\_CP**

**Explication :** Les pages de codes définies sur le poste de travail ne sont pas prises en charge par la base de données.

**Codes étendus possibles :** Aucun

### **Code anomalie 30021 FLG\_ERR\_VWSPATH\_NOT\_ FOUND**

**Explication :** La variable d'environnement VWSPATH n'a été définie ni dans le registre système, ni dans le fichier AUTOEXEC.BAT.

**Codes étendus possibles :** Aucun

#### **Code anomalie 31000 FLG\_ERR\_DBERROR**

**Explication :** Une erreur inattendue de la base de données s'est produite. Pour une explication du code SQL (SQLCODE), consultez la documentation de votre base de données.

**Codes étendus possibles :** SQLCODE de la base de données

### **Code anomalie 31001 FLG\_ERR\_DBDISC\_FAIL**

**Explication :** Une erreur s'est produite lors de la déconnexion de la base de données.

**Codes étendus possibles :** Aucun

### **Code anomalie 31002 FLG\_ERR\_NODBACCESS**

**Explication :** Vous n'avez pas accès à la base de données spécifiée.

Demandez à l'administrateur d'Information Catalog Manager ou à celui de la base de données de vous octroyer les droits d'accès nécessaires.

**Codes étendus possibles :** Aucun

### **Code anomalie 31003 FLG\_ERR\_ID\_LIMIT\_EXCEEDED**

**Explication :** Le nouvel ID généré par le système (ID de type d'objet ou d'instance) entraîne le dépassement du nombre maximal d'ID autorisé dans la base de données.

Cette limite est de 99 999 999 pour les ID d'instance d'objet, et de 999 999 pour les ID de type d'objet.

**Codes étendus possibles :** Aucun

### **Code anomalie 31004 FLG\_ERR\_PROP\_LIMIT\_ EXCEEDED**

**Explication :** Dépassement du nombre maximum de propriétés (255) autorisé pour un type d'objet.

**Codes étendus possibles :** Aucun

#### **Code anomalie 31005**

## **FLG\_ERR\_LONG\_VARCHAR\_ LIMIT\_EXCEEDED**

**Explication :** Dépassement du nombre maximum de propriétés LONG VARCHAR (14) autorisé pour un type d'objet.

**Codes étendus possibles :** Aucun ; numéro d'ordre de la propriété.

### **Code anomalie 31006 FLG\_ERR\_PTNAME\_EXCEEDS\_ ENVSIZE**

**Explication :** Le nom de type physique associé au type d'objet dépasse la longueur maximale autorisée. Cette limite dépend de la base de données sous-jacente utilisée.

**Codes étendus possibles :** Aucun

**Code anomalie 31007 FLG\_ERR\_DBNAME\_NOT\_ FOUND**

**Explication :** La base de données est introuvable. Si vous utilisez une base de données locale, son nom n'a pas été trouvé. Dans le cas d'une base de données éloignée, son nom n'a pas été défini dans le répertoire local des bases de données.

#### **Codes étendus possibles :** Aucun

### **Code anomalie 31008 FLG\_ERR\_SRH\_CRITERIA\_ TOOLONG**

**Explication :** La longueur cumulée des critères de recherche est trop grande. Il s'agit de la somme des longueurs de tous les critères de recherche spécifiés. Sa valeur maximale est d'environ 32 700 octets, en fonction du nombre de propriétés indiquées dans les critères de recherche.

#### **Codes étendus possibles :** Aucun

### **Code anomalie 31009** FLG\_ERR\_DB\_TRANSLOG\_FULL

**Explication :** Le journal des transactions de la base de données est plein.

Appelez immédiatement l'API FLGCommit ou FLGRollback. Augmentez la taille du fichier journal de la base de données afin de permettre un plus grand nombre de changements entre deux validations successives.

**Codes étendus possibles :** Aucun

### **Code anomalie 31010 FLG\_ERR\_INVALID\_ AUTHENTICATION**

**Explication :** La base de données a été cataloguée avec une option d'authentification incorrecte.

**Codes étendus possibles :** Aucun

### **Code anomalie 31011 FLG\_ERR\_CHARCONV\_ WINTODBM**

**Explication :** Une erreur s'est produite lors de la conversion d'un caractère de la page de codes Windows à la page de codes de la base de données.

**Codes étendus possibles :** Aucun

## **Code anomalie 31012 FLG\_ERR\_DB\_TIMEOUT**

**Explication :** Le serveur de bases de données est occupé ou verrouillé.

#### **Codes étendus possibles :** Aucun

### **Code anomalie 31013 FLG\_ERR\_NOT\_SUPPORTED\_ BY\_DB**

**Explication :** Cette fonction n'est pas prise en charge par le serveur de bases de données.

**Codes étendus possibles :** Aucun

## **Code anomalie 31014 FLG\_ERR\_DB\_ICON\_EXIST**

**Explication :** L'API FLGManageIcons a été appelée avec la valeur FLG\_ACTION\_CREATE attribuée au paramètre InOptions, mais l'icône spécifiée dans pszIconFileID existe déjà dans la base de données.

Spécifiez un autre fichier d'icône ou utilisez la valeur FLG\_ACTION\_UPDATE.

**Codes étendus possibles :** Aucun

## **Code anomalie 32000 FLG\_ERR\_REG\_NOTEXIST**

**Explication :** Il n'existe aucune information d'enregistrement pour le type d'objet spécifié.

**Codes étendus possibles :** Aucun

## **Code anomalie 32001 FLG\_ERR\_TYPEID\_NOTEXIST**

**Explication :** Il n'existe aucune information d'enregistrement pour le type d'objet spécifié.

**Codes étendus possibles :** Aucun

### **Code anomalie 32002 FLG\_ERR\_SRCTYPEID\_ NOTEXIST**

**Explication :** Le type d'objet source spécifié n'existe pas.

**Codes étendus possibles :** Aucun

**Code anomalie 32003 FLG\_ERR\_TRGTYPEID\_ NOTEXIST**

**Explication :** Le type d'objet cible spécifié n'existe pas.

**Codes étendus possibles :** Aucun

**Code anomalie 32004 FLG\_ERR\_INSTID\_NOTEXIST**

**Explication :** L'ID d'objet (FLGID) spécifié n'existe pas.

**Codes étendus possibles :** Aucun

**Code anomalie 32005 FLG\_ERR\_SRCINSTID\_ NOTEXIST**

**Explication :** L'ID d'objet source (FLGID) spécifié n'existe pas.

**Codes étendus possibles :** Aucun

**Code anomalie 32006 FLG\_ERR\_TRGINSTID\_ NOTEXIST**

**Explication :** L'ID d'objet cible (FLGID) spécifié n'existe pas.

**Codes étendus possibles :** Aucun

## **Code anomalie 32007 FLG\_ERR\_PROP\_NOTEXIST**

**Explication :** Impossible de démarrer le programme indiqué. La propriété spécifiée dans la liste des paramètres de l'objet programme n'est pas définie pour l'instance d'objet.

**Codes étendus possibles :** Aucun

## **Code anomalie 32008 FLG\_ERR\_REL\_NOTEXIST**

**Explication :** Impossible de supprimer la relation, car celle-ci n'existe pas.

**Codes étendus possibles :** Aucun

## **Code anomalie 32009 FLG\_ERR\_TYPE\_NOT\_CREATED**

**Explication :** Le type d'objet spécifié a été enregistré, mais n'a pas été créé.

**Codes étendus possibles :** Aucun

### **Code anomalie 32010 FLG\_ERR\_SRCTYPE\_NOT\_ CREATED**

**Explication :** Le type d'objet spécifié dans le FLGID de l'instance d'objet source a été enregistré, mais n'a pas été créé.

**Codes étendus possibles :** Aucun

### **Code anomalie 32011 FLG\_ERR\_TRGTYPE\_NOT\_ CREATED**

**Explication :** Le type d'objet spécifié dans le FLGID de l'instance d'objet cible a été enregistré, mais n'a pas été créé.

**Codes étendus possibles :** Aucun

## **Code anomalie 32012 FLG\_ERR\_INV\_P\_CATEGORY**

**Explication :** P (Program) ne peut être indiqué comme catégorie lors de la création ou de la suppression de types d'objets. Vous ne pouvez pas créer ni supprimer des types d'objets de la catégorie Program.

**Codes étendus possibles :** Aucun

## **Code anomalie 32013** FLG\_ERR\_INV\_P\_HANDLE\_CAT

**Explication :** La valeur de la propriété HANDLES de l'instance d'objet programme n'est pas valide.

La valeur indiquée doit être le nom d'un type d'objet n'appartenant pas à la catégorie Program.

**Codes étendus possibles :** Aucun

## **Code anomalie 32014 FLG\_ERR\_P\_HANDLE\_NOTEXIST**

**Explication :** La valeur de la propriété HANDLES de l'instance d'objet programme n'est pas valide. Le type d'objet spécifié n'existe pas.

**Codes étendus possibles :** Aucun

### **Code anomalie 32015** FLG\_ERR\_P\_HANDLE\_NOT **CREATED**

**Explication :** La valeur de la propriété HANDLES de l'instance d'objet programme n'est pas valide. Le type d'objet spécifié a été enregistré, mais n'a pas été créé.

**Codes étendus possibles :** Aucun

## **Code anomalie 32016 FLG\_ERR\_INV\_A\_CATEGORY**

**Explication :** A (Attachment) ne peut être indiqué comme catégorie lors de la création, de la suppression ou de l'ajout de types d'objets. Vous ne pouvez pas créer, supprimer ni ajouter des types d'objets de la catégorie Attachment (pièce jointe).

**Codes étendus possibles :** Aucun

**Code anomalie 32300 FLG\_ERR\_REG\_DUP**

**Explication :** Impossible d'enregistrer le type d'objet. Le type indiqué a déjà été enregistré.

**Codes étendus possibles :** Aucun

### **Code anomalie 32301 FLG\_ERR\_TYPE\_DUP**

**Explication :** Impossible de créer un type d'objet portant le nom spécifié. Ce nom existe déjà dans la base de données.

**Codes étendus possibles :** Aucun

## **Code anomalie 32302 FLG\_ERR\_INST\_DUP**

**Explication :** Impossible de créer l'instance d'objet spécifiée. La base de données contient déjà une instance d'objet ayant les mêmes propriétés d'UUI.

**Codes étendus possibles :** Aucun

#### **Code anomalie 32303 FLG\_ERR\_REL\_DUP**

**Explication :** Impossible de créer la relation entre objets spécifiée. Cette relation existe déjà.

**Codes étendus possibles :** Aucun

## **Code anomalie 32304 FLG\_ERR\_REL\_RECURSIVE**

**Explication :** Impossible de créer la relation spécifiée. Celle-ci serait telle qu'un objet de la catégorie Grouping (famille) se contiendrait lui-même.

**Codes étendus possibles :** Aucun

## **Code anomalie 32305 FLG\_ERR\_UUI\_DUP**

**Explication :** La définition de ce type d'objet ou de cet objet contient au moins deux propriétés affectées de la même position dans l'UUI.

**Codes étendus possibles :** Numéro d'ordre de la propriété concernée.

### **Code anomalie 32306 FLG\_ERR\_INVALID\_LINK\_ RELATION**

**Explication :** La relation LINK spécifiée n'est pas valide, car l'objet source et l'objet cible de cette relation sont les mêmes.

#### **Codes étendus possibles :** Aucun

## **Code anomalie 32307 FLG\_ERR\_INVALID\_ ATTACHMENT\_RELATION**

**Explication :** La relation de pièce jointe est rejetée, car l'objet cible est déjà lié à un autre objet source n'appartenant pas à la catégorie Attachment. Les objets de la catégorie Attachment ne peuvent être associés qu'à un seul objet source n'appartenant pas à cette catégorie.

**Codes étendus possibles :** Aucun

### **Code anomalie 32308 FLG\_ERR\_ICONFILE\_RETRIEVE\_ ERROR**

**Explication :** L'API FLGManageIcons a rencontré une erreur lors de l'extraction (ouverture, lecture ou fermeture) du fichier d'icône spécifié dans le paramètre pszIconFileID. Seules sont concernées les options d'entrée FLG\_ACTION\_CREATE et FLG\_ACTION\_UPDATE. Le code anomalie renvoyé dans la partie code étendu indique la nature de l'erreur. Le traitement a échoué.

**Codes étendus possibles :** Code anomalie

## **Code anomalie 32400 FLG\_ERR\_CONTAINEE\_EXIST**

**Explication :** Cette instance d'objet de la catégorie Grouping (famille) ne peut être supprimée, car elle contient une ou plusieurs instances d'objets. Vous ne pouvez pas supprimer cette instance d'objet tant que vous n'avez pas annulé les relations avec les objets qu'elle contient ou supprimé lesdits objets.

**Codes étendus possibles :** Aucun

## **Code anomalie 32401 FLG\_ERR\_INST\_EXIST**

**Explication :** Le type d'objet spécifié ne peut être supprimé, car il existe encore des instances de ce type d'objet. Vous ne pouvez pas supprimer un type d'objet si vous n'avez pas au préalable supprimé toutes ses instances.

**Codes étendus possibles :** Aucun

## **Code anomalie 32402 FLG\_ERR\_TYPE\_EXIST**

**Explication :** L'enregistrement du type d'objet ne peut être supprimé, car ce type d'objet existe. Vous ne pouvez pas supprimer l'enregistrement d'un type d'objet si vous n'avez pas au préalable supprimé le type d'objet en question.

#### **Codes étendus possibles :** Aucun

### **Code anomalie 32403 FLG\_ERR\_CONTAINEE\_ DIFFTYPE**

**Explication :** L'API FLGDeleteTypeExt s'est arrêtée car elle a trouvé un objet contenu appartenant à un type d'objet différent.

**Codes étendus possibles :** Aucun

## **Code anomalie 32500 FLG\_ERR\_INVALID\_SRCCAT**

**Explication :** Impossible de créer la relation spécifiée. La catégorie du type d'objet source n'est pas valide.

**Codes étendus possibles :** Aucun

### **Code anomalie 32501 FLG\_ERR\_INVALID\_TRGCAT**

**Explication :** Impossible de créer la relation spécifiée. La catégorie du type d'objet cible n'est pas valide.

**Codes étendus possibles :** Aucun

## **Code anomalie 32502 FLG\_ERR\_INVALID\_CAT**

**Explication :** La catégorie du type d'objet fourni en entrée est incorrecte.

Pour connaître le type d'objet requis, reportez-vous à la documentation de l'API que vous avez appelée.

#### **Codes étendus possibles :** Aucun

#### **Code anomalie 32600 FLG\_ERR\_KAEXIST**

**Explication :** Vous ne pouvez pas vous connecter en tant qu'administrateur. Un autre administrateur est déjà connecté. Information Catalog Manager n'autorise qu'une seule connexion d'administrateur à la fois.

**Codes étendus possibles :** Aucun

## **Code anomalie 32601 FLG\_ERR\_NOTAUTH**

**Explication :** L'ID utilisateur actuel ne dispose pas des droits lui permettant d'utiliser cette fonction d'Information Catalog Manager.

**Codes étendus possibles :** Aucun

## **Code anomalie 32602 FLG\_ERR\_NOT\_INITIALIZED**

**Explication :** Le catalogue d'informations n'est pas initialisé.

Un appel à l'API FLGInit doit être émis préalablement à l'exécution de toute autre fonction par Information Catalog Manager.

**Codes étendus possibles :** Aucun

### **Code anomalie 32603 FLG\_ERR\_ALREADY\_ INITIALIZED**

**Explication :** Le catalogue d'informations a déjà été initialisé. Vous ne pouvez pas émettre un deuxième appel FLGInit avant d'avoir appelé l'API FLGTerm.

**Codes étendus possibles :** Aucun

## **Code anomalie 32604 FLG\_ERR\_NOT\_CREATOR**

**Explication :** Vous n'êtes pas autorisé à mettre à jour les objets commentaires dont vous n'êtes pas l'auteur.

**Codes étendus possibles :** Aucun

## **Code anomalie 32700 FLG\_ERR\_INVALID\_TYPEID**

**Explication :** L'ID de type d'objet (OBJTYPID) spécifié n'est pas valide.

#### **Codes étendus possibles :** Aucun
### **Code anomalie 32701 FLG\_ERR\_INVALID\_TYPEID\_LEN**

**Explication :** L'ID de type d'objet (OBJTYPID) spécifié n'est pas valide. Il doit comporter 6 octets.

#### **Codes étendus possibles :** Aucun

#### **Code anomalie 32702 FLG\_ERR\_INVALID\_TYPEID\_VAL**

**Explication :** La valeur indiquée pour l'ID de type d'objet (OBJTYPID) n'est pas valide.

**Codes étendus possibles :** Aucun

# **Code anomalie 32703 FLG\_ERR\_INVALID\_FLGID**

**Explication :** L'ID d'objet (FLGID) spécifié n'est pas valide.

**Codes étendus possibles :** Nombre d'objets exportés ou position du paramètre.

### **Code anomalie 32704 FLG\_ERR\_INVALID\_FLGID\_LEN**

**Explication :** L'ID d'objet (FLGID) n'est pas valide. Il doit comporter 16 octets.

**Codes étendus possibles :** Aucun

### **Code anomalie 32705 FLG\_ERR\_INVALID\_FLGID\_VAL**

**Explication :** L'ID d'objet (FLGID) contient des caractères non valides.

**Codes étendus possibles :** Aucun

## **Code anomalie 32706 FLG\_ERR\_INVALID\_TYPNM**

**Explication :** Le nom de type d'objet n'est pas valide.

#### **Codes étendus possibles :** Aucun

### **Code anomalie 32707 FLG\_ERR\_INVALID\_INSTNM**

**Explication :** Le nom d'instance d'objet n'est pas valide.

**Codes étendus possibles :** Aucun

### **Code anomalie 32708 FLG\_ERR\_INVALID\_TIMESTAMP**

**Explication :** La valeur d'entrée n'est pas valide. Cette valeur doit être un horodatage de la forme AAAA-MM-JJ-HH.MM.SS.NNNNNN (elle doit comporter en tout 26 octets).

**Codes étendus possibles :** Numéro de séquence de la propriété

**Code anomalie 32709 FLG\_ERR\_INVALID\_SRCID**

**Explication :** L'ID d'objet source (FLGID) n'est pas valide.

**Codes étendus possibles :** Aucun

### **Code anomalie 32710 FLG\_ERR\_INVALID\_TRGID**

**Explication :** L'ID d'objet cible (FLGID) n'est pas valide.

**Codes étendus possibles :** Aucun

## **Code anomalie 32711 FLG\_ERR\_INVALID\_RELTYPE**

**Explication :** Le type de relation (RelType) spécifié n'est pas valide. Seules sont autorisées les valeurs C, T, A et L.

**Codes étendus possibles :** Aucun

## **Code anomalie 32712 FLG\_ERR\_INVALID\_RELOPT**

**Explication :** L'option de relation (RelOpt) spécifiée n'est pas valide. Seules sont autorisées les valeurs C et D.

# **Code anomalie 32713 FLG\_ERR\_INVALID\_PGM\_FLGID**

**Explication :** L'ID spécifié (FLGID) pour l'objet programme n'est pas valide.

**Codes étendus possibles :** Aucun

### **Code anomalie 32714 FLG\_ERR\_INVALID\_OBJ\_FLGID**

**Explication :** L'ID (FLGID) spécifié pour l'objet fournissant les paramètres à l'appel d'API FLGOpen n'est pas valide.

**Codes étendus possibles :** Aucun

### **Code anomalie 32718 FLG\_ERR\_INVALID\_USERID**

**Explication :** L'ID utilisateur n'est pas valide. Il doit comporter de 1 à 8 caractères.

L'ID utilisateur ou le mot de passe n'est pas valide (sous AIX, la distinction est faite entre majuscules et minuscules dans le mot de passe).

L'utilisateur n'est pas connecté au noeud distant (DB2 pour OS/2 version 2.1).

**Codes étendus possibles :** Aucun

# **Code anomalie 32719 FLG\_ERR\_INVALID\_PASSWORD**

**Explication :** Le mot de passe indiqué est incorrect. Il doit comporter de 1 à 8 caractères.

**Codes étendus possibles :** Aucun

### **Code anomalie 32720 FLG\_ERR\_INVALID\_DBNAME**

**Explication :** Le nom de base de données indiqué n'est pas valide. Il doit comporter de 1 à 8 caractères.

**Codes étendus possibles :** Aucun

### **Code anomalie 32721 FLG\_ERR\_INVALID\_ADMINOPT**

**Explication :** L'option utilisateur (admin) spécifiée n'est pas valide. Les seules valeurs admises sont Y (oui) et N (non).

**Codes étendus possibles :** Aucun

## **Code anomalie 32722 FLG\_ERR\_INVALID\_TRACEOPT**

**Explication :** L'option de trace (TraceOpt) n'est pas valide. Les options admises sont les suivantes : 0, 1, 2, 3 et 4.

**Codes étendus possibles :** Aucun

# **Code anomalie 32723 FLG\_ERR\_NULL\_PARAMETER**

**Explication :** Un paramètre d'entrée nécessaire à cet appel d'API est manquant ou NULL. Le code étendu indique la position du paramètre NULL.

**Codes étendus possibles :** Position du paramètre concerné.

## **Code anomalie 32724 FLG\_ERR\_NULL\_EXTCODE**

**Explication :** Le paramètre servant de pointeur de code étendu (pExtCode) est NULL.

**Codes étendus possibles :** Aucun

### **Code anomalie 32725 FLG\_ERR\_INVALID\_ CONVERTOPT**

**Explication :** L'option d'entrée spécifiée (Options) n'était pas valide. Seules sont autorisées les valeurs D et F.

### **Codes étendus possibles :** Aucun

# **Code anomalie 32726 FLG\_ERR\_INVALID\_ICONOPT**

**Explication :** Les options d'entrée spécifiées (Options) ne sont pas valides pour l'appel d'API FLGManageIcons.

#### **Code anomalie 32727 FLG\_ERR\_INVALID\_TAGBUFOPT**

**Explication :** L'option d'entrée (InOptions) spécifiée pour l'API FLGManageTagBuf n'est pas valide. Utilisez FLG\_TAGBUF\_QUERY ou FLG\_TAGBUF\_RESET comme défini dans le fichier DGxAPI.H.

**Codes étendus possibles :** Aucun

# **Code anomalie 32728 FLG\_ERR\_INVALID\_TAGFILEOPT**

**Explication :** Le paramètre Options spécifié pour l'API FLGXferTagBuf n'est pas valide. Utilisez FLG\_TAGOPT\_NEW ou FLG\_TAGOPT\_REPLACE comme défini dans le fichier DGxAPI.H.

**Codes étendus possibles :** Aucun

**Code anomalie 32729 FLG\_ERR\_INV\_DGFLAG\_ ACTION**

**Explication :** Le paramètre Action spécifié pour l'API FLGManageFlags n'est pas valide. Utilisez FLG\_ACTION\_GET ou FLG\_ACTION\_UPDATE comme défini dans le fichier DGxAPI.H.

**Codes étendus possibles :** Aucun

**Code anomalie 32730 FLG\_ERR\_INV\_DGFLAG\_ FLAGTYPE**

**Explication :** Le paramètre FlagType spécifié pour l'API FLGManageFlags n'est pas valide. Utilisez FLG\_HISTORY\_TYPE\_DELETE comme défini dans le fichier DGxAPI.H.

**Codes étendus possibles :** Aucun

#### **Code anomalie 32731 FLG\_ERR\_INV\_DGFLAG\_VALUE**

**Explication :** Le paramètre chValue spécifié pour l'API FLGManageFlags n'est pas valide. Seules sont admises les valeurs FLG\_YES et FLG\_NO.

**Codes étendus possibles :** Aucun

#### **Code anomalie 32732 FLG\_ERR\_INV\_STATUS\_ACTION**

**Explication :** Le paramètre Action spécifié pour l'API FLGManageCommentStatus n'est pas valide. Utilisez FLG\_ACTION\_UPDATE ou FLG\_ACTION\_GET comme défini dans le fichier DGxAPI.H.

**Codes étendus possibles :** Aucun

#### **Code anomalie 32733 FLG\_ERR\_INV\_STATUS\_LEN**

**Explication :** La zone d'objet de la structure d'entrée contient un champ d'état dont la longueur est supérieure à 80 caractères.

**Codes étendus possibles :** Numéro de séquence de la propriété

#### **Code anomalie 32734 FLG\_ERR\_INVALID\_TREEOPT**

**Explication :** Le paramètre Options spécifié pour l'API FLGDeleteTree n'est pas valide. Utilisez FLG\_DELTREE\_REL ou FLG\_DELTREE\_ALL comme défini dans le fichier DGxAPI.H.

**Codes étendus possibles :** Aucun

#### **Code anomalie 32735 FLG\_ERR\_INVALID\_ASSOCOPT**

**Explication :** Le paramètre Options spécifié pour l'API FLGListAssociates n'est pas valide. Utilisez FLG\_LIST\_PROGRAM, FLG\_LIST\_ATTACHMENT. FLG\_LIST\_COMMENTS, FLG\_LIST\_CONTAIN, FLG\_LIST\_CONTACT ou FLG\_LIST\_LINK comme défini dans le fichier DGxAPI.H.

### **Code anomalie 32736 FLG\_ERR\_INVALID\_ ORPHANOPT**

**Explication :** Le paramètre Options spécifié pour l'API FLGListOrphans n'est pas valide. Utilisez FLG\_LIST\_PROGRAM, FLG\_LIST\_CONTACT, FLG\_LIST\_ATTACHMENT ou FLG\_LIST\_COMMENTS comme défini dans le fichier DGxAPI H

**Codes étendus possibles :** Aucun

### **Code anomalie 32737 FLG\_ERR\_INVALID\_ FOUNDINOPT**

**Explication :** Le paramètre Options spécifié pour l'API FLGFoundIn n'est pas valide. Utilisez FLG\_LIST\_PROGRAM, FLG\_LIST\_CONTAIN, FLG\_LIST\_CONTACT ou FLG\_LIST\_ATTACHMENT comme défini dans le fichier DGxAPI.H.

**Codes étendus possibles :** Aucun

**Code anomalie 33000 FLG\_ERR\_ICON\_NOTEXIST**

**Explication :** Le fichier d'icône spécifié n'existe pas.

**Codes étendus possibles :** Aucun

**Code anomalie 34000 FLG\_ERR\_INVALID\_IOSTRUCT**

**Explication :** La structure d'entrée n'est pas valide. La longueur de la zone de définition ou celle de la zone d'objet ne correspond pas à la longueur de la zone décrite.

**Codes étendus possibles :** Aucun

**Code anomalie 34001 FLG\_ERR\_NO\_DEFN\_AREA**

**Explication :** La zone de définition est absente de la structure d'entrée.

**Codes étendus possibles :** Aucun

# **Code anomalie 34002 FLG\_ERR\_NO\_OBJ\_AREA**

**Explication :** La zone d'objet est absente de la structure d'entrée.

**Codes étendus possibles :** Aucun

# **Code anomalie 34003 FLG\_ERR\_INVALID\_POSITION**

**Explication :** Erreur interne à Information Catalog Manager.

**Codes étendus possibles :** Aucun

### **Code anomalie 34004 FLG\_ERR\_IOSTRUCT\_ CONVERSION**

**Explication :** Une erreur interne à Information Catalog Manager s'est produite lors de la lecture de la structure d'entrée ou de l'écriture de la structure de sortie.

**Codes étendus possibles :** Aucun

#### **Code anomalie 34005 FLG\_ERR\_INVALID\_IOSTRUCT\_ NULL**

**Explication :** La structure d'entrée contient un caractère NULL.

**Codes étendus possibles :** Position relative (décalage) de l'octet concerné.

### **Code anomalie 34006 FLG\_ERR\_OBJLEN\_OBJCNT\_ MISMATCH**

**Explication :** Le nombre d'entrées de la zone d'objet est à zéro ou la longueur de cette zone est nulle.

Si l'une de ces deux caractéristiques est différente de zéro, l'autre ne peut pas être nulle.

### **Code anomalie 34200 FLG\_ERR\_INV\_HEADER\_IDENT**

**Explication :** Identificateur non valide dans la zone d'en-tête de la structure d'entrée.

Cet identificateur doit être FLG-HEAD.

**Codes étendus possibles :** Aucun

#### **Code anomalie 34201 FLG\_ERR\_INV\_HEADER\_ DEFLEN**

**Explication :** La longueur de la zone de définition, indiquée dans l'en-tête de la structure d'entrée, n'est pas valide.

Cette longueur doit être supérieure à 0 et multiple de 160. Certains appels d'API exigent une longueur de zone de définition fixe. Consultez la syntaxe de l'appel concerné pour connaître la longueur requise.

#### **Codes étendus possibles :** Aucun

### **Code anomalie 34202 FLG\_ERR\_INV\_HEADER\_ DEFCNT**

**Explication :** Le nombre de définitions attendu (déterminé d'après la longueur de la zone de définition indiquée dans l'en-tête de la structure) n'est pas valide pour l'appel FLGExport.

Pour l'API FLGExport, le nombre de définitions doit être cinq. Par conséquent, la longueur de la zone de définition doit être 800.

### **Codes étendus possibles :** Aucun

**Code anomalie 34203 FLG\_ERR\_INV\_HEADER\_ OBJLEN**

**Explication :** La longueur de la zone d'objet, indiquée dans l'en-tête de la structure d'entrée, n'est pas valide.

#### **Codes étendus possibles :** Aucun

#### **Code anomalie 34204 FLG\_ERR\_INV\_HEADER\_ OBJCNT**

**Explication :** Le nombre d'entrées de la zone d'objet indiqué dans l'en-tête de la structure d'entrée n'est pas valide.

**Codes étendus possibles :** Aucun

### **Code anomalie 34205 FLG\_ERR\_INV\_HEADER\_ CATEGORY**

**Explication :** Catégorie non valide spécifiée dans la zone d'en-tête.

Pour l'appel FLGCreateReg, la catégorie indiquée doit être l'une des suivantes : G, E, C, D ou S.

Pour les appels FLGCreateType, FLGCreateInst, FLGUpdateReg, FLGAppendType et FLGUpdateInst, la catégorie doit correspondre à la valeur spécifiée dans l'enregistrement du type d'objet concerné.

**Codes étendus possibles :** Aucun

#### **Code anomalie 34206 FLG\_ERR\_INV\_HEADER\_ OBJTYPEID**

**Explication :** Dans la zone d'en-tête, la valeur indiquée pour l'ID du type d'objet n'est pas valide.

Cette valeur doit être identique à l'ID de type d'objet généré pour l'enregistrement du type d'objet concerné.

**Codes étendus possibles :** Aucun

### **Code anomalie 34207 FLG\_ERR\_CONFLICTING\_ HEADER\_FIELDS**

**Explication :** Le nombre de propriétés, déterminé d'après la longueur de la définition, est en conflit avec le nombre d'entrées de la zone d'objet, indiqué dans l'en-tête de la structure.

Le nombre de propriétés est égal à la longueur de la zone de définition divisée par 160 ; le

nombre d'entrées de la zone d'objet doit, quant à lui, être divisible par le nombre de propriétés.

**Codes étendus possibles :** Aucun

### **Code anomalie 34208 FLG\_ERR\_CONFLICTING\_ OBJTYPID**

**Explication :** La valeur spécifiée pour l'ID du type d'objet (OBJTYPID), dans la zone d'objet, ne correspond pas à l'ID de type d'objet figurant dans la zone d'en-tête.

**Codes étendus possibles :** Numéro de séquence de la propriété

### **Code anomalie 34209 FLG\_ERR\_HEADER\_DEFLEN\_ EXCEEDS\_MAX**

**Explication :** La longueur de la définition spécifiée dans la zone d'en-tête dépasse le nombre maximal de propriétés.

**Codes étendus possibles :** Aucun

### **Code anomalie 34210 FLG\_ERR\_NONBLANK\_ HEADER\_CATEGORY**

**Explication :** La valeur indiquée pour la catégorie, dans la zone d'en-tête, n'est pas valide.

**Codes étendus possibles :** Aucun

#### **Code anomalie 34211 FLG\_ERR\_NONBLANK\_ HEADER\_OBJTYPEID**

**Explication :** La valeur indiquée pour l'ID de type d'objet, dans la zone d'en-tête, n'est pas valide.

**Codes étendus possibles :** Aucun

#### **Code anomalie 34222 FLG\_ERR\_NONBLANK\_ HEADER\_RESERVED**

**Explication :** La zone réservée, dans l'en-tête de la structure d'entrée, doit toujours être vide.

**Codes étendus possibles :** Aucun

### **Code anomalie 34500 FLG\_ERR\_INV\_PROPERTY\_ NAME**

**Explication :** Le nom de propriété spécifié n'est pas l'un de ceux requis par cet appel d'API.

**Codes étendus possibles :** Aucun ; numéro d'ordre de la propriété.

### **Code anomalie 34501 FLG\_ERR\_INV\_PROPERTY\_ PPNAME**

**Explication :** Le nom abrégé d'une propriété, dans la zone de définition, n'est pas valide. Ce nom est peut-être absent ou celui qui est indiqué utilise peut-être des caractères DBCS (jeu de caractères double octet), ou bien il ne s'agit pas du nom requis par l'appel d'API concerné.

**Codes étendus possibles :** Aucun ; numéro d'ordre de la propriété.

#### **Code anomalie 34502 FLG\_ERR\_INV\_PROPERTY\_ DATATYPE**

**Explication :** Le type de données indiqué pour une propriété dans la zone de définition n'est pas valide.

Les valeurs admises sont CHAR, TIMESTAMP, VARCHAR et LONG VARCHAR ; la valeur appropriée dépend de l'appel d'API.

**Codes étendus possibles :** Aucun ; numéro d'ordre de la propriété.

### **Code anomalie 34503 FLG\_ERR\_INV\_PROPERTY\_V\_ FLAG**

**Explication :** L'indicateur de valeur pour la propriété indiquée dans la zone de définition n'est pas valide.

Seules sont admises les valeurs R (requise), O (optionnelle) et S (générée par le système).

**Codes étendus possibles :** Numéro de séquence de la propriété

### **Code anomalie 34504 FLG\_ERR\_INV\_PROPERTY\_ SVALUE\_V\_FLAG**

**Explication :** L'indicateur de valeur pour la propriété indiquée dans la zone de définition n'est pas valide. L'indicateur spécifié est S, mais Information Catalog Manager ne génère pas la propriété désignée par le nom abrégé de la propriété.

**Codes étendus possibles :** Numéro de séquence de la propriété

### **Code anomalie 34505 FLG\_ERR\_INV\_PROPERTY\_CS\_ FLAG**

**Explication :** L'indicateur de distinction des majuscules/minuscules, pour la propriété indiquée dans la zone de définition, n'est pas valide.

Seules sont admises les valeurs Y (oui) et N (non).

**Codes étendus possibles :** Aucun ; numéro d'ordre de la propriété.

#### **Code anomalie 34506** FLG\_ERR\_INV\_PROPERTY\_FS **FLAG**

**Explication :** L'indicateur de recherche floue, pour la propriété indiquée dans la zone de définition, n'est pas valide.

Seules sont admises les valeurs Y (oui) et N (non).

**Codes étendus possibles :** Numéro de séquence de la propriété

### **Code anomalie 34507 FLG\_ERR\_INV\_PROPERTY\_ UUISEQ**

**Explication :** Dans la zone de définition, l'indicateur de position dans l'UUI spécifié pour la propriété citée n'est pas valide.

Les valeurs autorisées sont 1, 2, 3, 4, 5 et blanc.

**Codes étendus possibles :** Numéro de séquence de la propriété

#### **Code anomalie 34508 FLG\_ERR\_INV\_PROPERTY\_LEN\_ FOR\_DTYPE**

**Explication :** Compte tenu du type de données défini, la longueur spécifiée est n'est pas valide pour la propriété indiquée dans la zone de définition.

**Codes étendus possibles :** Aucun ; numéro d'ordre de la propriété.

#### **Code anomalie 34509 FLG\_ERR\_INV\_PROP\_LEN\_ FIELD**

**Explication :** La longueur de la propriété indiquée dans la zone de définition n'est pas valide.

Consultez la syntaxe de l'appel d'API concerné pour connaître la longueur requise.

**Codes étendus possibles :** Numéro de séquence de la propriété

### **Code anomalie 34510 FLG\_ERR\_INV\_PROP\_VAL\_LEN**

**Explication :** Dans la zone d'objet, le champ spécifiant la longueur d'une valeur de propriété de type VARCHAR ou LONG VARCHAR n'est pas valide. Il doit contenir des caractères numériques alignés à droite.

**Codes étendus possibles :** Aucun

### **Code anomalie 34511 FLG\_ERR\_INV\_RQDPROP\_SPEC**

**Explication :** Dans la zone de définition, un ou plusieurs champs définissant une propriété requise ne sont pas valides.

Dans le cas d'une propriété requise, les champs suivants doivent être spécifiés, conformément

aux diagrammes de structure d'entrée applicables à l'appel d'API concerné :

- v Nom de la propriété (octets 0 à 79)
- v Type de données (octets 80 à 109)
- Longueur (octets  $110$  à  $117$ )
- v Nom abrégé de la propriété (octets 118 à 125)
- v Indicateur de valeur (octet 126)
- v Position (numéro d'ordre) dans l'UUI (octet 127)

**Codes étendus possibles :** Numéro de séquence de la propriété

### **Code anomalie 34512 FLG\_ERR\_DUP\_PROPERTY\_ NAME**

**Explication :** Une autre propriété définie dans la structure d'entrée porte déjà ce nom. Chaque nom de propriété inclus dans une structure d'entrée doit être unique.

**Codes étendus possibles :** Numéro de séquence de la propriété

## **Code anomalie 34513 FLG\_ERR\_DUP\_PROPERTY\_ PPNAME**

**Explication :** Le nom abrégé de la propriété indiquée est identique à celui d'une autre propriété définie dans cette structure d'entrée. Chaque nom abrégé de la propriété inclus dans une structure d'entrée doit être unique.

**Codes étendus possibles :** Numéro de séquence de la propriété

**Code anomalie 34514 FLG\_ERR\_INV\_TOT\_UUI\_LEN**

**Explication :** Réservé

**Codes étendus possibles :** Aucun

## **Code anomalie 34515 FLG\_ERR\_INV\_UUI\_LENGTH**

**Explication :** Dans la zone de définition, la longueur spécifiée pour la propriété d'UUI

indiquée dépasse le maximum autorisé pour une propriété d'UUI.

**Codes étendus possibles :** Position (numéro d'ordre) dans l'UUI.

### **Code anomalie 34516 FLG\_ERR\_MISSING\_PROPERTY**

**Explication :** La zone de définition de l'instance d'objet ne contient pas toutes les propriétés définies pour le type d'objet correspondant.

**Codes étendus possibles :** Aucun

### **Code anomalie 34517 FLG\_ERR\_MISSING\_PROPERTY\_ NAME**

**Explication :** Le nom de la propriété indiquée est absent de la zone de définition, alors qu'il est obligatoire.

**Codes étendus possibles :** Numéro de séquence de la propriété

#### **Code anomalie 34518 FLG\_ERR\_MISSING\_PROPERTY\_ LENGTH**

**Explication :** La longueur de la propriété indiquée est absente de la zone de définition, alors qu'elle est obligatoire.

**Codes étendus possibles :** Numéro de séquence de la propriété

### **Code anomalie 34519 FLG\_ERR\_MISSING\_PROPERTY\_ PPNAME**

**Explication :** Le nom abrégé de la propriété indiquée est absent de la zone de définition, alors qu'il est obligatoire.

**Codes étendus possibles :** Numéro de séquence de la propriété

#### **Code anomalie 34520 FLG\_ERR\_MISSING\_REG\_ DPNAME**

**Explication :** La propriété NOM DP (DPNAME) est absente de la zone de définition de la structure d'entrée, alors qu'elle est obligatoire.

#### **Codes étendus possibles :** Aucun

### **Code anomalie 34521 FLG\_ERR\_MISSING\_REG\_ PTNAME**

**Explication :** La propriété NOM DE TYPE PHYSIQUE (PTNAME) est absente de la zone de définition de la structure d'entrée, alors qu'elle est obligatoire.

**Codes étendus possibles :** Aucun

**Code anomalie 34522 FLG\_ERR\_MISSING\_REG\_ CREATOR**

**Explication :** La propriété CREATEUR (CREATOR) est absente de la zone de définition de la structure d'entrée, alors qu'elle est obligatoire.

**Codes étendus possibles :** Aucun

#### **Code anomalie 34523 FLG\_ERR\_MISSING\_REG\_ UPDATIME**

**Explication :** La propriété DERNIERE M.A.J. (UPDATIME) est absente de la zone de définition de la structure d'entrée, alors qu'elle est obligatoire.

**Codes étendus possibles :** Aucun

### **Code anomalie 34524 FLG\_ERR\_MISSING\_REG\_ UPDATEBY**

**Explication :** La propriété MIS A JOUR PAR (UPDATEBY) est absente de la zone de définition de la structure d'entrée, alors qu'elle est obligatoire.

**Codes étendus possibles :** Aucun

### **Code anomalie 34525** FLG\_ERR\_MISSING\_REG\_NAME

**Explication :** La propriété NOM EXTERNE DU TYPE D'OBJET (NAME) est absente de la zone de définition de la structure d'entrée, alors qu'elle est obligatoire.

**Codes étendus possibles :** Aucun

### **Code anomalie 34526 FLG\_ERR\_MISSING\_UUI\_ SEQUENCE**

**Explication :** Le numéro d'ordre UUI indiqué a été spécifié dans la zone de définition, alors que le numéro précédent ne l'a pas été.

La numérotation des propriétés d'UUI doit être continue. Ainsi, il n'est pas possible de passer directement du numéro 3 au numéro 5.

**Codes étendus possibles :** Aucun

#### **Code anomalie 34527 FLG\_ERR\_MISSING\_RQD\_ INSTIDNT**

**Explication :** La propriété ID de l'instance (INSTIDNT) est absente de la zone de définition de la structure d'entrée, alors qu'elle est obligatoire.

**Codes étendus possibles :** Aucun

#### **Code anomalie 34528 FLG\_ERR\_MISSING\_RQD\_ NAME**

**Explication :** La propriété Nom (NAME) est absente de la zone de définition de la structure d'entrée, alors qu'elle est obligatoire.

### **Code anomalie 34529 FLG\_ERR\_MISSING\_RQD\_ OBJTYPID**

**Explication :** La propriété ID du type d'objet (OBJTYPID) est absente de la zone de définition de la structure d'entrée, alors qu'elle est obligatoire.

#### **Codes étendus possibles :** Aucun

### **Code anomalie 34530 FLG\_ERR\_MISSING\_RQD\_ UPDATEBY**

**Explication :** La propriété Mis à jour par (UPDATEBY) est absente de la zone de définition de la structure d'entrée, alors qu'elle est obligatoire.

#### **Codes étendus possibles :** Aucun

**Code anomalie 34531 FLG\_ERR\_MISSING\_RQD\_ UPDATIME**

**Explication :** La propriété Dernière m.à.j. (UPDATIME) est absente de la zone de définition de la structure d'entrée, alors qu'elle est obligatoire.

**Codes étendus possibles :** Aucun

### **Code anomalie 34532 FLG\_ERR\_NOMATCH\_ PROPERTY\_NAME**

**Explication :** Dans la zone de définition, la propriété d'entrée citée correspond au nom abrégé d'une propriété existante, mais les noms complets de ces deux propriétés ne concordent pas.

**Codes étendus possibles :** Numéro de séquence de la propriété

### **Code anomalie 34533 FLG\_ERR\_NOMATCH\_ PROPERTY\_SPEC**

**Explication :** Dans la zone de définition, la propriété citée correspond au nom complet et au nom abrégé d'une propriété existante. Toutefois, une ou plusieurs de ses caractéristiques (type de

données, longueur, indicateur de valeur ou position dans l'UUI) ne concordent pas avec celles de la propriété existante.

**Codes étendus possibles :** Numéro de séquence de la propriété

### **Code anomalie 34534 FLG\_ERR\_PROPERTY\_NOTEXIST**

**Explication :** La propriété spécifiée en tant que critère de sélection n'existe pas.

**Codes étendus possibles :** Numéro de séquence de la propriété

#### **Code anomalie 34536 FLG\_ERR\_UNMATCH\_ DEFINITION**

**Explication :** Cas de figure possibles :

- v La propriété indiquée, spécifiée dans la zone de définition pour l'instance d'objet, ne correspond à aucune des propriétés définies pour le type d'objet correspondant.
- v La zone de définition de l'instance d'objet comporte plus de propriétés qu'il n'en existe pour le type d'objet correspondant.

**Codes étendus possibles :** Aucun ; numéro d'ordre de la propriété.

### **Code anomalie 34537 FLG\_ERR\_PROPDUP**

**Explication :** Nom complet ou abrégé de propriété spécifié deux fois dans la zone de définition.

**Codes étendus possibles :** Aucun

**Code anomalie 34538 FLG\_ERR\_REG\_PROPS\_OUT\_ OF\_SEQUENCE**

**Explication :** Les propriétés d'enregistrement ne sont pas spécifiées dans l'ordre correct.

#### **Code anomalie 34539 FLG\_ERR\_RQD\_PROPS\_OUT\_ OF\_SEQUENCE**

**Explication :** Dans la zone de définition, les propriétés requises ne sont pas spécifiées dans l'ordre correct.

#### **Codes étendus possibles :** Aucun

### **Code anomalie 34540 FLG\_ERR\_INV\_V\_FLAG\_FOR\_ APPEND**

**Explication :** La propriété ajoutée comporte un indicateur de valeur S (générée par le système) ou R (requise).

L'indicateur de valeur d'une propriété ajoutée doit être ″O″ (signifiant qu'il s'agit d'une propriété optionnelle).

**Codes étendus possibles :** Numéro de séquence de la propriété

#### **Code anomalie 34541 FLG\_ERR\_INV\_UUI\_FOR\_ APPEND**

**Explication :** La propriété ajoutée est spécifiée en tant que propriété d'UUI. Les propriétés ajoutées ne peuvent pas être intégrées à l'UUI.

**Codes étendus possibles :** Numéro de séquence de la propriété

#### **Code anomalie 34542 FLG\_ERR\_NONBLANK\_ PROPERTY\_V\_FLAG**

**Explication :** L'indicateur de valeur de la propriété citée n'est pas à blanc. Cet indicateur n'est pas utilisé par l'appel d'API concerné et, par conséquent, le champ correspondant doit rester à blanc.

**Codes étendus possibles :** Numéro de séquence de la propriété

#### **Code anomalie 34543 FLG\_ERR\_NONBLANK\_ PROPERTY\_CS\_FLAG**

**Explication :** L'indicateur de distinction des majuscules/minuscules de la propriété citée n'est pas à blanc. Cet indicateur n'est pas utilisé par l'appel d'API concerné et, par conséquent, le champ correspondant doit rester à blanc.

**Codes étendus possibles :** Numéro de séquence de la propriété

### **Code anomalie 34544 FLG\_ERR\_NONBLANK\_ PROPERTY\_FS\_FLAG**

**Explication :** L'indicateur de recherche floue de la propriété citée n'est pas à blanc. Cet indicateur n'est pas utilisé par l'appel d'API concerné et, par conséquent, le champ correspondant doit rester à blanc.

**Codes étendus possibles :** Numéro de séquence de la propriété

#### **Code anomalie 34545 FLG\_ERR\_NONBLANK\_ PROPERTY\_UUISEQ**

**Explication :** Pour la propriété citée, l'indicateur de position dans l'UUI n'est pas à blanc.

Ce paramètre n'est pas utilisé par l'appel d'API concerné et, par conséquent, la zone correspondante doit rester à blanc.

Le type de données de la propriété est LONG VARCHAR et l'indicateur de position dans l'UUI n'est pas à blanc. Une propriété faisant partie de l'UUI peut être de type CHAR, VARCHAR ou TIMESTAMP, mais pas de type LONG VARCHAR.

**Codes étendus possibles :** Numéro de séquence de la propriété

### **Code anomalie 34546 FLG\_ERR\_NONBLANK\_ PROPERTY\_RESERVED**

**Explication :** La zone réservée, dans les spécifications de propriétés de la structure d'entrée, doit toujours être vide.

**Codes étendus possibles :** Numéro de séquence de la propriété

### **Code anomalie 34547 FLG\_ERR\_UUI\_V\_FLAG\_MUST\_ BE\_R**

**Explication :** L'indicateur de valeur de la propriété citée n'est pas valide, car pour toutes les propriétés d'UUI, cet indicateur doit être R (valeur requise).

**Codes étendus possibles :** Numéro de séquence de la propriété

### **Code anomalie 34548 FLG\_ERR\_AT\_LEAST\_ONE\_UUI\_ PROP\_RQD**

**Explication :** Aucune des propriétés spécifiées dans la zone de définition n'est désignée comme propriété d'UUI.

Chaque type d'objet Information Catalog Manager doit posséder au moins une propriété d'UUI.

**Codes étendus possibles :** Aucun

## **Code anomalie 34550 FLG\_ERR\_DUP\_REG\_DPNAME**

**Explication :** La propriété NOM DP (DPNAME) spécifiée dans la zone de définition est identique à celle d'un enregistrement de type d'objet existant.

Sur l'ensemble de la base de données, chaque propriété DPNAME doit être unique.

**Codes étendus possibles :** Aucun

### **Code anomalie 34551 FLG\_ERR\_DUP\_REG\_PTNAME**

**Explication :** La propriété NOM DE TYPE PHYSIQUE (PTNAME) est identique au nom d'une table existante de la base de données.

Sur l'ensemble de la base de données, chaque propriété PTNAME doit être unique.

**Codes étendus possibles :** Aucun

# **Code anomalie 34552 FLG\_ERR\_DUP\_REG\_NAME**

**Explication :** La propriété NOM EXTERNE DU TYPE D'OBJET (NAME) spécifiée est identique à la propriété NAME d'un enregistrement de type d'objet existant.

Sur l'ensemble de la base de données, chaque propriété NAME doit être unique.

**Codes étendus possibles :** Aucun

# **Code anomalie 34553 FLG\_ERR\_INV\_DPNAME**

**Explication :** La syntaxe de la valeur DPNAME spécifiée n'est pas valide.

**Codes étendus possibles :** Aucun

# **Code anomalie 34554 FLG\_ERR\_INV\_DB\_PTNAME**

**Explication :** Selon les règles syntaxiques de la base de données, la valeur PTNAME spécifiée n'est pas valide.

**Codes étendus possibles :** Aucun

**Code anomalie 34555 FLG\_ERR\_INV\_DB\_DPNAME**

**Explication :** Réservé

#### **Code anomalie 34556 FLG\_ERR\_INV\_DB\_PROPERTY\_ PPNAME**

**Explication :** Selon les règles syntaxiques de la base de données, le nom abrégé de la propriété indiqué n'est pas valide.

#### **Codes étendus possibles :** Aucun

#### **Code anomalie 34557 FLG\_ERR\_INV\_TOT\_PROPERTY\_ LEN**

**Explication :** La longueur cumulée des propriétés CHAR, VARCHAR et TIMESTAMP, ajoutée aux octets de service, est supérieure au maximum autorisé pour chaque ligne d'une table physique de la base de données.

**Codes étendus possibles :** Aucun

# **Code anomalie 34558 FLG\_ERR\_INV\_PTNAME**

**Explication :** La syntaxe de la valeur PTNAME spécifiée n'est pas valide.

#### **Codes étendus possibles :** Aucun

#### **Code anomalie 34559 FLG\_ERR\_INV\_PROPERTY\_CS\_ FLAG\_FOR\_DB**

**Explication :** La valeur de l'indicateur de distinction des majuscules/minuscules n'est pas valide pour la base de données.

**Codes étendus possibles :** Numéro de séquence de la propriété

### **Code anomalie 34560 FLG\_ERR\_SRH\_PROP\_VAL\_ TOOLONG**

**Explication :** La valeur du critère de recherche est trop longue. Dans le cas de DB2 pour MVS/ESA, la longueur autorisée est de 254 octets.

**Codes étendus possibles :** Numéro de séquence de la propriété

#### **Code anomalie 34561 FLG\_ERR\_EXTRA\_PROPS\_IN\_ IOSTRUCT**

**Explication :** La structure d'entrée contient une ou plusieurs propriétés qui ne figurent pas dans la définition du type d'objet.

**Codes étendus possibles :** Aucun

### **Code anomalie 34562 FLG\_ERR\_MISSING\_REQ\_ PROPERTY**

**Explication :** Une propriété obligatoire est absente de la structure d'entrée d'un appel d'API FLGCreateInst ou FLGUpdateInst. Le code étendu indique la position relative de la propriété manquante, d'après la définition complète du type d'objet.

**Codes étendus possibles :** Numéro de séquence de la propriété

#### **Code anomalie 34800 FLG\_ERR\_PROP\_VALUE\_ REQUIRED**

**Explication :** Aucune valeur n'a été spécifiée dans la zone d'objet associée à la propriété indiquée. La définition de cette propriété indique qu'une valeur est obligatoire dans cette zone.

**Codes étendus possibles :** Numéro de séquence de la propriété

#### **Code anomalie 34801 FLG\_ERR\_PROP\_VALUE\_ EXCEEDED**

**Explication :** La longueur de la valeur de la propriété indiquée dépasse la limite fixée dans la zone de définition.

**Codes étendus possibles :** Numéro de séquence de la propriété

### **Code anomalie 34802 FLG\_ERR\_INVALID\_PROPERTY\_ VALUE**

**Explication :** La valeur de la propriété n'est pas valide pour l'une des raisons suivantes :

- v La valeur fait appel à des caractères double octet (DBCS), alors qu'elle doit utiliser le jeu SBCS (un octet par caractère).
- v Avec l'appel FLGUpdateInst, la valeur INSTIDNT dans la zone d'objet n'est pas valide.

**Codes étendus possibles :** Numéro de séquence de la propriété

### **Code anomalie 34803 FLG\_ERR\_INV\_SRH\_VAL\_FOR\_ LONGVARCHAR**

**Explication :** La valeur de recherche, pour la propriété indiquée, est plus longue que le maximum autorisé pour les critères de recherche comportant un type de données LONG VARCHAR (3000).

**Codes étendus possibles :** Numéro de séquence de la propriété

#### **Code anomalie 34804 FLG\_ERR\_INV\_OBJ\_LENGTH**

**Explication :** La longueur réelle de la zone d'objet ne correspond pas à la longueur d'objet spécifiée dans la zone d'en-tête.

**Codes étendus possibles :** Aucun

#### **Code anomalie 34805 FLG\_ERR\_PARMLIST\_ REQUIRES\_HANDLES**

**Explication :** La propriété HANDLES n'est pas spécifiée dans la zone de définition.

**Codes étendus possibles :** Numéro de séquence de la propriété

## **Code anomalie 34806 FLG\_ERR\_REG\_CONFLICT**

**Explication :** La valeur DPNAME ou PTNAME spécifiée dans la zone d'objet ne correspond pas à celle contenue dans les informations d'enregistrement identifiées par l'ID de type d'objet.

**Codes étendus possibles :** Aucun

### **Code anomalie 34807 FLG\_ERR\_ICON\_EXCEEDS\_ LIMIT**

**Explication :** La taille de l'icône est supérieure au maximum autorisé (30000).

**Codes étendus possibles :** Aucun

## **Code anomalie 34808 FLG\_ERR\_INST\_VALUE\_ EXCEEDED**

**Explication :** La longueur totale de la valeur de l'instance dépasse les limites de la base de données.

**Codes étendus possibles :** Aucun

### **Code anomalie 34809 FLG\_ERR\_INVALID\_VARCHAR\_ LENGTH**

**Explication :** Réservé

**Codes étendus possibles :** Aucun

### **Code anomalie 34810 FLG\_ERR\_INVALID\_CREATOR**

**Explication :** Les API FLGCreateInst et FLGUpdateInst ont détecté une erreur dans la structure d'entrée-sortie. La valeur indiquée pour CREATOR diffère de l'ID utilisateur connecté. Ces deux valeurs doivent être identiques si l'utilisateur ayant émis l'appel n'est pas autorisé à effectuer des opérations de gestion des objets.

### **Code anomalie 35000 FLG\_ERR\_PRG\_NOT\_STARTED**

**Explication :** Le programme n'a pas pu démarrer en raison d'une erreur imprévue du système d'exploitation.

#### **Codes étendus possibles :** Aucun

#### **Code anomalie 35001 FLG\_ERR\_PROG\_PARM\_ TOOLONG**

**Explication :** La valeur indiquée pour la propriété PARMLIST (Liste de paramètres) de l'objet programme est trop longue et est incompatible avec le format des commandes de lancement de programme propre à la plate-forme utilisée.

#### **Codes étendus possibles :** Aucun

# **Code anomalie 35002 FLG\_ERR\_INV\_PROG\_PARM**

**Explication :** La liste des paramètres de l'objet programme contient un délimiteur (%) non apparié, ou bien une propriété dont le nom est encadré par des délimiteurs ne fait pas partie des propriétés du type d'objet identifié par la propriété HANDLES.

#### **Codes étendus possibles :** Aucun

# **Code anomalie 35003 FLG\_ERR\_PROGRAM\_NOTEXIST**

**Explication :** Le programme à lancer n'existe pas, ou bien le chemin indiqué est erroné.

**Codes étendus possibles :** Aucun

#### **Code anomalie 35004 FLG\_ERR\_INV\_SYNTAX\_ STARTCMD**

**Explication :** La valeur de la propriété STARTCMD de l'objet programme n'est pas valide.

#### **Codes étendus possibles :** Aucun

### **Code anomalie 36001 FLG\_ERR\_ACCESS\_DENIED**

**Explication :** Accès refusé lors de l'ouverture ou de la lecture d'un fichier.

**Codes étendus possibles :** Aucun

### **Code anomalie 36002 FLG\_ERR\_BAD\_INVOCATION**

**Explication :** Une erreur s'est produite lors de l'appel d'Information Catalog Manager à partir de la ligne de commande.

**Codes étendus possibles :** Aucun

### **Code anomalie 36003 FLG\_ERR\_BROKEN\_PIPE**

**Explication :** Impossible d'ouvrir ou de lire le fichier spécifié.

**Codes étendus possibles :** Aucun

### **Code anomalie 36004 FLG\_ERR\_BUFFER\_OVERFLOW**

**Explication :** Erreur interne à Information Catalog Manager.

**Codes étendus possibles :** Aucun

### **Code anomalie 36005 FLG\_ERR\_CANNOT\_MAKE**

**Explication :** Impossible de créer le fichier spécifié.

**Codes étendus possibles :** Aucun

#### **Code anomalie 36006 FLG\_ERR\_CLOSE\_ERROR**

**Explication :** Impossible de fermer le fichier.

## **Code anomalie 36007 FLG\_ERR\_COPY\_ERROR**

**Explication :** Impossible de copier un fichier.

**Codes étendus possibles :** Aucun

**Code anomalie 36008 FLG\_ERR\_DELETE\_ERROR**

**Explication :** Impossible de supprimer le fichier spécifié.

**Codes étendus possibles :** Aucun

#### **Code anomalie 36009 FLG\_ERR\_DEVICE\_IN\_USE**

**Explication :** Accès à un fichier impossible. Celui-ci est en cours d'utilisation.

**Codes étendus possibles :** Aucun

**Code anomalie 36010 FLG\_ERR\_DIRECT\_ACCESS\_ HANDLE**

**Explication :** Erreur interne à Information Catalog Manager.

**Codes étendus possibles :** Aucun

#### **Code anomalie 36011 FLG\_ERR\_DISK\_FULL**

**Explication :** Le disque étant saturé, le fichier ne peut être créé.

**Codes étendus possibles :** Aucun

#### **Code anomalie 36012 FLG\_ERR\_DRIVE\_LOCKED**

**Explication :** Accès impossible à une unité. Celle-ci est en cours d'utilisation.

**Codes étendus possibles :** Aucun

### **Code anomalie 36013 FLG\_ERR\_DUPHNDL\_ERROR**

**Explication :** Erreur interne à Information Catalog Manager.

**Codes étendus possibles :** Aucun

### **Code anomalie 36014 FLG\_ERR\_EAS\_DIDNT\_FIT**

**Explication :** Le fichier d'icône comporte un trop grand nombre d'attributs étendus.

**Codes étendus possibles :** Aucun

#### **Code anomalie 36015 FLG\_ERR\_EA\_LIST\_ INCONSISTENT**

**Explication :** Certains attributs étendus du fichier d'icône ne sont pas valides.

**Codes étendus possibles :** Aucun

**Code anomalie 36016 FLG\_ERR\_EAS\_NOT\_ SUPPORTED**

**Explication :** Il est impossible de copier un fichier comportant des attributs étendus dans un système de fichiers n'admettant pas ce type d'attribut.

**Codes étendus possibles :** Aucun

**Code anomalie 36017 FLG\_ERR\_FILENAME\_EXCED\_ RANGE**

**Explication :** Nom de fichier ou chemin d'accès non valide.

**Codes étendus possibles :** Aucun

### **Code anomalie 36018 FLG\_ERR\_FILE\_NOT\_FOUND**

**Explication :** Le chemin et le nom de fichier spécifiés sont introuvables.

**Codes étendus possibles :** Aucun

### **Code anomalie 36019 FLG\_ERR\_FINDFILE\_ERROR**

**Explication :** Le fichier spécifié est introuvable.

### **Code anomalie 36020 FLG\_ERR\_FINDNEXT\_ERROR**

**Explication :** Le fichier suivant est introuvable.

**Codes étendus possibles :** Aucun

**Code anomalie 36021 FLG\_ERR\_INVALID\_ACCESS**

**Explication :** Ecriture impossible dans le fichier, celui-ci ayant l'attribut lecture seule.

**Codes étendus possibles :** Aucun

#### **Code anomalie 36022 FLG\_ERR\_INVALID\_DIRECTORY**

**Explication :** Le répertoire spécifié n'est pas valide.

**Codes étendus possibles :** Aucun

**Code anomalie 36023 FLG\_ERR\_INVALID\_DRIVE**

**Explication :** Accès impossible à l'unité spécifiée.

**Codes étendus possibles :** Aucun

#### **Code anomalie 36024** FLG\_ERR\_INVALID\_EA\_NAME

**Explication :** Erreur interne à Information Catalog Manager.

**Codes étendus possibles :** Aucun

#### **Code anomalie 36025 FLG\_ERR\_INVALID\_FILE\_NAME**

**Explication :** Le nom de fichier spécifié n'est pas valide.

**Codes étendus possibles :** Aucun

### **Code anomalie 36026 FLG\_ERR\_INVALID\_FUNCTION**

**Explication :** Erreur interne à Information Catalog Manager.

**Codes étendus possibles :** Aucun

**Code anomalie 36027 FLG\_ERR\_INVALID\_HANDLE**

**Explication :** Erreur interne à Information Catalog Manager.

**Codes étendus possibles :** Aucun

**Code anomalie 36028 FLG\_ERR\_INVALID\_ PARAMETER**

**Explication :** Erreur interne à Information Catalog Manager.

**Codes étendus possibles :** Aucun

**Code anomalie 36029 FLG\_ERR\_INVALID\_TARGET\_ HANDLE**

**Explication :** Erreur interne à Information Catalog Manager.

**Codes étendus possibles :** Aucun

**Code anomalie 36030 FLG\_ERR\_LOCK\_VIOLATION**

**Explication :** Accès impossible à un fichier. Celui-ci est verrouillé par une autre application.

**Codes étendus possibles :** Aucun

**Code anomalie 36031 FLG\_ERR\_META\_EXPANSION\_ TOO\_LONG**

**Explication :** Erreur interne à Information Catalog Manager.

**Codes étendus possibles :** Aucun

# **Code anomalie 36032 FLG\_ERR\_MORE\_DATA**

**Explication :** Impossible d'ouvrir un fichier. Celui-ci est trop volumineux.

### **Code anomalie 36033 FLG\_ERR\_NEED\_EAS\_FOUND**

**Explication :** Impossible de transférer le fichier sur une unité qui n'admet pas les attributs étendus. Ces derniers sont indispensables au fichier.

#### **Codes étendus possibles :** Aucun

### **Code anomalie 36034 FLG\_ERR\_NEGATIVE\_SEEK**

**Explication :** Erreur interne à Information Catalog Manager.

**Codes étendus possibles :** Aucun

### **Code anomalie 36035 FLG\_ERR\_NOT\_DOS\_DISK**

**Explication :** Le disque spécifié n'est pas valide, ou bien il n'existe pas.

**Codes étendus possibles :** Aucun

**Code anomalie 36036 FLG\_ERR\_NO\_MORE\_FILES**

**Explication :** Erreur interne à Information Catalog Manager.

**Codes étendus possibles :** Aucun

**Code anomalie 36037 FLG\_ERR\_NO\_MORE\_SEARCH\_ HANDLES**

**Explication :** Cette session Information Catalog Manager a atteint le nombre maximal de pointeurs de fichier.

Dans votre fichier CONFIG.SYS, augmentez la valeur du paramètre FILES=.

**Codes étendus possibles :** Aucun

### **Code anomalie 36038 FLG\_ERR\_OPEN\_ERROR**

**Explication :** Impossible d'ouvrir le fichier d'icône, le fichier de langage de marques, le fichier écho ou le fichier journal.

**Codes étendus possibles :** Aucun

### **Code anomalie 36039 FLG\_ERR\_OPEN\_FAILED**

**Explication :** Impossible d'ouvrir le fichier d'icône, le fichier de langage de marques, le fichier écho ou le fichier journal.

**Codes étendus possibles :** Aucun

# **Code anomalie 36040 FLG\_ERR\_PATH\_NOT\_FOUND**

**Explication :** Le chemin d'accès spécifié est introuvable.

**Codes étendus possibles :** Aucun

#### **Code anomalie 36041 FLG\_ERR\_PIPE\_BUSY**

**Explication :** Erreur interne à Information Catalog Manager.

**Codes étendus possibles :** Aucun

### **Code anomalie 36042 FLG\_ERR\_READ\_ERROR**

**Explication :** Erreur interne à Information Catalog Manager.

**Codes étendus possibles :** Aucun

**Code anomalie 36043 FLG\_ERR\_SEEK\_ON\_DEVICE**

**Explication :** Erreur interne à Information Catalog Manager.

**Codes étendus possibles :** Aucun

# **Code anomalie 36044 FLG\_ERR\_SETFILEPTR\_ERROR**

**Explication :** Erreur interne à Information Catalog Manager.

#### **Code anomalie 36045 FLG\_ERR\_SHARING\_BUFFER\_ EXCEEDED**

**Explication :** Ce fichier ne peut être partagé en raison d'un dépassement de capacité de la mémoire tampon.

**Codes étendus possibles :** Aucun

**Code anomalie 36046 FLG\_ERR\_SHARING\_ VIOLATION**

**Explication :** Accès impossible à ce fichier. Il est en cours d'utilisation par un autre processus.

**Codes étendus possibles :** Aucun

# **Code anomalie 36047**

**FLG\_ERR\_TOO\_MANY\_OPEN\_ FILES**

**Explication :** Impossible d'ouvrir plus de fichiers.

Sous OS/2, augmentez la valeur du paramètre  $FII.ES=$ .

**Codes étendus possibles :** Aucun

#### **Code anomalie 36048 FLG\_ERR\_WRITE\_ERROR**

**Explication :** Erreur interne à Information Catalog Manager.

**Codes étendus possibles :** Aucun

### **Code anomalie 36049 FLG\_ERR\_WRITE\_FAULT**

**Explication :** Ecriture impossible sur le disque. Le disque est peut-être verrouillé ou inaccessible.

**Codes étendus possibles :** Aucun

### **Code anomalie 36050 FLG\_ERR\_WRITE\_PROTECT**

**Explication :** Ecriture impossible dans le fichier. Ce fichier est en lecture seule.

**Codes étendus possibles :** Aucun

#### **Code anomalie 36200 FLG\_ERR\_NO\_MORE\_THREADS**

**Explication :** Plus aucune unité d'exécution (thread) n'est disponible.

Fermez certains programmes en cours d'exécution pour pouvoir continuer.

**Codes étendus possibles :** Aucun

#### **Code anomalie 36201 FLG\_ERR\_QDISK\_FAIL**

**Explication :** Impossible d'accéder aux informations concernant l'unité de disque.

**Codes étendus possibles :** Aucun

### **Code anomalie 37001 FLG\_ERR\_INV\_RESTART\_OPT**

**Explication :** L'option de redémarrage (RestartOpt) spécifiée n'est pas valide.

Les valeurs autorisées sont B, C, b et c.

**Codes étendus possibles :** Aucun

### **Code anomalie 37002 FLG\_ERR\_INV\_OBJTYPE\_OPT**

**Explication :** L'option de la marque ACTION.OBJTYPE n'est pas valide.

Les options autorisées sont MERGE, ADD, UPDATE, DELETE, DELETE\_EXT et APPEND.

**Codes étendus possibles :** Aucun

### **Code anomalie 37003 FLG\_ERR\_INV\_OBJINST\_OPT**

**Explication :** L'option de la marque ACTION.OBJINST n'est pas valide.

Les options autorisées sont ADD, UPDATE, DELETE, DELETE\_TREE\_REL, DELETE\_TREE\_ALL et MERGE.

### **Code anomalie 37004 FLG\_ERR\_INV\_RELATION\_OPT**

**Explication :** L'option de la marque ACTION.RELATION n'est pas valide.

Les options autorisées sont ADD et DELETE.

**Codes étendus possibles :** Aucun

#### **Code anomalie 37005 FLG\_ERR\_TAG\_OUT\_OF\_ SEQUENCE**

**Explication :** Dans le fichier de langage de marques, une marque située après une marque ACTION n'apparaît pas là où elle le devrait.

**Codes étendus possibles :** Aucun

#### **Code anomalie 37006 FLG\_ERR\_KEYNAME\_TOO\_ LONG**

**Explication :** Le nom abrégé d'une propriété d'UUI, dans la marque INSTANCE, dépasse la longueur autorisée (8 caractères).

**Codes étendus possibles :** Aucun

#### **Code anomalie 37007 FLG\_ERR\_INV\_ACTION\_TYPE**

**Explication :** Le mot clé de la marque ACTION n'est pas valide.

Seuls sont admis les mots clés OBJTYPE, OBJINST et RELATION.

**Codes étendus possibles :** Aucun

**Code anomalie 37008 FLG\_ERR\_KEYWORD\_TOO\_ LONG**

**Explication :** Dans l'une des marques, un mot clé dépasse la longueur autorisée.

**Codes étendus possibles :** Aucun

### **Code anomalie 37009 FLG\_ERR\_PROPNAME\_TOO\_ LONG**

**Explication :** Le nom abrégé d'une propriété, dans la marque INSTANCE, dépasse la longueur autorisée (8 caractères).

**Codes étendus possibles :** Aucun

### **Code anomalie 37010 FLG\_ERR\_VALUE\_TOO\_LONG**

**Explication :** Dans le fichier de langage de marques, la longueur d'une valeur spécifiée dépasse la limite autorisée par son mot clé, son nom abrégé de la propriété ou son nom abrégé de la propriété d'UUI.

**Codes étendus possibles :** Aucun

#### **Code anomalie 37011 FLG\_ERR\_OBJTAG\_DUP\_ KEYWORD**

**Explication :** Dans la marque OBJECT, un mot clé est spécifié plusieurs fois.

### **Codes étendus possibles :** Aucun

## **Code anomalie 37012 FLG\_ERR\_PROPTAG\_DUP\_ KEYWORD**

**Explication :** Dans la marque PROPERTY, un mot clé est spécifié plusieurs fois.

**Codes étendus possibles :** Aucun

### **Code anomalie 37013 FLG\_ERR\_RELTAG\_DUP\_ KEYWORD**

**Explication :** Dans la marque RELTYPE, un mot clé est spécifié plusieurs fois.

#### **Code anomalie 37014 FLG\_ERR\_INSTTAG\_DUP\_ KEYNAME**

**Explication :** Dans la marque INSTANCE, un nom abrégé de la propriété d'UUI est spécifié plusieurs fois.

#### **Codes étendus possibles :** Aucun

#### **Code anomalie 37015 FLG\_ERR\_INSTTAG\_DUP\_ PROPNAME**

**Explication :** Dans la marque INSTANCE, un nom abrégé de la propriété est spécifié plusieurs fois.

**Codes étendus possibles :** Aucun

**Code anomalie 37016 FLG\_ERR\_OBJTAG\_INV\_ KEYWORD**

**Explication :** Un mot clé de la marque OBJECT n'est pas valide.

Les mots clés autorisés pour cette marque sont : TYPE, CATEGORY, EXTNAME, PHYNAME, ICOFILE et ICWFILE.

#### **Codes étendus possibles :** Aucun

#### **Code anomalie 37017 FLG\_ERR\_PROPTAG\_INV\_ KEYWORD**

**Explication :** Un mot clé de la marque PROPERTY n'est pas valide.

Les mots clés autorisés pour cette marque sont : EXTNAME, DT, DL, SHRTNAME, NULLS et UUISEQ.

#### **Codes étendus possibles :** Aucun

**Code anomalie 37018 FLG\_ERR\_RELTAG\_INV\_ KEYWORD**

**Explication :** Un mot clé de la marque RELTYPE n'est pas valide.

Les mots clés autorisés pour cette marque sont : TYPE, SOURCETYPE et TARGETYPE.

**Codes étendus possibles :** Aucun

### **Code anomalie 37019 FLG\_ERR\_CMMTTAG\_INV\_ KEYWORD**

**Explication :** Un mot clé de la marque COMMIT n'est pas valide.

Le seul mot clé autorisé pour cette marque est CHKPID.

**Codes étendus possibles :** Aucun

#### **Code anomalie 37020 FLG\_ERR\_INSTTAG\_INV\_ KEYNAME**

**Explication :** Dans la marque INSTANCE, le nom abrégé d'une propriété d'UUI n'est pas valide.

**Codes étendus possibles :** Aucun

#### **Code anomalie 37021 FLG\_ERR\_INSTTAG\_INV\_ PROPNAME**

**Explication :** Dans la marque INSTANCE, le nom abrégé d'une propriété n'est pas valide.

Le nom indiqué doit exister dans le type d'objet spécifié par la marque OBJECT.

**Codes étendus possibles :** Aucun

**Code anomalie 37022 FLG\_ERR\_INSTTAG\_MISSING\_ SKEY**

**Explication :** SOURCEKEY n'est pas le premier mot clé de la marque INSTANCE.

### **Code anomalie 37023 FLG\_ERR\_INSTTAG\_MISSING\_ TKEY**

**Explication :** TARGETKEY n'est pas le deuxième mot clé de la marque INSTANCE utilisée pour créer ou supprimer une relation.

**Codes étendus possibles :** Aucun

### **Code anomalie 37024 FLG\_ERR\_TAGFILE\_ PREMATURE\_EOF**

**Explication :** Information Catalog Manager a rencontré prématurément la fin du fichier de langage de marques lors de son importation.

**Codes étendus possibles :** Aucun

### **Code anomalie 37025 FLG\_ERR\_PROPTAG\_INV\_DT**

**Explication :** La valeur de DT (type de données), dans la marque PROPERTY, n'est pas valide.

Seules sont admises les valeurs C, V, L et T.

**Codes étendus possibles :** Aucun

#### **Code anomalie 37026 FLG\_ERR\_PROPTAG\_ RESERVED\_SHRTNAME**

**Explication :** Le nom abrégé d'une propriété réservée a été spécifié comme valeur de SHRTNAME dans la marque PROPERTY.

Les noms abrégés suivants sont réservés et ne peuvent être spécifiés comme valeur de SHRTNAME : OBJTYPID, INSTIDNT, UPDATIME et UPDATEBY.

### **Codes étendus possibles :** Aucun

### **Code anomalie 37027 FLG\_ERR\_PROPTAG\_INV\_ NULLS**

**Explication :** La valeur du mot clé NULLS, dans la marque PROPERTY, n'est pas valide.

Les seules valeurs admises sont Y (oui) et N (non).

**Codes étendus possibles :** Aucun

## **Code anomalie 37028 FLG\_ERR\_PROPTAG\_INV\_ UUISEQ**

**Explication :** La valeur du mot clé UUISEQ, dans la marque PROPERTY, n'est pas valide.

Les valeurs admises sont 0, 1, 2, 3, 4 et 5.

**Codes étendus possibles :** Aucun

### **Code anomalie 37029 FLG\_ERR\_INSTTAG\_RESERVED\_ PROPNAME**

**Explication :** Le nom abrégé d'une propriété réservée a été spécifié dans la marque INSTANCE.

Les noms abrégés de propriété suivants sont réservés et leur valeur ne peut pas être définie par vos soins : OBJTYPID, INSTIDNT, UPDATIME et UPDATEBY.

**Codes étendus possibles :** Aucun

## **Code anomalie 37030 FLG\_ERR\_OBJTAG\_MISSING\_ REQD\_KEYWORD**

**Explication :** Il manque un mot clé obligatoire dans la marque OBJECT.

**Codes étendus possibles :** Aucun

### **Code anomalie 37031 FLG\_ERR\_OBJTAG\_KEYWORD\_ NOT\_ALLOWED**

**Explication :** Un mot clé spécifié dans la marque OBJECT n'est pas autorisé avec le mot clé et l'option actuellement indiqués pour la marque ACTION.

### **Code anomalie 37032 FLG\_ERR\_PROPTAG\_MISSING\_ REQD\_KEYWORD**

**Explication :** Il manque un mot clé obligatoire dans la marque PROPERTY.

Les mots clés obligatoires dans cette marque sont EXTNAME, DT, DL, SHRTNAME et NULLS.

Lorsque NAME est spécifié comme valeur de SHRTNAME, ce dernier est le seul mot clé obligatoire.

#### **Codes étendus possibles :** Aucun

### **Code anomalie 37033 FLG\_ERR\_RELTAG\_MISSING\_ REQD\_KEYWORD**

**Explication :** Il manque un mot clé obligatoire dans la marque RELTYPE.

Les mots clés obligatoires sont : TYPE, SOURCETYPE et TARGETYPE.

**Codes étendus possibles :** Aucun

### **Code anomalie 37034 FLG\_ERR\_INVALID\_DISKCNTL\_ TAG**

**Explication :** Les valeurs et mots clés de la marque DISKCNTL ne sont pas valides.

**Codes étendus possibles :** Aucun

**Code anomalie 37035 FLG\_ERR\_NO\_VALID\_INPUT\_ TAG**

**Explication :** Le fichier de langage de marques ne contient pas de marques valides.

**Codes étendus possibles :** Aucun

**Code anomalie 37037 FLG\_ERR\_OBJTAG\_INV\_ CATEGORY**

**Explication :** La valeur du mot clé CATEGORY, dans la marque OBJECT, n'est pas valide.

Les valeurs autorisées pour ce mot clé sont GROUPING, ELEMENTAL, CONTACT, DICTIONARY et SUPPORT.

**Codes étendus possibles :** Aucun

#### **Code anomalie 37038 FLG\_ERR\_RELTAG\_INV\_TYPE**

**Explication :** La valeur du mot clé TYPE, dans la marque RELTYPE, n'est pas valide.

Seules sont admises les valeurs CONTAIN, CONTACT, LINK et ATTACHMENT.

**Codes étendus possibles :** Aucun

### **Code anomalie 37039 FLG\_ERR\_MISSING\_LPAREN**

**Explication :** Il manque une parenthèse gauche à la suite d'un mot clé, d'un nom abrégé de la propriété d'UUI ou d'un nom abrégé de la propriété.

**Codes étendus possibles :** Aucun

#### **Code anomalie 37040 FLG\_ERR\_INSTTAG\_NO\_ PROPNAME**

**Explication :** Aucun nom abrégé de la propriété n'a été spécifié dans la marque INSTANCE.

**Codes étendus possibles :** Aucun

#### **Code anomalie 37041 FLG\_ERR\_NO\_VALUE**

**Explication :** Il manque la valeur du mot clé spécifié.

**Codes étendus possibles :** Aucun

### **Code anomalie 37042 FLG\_ERR\_NO\_KEYWORD**

**Explication :** Une marque ne comprend aucun mot clé.

A l'exception des marques COMMENT, NL et TAB, toutes les marques doivent comporter au moins un mot clé.

**Codes étendus possibles :** Aucun

### **Code anomalie 37043 FLG\_ERR\_TAG\_FOLLOWED\_BY\_ GARBAGE**

**Explication :** Une marque valide est suivie de caractères en trop.

**Codes étendus possibles :** Aucun

### **Code anomalie 37044 FLG\_ERR\_BAD\_PAREN\_ WITHIN\_VALUE**

**Explication :** Une parenthèse intégrée dans cette valeur n'est pas valide.

Toute parenthèse figurant dans une valeur doit être précédée et suivie d'une apostrophe.

**Codes étendus possibles :** Aucun

### **Code anomalie 37046 FLG\_ERR\_PROPTAG\_ KEYWORD\_NOT\_ALLOWED**

**Explication :** La marque PROPERTY contient un mot clé qui n'est pas autorisé lorsque NAME est indiqué comme valeur de SHRTNAME.

Les seuls mots clés autorisés dans ce cas sont SHRTNAME et UUISEQ.

**Codes étendus possibles :** Aucun

**Code anomalie 37047 FLG\_ERR\_UNEXPECTED\_ LPAREN**

**Explication :** Une parenthèse gauche est spécifiée alors qu'un mot clé, un nom abrégé de la propriété d'UUI ou un nom abrégé de la propriété est attendu.

**Codes étendus possibles :** Aucun

### **Code anomalie 37048 FLG\_ERR\_UNEXPECTED\_ RPAREN**

**Explication :** Une parenthèse droite est spécifiée alors qu'une parenthèse gauche, un mot clé, un

nom abrégé de la propriété d'UUI ou un nom abrégé de la propriété est attendu.

**Codes étendus possibles :** Aucun

#### **Code anomalie 37300 FLG\_ERR\_CHKPT\_DUP**

**Explication :** Erreur interne à Information Catalog Manager.

**Codes étendus possibles :** Aucun

### **Code anomalie 37301 FLG\_ERR\_CHKPT\_NOTEXIST**

**Explication :** Erreur interne à Information Catalog Manager.

**Codes étendus possibles :** Aucun

## **Code anomalie 37302 FLG\_ERR\_INV\_SAVEAREA\_LEN**

**Explication :** Erreur interne à Information Catalog Manager.

**Codes étendus possibles :** Aucun

**Code anomalie 37303 FLG\_ERR\_INV\_CHKPT\_TOT\_LEN**

**Explication :** Erreur interne à Information Catalog Manager.

**Codes étendus possibles :** Aucun

### **Code anomalie 37304 FLG\_ERR\_MISSING\_CHKPT\_ VALUE**

**Explication :** Erreur interne à Information Catalog Manager.

**Codes étendus possibles :** Aucun

### **Code anomalie 37305 FLG\_ERR\_NO\_MATCH\_ON\_ CHKPTID**

**Explication :** Impossible de mettre en correspondance l'ID de point de contrôle sauvegardé par le système avec une valeur CHKPID de marque COMMIT dans le fichier de langage de marques spécifié.

**Codes étendus possibles :** Aucun

**Code anomalie 37500 FLG\_ERR\_REQUEST\_A\_NEW\_ DISK\_FAILED**

**Explication :** Lors de l'importation du fichier de langage de marques, l'utilisateur n'a pas inséré la disquette attendue.

**Codes étendus possibles :** Aucun

**Code anomalie 37501 FLG\_ERR\_VERIFY\_DISKETTE\_ SEQUENCE\_FAILED**

**Explication :** Information Catalog Manager a rencontré une erreur en tentant de vérifier la séquence d'insertion des disquettes.

**Codes étendus possibles :** Aucun

**Code anomalie 37502**

**FLG\_ERR\_UNABLE\_TO\_FIND\_ REQUIRED\_PROPERTY**

**Explication :** Un nom abrégé de la propriété spécifié est introuvable dans la base de données cible.

Ce nom a été spécifié dans la marque INSTANCE pendant la mise à jour ou la fusion d'une instance d'objet à l'aide de la marque ACTION.OBJINST(UPDATE) ou ACTION.OBJINST(MERGE).

**Codes étendus possibles :** Aucun

**Code anomalie 37503 FLG\_ERR\_UNABLE\_TO\_FIND\_ REQUIRED\_OBJTYPE**

**Explication :** Le nom de type d'objet spécifié dans la marque OBJECT est introuvable dans la base de données cible.

**Codes étendus possibles :** Aucun

**Code anomalie 37504 FLG\_ERR\_NONUNIQUE\_UUI\_ KEY**

**Explication :** Les valeurs d'UUI spécifiées identifient plusieurs instances.

**Codes étendus possibles :** Aucun

#### **Code anomalie 37505 FLG\_ERR\_MISMATCH\_UUI\_IN\_ MERGE**

**Explication :** Dans une fusion de types d'objets, les noms abrégés des propriétés d'UUI du type d'objet défini dans le fichier de langage de marques ne concordent pas avec les noms abrégés des propriétés d'UUI de ce même type d'objet, dans la base de données.

**Codes étendus possibles :** Aucun

### **Code anomalie 37506 FLG\_ERR\_DATA\_LENGTH\_ CONVERSION\_FAILED**

**Explication :** Erreur interne à Information Catalog Manager.

**Codes étendus possibles :** Aucun

#### **Code anomalie 37507 FLG\_ERR\_MISMATCH\_DATA\_ LENGTH\_IN\_MERGE**

**Explication :** Dans le fichier de langage de marques d'entrée, la valeur du mot clé DL (longueur de données) d'une marque PROPERTY faisant suite à une marque ACTION.OBJTYPE(MERGE) ne concorde pas avec la valeur de la propriété correspondante de ce même type d'objet, dans la base de données cible.

**Codes étendus possibles :** Aucun

### **Code anomalie 37508 FLG\_ERR\_MISMATCH\_DATA\_ TYPE\_IN\_MERGE**

**Explication :** Dans le fichier de langage de marques d'entrée, la valeur du mot clé DT (Type de données) d'une marque PROPERTY faisant suite à une marque ACTION.OBJTYPE(MERGE) ne concorde pas avec la valeur de la propriété correspondante de ce même type d'objet, dans la base de données cible.

#### **Codes étendus possibles :** Aucun

### **Code anomalie 37509 FLG\_ERR\_MISMATCH\_ PROPERTY\_NAME\_IN\_MERGE**

**Explication :** Dans le fichier de langage de marques d'entrée, la valeur du mot clé SHRTNAME (nom abrégé de la propriété) d'une marque PROPERTY faisant suite à une marque ACTION.OBJTYPE(MERGE) ne correspond à aucune propriété de ce même type d'objet dans la base de données.

#### **Codes étendus possibles :** Aucun

### **Code anomalie 37510 FLG\_ERR\_MISMATCH\_ CATEGORY\_IN\_MERGE**

**Explication :** Dans le fichier de langage de marques d'entrée, la valeur du mot clé CATEGORY d'une marque OBJECT faisant suite à une marque ACTION.OBJTYPE(MERGE) ne correspond pas à la valeur stockée dans la base de données pour le même type d'objet.

#### **Codes étendus possibles :** Aucun

**Code anomalie 37511 FLG\_ERR\_MISSING\_REQUIRED\_ OBJTYPE\_MERGE\_STATEMENT**

**Explication :** Impossible de fusionner une instance d'objet à l'aide de la marque ACTION.OBJINST(MERGE) si le type d'objet correspondant n'a pas été préalablement fusionné au moyen de la marque ACTION.OBJTYPE(MERGE).

La marque ACTION.OBJTYPE(MERGE) doit être traitée avant toute marque ACTION.OBJINST(MERGE) destinée à la fusion d'une instance d'objet du même type.

#### **Codes étendus possibles :** Aucun

**Code anomalie 37512 FLG\_ERR\_NONUNIQUE\_ SOURCE\_UUI\_KEY**

**Explication :** Réservé

**Codes étendus possibles :** Aucun

**Code anomalie 37513 FLG\_ERR\_NONUNIQUE\_ TARGET\_UUI\_KEY**

**Explication :** Réservé

**Codes étendus possibles :** Aucun

#### **Code anomalie 37514 FLG\_ERR\_NO\_TAGFILE\_ON\_ DISKETTE**

**Explication :** Impossible de trouver le fichier de langage de marques d'entrée sur la disquette fournie.

**Codes étendus possibles :** Aucun

#### **Code anomalie 37515 FLG\_ERR\_WRONG\_DISK\_ SEQUENCE**

**Explication :** Les disquettes contenant le fichier de langage de marques n'ont pas été insérées dans le bon ordre.

**Codes étendus possibles :** Aucun

### **Code anomalie 37516 FLG\_ERR\_REQ\_INST\_ NOTFOUND**

**Explication :** Impossible de trouver l'instance à mettre à jour.

**Codes étendus possibles :** Aucun

#### **Code anomalie 37801 FLG\_ERR\_NO\_UUI**

**Explication :** La fonction d'exportation a rencontré un objet dépourvu d'UUI. Par conséquent, elle ne peut pas le traiter.

### **Code anomalie 37802 FLG\_ERR\_CREATEREG\_FAILED**

**Explication :** Réservé

**Codes étendus possibles :** Aucun

#### **Code anomalie 37803 FLG\_ERR\_UPDATEREG\_FAILED**

**Explication :** Réservé

**Codes étendus possibles :** Aucun

#### **Code anomalie 37804 FLG\_ERR\_GETREG\_FAILED**

**Explication :** La fonction d'exportation a appelé l'API FLGGetReg, qui a renvoyé une erreur.

Consultez le fichier journal pour déterminer dans quelle mesure l'exportation a été affectée par cette erreur.

**Codes étendus possibles :** Aucun ; code anomalie.

## **Code anomalie 37805 FLG\_ERR\_DELETEREG\_FAILED**

**Explication :** Réservé

**Codes étendus possibles :** Aucun

**Code anomalie 37806 FLG\_ERR\_CREATETYPE\_FAILED**

**Explication :** Réservé

**Codes étendus possibles :** Aucun

**Code anomalie 37807 FLG\_ERR\_APPENDTYPE\_FAILED**

**Explication :** Réservé

**Codes étendus possibles :** Aucun

**Code anomalie 37808 FLG\_ERR\_GETTYPE\_FAILED**

**Explication :** Réservé

**Codes étendus possibles :** Aucun

**Code anomalie 37809 FLG\_ERR\_DELETETYPE\_FAILED**

**Explication :** Réservé

**Codes étendus possibles :** Aucun

**Code anomalie 37820 FLG\_ERR\_CREATEINST\_FAILED**

**Explication :** Réservé

**Codes étendus possibles :** Aucun

**Code anomalie 37821 FLG\_ERR\_UPDATEINST\_FAILED**

**Explication :** Réservé

**Codes étendus possibles :** Aucun

#### **Code anomalie 37822 FLG\_ERR\_GETINST\_FAILED**

**Explication :** La fonction d'exportation a appelé l'API FLGGetInst, qui a renvoyé une erreur.

Consultez le fichier journal pour déterminer dans quelle mesure l'exportation a été affectée par cette erreur.

**Codes étendus possibles :** Aucun ; code anomalie.

**Code anomalie 37823 FLG\_ERR\_DELETEINST\_FAILED**

**Explication :** Réservé

### **Code anomalie 37824 FLG\_ERR\_LISTTYPE\_FAILED**

**Explication :** Réservé

**Codes étendus possibles :** Aucun

**Code anomalie 37825 FLG\_ERR\_SEARCH\_FAILED**

**Explication :** Réservé

**Codes étendus possibles :** Aucun

**Code anomalie 37826 FLG\_ERR\_RELATE\_FAILED**

**Explication :** Réservé

**Codes étendus possibles :** Aucun

**Code anomalie 37827 FLG\_ERR\_LISTCONTACTS\_ FAILED**

**Explication :** La fonction d'exportation a appelé l'API FLGListContacts, qui a renvoyé une erreur.

Consultez le fichier journal pour déterminer dans quelle mesure l'exportation a été affectée par cette erreur.

**Codes étendus possibles :** Code anomalie

# **Code anomalie 37828 FLG\_ERR\_NAVIGATE\_FAILED**

**Explication :** La fonction d'exportation a appelé l'API FLGNavigate, qui a renvoyé une erreur.

Consultez le fichier journal pour déterminer dans quelle mesure l'exportation a été affectée par cette erreur.

**Codes étendus possibles :** Code anomalie

## **Code anomalie 37829 FLG\_ERR\_FREEMEM\_FAILED**

**Explication :** La fonction d'exportation a appelé l'API FLGFreeMem, qui a renvoyé une erreur.

Consultez le fichier journal pour déterminer dans

quelle mesure l'exportation a été affectée par cette erreur.

**Codes étendus possibles :** Code anomalie

## **Code anomalie 37831 FLG\_ERR\_LISTASSOC\_FAILED**

**Explication :** Cette fonction a appelé l'API FLGListAssociates, qui a renvoyé une erreur.

**Codes étendus possibles :** Code anomalie

# **Code anomalie 37901 FLG\_ERR\_NULL\_LOGFILE**

**Explication :** La valeur du paramètre pointeur du fichier journal est NULL.

Une valeur est obligatoire pour ce paramètre.

**Codes étendus possibles :** Aucun

# **Code anomalie 37902 FLG\_ERR\_LOGFILE\_OPENERR**

**Explication :** La fonction d'importation ou d'exportation a détecté une erreur lors de l'ouverture du fichier journal.

Le code étendu contient le code anomalie de cette erreur.

**Codes étendus possibles :** Code anomalie

## **Code anomalie 37904 FLG\_ERR\_LOGFILE\_WRITEERR**

**Explication :** La fonction d'importation ou d'exportation a détecté une erreur lors de l'écriture dans le fichier journal.

Le code étendu contient le code anomalie de cette erreur.

**Codes étendus possibles :** Code anomalie

### **Code anomalie 37906 FLG\_ERR\_LOGFILE\_CLOSEERR**

**Explication :** La fonction d'importation ou d'exportation a détecté une erreur lors de la fermeture du fichier journal.

Le code étendu contient le code anomalie de cette erreur.

#### **Codes étendus possibles :** Code anomalie

#### **Code anomalie 37908 FLG\_ERR\_INV\_TAGFILE\_LEN**

**Explication :** L'une des situations suivantes s'est produite :

- v Le nom spécifié pour le fichier de langage de marques est NULL.
- v Le nom complet du fichier de langage de marques, y compris le chemin d'accès, dépasse la longueur autorisée (259 caractères).
- v Le nom du fichier de langage de marques et son suffixe dépassent la longueur autorisée (240 caractères).

#### **Codes étendus possibles :** Aucun

# **Code anomalie 37909 FLG\_ERR\_INV\_LOGFILE\_LEN**

**Explication :** L'une des situations suivantes s'est produite :

- v Le nom spécifié pour le fichier journal est NULL.
- v Le nom complet de ce fichier, y compris le chemin d'accès, dépasse la longueur autorisée (259 caractères).

#### **Codes étendus possibles :** Aucun

### **Code anomalie 37910 FLG\_ERR\_INV\_TAGFILE**

**Explication :** L'unité spécifiée pour le fichier de langage de marques n'est pas valide, car Information Catalog Manager a détecté une erreur en tentant d'y accéder.

Si le fichier de langage de marques est au format MDIS, l'unité ne doit pas être à support amovible.

#### **Codes étendus possibles :** Aucun

### **Code anomalie 37911 FLG\_ERR\_INV\_LOGFILE**

**Explication :** L'unité spécifiée pour le fichier journal n'est pas valide. Cette unité est peut-être à support amovible, ou bien une erreur s'est produite lorsque Information Catalog Manager a tenté d'y accéder.

**Codes étendus possibles :** Aucun

#### **Code anomalie 37912 FLG\_ERR\_ECHOFILE\_OPENERR**

**Explication :** La fonction d'importation a détecté une erreur lors de l'ouverture du fichier écho.

Le code étendu contient le code anomalie de cette erreur.

**Codes étendus possibles :** Code anomalie

#### **Code anomalie 37913 FLG\_ERR\_TAGFILE\_READERR**

**Explication :** La fonction d'importation a détecté une erreur lors de la lecture du fichier de langage de marques.

Le code étendu contient le code anomalie de cette erreur.

**Codes étendus possibles :** Code anomalie

### **Code anomalie 37914 FLG\_ERR\_ECHOFILE\_WRITEERR**

**Explication :** La fonction d'importation a détecté une erreur lors de l'écriture dans le fichier écho.

Le code étendu contient le code anomalie de cette erreur.

**Codes étendus possibles :** Code anomalie

## **Code anomalie 37915 FLG\_ERR\_INV\_ICOPATH\_LEN**

**Explication :** Le chemin d'accès indiqué pour les icônes est trop long.

La longueur de ce chemin, unité et

sous-répertoires compris, ne doit pas dépasser 246 caractères.

**Codes étendus possibles :** Aucun

**Code anomalie 37919 FLG\_ERR\_ICOPATH\_ NONBLANK\_EXT**

**Explication :** Le chemin d'accès aux icônes indiqué (pszIcoPath) comprend un suffixe.

La valeur indiquée pour ce paramètre doit comprendre uniquement le chemin d'accès.

**Codes étendus possibles :** Aucun

### **Code anomalie 37920 FLG\_ERR\_INV\_ICOPATH**

**Explication :** Le chemin d'accès aux icônes n'est pas valide pour l'une des raisons suivantes :

- v L'unité n'a pas été précisée, celle qui a été indiquée est à support amovible ou Information Catalog Manager a détecté une erreur en lisant des données à partir de cette unité.
- v Un suffixe (extension) de fichier a été spécifié dans le chemin d'accès.

**Codes étendus possibles :** Aucun

## **Code anomalie 37921 FLG\_ERR\_TAGFILE\_OPENERR**

**Explication :** La fonction d'importation ou d'exportation ou l'API FLGXferTagBuf a détecté une erreur lors de l'ouverture du fichier de langage de marques.

Le code étendu contient le code anomalie de cette erreur.

**Codes étendus possibles :** Code anomalie

# **Code anomalie 37922**

# **FLG\_ERR\_TAGFILE\_CLOSEERR**

**Explication :** La fonction d'importation ou d'exportation ou l'API FLGXferTagBuf a détecté une erreur lors de la fermeture du fichier de langage de marques.

Le code étendu contient le code anomalie de cette erreur.

**Codes étendus possibles :** Code anomalie

### **Code anomalie 37923 FLG\_ERR\_ECHOFILE\_CLOSEERR**

**Explication :** La fonction d'importation a détecté une erreur lors de la fermeture du fichier écho.

Le code étendu contient le code anomalie de cette erreur.

**Codes étendus possibles :** Code anomalie

### **Code anomalie 37924 FLG\_ERR\_INV\_ECHOFILE\_LEN**

**Explication :** La longueur cumulée du chemin d'accès au fichier journal, du nom du fichier de langage de marques et du suffixe .ECH est supérieure à la longueur autorisée pour le chemin et le nom complets du fichier écho.

Cette longueur totale ne peut excéder 259 caractères.

**Codes étendus possibles :** Aucun

**Code anomalie 37925 FLG\_ERR\_MAX\_OBJTYPE\_ EXCEEDED**

**Explication :** Les types d'objets discrets contenus dans le fichier de langage de marques sont en nombre supérieur au maximum autorisé (3500) pour une importation ou une exportation.

**Codes étendus possibles :** Aucun

### **Code anomalie 37926 FLG\_ERR\_TAGFILE\_WRITEERR**

**Explication :** La fonction d'exportation ou l'API FLGXferTagBuf a détecté une erreur en essayant d'écrire dans le fichier de langage de marques.

Le code étendu contient le code anomalie de cette erreur.

**Codes étendus possibles :** Code anomalie

### **Code anomalie 37928 FLG\_ERR\_INV\_TAGFILE\_EXT**

**Explication :** Le nom spécifié pour le fichier de langage de marques comporte le suffixe ECH. Ce suffixe n'est pas valide.

#### **Codes étendus possibles :** Aucun

#### **Code anomalie 37929** FLG\_ERR\_INV\_LOGFILE\_EXT

**Explication :** Le nom spécifié pour le fichier journal comporte le suffixe ECH. Ce suffixe n'est pas valide.

**Codes étendus possibles :** Aucun

#### **Code anomalie 37930 FLG\_ERR\_TAGFILE\_LOGFILE\_ CONFLICT**

**Explication :** Le même nom a été indiqué pour le fichier journal et le fichier de langage de marques. Il doit s'agir de fichiers différents.

**Codes étendus possibles :** Aucun

#### **Code anomalie 38000**

**FLG\_ERR\_INVALID\_EXPORT\_ IOSTRUCT**

**Explication :** La structure d'entrée de l'appel d'API FLGExport n'est pas valide.

**Codes étendus possibles :** Numéro de séquence de l'objet.

### **Code anomalie 38001 FLG\_ERR\_INVALID\_CFLAG**

**Explication :** La valeur de CONTAINEE-IND n'est pas valide dans la structure d'entrée de l'appel d'API FLGExport.

Seules sont admises les valeurs Y (oui) et N (non).

**Codes étendus possibles :** Numéro de séquence de l'objet.

### **Code anomalie 38002 FLG\_ERR\_INVALID\_TFLAG**

**Explication :** La valeur de CONTACT-IND n'est pas valide dans la structure d'entrée de l'appel d'API FLGExport.

Seules sont admises les valeurs Y (oui) et N (non).

**Codes étendus possibles :** Numéro de séquence de l'objet.

### **Code anomalie 38003 FLG\_ERR\_TAGFILE\_EXIST**

**Explication :** Le nom précisé pour le fichier de langage de marques de sortie (pszTagFileID) est celui d'un fichier existant.

Le nom du fichier fichier de langage de marques de sortie ne doit pas déjà être attribué à un autre fichier.

**Codes étendus possibles :** Aucun

**Code anomalie 38004 FLG\_ERR\_GET\_ICON\_FAILED**

**Explication :** Impossible d'exporter l'icône associée au type d'objet spécifié.

**Codes étendus possibles :** Code anomalie

## **Code anomalie 38005 FLG\_ERR\_INVALID\_AFLAG**

**Explication :** La valeur de l'indicateur ATTACHMENT-IND, dans la structure d'entrée de la fonction d'exportation, n'est pas valide. Les seules valeurs admises sont Y (oui) et N (non).

**Codes étendus possibles :** Numéro de séquence de l'objet.

## **Code anomalie 38006 FLG\_ERR\_INVALID\_LFLAG**

**Explication :** La valeur de l'indicateur LINK-IND, dans la structure d'entrée de la fonction d'exportation, n'est pas valide. Les seules valeurs admises sont Y (oui) et N (non). **Codes étendus possibles :** Numéro de séquence du type d'objet.

#### **Code anomalie 39000 FLG\_ERR\_UPM\_FAIL**

**Explication :** L'utilitaire de gestion des profils utilisateur a échoué (la connexion n'a pas abouti ou l'ID utilisateur de connexion est différent de l'ID utilisateur connecté).

**Codes étendus possibles :** Aucun

### **Code anomalie 39001 FLG\_ERR\_INV\_INPUT\_PARM**

**Explication :** Les mots clés des paramètres d'entrée de la commande sont absents ou ne sont pas valides.

**Codes étendus possibles :** Aucun

**Code anomalie 39002 FLG\_ERR\_MISSING\_PARM\_ VALUE**

**Explication :** Les valeurs des paramètres d'entrée de la commande sont absentes ou ne sont pas valides.

**Codes étendus possibles :** Aucun

### **Code anomalie 39003 FLG\_ERR\_INIT\_BIDI\_ERROR**

**Explication :** Information Catalog Manager a détecté une erreur lors de son initialisation pour l'environnement bidirectionnel. Cela concerne uniquement l'exécution de Information Catalog Manager sur une machine dont la langue d'utilisation est l'arabe ou l'hébreu.

**Codes étendus possibles :** Aucun

### **Code anomalie 39201 FLG\_ERR\_INVALID\_USERTYPE\_ FOR\_UPDATE**

**Explication :** Le type d'utilisateur spécifié pour la mise à jour n'est pas valide. Seuls peuvent être indiqués l'administrateur principal et son délégué (administrateur secondaire).

**Codes étendus possibles :** Aucun

### **Code anomalie 39202 FLG\_ERR\_INVALID\_USERTYPE\_ FOR\_CRT\_OR\_DEL**

**Explication :** Le type d'utilisateur à créer ou à supprimer n'est pas valide. Seuls les utilisateurs autorisés à effectuer des tâches de gestion d'objets peuvent être créés ou supprimés.

**Codes étendus possibles :** Aucun

#### **Code anomalie 39203 FLG\_ERR\_INVALID\_ID\_BAD\_ CHAR**

**Explication :** L'ID utilisateur spécifié contient un caractère non valide. Reportez-vous à la documentation de votre base de données pour connaître les caractères autorisés.

#### **Codes étendus possibles :** Aucun

#### **Code anomalie 39204 FLG\_ERR\_INVALID\_ID\_NUM\_ START**

**Explication :** L'ID utilisateur spécifié commence par un chiffre. Ce type de caractère n'est pas autorisé au début d'un ID utilisateur.

**Codes étendus possibles :** Aucun

### **Code anomalie 39205 FLG\_ERR\_INVALID\_ID\_IMB\_ BLANK**

**Explication :** L'ID utilisateur spécifié contient un espace. Cela n'est pas autorisé.

**Codes étendus possibles :** Aucun

#### **Code anomalie 39206 FLG\_ERR\_INVALID\_MUU\_OPT**

**Explication :** L'option spécifiée pour l'API FLGManageUsers n'est pas valide. Seules sont autorisées les actions FLG\_ACTION\_CREATE, FLG\_ACTION\_UPDATE, FLG\_ACTION\_DELETE et FLG\_ACTION\_LIST.

#### **Codes étendus possibles :** Aucun

#### **Code anomalie 39209 FLG\_ERR\_INVALID\_PADMIN\_ USERID**

**Explication :** L'ID utilisateur précisé pour l'administrateur principal n'est pas valide. Recherchez, dans la documentation de votre base de données, la syntaxe à utiliser pour cette information.

#### **Codes étendus possibles :** Aucun

#### **Code anomalie 39210 FLG\_ERR\_INVALID\_BADMIN\_ USERID**

**Explication :** L'ID utilisateur précisé pour l'administrateur secondaire (délégué) n'est pas valide. Recherchez, dans la documentation de votre base de données, la syntaxe à utiliser pour cette information.

**Codes étendus possibles :** Aucun

#### **Code anomalie 39211 FLG\_ERR\_INVALID\_ POWERUSER\_USERID**

**Explication :** L'ID utilisateur spécifié n'est pas valide. Recherchez, dans la documentation de votre base de données, la syntaxe à utiliser pour cette information.

**Codes étendus possibles :** Index désignant la position relative de l'ID utilisateur non valide dans la structure d'entrée.

**Code anomalie 39502 FLG\_ERR\_CDF\_ERROR**

**Explication :** Réservé

**Codes étendus possibles :** Aucun

#### **Code anomalie 39504**

**FLG\_ERR\_INSTPROFILE\_ERROR**

**Explication :** Réservé

**Codes étendus possibles :** Aucun

### **Code anomalie 39700 FLG\_ERR\_TERM\_FAIL\_ ROLLBACK\_CLOSE**

**Explication :** Réservé

**Codes étendus possibles :** Aucun

**Code anomalie 39701 FLG\_ERR\_TERM\_FAIL\_ ROLLBACK**

**Explication :** Réservé

**Codes étendus possibles :** Aucun

#### **Code anomalie 39702 FLG\_ERR\_TERM\_FAIL\_COMMIT**

**Explication :** Réservé

**Codes étendus possibles :** Aucun

#### **Code anomalie 40001 FLG\_ERR\_INVALID\_CONFIG\_ PROFILE**

**Explication :** Le fichier profil de configuration MDIS ne contient pas de section BEGIN CONFIGURATION valide.

**Codes étendus possibles :** Aucun

#### **Code anomalie 40002 FLG\_ERR\_CONFIGFILE\_ READERR**

**Explication :** La fonction d'importation MDIS a détecté une erreur lors de la lecture du fichier profil de configuration.

**Codes étendus possibles :** Code anomalie

### **Code anomalie 40003 FLG\_ERR\_CONFIGFILE\_ CLOSEERR**

**Explication :** La fonction d'importation MDIS a détecté une erreur lors de la fermeture du fichier profil de configuration.

**Codes étendus possibles :** Code anomalie

#### **Code anomalie 40006 FLG\_ERR\_CONFIGFILE\_INV\_ BEGIN\_STMT**

**Explication :** Le fichier profil de configuration MDIS contient une instruction BEGIN non valide. L'instruction correcte est la suivante : BEGIN CONFIGURATION.

**Codes étendus possibles :** Aucun

**Code anomalie 40007 FLG\_ERR\_CONFIGFILE\_INV\_ END\_STMT**

**Explication :** Le fichier profil de configuration MDIS contient une instruction END non valide. L'instruction correcte est la suivante : END CONFIGURATION.

**Codes étendus possibles :** Aucun

**Code anomalie 40010** FLG\_ERR\_CONFIGFILE\_INV **KEYWORD**

**Explication :** Le fichier profil de configuration MDIS contient un mot clé non valide.

**Codes étendus possibles :** Aucun

**Code anomalie 40011 FLG\_ERR\_CONFIGFILE\_INV\_ TEXT**

**Explication :** Le fichier profil de configuration MDIS contient du texte non valide.

**Codes étendus possibles :** Aucun

**Code anomalie 40012 FLG\_ERR\_CONFIGFILE\_INV\_ VALUE**

**Explication :** Le fichier profil de configuration MDIS contient une valeur de mot clé non valide.

**Codes étendus possibles :** Aucun

#### **Code anomalie 40013 FLG\_ERR\_CONFIGFILE\_VALUE\_ TOO\_LONG**

**Explication :** Le fichier profil de configuration MDIS contient une valeur de mot clé dont la longueur dépasse le maximum autorisé pour ce mot clé.

**Codes étendus possibles :** Aucun

### **Code anomalie 40015 FLG\_ERR\_CONFIGFILE\_ PREMATURE\_EOF**

**Explication :** La fonction d'importation MDIS a rencontré prématurément la fin du fichier profil de configuration.

**Codes étendus possibles :** Aucun

#### **Code anomalie 40021 FLG\_ERR\_INVALID\_TOOL\_ PROFILE**

**Explication :** Le fichier profil d'outil MDIS ne contient pas de section BEGIN TOOL valide.

**Codes étendus possibles :** Aucun

# **Code anomalie 40022 FLG\_ERR\_TOOLFILE\_READERR**

**Explication :** La fonction d'importation MDIS a détecté une erreur lors de la lecture du fichier profil d'outil.

**Codes étendus possibles :** Code anomalie

#### **Code anomalie 40023 FLG\_ERR\_TOOLFILE\_CLOSEERR**

**Explication :** La fonction d'importation MDIS a détecté une erreur lors de la fermeture du fichier profil d'outil.

**Codes étendus possibles :** Code anomalie

### **Code anomalie 40026 FLG\_ERR\_TOOLFILE\_INV\_ BEGIN\_STMT**

**Explication :** Le fichier profil d'outil MDIS contient une instruction BEGIN non valide. Les instructions admises sont les suivantes : BEGIN TOOL et BEGIN APPLICATIONDATA.

**Codes étendus possibles :** Aucun

### **Code anomalie 40027 FLG\_ERR\_TOOLFILE\_INV\_END\_ STMT**

**Explication :** Le fichier profil d'outil MDIS contient une instruction END non valide. Les instructions admises sont les suivantes : END TOOL et END APPLICATIONDATA.

**Codes étendus possibles :** Aucun

**Code anomalie 40030** FLG\_ERR\_TOOLFILE\_INV **KEYWORD**

**Explication :** Le fichier profil d'outil MDIS contient un mot clé non valide.

**Codes étendus possibles :** Aucun

**Code anomalie 40031 FLG\_ERR\_TOOLFILE\_INV\_TEXT**

**Explication :** Le fichier profil d'outil MDIS contient du texte non valide.

**Codes étendus possibles :** Aucun

**Code anomalie 40032 FLG\_ERR\_TOOLFILE\_ INV\_VALUE**

**Explication :** Le fichier profil d'outil MDIS contient une valeur de mot clé non valide.

**Codes étendus possibles :** Aucun

#### **Code anomalie 40033 FLG\_ERR\_TOOLFILE\_VALUE\_ TOO\_LONG**

**Explication :** Le fichier profil d'outil MDIS contient une valeur de mot clé dont la longueur dépasse le maximum autorisé pour ce mot clé.

**Codes étendus possibles :** Aucun

### **Code anomalie 40034 FLG\_ERR\_TOOLFILE\_ CONFLICTING\_VALUES**

**Explication :** Le fichier profil d'outil MDIS contient des valeurs RECORD, DIMENSION ou ELEMENT qui sont en conflit.

**Codes étendus possibles :** Aucun

### **Code anomalie 40050 FLG\_ERR\_TOOLFILE\_ PREMATURE\_EOF**

**Explication :** La fonction d'importation MDIS a rencontré prématurément la fin du fichier profil d'outil.

**Codes étendus possibles :** Aucun

### **Code anomalie 40100 FLG\_ERR\_UNSUPPORTED\_ MDIS\_FUNCTION**

**Explication :** Le fichier profil de configuration spécifie une fonction qui n'est pas prise en charge par Information Catalog Manager.

**Codes étendus possibles :** Aucun

### **Code anomalie 40101 FLG\_ERR\_MISSING\_REQ\_ MDIS\_KEYWORD**

**Explication :** Un mot clé MDIS requis est absent du fichier de langage de marques.

#### **Code anomalie 40110 FLG\_ERR\_TAGFILE\_INV\_ KEYWORD**

**Explication :** Le fichier de langage de marques MDIS contient un mot clé non valide.

**Codes étendus possibles :** Aucun

#### **Code anomalie 40111** FLG\_ERR\_TAGFILE\_INV\_TEXT

**Explication :** Le fichier de langage de marques MDIS contient du texte non valide.

**Codes étendus possibles :** Aucun

**Code anomalie 40112 FLG\_ERR\_TAGFILE\_INV\_VALUE**

**Explication :** Le fichier de langage de marques MDIS contient une valeur de mot clé non valide.

**Codes étendus possibles :** Aucun

**Code anomalie 40113 FLG\_ERR\_TAGFILE\_VALUE\_ TOO\_LONG**

**Explication :** Le fichier de langage de marques MDIS contient une valeur de mot clé dont la longueur dépasse le maximum autorisé pour ce mot clé.

**Codes étendus possibles :** Aucun

### **Code anomalie 40115 FLG\_ERR\_MISSING\_DQUOTE**

**Explication :** Il manque un guillemet après un mot clé.

**Codes étendus possibles :** Aucun

### **Code anomalie 40116 FLG\_ERR\_UNEXPECTED\_ DQUOTE**

**Explication :** Un guillemet a été trouvé à un endroit inattendu.

**Codes étendus possibles :** Aucun

## **Code anomalie 40117 FLG\_ERR\_SPECIFIED\_ PROPERTY\_NOT\_FOUND**

**Explication :** Un nom abrégé de la propriété spécifié est introuvable dans la base de données cible.

**Codes étendus possibles :** Aucun

**Code anomalie 40118** FLG\_ERR\_TAGFILE\_INV\_END **STMT**

**Explication :** Le fichier de langage de marques MDIS contient une instruction END non valide.

**Codes étendus possibles :** Aucun

**Code anomalie 40119 FLG\_ERR\_TAGFILE\_INV\_ BEGIN\_STMT**

**Explication :** Le fichier de langage de marques MDIS contient une instruction BEGIN non valide.

**Codes étendus possibles :** Aucun

**Code anomalie 40130 FLG\_ERR\_INV\_RECORD\_ SECTION**

**Explication :** Une section BEGIN RECORD est imbriquée de manière incorrecte dans le fichier de langage de marques MDIS.

**Codes étendus possibles :** Aucun

### **Code anomalie 40131 FLG\_ERR\_INV\_DIMENSION\_ SECTION**

**Explication :** Une section BEGIN DIMENSION est imbriquée de manière incorrecte dans le fichier de langage de marques MDIS.
#### **Code anomalie 40132 FLG\_ERR\_INV\_SUBSCHEMA\_ SECTION**

**Explication :** Une section BEGIN SUBSCHEMA est imbriquée de manière incorrecte dans le fichier de langage de marques MDIS.

**Codes étendus possibles :** Aucun

#### **Code anomalie 40201 FLG\_ERR\_DUPLICATE\_ IDENTIFIER**

**Explication :** Une valeur d'identificateur figure en double dans le fichier de langage de marques MDIS.

**Codes étendus possibles :** Aucun

#### **Code anomalie 40202 FLG\_ERR\_INV\_IDENTIFIER\_ REFERENCE**

**Explication :** Une valeur SourceObjectIdentifier ou TargetObjectIdentifier ne se réfère à aucune valeur d'identificateur préalablement définie dans le fichier de langage de marques.

#### **Codes étendus possibles :** Aucun

#### **Code anomalie 40211 FLG\_ERR\_INV\_PART1\_VALUE**

**Explication :** La valeur de la première partie d'un objet MDIS ne concorde pas avec la valeur parent.

**Codes étendus possibles :** Aucun

#### **Code anomalie 40212 FLG\_ERR\_INV\_PART2\_VALUE**

**Explication :** La valeur de la deuxième partie d'un objet MDIS ne concorde pas avec la valeur parent.

**Codes étendus possibles :** Aucun

#### **Code anomalie 40213 FLG\_ERR\_INV\_PART3\_VALUE**

**Explication :** La valeur de la troisième partie d'un objet MDIS ne concorde pas avec la valeur parent.

**Codes étendus possibles :** Aucun

## **Code anomalie 40214 FLG\_ERR\_INV\_PART4\_VALUE**

**Explication :** La valeur de la quatrième partie d'un objet MDIS ne concorde pas avec la valeur parent.

**Codes étendus possibles :** Aucun

#### **Code anomalie 40215 FLG\_ERR\_MDIS\_WORK\_ BUFFER\_OVERFLOW**

**Explication :** Un fichier MDIS (profil de configuration, profil d'outil ou fichier de langage de marques) contient une valeur dont la longueur dépasse la taille maximale autorisée pour les tampons de travail internes (32 700 octets).

**Codes étendus possibles :** Aucun

#### **Code anomalie 40216 FLG\_ERR\_MDIS\_APPL\_DATA\_ TOO\_LONG**

**Explication :** La section ApplicationData du fichier de langage de marques MDIS dépasse les limites du type d'objet Données de l'application. Ce type d'objet est en effet limité à 10 propriétés de 32 700 octets chacune.

**Codes étendus possibles :** Aucun

#### **Code anomalie 80000 FLG\_SEVERR**

**Explication :** Marque de réservation indiquant le début de la plage de codes numériques réservés aux erreurs graves.

## **Code anomalie 80002 FLG\_SEVERR\_NO\_MEMORY**

**Explication :** Information Catalog Manager ne peut plus allouer de mémoire supplémentaire.

**Codes étendus possibles :** Aucun

## **Code anomalie 80003 FLG\_SEVERR\_MEM\_ERROR**

**Explication :** Cas de figure possibles :

- v Une interruption matérielle liée à la mémoire s'est produite.
- v Une altération du segment de mémoire dynamique (tas) d'Information Catalog Manager empêche ce dernier d'allouer ou de libérer de la mémoire.

**Codes étendus possibles :** Aucun

#### **Code anomalie 80004 FLG\_SEVERR\_NO\_CSA**

**Explication :** Erreur interne à Information Catalog Manager.

**Codes étendus possibles :** Aucun

#### **Code anomalie 80005 FLG\_SEVERR\_APIDLL\_FAILURE**

**Explication :** Il manque des appels d'API dans la DLL des API, ou cette dernière n'a pas pu être chargée.

**Codes étendus possibles :** Aucun

#### **Code anomalie 80006 FLG\_SEVERR\_VIOPOPUP\_FAIL**

**Explication :** Information Catalog Manager n'est pas en mesure d'afficher les messages d'erreur à base de caractères OS/2 avec la police VIO (video input/output).

**Codes étendus possibles :** Aucun

#### **Code anomalie 80007 FLG\_SEVERR\_BIDIDLL\_FAILURE**

**Explication :** Information Catalog Manager a détecté une erreur lors du chargement de PMBIDI.DLL. Cette DLL est nécessaire lorsque Information Catalog Manager fonctionne sur une machine dont la langue d'utilisation est l'arabe ou l'hébreu.

**Codes étendus possibles :** Aucun

## **Code anomalie 80008 FLG\_SEVERR\_DG2IFORDLL\_ FAILURE**

**Explication :** Un fichier indispensable, DG2IFOR.DLL, est introuvable ou n'est pas valide. Information Catalog Manager ne peut donc pas continuer.

**Codes étendus possibles :** Aucun

## **Code anomalie 81000 FLG\_SEVERR\_STARTDBM\_FAIL**

**Explication :** Impossible de démarrer le système de gestion de bases de données local. Pour une explication du code SQL (SQLCODE), consultez la documentation de votre base de données.

**Codes étendus possibles :** Aucun

**Code anomalie 81001 FLG\_SEVERR\_STARTDB\_FAIL**

**Explication :** Réservé

**Codes étendus possibles :** Aucun

## **Code anomalie 81002 FLG\_SEVERR\_DB\_ DISCONNECTED**

**Explication :** La base de données s'est déconnectée de manière imprévue.

#### **Code anomalie 81003 FLG\_SEVERR\_DB\_ INCONSISTENT**

**Explication :** Information Catalog Manager a détecté une incohérence dans la base de données.

## **Codes étendus possibles :** Aucun

## **Code anomalie 81004 FLG\_SEVERR\_COMMIT\_FAIL**

**Explication :** La demande de validation (COMMIT) adressée à la base de données n'a pas abouti.

**Codes étendus possibles :** Aucun

## **Code anomalie 81005 FLG\_SEVERR\_ROLLBACK\_FAIL**

**Explication :** La demande d'annulation (ROLLBACK) adressée à la base de données n'a pas abouti.

**Codes étendus possibles :** Aucun

#### **Code anomalie 81006 FLG\_SEVERR\_NO\_DBSPACE**

**Explication :** Le serveur de bases de données est à court d'espace de stockage, ou son système de fichiers est saturé.

**Codes étendus possibles :** Aucun

#### **Code anomalie 81007 FLG\_SEVERR\_DB\_AUTO\_ ROLLBACK\_COMPLETE**

**Explication :** Information Catalog Manager a détecté une erreur dans la base de données ; il y a annulé toutes les modifications qui n'avaient pas encore été validées.

Le code SQL (SQLCODE) fourni dans la partie code étendu décrit l'erreur qui a contraint Information Catalog Manager à annuler les modifications non validées.

**Codes étendus possibles :** SQLCODE de la base de données

#### **Code anomalie 81008 FLG\_SEVERR\_DB\_AUTO\_ ROLLBACK\_FAIL**

**Explication :** Information Catalog Manager a détecté une erreur dans la base de données et a tenté d'annuler toutes les modifications non validées, mais cette annulation a échoué.

Le code SQL (SQLCODE) fourni dans la partie code étendu décrit l'erreur qui a contraint Information Catalog Manager à annuler les modifications non validées.

Il se peut que la base de données soit dans un état incohérent et qu'elle nécessite une récupération.

**Codes étendus possibles :** SQLCODE de la base de données

## **Code anomalie 82000 FLG\_SEVERR\_INIT\_FAIL**

**Explication :** Information Catalog Manager a détecté une situation imprévue (probablement une erreur de mémoire interne à OS/2) qui l'empêche de fonctionner normalement.

**Codes étendus possibles :** Aucun

## **Code anomalie 82001 FLG\_SEVERR\_TERM\_FAIL**

**Explication :** Information Catalog Manager a détecté une situation imprévue (probablement une erreur de mémoire interne à OS/2) qui l'empêche de libérer les ressources qui lui ont été allouées. Ces ressources seront libérées lorsque la session de l'application appelante prendra fin.

**Codes étendus possibles :** Aucun

#### **Code anomalie 82002 FLG\_SEVERR\_TERM\_FAIL\_ CLOSE**

**Explication :** Réservé

## **Code anomalie 82200 FLG\_SEVERR\_GETREG\_FAILED**

**Explication :** La fonction d'exportation a appelé l'API FLGGetReg, qui a renvoyé une erreur grave.

**Codes étendus possibles :** Code anomalie

#### **Code anomalie 82201 FLG\_SEVERR\_GETINST\_FAILED**

**Explication :** La fonction d'exportation a appelé l'API FLGGetInst, qui a renvoyé une erreur grave.

**Codes étendus possibles :** Code anomalie

# **Code anomalie 82202**

**FLG\_SEVERR\_LISTCONTACTS\_ FAILED**

**Explication :** La fonction d'exportation a appelé l'API FLGListContacts, qui a renvoyé une erreur grave.

**Codes étendus possibles :** Code anomalie

#### **Code anomalie 82203 FLG\_SEVERR\_NAVIGATE\_ FAILED**

**Explication :** La fonction d'exportation a appelé l'API FLGNavigate, qui a renvoyé une erreur grave.

**Codes étendus possibles :** Code anomalie

## **Code anomalie 82204 FLG\_SEVERR\_FREEMEM\_ FAILED**

**Explication :** La fonction d'exportation a appelé l'API FLGFreeMem, qui a renvoyé une erreur grave.

**Codes étendus possibles :** Code anomalie

#### **Code anomalie 82400 FLG\_SEVERR\_THREAD\_FAILED**

**Explication :** Une erreur grave s'est produite lors de la création de la nouvelle unité d'exécution (thread), et Information Catalog Manager ne peut pas continuer.

**Codes étendus possibles :** Aucun

## **Code anomalie 82500 FLG\_SEVERR\_PARMS\_MISSING**

**Explication :** La table système indispensable à Information Catalog Manager est altérée ou manquante.

**Codes étendus possibles :** Aucun

### **Code anomalie 82501 FLG\_SEVERR\_DGEMPTY**

**Explication :** La base de données Information Catalog Manager est vide ; aucun type d'objet n'y est enregistré ou créé. Cette base de données est altérée.

Récupérez la base de données en utilisant vos fichiers de sauvegarde.

**Codes étendus possibles :** Aucun

#### **Code anomalie 82502 FLG\_SEVERR\_TYPE\_WOUT\_ PROPERTY**

**Explication :** Il n'existe aucune propriété pour le type d'objet spécifié, ou Information Catalog Manager ne parvient pas à extraire les propriétés de ce type d'objet.

**Codes étendus possibles :** Aucun

## **Code anomalie 82503** FLG SEVERR MORE THAN **ONE\_KA**

**Explication :** Atteinte à la sécurité du système : plusieurs administrateurs Information Catalog Manager sont connectés simultanément.

**Code anomalie 83000 FLG\_SEVERR\_SESSION\_ ABENDED**

**Explication :** Réservé

**Codes étendus possibles :** Aucun

**Code anomalie 83001 FLG\_SEVERR\_CDF\_ERROR**

**Explication :** Réservé

**Codes étendus possibles :** Aucun

**Code anomalie 83002 FLG\_SEVERR\_INTERNAL\_ ERROR**

**Explication :** Réservé

**Codes étendus possibles :** Aucun

## **Code anomalie 84000 FLG\_SEVERR\_DEMO\_EXPIRED**

**Explication :** La période d'évaluation du composant Administrateur d'IBM Information Catalog Manager est terminée. Pour commander le logiciel sous licence, prenez contact avec votre revendeur local ou votre partenaire commercial IBM.

**Codes étendus possibles :** Aucun

**Code anomalie 84101 FLG\_SEVERR\_DB\_CONNECT\_ FAILED**

**Explication :** La connexion à la base de données est impossible. Pour une explication du code SQL (SQLCODE), consultez la documentation de votre base de données.

**Codes étendus possibles :** Aucun

## **Code anomalie 84102 FLG\_SEVERR\_DB\_BIND**

**Explication :** Impossible de lier Information Catalog Manager au catalogue d'informations. Information Catalog Manager a rencontré une

erreur inattendue dans la base de données, ou il ne trouve pas le fichier de liens dans le répertoire en cours.

**Codes étendus possibles :** Aucun

#### **Code anomalie 84103 FLG\_SEVERR\_INSAUTH\_BIND**

**Explication :** Pour lier Information Catalog Manager au catalogue d'informations, vous devez disposer de droits SYSADM.

**Codes étendus possibles :** Aucun

#### **Code anomalie 84104 FLG\_SEVERR\_CREATETAB**

**Explication :** Impossible de créer la table système Information Catalog Manager.

**Codes étendus possibles :** Aucun

#### **Code anomalie 84105 FLG\_SEVERR\_INSAUTH\_GRANT**

**Explication :** Vous devez disposer des droits SYSADM pour octroyer l'accès au catalogue d'informations.

**Codes étendus possibles :** Aucun

#### **Code anomalie 84106 FLG\_SEVERR\_ CREATECOLLECTION**

**Explication :** Information Catalog Manager n'a pas pu créer une collection de bibliothèques DB2 UDB pour AS/400.

**Codes étendus possibles :** Aucun

#### **Code anomalie 84107 FLG\_SEVERR\_ICON\_NOT\_ GENERATED**

**Explication :** Information Catalog Manager a rencontré une erreur système, ou il ne trouve pas ses fichiers d'icônes ou son fichier exécutable.

Les icônes Information Catalog Manager ne seront pas générées.

## **Code anomalie 84108 FLG\_SEVERR\_DGCOL\_ NOTEXIST**

**Explication :** Vous devez créer la collection de bibliothèques DB2 UDB pour AS/400, DATAGUID, avant d'appeler cet utilitaire.

### **Codes étendus possibles :** Aucun

**Code anomalie 84109** FLG SEVERR DB NOTFOUND

**Explication :** Information Catalog Manager n'a pas trouvé la base de données spécifiée. Si elle

# **Information Catalog Manager - Messages FLG0001 à FLG0083**

**FLG0001W L'un des caractères génériques sélectionnés, <caractère>, est le même que le symbole utilisé pour désigner les valeurs non applicables. Ce choix peut avoir une incidence sur les résultats des recherches. Voulez-vous néanmoins conserver <caractère> comme caractère générique ?**

**Explication :** L'un des caractères génériques choisis est déjà utilisé pour symboliser les valeurs non applicables ou absentes. Ce message vous demande de préciser si vous souhaitez néanmoins conserver ce caractère comme caractère générique. Si oui, le caractère sera traité comme caractère générique et non comme valeur non applicable. Ce choix peut avoir une incidence sur les résultats des recherches.

**Action de l'utilisateur :** Pour conserver ce caractère comme caractère générique, cliquez sur **Oui** dans la fenêtre de message. Sinon, cliquez sur **Non**.

**FLG0003E Le nom du catalogue n'a pas été entré correctement ou ce catalogue n'a pas encore été enregistré.**

**Explication :** Avant de pouvoir utiliser un catalogue d'informations, vous devez l'enregistrer. Il se peut qu'il n'ait pas été correctement enregistré.

**Action de l'utilisateur :** Lancez l'utilitaire

n'existe pas, créez-la. Enregistrez ensuite la base de données éloignée sur votre poste de travail.

**Codes étendus possibles :** Aucun

**Enregistrement** d'Information Catalog Manager pour enregistrer le catalogue d'informations. Assurez-vous que le nom du catalogue d'informations a été correctement entré.

## **FLG0004E Votre profil d'utilisateur, <nom de profil>, est altéré. Information Catalog Manager doit être fermé.**

**Explication :** Votre registre utilisateur a été altéré par une application, par une personne qui l'a édité ou par le fait que vous appeliez le catalogue d'informations FLGSETT.

**Action de l'utilisateur :** Si vous maîtrisez l'outil REGEDIT, effectuez la procédure décrite à la section **Réponse de l'administrateur**, ci-après. Sinon, demandez l'aide de votre administrateur.

## **Action de l'administrateur :**

- 1. A l'invite MS-DOS, accédez au répertoire WINDOWS.
- 2. Entrez la commande REGEDIT
- 3. Supprimez la section intitulée ..\DGWIN\<nom profil>.INI, <nom profil> étant le nom du profil d'utilisateur indiqué dans le message. Soyez prudent lorsque vous supprimez des informations du registre ; une suppression malencontreuse peut affecter d'autres applications ou même votre bureau.

La suppression de cette section éliminera le problème. Toutefois, si le profil d'utilisateur supprimé est FLGSETT.INI, vous perdrez des informations de configuration. S'il s'agit d'un autre profil, seules seront perdues les collections et les définitions de recherches sauvegardées par l'utilisateur concerné.

**FLG0005W Information Catalog Manager ne trouve pas le fichier d'aide dans le répertoire en cours ou dans le chemin d'accès aux fichiers d'aide. L'aide ne sera pas disponible, exception faite des rubriques Infos produit et Légende des types d'objets.**

**Explication :** Le fichier d'aide a peut-être été supprimé, renommé ou transféré dans un autre répertoire. En conséquence, les options suivantes du menu **Aide** ne sont pas disponibles :

**Rubriques d'aide**

**Aide générale**

**Aide sur l'aide**

Vous ne pourrez pas obtenir l'aide en appuyant sur F1.

Information Catalog Manager reste opérationnel malgré l'indisponibilité de la fonction d'aide. Si vous ne parvenez pas à restaurer le fichier d'aide, réinstallez-le.

#### **FLG0006E Impossible d'ouvrir cette fenêtre.**

**Explication :** Un trop grand nombre de fenêtres sont ouvertes ou une erreur interne s'est produite.

**Action de l'utilisateur :** Fermez quelques fenêtres et essayez à nouveau d'ouvrir la fenêtre souhaitée. Si ce message réapparaît, demandez à votre administrateur d'intervenir.

**Action de l'administrateur :** Prenez contact avec le Support logiciel IBM.

**FLG0007E Information Catalog Manager doit être fermé suite à une erreur inattendue. Code anomalie = <code anomalie>. Code du gestionnaire de présentation = <Code anomalie PM>.**

**Explication :** Une erreur grave liée à Windows s'est produite.

#### **Action de l'utilisateur :**

- 1. Une fois Information Catalog Manager fermé, sauvegardez le fichier de trace en le renommant. (Ce fichier a le même nom que le catalogue d'informations que vous utilisez, avec l'extension TRC, et il réside dans le répertoire indiqué dans DGWPATH.)
- 2. Relancez Information Catalog Manager et recommencez l'opération. Si ce message réapparaît, demandez à votre administrateur d'intervenir.

**Action de l'administrateur :** Notez le nom des autres applications qui étaient actives lors de l'apparition du message, puis prenez contact avec le Support logiciel IBM.

**FLG0008E La zone <nom de zone> doit être remplie.**

**Explication :** Une zone obligatoire a été laissée vide.

**Action de l'utilisateur :** Complétez la zone laissée à blanc et recommencez l'opération.

#### **FLG0009E Une collection existante porte déjà ce nom.**

**Explication :** Vous ne pouvez pas attribuer le même nom à plusieurs collections.

**Action de l'utilisateur :** Attribuez un nom différent à la collection.

**FLG0010E La base de données <nom de base de données> est à court d'espace de stockage. Information Catalog Manager doit être fermé. Une intervention de l'administrateur est nécessaire. Code anomalie = <code anomalie>.**

**Explication :** L'unité sur laquelle réside le catalogue d'informations est saturée.

**Action de l'administrateur :** Supprimez des fichiers sur l'unité ou transférez le catalogue d'informations sur une autre unité.

**FLG0011E Un fichier indispensable à Information Catalog Manager est introuvable ou n'est pas valide. Une intervention de l'administrateur est nécessaire. Code anomalie = <code anomalie>.**

**Explication :** Le fichier est peut-être altéré ou a été supprimé, renommé ou transféré dans un autre répertoire.

**Action de l'administrateur :** Fermez Information Catalog Manager et vérifiez les points suivants :

- v Dans le fichier AUTOEXEC.BAT, la variable LIBPATH désigne le répertoire contenant les fichiers Information Catalog Manager.
- v Les fichiers DGWAPI.DLL et DGWCOM.DLL sont situés dans un répertoire désigné par la variable LIBPATH.
- v Le fichier DGWRES.DLL se trouve dans le répertoire désigné par la variable DGWPATH.

Ouvrez Information Catalog Manager. Si le message réapparaît, fermez Information Catalog Manager et réinstallez-le.

## **FLG0012E Suite à une erreur interne, la fonction de trace d'Information Catalog Manager doit être arrêtée. Le fichier de trace est peut-être incomplet.**

**Explication :** Information Catalog Manager n'est pas parvenu à créer le fichier de trace ou les limites du système ont été atteintes. Le fichier de trace est peut-être incomplet.

## **Action de l'utilisateur :**

- 1. Fermez Information Catalog Manager et ouvrez le fichier AUTOEXEC.BAT.
- 2. Vérifiez que la variable DGWPATH désigne un répertoire existant, contenant les fichiers Information Catalog Manager. Si la variable DGWPATH n'est pas valide, demandez à votre administrateur d'intervenir.

**Action de l'administrateur :** Prenez note des données qui étaient en cours de traitement lors de l'apparition du message, puis faites appel au Support logiciel IBM.

#### **FLG0013E Un objet figurant auparavant dans cette fenêtre a été supprimé. Seule une partie de la fenêtre a pu être imprimée ou sauvegardée.**

**Explication :** Après l'ouverture de cette fenêtre, un ou plusieurs objets ont été supprimés par l'administrateur ou par un utilisateur autorisé à supprimer des objets.

## **Action de l'utilisateur :**

- 1. Fermez la fenêtre.
- 2. Rouvrez la fenêtre.
- 3. Imprimez ou sauvegardez le contenu de la fenêtre.

**FLG0014E Un trop grand nombre d'actions ont été lancées ou trop de fenêtres sont ouvertes. Une fois le traitement en cours terminé, vous devrez peut-être fermer quelques fenêtres.**

**Explication :** L'une des situations suivantes s'est produite :

- v Trop d'actions ont été lancées simultanément et elles ne peuvent pas toutes être menées à bien par Information Catalog Manager.
- v Le nombre de fenêtres ouvertes dans Information Catalog Manager est trop élevé et il est impossible d'en ouvrir d'autres.

**Action de l'utilisateur :** Selon la situation :

- v Lancez moins d'actions en même temps ou sélectionnez moins d'objets pour l'opération souhaitée.
- v A l'issue du traitement en cours, fermez quelques fenêtres.
- **FLG0015E Information Catalog Manager doit être fermé suite à une erreur inattendue. Une intervention de l'administrateur est nécessaire. Code anomalie = <code anomalie>.**

**Explication :** Information Catalog Manager ne parvient pas à libérer de la mémoire.

#### **Action de l'administrateur :**

- 1. Une fois Information Catalog Manager fermé, sauvegardez le fichier de trace en le renommant. (Ce fichier a le même nom que le catalogue d'informations que vous utilisez, avec l'extension TRC, et il réside dans le répertoire indiqué dans DGWPATH.)
- 2. Prenez contact avec le Support logiciel IBM.
- **FLG0016W Information Catalog Manager ne peut pas charger le fichier d'icône <fichier d'icône>. Il chargera le fichier d'icône par défaut ou celui qui était utilisé auparavant.**

**Explication :** Le fichier d'icône est endommagé ou son format est incorrect pour votre système.

**FLG0017E La valeur d'une propriété n'est pas valide, car elle ne respecte pas le format d'horodatage : <format d'horodatage>.**

**Explication :** Information Catalog Manager ne peut pas mener à bien la recherche, car une

propriété contient une valeur d'horodatage dont le format n'est pas correct.

**Action de l'utilisateur :** Entrez la valeur d'horodatage en respectant le format indiqué, puis relancez la recherche.

**FLG0018E Suite à la mise à jour du catalogue d'informations, cette recherche n'est plus valide. Les types d'objets indiqués dans les critères n'existent plus.**

**Explication :** Vous devez indiquer au moins un type d'objet lors d'une recherche. Or, la recherche existante que vous tentez d'exécuter n'est plus valide, car tous les types d'objets indiqués comme critères dans sa définition ont disparu du catalogue d'informations suite à sa mise à jour.

**Action de l'utilisateur :** Supprimez cette définition de recherche ou indiquez-y au moins un type d'objet existant.

### **FLG0019E Impossible d'utiliser le fichier d'icône sélectionné, car il se trouve sur un support amovible (<disque>).**

**Explication :** Les fichiers d'icônes doivent être stockés sur un disque fixe (non amovible).

**Action de l'utilisateur :** Copiez le fichier d'icône sur un disque non amovible, puis cliquez sur **Recherche** pour le localiser.

**FLG0020W Information Catalog Manager a rencontré une erreur inattendue dans l'aide en ligne. L'aide ne sera pas disponible, exception faite des rubriques Infos produit et Légende des types d'objets.**

**Explication :** Information Catalog Manager ne peut pas accéder à ses fichiers d'aide. En conséquence, les options suivantes du menu **Aide** ne sont pas disponibles :

**Rubriques d'aide Aide générale Aide sur l'aide**

#### **Aide sur les touches**

Vous ne pourrez pas obtenir l'aide en appuyant sur F1. Information Catalog Manager reste opérationnel malgré l'indisponibilité de la fonction d'aide.

**Action de l'utilisateur :** Il est possible que l'aide redevienne accessible après la fermeture et la réouverture d'Information Catalog Manager. Si vous n'avez toujours pas accès à l'aide, réinstallez tous les fichiers d'aide d'Information Catalog Manager.

**FLG0021E Cette session Information Catalog Manager ne peut pas utiliser la base de données <nom base de données> car celle-ci est déjà en cours d'utilisation par une autre session Information Catalog Manager.**

**Explication :** Le même catalogue d'informations ne peut pas être utilisé par plusieurs sessions Information Catalog Manager à la fois.

**Action de l'utilisateur :** Fermez cette session Information Catalog Manager et utilisez l'autre session qui est déjà connectée au catalogue d'informations.

**FLG0022E La recherche est impossible car la longueur cumulée de toutes les valeurs dépasse la limite autorisée. Raccourcissez certaines valeurs et recommencez.**

**Explication :** La longueur cumulée de toutes les valeurs entrées dépasse la longueur maximale admise par Information Catalog Manager pour une recherche.

**Action de l'utilisateur :** Raccourcissez certaines valeurs et recommencez.

**FLG0023W Information Catalog Manager a tenté de sauvegarder une recherche portant sur un type d'objet nouvellement créé, <nom de type d'objet>, mais il existe déjà une recherche appelée <nom de type d'objet>. Voulez-vous quand même sauvegarder cette** recherche sous le nom <nom de **type d'objet>?**

**Explication :** Un nouveau type d'objet a été créé et Information Catalog Manager tente de sauvegarder une recherche portant sur tous les objets de ce type. Il détermine automatiquement le nom sous lequel cette recherche doit être sauvegardée. Or, ce nom est déjà attribué à une autre recherche existant dans votre catalogue d'informations. Ce message vous informe que la sauvegarde de la nouvelle recherche sous ce nom entraînera la perte de la recherche existante.

**Action de l'utilisateur :** Si vous voulez quand même sauvegarder la recherche sous le nom indiqué, cliquez sur **Oui** dans la fenêtre de message. Sinon, cliquez sur **Non**.

**FLG0024W Le catalogue d'informations a été mis à jour. Pour obtenir les informations à jour, fermez et rouvrez la fenêtre, puis recommencez.**

**Explication :** Des modifications ont été apportées au catalogue d'informations. En conséquence, certaines données risquent de ne plus être à jour.

**Action de l'utilisateur :** Si ce message réapparaît après la fermeture et la réouverture de la fenêtre, déconnectez-vous d'Information Catalog Manager et rouvrez une nouvelle session.

## **FLG0025E Le fichier de chaînes fblnstr.str est introuvable ou n'est pas valide.**

**Explication :** Le fichier est peut-être altéré ou a été supprimé, renommé ou transféré dans un autre répertoire.

**Action de l'utilisateur :** Réinstallez le fichier.

#### **FLG0026W Une recherche existante porte déjà ce nom. Confirmez-vous la** sauvegarde sous le nom <nom de **recherche> ?**

**Explication :** Un même nom ne peut pas être attribué à plusieurs recherches. Ce message vous informe que si vous sauvegardez néanmoins la recherche sous le nom indiqué, vous perdrez la recherche existante.

**Action de l'utilisateur :** Si vous voulez quand même sauvegarder la recherche sous le nom indiqué, cliquez sur **Oui** dans la fenêtre de message. Sinon, cliquez sur **Non**.

## **FLG0027W L'objet <nom d'objet> n'a pas été transféré dans la collection <nom de collection> car il y figure déjà.**

**Explication :** Un objet ne peut pas figurer plusieurs fois dans une même collection.

#### **FLG0028E L'ID utilisateur ou le mot de passe n'est pas enregistré ou n'a pas été entré correctement.**

**Explication :** Ce message apparaît pour l'une des raisons suivantes :

- Votre ID utilisateur n'a pas été enregistré.
- v L'ID utilisateur ou le mot de passe est mal orthographié.

#### **Action de l'utilisateur :**

- v Si l'ID utilisateur ou le mot de passe a été tapé de façon incorrecte, entrez-le à nouveau, puis cliquez sur **OK**.
- v Si l'ID utilisateur ou le mot de passe n'a pas encore été enregistré, votre administrateur doit intervenir.

**Action de l'administrateur :** Enregistrez l'ID utilisateur et le mot de passe.

#### **FLG0029W Les résultats de la recherche ont peut-être changé, car la fonction Ignorer Maj/Min n'est pas admise dans le catalogue d'informations actuel.**

**Explication :** La fonction Ignorer Maj/Min n'étant pas disponible, il sera tenu compte de la casse des caractères dans la recherche. Par conséquent, il est possible que des objets n'apparaissent pas dans les résultats de la recherche alors qu'ils devraient normalement y figurer.

## **FLG0031W L'objet <nom d'objet> n'a pas été copié dans la collection <nom de collection> car il y figure déjà.**

**Explication :** Un objet ne peut pas figurer plusieurs fois dans une même collection.

## **FLG0032E Ce numéro est réservé à l'aide sur les erreurs liées au fichier de messages.**

**Explication :** Le fichier de messages a été altéré, supprimé, renommé ou transféré dans un autre répertoire. Il est aussi possible que le message approprié soit introuvable dans le fichier de messages.

**Action de l'utilisateur :** Restaurez le fichier de messages ou installez-en un nouveau. Si vous ne pouvez ni le restaurer, ni le réinstaller, votre administrateur doit intervenir.

**Action de l'administrateur :** Prenez contact avec le Support logiciel IBM.

**FLG0033E Information Catalog Manager doit être fermé suite à une erreur interne inattendue. Code anomalie = <code anomalie>. Code étendu = <code étendu>.**

**Explication :** Une erreur interne s'est produite.

#### **Action de l'utilisateur :**

1. Une fois Information Catalog Manager fermé, sauvegardez le fichier de trace en le renommant. (Ce fichier a le même nom que le

catalogue d'informations que vous utilisez, avec l'extension TRC, et il réside dans le répertoire indiqué dans DGWPATH.)

2. Relancez Information Catalog Manager et recommencez l'opération. Si ce message réapparaît, demandez à votre administrateur d'intervenir.

**Action de l'administrateur :** Prenez note des données qui étaient en cours de traitement lors de l'apparition du message, puis faites appel au Support logiciel IBM.

**FLG0034E Information Catalog Manager doit être fermé suite à une erreur inattendue dans la base de données. Une intervention de l'administrateur est nécessaire. Code SQL = <code SQL>.**

**Explication :** Une erreur liée à la base de données s'est produite.

**Action de l'administrateur :** Si vous utilisez une base de données DB2 pour OS/2, DB2 UDB pour AS/400, DB2 UDB pour AIX ou DB2 UDB pour Windows NT, recherchez l'explication du code SQL dans le *Guide des messages* de DB2 Universal Database.

Si vous utilisez une base de données DB2 pour MVS/ESA, recherchez l'explication du code SQL dans le manuel *Messages and Codes* de DB2 Universal Database for OS/390.

Si l'incident persiste, ou si vous avez besoin d'une assistance supplémentaire, activez la fonction de trace et reproduisez les conditions de l'incident, puis prenez contact avec le Support logiciel IBM.

# **FLG0035E Information Catalog Manager ne peut pas accéder à la base de données et doit être fermé.**

**Explication :** La connexion à la base de données a pris fin de façon anormale.

**Action de l'utilisateur :** Selon le type de connexion, effectuez une ou plusieurs des opérations suivantes, puis rouvrez Information Catalog Manager :

- Vérifiez la connexion physique entre les postes client et serveur et le réseau local.
- v Vérifiez qu'une session est ouverte sur le réseau local.
- v Vérifiez que votre connexion de protocole réseau est intacte.

Si ce message réapparaît après la vérification des points ci-dessus, votre administrateur doit intervenir.

**Action de l'administrateur :** Selon le type de connexion, vérifiez un ou plusieurs des points suivants, puis rouvrez Information Catalog Manager :

- v Le serveur de bases de données est actif.
- v Les autres utilisateurs peuvent se connecter.
- v La connexion de l'utilisateur au serveur de bases de données ou au réseau local est intacte.

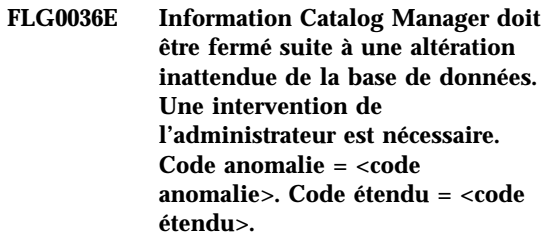

**Explication :** Il manque des informations dans le catalogue d'informations ou une erreur s'est produite à l'installation.

**Action de l'administrateur :** Vous devez réinstaller Information Catalog Manager. Si vous disposez d'une sauvegarde récente du catalogue d'informations, restaurez-la. Sinon, vous pouvez peut-être le recréer en important ses données à partir de fichiers de langage de marques.

## **FLG0040E Aucune autre collection n'a été créée pour y transférer ou y copier des objets. Créez une autre collection et recommencez.**

**Explication :** Il n'existe qu'une seule collection dans votre catalogue d'informations : celle à partir de laquelle vous avez demandé à copier

ou à déplacer des objets. Aucune autre collection n'est donc susceptible de recevoir ces objets.

**Action de l'utilisateur :** Créez une autre collection en sélectionnant **Catalogue —> Création d'une collection** à partir de la barre de menus de la fenêtre Catalogue d'informations, puis renouvelez l'opération.

#### **FLG0041E Impossible de fermer le fichier. Code anomalie = <code anomalie>.**

**Explication :** Information Catalog Manager ne parvient pas à fermer le fichier.

**Action de l'utilisateur :** Fermez Information Catalog Manager. Peut-être le fichier sera-t-il alors fermé par Windows.

#### **FLG0042E Aucune collection n'a été créée. Créez une collection et recommencez.**

**Explication :** Il n'existe aucune collection dans votre catalogue d'informations susceptible d'accueillir les objets que vous voulez copier.

**Action de l'utilisateur :** Créez une collection en sélectionnant **Catalogue —> Création d'une collection** à partir de la barre de menus de la fenêtre Catalogue d'informations, puis renouvelez l'opération.

#### **FLG0043E Sauvegarde impossible du fichier. Code anomalie = <code anomalie>.**

**Explication :** Information Catalog Manager ne parvient pas à accéder à l'unité spécifiée dans le chemin du fichier, ou vous tentez d'écrire dans un fichier protégé contre l'écriture.

**Action de l'utilisateur :** Vérifiez que vous avez spécifié une unité de disque valide. Si vous tentez d'écrire dans un fichier existant, essayez plutôt de créer un nouveau fichier.

**FLG0044W Information Catalog Manager ne trouve pas le fichier d'icône <nom de fichier d'icône>. L'icône par défaut sera utilisée à la place.**

**Explication :** Le fichier d'icône a peut-être été supprimé, renommé ou transféré dans un autre répertoire.

**FLG0045E Erreur de syntaxe d'appel : valeur requise pour <mot clé>. Code anomalie = <code anomalie>.**

**Explication :** Une valeur doit être spécifiée pour le mot clé cité.

**Action de l'utilisateur :** Entrez la commande de lancement d'Information Catalog Manager en indiquant une valeur correcte pour le mot clé. Pour connaître la syntaxe à respecter dans la commande d'appel d'Information Catalog Manager, reportez-vous au manuel *Information Catalog Manager Administration Guide*.

#### **FLG0046E Erreur de syntaxe d'appel : <valeur> n'est pas un mot clé valide. Code anomalie = <code anomalie>.**

**Explication :** Le mot clé indiqué n'est pas valide.

**Action de l'utilisateur :** Entrez la commande d'ouverture d'Information Catalog Manager en indiquant le mot clé correct. Pour connaître la syntaxe à respecter dans la commande d'appel d'Information Catalog Manager, reportez-vous au manuel *Information Catalog Manager Administration Guide*.

**FLG0047E Erreur de syntaxe d'appel : il manque un mot clé indispensable. Code anomalie = <code anomalie>.**

**Explication :** Certains mots clés doivent être suivis d'autres mots clés.

**Action de l'utilisateur :** Entrez la commande d'ouverture d'Information Catalog Manager en indiquant le mot clé manquant. Pour connaître la syntaxe à respecter dans la commande d'appel d'Information Catalog Manager, reportez-vous au manuel *Information Catalog Manager Administration Guide*.

#### **FLG0048E La valeur entrée pour la propriété <nom de propriété> est trop longue.**

**Explication :** La recherche ne peut être exécutée, car une propriété contient une valeur dont la longueur dépasse le maximum autorisé.

**Action de l'utilisateur :** Raccourcissez la valeur de la propriété, puis faites une nouvelle tentative.

#### **FLG0049W <zone> non valide.**

**Explication :** La valeur entrée dans l'une des zones n'est pas valide.

**Action de l'utilisateur :** Corrigez le contenu de la zone, puis faites une nouvelle tentative.

#### **FLG0050E Impossible d'ouvrir le fichier. Code anomalie = <code anomalie>.**

**Explication :** Information Catalog Manager ne parvient pas à ouvrir le fichier pour l'écriture.

**Action de l'utilisateur :** Vérifiez les points suivants :

- v L'unité de disque est accessible.
- v Vous disposez d'un droit d'accès en écriture sur le disque.
- Le disque n'est pas saturé.
- v Le fichier n'est pas protégé contre l'écriture.

**FLG0051E Information Catalog Manager doit être arrêté car il nécessite davantage de mémoire. Il se peut que vous deviez fermer d'autres fenêtres ou applications.**

**Explication :** Information Catalog Manager nécessite plus de mémoire pour l'une des raisons suivantes :

v Trop d'opérations sont en cours d'exécution.

v Le catalogue d'informations contient trop d'objets ou de types d'objets.

**Action de l'utilisateur :** Une fois Information Catalog Manager arrêté, fermez d'autres fenêtres et applications, puis relancez Information Catalog Manager.

**Action de l'administrateur :** Supprimez quelques objets ou types d'objets du catalogue d'informations utilisant la fonction d'importation.

## **FLG0052E Le caractère générique représentant un seul caractère doit être différent de celui qui en représente plusieurs.**

**Explication :** Vous avez choisi le même caractère dans les zones **Pour un seul caractère** et **Pour plusieurs caractères**.

**Action de l'utilisateur :** Sélectionnez un caractère différent dans l'une des zones, puis cliquez sur **OK**.

**FLG0053E Information Catalog Manager ne peut pas lancer le programme <nom de programme>. Une intervention de l'administrateur est nécessaire. Code anomalie = <code anomalie>.**

**Explication :** L'objet programme contient une erreur ou votre environnement utilisateur ne contient pas le programme.

**Action de l'administrateur :** Vérifiez les points suivants :

- v Le programme s'exécute correctement en dehors d'Information Catalog Manager.
- v Les paramètres du programme spécifiés dans la propriété PARMLIST utilisent la syntaxe correcte.
- v Le programme se trouve à l'emplacement correct.
- v La longueur des paramètres développés ne dépasse pas 245 caractères.
- v Le nom d'appel du programme défini par la propriété STARTCMD est correct.

**FLG0054E Vous n'êtes pas autorisé à visualiser ces informations. Information Catalog Manager doit être fermé. Pour obtenir le droit d'accès au catalogue <nom de base de données>, adressez-vous à votre administrateur.**

**Explication :** Vous n'avez pas reçu l'autorisation d'accéder à ce catalogue d'informations.

**Action de l'utilisateur :** Prenez contact avec votre administrateur pour obtenir le droit d'accès au catalogue d'informations.

**FLG0055W Cet objet <recherche ou collection> a été supprimé du catalogue d'informations au cours d'une autre session Information Catalog Manager. Il sera supprimé de votre zone de travail.**

**Explication :** La collection ou la recherche que vous tentez d'utiliser a été supprimée au cours d'une autre session Information Catalog Manager utilisant le même catalogue d'informations et le même ID utilisateur que la présente session.

Lorsque vous supprimez une collection ou une recherche dans une session Information Catalog Manager, cet objet est également supprimé pour toutes les sessions utilisant le même ID utilisateur et le même catalogue d'informations.

Lorsque vous cliquerez sur **OK**, cet objet sera supprimé du catalogue d'informations actuel.

**FLG0056W Les résultats de la recherche ont peut-être changé, car la fonction Ignorer Maj/Min n'est pas admise dans le catalogue d'informations actuel. Voulez-vous néanmoins exécuter la recherche ?**

**Explication :** La fonction Ignorer Maj/Min n'étant pas disponible, il sera tenu compte de la casse des caractères dans la recherche. Ce message vous invite à confirmer que vous souhaitez néanmoins exécuter la recherche. Si vous répondez Oui, il est possible que des objets n'apparaissent pas dans les résultats de la

recherche alors qu'ils devraient normalement y figurer.

**Action de l'utilisateur :** Si vous voulez quand même exécuter la recherche, cliquez sur **Oui** dans la fenêtre de message. Sinon, cliquez sur **Non**.

## **FLG0057E Impossible de localiser le** programme <nom de **programme>.**

**Explication :** L'objet programme ne désigne peut-être pas le chemin et le nom de fichier corrects, ou bien il ne spécifie pas les paramètres d'appel appropriés à l'environnement de l'utilisateur. Il se peut qu'il ait été supprimé ou transféré dans un autre répertoire.

**Action de l'utilisateur :** Vérifiez que le chemin et le nom de fichier spécifiés dans l'objet programme sont corrects, que le programme réside sur votre machine et qu'il fonctionne en dehors d'Information Catalog Manager. Si l'une de ces conditions n'est pas remplie, votre administrateur doit intervenir.

**Action de l'administrateur :** Si le chemin et le nom de fichier spécifiés ne sont pas valides, utilisez la fenêtre **Mise à jour d'un programme** pour les corriger. Si le programme ne réside pas sur la machine de l'utilisateur, installez-le.

## **FLG0058W Information Catalog Manager ne trouve pas le fichier d'aide dans le répertoire en cours ou dans le chemin d'accès aux fichiers d'aide. L'aide ne sera pas disponible.**

**Explication :** Le fichier d'aide a peut-être été supprimé, renommé ou transféré dans un autre répertoire. En conséquence, les options suivantes du menu **Aide** ne sont pas disponibles :

**Rubriques d'aide Aide générale Aide sur l'aide Aide sur les touches**

**Action de l'utilisateur :** Information Catalog Manager reste opérationnel malgré l'indisponibilité de la fonction d'aide. Si vous ne parvenez pas à restaurer le fichier d'aide, réinstallez-le.

**FLG0059W Le nombre de domaines dépasse la limite autorisée. <nombre maximal> domaines sur <nombre total> seront affichés.**

**Explication :** Le catalogue d'informations contient un nombre de domaines supérieur à ce que peut afficher la fenêtre **Domaines**.

**FLG0060E Information Catalog Manager ne peut pas lancer <nom de programme>. Soit ce programme ne fonctionne pas sous Microsoft Windows, soit il n'est pas disponible sur votre système.**

**Explication :** L'objet programme ne désigne peut-être pas le chemin et le nom de fichier corrects, ou bien il ne spécifie pas les paramètres d'appel appropriés à l'environnement de l'utilisateur. Il se peut qu'il ait été supprimé ou transféré dans un autre répertoire.

**Action de l'utilisateur :** Vérifiez que le chemin et le nom de fichier spécifiés dans l'objet programme sont corrects, que le programme réside sur votre machine et qu'il fonctionne en dehors d'Information Catalog Manager. Si l'une de ces conditions n'est pas remplie, votre administrateur doit intervenir.

**Action de l'administrateur :** Si le chemin et le nom de fichier spécifiés ne sont pas valides, utilisez la fenêtre **Mise à jour d'un programme** pour les corriger. Si le programme ne réside pas sur la machine de l'utilisateur, installez-le.

## **FLG0061E Information Catalog Manager doit être fermé suite à une erreur Windows inattendue.**

**Explication :** Une erreur grave liée à Windows s'est produite.

**Action de l'utilisateur :** Une fois Information Catalog Manager fermé, renommez le fichier de trace. (Ce fichier porte le même nom que la base de données utilisée, avec l'extension TRC ; il se

trouve dans le répertoire désigné par la variable DGWPATH.)

Ouvrez Information Catalog Manager. Si ce message réapparaît, demandez à votre administrateur d'intervenir.

**Action de l'administrateur :** Notez le nom des autres applications qui étaient actives lors de l'apparition du message, puis prenez contact avec le Support logiciel IBM.

## **FLG0064E Les données entrées contiennent des caractères spéciaux non pris en charge par Information Catalog Manager.**

**Explication :** Le texte que vous avez entré contient certains caractères spéciaux non reconnus par Information Catalog Manager.

**Action de l'utilisateur :** Entrez à nouveau le texte sans les caractères spéciaux, puis renouvelez l'opération.

## **FLG0065E <nom de fichier> n'est pas un fichier d'icône. Information Catalog Manager utilisera le fichier d'icône par défaut.**

**Explication :** Le nom de fichier indiqué ne correspond pas à un fichier d'icône ou son format n'est pas celui d'un fichier d'icône **Windows** 

**Action de l'utilisateur :** Entrez un autre nom de fichier d'icône.

**FLG0066W L'exécution de la fonction de trace d'Information Catalog Manager ne peut pas se poursuivre, car le disque indiqué dans DGWPATH est saturé. La fonction de trace a été désactivée.**

**Explication :** Information Catalog Manager ne peut plus écrire de données dans le fichier de trace, car l'unité de disque sur laquelle ce fichier est stocké est saturée. Cette unité est spécifiée par la variable DGWPATH du fichier AUTOEXEC.BAT.

**Action de l'utilisateur :** Pour redémarrer la trace, faites de la place sur l'unité de disque spécifiée en y supprimant des fichiers, puis relancez Information Catalog Manager.

**FLG0067E Le nombre d'objets que vous avez choisi de copier ou de transférer dans une collection dépasse la limite autorisée (1600 objets). La collection <nom de collection>** contient déjà <nombre> objets. **Aucun des objets sélectionnés n'a été copié ou déplacé.**

**Explication :** Dans le catalogue d'informations, une collection ne peut contenir que 1600 objets. La collection que vous avez spécifiée contenait peut-être déjà un certain nombre d'objets. Information Catalog Manager n'y a copié ou transféré aucun des objets sélectionnés.

**Action de l'utilisateur :** Sélectionnez un plus petit nombre d'objets et renouvelez l'opération.

#### **FLG0068W Pilote d'imprimante non valide. Sélectionnez une autre imprimante.**

**Explication :** Le pilote indiqué pour l'imprimante sélectionnée n'est pas valide.

**Action de l'utilisateur :** Sélectionnez une autre imprimante dans la liste **Imprimante**. Il se peut que vous deviez réinstaller des pilotes d'imprimantes.

#### **FLG0069I Le travail d'impression a été créé avec succès et dirigé vers l'imprimante.**

## **FLG0070E L'imprimante n'est pas disponible. Sélectionnez une autre imprimante.**

**Explication :** L'imprimante n'est pas disponible. Il se peut qu'elle soit hors tension ou, s'il s'agit d'une imprimante réseau, que votre poste de travail ne soit pas connecté au réseau.

**Action de l'utilisateur :** Effectuez l'une des opérations suivantes :

- v Sélectionnez une autre imprimante dans la liste **Imprimante**.
- v Vérifiez que l'imprimante choisie est sous tension.
- v Si l'imprimante choisie est reliée au réseau local, vérifiez que votre poste de travail est connecté au réseau.

**FLG0071E Suite à une erreur interne, Information Catalog Manager n'a pas pu créer le travail d'impression.**

**Explication :** Le système est peut-être à court de mémoire ou un autre incident s'est produit.

**Action de l'utilisateur :** Arrêtez puis relancez votre poste de travail.

**FLG0072E Erreur de syntaxe d'appel : valeur requise ou non valide pour <mot clé>. Code anomalie = <code anomalie>.**

**Explication :** Une valeur doit être spécifiée pour le mot clé cité.

**Action de l'utilisateur :** Entrez la commande de création d'un catalogue d'informations en indiquant une valeur valide pour le mot clé. Pour plus de détails, reportez-vous au manuel *Information Catalog Manager Administration Guide*.

#### **FLG0073I Le travail d'impression a été annulé.**

## **FLG0074W La police sélectionnée est trop grande ou n'est pas disponible.**

**Explication :** La police sélectionnée est trop grande ou n'est pas disponible.

**Action de l'utilisateur :** Sélectionnez une autre police et faites une nouvelle tentative d'impression.

**FLG0075E Vous n'êtes pas l'auteur de <nom de commentaire>. Vous n'êtes pas autorisé à supprimer les commentaires dont vous n'êtes pas l'auteur.**

**Explication :** Vous ne pouvez pas supprimer un commentaire que vous n'avez pas créé.

**Action de l'utilisateur :** Si vous souhaitez voir ce commentaire supprimé, adressez-vous à l'une des personnes suivantes :

- v l'auteur du commentaire,
- v un utilisateur Information Catalog Manager habilité à accomplir des tâches supplémentaires sur ce catalogue d'informations,
- v l'administrateur de votre catalogue d'informations.

**FLG0076E L'imprimante est indisponible ou déconnectée.**

**FLG0077I Le système ne trouve pas d'imprimante installée.**

- **FLG0078I L'imprimante est à court de papier ou déconnectée. Réapprovisionnez-la en papier et vérifiez sa connexion.**
- **FLG0079E Votre page de codes n'est pas prise en charge par la base de données. Pour obtenir la liste des pages de codes valides, consultez la documentation de votre base de données.**

**Explication :** La base de données ne prend pas en charge la page de codes définie dans votre fichier AUTOEXEC.BAT.

#### **Action de l'utilisateur :**

1. Pour savoir quelle page de codes est utilisable dans votre environnement, consultez la documentation de votre base de données.

2. Désignez cette page de codes dans votre fichier AUTOEXEC.BAT et relancez le système.

Pour ajouter le support d'une nouvelle page de codes, vous aurez peut-être besoin des disquettes ou du CD-ROM de votre système d'exploitation.

**FLG0080E L'opération n'a pas été menée à bien car la base de données était trop occupée. Recommencez plus tard.**

**Explication :** L'action demandée n'a pas été exécutée car la base de données avait de nombreuses autres demandes à traiter.

#### **Action de l'utilisateur :**

- 1. Vérifiez que l'erreur a pour origine une trop grande sollicitation de la base de données ou qu'elle est due au fait que l'administrateur était en train d'importer un fichier de langage de marques.
- 2. Recommencez l'opération ultérieurement.
- **FLG0081W Les types d'objets ont été mis à jour. Pour obtenir les informations à jour, sélectionnez Catalogue —> Régénération dans la fenêtre Catalogue d'informations, puis renouvelez votre demande.**

**Explication :** Des types d'objets ont été modifiés dans le catalogue d'informations. En conséquence, certaines données risquent de ne plus être à jour.

#### **Action de l'utilisateur :**

1. Sélectionnez **Catalogue —> Régénération** sur la barre de menus de la fenêtre Catalogue d'informations.

Toutes les fenêtres sont alors fermées, excepté les fenêtres Catalogue d'informations et Importation.

2. Ouvrez les fenêtres permettant de retourner au point où vous avez reçu le message, puis renouvelez votre demande.

**FLG0082E Il existe déjà un commentaire ayant le même nom, le même auteur et la même date de création.**

**Explication :** La même combinaison de nom, d'auteur et de date de création ne peut pas être utilisée pour plusieurs commentaires.

#### **Action de l'utilisateur :**

- 1. Fermez la fenêtre Création de commentaire, Copie d'un commentaire ou Mise à jour d'un commentaire.
- 2. Rouvrez la fenêtre.
- 3. Entrez un autre nom pour le commentaire dans la zone **Nom**.

# **Information Catalog Manager - Messages FLG0200 à FLG0273**

### **FLG0200E Le nom abrégé spécifié pour le type d'objet n'est pas valide.**

**Explication :** Le nom abrégé du type d'objet contient des caractères non valides. Les règles suivantes s'appliquent au nom abrégé :

- v 8 caractères (SBCS) maximum
- v Le premier caractère doit être une lettre non accentuée de l'alphabet latin (majuscule ou minuscule), @ (a commercial), # (dièse) ou \$ (dollar).
- v Les caractères suivants doivent être des lettres non accentuées de l'alphabet latin (majuscule ou minuscule), des chiffres (0 à 9), @ (a commercial), # (dièse), \$ (dollar) ou \_ (souligné).

**Action de l'utilisateur :** Entrez un nom abrégé respectant les règles ci-dessus.

## **FLG0201E Le nom abrégé <nom abrégé> spécifié pour la propriété n'est pas valide.**

**Explication :** Le nom abrégé de la propriété contient des caractères non valides. Les règles suivantes s'appliquent aux noms abrégés de propriétés :

• 8 caractères (SBCS) maximum

**FLG0083E Vous ne possédez pas de licence valide pour l'utilitaire IBM Information Catalog Manager Initialization. Adressez-vous à votre revendeur habituel ou à votre partenaire commercial IBM.**

**Explication :** Vous tentez d'utiliser l'utilitaire Information Catalog Manager Initialization sans disposer d'une licence valide.

**Action de l'utilisateur :** Vous devez acheter DB2 Warehouse Manager ou IBM DB2 OLAP Server et installer le composant Information Catalog Manager, qui inclut l'utilitaire Information Catalog Initialization.

- v Le premier caractère doit être une lettre non accentuée de l'alphabet latin (majuscule ou minuscule), @ (a commercial), # (dièse) ou \$ (dollar).
- v Les caractères suivants doivent être des lettres non accentuées de l'alphabet latin (majuscule ou minuscule), des chiffres (0 à 9), @ (a commercial), # (dièse), \$ (dollar) ou \_ (souligné).
- v Il ne doit pas s'agir d'un mot réservé SQL.
- v Chaque nom doit être unique. Si vous tapez un nom qui est déjà attribué à une autre propriété de ce type d'objet, Information Catalog Manager vous demande d'en indiquer un autre.

**Action de l'utilisateur :** Entrez un nom abrégé respectant les règles ci-dessus.

**FLG0202E Impossible d'accéder au fichier d'icône <nom de fichier>. Code anomalie = <code anomalie>.**

**Explication :** Une erreur s'est produite lors de l'accès au fichier d'icône.

**Action de l'utilisateur :** Déterminez l'origine de l'incident en recherchant le code anomalie dans la section *Information Catalog Manager - Codes anomalies* du *Guide des messages*.

**FLG0203E Pour pouvoir spécifier des paramètres d'appel, vous devez associer le programme à un type d'objet.**

**Explication :** Vous avez indiqué des paramètres d'appel, mais vous n'avez associé aucun type d'objet au programme.

**Action de l'utilisateur :** Associez un type d'objet au programme ou ne précisez aucun paramètre d'appel.

#### **FLG0205E L'utilisateur <ID utilisateur> ne bénéficie pas des droits d'administrateur.**

**Explication :** L'utilisateur identifié dans la fenêtre Ouverture du catalogue d'informations n'est pas autorisé à se connecter en tant qu'administrateur.

**Action de l'utilisateur :** Connectez-vous en tant qu'utilisateur (c'est-à-dire sans indiquer le paramètre /ADMIN).

## **FLG0206E Un autre administrateur est déjà connecté.**

**Explication :** Un seul utilisateur peut se connecter en tant qu'administrateur.

**Action de l'utilisateur :** Connectez-vous en tant qu'utilisateur (c'est-à-dire sans indiquer le paramètre /ADMIN). Ou attendez que l'administrateur actuellement connecté ait fermé le catalogue d'informations, puis connectez-vous à votre tour en tant qu'administrateur.

## **FLG0207E La table Information Catalog Manager de la base de données est altérée par la présence de plusieurs indicateurs d'administrateur actif.**

**Explication :** La base de données a été altérée et plusieurs indicateurs d'administrateur actif ont été trouvés dans la table système Information Catalog Manager.

**Action de l'utilisateur :** Exécutez l'utilitaire CLEARKA (voir le manuel *Information Catalog* *Manager Administration Guide*).

**FLG0212E La liste des paramètres contient une propriété qui n'appartient pas au type d'objet concerné, ou alors le format de cette liste est incorrect.**

**Explication :** Vous avez entré des paramètres incorrects ou votre liste de paramètres ne respecte pas le format adéquat.

Seules les propriétés du type d'objet concerné peuvent être utilisées comme paramètres.

Le format correct de la liste des paramètres est le suivant :

- v Tous les paramètres doivent être encadrés de signes pour cent (par exemple, %NOM%).
- v Les signes pour cent littéraux doivent être doublés (%%).

**Action de l'utilisateur :** Vérifiez que chaque élément de texte encadré de signes pour cent est le nom abrégé de l'une des propriétés du type d'objet concerné.

Modifiez la liste des paramètres afin de la rendre conforme aux règles ci-dessus.

**FLG0213E Information Catalog Manager doit être fermé suite à une erreur inattendue dans la base de données. Les modifications apportées au catalogue d'informations seront perdues.**

**Explication :** Une opération de validation (COMMIT) ou d'annulation (ROLLBACK) n'a pas pu aboutir en raison d'une erreur système. Information Catalog Manager n'est pas autorisé à émettre des instructions SQL supplémentaires.

## **Action de l'administrateur :**

- 1. Arrêtez toutes les applications faisant appel à la base de données.
- 2. Relancez la base de données. Si la récupération est impossible, restaurez la base de données à partir d'une copie de sauvegarde.

**FLG0214E La valeur de la propriété <numéro de propriété> doit respecter le format d'horodatage <format d'horodatage>.**

**Explication :** Information Catalog Manager ne peut pas créer ou mettre à jour l'objet, car une propriété contient une valeur d'horodatage dont le format n'est pas correct.

**Action de l'utilisateur :** Entrez la valeur d'horodatage en respectant le format indiqué, puis relancez la recherche.

#### **FLG0215E Le type d'objet à associer au programme n'existe pas.**

**Explication :** Les programmes ne peuvent être associés qu'à des types d'objet existants, n'appartenant pas à la catégorie Program (programme).

**Action de l'utilisateur :** Associez le programme à un type d'objet existant.

#### **FLG0216E Ce type d'objet ne peut pas être associé au programme.**

**Explication :** Les programmes ne peuvent être associés qu'à des types d'objet existants, n'appartenant pas à la catégorie Program (programme).

**Action de l'utilisateur :** Associez le programme à un type d'objet n'appartenant pas à la catégorie Program (programme).

**FLG0217E La longueur cumulée de toutes les propriétés autres que celles de type LONG VARCHAR est trop grande. Raccourcissez certaines propriétés et recommencez.**

**Explication :** La longueur totale de toutes les propriétés CHAR, VARCHAR et TIMESTAMP d'un type d'objet est limitée. Cette limite varie selon l'environnement.

**Action de l'utilisateur :** Raccourcissez certaines propriétés, puis faites une nouvelle tentative.

## **FLG0218E L'icône spécifiée pour le type d'objet ne peut pas être utilisée, car sa taille dépasse la limite de <taille maximale> octets.**

**Explication :** L'icône que vous avez indiquée pour le type d'objet ne peut pas être utilisée car sa taille dépasse la limite autorisée.

**Action de l'utilisateur :** Associez le type d'objet à une icône plus petite.

## **FLG0219E Les espaces ne sont pas autorisés dans le nom abrégé.**

**Explication :** Le nom abrégé commence par un espace ou contient des espaces intercalés entre les autres caractères.

**Action de l'utilisateur :** Supprimez les espaces.

## **FLG0220E Le chemin ou le nom de fichier spécifié n'est pas valide. Code anomalie = <code anomalie>.**

**Explication :** Information Catalog Manager n'a pas pu accéder au fichier spécifié, soit parce que son nom est incorrect, soit parce que le chemin d'accès est erroné.

**Action de l'utilisateur :** Déterminez l'origine de l'incident en recherchant le code anomalie dans la section *Information Catalog Manager - Codes anomalies* du *Guide des messages*.

## **FLG0221E Le point de contrôle du fichier d'importation est introuvable.**

**Explication :** Aucune marque de point de contrôle n'a été trouvée dans le fichier d'importation.

**Action de l'utilisateur :** Importez le fichier depuis le début en sélectionnant l'option **Lancement à partir du début**.

## **FLG0222W L'ID utilisateur spécifié existe déjà.**

**Explication :** L'ID utilisateur indiqué a déjà été ajouté.

**Action de l'utilisateur :** Vérifiez l'ID utilisateur que vous tentez d'ajouter. Si vous l'avez mal orthographié, corrigez-le, puis faites une nouvelle tentative.

**FLG0223W La fenêtre Exportation est déjà ouverte. Achevez ou annulez l'exportation en cours dans cette fenêtre avant d'en commencer une autre.**

**Explication :** Vous ne pouvez ouvrir qu'une seule fenêtre **Exportation** à la fois.

## **FLG0224W Le fichier de langage de marques ne contient rien à importer.**

**Explication :** Le fichier de langage de marques que vous voulez importer ne contient aucune marque valide.

**FLG0225E L'objet <nom d'objet> ne peut pas être supprimé car il contient d'autres objets.**

**Explication :** Un objet peut être supprimé uniquement s'il ne contient pas d'autres objets.

**Action de l'utilisateur :** Avant de pouvoir supprimer un objet, vous devez en retirer les objets qu'il contient. Pour cela, ouvrez son menu en incrustation et sélectionnez **Mise à jour d'une famille**.

**FLG0226W Cette propriété fait actuellement partie de l'UUI. Si vous la retirez, vous devrez peut-être redéfinir l'UUI avant de créer le type d'objet. Souhaitez-vous la retirer quand même ?**

**Explication :** Une propriété dont vous avez demandé le retrait fait actuellement partie de l'UUI.

**Action de l'utilisateur :** Si vous souhaitez retirer la propriété, cliquez sur **Oui** dans la fenêtre de message. Il est possible que vous deviez alors réaffecter une autre propriété à la partie concernée de l'UUI, dans la fenêtre Définition d'un UUI.

## **FLG0227E Vous devez compléter au moins une partie.**

**Explication :** Aucune partie de l'UUI n'a été spécifiée dans la fenêtre Définition d'un UUI.

**Action de l'utilisateur :** Sélectionnez une propriété pour au moins la partie 1 de l'UUI.

**FLG0228E Il manque une ou plusieurs parties. Pour une définition d'UUI à <nombre> parties, vous devez compléter les parties 1 à <nombre>.**

**Explication :** Dès lors que vous fixez le nombre de parties composant l'UUI, vous devez affecter une propriété à chacune d'elles (aucune ne peut être omise). Par exemple, si la définition d'UUI d'un type d'objet comprend quatre parties (donc quatre propriétés), aucune d'elles ne peut avoir pour valeur <aucun>.

**Action de l'utilisateur :** Complétez la ou les parties auxquelles la valeur <aucun> a été attribuée à tort.

## **FLG0229E Une même propriété ne peut pas être affectée à plusieurs parties de l'UUI.**

**Explication :** Une même propriété a été affectée à plusieurs parties de la définition d'UUI.

**Action de l'utilisateur :** Redéfinissez les parties de l'UUI de sorte que chacune soit associée à une propriété unique.

```
FLG0230E Le nom abrégé spécifié pour une
 propriété n'est pas valide, car il
 s'agit d'un mot réservé à l'usage
 de la base de données.
```
**Explication :** Le nom abrégé défini pour une propriété est un mot dont l'emploi est réservé à la base de données.

**Action de l'utilisateur :** Pour plus d'informations sur les mots réservés, reportez-vous à la documentation de votre base de données.

#### **FLG0231E Le type d'objet ne peut être créé que s'il possède une définition d'UUI.**

**Explication :** Pour pouvoir créer un type d'objet, vous devez préalablement définir son UUI, c'est-à-dire la combinaison de propriétés qui servira à identifier sans équivoque chaque instance d'objet de ce type.

**Action de l'utilisateur :** Cliquez sur **Définition d'un UUI** pour définir le format d'UUI du type d'objet.

**FLG0232E La définition de l'UUI n'est plus valide, car l'une des propriétés utilisées dans cette définition a été retirée ou modifiée. Avant de créer le type d'objet, vous devez redéfinir son format d'UUI.**

**Explication :** Une propriété entrant dans la composition de l'UUI a été supprimée ou son type de données a changé. La définition actuelle de l'UUI n'est donc plus valide.

**Action de l'utilisateur :** Dans la fenêtre Définition d'un UUI, associez une nouvelle propriété à la partie de l'UUI affectée.

## **FLG0233E Le type d'objet comporte <nombre> propriétés en trop par rapport au maximum autorisé.**

**Explication :** Le nombre de propriétés du type d'objet dépasse la limite autorisée.

**Action de l'utilisateur :** Supprimez l'excédent de propriétés indiqué dans le message, puis faites une nouvelle tentative.

**FLG0234E Un type d'objet ne peut pas avoir plus de <nombre> propriétés de type LONG VARCHAR.** Supprimez au moins <nombre> **propriétés de type LONG VARCHAR ou changez leur type de données.**

**Explication :** Le nombre de propriétés dont le type de données est LONG VARCHAR dépasse la limite autorisée.

**Action de l'utilisateur :** Supprimez l'excédent de propriétés de type LONG VARCHAR ou attribuez-leur un autre type de données, puis faites une nouvelle tentative.

## **FLG0235E Défaillance d'Information Catalog Manager. Code anomalie = <code anomalie>. Code étendu = <code étendu>.**

**Explication :** Une défaillance s'est produite dans Information Catalog Manager.

**Action de l'utilisateur :** Déterminez l'origine de l'incident en recherchant le code anomalie et le code étendu dans la section *Information Catalog Manager - Codes anomalies* du *Guide des messages*.

### **FLG0236E Impossible de supprimer le type d'objet <nom de type d'objet>, car des objets de ce type contiennent des objets de types différents.**

**Explication :** Un type d'objet peut être supprimé uniquement si aucun objet de ce type ne contient d'objets d'un autre type.

## **Action de l'utilisateur :**

- v Supprimez individuellement les objets contenant des objets de types différents.
	- 1. Cliquez avec le bouton droit sur chaque objet à supprimer et, dans son menu en incrustation, sélectionnez **Suppression**.
	- 2. Dans la fenêtre Suppression de l'arborescence, cochez la case **Supprimer également tous les objets dépendants**.
	- 3. Cliquez sur **Suppression**.
- v Supprimez tous les objets contenus dans les objets du type que vous voulez supprimer et qui sont d'un type différent.
	- 1. Cliquez avec le bouton droit sur chaque objet à supprimer et, dans son menu en incrustation, sélectionnez **Suppression**.
	- 2. Dans la fenêtre qui s'affiche, cliquez sur **Suppression**.
- **FLG0237E <objet> ne peut pas à la fois contenir et être contenu dans <objet famille>. Retirez <objet> de la liste Objets de la famille et cliquez à nouveau sur Mise à jour.**

**Explication :** Un objet ne peut pas contenir un objet et être contenu dans celui-ci.

**Action de l'utilisateur :** Si vous étiez en train d'ajouter d'autres objets à la famille (Grouping) ou d'en retirer, procédez comme suit pour achever la mise à jour de cette famille :

- 1. Retirez l'objet indiqué de la liste **Objets de la famille**.
- 2. Cliquez sur **Mise à jour**.

Si vous voulez toujours ajouter l'objet indiqué à la famille, vous devez d'abord dissocier cette famille de l'objet. Pour cela, ouvrez son menu en incrustation et sélectionnez **Mise à jour d'une famille**.

**FLG0238E Le nombre de modifications autorisées (600) a été dépassé. Toutes les modifications demandées avant que cette limite soit atteinte seront effectives.**

**Explication :** Vous avez dépassé le nombre de modifications qui peuvent être apportées en une seule fois au catalogue d'informations. Seules seront prises en compte les modifications effectuées avant que cette limite ne soit atteinte.

**Action de l'utilisateur :** Une fois que le premier lot de modifications est effectif dans le catalogue d'informations, entrez de nouveau les modifications perdues.

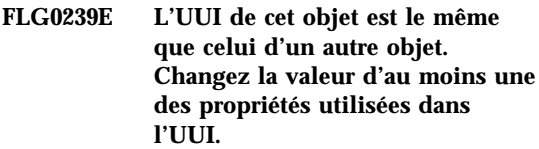

**Explication :** Plusieurs objets ne peuvent pas avoir le même UUI.

**Action de l'utilisateur :** Changez la valeur d'au moins une des propriétés utilisées dans l'UUI.

## **FLG0240E Le nom abrégé spécifié pour le type d'objet n'est pas valide, car il s'agit d'un mot réservé à l'usage de la base de données.**

**Explication :** Le nom abrégé spécifié pour le type d'objet est un mot dont l'emploi est réservé à la base de données.

**Action de l'utilisateur :** Pour plus d'informations sur les mots réservés, reportez-vous à la documentation de votre base de données.

## **FLG0241E Une propriété existante porte déjà** le nom <nom de propriété>.

**Explication :** Chaque propriété d'un type d'objet particulier doit porter un nom unique.

**Action de l'utilisateur :** Attribuez un nom différent à la nouvelle propriété.

## **FLG0242E Une propriété existante porte déjà** le nom abrégé <nom abrégé>.

**Explication :** Chaque propriété d'un type d'objet particulier doit porter un nom abrégé unique.

**Action de l'utilisateur :** Attribuez un autre nom abrégé à la nouvelle propriété.

**FLG0243E La taille entrée pour cette propriété n'est pas valide. Compte tenu du type de données sélectionné (<type de données>), elle doit être comprise entre 1 et <longueur maximale>.**

**Explication :** La taille attribuée à la propriété n'est pas comprise dans la fourchette indiquée dans le message.

**Action de l'utilisateur :** Entrez une nouvelle taille respectant la fourchette indiquée.

**FLG0244W Cette propriété fait actuellement partie de l'UUI. Si vous la rendez facultative, elle ne pourra plus constituer une partie de l'UUI. Confirmez-vous votre demande ?**

**Explication :** La propriété que vous souhaitez rendre facultative fait partie de l'UUI. Or, une propriété pour laquelle l'indication d'une valeur est facultative ne peut pas faire partie de l'UUI. Ce message vous demande de confirmer votre désir de modifier la propriété. Si vous maintenez votre choix, vous devrez ensuite sélectionner une autre propriété pour remplacer celle-ci dans l'UUI.

**Action de l'utilisateur :** Si vous confirmez la modification de la propriété, cliquez sur **Oui** dans la fenêtre de message. Sinon, cliquez sur **Non**.

**FLG0245W Cette propriété fait actuellement partie de l'UUI. Si vous lui affectez le type LONG VARCHAR, elle ne pourra plus constituer une partie de l'UUI. Confirmez-vous votre demande ?**

**Explication :** La propriété dont vous demandez à changer le type de données en LONG VARCHAR fait actuellement partie de l'UUI. Or, une propriété de type LONG VARCHAR ne peut pas faire partie de l'UUI. Ce message vous demande de confirmer votre désir de modifier la propriété. Si vous maintenez votre choix, vous devrez ensuite sélectionner une autre propriété pour remplacer celle-ci dans l'UUI.

**Action de l'utilisateur :** Si vous confirmez la modification de la propriété, cliquez sur **Oui** dans la fenêtre de message. Sinon, cliquez sur **Non**.

#### **FLG0246E Un type d'objet existant porte déjà le nom abrégé <nom abrégé>.**

**Explication :** Chaque type d'objet doit avoir un nom abrégé unique.

**Action de l'utilisateur :** Attribuez un autre nom abrégé au type d'objet.

#### **FLG0247E Un type d'objet existant porte** déjà le nom <nom de type **d'objet>.**

**Explication :** Au sein d'un catalogue d'informations, chaque type d'objet doit porter un nom unique.

**Action de l'utilisateur :** Attribuez un nom différent au type d'objet.

#### **FLG0248W Impossible de définir une recherche car il n'existe aucun objet de la catégorie Grouping (famille) ou Elemental (élémentaire).**

**Explication :** Seuls les objets appartenant aux catégories Elemental (élémentaire) et Grouping (famille) peuvent être ajoutés à une famille. Il n'en existe encore aucun dans le catalogue d'informations.

## **FLG0249W Impossible de définir une recherche car il n'existe aucun objet de la catégorie Contact.**

**Explication :** Seuls les objets de la catégorie Contact peuvent être ajoutés à un objet en tant que contacts. Il n'en existe encore aucun dans le catalogue d'informations.

**FLG0250E Information Catalog Manager est à court d'identificateurs système. Plus aucun objet ou type d'objet ne peut être créé.**

**Explication :** Chaque fois qu'un objet ou un type d'objet est créé, Information Catalog Manager lui attribue un numéro unique afin de l'identifier dans le système. Or, le nombre maximal de numéros utilisés comme identificateurs système a été atteint.

**Action de l'utilisateur :** Pour plus de détails, reportez-vous au manuel *Information Catalog Manager Administration Guide*.

## **FLG0252E Le format de la commande d'appel du programme est incorrect.**

**Explication :** La propriété spécifiant la commande à utiliser pour appeler le programme n'est pas valide. La commande d'appel doit être le dernier paramètre et doit être constituée d'un nom de fichier complet avec son extension (suffixe).

**Action de l'utilisateur :** Entrez un nom de propriété valide, respectant le format correct.

#### **FLG0253W L'ID utilisateur spécifié est déjà enregistré.**

**Explication :** L'ID utilisateur indiqué a déjà été enregistré.

**Action de l'utilisateur :** Vérifiez l'ID utilisateur que vous tentez d'enregistrer. Si vous l'avez mal orthographié, corrigez-le et essayez de l'enregistrer à nouveau.

## **FLG0254E Information Catalog Manager ne trouve pas le fichier d'icône <fichier d'icône>.**

**Explication :** Le chemin et/ou le nom du fichier n'ont peut-être pas été entrés correctement, ou alors le fichier d'icône n'existe pas.

**Action de l'utilisateur :** Cliquez sur **Recherche** et entrez un chemin d'accès et un nom de fichier valides.

## **FLG0255E L'unité de disque spécifiée dans la zone <nom de zone> n'est pas valide ou n'est pas disponible.**

**Explication :** L'unité indiquée n'existe pas ou n'est pas prête.

**Action de l'utilisateur :** Insérez le support adéquat (disquette ou CD-ROM) dans l'unité ou spécifiez une autre unité.

## **FLG0256E Impossible d'ouvrir le fichier <nom de fichier>. Code anomalie = <code anomalie>.**

**Explication :** Une erreur s'est produite lors de l'ouverture du fichier.

**Action de l'utilisateur :** Déterminez l'origine de l'incident en recherchant le code anomalie dans la section *Information Catalog Manager - Codes anomalies* du *Guide des messages*.

## **FLG0257E Impossible d'écrire dans le fichier <nom de fichier>. Code anomalie = <code anomalie>.**

**Explication :** Une erreur s'est produite lors de l'écriture dans le fichier.

**Action de l'utilisateur :** Déterminez l'origine de l'incident en recherchant le code anomalie dans la section *Information Catalog Manager - Codes anomalies* du *Guide des messages*.

**Explication :** Lors d'une importation, Information Catalog Manager crée un fichier écho que vous pouvez ensuite utiliser pour diagnostiquer les éventuels incidents qui se sont produits. Ce fichier écho est toujours placé dans le même répertoire que le fichier journal. Par défaut, il a le même nom que le fichier de

**FLG0258E Information Catalog Manager ne peut pas lancer l'importation, car le chemin et le nom générés pour le fichier écho sont trop longs. Indiquez un chemin plus court pour le fichier journal ou renommez le fichier de langage de marques à importer.**

langage de marques à importer, mais il porte l'extension (suffixe) .ech.

Dans le cas présent, la longueur cumulée du chemin d'accès au fichier écho et de son nom de fichier dépasse la limite autorisée.

**Action de l'utilisateur :** Pour poursuivre l'importation, vous devez raccourcir soit le chemin d'accès au fichier journal, soit le nom du fichier écho.

Pour raccourcir le chemin d'accès au fichier journal, éditez le contenu de la zone **Chemin et nom du fichier journal**, dans la fenêtre **Importation**.

Pour renommer le fichier echo, utilisez la commande **rename** à partir d'une invite de commande.

**FLG0259E Une erreur s'est produite alors que la base de données était en cours de modification. Information Catalog Manager doit être fermé. La base de données a été laissée dans un état stable. Code SQL = <code SQL>.**

**Explication :** Une erreur s'est produite dans l'API pendant la création, la mise à jour ou la suppression d'un type d'objet. Le catalogue d'informations a été ramené à son état antérieur (rollback). Il est maintenant dans un état stable et cohérent, mais il n'intègre pas les dernières modifications apportées.

#### **Action de l'utilisateur :**

- 1. Assurez-vous que le serveur de bases de données est actuellement disponible et qu'il fonctionne correctement.
- 2. Exécutez la commande CLEARKA pour supprimer l'indicateur d'administrateur actif du catalogue d'informations.
- 3. Relancez Information Catalog Manager et apportez à nouveau la modification voulue au catalogue d'informations. En cas de nouvel échec, il se peut que vous deviez restaurer le catalogue d'informations.

**FLG0260E Une erreur s'est produite alors que la base de données était en cours de modification. Information Catalog Manager doit être fermé. L'état de la base de données n'est peut-être pas stable. Code SQL = <code SQL>.**

**Explication :** Une erreur s'est produite dans l'API pendant la création, la mise à jour ou la suppression d'un type d'objet. Le système a tenté, sans succès, de ramener le catalogue d'informations à son état antérieur (rollback). Il est maintenant dans un état stable et cohérent, mais il n'intègre pas les dernières modifications apportées.

#### **Action de l'utilisateur :**

- 1. Assurez-vous que le serveur de bases de données est actuellement disponible et qu'il fonctionne correctement.
- 2. Exécutez la commande CLEARKA pour supprimer l'indicateur d'administrateur actif du catalogue d'informations.
- 3. Relancez Information Catalog Manager et apportez à nouveau la modification voulue au catalogue d'informations. En cas de nouvel échec, il se peut que vous deviez restaurer le catalogue d'informations.

**FLG0261I L'historique des suppressions a été transféré avec succès dans un fichier de langage de marques.**

**FLG0262I La consignation de l'historique des suppressions est désactivée.**

**FLG0263I La consignation de l'historique des suppressions est activée.**

**FLG0264I La gestion de l'historique des suppressions a abouti.**

**FLG0265I Etes-vous sûr de vouloir supprimer du catalogue d'informations le type d'objet et toutes les instances d'objets qui en dépendent ?**

## **FLG0266W L'ID utilisateur <ID utilisateur> contient un caractère non valide.**

**Explication :** L'ID utilisateur indiqué contient un espace ou un autre caractère non autorisé.

## **Action de l'utilisateur :**

- v Supprimez l'espace de l'ID utilisateur.
- v Consultez la documentation de votre base de données pour connaître les caractères admis dans les ID utilisateur et supprimez tout caractère incorrect de l'ID utilisateur indiqué.
- **FLG0267W Vous ne pouvez pas ajouter d'autre utilisateur sans cliquer au préalable sur OK dans la fenêtre Gestion des utilisateurs du catalogue d'informations.**

**Explication :** Vous ne pouvez pas ajouter plus de 100 utilisateurs à la fois.

# **Action de l'utilisateur :**

- 1. Cliquez sur **OK** pour ajouter les cent premiers utilisateurs spécifiés.
- 2. Continuez à ajouter les utilisateurs par groupes de 100 en cliquant sur **OK** à chaque fois.

## **FLG0269W <nombre> objets ne peuvent pas être déplacés.**

**Explication :** Les objets ne peuvent pas être déplacés car vous avez tenté l'une des opérations suivantes :

- v Associer ou lier un objet à lui-même.
- v Ajouter un objet à une liste d'objets liés, d'objets commentaire ou d'objets contact, ou à une famille dans laquelle cet objet existe déjà.
- v Joindre un objet commentaire à un autre objet, alors que vous n'en avez pas le droit car vous n'êtes pas l'auteur du commentaire.

## **FLG0270W Vous n'êtes pas autorisé à mettre à jour les commentaires dont vous n'êtes pas l'auteur.**

**Explication :** Vous n'avez pas le droit de modifier ce commentaire car vous n'en êtes pas l'auteur, ou alors vous n'êtes pas habilité à mettre à jour le catalogue d'informations.

#### **FLG0271W L'état attribué à ce commentaire n'est plus un choix valide. Sélectionnez un autre état dans la liste.**

**Explication :** Vous avez indiqué un état de commentaire qui n'est plus valide. Les états disponibles sont définis par votre administrateur Information Catalog Manager et sont répertoriés dans la liste **Etat**. Il est possible que l'administrateur les ait changés depuis la fois où vous avez choisi l'état de ce commentaire.

**Action de l'utilisateur :** Sélectionnez une nouvelle valeur d'état de commentaire dans la liste **Etat**.

## **FLG0272W Cette propriété fait actuellement partie de l'UUI. Si vous lui attribuez une taille supérieure à 254 caractères, elle ne pourra plus constituer une partie de l'UUI. Confirmez-vous votre demande ?**

**Explication :** Vous avez tenté de modifier la taille d'une propriété désignée comme partie de l'UUI. La taille d'une partie de l'UUI est limitée à 254 caractères. Par conséquent, si vous choisissez une taille supérieure pour cette propriété, elle ne pourra plus faire partie de l'UUI.

**Action de l'utilisateur :** Si vous confirmez la modification de la propriété, cliquez sur **OK**.

# **FLG0273E Vous devez entrer une valeur pour l'option de recherche sélectionnée.**

**Explication :** Vous n'avez pas indiqué de valeur dans la zone **Valeur de la propriété sélectionnée**. Une valeur est indispensable dans cette zone lorsque vous choisissez l'option **correspondance exacte**.

## **Action de l'utilisateur :**

1. Entrez la valeur à rechercher. Information Catalog Manager recherchera les occurrences correspondant exactement à ce que vous avez saisi dans la zone **Valeur de la propriété sélectionnée**.

2. Relancez votre recherche.

# **Information Catalog Manager - Messages FLG0301 à FLG0800**

#### **FLG0301E Paramètre d'entrée NULL : <numéro d'ordre>.**

**Explication :** L'un des paramètres requis pour la commande ou l'appel d'API émis ne comporte pas de valeur (NULL). Le numéro indique la position de ce paramètre.

**Action de l'utilisateur :** Indiquez une valeur correcte pour ce paramètre.

#### **FLG0302E Pour exécuter cette fonction, vous devez disposer des privilèges d'administrateur.**

**Explication :** Seul un administrateur ou un utilisateur autorisé peut exporter le catalogue d'informations.

#### **Action de l'utilisateur :**

- v Ouvrez le catalogue d'informations en tant qu'administrateur.
- v Demandez à votre administrateur d'étendre vos droits afin de vous permettre d'exporter les informations.
- v Demandez à votre administrateur d'exporter les informations dont vous avez besoin.

#### **FLG0303E Erreur de l'API Information Catalog Manager pendant le traitement de la structure d'entrée.**

**Explication :** Information Catalog Manager a rencontré une erreur lors du traitement de la structure d'entrée de l'appel d'API FLGExport.

**Action de l'utilisateur :** Vérifiez si la structure d'entrée comporte les erreurs suivantes :

- v La longueur de la définition est peut-être incorrecte dans la zone d'en-tête.
- v La longueur de l'objet est peut-être incorrecte dans la zone d'en-tête.
- v La structure d'entrée contient peut-être des caractères NULL.

## **FLG0304E Identificateur de type non répertorié.**

**Explication :** L'ID de type d'objet, spécifié dans les octets 0 à 5 de la valeur FLGID de la structure d'entrée de l'appel FLGExport, n'existe pas dans le catalogue d'informations.

**Action de l'utilisateur :** Assurez-vous que l'ID de type d'objet est correctement indiqué.

### **FLG0305E La valeur de la propriété <numéro d'ordre> est trop élevée.**

**Explication :** La taille de la valeur de la propriété citée dépasse la longueur de données spécifiée dans la définition de cette propriété.

**Action de l'utilisateur :** Définissez la valeur de la propriété en veillant à ce que sa longueur reste inférieure à la limite définie.

#### **FLG0306I L'exportation a abouti.**

**FLG0307I L'exportation a abouti, mais des messages d'avertissement ont été générés.**

**FLG0308I L'exportation s'est terminée sur des erreurs.**

**FLG0309I L'exportation s'est terminée sur des erreurs graves.**

**FLG0310W Impossible d'exporter les icônes car le chemin d'accès aux icônes n'a pas été spécifié.**

**Explication :** Le chemin cible des fichiers d'icônes exportés n'a pas été défini. Aucun fichier d'icône n'a été exporté.

**Action de l'utilisateur :** Si vous voulez exporter

des fichiers d'icônes, désignez un répertoire cible.

## **FLG0311W CONTAINEE-IND ignoré pour l'objet <nom d'objet>, car cet objet n'est pas de la catégorie Grouping (famille).**

**Explication :** La valeur de CONTAINEE-IND est Y dans la structure d'entrée d'un objet qui n'appartient pas à la catégorie Grouping (famille).

La fonction d'exportation ne prend pas en compte la valeur de CONTAINEE-IND et continue.

## **FLG0312W CONTACT-IND ignoré pour l'objet <FLGID>, car c'est cet objet n'est pas de la catégorie Grouping ou Elemental.**

**Explication :** La valeur de CONTACT-IND n'a pas été prise en compte pour un objet, car ce dernier n'appartient ni à la catégorie Grouping (famille), ni à la catégorie Elemental (élémentaire).

La valeur de CONTACT-IND précise s'il faut exporter tous les objets Contact de l'objet concerné.

#### **FLG0313E Erreur dans la structure d'entrée de la fonction d'exportation : l'entrée doit commencer par FLG-HEAD.**

**Explication :** La structure de données indiquée en entrée pour l'appel de l'API FLGExport ne commence pas par FLG-HEAD.

**Action de l'utilisateur :** Indiquez FLG-HEAD dans les octets 0 à 7 de la zone d'en-tête de la structure d'entrée.

## **FLG0314E Erreur dans la structure d'entrée de la fonction d'exportation : longueur de définition non valide dans la zone d'en-tête.**

**Explication :** La longueur de la zone réservée à la définition est incorrecte dans la zone d'en-tête de la structure d'entrée de l'appel FLGExport.

La longueur de la zone de définition requise par FLGExport en entrée est toujours 800.

**Action de l'utilisateur :** Indiquez 800 comme longueur de zone de définition dans les octets 8 à 15 de la zone d'en-tête.

**FLG0315E Erreur dans la structure d'entrée de la fonction d'exportation : longueur de zone d'objet non valide dans la zone d'en-tête.**

**Explication :** La longueur de la zone d'objet est incorrecte dans la zone d'en-tête de la structure d'entrée de l'appel FLGExport.

La longueur totale des trois valeurs de propriétés requises pour une instance d'objet est 20. Par conséquent, la longueur de la zone d'objet doit être un multiple de 20 (20 fois le nombre d'instances d'objet).

**Action de l'utilisateur :** Indiquez un multiple de 20 comme valeur de la longueur de zone d'objet dans les octets 16 à 23 de la zone d'en-tête.

## **FLG0316E Erreur dans la structure d'entrée de la fonction d'exportation : nombre d'objets non valide dans la zone d'en-tête.**

**Explication :** Le nombre d'entrées de la zone d'objet est incorrect dans la zone d'en-tête de la structure d'entrée de l'appel FLGExport.

Cinq propriétés sont requises pour chaque instance d'objet indiquée. Par conséquent, le nombre d'entrées de la zone d'objet doit être un multiple de 5 (cinq fois le nombre d'instances d'objet).

**Action de l'utilisateur :** Indiquez un multiple de 5 comme nombre d'entrées de la zone d'objet, dans les octets 24 à 31 de la zone d'en-tête.

**FLG0317E Erreur dans la structure d'entrée de la fonction d'exportation : type non valide spécifié pour la propriété <numéro d'ordre>. Seul le type CHAR est admis.**

**Explication :** Le type de données spécifié dans la zone de définition pour la propriété citée n'est pas valide.

Dans la structure d'entrée de FLGExport, le seul type de propriété admis est CHAR. Tout autre type de propriété est incorrect.

**Action de l'utilisateur :** Spécifiez CHAR comme type de données pour la propriété indiquée.

**FLG0318E Erreur dans la structure d'entrée de la fonction d'exportation : l'indicateur de distinction des majuscules/minuscules (cs) doit être à blanc pour la propriété <numéro d'ordre>.**

**Explication :** Dans la zone de définition de la structure d'entrée, l'indicateur de distinction des majuscules/minuscules doit être à blanc pour la propriété citée.

L'utilisation de cet indicateur avec l'appel de l'API FLGExport est interdite.

**Action de l'utilisateur :** Mettez à blanc la position 128 de la définition pour la propriété indiquée.

**FLG0319E Erreur dans la structure d'entrée de la fonction d'exportation : l'indicateur de position dans l'UUI (us) doit être à blanc pour la propriété <numéro d'ordre>.**

**Explication :** Dans la zone de définition de la structure d'entrée, l'indicateur de position dans l'identificateur unique universel (us) doit être à blanc pour la propriété citée. Le code étendu contient le numéro d'ordre de la propriété avec l'indicateur us non vide.

L'indicateur us spécifie l'ordre d'apparition de la propriété dans l'UUI, et son utilisation avec l'appel de l'API FLGExport est interdite.

**Action de l'utilisateur :** Mettez à blanc l'octet 127 de la définition de la propriété indiquée.

## **FLG0320E Erreur dans la structure d'entrée de la fonction d'exportation : l'indicateur de recherche floue (fs) doit être à blanc pour la propriété <numéro d'ordre>.**

**Explication :** Dans la zone de définition de la structure d'entrée, l'indicateur de recherche floue (fs) doit être à blanc pour la propriété citée.

L'utilisation de l'indicateur fs avec l'appel de l'API FLGExport est interdite.

**Action de l'utilisateur :** Mettez à blanc l'octet 129 de la définition de la propriété indiquée.

**FLG0321E Erreur dans la structure d'entrée de la fonction d'exportation : l'indicateur de valeur (vf) doit être à blanc pour la propriété <numéro d'ordre>.**

**Explication :** Dans la zone de définition de la structure d'entrée, l'indicateur de valeur (vf) doit être à blanc pour la propriété citée.

Cet indicateur précise si une valeur est facultative, requise ou générée par le système. Son utilisation avec l'appel de l'API FLGExport est interdite.

**Action de l'utilisateur :** Mettez à blanc l'octet 126 de la définition de la propriété indiquée.

## **FLG0322E Erreur à l'ouverture du fichier de langage de marques. Code anomalie = <code anomalie>.**

**Explication :** Information Catalog Manager a rencontré une erreur en ouvrant le fichier de langage de marques des données exportées.

**Action de l'utilisateur :** Pour une explication du code anomalie, reportez-vous à la section *Information Catalog Manager - Codes anomalie* du *Guide des messages*.

**FLG0323E Erreur à la fermeture du fichier de langage de marques. Code anomalie = <code anomalie>.**

**Explication :** Information Catalog Manager a rencontré une erreur en fermant le fichier de langage de marques des données exportées.

Vous risquez de ne pas pouvoir utiliser le fichier de langage de marques exporté.

**Action de l'utilisateur :** Pour une explication du code anomalie, reportez-vous à la section *Information Catalog Manager - Codes anomalie* du *Guide des messages*.

**FLG0324E Erreur lors de l'écriture dans le fichier de langage de marques. Code anomalie = <code anomalie>.**

**Explication :** Information Catalog Manager a rencontré une erreur lors de l'écriture dans le fichier de langage de marques des données exportées.

Vous risquez de ne pas pouvoir utiliser le fichier de langage de marques exporté.

**Action de l'utilisateur :** Pour une explication du code anomalie, reportez-vous à la section *Information Catalog Manager - Codes anomalie* du *Guide des messages*.

**FLG0325E Erreur à l'ouverture du fichier journal. Code anomalie = <code anomalie>.**

**Explication :** Information Catalog Manager a rencontré une erreur lors de l'ouverture du fichier journal d'exportation.

**Action de l'utilisateur :** Pour une explication du code anomalie, reportez-vous à la section *Information Catalog Manager - Codes anomalie* du *Guide des messages*.

### **FLG0326E Erreur à la fermeture du fichier journal. Code anomalie = <code anomalie>.**

**Explication :** Information Catalog Manager a rencontré une erreur lors de la fermeture du fichier journal d'exportation.

**Action de l'utilisateur :** Pour une explication du code anomalie, reportez-vous à la section *Information Catalog Manager - Codes anomalie* du *Guide des messages*.

## **FLG0327E Erreur lors de l'écriture dans le fichier journal. Code anomalie = <code anomalie>.**

**Explication :** Information Catalog Manager a rencontré une erreur lors de l'écriture dans le fichier journal d'exportation.

**Action de l'utilisateur :** Pour une explication du code anomalie, reportez-vous à la section *Information Catalog Manager - Codes anomalie* du *Guide des messages*.

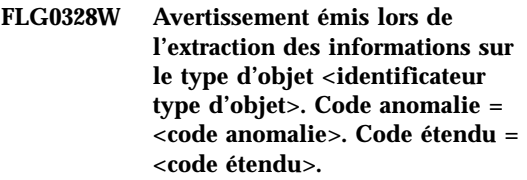

**Explication :** Information Catalog Manager a émis un avertissement lors de l'extraction des informations d'enregistrement du type d'objet cité.

**Action de l'utilisateur :** Pour une explication du code anomalie, reportez-vous à la section *Information Catalog Manager - Codes anomalie* du *Guide des messages*.

Contrôlez le fichier de langage de marques exporté pour vous assurer que son contenu n'a pas été altéré.

**FLG0329W Avertissement émis lors de l'extraction des informations sur l'objet <FLGID>. Code anomalie = <code anomalie>. Code étendu = <code étendu>.**

**Explication :** Information Catalog Manager a émis un avertissement lors de l'extraction des informations sur l'objet cité.

**Action de l'utilisateur :** Pour une explication du code anomalie, reportez-vous à la section *Information Catalog Manager - Codes anomalie* du *Guide des messages*.

Contrôlez le fichier de langage de marques exporté pour vous assurer que son contenu n'a pas été altéré.

**FLG0330W Avertissement émis lors de l'extraction des contacts de l'objet <FLGID>. Code anomalie = <code anomalie>. Code étendu = <code étendu>.**

**Explication :** Information Catalog Manager a émis un avertissement lors de l'extraction des informations sur l'objet cité.

**Action de l'utilisateur :** Pour une explication du code anomalie, reportez-vous à la section *Information Catalog Manager - Codes anomalie* du *Guide des messages*.

Contrôlez le fichier de langage de marques exporté pour vous assurer que son contenu n'a pas été altéré.

**FLG0331W Avertissement émis lors de l'extraction des objets contenus dans l'objet <FLGID>. Code anomalie = <code anomalie>. Code étendu = <code étendu>.**

**Explication :** Information Catalog Manager a émis un avertissement lors de l'extraction des objets contenus dans l'objet cité.

**Action de l'utilisateur :** Pour une explication du code anomalie, reportez-vous à la section *Information Catalog Manager - Codes anomalie* du *Guide des messages*.

Contrôlez le fichier de langage de marques exporté pour vous assurer que son contenu n'a pas été altéré.

**FLG0332E Impossible d'extraire les informations sur le type d'objet <identificateur de type d'objet>. Code anomalie = <code anomalie>. Code étendu = <code étendu>.**

**Explication :** Information Catalog Manager n'a pas pu extraire les informations sur le type d'objet cité.

Vous risquez de ne pas pouvoir utiliser le fichier de langage de marques exporté.

**Action de l'utilisateur :** Pour une explication du code anomalie, reportez-vous à la section *Information Catalog Manager - Codes anomalie* du *Guide des messages*.

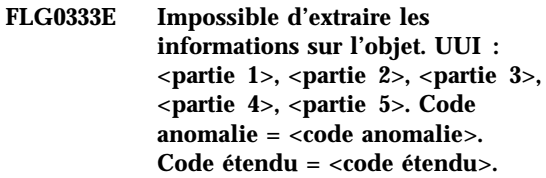

**Explication :** Information Catalog Manager n'a pas pu extraire les informations sur l'objet identifié par l'UUI cité.

**Action de l'utilisateur :** Pour une explication du code anomalie, reportez-vous à la section *Information Catalog Manager - Codes anomalie* du *Guide des messages*.

**FLG0334E Impossible d'extraire les contacts de l'objet <FLGID>. Code anomalie = <code anomalie>. Code étendu = <code étendu>.**

**Explication :** Information Catalog Manager n'a pas pu extraire les objets Contact de l'objet cité.

**Action de l'utilisateur :** Pour une explication du code anomalie, reportez-vous à la section *Information Catalog Manager - Codes anomalie* du *Guide des messages*.

**FLG0335E Impossible d'extraire les objets contenus dans l'objet <FLGID>. Code anomalie = <code anomalie>. Code étendu = <code étendu>.**

**Explication :** Information Catalog Manager n'a pas pu extraire les objets contenus dans l'objet cité.

**Action de l'utilisateur :** Pour une explication du code anomalie et du code étendu, reportez-vous à la section *Information Catalog Manager - Codes anomalie* du *Guide des messages*.

## **FLG0336E La longueur du nom du fichier de langage de marques n'est pas valide.**

**Explication :** Le chemin et le nom du fichier de langage de marques exporté sont trop longs ou la longueur est égale à 0.

**Action de l'utilisateur :** Indiquez un chemin complet (unité, répertoires et nom de fichier) comportant de 1 à 259 caractères.

#### **FLG0337E Le nom du fichier journal est trop long.**

**Explication :** Le nom du fichier journal d'exportation spécifié est trop long.

Le chemin complet du fichier journal (unité, répertoires et nom de fichier) ne doit pas dépasser 259 caractères.

**Action de l'utilisateur :** Indiquez un chemin complet (unité, répertoires et nom de fichier) comportant de 1 à 259 caractères.

## **FLG0338E Le nom du fichier de langage de marques n'est pas valide. Code anomalie = <code anomalie>.**

**Explication :** L'unité, le répertoire, le nom de fichier ou le suffixe indiqué pour le fichier de langage de marques devant recevoir les données exportées n'est pas valide.

**Action de l'utilisateur :** Pour une explication du code anomalie, reportez-vous à la section

*Information Catalog Manager - Codes anomalie* du *Guide des messages*.

### **FLG0339E Le nom du fichier journal n'est pas valide. Code anomalie = <code anomalie>.**

**Explication :** L'unité, le répertoire, le nom de fichier ou le suffixe indiqué pour le fichier journal d'exportation n'est pas valide.

**Action de l'utilisateur :** Pour une explication du code anomalie, reportez-vous à la section *Information Catalog Manager - Codes anomalie* du *Guide des messages*.

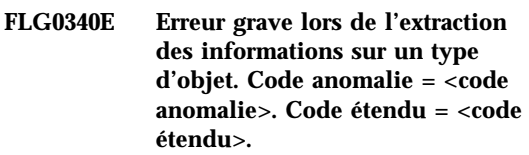

**Explication :** Information Catalog Manager a rencontré une erreur grave lors de l'extraction d'informations sur un type d'objet.

**Action de l'utilisateur :** Pour une explication du code anomalie, reportez-vous à la section *Information Catalog Manager - Codes anomalie* du *Guide des messages*.

### **FLG0341E Erreur lors de l'extraction des informations sur les objets. Code anomalie = <code anomalie>. Code étendu = <code étendu>.**

**Explication :** Information Catalog Manager a rencontré une erreur grave lors de l'extraction d'informations sur les objets.

**Action de l'utilisateur :** Pour une explication du code anomalie, reportez-vous à la section *Information Catalog Manager - Codes anomalie* du *Guide des messages*.

**FLG0342E Erreur grave lors de l'extraction des contacts des objets. Code anomalie = <code anomalie>. Code étendu = <code étendu>.**

**Explication :** Information Catalog Manager a rencontré une erreur grave lors de l'extraction des objets Contact.

**Action de l'utilisateur :** Pour une explication du code anomalie, reportez-vous à la section *Information Catalog Manager - Codes anomalie* du *Guide des messages*.

**FLG0343E Erreur grave lors de l'extraction des objets contenus dans d'autres objets. Code anomalie = <code anomalie>. Code étendu = <code étendu>.**

**Explication :** Information Catalog Manager a rencontré une erreur grave et n'a pas pu extraire les objets contenus dans d'autres objets.

**Action de l'utilisateur :** Pour une explication du code anomalie, reportez-vous à la section *Information Catalog Manager - Codes anomalie* du *Guide des messages*.

**FLG0344E Erreur dans la structure d'entrée de la fonction d'exportation : la valeur de CONTAINEE-IND doit être Y ou N pour l'objet <FLGID>.**

**Explication :** Dans la zone d'objet de la structure d'entrée, la valeur de CONTAINEE-IND doit être Y ou N (oui ou non).

La propriété CONTAINEE-IND sert à indiquer si Information Catalog Manager doit exporter tous les objets contenus dans l'objet Grouping (famille) désigné. Pour les autres types d'objets, la présence de cette propriété est également nécessaire, mais sa valeur est ignorée.

**Action de l'utilisateur :** Indiquez Y ou N pour la propriété CONTAINEE-IND de l'instance d'objet indiquée.

## **FLG0345W L'icône n'a pas été exportée. Aucune icône n'est associée au type d'objet <identificateur de type d'objet>.**

**Explication :** Aucune icône n'est associée au type d'objet indiqué.

Aucun fichier d'icône n'a été exporté avec le type d'objet indiqué.

**FLG0346E Erreur dans la structure d'entrée de la fonction d'exportation : la valeur de CONTACT-IND doit être Y ou N pour l'objet <FLGID>.**

**Explication :** Dans la zone d'objet de la structure d'entrée, la valeur de CONTACT-IND doit être Y ou N (oui ou non) pour l'objet indiqué.

La propriété CONTACT-IND indique si Information Catalog Manager doit exporter tous les objets Contact associés à l'objet Grouping (famille) ou Elemental (élémentaire) mentionné. Pour les autres types d'objets, la présence de cette propriété est également nécessaire, mais sa valeur est ignorée.

**Action de l'utilisateur :** Indiquez Y ou N pour la propriété CONTACT-IND de l'instance d'objet indiquée.

## **FLG0347E Chemin d'accès aux icônes non valide. Code anomalie = <code anomalie>.**

**Explication :** Le chemin d'accès supposé contenir les fichiers d'icônes à exporter n'est pas valide.

**Action de l'utilisateur :** Pour une explication du code anomalie, reportez-vous à la section *Information Catalog Manager - Codes anomalie* du *Guide des messages*.

## **FLG0348E Le chemin d'accès aux icônes est trop long.**

**Explication :** Le chemin d'accès indiqué pour les icônes est trop long.

**Action de l'utilisateur :** Indiquez un chemin ne dépassant pas 246 caractères.

**FLG0349E Erreur dans la structure d'entrée de la fonction d'exportation. Code anomalie = <code anomalie>.**

**Explication :** Une erreur s'est produite pendant que Information Catalog Manager lisait la structure d'entrée de l'API FLGExport.

#### **Action de l'utilisateur :**

- 1. Pour une explication du code anomalie, reportez-vous à la section *Information Catalog Manager - Codes anomalie* du *Guide des messages*.
- 2. Corrigez l'erreur dans la structure d'entrée.
- 3. Essayez de relancer le programme.

#### **FLG0350E Impossible de libérer de la mémoire. Code anomalie = <code anomalie>. Code étendu = <code étendu>.**

**Explication :** Information Catalog Manager ne parvient pas à libérer une zone de mémoire dont il a besoin pour exporter les informations.

**Action de l'utilisateur :** Pour une explication du code anomalie, reportez-vous à la section *Information Catalog Manager - Codes anomalie* du *Guide des messages*.

#### **FLG0352W L'objet <FLGID> ne contient pas d'objet à exporter.**

**Explication :** Dans la zone d'objet de la structure d'entrée de l'API FLGExport, la valeur de la propriété CONTAINEE-IND est Y (oui) pour l'objet Grouping indiqué, mais celui-ci ne contient aucun objet.

Aucun objet contenu n'a été exporté.

#### **FLG0353W Aucun contact à exporter pour l'objet <FLGID>.**

**Explication :** Dans la zone d'objet de la structure d'entrée de l'API FLGExport, la valeur de la propriété CONTACT-IND est Y (oui) pour

l'objet indiqué, mais celui-ci n'est associé à aucun objet Contact.

Aucun objet Contact n'a été exporté.

## **FLG0354E La valeur d'identification d'objet (FLGID), <flgid>, n'est pas valide.**

**Explication :** La valeur d'identification d'objet (FLGID) indiquée n'est pas valide.

**Action de l'utilisateur :** Spécifiez un FLGID correct :

Sa longueur doit être de 16 octets.

Il ne doit contenir que des caractères numériques (0 à 9).

Les octets 0 à 5 ne doivent pas tous être des zéros.

Les octets 6 à 15 ne doivent pas tous être des zéros.

**FLG0355I Exportation commencée : fichier de langage de marques -- <nom de fichier>**

**FLG0356I Exportation terminée : fichier de langage de marques -- <nom de fichier>**

**FLG0357E Erreur dans la structure d'entrée de la fonction d'exportation : la catégorie doit être à blanc dans la zone d'en-tête.**

**Explication :** Dans la zone d'en-tête de la structure d'entrée de l'API FLGExport, la position réservée à la catégorie (octet 32) n'est pas à blanc.

Cette position doit être à blanc.

**Action de l'utilisateur :** Mettez à blanc l'octet 32 de la zone d'en-tête.
**FLG0358E Erreur dans la structure d'entrée de la fonction d'exportation : l'ID de type d'objet doit être à blanc dans la zone d'en-tête.**

**Explication :** Dans la zone d'en-tête de la structure d'entrée de l'API FLGExport, les positions réservées à l'ID de type d'objet (octets 33 à 38) ne sont pas à blanc.

Ces positions doivent être à blanc.

**Action de l'utilisateur :** Mettez à blanc les octets 33 à 38 de la zone d'en-tête.

**FLG0359E Erreur dans la structure d'entrée de la fonction d'exportation : la zone réservée doit être à blanc dans la zone d'en-tête.**

**Explication :** Dans la zone d'en-tête de la structure d'entrée de l'API FLGExport, les positions de la zone réservée (octets 39 à 159) ne sont pas à blanc.

Ces positions doivent être à blanc.

**Action de l'utilisateur :** Mettez à blanc les octets 39 à 159 de la zone d'en-tête.

**FLG0360E Erreur dans la structure d'entrée de la fonction d'exportation : la zone réservée doit être à blanc dans la zone de définition.**

**Explication :** Dans la zone de définition de la structure d'entrée de l'API FLGExport, les positions de la zone réservée (octets 130 à 159) ne sont pas à blanc.

Ces positions doivent être à blanc.

**Action de l'utilisateur :** Mettez à blanc les octets 130 à 159 de la zone de définition.

**FLG0361I Exportation terminée pour l'objet <nom d'objet>.**

**FLG0362I ID de point de contrôle généré : <ID de point de contrôle>.**

# **FLG0363E Le catalogue d'informations n'a pas été initialisé.**

**Explication :** Vous devez initialiser le catalogue d'informations avant de pouvoir appeler l'API FLGExport.

**Action de l'utilisateur :** Ouvrez votre catalogue d'informations via l'interface utilisateur ou appelez l'API FLGInit.

**FLG0364I Exportation terminée pour l'objet <nom d'objet> et tous les objets Contact qui lui sont associés.**

**FLG0365I Exportation terminée pour tous les objets contenus dans l'objet <nom d'objet>.**

**FLG0366E Un fichier de langage de marques du même nom existe déjà. Spécifiez un autre nom.**

**Explication :** Le nom de fichier et le chemin indiqués pour le fichier de langage de marques exporté correspondent à ceux d'un fichier existant.

Le fichier indiqué comme cible de l'exportation ne doit pas déjà exister.

**Action de l'utilisateur :** Spécifiez une nouvelle combinaison chemin/nom de fichier.

**FLG0367E Impossible d'extraire les informations de l'objet <FLGID>. Code anomalie = <code anomalie>. Code étendu = <code étendu>.**

**Explication :** Information Catalog Manager n'a pas pu extraire les informations de l'objet cité.

**Action de l'utilisateur :** Pour une explication du code anomalie, reportez-vous à la section *Information Catalog Manager - Codes anomalie* du *Guide des messages*.

**FLG0368E Impossible d'exporter l'icône du type d'objet <identificateur de type d'objet>. Code anomalie = <code anomalie>.**

**Explication :** Information Catalog Manager n'a pas pu exporter l'icône associée au type d'objet indiqué. Une erreur s'est produite lors de l'exportation de l'icône.

**Action de l'utilisateur :** Pour une explication du code anomalie, reportez-vous à la section *Information Catalog Manager - Codes anomalie* du *Guide des messages*.

Assurez-vous que le chemin d'accès aux icônes ne contient pas une icône portant un nom identique au nom abrégé du type d'objet.

**FLG0369W Un fichier d'icône associé au type d'objet <nom de type d'objet> existait déjà dans le chemin d'accès aux icônes. Ce fichier a été remplacé.**

**Explication :** Le chemin d'accès aux icônes contenait déjà un fichier d'icône associé au type d'objet à exporter. Information Catalog Manager a remplacé le fichier d'icône existant.

**FLG0370E Information Catalog Manager ne peut pas traiter l'objet <nom d'objet>. Code anomalie = <code anomalie>.**

**Explication :** Information Catalog Manager ne peut pas traiter les données contenues dans votre catalogue d'informations. Il est possible que ce catalogue ait été ouvert ou mis à jour par une méthode autre que l'utilisation d'Information Catalog Manager.

**Action de l'utilisateur :** Pour une explication du code anomalie, reportez-vous à la section *Information Catalog Manager - Codes anomalie* du *Guide des messages*.

## **FLG0371W L'objet <nom d'objet> n'a pas de pièce jointe ou d'objet lié à exporter.**

**Explication :** Dans la zone d'objet de la structure d'entrée de l'API FLGExport, la valeur de la propriété ATTACHMENT-IND ou LINK-IND est Y (oui) pour l'objet indiqué, mais celui-ci n'est associé à aucun objet Attachment (pièce jointe) ou objet lié.

## **FLG0372W ATTACHMENT-IND ignoré pour l'objet <nom d'objet>, car il s'agit d'un objet de la catégorie Attachment.**

**Explication :** La valeur de ATTACHMENT-IND n'a pas été prise en compte pour un objet, car ce dernier est un objet de la catégorie Attachment (pièce jointe). La propriété ATTACHMENT-IND indique à Information Catalog Manager s'il doit exporter tous les objets Comments joints à un objet particulier.

**Action de l'utilisateur :** Dans la structure d'entrée, affectez la valeur N (non) à la propriété ATTACHMENT-IND pour indiquer que vous n'exportez pas les pièces jointes.

## **FLG0373W LINK-IND ignoré pour l'objet <nom d'objet>, car cet objet n'est pas de la catégorie Grouping ou Elemental.**

**Explication :** La valeur de la propriété LINK-IND a été ignorée pour l'objet indiqué, car celui-ci ne peut être lié à d'autres objets. Seuls les objets des catégories Grouping ou Elemental peuvent être liés à d'autres objets.

**Action de l'utilisateur :** Dans la structure d'entrée, attribuez la valeur N (non) à la propriété LINK-IND pour indiquer que les objets liés ne doivent pas être exportés.

**FLG0374E Erreur dans la structure d'entrée de la fonction d'exportation : la valeur de LINK-IND doit être Y ou N pour l'objet <FLGID>.**

**Explication :** Dans la zone d'objet de la structure d'entrée, la valeur de la propriété LINK-IND doit être Y ou N (oui ou non).

La propriété LINK-IND indique s'il faut ou non exporter tous les objets liés à l'objet désigné, lequel doit nécessairement être de la catégorie Grouping (famille) ou Elemental (élémentaire). Pour les autres objets, la valeur de cette propriété doit être N (si vous indiquez Y, le programme n'en tiendra pas compte).

**Action de l'utilisateur :** Indiquez Y ou N pour la propriété LINK-IND de l'instance d'objet indiquée.

**FLG0375E Erreur dans la structure d'entrée de la fonction d'exportation : la valeur de ATTACHMENT-IND doit être Y ou N pour l'objet <FLGID>.**

**Explication :** Dans la zone d'objet de la structure d'entrée, la valeur de la propriété ATTACHMENT-IND doit être Y ou N (oui ou non).

La propriété ATTACHMENT-IND précise s'il faut ou non exporter tous les objets joints à l'objet indiqué. Pour les objets qui sont eux-mêmes de la catégorie Attachment (pièces jointes), la présence de cette propriété est également nécessaire, mais sa valeur est ignorée.

**Action de l'utilisateur :** Indiquez Y ou N pour la propriété ATTACHMENT-IND de l'instance d'objet indiquée.

**FLG0376I Insérez la disquette suivante et appuyez sur Entrée.**

**FLG0401E La validation a échoué. Code anomalie = <code anomalie>. Code étendu = <code étendu>. La base de données est dans un état incohérent. Procédez à sa récupération.**

**Explication :** Information Catalog Manager n'a pas pu valider les modifications apportées au catalogue d'informations. Le catalogue d'informations est maintenant dans un état incohérent.

**Action de l'utilisateur :** Procédez à la récupération de la base de données afin de redonner un état cohérent au catalogue d'informations.

**FLG0402E L'annulation a échoué. Code anomalie = <code anomalie>. Code étendu = <code étendu>. La base de données est dans un état incohérent. Procédez à sa récupération.**

**Explication :** Suite à une erreur rencontrée lors de l'importation du fichier de langage de marques, Information Catalog Manager a tenté d'annuler les modifications apportées au catalogue d'informations, mais il n'y est pas parvenu.

Le catalogue d'informations est maintenant dans un état incohérent.

**Action de l'utilisateur :** Procédez à la récupération de la base de données afin de redonner un état cohérent au catalogue d'informations.

**FLG0403E Impossible de supprimer l'instance d'objet et l'arborescence qui en dépend. UUI : <partie 1>, <partie 2>, <partie 3>, <partie 4>, <partie 5>. Code anomalie = <code anomalie>. Code étendu = <code étendu>.**

**Explication :** Information Catalog Manager n'a pas pu supprimer l'objet indiqué et les relations de dépendance qui lui sont associées

(arborescence sous-jacente). Si vous aviez également choisi de supprimer les objets dépendants, Information Catalog Manager n'a pas pu le faire non plus.

La base de données a été ramenée au dernier point de contrôle avec validation et l'importation a été arrêtée.

# **Action de l'utilisateur :**

- 1. Pour une explication du code anomalie et du code étendu, reportez-vous à la section *Information Catalog Manager - Codes anomalie* du *Guide des messages*.
- 2. Examinez le fichier journal et le fichier écho. Une des deux dernières marques du fichier écho (sans compter les marques COMMENT) est celle qui contient l'erreur.
- 3. Déterminez la nature de l'erreur, corrigez le fichier de langage de marques et affectez la valeur C (checkpoint) à l'option de redémarrage pour que l'importation du fichier de langage de marques reprenne à partir du dernier point de contrôle avec validation.

## **FLG0404E Erreur interne liée à l'API Information Catalog Manager. Code anomalie = <code anomalie>.**

**Explication :** Une erreur interne s'est produite lors d'une tentative d'importation ou d'exportation.

**Action de l'utilisateur :** Pour une explication du code anomalie, reportez-vous à la section *Information Catalog Manager - Codes anomalie* du *Guide des messages*.

Notez le code anomalie et le code étendue et appelez le Support logiciel IBM.

# **FLG0405E Fin de fichier inattendue dans le fichier de langage de marques.**

**Explication :** Information Catalog Manager a atteint la fin du fichier de langage de marques, mais n'a pas pu achever la dernière action demandée, car les informations qui la concernent sont incomplètes.

Le catalogue d'informations a été ramené au dernier point de contrôle avec validation et l'importation du fichier a été arrêtée.

## **Action de l'utilisateur :**

- 1. Editez le fichier de langage de marques et complétez les marques de la dernière action.
- 2. Examinez le fichier journal.
- 3. Si vous procédez à une importation normale (et non à une importation MDIS), examinez le fichier écho. Une des deux dernières marques du fichier écho (sans compter les marques COMMENT) est celle qui contient l'erreur.
- 4. Déterminez la nature de l'erreur, corrigez le fichier de langage de marques et réimportez-le. En cas d'importation normale, vous pouvez affecter la valeur C (checkpoint) à l'option de redémarrage afin de reprendre l'importation du fichier de langage de marques à partir du dernier point de contrôle avec validation.

## **FLG0406E Erreur de syntaxe -- marque ACTION. '<mot clé>' n'est pas un mot clé valide. Spécifiez OBJTYPE, OBJINST ou RELATION.**

**Explication :** La marque ACTION contient un mot clé non valide. Seuls les mots clés suivants sont admis dans la marque ACTION :

OBJTYPE OBJINST RELATION

La base de données a été ramenée au dernier point de contrôle avec validation et l'importation a été arrêtée.

- 1. Examinez le fichier journal et le fichier écho. Une des deux dernières marques du fichier écho (sans compter les marques COMMENT) est celle qui contient l'erreur.
- 2. Corrigez l'erreur de syntaxe.
- 3. Affectez la valeur C (checkpoint) à l'option de redémarrage afin de reprendre

l'importation du fichier de langage de marques à partir du dernier point de contrôle avec validation.

## **FLG0407E Erreur de syntaxe -- Le fichier de langage de marques contient une marque hors séquence.**

**Explication :** Le fichier de langage de marques contient une marque qui ne respecte pas la séquence attendue. Il se peut, par exemple, qu'une marque ACTION.OBJTYPE(ADD) soit suivie d'une marque PROPERTY au lieu d'une marque OBJECT.

Le catalogue d'informations a été ramené au dernier point de contrôle avec validation et l'importation a été arrêtée.

## **Action de l'utilisateur :**

- 1. Examinez le fichier journal et le fichier écho. Une des deux dernières marques du fichier écho (sans compter les marques COMMENT) est celle qui contient l'erreur.
- 2. Déterminez la nature de l'erreur, corrigez le fichier de langage de marques et affectez la valeur C (checkpoint) à l'option de redémarrage pour que l'importation du fichier de langage de marques reprenne à partir du dernier point de contrôle avec validation.
- **FLG0408E Erreur de syntaxe -- marque ACTION. L'option du mot clé OBJINST n'est pas valide. Les options autorisées pour ce mot clé sont ADD, UPDATE, DELETE, DELETE\_TREE\_REL, DELETE\_TREE\_ALL et MERGE.**

**Explication :** Dans une marque ACTION, l'option associée au mot clé OBJINST n'est pas valide. Seules sont admises les options suivantes :

ADD UPDATE DELETE DELETE\_TREE\_ALL DELETE\_TREE\_REL

## MERGE

Le catalogue d'informations a été ramené au dernier point de contrôle avec validation et l'importation a été arrêtée.

## **Action de l'utilisateur :**

- 1. Editez le fichier de langage de marques et corrigez l'option associée au mot clé OBJINST de la marque ACTION. Examinez le fichier journal et le fichier écho pour déterminer où se situe l'erreur. Une des deux dernières marques du fichier écho (sans compter les marques COMMENT) est celle qui contient l'erreur.
- 2. Affectez la valeur C (checkpoint) à l'option de redémarrage afin de reprendre l'importation du fichier de langage de marques à partir du dernier point de contrôle avec validation.

## **FLG0409E Erreur de syntaxe -- marque ACTION. L'option du mot clé RELATION n'est pas valide. Les options autorisées pour ce mot clé sont ADD et DELETE.**

**Explication :** Dans une marque ACTION, l'option associée au mot clé RELATION n'est pas valide. Seules sont admises les options suivantes :

ADD

DELETE

Le catalogue d'informations a été ramené au dernier point de contrôle avec validation et l'importation a été arrêtée.

- 1. Editez le fichier de langage de marques et corrigez l'option associée au mot clé RELATION de la marque ACTION. Examinez le fichier journal et le fichier écho pour déterminer où se situe l'erreur. Une des deux dernières marques du fichier écho (sans compter les marques COMMENT) est celle qui contient l'erreur.
- 2. Affectez la valeur C (checkpoint) à l'option de redémarrage afin de reprendre

l'importation du fichier de langage de marques à partir du dernier point de contrôle avec validation.

**FLG0410W Information Catalog Manager a effacé la valeur de la propriété HANDLES de l'objet programme (UUI : <partie 1>, <partie 2>, <part 3>, <part 4>, <part 5>), car le type d'objet (<nom abrégé>) n'existe pas dans le catalogue d'informations cible. L'importation continue.**

**Explication :** Le catalogue d'informations cible ne contient pas le type d'objet à associer au programme indiqué. Information Catalog Manager a remplacé la valeur de la propriété HANDLES par des blancs et a poursuivi l'importation du fichier de langage de marques.

**Action de l'utilisateur :** Remplacez la valeur de la propriété HANDLES de l'objet programme par un nom de type d'objet valide :

- 1. Déterminez à quel type d'objet existant l'objet programme doit être associé, ou créez un nouveau type d'objet.
- 2. Localisez l'objet programme mentionné dans le message.
- 3. Cliquez avec le bouton droit sur l'objet programme.
- 4. Dans le menu en incrustation, sélectionnez **Mise à jour**.

La fenêtre Mise à jour d'un objet s'affiche.

- 5. Cliquez sur la propriété **HANDLES** dans la liste **Propriété/Valeur**. (Il est possible que cette propriété porte un autre nom. Ainsi, dans l'exemple de catalogue d'informations, elle s'appelle "Type d'objet traité par ce programme".)
- 6. Dans la zone **Valeur de la propriété sélectionnée**, indiquez le nom abrégé d'un type d'objet existant dans le catalogue d'informations.
- 7. Cliquez sur **Entrée**.
- 8. Assurez-vous que toute valeur existante de la propriété PARMLIST est compatible avec le type d'objet indiqué pour la propriété HANDLES.
- 9. Cliquez sur **Mise à jour**.
- **FLG0412E Erreur de syntaxe -- marque ACTION. L'option du mot clé OBJTYPE n'est pas valide. Les options autorisées pour ce mot clé sont MERGE, ADD, UPDATE, DELETE, DELETE\_EXT et APPEND.**

**Explication :** Dans une marque ACTION, l'option associée au mot clé OBJTYPE n'est pas valide ou est absente.

Les options correctes sont MERGE, ADD, UPDATE, DELETE, DELETE\_EXT et APPEND.

Le catalogue d'informations a été ramené au dernier point de contrôle avec validation, puis l'importation a été arrêtée.

# **Action de l'utilisateur :**

- 1. Examinez le fichier journal et le fichier écho. Une des deux dernières marques du fichier écho (sans compter les marques COMMENT) est celle qui contient l'erreur.
- 2. Corrigez l'erreur de syntaxe.
- 3. Affectez la valeur C (checkpoint) à l'option de redémarrage afin de reprendre l'importation du fichier de langage de marques à partir du dernier point de contrôle avec validation.

**FLG0413E Suite à une erreur interne inattendue, la fonction d'importation d'Information Catalog Manager doit être arrêtée. La base de données sera ramenée à son état antérieur. Code anomalie = <code anomalie>. Code étendu = <code étendu>.**

**Explication :** La fonction d'importation d'Information Catalog Manager a rencontré une erreur inattendue et doit être arrêtée. Le

catalogue d'informations sera ramené à son état antérieur.

**Action de l'utilisateur :** S'il s'agit d'une importation normale (et non d'une importation MDIS), affectez la valeur C (checkpoint) à l'option de redémarrage afin de reprendre l'importation du fichier de langage de marques à partir du dernier point de contrôle avec validation et utilisez la fonction de trace. Si vous procédez à une importation MDIS, réimportez le fichier de langage de marques en utilisant la fonction de trace.

Notez le code anomalie et le code étendu renvoyés avec le message et communiquez-les au responsable de la maintenance IBM.

**FLG0414I Nouvelle instance d'objet créée. Type : <nom de type d'objet>. UUI :**

**FLG0415I Instance d'objet mise à jour. Type : <nom de type d'objet>. UUI :**

**FLG0416I Instance d'objet supprimée. Type : <nom de type d'objet>. UUI :**

**FLG0417I Importation ou exportation terminée à la demande de l'utilisateur.**

- **FLG0418I Type d'objet mis à jour : <nom de type d'objet>.**
- **FLG0419I Type d'objet supprimé : <nom de type d'objet>.**
- **FLG0420W Il manque les informations d'icône du type d'objet <nom de type d'objet>, car Information Catalog Manager n'a pas pu extraire le fichier d'icône <nom de fichier d'icône>. Code anomalie = <code anomalie>.**

**Explication :** Information Catalog Manager a créé le type d'objet indiqué sans informations

d'icône, car il n'a pas pu accéder au fichier d'icône spécifié.

## **Action de l'utilisateur :**

- 1. Examinez le fichier journal pour identifier les types d'objets auxquels il manque les informations d'icône.
- 2. Corrigez les informations d'icône des types d'objets concernés en utilisant les fenêtres d'Information Catalog Manager ou son langage de marques.

**FLG0421I Nouveau type d'objet créé : <nom de type d'objet>.**

**FLG0422I Nouvelles propriétés ajoutées au type d'objet : <nom abrégé>.**

**FLG0423I Nouvelle relation établie. UUI :**

**FLG0424I Relation supprimée. UUI :**

**FLG0425E Impossible d'exécuter l'action. Les informations requises sont introuvables dans le catalogue d'informations. Code anomalie = <code anomalie>. Code étendu = <code étendu>.**

**Explication :** Information Catalog Manager n'a pas pu localiser les informations nécessaires à l'exécution de l'action demandée.

Le catalogue d'informations a été ramené au dernier point de contrôle avec validation et l'importation a été arrêtée.

- 1. Pour une explication du code anomalie et du code étendu, reportez-vous à la section *Information Catalog Manager - Codes anomalie* du *Guide des messages*.
- 2. Examinez le fichier journal.
- 3. Si vous procédez à une importation normale (et non à une importation MDIS), examinez le fichier écho. Une des deux dernières marques du fichier écho (sans compter les marques COMMENT) est celle qui contient l'erreur.
- 4. Déterminez la nature de l'erreur, corrigez le fichier de langage de marques et réimportez-le. En cas d'importation normale, vous pouvez affecter la valeur C (checkpoint) à l'option de redémarrage afin de reprendre l'importation du fichier de langage de marques à partir du dernier point de contrôle avec validation.
- **FLG0426E Impossible d'exécuter l'action. Les informations sur le type d'objet <nom de type d'objet> ne peuvent être obtenues. Code anomalie = <code anomalie>. Code étendu = <code étendu>.**

**Explication :** Information Catalog Manager n'a pas pu extraire les informations sur le type d'objet cité. Sans ces informations, il n'est pas en mesure d'exécuter l'importation demandée.

Le catalogue d'informations a été ramené au dernier point de contrôle avec validation et l'importation a été arrêtée.

## **Action de l'utilisateur :**

- 1. Pour une explication du code anomalie et du code étendu, reportez-vous à la section *Information Catalog Manager - Codes anomalie* du *Guide des messages*.
- 2. Examinez le fichier journal.
- 3. Si vous procédez à une importation normale (et non à une importation MDIS), examinez le fichier écho. Une des deux dernières marques du fichier écho (sans compter les marques COMMENT) est celle qui contient l'erreur.
- 4. Déterminez la nature de l'erreur, corrigez le fichier de langage de marques et réimportez-le. En cas d'importation normale, vous pouvez affecter la valeur C (checkpoint) à l'option de redémarrage afin de reprendre l'importation du fichier de langage de marques à partir du dernier point de contrôle avec validation.

**FLG0427E Impossible d'exécuter l'action. Les informations sur les types d'objets ne peuvent être obtenues. Code anomalie = <code anomalie>. Code étendu = <code étendu>.**

**Explication :** Information Catalog Manager n'a pas pu extraire les informations sur les types d'objets du catalogue d'informations. Sans ces informations, il n'est pas en mesure d'exécuter l'importation demandée.

Le catalogue d'informations a été ramené au dernier point de contrôle avec validation et l'importation a été arrêtée.

## **Action de l'utilisateur :**

- 1. Pour une explication du code anomalie, reportez-vous à la section *Information Catalog Manager - Codes anomalie* du *Guide des messages*.
- 2. Examinez le fichier journal.
- 3. Si vous procédez à une importation normale (et non à une importation MDIS), examinez le fichier écho. Une des deux dernières marques du fichier écho (sans compter les marques COMMENT) est celle qui contient l'erreur.
- 4. Déterminez la nature de l'erreur, corrigez le fichier de langage de marques et réimportez-le. En cas d'importation normale, vous pouvez affecter la valeur C (checkpoint) à l'option de redémarrage afin de reprendre l'importation du fichier de langage de marques à partir du dernier point de contrôle avec validation.

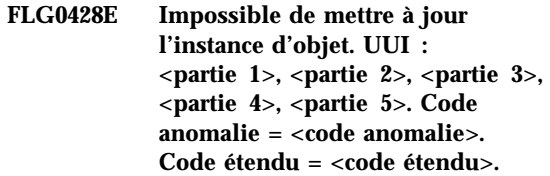

**Explication :** Information Catalog Manager n'a pas pu mettre à jour les informations de l'objet indiqué.

Le catalogue d'informations a été ramené au dernier point de contrôle avec validation et l'importation a été arrêtée.

# **Action de l'utilisateur :**

- 1. Pour une explication du code anomalie et du code étendu, reportez-vous à la section *Information Catalog Manager - Codes anomalie* du *Guide des messages*.
- 2. Examinez le fichier journal.
- 3. Si vous procédez à une importation normale (et non à une importation MDIS), examinez le fichier écho. Une des deux dernières marques du fichier écho (sans compter les marques COMMENT) est celle qui contient l'erreur.
- 4. Déterminez la nature de l'erreur, corrigez le fichier de langage de marques et réimportez-le. En cas d'importation normale, vous pouvez affecter la valeur C (checkpoint) à l'option de redémarrage afin de reprendre l'importation du fichier de langage de marques à partir du dernier point de contrôle avec validation.
- **FLG0429E Impossible de créer le type d'objet <nom de type d'objet>. Code anomalie = <code anomalie>. Code étendu = <code étendu>.**

**Explication :** Information Catalog Manager n'a pas pu créer le type d'objet indiqué.

Le catalogue d'informations a été ramené au dernier point de contrôle avec validation et l'importation a été arrêtée.

## **Action de l'utilisateur :**

- 1. Pour une explication du code anomalie et du code étendu, reportez-vous à la section *Information Catalog Manager - Codes anomalie* du *Guide des messages*.
- 2. Examinez le fichier journal et le fichier écho. Une des deux dernières marques du fichier écho (sans compter les marques COMMENT) est celle qui contient l'erreur.
- 3. Déterminez la nature de l'erreur, corrigez le fichier de langage de marques et affectez la valeur C (checkpoint) à l'option de redémarrage pour que l'importation du fichier de langage de marques reprenne à partir du dernier point de contrôle avec validation.

**FLG0430E Impossible de mettre à jour le type d'objet <nom de type d'objet>. Code anomalie = <code anomalie>. Code étendu = <code étendu>.**

**Explication :** Information Catalog Manager n'a pas pu mettre à jour les informations du type d'objet indiqué.

Le catalogue d'informations a été ramené au dernier point de contrôle avec validation et l'importation a été arrêtée.

## **Action de l'utilisateur :**

- 1. Pour une explication du code anomalie, reportez-vous à la section *Information Catalog Manager - Codes anomalie* du *Guide des messages*.
- 2. Examinez le fichier journal et le fichier écho. Une des deux dernières marques du fichier écho (sans compter les marques COMMENT) est celle qui contient l'erreur.
- 3. Déterminez la nature de l'erreur, corrigez le fichier de langage de marques et affectez la valeur C (checkpoint) à l'option de redémarrage pour que l'importation du fichier de langage de marques reprenne à partir du dernier point de contrôle avec validation.

**FLG0431E Impossible d'ajouter des propriétés au type d'objet <nom de type d'objet>. Code anomalie = <code anomalie>. Code étendu = <code étendu>.**

**Explication :** Information Catalog Manager n'a pas pu ajouter de propriétés au type d'objet indiqué.

Le catalogue d'informations a été ramené au dernier point de contrôle avec validation et l'importation a été arrêtée.

## **Action de l'utilisateur :**

1. Pour une explication du code anomalie, reportez-vous à la section *Information Catalog Manager - Codes anomalie* du *Guide des messages*.

- 2. Examinez le fichier journal et le fichier écho. Une des deux dernières marques du fichier écho (sans compter les marques COMMENT) est celle qui contient l'erreur.
- 3. Déterminez la nature de l'erreur, corrigez le fichier de langage de marques et affectez la valeur C (checkpoint) à l'option de redémarrage pour que l'importation du fichier de langage de marques reprenne à partir du dernier point de contrôle avec validation.
- **FLG0432E Impossible de créer l'instance d'objet. UUI : <partie 1>, <partie 2>, <partie 3>, <partie 4>, <partie 5>. Code anomalie = <code anomalie>. Code étendu = <code étendu>.**

**Explication :** Information Catalog Manager n'a pas pu créer l'objet indiqué.

La base de données a été ramenée au dernier point de contrôle avec validation et l'importation a été arrêtée.

## **Action de l'utilisateur :**

- 1. Pour une explication du code anomalie et du code étendu, reportez-vous à la section *Information Catalog Manager - Codes anomalie* du *Guide des messages*.
- 2. Examinez le fichier journal.
- 3. Si vous procédez à une importation normale (et non à une importation MDIS), examinez le fichier écho. Une des deux dernières marques du fichier écho (sans compter les marques COMMENT) est celle qui contient l'erreur.
- 4. Déterminez la nature de l'erreur, corrigez le fichier de langage de marques et réimportez-le. En cas d'importation normale, vous pouvez affecter la valeur C (checkpoint) à l'option de redémarrage afin de reprendre l'importation du fichier de langage de marques à partir du dernier point de contrôle avec validation.

**FLG0433E Impossible de supprimer complètement les informations du type d'objet <nom de type d'objet>. Code anomalie = <code anomalie>. Code étendu = <code étendu>.**

**Explication :** Information Catalog Manager n'a pas pu supprimer totalement la définition du type d'objet indiqué.

La base de données a été ramenée au dernier point de contrôle avec validation et l'importation a été arrêtée.

## **Action de l'utilisateur :**

- 1. Pour une explication du code anomalie et du code étendu, reportez-vous à la section *Information Catalog Manager - Codes anomalie* du *Guide des messages*.
- 2. Examinez le fichier journal et le fichier écho. Une des deux dernières marques du fichier écho (sans compter les marques COMMENT) est celle qui contient l'erreur.
- 3. Déterminez la nature de l'erreur, corrigez le fichier de langage de marques et affectez la valeur C (checkpoint) à l'option de redémarrage pour que l'importation du fichier de langage de marques reprenne à partir du dernier point de contrôle avec validation.
- **FLG0434E Impossible de supprimer le type d'objet <nom de type d'objet>. Code anomalie = <code anomalie>. Code étendu = <code étendu>.**

**Explication :** Information Catalog Manager n'a pas pu supprimer le type d'objet indiqué.

La base de données a été ramenée au dernier point de contrôle avec validation et l'importation a été arrêtée.

## **Action de l'utilisateur :**

1. Pour une explication du code anomalie et du code étendu, reportez-vous à la section *Information Catalog Manager - Codes anomalie* du *Guide des messages*.

- 2. Examinez le fichier journal et le fichier écho. Une des deux dernières marques du fichier écho (sans compter les marques COMMENT) est celle qui contient l'erreur.
- 3. Déterminez la nature de l'erreur, corrigez le fichier de langage de marques et affectez la valeur C (checkpoint) à l'option de redémarrage pour que l'importation du fichier de langage de marques reprenne à partir du dernier point de contrôle avec validation.
- **FLG0436E Impossible de supprimer l'instance d'objet. UUI : <partie 1>, <partie 2>, <partie 3>, <partie 4>, <partie 5>. Code anomalie = <code anomalie>. Code étendu = <code étendu>.**

**Explication :** Information Catalog Manager n'a pas pu supprimer l'objet indiqué.

La base de données a été ramenée au dernier point de contrôle avec validation et l'importation a été arrêtée.

## **Action de l'utilisateur :**

- 1. Pour une explication du code anomalie, reportez-vous à la section *Information Catalog Manager - Codes anomalie* du *Guide des messages*.
- 2. Examinez le fichier journal et le fichier écho. Une des deux dernières marques du fichier écho (sans compter les marques COMMENT) est celle qui contient l'erreur.
- 3. Déterminez la nature de l'erreur, corrigez le fichier de langage de marques et affectez la valeur C (checkpoint) à l'option de redémarrage pour que l'importation du fichier de langage de marques reprenne à partir du dernier point de contrôle avec validation.

# **FLG0437E Erreur à l'ouverture du fichier écho. Code anomalie = <code anomalie>.**

**Explication :** Erreur à l'ouverture du fichier écho. Code anomalie = <code anomalie>.

**Action de l'utilisateur :** Pour une explication du code anomalie, reportez-vous à la section *Information Catalog Manager - Codes anomalie* du *Guide des messages*.

## **FLG0438E Erreur lors de la lecture du fichier de langage de marques. Code anomalie = <code anomalie>.**

**Explication :** Information Catalog Manager n'a pas pu lire le fichier de langage de marques source.

**Action de l'utilisateur :** Pour une explication du code anomalie, reportez-vous à la section *Information Catalog Manager - Codes anomalie* du *Guide des messages*.

**FLG0439E Erreur lors de l'écriture dans le fichier écho. Code anomalie = <code anomalie>.**

**Explication :** Information Catalog Manager a rencontré une erreur lors de l'écriture dans le fichier écho.

**Action de l'utilisateur :** Pour une explication du code anomalie, reportez-vous à la section *Information Catalog Manager - Codes anomalie* du *Guide des messages*.

## **FLG0440E La définition d'UUI du type d'objet <nom de type d'objet>, dans le fichier de langage de marques, ne correspond pas à celle qui existe dans le catalogue d'informations cible.**

**Explication :** Dans le fichier de langage de marques source, la définition d'UUI du type d'objet cité diffère de celle qui est en vigueur pour ce type d'objet dans le catalogue d'informations cible.

Le catalogue d'informations a été ramené au dernier point de contrôle avec validation et l'importation a été arrêtée.

#### **Action de l'utilisateur :**

1. Examinez le fichier journal et le fichier écho. Une des deux dernières marques du fichier

écho (sans compter les marques COMMENT) est celle qui contient l'erreur.

- 2. Dans le fichier de langage de marques source, corrigez la définition d'UUI du type d'objet concerné de manière à la rendre identique à celle du type d'objet existant dans le catalogue cible.
- 3. Affectez la valeur C (checkpoint) à l'option de redémarrage afin de reprendre l'importation du fichier de langage de marques à partir du dernier point de contrôle avec validation.
- **FLG0441E Impossible d'exécuter l'action. Code anomalie = <code anomalie>. Code étendu = <code étendu>.**

**Explication :** Information Catalog Manager n'est pas en mesure d'effectuer l'importation.

## **Action de l'utilisateur :**

- 1. Pour une explication du code anomalie et du code étendu, reportez-vous à la section *Information Catalog Manager - Codes anomalie* du *Guide des messages*.
- 2. Examinez le fichier journal et le fichier écho. Une des deux dernières marques du fichier écho (sans compter les marques COMMENT) est celle qui contient l'erreur.
- 3. Assurez-vous que la valeur de longueur de données (DL) que vous avez entrée pour la marque PROPERTY est entièrement numérique.
- 4. Déterminez la nature de l'erreur, corrigez le fichier de langage de marques et affectez la valeur C (checkpoint) à l'option de redémarrage pour que l'importation du fichier de langage de marques reprenne à partir du dernier point de contrôle avec validation.

# **FLG0442E La longueur de données spécifiée pour la propriété <nom abrégé>, dans le fichier de langage de marques, ne correspond pas à celle qui est définie dans le catalogue d'informations cible.**

**Explication :** La propriété citée ne possède pas la même longueur de données dans le fichier de langage de marques source et dans le catalogue cible.

Le catalogue d'informations a été ramené au dernier point de contrôle avec validation et l'importation a été arrêtée.

## **Action de l'utilisateur :**

- 1. Examinez le fichier journal et le fichier écho. Une des deux dernières marques du fichier écho (sans compter les marques COMMENT) est celle qui contient l'erreur.
- 2. Corrigez la longueur de données spécifiée par le mot clé DL de la marque PROPERTY de manière à la rendre identique à celle de la propriété correspondante du type d'objet existant dans le catalogue cible.
- 3. Affectez la valeur C (checkpoint) à l'option de redémarrage afin de reprendre l'importation du fichier de langage de marques à partir du dernier point de contrôle avec validation.
- **FLG0443E Le type de données spécifié pour la propriété <nom abrégé>, dans le fichier de langage de marques, ne correspond pas à celui qui est défini dans le catalogue d'informations cible.**

**Explication :** La propriété citée ne possède pas le même type de données dans le fichier de langage de marques source et dans le catalogue cible.

Le catalogue d'informations a été ramené au dernier point de contrôle avec validation et l'importation a été arrêtée.

#### **Action de l'utilisateur :**

1. Examinez le fichier journal et le fichier écho. Une des deux dernières marques du fichier

écho (sans compter les marques COMMENT) est celle qui contient l'erreur.

- 2. Corrigez le type de données spécifié par le mot clé DT de la marque PROPERTY de manière à le rendre identique à celui de la propriété correspondante du type d'objet existant dans le catalogue cible.
- 3. Affectez la valeur C (checkpoint) à l'option de redémarrage afin de reprendre l'importation du fichier de langage de marques à partir du dernier point de contrôle avec validation.
- **FLG0444E Le nom de propriété (nom\_abrégé) <nom abrégé> est introuvable dans le catalogue d'informations cible.**

**Explication :** Le nom abrégé de propriété cité ne correspond à aucun de ceux qui sont définis dans le catalogue d'informations cible.

Le catalogue d'informations a été ramené au dernier point de contrôle avec validation et l'importation a été arrêtée.

## **Action de l'utilisateur :**

- 1. Examinez le fichier journal et le fichier écho. Une des deux dernières marques du fichier écho (sans compter les marques COMMENT) est celle qui contient l'erreur.
- 2. Dans le mot clé SHRTNAME de la marque PROPERTY, spécifiez un nom de propriété de 8 caractères correspondant à une propriété du type d'objet existant dans le catalogue cible.
- 3. Affectez la valeur C (checkpoint) à l'option de redémarrage afin de reprendre l'importation du fichier de langage de marques à partir du dernier point de contrôle avec validation.

## **FLG0445E La catégorie indiquée pour le type d'objet <nom de type d'objet>, dans le fichier de langage de marques, ne correspond pas à celle qui est définie dans le catalogue d'informations cible.**

**Explication :** Le type d'objet cité ne possède pas la même catégorie dans le fichier de langage de marques source et dans le catalogue cible.

Le catalogue d'informations a été ramené au dernier point de contrôle avec validation et l'importation a été arrêtée.

**Action de l'utilisateur :** Examinez le fichier journal et le fichier écho. Une des deux dernières marques du fichier écho (sans compter les marques COMMENT) est celle qui contient l'erreur.

- 1. Corrigez la catégorie spécifiée par le mot clé CATEGORY de la marque OBJECT de manière à la rendre identique à celle du type d'objet correspondant, dans le catalogue cible.
- 2. Affectez la valeur C (checkpoint) à l'option de redémarrage afin de reprendre l'importation du fichier de langage de marques à partir du dernier point de contrôle avec validation.

**FLG0446E Erreur de syntaxe -- marque INSTANCE. Le nom de propriété (nom\_abrégé) <nom abrégé> n'est pas valide pour le type d'objet.**

**Explication :** Le nom abrégé de propriété cité n'est pas valide. Soit il est trop long, soit il est incorrect pour le type d'objet.

Le catalogue d'informations a été ramené au dernier point de contrôle avec validation et l'importation a été arrêtée.

## **Action de l'utilisateur :**

1. Examinez le fichier journal et le fichier écho. Une des deux dernières marques du fichier écho (sans compter les marques COMMENT) est celle qui contient l'erreur.

- 2. Déterminez la nature de l'erreur et corrigez le fichier de langage de marques. Le nom abrégé d'une propriété doit obéir aux règles suivantes :
	- v Il ne doit pas dépasser 8 caractères.
	- v Il doit correspondre au nom abrégé d'une propriété du type d'objet à partir duquel l'instance est créée.
- 3. Affectez la valeur C (checkpoint) à l'option de redémarrage afin de reprendre l'importation du fichier de langage de marques à partir du dernier point de contrôle avec validation.

## **FLG0447E Erreur de syntaxe -- marque OBJECT. <mot clé> apparaît plusieurs fois dans cette marque.**

**Explication :** Le mot clé cité est spécifié plusieurs fois dans une même marque OBJECT.

Le catalogue d'informations a été ramené au dernier point de contrôle avec validation et l'importation a été arrêtée.

# **Action de l'utilisateur :**

- 1. Examinez le fichier journal et le fichier écho. Une des deux dernières marques du fichier écho (sans compter les marques COMMENT) est celle qui contient l'erreur.
- 2. Déterminez la nature de l'erreur et corrigez le fichier de langage de marques.
- 3. Affectez la valeur C (checkpoint) à l'option de redémarrage afin de reprendre l'importation du fichier de langage de marques à partir du dernier point de contrôle avec validation.

# **FLG0448E Erreur de syntaxe -- marque PROPERTY. <mot clé> apparaît plusieurs fois dans cette marque.**

**Explication :** Le mot clé cité est spécifié plusieurs fois dans une même marque PROPERTY.

Le catalogue d'informations a été ramené au dernier point de contrôle avec validation et l'importation a été arrêtée.

# **Action de l'utilisateur :**

- 1. Examinez le fichier journal et le fichier écho. Une des deux dernières marques du fichier écho (sans compter les marques COMMENT) est celle qui contient l'erreur.
- 2. Déterminez la nature de l'erreur et corrigez le fichier de langage de marques.
- 3. Affectez la valeur C (checkpoint) à l'option de redémarrage afin de reprendre l'importation du fichier de langage de marques à partir du dernier point de contrôle avec validation.

## **FLG0449E Erreur de syntaxe -- marque RELTYPE. <mot clé> apparaît plusieurs fois dans cette marque.**

**Explication :** Le mot clé cité est spécifié plusieurs fois dans une même marque RELTYPE.

Le catalogue d'informations a été ramené au dernier point de contrôle avec validation et l'importation a été arrêtée.

## **Action de l'utilisateur :**

- 1. Examinez le fichier journal et le fichier écho. Une des deux dernières marques du fichier écho (sans compter les marques COMMENT) est celle qui contient l'erreur.
- 2. Déterminez la nature de l'erreur et corrigez le fichier de langage de marques.
- 3. Affectez la valeur C (checkpoint) à l'option de redémarrage afin de reprendre l'importation du fichier de langage de marques à partir du dernier point de contrôle avec validation.

**FLG0450E Erreur de syntaxe -- marque INSTANCE. Le nom de propriété d'UUI (nom\_abrégé\_UUI) <nom abrégé> apparaît plusieurs fois dans cette marque.**

**Explication :** Le nom de propriété d'UUI cité (nom\_abrégé\_UUI) est spécifié plusieurs fois dans un mot clé SOURCEKEY ou TARGETKEY de la même marque INSTANCE.

Le catalogue d'informations a été ramené au dernier point de contrôle avec validation et

l'importation a été arrêtée.

## **Action de l'utilisateur :**

- 1. Examinez le fichier journal et le fichier écho. Une des deux dernières marques du fichier écho (sans compter les marques COMMENT) est celle qui contient l'erreur.
- 2. Déterminez la nature de l'erreur et corrigez le fichier de langage de marques.
- 3. Affectez la valeur C (checkpoint) à l'option de redémarrage afin de reprendre l'importation du fichier de langage de marques à partir du dernier point de contrôle avec validation.
- **FLG0451E Erreur de syntaxe -- marque INSTANCE. Le nom de propriété (nom\_abrégé) <nom abrégé> apparaît plusieurs fois dans cette marque.**

**Explication :** Le nom abrégé de propriété cité apparaît plusieurs fois dans la même marque INSTANCE.

Le catalogue d'informations a été ramené au dernier point de contrôle avec validation et l'importation a été arrêtée.

## **Action de l'utilisateur :**

- 1. Examinez le fichier journal et le fichier écho. Une des deux dernières marques du fichier écho (sans compter les marques COMMENT) est celle qui contient l'erreur.
- 2. Déterminez la nature de l'erreur et corrigez le fichier de langage de marques.
- 3. Affectez la valeur C (checkpoint) à l'option de redémarrage afin de reprendre l'importation du fichier de langage de marques à partir du dernier point de contrôle avec validation.
- **FLG0452E Erreur de syntaxe -- marque OBJECT. La valeur de <mot clé> dépasse la longueur maximale autorisée, soit <longueur maximale>.**

**Explication :** Dans une marque OBJECT, la valeur du mot clé cité dépasse la longueur

maximale admise pour ce mot clé.

Les valeurs des mots clés d'une marque OBJECT sont délimitées par des parenthèses. Pour déterminer la longueur d'une valeur, Information Catalog Manager ignore les blancs de tête, mais il tient compte des blancs de fin.

Le catalogue d'informations a été ramené au dernier point de contrôle avec validation et l'importation a été arrêtée.

# **Action de l'utilisateur :**

- 1. Examinez le fichier journal et le fichier écho. Une des deux dernières marques du fichier écho (sans compter les marques COMMENT) est celle qui contient l'erreur.
- 2. Déterminez la nature de l'erreur et corrigez le fichier de langage de marques.
- 3. Affectez la valeur C (checkpoint) à l'option de redémarrage afin de reprendre l'importation du fichier de langage de marques à partir du dernier point de contrôle avec validation.

## **FLG0453E Erreur de syntaxe -- marque PROPERTY. La valeur de <mot clé> dépasse la longueur maximale autorisée, soit <longueur maximale>.**

**Explication :** Dans une marque PROPERTY, la valeur du mot clé cité dépasse la longueur maximale admise pour ce mot clé.

Les valeurs des mots clés d'une marque PROPERTY sont délimitées par des parenthèses. Pour déterminer la longueur d'une valeur, Information Catalog Manager ignore les blancs de tête, mais il tient compte des blancs de fin.

Le catalogue d'informations a été ramené au dernier point de contrôle avec validation et l'importation a été arrêtée.

## **Action de l'utilisateur :**

1. Examinez le fichier journal et le fichier écho. Une des deux dernières marques du fichier écho (sans compter les marques COMMENT) est celle qui contient l'erreur.

- 2. Déterminez la nature de l'erreur et corrigez le fichier de langage de marques.
- 3. Affectez la valeur C (checkpoint) à l'option de redémarrage afin de reprendre l'importation du fichier de langage de marques à partir du dernier point de contrôle avec validation.
- **FLG0454E Erreur de syntaxe -- marque INSTANCE. La valeur de la propriété '<nom abrégé>' dépasse la longueur maximale autorisée, soit <longueur maximale>.**

**Explication :** Dans une marque INSTANCE, la valeur de la propriété citée dépasse la longueur maximale admise pour cette propriété.

Dans une marque INSTANCE, chaque valeur de propriété (qu'elle soit d'UUI ou non) est délimitée par des parenthèses. Pour déterminer la longueur d'une valeur, Information Catalog Manager ignore les blancs de tête, mais il tient compte des blancs de fin.

Le catalogue d'informations a été ramené au dernier point de contrôle avec validation et l'importation a été arrêtée.

## **Action de l'utilisateur :**

- 1. Examinez le fichier journal et le fichier écho. Une des deux dernières marques du fichier écho (sans compter les marques COMMENT) est celle qui contient l'erreur.
- 2. Déterminez la nature de l'erreur et corrigez le fichier de langage de marques.
- 3. Affectez la valeur C (checkpoint) à l'option de redémarrage afin de reprendre l'importation du fichier de langage de marques à partir du dernier point de contrôle avec validation.
- **FLG0455E Erreur de syntaxe -- marque RELTYPE. La valeur de <mot clé> dépasse la longueur maximale autorisée, soit <longueur maximale>.**

**Explication :** Dans une marque RELTYPE, la valeur du mot clé cité dépasse la longueur

maximale admise pour ce mot clé.

Les valeurs des mots clés d'une marque RELTYPE sont délimitées par des parenthèses. Pour déterminer la longueur d'une valeur, Information Catalog Manager ignore les blancs de tête, mais il tient compte des blancs de fin.

Le catalogue d'informations a été ramené au dernier point de contrôle avec validation et l'importation a été arrêtée.

## **Action de l'utilisateur :**

- 1. Examinez le fichier journal et le fichier écho. Une des deux dernières marques du fichier écho (sans compter les marques COMMENT) est celle qui contient l'erreur.
- 2. Déterminez la nature de l'erreur et corrigez le fichier de langage de marques.
- 3. Affectez la valeur C (checkpoint) à l'option de redémarrage afin de reprendre l'importation du fichier de langage de marques à partir du dernier point de contrôle avec validation.

## **FLG0456E Erreur de syntaxe -- marque COMMIT. La valeur de CHKPID dépasse la longueur maximale autorisée, soit <longueur maximale>.**

**Explication :** Dans la marque COMMIT, la valeur du mot clé CHKPID dépasse la longueur maximale indiquée.

Les valeurs des mots clés d'une marque COMMIT sont délimitées par des parenthèses. Pour déterminer la longueur d'une valeur, Information Catalog Manager ignore les blancs de tête, mais il tient compte des blancs de fin.

Le catalogue d'informations a été ramené au dernier point de contrôle avec validation et l'importation a été arrêtée.

## **Action de l'utilisateur :**

1. Examinez le fichier journal et le fichier écho. Une des deux dernières marques du fichier écho (sans compter les marques COMMENT) est celle qui contient l'erreur.

- 2. Déterminez la nature de l'erreur et corrigez le fichier de langage de marques.
- 3. Affectez la valeur C (checkpoint) à l'option de redémarrage afin de reprendre l'importation du fichier de langage de marques à partir du dernier point de contrôle avec validation.
- **FLG0457E Erreur de syntaxe -- marque OBJECT. <mot clé> n'est pas un mot clé valide. Les mots clés autorisés pour cette marque sont TYPE, CATEGORY, EXTNAME, PHYNAME, ICOFILE et ICWFILE.**

**Explication :** Le mot clé cité n'est pas admis dans une marque OBJECT. Seuls sont autorisés les mots clés suivants :

**TYPE CATEGORY** EXTNAME PHYNAME ICOFILE ICWFILE

Le catalogue d'informations a été ramené au dernier point de contrôle avec validation et l'importation a été arrêtée.

## **Action de l'utilisateur :**

- 1. Examinez le fichier journal et le fichier écho. Une des deux dernières marques du fichier écho (sans compter les marques COMMENT) est celle qui contient l'erreur.
- 2. Déterminez la nature de l'erreur et corrigez le fichier de langage de marques.
- 3. Affectez la valeur C (checkpoint) à l'option de redémarrage afin de reprendre l'importation du fichier de langage de marques à partir du dernier point de contrôle avec validation.

**FLG0458E Erreur de syntaxe -- marque PROPERTY. <mot clé> n'est pas un mot clé valide. Les mots clés autorisés pour cette marque sont EXTNAME, DT, DL, SHRTNAME, NULLS et UUISEQ.**

**Explication :** Le mot clé cité n'est pas admis dans une marque PROPERTY. Seuls sont autorisés les mots clés suivants :

EXTNAME DT DL. SHRTNAME NULLS UUISEQ

Le catalogue d'informations a été ramené au dernier point de contrôle avec validation et l'importation a été arrêtée.

#### **Action de l'utilisateur :**

- 1. Examinez le fichier journal et le fichier écho. Une des deux dernières marques du fichier écho (sans compter les marques COMMENT) est celle qui contient l'erreur.
- 2. Déterminez la nature de l'erreur et corrigez le fichier de langage de marques.
- 3. Affectez la valeur C (checkpoint) à l'option de redémarrage afin de reprendre l'importation du fichier de langage de marques à partir du dernier point de contrôle avec validation.

**FLG0459E Erreur de syntaxe -- marque RELTYPE. <mot clé> n'est pas un mot clé valide. Les mots clés autorisés pour cette marque sont TYPE, SOURCETYPE et TARGETYPE.**

**Explication :** Le mot clé cité n'est pas admis dans une marque RELTYPE. Seuls sont autorisés les mots clés suivants :

TYPE **SOURCETYPE** TARGETYPE

Le catalogue d'informations a été ramené au dernier point de contrôle avec validation et l'importation a été arrêtée.

## **Action de l'utilisateur :**

- 1. Examinez le fichier journal et le fichier écho. Une des deux dernières marques du fichier écho (sans compter les marques COMMENT) est celle qui contient l'erreur.
- 2. Déterminez la nature de l'erreur et corrigez le fichier de langage de marques.
- 3. Affectez la valeur C (checkpoint) à l'option de redémarrage afin de reprendre l'importation du fichier de langage de marques à partir du dernier point de contrôle avec validation.
- **FLG0460E Erreur de syntaxe -- marque COMMIT. <mot clé> n'est pas un mot clé valide. Le seul mot clé autorisé pour cette marque est CHKPID.**

**Explication :** Le mot clé cité n'est pas admis dans une marque COMMIT. CHKPID est le seul mot clé autorisé dans une marque COMMIT.

Le catalogue d'informations a été ramené au dernier point de contrôle avec validation et l'importation a été arrêtée.

## **Action de l'utilisateur :**

- 1. Examinez le fichier journal et le fichier écho. Une des deux dernières marques du fichier écho (sans compter les marques COMMENT) est celle qui contient l'erreur.
- 2. Déterminez la nature de l'erreur et corrigez le fichier de langage de marques.
- 3. Affectez la valeur C (checkpoint) à l'option de redémarrage afin de reprendre l'importation du fichier de langage de marques à partir du dernier point de contrôle avec validation.

## **FLG0461E Erreur de syntaxe -- marque INSTANCE. <mot clé> n'est pas un mot clé valide. Les seuls mots clés autorisés sont SOURCEKEY et, uniquement dans le cas d'une relation, TARGETKEY.**

**Explication :** Le mot clé cité n'est pas admis dans une marque INSTANCE. Seuls sont autorisés les mots clés suivants :

## **SOURCEKEY**

TARGETKEY (uniquement lorsque la marque INSTANCE suit une marque RELTYPE)

Le catalogue d'informations a été ramené au dernier point de contrôle avec validation et l'importation a été arrêtée.

## **Action de l'utilisateur :**

- 1. Examinez le fichier journal et le fichier écho. Une des deux dernières marques du fichier écho (sans compter les marques COMMENT) est celle qui contient l'erreur.
- 2. Déterminez la nature de l'erreur et corrigez le fichier de langage de marques.
- 3. Affectez la valeur C (checkpoint) à l'option de redémarrage afin de reprendre l'importation du fichier de langage de marques à partir du dernier point de contrôle avec validation.
- **FLG0462E Erreur de syntaxe -- marque INSTANCE. Le nom de propriété d'UUI (nom\_abrégé\_UUI) <nom abrégé> n'est pas valide pour le type d'objet ou ne fait pas partie de l'UUI.**

**Explication :** Dans une marque INSTANCE, le nom de propriété d'UUI cité est :

- trop long (plus de 8 caractères),
- incorrect pour le type d'objet,
- v correct pour le type d'objet, mais ne fait pas partie de l'UUI.

Le catalogue d'informations a été ramené au dernier point de contrôle avec validation et l'importation a été arrêtée.

## **Action de l'utilisateur :**

- 1. Examinez le fichier journal et le fichier écho. Une des deux dernières marques du fichier écho (sans compter les marques COMMENT) est celle qui contient l'erreur.
- 2. Déterminez la nature de l'erreur et corrigez le fichier de langage de marques.
- 3. Affectez la valeur C (checkpoint) à l'option de redémarrage afin de reprendre l'importation du fichier de langage de marques à partir du dernier point de contrôle avec validation.

## **FLG0463E Erreur de syntaxe -- marque INSTANCE. SOURCEKEY n'a pas été trouvé à l'endroit prévu.**

**Explication :** SOURCEKEY n'était pas le premier mot clé d'une marque INSTANCE. Il doit toujours être spécifié en premier dans les cas suivants :

#### **Suppression d'une instance d'objet**

:ACTION.OBJINST(DELETE) :OBJECT.TYPE() :INSTANCE.SOURCEKEY()

#### ou

:ACTION.OBJINST(DELETE\_TREE\_REL) :OBJECT.TYPE() :INSTANCE.SOURCEKEY()

ou

:ACTION.OBJINST(DELETE\_TREE\_ALL) :OBJECT.TYPE() :INSTANCE.SOURCEKEY()

## **Mise à jour d'une instance d'objet**

:ACTION.OBJINST(UPDATE) :OBJECT.TYPE() :INSTANCE.SOURCEKEY()

## **Ajout ou suppression d'une relation**

Le saut de ligne dans l'exemple de marque :RELTYPE ci-après n'est pas significatif ; tapez tous les mots clés sur la même ligne.

:ACTION.RELATION() :RELTYPE.TYPE() SOURCETYPE() TARGETYPE() :INSTANCE.SOURCEKEY() TARGETKEY()

Le catalogue d'informations a été ramené au dernier point de contrôle avec validation et l'importation a été arrêtée.

## **Action de l'utilisateur :**

- 1. Examinez le fichier journal et le fichier écho. Une des deux dernières marques du fichier écho (sans compter les marques COMMENT) est celle qui contient l'erreur.
- 2. Déterminez la nature de l'erreur et corrigez le fichier de langage de marques.
- 3. Affectez la valeur C (checkpoint) à l'option de redémarrage afin de reprendre l'importation du fichier de langage de marques à partir du dernier point de contrôle avec validation.

# **FLG0464E Erreur de syntaxe -- marque INSTANCE. TARGETKEY n'a pas été trouvé à l'endroit prévu.**

**Explication :** TARGETKEY n'était pas le second mot clé de la marque INSTANCE. Lorsque la marque INSTANCE est utilisée pour ajouter ou supprimer une relation et qu'elle suit donc une marque RELTYPE, son second mot clé doit être TARGETKEY.

Dans ce cas, la séquence de marques est la suivante :

:ACTION.RELATION(ADD) ou :ACTION.RELATION(DELETE) :RELTYPE.TYPE() SOURCETYPE() TARGETYPE() :INSTANCE.SOURCEKEY() TARGETKEY()

Le catalogue d'informations a été ramené au dernier point de contrôle avec validation et l'importation a été arrêtée.

## **Action de l'utilisateur :**

1. Examinez le fichier journal et le fichier écho. Une des deux dernières marques du fichier écho (sans compter les marques COMMENT) est celle qui contient l'erreur.

- 2. Déterminez la nature de l'erreur et corrigez le fichier de langage de marques.
- 3. Affectez la valeur C (checkpoint) à l'option de redémarrage afin de reprendre l'importation du fichier de langage de marques à partir du dernier point de contrôle avec validation.
- **FLG0465E Erreur de syntaxe -- marque OBJECT. Il manque le mot clé <mot clé>. Il est indispensable avec cette option particulière de la marque ACTION.**

**Explication :** Le mot clé cité est absent de la marque OBJECT alors qu'il est indispensable.

Les mots clés obligatoires dans la marque OBJECT varient en fonction de l'option utilisée avec la marque ACTION.

**TYPE** Toujours requis. Indique le nom d'un type d'objet.

## **CATEGORY**

Requis lorsque la marque OBJECT suit :ACTION.OBJTYPE(ADD) ou :ACTION.OBJTYPE(MERGE). Incorrect avec les autres options de la marque ACTION.

## **EXTNAME**

Requis lorsque la marque OBJECT suit :ACTION.OBJTYPE(ADD) ou :ACTION.OBJTYPE(MERGE). Facultatif avec :ACTION.OBJTYPE(UPDATE). Incorrect avec les autres options de la marque ACTION.

# **PHYNAME**

Facultatif, mais valide uniquement si la marque OBJECT suit :ACTION.OBJTYPE(ADD) ou :ACTION.OBJTYPE(MERGE).

# **ICOFILE**

Facultatif, mais valide uniquement si la marque OBJECT suit :ACTION.OBJTYPE(ADD), :ACTION.OBJTYPE(UPDATE) ou :ACTION.OBJTYPE(MERGE).

# **ICWFILE**

Facultatif, mais valide uniquement si la marque OBJECT suit :ACTION.OBJTYPE(ADD), :ACTION.OBJTYPE(UPDATE) ou :ACTION.OBJTYPE(MERGE).

Le catalogue d'informations a été ramené au dernier point de contrôle avec validation et l'importation a été arrêtée.

# **Action de l'utilisateur :**

- 1. Examinez le fichier journal et le fichier écho. Une des deux dernières marques du fichier écho (sans compter les marques COMMENT) est celle qui contient l'erreur.
- 2. Déterminez la nature de l'erreur et corrigez le fichier de langage de marques.
- 3. Affectez la valeur C (checkpoint) à l'option de redémarrage afin de reprendre l'importation du fichier de langage de marques à partir du dernier point de contrôle avec validation.

**FLG0466E Erreur de syntaxe -- marque OBJECT. La valeur de CATEGORY n'est pas valide. Les valeurs autorisées pour ce mot clé sont GROUPING, ELEMENTAL, CONTACT, DICTIONARY et SUPPORT.**

**Explication :** La valeur indiquée pour le mot clé CATEGORY de la marque OBJECT n'est pas valide. Seules sont admises les valeurs suivantes :

GROUPING ELEMENTAL **CONTACT** DICTIONARY SUPPORT

Le catalogue d'informations a été ramené au dernier point de contrôle avec validation et l'importation a été arrêtée.

- 1. Examinez le fichier journal et le fichier écho. Une des deux dernières marques du fichier écho (sans compter les marques COMMENT) est celle qui contient l'erreur.
- 2. Déterminez la nature de l'erreur et corrigez le fichier de langage de marques.
- 3. Affectez la valeur C (checkpoint) à l'option de redémarrage afin de reprendre l'importation du fichier de langage de marques à partir du dernier point de contrôle avec validation.

## **FLG0467E Erreur de syntaxe -- marque PROPERTY. La valeur de DT n'est pas valide. Seules sont admises les valeurs C, V, L et T.**

**Explication :** La valeur indiquée pour le mot clé DT de la marque PROPERTY n'est pas valide. Seules sont admises les valeurs suivantes :

- **C** Chaîne de caractères de longueur fixe
- **V** Chaîne de caractères de longueur variable
- **L** Longue chaîne de caractères de longueur variable
- **T** Données d'horodatage

Le catalogue d'informations a été ramené au dernier point de contrôle avec validation et l'importation a été arrêtée.

# **Action de l'utilisateur :**

- 1. Examinez le fichier journal et le fichier écho. Une des deux dernières marques du fichier écho (sans compter les marques COMMENT) est celle qui contient l'erreur.
- 2. Déterminez la nature de l'erreur et corrigez le fichier de langage de marques.
- 3. Affectez la valeur C (checkpoint) à l'option de redémarrage afin de reprendre l'importation du fichier de langage de marques à partir du dernier point de contrôle avec validation.

**FLG0468E Erreur de syntaxe -- marque PROPERTY. La valeur de NULLS n'est pas valide. Les seules valeurs admises pour ce mot clé sont Y (oui) et N (non).**

**Explication :** La valeur indiquée pour le mot clé NULLS de la marque PROPERTY n'est pas valide. Seules sont admises les valeurs suivantes :

- **Y** L'indication d'une valeur pour cette propriété n'est pas obligatoire. Elle peut donc être NULL.
- **N** L'indication d'une valeur pour cette propriété est obligatoire.

Le catalogue d'informations a été ramené au dernier point de contrôle avec validation et l'importation a été arrêtée.

## **Action de l'utilisateur :**

- 1. Examinez le fichier journal et le fichier écho. Une des deux dernières marques du fichier écho (sans compter les marques COMMENT) est celle qui contient l'erreur.
- 2. Déterminez la nature de l'erreur et corrigez le fichier de langage de marques.
- 3. Affectez la valeur C (checkpoint) à l'option de redémarrage afin de reprendre l'importation du fichier de langage de marques à partir du dernier point de contrôle avec validation.

**FLG0469E Erreur de syntaxe -- marque PROPERTY. La valeur de UUISEQ n'est pas valide. Les valeurs admises pour ce mot clé sont 0, 1, 2, 3, 4 et 5.**

**Explication :** La valeur indiquée pour le mot clé UUISEQ de la marque PROPERTY n'est pas valide. Seules sont admises les valeurs suivantes :

#### **0 (valeur par défaut)**

La propriété ne fait pas partie de l'identificateur unique universel (UUI).

# **1, 2, 3, 4 ou 5**

La propriété fait partie de l'UUI et elle y occupe la position indiquée.

Le catalogue d'informations a été ramené au dernier point de contrôle avec validation et l'importation a été arrêtée.

## **Action de l'utilisateur :**

- 1. Examinez le fichier journal et le fichier écho. Une des deux dernières marques du fichier écho (sans compter les marques COMMENT) est celle qui contient l'erreur.
- 2. Déterminez la nature de l'erreur et corrigez le fichier de langage de marques.
- 3. Affectez la valeur C (checkpoint) à l'option de redémarrage afin de reprendre l'importation du fichier de langage de marques à partir du dernier point de contrôle avec validation.
- **FLG0470E Erreur de syntaxe -- marque RELTYPE. La valeur de TYPE n'est pas valide. Seules sont admises les valeurs CONTAIN, CONTACT, LINK et ATTACHMENT.**

**Explication :** La valeur indiquée pour le mot clé TYPE de la marque RELTYPE n'est pas valide. Seules sont admises les valeurs suivantes :

## **ATTACHMENT**

L'objet cible est associé à l'objet source en tant que commentaire.

## **CONTAIN**

L'objet source contient l'objet cible.

# **CONTACT**

L'objet source est associé à l'objet Contact cible.

**LINK** L'objet source est lié à l'objet cible.

Le catalogue d'informations a été ramené au dernier point de contrôle avec validation et l'importation a été arrêtée.

## **Action de l'utilisateur :**

1. Examinez le fichier journal et le fichier écho. Une des deux dernières marques du fichier

écho (sans compter les marques COMMENT) est celle qui contient l'erreur.

- 2. Déterminez la nature de l'erreur et corrigez le fichier de langage de marques.
- 3. Affectez la valeur C (checkpoint) à l'option de redémarrage afin de reprendre l'importation du fichier de langage de marques à partir du dernier point de contrôle avec validation.
- **FLG0471E Erreur de syntaxe -- marque PROPERTY. <nom abrégé> n'est pas valide pour le mot clé SHRTNAME, car il s'agit d'un nom abrégé de propriété réservé. Les noms abrégés réservés sont OBJTYPID, INSTIDNT, UPDATIME et UPDATEBY.**

**Explication :** La valeur affectée au mot clé SHRTNAME de la marque PROPERTY n'est pas valide car il s'agit d'un nom abrégé de la propriété réservé.

Les valeurs suivantes sont réservées par Information Catalog Manager et ne peuvent pas être indiquées comme valeur du mot clé SHRTNAME (nom\_abrégé) pour une nouvelle propriété :

OBJTYPID INSTIDNT UPDATIME UPDATEBY

Pour désigner NAME comme l'une des propriétés d'UUI d'un nouveau type d'objet, spécifiez-le en tant que nom abrégé d'une nouvelle propriété.

Le catalogue d'informations a été ramené au dernier point de contrôle avec validation et l'importation a été arrêtée.

## **Action de l'utilisateur :**

1. Examinez le fichier journal et le fichier écho. Une des deux dernières marques du fichier écho (sans compter les marques COMMENT) est celle qui contient l'erreur.

- 2. Déterminez la nature de l'erreur et corrigez le fichier de langage de marques.
- 3. Affectez la valeur C (checkpoint) à l'option de redémarrage afin de reprendre l'importation du fichier de langage de marques à partir du dernier point de contrôle avec validation.
- **FLG0472E Erreur de syntaxe -- marque INSTANCE. <nom abrégé> n'est pas une valeur de nom abrégé valide, car elle est réservée par la fonction d'importation. Les valeurs de nom abrégé réservées sont OBJTYPID, INSTIDNT, UPDATIME et UPDATEBY.**

**Explication :** Le nom abrégé (nom\_abrégé) cité, qui a été spécifié pour une propriété dans une marque INSTANCE, n'est pas valide car Information Catalog Manager génère lui-même la valeur de cette propriété. L'utilisateur ne peut pas redéfinir cette valeur.

Les valeurs des propriétés suivantes sont générées par Information Catalog Manager :

OBJTYPID INSTIDNT UPDATIME UPDATEBY

Le catalogue d'informations a été ramené au dernier point de contrôle avec validation et l'importation a été arrêtée.

## **Action de l'utilisateur :**

- 1. Examinez le fichier journal et le fichier écho. Une des deux dernières marques du fichier écho (sans compter les marques COMMENT) est celle qui contient l'erreur.
- 2. Déterminez la nature de l'erreur et corrigez le fichier de langage de marques.
- 3. Affectez la valeur C (checkpoint) à l'option de redémarrage afin de reprendre l'importation du fichier de langage de marques à partir du dernier point de contrôle avec validation.

**FLG0473E Erreur de syntaxe -- marque RELTYPE. Il manque le mot clé <mot clé>. Les mots clés obligatoires dans cette marque sont TYPE, SOURCETYPE et TARGETYPE.**

**Explication :** Le mot clé indiqué est absent de la marque RELTYPE alors qu'il est indispensable. Les mots clés suivants sont obligatoires dans cette marque :

TYPE **SOURCETYPE TARGETYPE** 

Le catalogue d'informations a été ramené au dernier point de contrôle avec validation et l'importation a été arrêtée.

## **Action de l'utilisateur :**

- 1. Examinez le fichier journal et le fichier écho. Une des deux dernières marques du fichier écho (sans compter les marques COMMENT) est celle qui contient l'erreur.
- 2. Déterminez la nature de l'erreur et corrigez le fichier de langage de marques.
- 3. Affectez la valeur C (checkpoint) à l'option de redémarrage afin de reprendre l'importation du fichier de langage de marques à partir du dernier point de contrôle avec validation.

**FLG0474E Erreur de syntaxe -- marque PROPERTY. Il manque le mot clé <mot clé>. Les mots clés obligatoires dans cette marque sont EXTNAME, DT, DL, SHRTNAME et NULLS.**

**Explication :** Le mot clé indiqué est absent de la marque PROPERTY alors qu'il est indispensable. Les mots clés suivants sont obligatoires dans cette marque :

EXTNAME DT DL. **SHRTNAME** 

# NULLS

Le catalogue d'informations a été ramené au dernier point de contrôle avec validation et l'importation a été arrêtée.

## **Action de l'utilisateur :**

- 1. Examinez le fichier journal et le fichier écho. Une des deux dernières marques du fichier écho (sans compter les marques COMMENT) est celle qui contient l'erreur.
- 2. Déterminez la nature de l'erreur et corrigez le fichier de langage de marques.
- 3. Affectez la valeur C (checkpoint) à l'option de redémarrage afin de reprendre l'importation du fichier de langage de marques à partir du dernier point de contrôle avec validation.

## **FLG0475E Erreur de syntaxe -- marque OBJECT. <mot clé> n'est pas utilisé avec cette option particulière de la marque ACTION.**

**Explication :** Le mot clé cité n'est pas autorisé dans ce contexte particulier de la marque OBJECT. En effet, certains mots clés de la marque OBJECT ne sont autorisés qu'avec certaines options de la marque ACTION. La liste suivante décrit les conditions d'utilisation des différents mots clés de la marque OBJECT :

**TYPE** Toujours requis. Indique le nom d'un type d'objet.

#### **CATEGORY**

Requis lorsque la marque OBJECT suit :ACTION.OBJTYPE(ADD) ou :ACTION.OBJTYPE(MERGE) et valide uniquement dans ces cas.

## **EXTNAME**

Requis lorsque la marque OBJECT suit :ACTION.OBJTYPE(ADD) ou :ACTION.OBJTYPE(MERGE).

Facultatif lorsque la marque OBJECT suit :ACTION.OBJTYPE(UPDATE).

#### **PHYNAME**

Facultatif, mais valide uniquement si la

marque OBJECT suit :ACTION.OBJTYPE(ADD) ou :ACTION.OBJTYPE(MERGE).

## **ICOFILE**

Facultatif, mais valide uniquement si la marque OBJECT suit :ACTION.OBJTYPE(ADD), :ACTION.OBJTYPE(UPDATE) ou :ACTION.OBJTYPE(MERGE).

## **ICWFILE**

Facultatif, mais valide uniquement si la marque OBJECT suit :ACTION.OBJTYPE(ADD), :ACTION.OBJTYPE(UPDATE) ou :ACTION.OBJTYPE(MERGE).

Le catalogue d'informations a été ramené au dernier point de contrôle avec validation et l'importation a été arrêtée.

## **Action de l'utilisateur :**

- 1. Examinez le fichier journal et le fichier écho. Une des deux dernières marques du fichier écho (sans compter les marques COMMENT) est celle qui contient l'erreur.
- 2. Déterminez la nature de l'erreur et corrigez le fichier de langage de marques.
- 3. Affectez la valeur C (checkpoint) à l'option de redémarrage afin de reprendre l'importation du fichier de langage de marques à partir du dernier point de contrôle avec validation.

**FLG0476E Impossible de relancer l'importation du fichier de langage de marques <nom de fichier>, car l'ID de point de contrôle <ID de point de contrôle> est introuvable.**

**Explication :** Information Catalog Manager ne peut pas reprendre l'importation du fichier de langage de marques cité à partir du dernier point de contrôle avec validation. L'ID de point de contrôle enregistré par le système ne correspond à aucun ID de point de contrôle d'une marque COMMIT de ce fichier.

**Action de l'utilisateur :** Recherchez les causes possibles suivantes :

- v Plusieurs fichiers portent peut-être le même nom. Dans ce cas, veillez à importer le bon fichier.
- v Le point de contrôle enregistré par le système a été supprimé du fichier de langage de marques. Dans ce cas, restaurez-le dans le fichier.
- v Le point de contrôle enregistré par le système concerne peut-être un fichier se trouvant dans un autre répertoire. Vérifiez que l'importation a bien lieu à partir du répertoire correct.

## **FLG0477E Erreur de syntaxe -- marque DISKCNTL.**

**Explication :** La marque DISKCNTL contient une erreur de syntaxe. La syntaxe de cette marque est la suivante :

:DISKCNTL.SEQUENCE(*nn*, + | -)

- *nn* Numéro de la disquette dans la séquence.
- **+** Le fichier de langage de marques se poursuit sur une ou plusieurs autres disquettes.
- **—** Cette disquette contient la fin du fichier de langage de marques.

Le catalogue d'informations a été ramené au dernier point de contrôle avec validation et l'importation a été arrêtée.

#### **Action de l'utilisateur :**

- 1. Examinez le fichier journal et le fichier écho. Une des deux dernières marques du fichier écho (sans compter les marques COMMENT) est celle qui contient l'erreur.
- 2. Déterminez la nature de l'erreur et corrigez le fichier de langage de marques.
- 3. Affectez la valeur C (checkpoint) à l'option de redémarrage afin de reprendre l'importation du fichier de langage de marques à partir du dernier point de contrôle avec validation.

**FLG0478E Impossible de mettre à jour le type d'objet <nom de type d'objet>. Code anomalie = <code anomalie>. Code étendu = <code étendu>.**

**Explication :** Information Catalog Manager ne peut pas mettre à jour le type d'objet indiqué, en raison d'une erreur interne ou d'une erreur propre à la base de données.

**Action de l'utilisateur :** Pour une explication du code anomalie et du code étendu, reportez-vous à la section *Information Catalog Manager - Codes anomalie* du *Guide des messages*.

# **FLG0479E Le type d'objet <nom de type d'objet> est introuvable dans le catalogue d'informations cible.**

**Explication :** Le type d'objet indiqué est introuvable dans le catalogue d'informations cible. Information Catalog Manager n'a pas pu établir de correspondance entre le nom de type d'objet indiqué et un type d'objet existant, pour l'une des marques ACTION suivantes :

ACTION.OBJTYPE(UPDATE) ACTION.OBJTYPE(APPEND) ACTION.OBJINST(ADD) ACTION.OBJINST(UPDATE) ACTION.OBJINST(DELETE) ACTION.OBJINST(DELETE\_TREE\_REL) ACTION.OBJINST(DELETE\_TREE\_ALL) ACTION.OBJINST(MERGE) ACTION.RELATION(ADD) ACTION.RELATION(DELETE)

Le catalogue d'informations a été ramené au dernier point de contrôle avec validation et l'importation a été arrêtée.

- 1. Examinez le fichier journal.
- 2. Si vous procédez à une importation normale (et non à une importation MDIS), examinez le fichier écho. Une des deux dernières marques du fichier écho (sans compter les marques COMMENT) est celle qui contient l'erreur.
- 3. Pour le mot clé TYPE de la marque OBJECT, spécifiez un nom correspondant à un type d'objet existant dans le catalogue cible.
- 4. Mettez à jour le fichier de langage de marques et réimportez-le. S'il s'agit d'une importation normale, affectez la valeur C (checkpoint) à l'option de redémarrage afin de reprendre l'importation du fichier de langage de marques à partir du dernier point de contrôle avec validation.

# **FLG0481E Marque OBJINST(MERGE) trouvée avant le traitement d'une marque OBJTYPE(MERGE) pour le type d'objet <nom de type d'objet>.**

**Explication :** Information Catalog Manager a arrêté l'importation du fichier de langage de marques, car il a détecté, pour une instance d'objet, une marque :ACTION.OBJINST(MERGE) qui n'est précédée d'aucune marque :ACTION.OBJTYPE(MERGE) appliquée au type d'objet correspondant.

Information Catalog Manager doit d'abord fusionner les types d'objets afin de garantir la compatibilité des définitions de propriétés entre le type figurant dans le fichier de langage de marques, d'une part, et celui du catalogue cible, d'autre part.

Le catalogue d'informations a été ramené au dernier point de contrôle avec validation et l'importation a été arrêtée.

## **Action de l'utilisateur :**

- 1. Examinez le fichier journal et le fichier écho. Une des deux dernières marques du fichier écho (sans compter les marques COMMENT) est celle qui contient l'erreur.
- 2. Déterminez la nature de l'erreur et corrigez le fichier de langage de marques.
- 3. Affectez la valeur C (checkpoint) à l'option de redémarrage afin de reprendre l'importation du fichier de langage de marques à partir du dernier point de contrôle avec validation.

# **FLG0482E Impossible de supprimer une relation. Code anomalie = <code anomalie>. Code étendu = <code étendu>.**

**Explication :** Information Catalog Manager n'a pas pu supprimer une relation.

Le catalogue d'informations a été ramené au dernier point de contrôle avec validation et l'importation a été arrêtée.

# **Action de l'utilisateur :**

- 1. Pour une explication du code anomalie et du code étendu, reportez-vous à la section *Information Catalog Manager - Codes anomalie* du *Guide des messages*.
- 2. Examinez le fichier journal et le fichier écho. Une des deux dernières marques du fichier écho (sans compter les marques COMMENT) est celle qui contient l'erreur.
- 3. Déterminez la nature de l'erreur, corrigez le fichier de langage de marques et affectez la valeur C (checkpoint) à l'option de redémarrage pour que l'importation du fichier de langage de marques reprenne à partir du dernier point de contrôle avec validation.

**FLG0483E Impossible de créer une relation. Code anomalie = <code anomalie>. Code étendu = <code étendu>.**

**Explication :** Information Catalog Manager n'a pas pu créer une relation.

Le catalogue d'informations a été ramené au dernier point de contrôle avec validation et l'importation a été arrêtée.

- 1. Pour une explication du code anomalie et du code étendu, reportez-vous à la section *Information Catalog Manager - Codes anomalie* du *Guide des messages*.
- 2. Examinez le fichier journal.
- 3. Si vous procédez à une importation normale (et non à une importation MDIS), examinez le fichier écho. Une des deux dernières marques

du fichier écho (sans compter les marques COMMENT) est celle qui contient l'erreur.

- 4. Déterminez la nature de l'erreur, corrigez le fichier de langage de marques et réimportez-le. S'il s'agit d'une importation normale, affectez la valeur C (checkpoint) à l'option de redémarrage afin de reprendre l'importation du fichier de langage de marques à partir du dernier point de contrôle avec validation.
- **FLG0484E Le fichier de langage de marques <nom de fichier> est introuvable sur la disquette. Insérez la disquette appropriée et appuyez sur Entrée.**

**Explication :** Le fichier de langage de marques mentionné ne se trouve pas sur la disquette actuellement insérée.

**Action de l'utilisateur :** Insérez la disquette appropriée et appuyez sur Entrée.

**FLG0485E La disquette insérée n'est pas celle qui est attendue. Insérez la disquette numéro <numéro> et appuyez sur Entrée.**

**Explication :** La disquette actuellement insérée est hors séquence.

Le fichier de langage de marques source est stocké sur plusieurs disquettes qui doivent être insérées dans le bon ordre.

**Action de l'utilisateur :** Insérez la disquette appropriée et appuyez sur Entrée.

**FLG0486I Insérez la disquette numéro <numéro> et appuyez sur Entrée.**

# **FLG0487E Erreur de syntaxe -- marque INSTANCE. Aucun nom de propriété (nom\_abrégé) n'a été trouvé. Cette marque doit comporter au moins un nom de propriété (nom\_abrégé).**

**Explication :** Aucun nom de propriété (nom\_abrégé) n'a été indiqué dans cette marque INSTANCE. Une marque INSTANCE doit comporter au minimum un nom abrégé de propriété et sa valeur dans les cas suivants :

#### **Mise à jour d'une instance d'objet**

:ACTION.OBJINST(UPDATE) :OBJECT.TYPE() :INSTANCE.SOURCEKEY() *nom\_abrégé*(*valeur*) ...

## **Ajout ou fusion d'une instance d'objet** :ACTION.OBJINST(ADD) ou :ACTION.OBJINST(MERGE) :OBJECT.TYPE() CATEGORY() EXTNAME() PHYNAME() ICOFILE() :INSTANCE.*nom\_abrégé*(*valeur*) ...

Le catalogue d'informations a été ramené au dernier point de contrôle avec validation et l'importation a été arrêtée.

- 1. Examinez le fichier journal et le fichier écho. Une des deux dernières marques du fichier écho (sans compter les marques COMMENT) est celle qui contient l'erreur.
- 2. Indiquez au moins un nom abrégé de propriété (nom\_abrégé) et une valeur dans cette marque INSTANCE.
- 3. Affectez la valeur C (checkpoint) à l'option de redémarrage afin de reprendre l'importation du fichier de langage de marques à partir du dernier point de contrôle avec validation.

**FLG0488W Les informations d'icône du type d'objet <nom de type d'objet> n'ont pas été mises à jour, car Information Catalog Manager n'a pas pu extraire le fichier d'icône <nom de fichier d'icône>. Code anomalie = <code anomalie>.**

**Explication :** Information Catalog Manager n'a pas mis à jour les informations d'icône du type d'objet cité, car il n'a pas pu accéder au fichier d'icône spécifié.

## **Action de l'utilisateur :**

- 1. Examinez le fichier journal pour identifier les types d'objets auxquels il manque les informations d'icône.
- 2. Corrigez les informations d'icône des types d'objets concernés en utilisant les fenêtres d'Information Catalog Manager ou son langage de marques.
- **FLG0489E Erreur de syntaxe -- marque ACTION. La valeur de <mot clé> dépasse la longueur maximale autorisée, soit <longueur maximale>.**

**Explication :** La valeur du mot clé cité dépasse la longueur maximale admise pour ce mot clé.

Le catalogue d'informations a été ramené au dernier point de contrôle avec validation et l'importation a été arrêtée.

#### **Action de l'utilisateur :**

- 1. Examinez le fichier journal et le fichier écho. Une des deux dernières marques du fichier écho (sans compter les marques COMMENT) est celle qui contient l'erreur.
- 2. Déterminez la nature de l'erreur et corrigez le fichier de langage de marques.
- 3. Affectez la valeur C (checkpoint) à l'option de redémarrage afin de reprendre l'importation du fichier de langage de marques à partir du dernier point de contrôle avec validation.

**FLG0490I Importation commencée : fichier de langage de marques -- <nom de fichier>**

- **FLG0491I Importation terminée : fichier de langage de marques -- <nom de fichier>**
- **FLG0492I Validation réussie pour le point de contrôle <ID de point de contrôle>.**
- **FLG0493I L'importation s'est terminée sur des erreurs. L'état de la base de données a été ramené au dernier point de validation ou au début du fichier de langage de marques.**

**FLG0494I L'importation a abouti.**

## **FLG0496E Erreur de syntaxe -- marque <nom de marque>. Pas de parenthèse gauche à l'endroit prévu.**

**Explication :** La marque citée contient un mot clé qui n'est pas suivi d'une parenthèse gauche. Tout mot clé doit être suivi d'une parenthèse gauche.

Le catalogue d'informations a été ramené au dernier point de contrôle avec validation et l'importation a été arrêtée.

- 1. Examinez le fichier journal et le fichier écho. Une des deux dernières marques du fichier écho (sans compter les marques COMMENT) est celle qui contient l'erreur.
- 2. Déterminez la nature de l'erreur et corrigez le fichier de langage de marques.
- 3. Affectez la valeur C (checkpoint) à l'option de redémarrage afin de reprendre l'importation du fichier de langage de marques à partir du dernier point de contrôle avec validation.

**FLG0497E Erreur de syntaxe -- marque <nom de marque>. La valeur de <mot clé/nom abrégé> contient une parenthèse qui n'est pas encadrée d'apostrophes.**

**Explication :** La valeur de l'élément cité contient au moins une parenthèse qui n'est pas comprise entre apostrophes. La valeur d'un mot clé est délimitée par des parenthèses. Aussi, si cette valeur contient elle-même des parenthèses, il faut qu'elles soient encadrées d'apostrophes, comme dans l'exemple ci-après (le saut de ligne dans cet exemple n'est pas significatif ; tapez l'intégralité du code sur la même ligne) :

:INSTANCE.REMARK(Voici un '('bon')' exemple)

Le catalogue d'informations a été ramené au dernier point de contrôle avec validation et l'importation a été arrêtée.

## **Action de l'utilisateur :**

- 1. Examinez le fichier journal et le fichier écho. Une des deux dernières marques du fichier écho (sans compter les marques COMMENT) est celle qui contient l'erreur.
- 2. Déterminez la nature de l'erreur et corrigez le fichier de langage de marques.
- 3. Affectez la valeur C (checkpoint) à l'option de redémarrage afin de reprendre l'importation du fichier de langage de marques à partir du dernier point de contrôle avec validation.

# **FLG0498I Le type d'objet à supprimer (<nom de type d'objet>) est introuvable. L'importation continue.**

## **FLG0499I L'importation a abouti, mais des messages d'avertissement ont été générés.**

## **FLG0500E Erreur de syntaxe. Bien que valide, une marque <nom de marque> est suivie de caractères en trop.**

**Explication :** Des caractères non valides ont été détectés après la marque indiquée et avant le début de la marque suivante.

Le catalogue d'informations a été ramené au dernier point de contrôle avec validation et l'importation a été arrêtée.

## **Action de l'utilisateur :**

- 1. Examinez le fichier journal et le fichier écho. Une des deux dernières marques du fichier écho (sans compter les marques COMMENT) est celle qui contient l'erreur.
- 2. Déterminez la nature de l'erreur et corrigez le fichier de langage de marques.
- 3. Affectez la valeur C (checkpoint) à l'option de redémarrage afin de reprendre l'importation du fichier de langage de marques à partir du dernier point de contrôle avec validation.

## **FLG0501E Erreur de syntaxe -- marque <nom de marque>. Aucun mot clé n'est spécifié pour cette marque.**

**Explication :** Une des marques suivantes a été spécifiée sans mot clé :

ACTION COMMIT **OBJECT PROPERTY** RELTYPE

Le catalogue d'informations a été ramené au dernier point de contrôle avec validation et l'importation a été arrêtée.

- 1. Examinez le fichier journal et le fichier écho. Une des deux dernières marques du fichier écho (sans compter les marques COMMENT) est celle qui contient l'erreur.
- 2. Ajoutez les mots clés requis à la marque concernée.

3. Affectez la valeur C (checkpoint) à l'option de redémarrage afin de reprendre l'importation du fichier de langage de marques à partir du dernier point de contrôle avec validation.

## **FLG0502E Erreur de syntaxe -- marque <nom de marque>. La valeur de <mot clé> est manquante ou à blanc.**

**Explication :** La valeur du mot clé indiqué est manquante ou toutes les zones sont à blanc.

Le catalogue d'informations a été ramené au dernier point de contrôle avec validation et l'importation a été arrêtée.

## **Action de l'utilisateur :**

- 1. Examinez le fichier journal et le fichier écho. Une des deux dernières marques du fichier écho (sans compter les marques COMMENT) est celle qui contient l'erreur.
- 2. Si une valeur est obligatoire pour le mot clé, spécifiez-en une. Si la spécification d'une valeur est facultative et que vous ne souhaitez pas en indiquer, supprimez le mot clé.
- 3. Affectez la valeur C (checkpoint) à l'option de redémarrage afin de reprendre l'importation du fichier de langage de marques à partir du dernier point de contrôle avec validation.
- **FLG0504E Une instance d'objet à mettre à jour est introuvable. Type d'objet : <nom de type d'objet>. UUI : <partie 1>, <partie 2>, <partie 3>, <partie 4>, <partie 5>.**

**Explication :** L'instance d'objet citée doit être mise à jour, mais elle est introuvable dans le catalogue d'informations. Ce dernier ne contient pas d'objet ayant les valeurs de propriétés d'UUI (identificateur unique universel) indiquées.

Le catalogue d'informations a été ramené au dernier point de contrôle avec validation et l'importation a été arrêtée.

## **Action de l'utilisateur :**

- 1. Examinez le fichier journal et le fichier écho. Une des deux dernières marques du fichier écho (sans compter les marques COMMENT) est celle qui contient l'erreur.
- 2. Corrigez les valeurs de propriétés d'UUI erronées.
- 3. Affectez la valeur C (checkpoint) à l'option de redémarrage afin de reprendre l'importation du fichier de langage de marques à partir du dernier point de contrôle avec validation.

# **FLG0505E Impossible de créer le type d'objet <nom de type d'objet>. Code anomalie = <code anomalie>. Code étendu = <code étendu>.**

**Explication :** Lors de l'importation, Information Catalog Manager n'a pas pu créer le type d'objet indiqué.

Le catalogue d'informations a été ramené au dernier point de contrôle avec validation et l'importation a été arrêtée.

**Action de l'utilisateur :** Pour une explication du code anomalie et du code étendu, reportez-vous à la section *Information Catalog Manager - Codes anomalie* du *Guide des messages*.

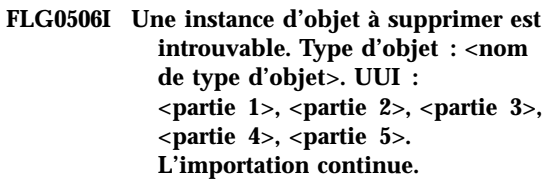

**FLG0507E Erreur à la fermeture du fichier écho. Code anomalie = <code anomalie>.**

**Explication :** Information Catalog Manager a rencontré une erreur lors de la fermeture du fichier écho.

Le catalogue d'informations a été ramené au dernier point de contrôle avec validation et l'importation a été arrêtée.

**Action de l'utilisateur :** Pour une explication du

code anomalie, reportez-vous à la section *Information Catalog Manager - Codes anomalie* du *Guide des messages*.

## **FLG0508I Relation en double. UUI :**

- **FLG0510I Impossible de supprimer une relation, car elle n'existe pas. UUI :**
- **FLG0511E Erreur de syntaxe -- marque PROPERTY. <mot clé> n'est pas utilisé dans la marque PROPERTY lorsque SHRTNAME(NAME) est spécifié.**

**Explication :** Le mot clé cité n'est pas autorisé dans la marque PROPERTY lorsque la valeur NAME est attribuée au mot clé SHRTNAME. NAME étant un nom abrégé de propriété réservé, la seule syntaxe admise pour la marque PROPERTY dans ce cas particulier est la suivante :

:PROPERTY.SHRTNAME(NAME) UUISEQ(*n*)

Aucun autre mot clé de la marque PROPERTY n'est autorisé.

Le catalogue d'informations a été ramené au dernier point de contrôle avec validation et l'importation a été arrêtée.

#### **Action de l'utilisateur :**

- 1. Examinez le fichier journal et le fichier écho. Une des deux dernières marques du fichier écho (sans compter les marques COMMENT) est celle qui contient l'erreur.
- 2. Corrigez la syntaxe de la marque PROPERTY.
- 3. Affectez la valeur C (checkpoint) à l'option de redémarrage afin de reprendre l'importation du fichier de langage de marques à partir du dernier point de contrôle avec validation.

## **FLG0512E Aucune marque valide n'a été trouvée dans le fichier de langage de marques.**

**Explication :** Information Catalog Manager ne peut pas reconnaître le contenu du fichier de langage de marques, car celui-ci ne commence pas par une marque valide.

#### **Action de l'utilisateur :**

- 1. Si le fichier de langage de marques contient des informations utilisateur, identifiez-les par des marques de commentaire (COMMENT).
- 2. Corrigez l'erreur et réimportez le fichier de langage de marques.

**FLG0513E Le fichier de langage de marques contient un nombre de types d'objets discrets supérieur à la limite autorisée pour une importation ou une exportation.**

**Explication :** Dans le cas d'une importation, ce message signifie que le fichier de langage de marques contient plus de 3 500 types d'objet discrets.

Dans le cas d'une exportation, ce message signifie que Information Catalog Manager a déjà exporté 3 500 types d'objets discrets.

**Action de l'utilisateur :** S'il s'agit d'une importation, divisez le fichier de langage de marques en fichiers plus petits, afin de réduire le nombre de types d'objets importés à chaque utilisation de la fonction d'importation.

S'il s'agit d'une exportation, réduisez le nombre de types d'objets discrets exportés à chaque utilisation de la fonction d'exportation.

**FLG0514E Erreur de syntaxe -- marque <nom de marque>. Parenthèse droite trouvée à un endroit inattendu. Il manque l'un des éléments suivants : parenthèse gauche, mot clé, nom\_abrégé ou nom\_abrégé\_UUI.**

**Explication :** Information Catalog Manager a rencontré une parenthèse droite inattendue. Il

manque l'un des éléments suivants dans la marque concernée :

**Parenthèse gauche :** Dans l'exemple suivant, NAME et VALUE doivent être séparés par une parenthèse gauche :

#### **Syntaxe erronée**

:INSTANCE.NAMEVALUE)

**Syntaxe correcte** :INSTANCE.NAME(VALUE)

**Mot clé :** Dans l'exemple suivant, le mot clé TYPE doit être inséré entre la marque OBJECT et la valeur ABC :

**Syntaxe erronée**

:OBJECT.)

**Syntaxe correcte** :OBJECT.TYPE(ABC)

**nom\_abrégé :** Dans l'exemple suivant, vous devez insérer le nom abrégé d'une propriété et sa valeur avant la dernière parenthèse droite (ou supprimer cette parenthèse) :

#### **Syntaxe erronée**

:INSTANCE.PROP1(VALEUR1) PROP2(VALEUR2) )

#### **Syntaxe correcte**

:INSTANCE.PROP1(VALEUR1) PROP2(VALEUR2) PROP3(VALEUR3)

**nom\_abrégé\_UUI :** Dans l'exemple suivant, le nom\_abrégé\_UUI (nom d'une propriété d'UUI sur 8 caractères) et une valeur doivent être spécifiés entre les parenthèses du mot clé SOURCEKEY :

**Syntaxe erronée :** :INSTANCE.SOURCEKEY()

#### **Syntaxe correcte :**

:INSTANCE.SOURCEKEY(UUI\_1(VALEUR1))

Le catalogue d'informations a été ramené au dernier point de contrôle avec validation et l'importation a été arrêtée.

## **Action de l'utilisateur :**

- 1. Examinez le fichier journal et le fichier écho. Une des deux dernières marques du fichier écho (sans compter les marques COMMENT) est celle qui contient l'erreur.
- 2. Ajoutez les éléments requis à la marque dont la syntaxe est incorrecte.
- 3. Affectez la valeur C (checkpoint) à l'option de redémarrage afin de reprendre l'importation du fichier de langage de marques à partir du dernier point de contrôle avec validation.

**FLG0515E Erreur de syntaxe -- marque <nom de marque>. Parenthèse gauche trouvée à un endroit inattendu. Il manque l'un des éléments suivants : mot clé, nom\_abrégé ou nom\_abrégé\_UUI.**

**Explication :** Information Catalog Manager a rencontré une parenthèse gauche inattendue. Il manque l'un des éléments suivants dans la marque concernée :

**Mot clé :** Dans l'exemple suivant, un mot clé doit être inséré entre la marque :ACTION. et l'option (ADD) :

# **Syntaxe erronée**

:ACTION.(ADD)

**Syntaxe correcte** :ACTION.OBJTYPE(ADD)

**nom\_abrégé :** Dans l'exemple suivant, le nom abrégé d'une propriété doit être spécifié avant la valeur de cette propriété (Utilisation d'Information Catalog Manager) :

#### **Syntaxe erronée**

:INSTANCE.(Utilisation d'Information Catalog Manager)

#### **Syntaxe correcte**

:INSTANCE.TITLE(Utilisation d'Information Catalog Manager)

**nom\_abrégé\_UUI :** Dans l'exemple suivant, le nom\_abrégé\_UUI doit être spécifié avant la valeur (J. Smith) :

## **Syntaxe erronée**

:INSTANCE.SOURCEKEY((J. Smith) TITLE(Utilisation d'Information Catalog Manager))

#### **Syntaxe correcte**

:INSTANCE.SOURCEKEY(AUTHOR(J. Smith) TITLE(Utilisation d'Information Catalog Manager))

La base de données a été ramenée au dernier point de contrôle avec validation et l'importation a été arrêtée.

## **Action de l'utilisateur :**

- 1. Examinez le fichier journal et le fichier écho. Une des deux dernières marques du fichier écho (sans compter les marques COMMENT) est celle qui contient l'erreur.
- 2. Ajoutez les éléments requis à la marque dont la syntaxe est incorrecte.
- 3. Affectez la valeur C (checkpoint) à l'option de redémarrage afin de reprendre l'importation du fichier de langage de marques à partir du dernier point de contrôle avec validation.
- **FLG0516W Impossible de supprimer une relation. UUI source introuvable : <partie 1>, <partie 2>, <partie 3>, <partie 4>, <partie 5>.**

**Explication :** Information Catalog Manager n'a pas pu supprimer une relation car il n'a pas trouvé, dans le catalogue d'informations cible, l'instance d'objet source mentionnée dans le message. Les valeurs d'UUI figurant dans le mot clé SOURCEKEY ne correspondaient à aucune instance d'objet dans le catalogue d'informations.

Le traitement continue.

**FLG0517E Impossible de créer une relation. UUI source introuvable : <partie 1>, <partie 2>, <partie 3>, <partie 4>, <partie 5>.**

**Explication :** Information Catalog Manager n'a pas pu ajouter la relation car il n'a pas trouvé l'instance d'objet source (SOURCEKEY) dans le

catalogue d'informations cible.

Le catalogue d'informations a été ramené au dernier point de contrôle avec validation et l'importation a été arrêtée.

## **Action de l'utilisateur :**

- 1. Examinez le fichier journal et le fichier écho. Une des deux dernières marques du fichier écho (sans compter les marques COMMENT) est celle qui contient l'erreur.
- 2. Corrigez l'UUI de l'instance d'objet source (SOURCEKEY).
- 3. Affectez la valeur C (checkpoint) à l'option de redémarrage afin de reprendre l'importation du fichier de langage de marques à partir du dernier point de contrôle avec validation.

**FLG0518W Impossible de supprimer une relation. UUI cible introuvable : <partie 1>, <partie 2>, <partie 3>, <partie 4>, <partie 5>.**

**Explication :** Information Catalog Manager n'a pas pu supprimer la relation car il n'a pas trouvé, dans le catalogue d'informations, l'instance d'objet cible mentionnée dans le message. Les valeurs spécifiées pour les propriétés d'UUI, dans le mot clé TARGETKEY, ne correspondaient à aucune instance dans le catalogue d'informations.

Le traitement continue.

## **FLG0519E Impossible de créer une relation. UUI cible introuvable : <partie 1>, <partie 2>, <partie 3>, <partie 4>, <partie 5>.**

**Explication :** Information Catalog Manager n'a pas pu ajouter la relation car il n'a pas trouvé l'instance d'objet cible dans le catalogue d'informations cible. Les valeurs spécifiées pour les propriétés d'UUI, dans le mot clé TARGETKEY, ne correspondaient à aucune instance d'objet dans le catalogue d'informations cible.

Le catalogue d'informations a été ramené au dernier point de contrôle avec validation et

l'importation a été arrêtée.

# **Action de l'utilisateur :**

- 1. Examinez le fichier journal et le fichier écho. Une des deux dernières marques du fichier écho (sans compter les marques COMMENT) est celle qui contient l'erreur.
- 2. Corrigez les valeurs d'UUI de l'instance d'objet cible (TARGETKEY).
- 3. Affectez la valeur C (checkpoint) à l'option de redémarrage afin de reprendre l'importation du fichier de langage de marques à partir du dernier point de contrôle avec validation.
- **FLG0520E Information Catalog Manager doit être fermé en raison d'un problème inattendu. Une intervention de l'administrateur est nécessaire. Code anomalie = <code anomalie>.**

**Explication :** Information Catalog Manager ne parvient pas à libérer de la mémoire.

## **Action de l'utilisateur :**

- 1. Une fois Information Catalog Manager fermé, sauvegardez le fichier de trace en le renommant. (Ce fichier porte le même nom que le catalogue d'informations utilisé, avec l'extension TRC ; il se trouve dans le répertoire désigné par la variable DGWPATH.)
- 2. Relancez Information Catalog Manager et recommencez l'opération. Si le message réapparaît, demandez à votre administrateur d'intervenir.
- 3. Prenez contact avec le Support logiciel IBM.

# **FLG0521E Information Catalog Manager doit être arrêté car il nécessite davantage de mémoire. Il se peut que vous deviez fermer d'autres fenêtres ou applications.**

**Explication :** Information Catalog Manager ne dispose pas d'une quantité de mémoire suffisante pour continuer. La cause de cette pénurie peut être l'une des suivantes :

- v Un trop grand nombre d'applications sont en cours d'exécution.
- v Le catalogue d'informations contient trop d'objets ou de types d'objets.

**Action de l'utilisateur :** Une fois Information Catalog Manager arrêté, fermez d'autres fenêtres et applications, puis relancez Information Catalog Manager.

**Action de l'administrateur :** Supprimez quelques objets ou types d'objets du catalogue d'informations utilisant la fonction d'importation.

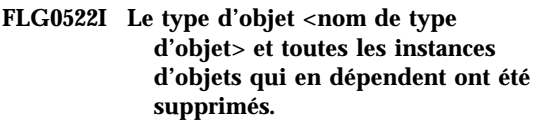

**FLG0523E Impossible de supprimer le type d'objet <nom de type d'objet> et les objets qui en dépendent. Code anomalie = <code anomalie>. Code étendu = <code étendu>.**

**Explication :** Information Catalog Manager n'a pas pu supprimer le type d'objet indiqué, ni les objets de ce type.

Le catalogue d'informations a été ramené au dernier point de contrôle avec validation et l'importation a été arrêtée.

- 1. Pour une explication du code anomalie et du code étendu, reportez-vous à la section *Information Catalog Manager - Codes anomalie* du *Guide des messages*.
- 2. Examinez le fichier journal et le fichier écho. Une des deux dernières marques du fichier écho (sans compter les marques COMMENT) est celle qui contient l'erreur.
- 3. Déterminez la nature de l'erreur, corrigez le fichier de langage de marques et affectez la valeur C (checkpoint) à l'option de redémarrage pour que l'importation du fichier de langage de marques reprenne à partir du dernier point de contrôle avec validation.
- **FLG0524I L'instance d'objet suivante a été supprimée, ainsi que ses relations avec les objets de l'arborescence sous-jacente. Type d'objet : <nom de type d'objet>. UUI :**
- **FLG0525I L'instance d'objet suivante a été supprimée, ainsi que l'arborescence d'objets sous-jacente (objets dépendants et relations). Type d'objet : <nom de type d'objet>. UUI :**
- **FLG0600I Le catalogue d'informations a été enregistré avec succès. Les icônes Information Catalog Manager ont été générées.**
- **FLG0601I Le catalogue d'informations a été créé avec succès. Les icônes Information Catalog Manager ont été générées.**
- **FLG0602E Il existe déjà un catalogue d'informations portant ce nom. SQLCODE=<SQLCODE>, SQLSTATE=<SQLSTATE>.**
- **FLG0603I Il existe déjà un catalogue d'informations portant cet alias. Les icônes Information Catalog Manager ont été générées.**
- **FLG0604E Impossible de charger la page de codes. Pour plus de détails sur les pages de codes, consultez le guide d'installation d'Information Catalog Manager.**
- **FLG0606E Information Catalog Manager doit être arrêté suite à un problème d'allocation de mémoire.**
- **FLG0607E Impossible d'ouvrir le fichier de commandes.**
- **FLG0608E Impossible de fermer le fichier de commandes.**
- **FLG0609E Impossible de lire le fichier de commandes.**
- **FLG0610E Le nom du catalogue d'informations contient des caractères non valides. SQLCODE=<SQLCODE>, SQLSTATE=<SQLSTATE>.**
- **FLG0611P Enregistrement en cours. Veuillez patienter.**
- **FLG0612E Vous avez sélectionné un ID d'unité non valide ou une unité à laquelle vous n'avez pas accès en lecture-écriture.**
- **FLG0613E La création du catalogue d'informations a échoué. SQLCODE=<SQLCODE>, SQLSTATE=<SQLSTATE>.**
- **FLG0614E Impossible de créer la table système du catalogue d'informations : <nom de table système>. SQLCODE=<SQLCODE>, SQLSTATE=<SQLSTATE>.**
- **FLG0615E Impossible de lier Information Catalog Manager au catalogue d'informations. Information Catalog Manager a rencontré une erreur inattendue dans la base de données, ou il ne trouve pas le fichier de liens dans le répertoire en cours. SQLCODE=<SQLCODE>, SQLSTATE=<SQLSTATE>.**
- **FLG0616E Information Catalog Manager a perdu la connexion au catalogue d'informations. Il se peut que le catalogue d'informations soit dans un état incohérent et qu'il doive être supprimé. SQLCODE=<SQLCODE>, SQLSTATE=<SQLSTATE>.**
- **FLG0617E Impossible de créer le catalogue d'informations en raison de ressources système insuffisantes. SQLCODE=<SQLCODE>, SQLSTATE=<SQLSTATE>.**
- **FLG0618P Mise à jour en cours. Veuillez patienter.**
- **FLG0619E Vous devez disposer des droits SYSADM pour lier Information Catalog Manager au catalogue d'informations. SQLCODE=<SQLCODE>, SQLSTATE=<SQLSTATE>.**
- **FLG0620E Impossible de démarrer le système de gestion de bases de données local. SQLCODE=<SQLCODE>, SQLSTATE=<SQLSTATE>. Consultez la documentation de votre base de données.**
- **FLG0621E Vous devez disposer des droits SYSADM pour créer le catalogue d'informations. SQLCODE=<SQLCODE>, SQLSTATE=<SQLSTATE>.**
- **FLG0622E Vous devez disposer des droits SYSADM pour octroyer l'accès au catalogue d'informations. SQLCODE=<SQLCODE>, SQLSTATE=<SQLSTATE>.**
- **FLG0623E Connexion à la base de données impossible. SQLCODE=<SQLCODE>, SQLSTATE=<SQLSTATE>. Consultez la documentation de votre base de données. FLG0624P Création en cours. Veuillez patienter. FLG0625E Impossible de fermer Information Catalog Manager. SQLCODE=<SQLCODE>, SQLSTATE=<SQLSTATE>. Consultez la documentation de votre base de données. FLG0626E Information Catalog Manager doit être fermé suite à une altération inattendue de la base de données. SQLCODE=<SQLCODE>, SQLSTATE=<SQLSTATE>. Consultez la documentation de votre base de données. FLG0627E Les fichiers de commandes sont introuvables. FLG0628I Le traitement du fichier de commandes a commencé. FLG0629E Vous ne pouvez pas utiliser <mot réservé> comme nom ou comme alias, car il s'agit d'un mot réservé. Choisissez un autre nom ou alias. FLG0630E Information Catalog Manager n'a pas pu importer les types d'objets communs. Code anomalie = <code anomalie>. Après avoir remédié à l'erreur signalée, importez ces types d'objets à l'aide de l'utilitaire Importation des types**

**d'objets communs.**
- **FLG0631E Information Catalog Manager doit être fermé suite à une erreur inattendue dans la base de données. SQLCODE=<SQLCODE>, SQLSTATE=<SQLSTATE>. Consultez la documentation de votre base de données.**
- **FLG0632E Une erreur système s'est produite. Le fichier de commandes sélectionné ne peut pas être traité.**
- **FLG0633E Le fichier n'est pas exécutable. Modifiez-le ou sélectionnez un autre fichier de commandes et recommencez.**
- **FLG0634W Information Catalog Manager a rencontré une erreur inattendue dans l'aide en ligne. L'aide ne sera pas disponible.**
- **FLG0636E L'enregistrement du noeud serveur ne peut pas continuer, car il n'y a pas de fichier de commandes dans le répertoire <nom de répertoire>.**
- **FLG0638E Information Catalog Manager doit être fermé suite à une erreur interne inattendue.**
- **FLG0640W Le fichier de commandes sélectionné est plus grand que la zone <nom de zone>. Vous ne pourrez pas le voir dans son intégralité.**
- **FLG0641E Aucun ID de noeud n'est enregistré. Information Catalog Manager ne peut pas continuer.**
- **FLG0642E Information Catalog Manager n'a pas pu créer la collection de bibliothèques AS/400 : <nom de collection>, SQLCODE=<SQLCODE>, SQLSTATE=<SQLSTATE>. Adressez-vous à votre administrateur AS/400.**
- **FLG0643E Vous devez créer la collection de bibliothèques AS/400** ″**DATAGUID**″ **avant d'appeler cet utilitaire. SQLCODE=<SQLCODE>. SQLSTATE=<SQLSTATE>.**
- **FLG0644E Vous devez entrer une valeur pour <nom de zone>.**
- **FLG0645E Information Catalog Manager a rencontré une erreur système, ou il ne trouve pas ses fichiers d'icônes ou son fichier exécutable. Les icônes Information Catalog Manager ne seront pas générées.**
- **FLG0646E Votre système ne dispose pas d'une page de codes Information Catalog Manager valide. Pour plus de détails sur les pages de codes prises en charge, consultez le guide d'installation d'Information Catalog Manager.**
- **FLG0647E La page de codes que vous avez choisie n'est pas acceptée par la base de données. Consultez la documentation de cette dernière pour savoir quelles pages de codes peuvent être utilisées.**
- **FLG0648E La création du catalogue d'informations a échoué. Code retour de l'API de création de base de données DB2 pour**  $OS/2 = <$ **rc**>.
- **FLG0649E Cette mise à niveau n'est pas valide, car il n'y a pas d'ID de base de données dans le répertoire système des bases de données.**
- **FLG0650E Impossible d'ouvrir le fichier d'icône. Vérifiez que les modèles de fichiers d'icônes se trouvent dans un répertoire désigné par la variable PATH. Selon le système d'exploitation, cette variable est définie dans le registre du système ou dans le fichier AUTOEXEC.BAT ou CONFIG.SYS.**
- **FLG0651E Information Catalog Manager ne peut pas placer les modèles de fichiers d'icônes dans le catalogue d'informations. SQLCODE=<SQLCODE>, SQLSTATE=<SQLSTATE>. Consultez la documentation de votre base de données.**
- **FLG0652I La mise à niveau du catalogue d'informations a abouti. Les icônes Information Catalog Manager ont été générées.**
- **FLG0653E L'ensemble de liens requis n'est pas défini dans la base de données, ou un conflit d'horodatage s'est produit. Assurez-vous qu'il n'y a qu'un seul fichier <nom de fichier de liens> dans votre chemin.**
- **FLG0654I La mise à niveau du catalogue d'informations a abouti. Les icônes Information Catalog Manager ont été générées. Cependant, la longueur des propriétés d'UUI de certains types d'objets dépasse 254 octets (longueur maximale). Pour plus de détails, consultez la <liste des types d'objets à mettre à jour>.**

**FLG0655E Erreur lors de l'écriture dans le fichier <nom de fichier>.**

- **FLG0656E Information Catalog Manager a rencontré une erreur Windows inattendue.**
- **FLG0657E Information Catalog Manager ne trouve pas la variable DGWPATH, ou bien le chemin (unité et/ou répertoire) spécifié par cette variable n'est pas valide. Selon le système d'exploitation, cette variable est définie dans le registre du système ou dans le fichier AUTOEXEC.BAT ou CONFIG.SYS.**
- **FLG0658I Vous avez enregistré une base de données qui n'est pas un catalogue d'informations. Demandez à votre administrateur de créer le catalogue.**
- **FLG0659I Vous avez enregistré un catalogue d'informations de niveau antérieur au niveau actuel d'Information Catalog Manager. Demandez à votre administrateur de le mettre à niveau.**
- **FLG0660E Information Catalog Manager ne trouve pas la base de données spécifiée. Créez-la si elle n'existe pas. Si elle existe mais qu'il s'agit d'une base de données éloignée, cataloguez-la sur votre poste de travail à l'aide de la commande DB2 CATALOG DATABASE.**
- **FLG0661E Un type d'objet indispensable n'existe pas dans le catalogue d'informations. Demandez à votre administrateur d'importer les types d'objets prédéfinis.**

#### **FLG0701E Impossible d'ouvrir le fichier de langage de marques cible <nom de fichier>.**

**Explication :** La commande DGETI\_SM ne parvient pas à ouvrir le fichier DG\_ETI.TAG pour y écrire des données.

**Action de l'utilisateur :** Vérifiez que le fichier n'est pas déjà ouvert ou utilisé par un autre programme.

#### **FLG0702E Impossible de lire le fichier d'entrée, car son format est incorrect.**

**Explication :** La commande DGETI\_SM s'attend à un certain format de fichier auquel n'obéit pas le fichier que vous avez désigné comme source. Il se peut qu'il ait été altéré.

**Action de l'utilisateur :** Demandez à votre administrateur ETI de générer un nouveau fichier.

#### **FLG0703E Erreur lors de l'écriture dans le fichier de langage de marques.**

**Explication :** Information Catalog Manager a détecté une erreur lors de l'écriture dans DG\_ETI.TAG. Vous risquez de ne pas pouvoir utiliser le fichier de langage de marques.

**Action de l'utilisateur :** Vérifiez que le fichier n'est pas déjà ouvert ou utilisé par un autre programme.

**FLG0750I Conversion MDIS commencée : fichier de langage de marques source -- <nom de fichier> ; fichier de langage de marques cible -- <nom de fichier>.**

**FLG0751I La conversion MDIS a abouti.**

**FLG0752I La conversion MDIS s'est terminée sur des erreurs.**

- **FLG0753I Des erreurs ont pu se produire lors de l'importation MDIS. Consultez les messages consignés dans le** fichier journal (<nom de fichier>).
- **FLG0754I L'exportation MDIS a abouti. Consultez le fichier journal (<nom de fichier>) pour les détails.**
- **FLG0755I L'importation MDIS a abouti.** Consultez le fichier journal (<nom **de fichier>) pour les détails.**

**FLG0756I Des erreurs ont pu se produire lors de l'exportation MDIS. Consultez les messages consignés dans le** fichier journal (<nom de fichier>).

**FLG0757W Impossible d'exporter l'objet spécifié, car il ne correspond à aucun objet du catalogue d'informations.**

**Explication :** Le catalogue d'informations ne contient pas d'objet concordant avec les valeurs indiquées dans les mots clés /OBJTYPE et /OBJECTS de la commande /MDIS\_EXPORT.

**Action de l'utilisateur :** Assurez-vous que le type et le nom d'objet MDIS sont spécifiés correctement.

**FLG0758I L'exportation MDIS a abouti pour l'objet <type d'objet>, <nom d'objet MDIS>.**

**FLG0759E Erreur de syntaxe d'appel : la valeur spécifiée dans le mot clé /OBJECTS n'est pas valide.**

**Explication :** Le format de la valeur indiquée dans le mot clé /OBJECTS est incorrect.

**Action de l'utilisateur :** Entrez la commande de lancement d'Information Catalog Manager pour l'exportation MDIS en indiquant une valeur correcte pour le mot clé. Entrez la commande d'ouverture d'Information Catalog Manager en

indiquant le mot clé manquant. Pour connaître la syntaxe à respecter dans la commande d'appel d'Information Catalog Manager, reportez-vous au manuel *Information Catalog Manager Administration Guide*.

**FLG0760E Erreur de syntaxe d'appel : la valeur spécifiée dans le mot clé /OBJTYPE n'est pas valide.**

**Explication :** Le format de la valeur indiquée dans le mot clé /OBJTYPE est incorrect.

**Action de l'utilisateur :** Entrez la commande de lancement d'Information Catalog Manager pour l'exportation MDIS en indiquant une valeur correcte pour le mot clé. Entrez la commande d'ouverture d'Information Catalog Manager en indiquant le mot clé manquant. Pour connaître la syntaxe à respecter dans la commande d'appel d'Information Catalog Manager, reportez-vous au manuel *Information Catalog Manager Administration Guide*.

**FLG0761E Erreur de syntaxe MDIS -- section BEGIN <nom de section MDIS>.** Le mot clé <mot clé> n'est pas **valide dans cette section.**

**Explication :** Le mot clé cité n'est pas autorisé dans la section indiquée.

Les mots clés admis dans chaque section sont énumérés dans le tableau ci-après.

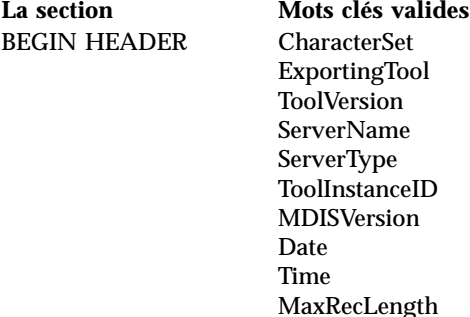

**La section Mots clés valides** BEGIN DATABASE Identifier DateUpdated TimeUpdated DateCreated TimeCreated ServerName DatabaseName OwnerName DatabaseLongName BriefDescription LongDescription DatabaseType ServerType DatabaseStatus ContactName BEGIN RECORD Identifier DateUpdated TimeUpdated DateCreated TimeCreated ServerName DatabaseName OwnerName RecordLongName BriefDescription LongDescription RecordName RecordType RecordLastRefreshDate RecordUpdateFrequency ContactName

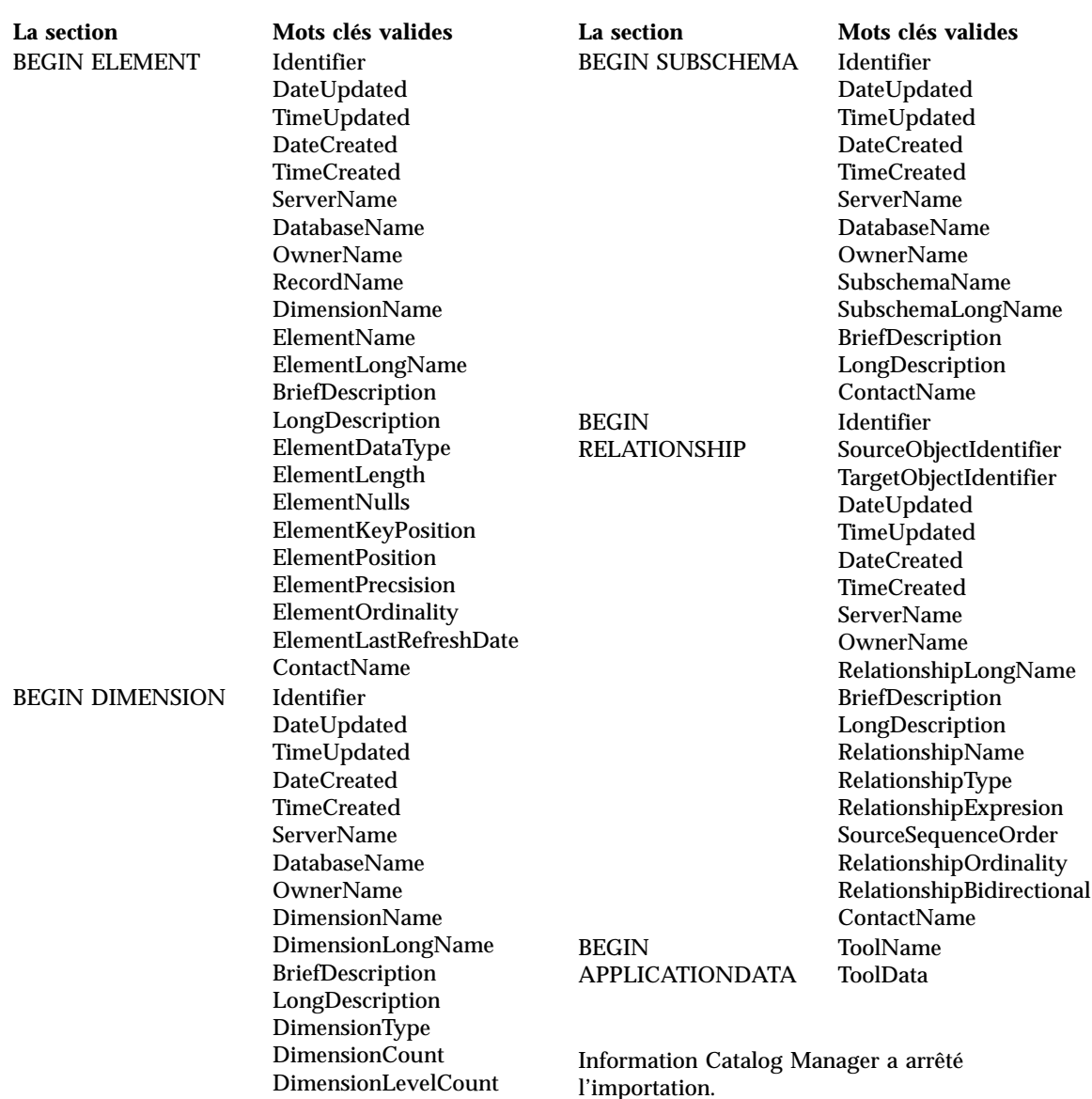

**ContactName** 

- 1. Examinez le fichier de langage de marques pour déterminer la nature de l'erreur.
- 2. Corrigez le fichier de langage de marques.
- 3. Réimportez le fichier de langage de marques.

**FLG0762E Erreur de syntaxe MDIS -- mots clés inattendus. <mot clé MDIS non valide> devrait être <mot clé MDIS>.**

**Explication :** Les mots clés indiqués ne sont pas valides. Il se peut qu'il ne s'agisse pas de mots clés MDIS (par exemple, vous avez indiqué START au lieu de BEGIN) ou que l'erreur soit due à des instructions BEGIN et END non appariées. En effet, ces instructions vont toujours de pair. Par exemple :

BEGIN DATABASE END DATABASE

Les mots clés ne doivent pas non plus être hors séquence. Par exemple, BEGIN RECORD ne peut pas apparaître dans une section BEGIN ELEMENT.

Si les mots clés détectés sont constitués de plus de 50 caractères, seuls les 47 premiers sont affichés dans le texte du message, suivis de points de suspension (...).

Information Catalog Manager a arrêté l'importation.

#### **Action de l'utilisateur :**

- 1. Examinez le fichier de langage de marques pour déterminer la nature de l'erreur.
- 2. Corrigez le fichier de langage de marques.
- 3. Réimportez le fichier de langage de marques.

#### **FLG0763E Erreur de syntaxe MDIS -- la valeur <valeur> de l'identificateur <identificateur> ne correspond à aucun objet précédemment identifié.**

**Explication :** La valeur indiquée pour SourceObjectIdentifier ou TargetObjectIdentifier ne correspond à aucun objet ayant été identifié dans le fichier de langage de marques avant la section BEGIN RELATIONSHIP en cours.

Information Catalog Manager a arrêté l'importation.

## **Action de l'utilisateur :**

- 1. Examinez le fichier de langage de marques pour déterminer la nature de l'erreur.
- 2. Corrigez le fichier de langage de marques.
- 3. Réimportez le fichier de langage de marques.

## **FLG0764E Erreur de syntaxe MDIS -- section BEGIN <nom de section MDIS>. Il manque le mot clé <mot clé>.**

**Explication :** Le mot clé cité est absent de la section indiquée alors qu'il est indispensable.

Les mots clés obligatoires dans chaque section sont énumérés dans le tableau ci-après.

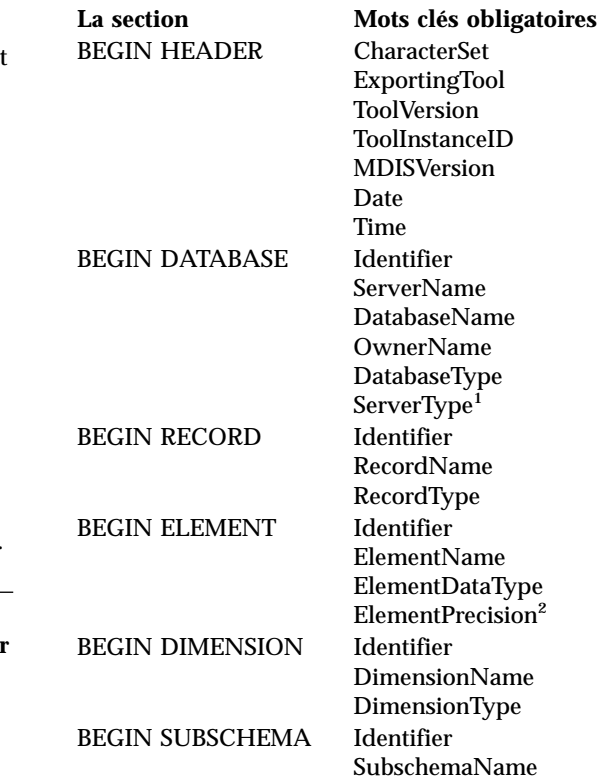

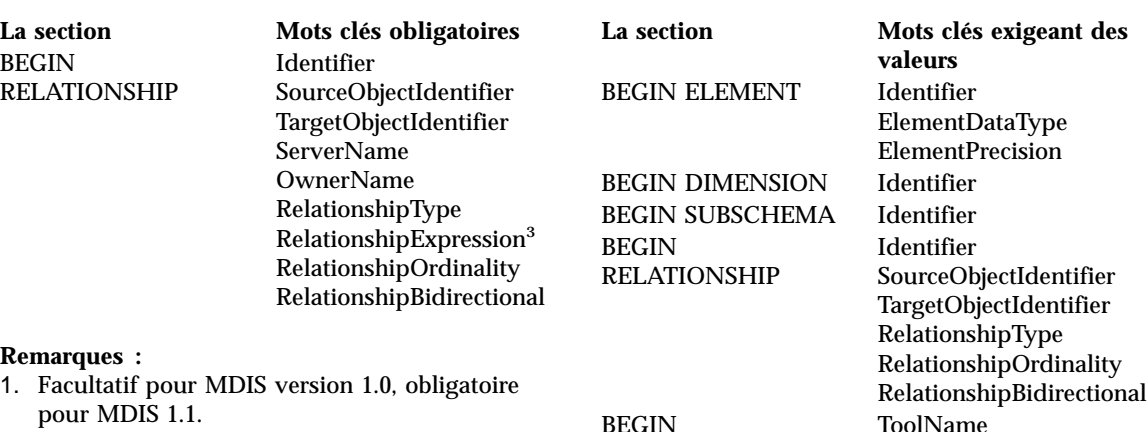

- 2. Obligatoire avec le type de données ″decimal″.
- 3. Obligatoire si la valeur du mot clé RelationshipType est DERIVED.

Information Catalog Manager a arrêté l'importation.

#### **Action de l'utilisateur :**

- 1. Examinez le fichier de langage de marques pour déterminer la nature de l'erreur.
- 2. Corrigez le fichier de langage de marques.
- 3. Réimportez le fichier de langage de marques.

## **FLG0765I Les mises à jour en cours ont été validées avec succès.**

**FLG0766E Erreur de syntaxe MDIS -- section BEGIN <nom de section MDIS>. La valeur du mot clé <mot clé> est absente ou à blanc.**

**Explication :** Lorsqu'il figure dans la section indiquée, le mot clé cité exige une valeur. Or, cette valeur est absente ou à blanc.

Les mots clés exigeant des valeurs sont indiqués ci-dessous, par section.

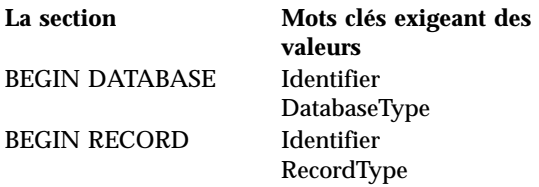

# BEGIN

APPLICATIONDATA

Information Catalog Manager a arrêté l'importation.

#### **Action de l'utilisateur :**

- 1. Examinez le fichier de langage de marques pour déterminer la nature de l'erreur.
- 2. Corrigez le fichier de langage de marques.
- 3. Réimportez le fichier de langage de marques.

#### **FLG0767W Il manque la section BEGIN DEFINITION. L'importation MDIS continue.**

**Explication :** Le fichier de langage de marques en cours ne comporte pas de section BEGIN DEFINITION après la section BEGIN HEADER comme cela devrait être le cas. Information Catalog Manager poursuit néanmoins l'importation MDIS.

- 1. Examinez le fichier de langage de marques pour déterminer la nature de l'erreur.
- 2. S'il existe une section BEGIN DEFINITION, placez-la à l'endroit approprié, c'est-à-dire après la section BEGIN HEADER. Sinon, créez-en une.
- 3. Réimportez le fichier de langage de marques.

FLG0768W Dans la section BEGIN <nom de **section MDIS>, le format de date/heure de la valeur du mot clé <mot clé> n'est pas valide. L'importation MDIS continue.**

**Explication :** Dans la section indiquée, le mot clé cité comporte une valeur dont le format de date/heure n'est pas valide. Le tableau suivant indique le format approprié pour chaque mot clé de type date ou heure :

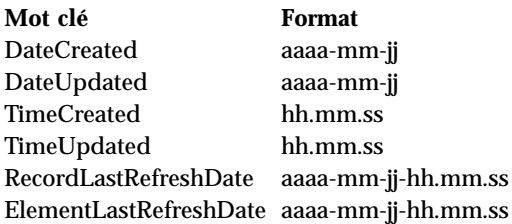

## **Action de l'utilisateur :**

- 1. Examinez le fichier de langage de marques pour déterminer où se situe l'erreur.
- 2. Assurez-vous que le format de la valeur indiquée est correct.
- 3. Vous n'avez pas besoin de réimporter le fichier de langage de marques, sauf si la valeur de date ou d'heure correcte est indispensable.

## **FLG0769E Erreur lors de la lecture du fichier** profil MDIS <nom de fichier>. **Code anomalie = <code anomalie>.**

**Explication :** Information Catalog Manager n'a pas pu lire le fichier profil MDIS indiqué.

**Action de l'utilisateur :** Pour une explication du code anomalie, reportez-vous à la section *Information Catalog Manager - Codes anomalie* du *Guide des messages*.

#### **FLG0770E Erreur à la fermeture du fichier profil MDIS <nom de fichier>. Code anomalie = <code anomalie>.**

**Explication :** Information Catalog Manager n'a pas pu fermer le fichier profil MDIS indiqué.

**Action de l'utilisateur :** Pour une explication du code anomalie, reportez-vous à la section *Information Catalog Manager - Codes anomalie* du *Guide des messages*.

## **FLG0771I Les métadonnées de <nom> ont été publiées avec succès.**

**FLG0772I Information Catalog Manager a peut-être rencontré des erreurs lors de la publication des métadonnées de <nom>.**

**FLG0773E Erreur de syntaxe MDIS -- section BEGIN <nom de section MDIS>. La valeur du mot clé <mot clé> n'est pas valide.**

**Explication :** Dans la section indiquée, la valeur du mot clé cité n'est pas valide.

La validité des valeurs de certains mots clés dépend à la fois de la section dans laquelle figurent ces mots clés et des valeurs des autres mots clés.

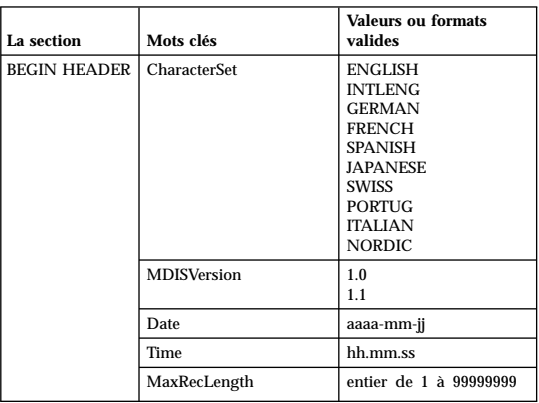

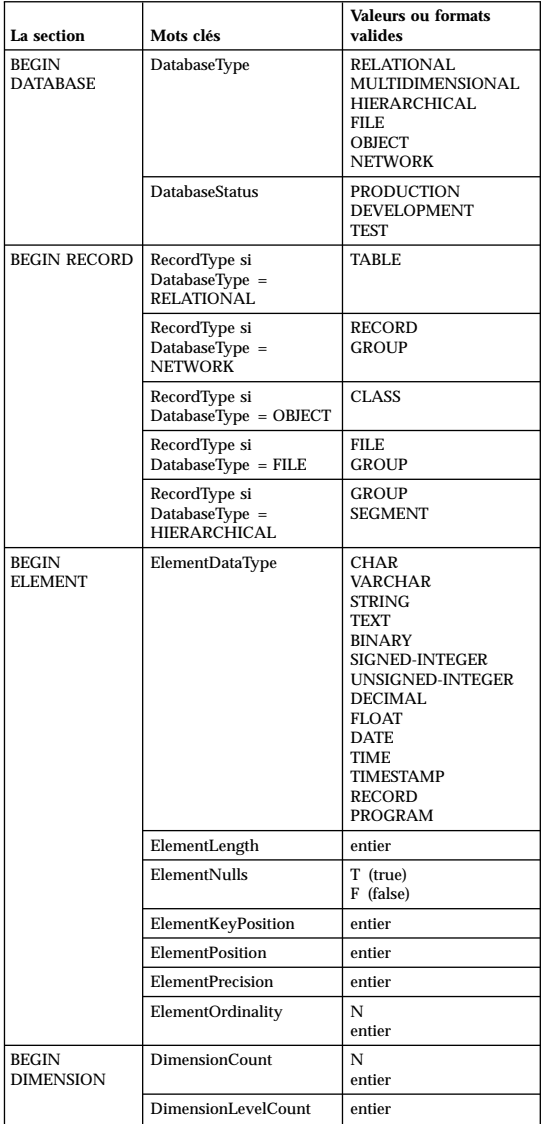

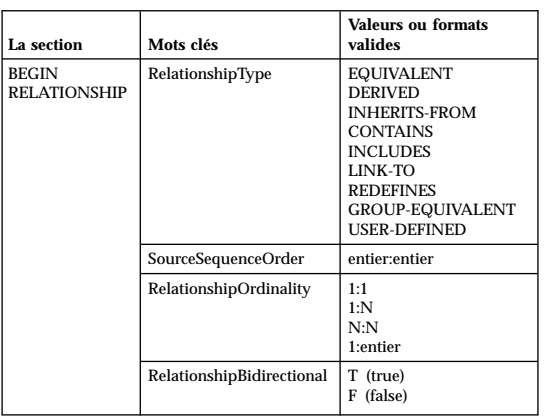

Information Catalog Manager a arrêté l'importation.

#### **Action de l'utilisateur :**

- 1. Examinez le fichier de langage de marques pour déterminer la nature de l'erreur.
- 2. Corrigez le fichier de langage de marques.
- 3. Réimportez le fichier de langage de marques.

#### **FLG0774E Fin de fichier inattendue dans le fichier profil MDIS <nom de fichier>.**

**Explication :** Information Catalog Manager a atteint prématurément la fin du fichier profil MDIS indiqué.

#### **Action de l'utilisateur :**

- 1. Examinez le fichier profil MDIS pour déterminer la nature de l'erreur et la corriger.
- 2. Appelez la fonction d'importation MDIS pour importer votre fichier de langage de marques.

**FLG0775E Erreur de syntaxe MDIS -- section BEGIN <nom de section MDIS>. La valeur <valeur> du mot clé IDENTIFIER n'est pas unique.**

**Explication :** La valeur indiquée est également celle d'un autre mot clé IDENTIFIER. Chaque mot clé IDENTIFIER doit avoir une valeur qui lui est propre.

Information Catalog Manager a arrêté l'importation.

## **Action de l'utilisateur :**

- 1. Corrigez le fichier de langage de marques en attribuant une valeur unique au mot clé IDENTIFIER concerné.
- 2. Réimportez le fichier de langage de marques.
- **FLG0776I La publication des métadonnées est terminée. Consultez le fichier de trace (<nom de fichier>) pour les détails.**
- **FLG0777E Erreur de syntaxe MDIS -- fichier profil MDIS <nom de fichier>. La valeur du mot clé <mot clé> n'est pas valide.**

**Explication :** Dans le fichier profil indiqué, la valeur du mot clé cité n'est pas valide.

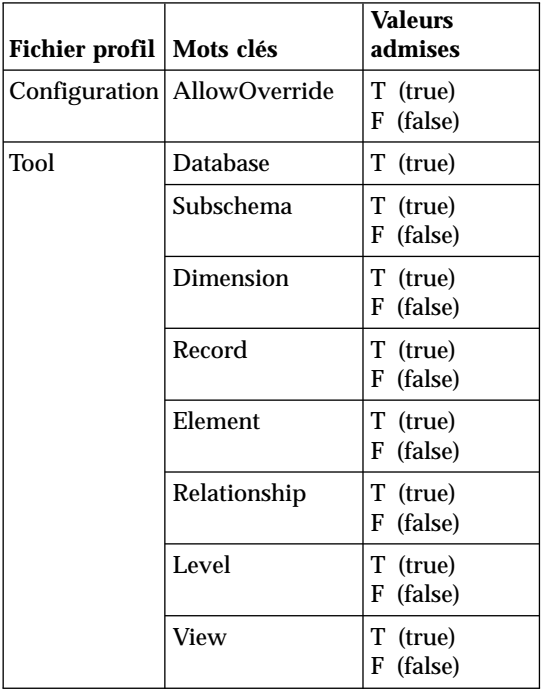

Information Catalog Manager a arrêté l'importation.

## **Action de l'utilisateur :**

- 1. Examinez le fichier profil indiqué pour déterminer la nature de l'erreur.
- 2. Corrigez le fichier profil en y indiquant la valeur adéquate.
- 3. Réimportez le fichier de langage de marques.

## **FLG0778E Le fichier profil MDIS <nom de fichier> a demandé une fonction qui n'est pas prise en charge par la version actuelle d'Information Catalog Manager.**

**Explication :** Le fichier profil indiqué a demandé une fonction qui n'est pas actuellement prise en charge par Information Catalog Manager. Par exemple, dans le fichier profil Configuration, seules les valeurs suivantes sont autorisées pour ces mots clés :

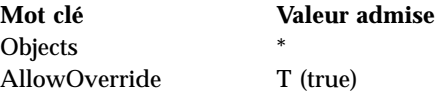

#### **Action de l'utilisateur :**

- 1. Examinez le fichier profil indiqué pour déterminer où se situe l'erreur.
- 2. Si une autre fonction prise en charge peut être substituée à celle qui n'est pas admise ici, éditez le fichier profil afin d'y inclure la valeur de mot clé appropriée.
- 3. Si vous avez modifié le fichier profil, réimportez le fichier de langage de marques.

#### **FLG0779E Erreur de syntaxe MDIS -- fichier profil MDIS <nom de fichier>. <mots clés non valides> devraient être <mots clés valides>.**

**Explication :** Les mots clés indiqués ne sont pas valides. Il est possible qu'ils soient mal orthographiés ou abrégés.

Information Catalog Manager a arrêté l'importation.

- 1. Examinez le fichier profil indiqué pour déterminer la nature de l'erreur.
- 2. Corrigez le fichier profil.
- 3. Réimportez le fichier de langage de marques.

#### **FLG0780E Le fichier profil MDIS <nom de fichier> contient des valeurs incompatibles entre elles.**

**Explication :** Dans le fichier profil d'outil (Tool) indiqué, des valeurs de mots clés sont incompatibles entre elles. Par exemple, le mot clé ELEMENT ne peut pas avoir la valeur T (true) si la valeur F (false) est attribuée au mot clé DIMENSION ou RECORD.

Information Catalog Manager a arrêté l'importation.

## **Action de l'utilisateur :**

- 1. Examinez le fichier profil indiqué pour déterminer la nature de l'erreur.
- 2. Corrigez le fichier profil.
- 3. Réimportez le fichier de langage de marques.

## **FLG0781E Le fichier profil MDIS <nom de fichier> n'est pas valide.**

**Explication :** Le fichier profil indiqué ne contient pas les mots clés et les valeurs indispensables à Information Catalog Manager pour qu'il puisse importer le fichier de langage de marques.

Le fichier profil Configuration doit contenir la paire BEGIN CONFIGURATION/END CONFIGURATION, dans laquelle doivent figurer les mots clés et les valeurs suivantes :

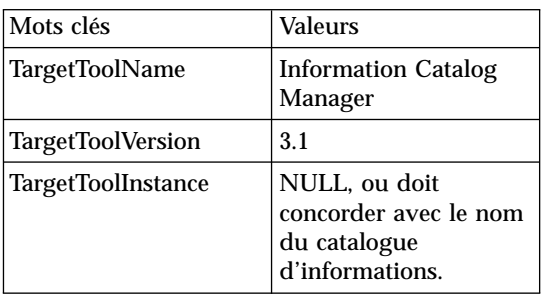

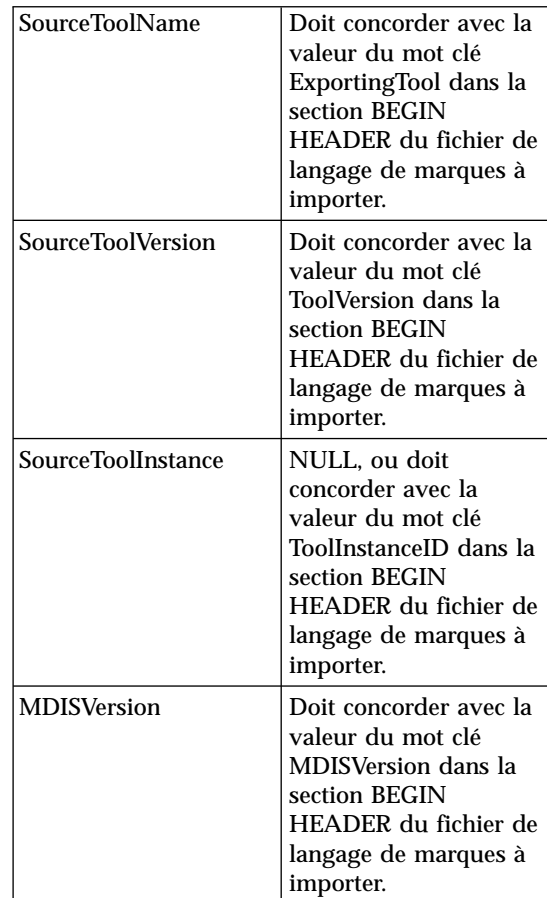

Le fichier profil d'outil (Tool) doit contenir la paire BEGIN TOOL/END TOOL, dans laquelle doivent figurer les mots clés et les valeurs suivantes :

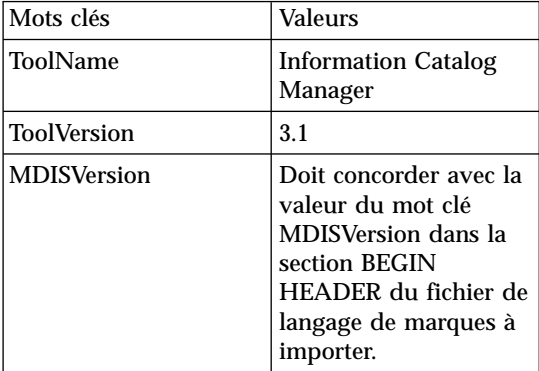

Information Catalog Manager ne peut pas importer le fichier de langage de marques.

## **Action de l'utilisateur :**

- 1. Examinez le fichier profil indiqué pour déterminer la nature de l'erreur.
- 2. Corrigez le fichier profil.
- 3. Réimportez le fichier de langage de marques.

#### **FLG0782E Erreur de syntaxe MDIS -- fichier profil MDIS <nom de fichier>. Le mot clé <mot clé> n'est pas valide dans ce fichier.**

**Explication :** Les mots clés cités ne sont pas autorisés dans le fichier profil indiqué. Les mots clés admis dans chaque fichier profil sont les suivants :

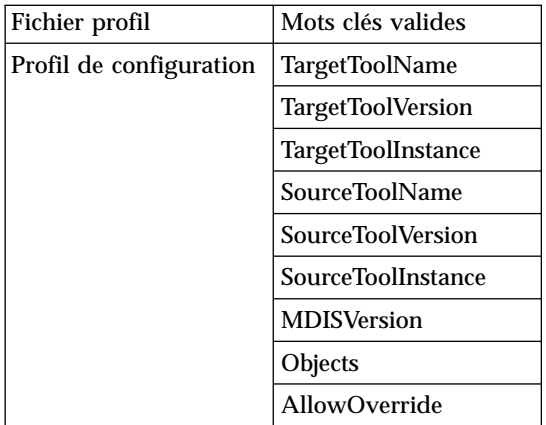

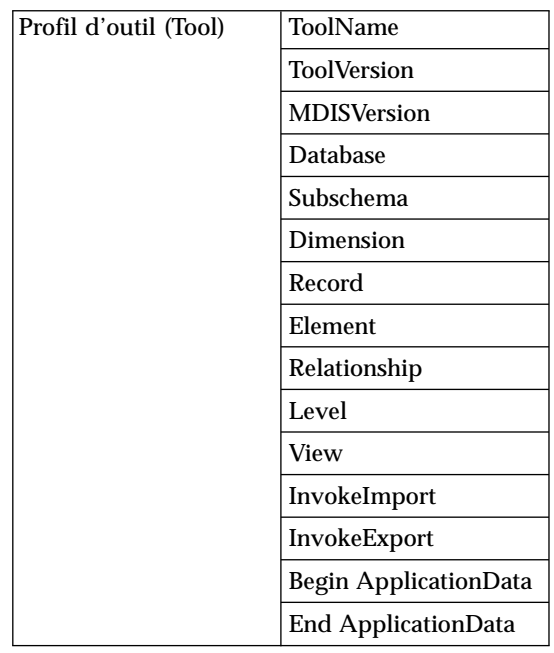

Information Catalog Manager a arrêté l'importation.

## **Action de l'utilisateur :**

- 1. Examinez le fichier profil indiqué pour déterminer la nature de l'erreur.
- 2. Corrigez le fichier profil.
- 3. Réimportez le fichier de langage de marques.

**FLG0783E Erreur de syntaxe MDIS -- fichier profil MDIS <nom de fichier>. La valeur de <mot clé> dépasse la longueur maximale autorisée, soit <longueur maximale>.**

**Explication :** Dans le fichier profil indiqué, la valeur du mot clé cité dépasse la longueur maximale admise pour ce mot clé. Information Catalog Manager a arrêté l'importation du fichier de langage de marques.

- 1. Examinez le fichier profil indiqué.
- 2. Déterminez la nature de l'erreur et corrigez le fichier profil.
- 3. Réimportez le fichier de langage de marques.

**FLG0784W Dans la section BEGIN <nom de section MDIS>, la valeur de <mot clé ou nom abrégé de propriété> a été tronquée car elle dépasse la longueur maximale autorisée, soit <longueur maximale>. L'importation MDIS continue.**

**Explication :** Dans la section MDIS indiquée, la valeur du mot clé ou du nom abrégé de propriété cité dépasse la longueur maximale admise. Cette valeur a été tronquée et Information Catalog Manager a poursuivi l'importation du fichier de langage de marques.

#### **Action de l'utilisateur :**

- 1. Examinez le fichier journal.
- 2. Déterminez la nature de l'erreur et, si des données indispensables ont été perdues, corrigez le fichier de langage de marques.
- 3. Réimportez le fichier de langage de marques, si nécessaire.
- **FLG0785E Erreur de syntaxe MDIS -- section BEGIN <nom de section MDIS>. La valeur de <mot clé ou nom abrégé de propriété> dépasse la longueur maximale autorisée, soit <longueur maximale>.**

**Explication :** Dans la section MDIS indiquée, la valeur du mot clé ou du nom abrégé de propriété cité dépasse la longueur maximale admise.

#### **Action de l'utilisateur :**

- 1. Examinez le fichier journal.
- 2. Déterminez la nature de l'erreur et corrigez le fichier de langage de marques.
- 3. Réimportez le fichier de langage de marques.
- **FLG0786E Erreur de syntaxe MDIS -- section BEGIN <nom de section MDIS>. La valeur du mot clé <mot clé MDIS>, <valeur>, ne concorde pas avec la valeur parente.**

**Explication :** Dans la section MDIS indiquée du fichier de langage de marques, la valeur du mot

clé cité est spécifiée explicitement. Or, cette section est imbriquée dans une ou plusieurs autres sections qui comportent également ce mot clé, mais auquel une valeur différente est attribuée.

Par exemple, en cas d'importation des colonnes d'une table relationnelle, vous importez les objets imbriqués suivants :

objet de type objet base de données objet tables et vues relationnelles objet colonnes ou zones

Si vous spécifiez explicitement les valeurs de chacun des objets ci-dessus, celles des mots clés suivants doivent concorder entre elles :

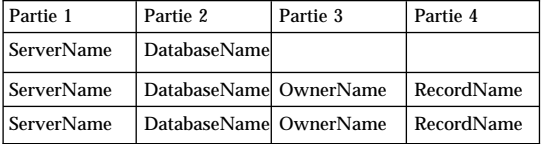

#### **Action de l'utilisateur :**

- 1. Examinez le fichier de langage de marques pour déterminer la nature de l'erreur.
- 2. Corrigez le fichier de langage de marques.
- 3. Réimportez le fichier de langage de marques.

#### **FLG0787W Dans le fichier profil MDIS <nom de fichier>, la fonction <nom de fonction> n'est pas prise en charge par la version actuelle d'Information Catalog Manager. L'importation MDIS continue.**

**Explication :** Le fichier profil d'outil (Tool) indiqué a demandé une fonction qui n'est pas actuellement prise en charge par Information Catalog Manager. Les seules valeurs admises pour les mots clés de ce fichier profil sont les suivantes :

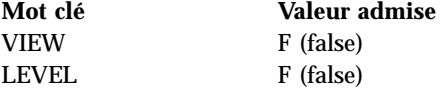

**Action de l'utilisateur :** Une fois le fichier de langage de marques importé, examinez le fichier journal pour déterminer si des incidents se sont

produits en raison de la valeur non prise en charge.

**FLG0788E Erreur de syntaxe MDIS -- La** section **BEGIN** <nom de section **MDIS> n'est pas autorisée à cet endroit.**

**Explication :** Dans le fichier de langage de marques, la section MDIS indiquée est placée à un endroit incorrect. Les règles régissant l'imbrication des sections MDIS sont les suivantes :

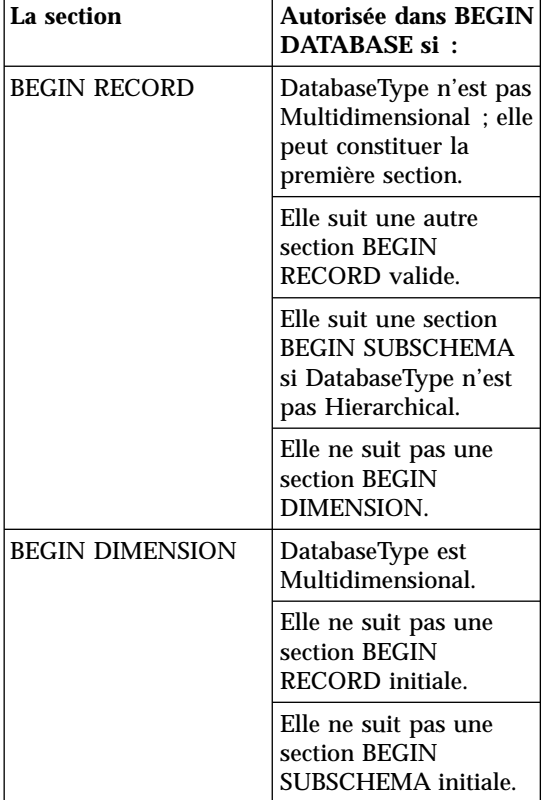

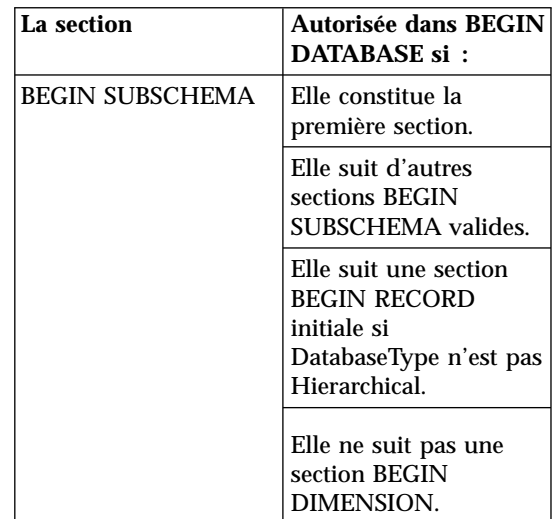

#### **Action de l'utilisateur :**

- 1. Examinez le fichier de langage de marques pour déterminer la nature de l'erreur.
- 2. Corrigez le fichier de langage de marques.
- 3. Réimportez le fichier de langage de marques.

#### **FLG0789E Erreur de syntaxe MDIS -- section BEGIN <nom de section MDIS>. Le nom abrégé de propriété <nom abrégé> du type d'objet <nom de type d'objet> est introuvable dans le catalogue d'informations cible.**

**Explication :** La section indiquée contient un nom de propriété abrégé qui ne correspond à aucun de ceux du type d'objet cité dans le catalogue cible. Soit ce type d'objet n'est pas conforme à la spécification MDIS, soit sa définition dans la section ApplicationData du catalogue contient un nom abrégé de propriété non valide.

Information Catalog Manager a arrêté l'importation.

- 1. Examinez le fichier journal et le fichier de langage de marques pour déterminer la nature de l'erreur.
- 2. Corrigez le fichier de langage de marques.
- 3. Réimportez le fichier de langage de marques.
- **FLG0790E Erreur de syntaxe MDIS -- section ApplicationData du catalogue d'informations. Parenthèse gauche trouvée à un endroit inattendu. Il manque un nom abrégé de propriété.**

**Explication :** Information Catalog Manager a rencontré une parenthèse gauche inattendue. Dans la version 1.1 de la spécification MDIS, la section ApplicationData doit avoir le format suivant :

```
BEGIN ApplicationData
ToolName "nomoutil"
ToolData "donnéesoutil"
ToolName "Information Catalog Manager"
ToolData "nom_abrégé_propriété(valeur_propriété)
          nom abrégé propriété(valeur propriété)
...
END ApplicationData
```
Ce message indique qu'une parenthèse gauche a été trouvée à un endroit inattendu, par exemple :

ToolData "(valeur\_propriété)"

ce qui signifie qu'il manque un nom abrégé de propriété.

## **Action de l'utilisateur :**

- 1. Examinez le fichier journal et le fichier de langage de marques pour déterminer la nature de l'erreur.
- 2. Corrigez la section ApplicationData indiquée dans le fichier de langage de marques.
- 3. Réimportez le fichier de langage de marques.

**FLG0791E Erreur de syntaxe MDIS -- section ApplicationData du catalogue d'informations. Pas de parenthèse gauche à l'endroit prévu.**

**Explication :** Information Catalog Manager n'a pas trouvé de parenthèse gauche à l'endroit prévu. Dans la version 1.1 de la spécification MDIS, la section ApplicationData doit avoir le format suivant :

```
BEGIN ApplicationData
ToolName "nomoutil"
ToolData "donnéesoutil"
ToolName "Information Catalog Manager"
ToolData "nom_abrégé_propriété(valeur_propriété)
          nom abrégé propriété(valeur propriété)
...
```

```
END ApplicationData
```
Ce message indique qu'il manque une parenthèse gauche, par exemple :

ToolData "nom\_abrégé\_propriété valeur\_propriété)"

#### **Action de l'utilisateur :**

- 1. Examinez le fichier journal et le fichier de langage de marques pour déterminer la nature de l'erreur.
- 2. Corrigez la section ApplicationData indiquée dans le fichier de langage de marques.
- 3. Réimportez le fichier de langage de marques.

## **FLG0792E Erreur de syntaxe MDIS -- fichier MDIS <nom de fichier>. Guillemet trouvé à un endroit inattendu. Il manque un mot clé.**

**Explication :** Dans le fichier indiqué, Information Catalog Manager a trouvé un guillemet (″) qui n'est pas à sa place. Les guillemets doivent figurer après les mots clés. Dans le cas présent, aucun mot clé n'a été trouvé.

#### **Action de l'utilisateur :**

- 1. Examinez le fichier indiqué pour déterminer la nature de l'erreur.
- 2. Corrigez le fichier indiqué.
- 3. Réimportez le fichier de langage de marques.

## **FLG0793E Erreur de syntaxe MDIS -- fichier MDIS <nom de fichier>. Pas de guillemet à l'endroit prévu.**

**Explication :** Dans le fichier indiqué, Information Catalog Manager n'a pas trouvé de guillemet (″) à l'endroit prévu. Chaque mot clé doit être suivi d'un guillemet. Dans le cas présent, un mot clé sans guillemet a été trouvé.

- 1. Examinez le fichier indiqué pour déterminer la nature de l'erreur.
- 2. Corrigez le fichier indiqué.
- 3. Réimportez le fichier de langage de marques.

#### **FLG0794E Erreur de syntaxe MDIS -- fichier MDIS <nom de fichier>. La valeur d'un mot clé dépasse la longueur maximale autorisée (32 700 octets).**

**Explication :** Le fichier indiqué contient une valeur trop longue pour pouvoir être importée par Information Catalog Manager. La longueur maximale admise pour une valeur est 32 700 octets.

#### **Action de l'utilisateur :**

- 1. Dans le fichier indiqué, recherchez la valeur dont la longueur dépasse 32 700 octets.
- 2. Réduisez sa longueur d'autant que nécessaire.
- 3. Réimportez le fichier de langage de marques.

## **FLG0795I Duplication d'une relation conteneur/contenu existante entre les identificateurs MDIS <identificateur> et <identificateur>.**

- **FLG0796I Une nouvelle relation conteneur/contenu a été créée entre les identificateurs MDIS <identificateur> et <identificateur>.**
- **FLG0797I Instance d'objet mise à jour. Identificateur MDIS : <identificateur>. Type d'objet** dans le catalogue : <nom de type **d'objet>. UUI :**
- **FLG0798I Nouvelle instance d'objet créée. Identificateur MDIS : <identificateur>. Type d'objet dans le catalogue : <nom de type d'objet>. UUI :**

#### **FLG0799E Erreur de syntaxe MDIS -- section ApplicationData du catalogue d'informations. Une valeur contient une parenthèse qui n'est pas encadrée d'apostrophes.**

**Explication :** Dans le fichier de langage de marques, la section ApplicationData du catalogue d'informations contient une valeur dans laquelle figure au moins une parenthèse qui n'est pas encadrée d'apostrophes. La valeur d'un mot clé est délimitée par des parenthèses. Aussi, si cette valeur contient elle-même des parenthèses, il faut qu'elles soient encadrées d'apostrophes, comme dans l'exemple ci-après (le saut de ligne dans cet exemple n'est pas significatif ; tapez l'intégralité du code sur la même ligne) :

#### ToolData

"nom abrégé propriété(xxx '('123')' yyy zzz)"

Information Catalog Manager a arrêté l'importation.

#### **Action de l'utilisateur :**

- 1. Examinez le fichier journal et le fichier de langage de marques pour déterminer la nature de l'erreur.
- 2. Corrigez la section ApplicationData indiquée dans le fichier de langage de marques.
- 3. Réimportez le fichier de langage de marques.

## **FLG0800E Erreur de syntaxe MDIS -- La section ApplicationData dépasse les limites du catalogue d'informations.**

**Explication :** La section ApplicationData du fichier de langage de marques est trop grande pour que Information Catalog Manager puisse l'importer dans le type d'objet ApplicationData du catalogue d'informations. Le type d'objet ApplicationData comprend 10 propriétés et la valeur de chacune d'elles ne doit pas dépasser 32 700 octets.

Information Catalog Manager a arrêté l'importation.

- 1. Examinez le fichier journal pour déterminer où se situe l'erreur.
- 2. Dans le fichier de langage de marques, localisez la section ApplicationData en cause et réduisez sa taille afin qu'elle soit en deçà des limites du catalogue d'informations.
- 3. Réimportez le fichier de langage de marques.

## **Chapitre 10. Messages GSE**

La présente section décrit les messages de DB2 Extension Spatiale (GSE). Ces messages sont répertoriés par ordre numérique.

**GSE0000I L'opération a abouti.**

**GSE0001E L'Extension Spatiale n'a pas pu effectuer l'opération demandée ("<nom-opération>") sous l'ID utilisateur** ″**"<IDutil>".**

**Explication :** Vous avez demandé une opération sous un ID utilisateur qui ne détient pas les droits nécessaires pour exécuter ladite opération.

**Action de l'utilisateur :** Consultez la documentation pour savoir quels sont les droits appropriés ou obtenez-les auprès de l'administrateur de DB2 Extension Spatiale.

#### **GSE0002E "<valeur>" n'est pas une valeur autorisée pour l'argument "<nom-argument>".**

**Explication :** La valeur que vous avez indiquée est incorrecte ou mal orthographiée.

**Action de l'utilisateur :** Consultez la documentation ou adressez-vous à un administrateur de DB2 Extension Spatiale pour connaître la valeur ou la plage de valeurs à indiquer.

## **GSE0003E L'Extension Spatiale n'a pas pu effectué l'opération demandée car l'argument "<nom-argument>" n'est pas spécifié.**

**Explication :** Vous n'avez pas spécifié un argument obligatoire pour cette opération.

**Action de l'utilisateur :** Spécifiez l'argument "<nom-argument>" avec la valeur de votre choix, puis demandez de nouveau l'opération.

#### **GSE0004W L'argument "<nom-argument>" n'a pas été évalué.**

**Explication :** L'opération demandée n'a pas utilisé l'argument "<nom-argument>".

**Action de l'utilisateur :** Aucune action n'est requise.

**GSE0005E L'Extension Spatiale n'a pas pu traiter votre demande de création de l'objet "<nom-objet>".**

**Explication :** L'objet "<nom-objet>" existe déjà ou vous n'avez pas les droits requis pour le créer. Il peut s'agir d'une table, d'une colonne, d'un déclencheur, d'un index, d'un fichier ou de tout autre type d'objet.

**Action de l'utilisateur :** Si "<nom-objet>" est l'objet que vous souhaitez créer, ne faites rien. Dans le cas contraire, spécifiez correctement le nom et vérifiez que vous disposez des droits requis pour créer cet objet.

#### **GSE0006E L'Extension Spatiale n'a pas pu effectuer l'opération demandée sur un objet "<nom-objet>" activé ou enregistré.**

**Explication :** L'objet "<nom-objet>" est déjà activé ou enregistré, ou il existe déjà. Il peut s'agir d'une couche, d'un index, d'un système de références spatiales, d'un système de coordonnées, d'un géocodeur ou de tout autre type d'objet.

**Action de l'utilisateur :** Vérifiez que l'objet "<nom-objet>" existe et soumettez de nouveau votre demande.

**GSE0007E L'Extension Spatiale n'a pas pu effectuer l'opération demandée sur "<nom-objet>", objet qui n'a pas encore été activé ou enregistré.**

Explication : L'objet "<nom-objet>" n'a pas été activé ou enregistré. Il peut s'agir d'une couche, d'un index, d'un système de références spatiales, d'un système de coordonnées spatiales, d'un géocodeur ou de tout autre type d'objet.

**Action de l'utilisateur :** Activez ou enregistrez l'objet "<nom-objet>" puis soumettez de nouveau votre demande.

**GSE0008E Une erreur SQL ("<message-erreur-sql>") inattendue s'est produite.**

**Action de l'utilisateur :** Consultez le message détaillé associé au SQLCODE du message d'erreur SQL "<message-erreur-sql>". Si nécessaire, prenez contact avec le service de maintenance IBM.

## **GSE0009E L'opération demandée n'a pas pu être exécutée sur un objet "<nom-objet>" qui existe déjà.**

**Explication :** Il existe déjà un objet appelé "<nom-objet>" dans la base de données ou le système d'exploitation. Il peut s'agir d'un fichier, d'une table, d'une vue, d'une colonne, d'un déclencheur, d'un index ou de tout autre type d'objet.

**Action de l'utilisateur :** Vérifiez que vous spécifiez correctement l'objet lorsque vous tentez d'y accéder. Si nécessaire, supprimez-le.

## **GSE0010E L'opération demandée n'a pas pu être exécutée sur un objet "<nom-objet>" n'existe peut-être pas.**

**Explication :** "<nom-objet>" n'existe pas dans la base de données ou le système d'exploitation. Il peut s'agir d'un fichier, d'une table, d'une vue, d'une colonne, d'un déclencheur, d'un index ou de tout autre type d'objet.

**Action de l'utilisateur :** Vérifiez que vous avez les droits nécessaires pour accéder à cet objet. Si tel est le cas et que l'objet n'existe pas, vous devez le créer.

#### **GSE0011E L'Extension Spatiale n'a pas pu désactiver ou désenregistrer l'objet "<nom-objet>".**

Explication : "<nom-objet>" est dépendant d'un autre objet. Il peut s'agir d'une couche, d'un index, d'un système de références spatiales, d'un géocodeur ou de tout autre type d'objet.

**Action de l'utilisateur :** Consultez la documentation pour connaître les types d'objet dont "<nom-objet>" peut être dépendant. Supprimez ensuite l'objet spécifique dont "<nom-objet>" dépend.

#### **GSE0012E L'Extension Spatiale n'a pas pu traiter votre demande car la colonne spatiale au nom qualifié complet "<schéma-couche.nomcouche.nom-colonne>" n'est pas enregistrée en tant que couche de table.**

**Explication :** La colonne spatiale au nom qualifié complet "<schéma-couche.nomcouche.colonne-couche>" doit être enregistrée en tant que couche de table pour que vous puissiez effectuer certaines opérations la concernant (activation de l'index associé, activation d'un géocodeur pour la peupler en mode différé ou la mettre à jour automatiquement, etc.).

**Action de l'utilisateur :** Vérifiez que la colonne spatiale au nom qualifié complet "<schéma-couche.nom-couche.colonne-couche>"

est enregistrée en tant que couche de table. Pour cela, consultez la vue

DB2GSE.GEOMETRY\_COLUMNS du catalogue Extension Spatiale. Assurez-vous également que la table contenant cette colonne comporte également des colonnes attribut correspondantes correctes.

## **GSE0013E La base de données n'est pas configurée pour l'analyse spatiale.**

**Explication :** La base de données n'est pas configurée pour les opérations spatiales. Par conséquent, le catalogue Extension Spatiale n'existe pas.

**Action de l'utilisateur :** Configurez la base de données pour les opérations spatiales.

## **GSE0014E La base de données a déjà été configurée pour les opérations spatiales.**

**Explication :** La base de données a déjà été configurée pour les opérations spatiales.

**Action de l'utilisateur :** Vérifiez que la base de données a été activée comme vous le souhaitiez. Au besoin, désactivez-la.

**GSE0498E L'erreur suivante s'est produite : "<message-erreur>".**

**GSE0499W L'Extension Spatiale a émis l'avertissement suivant : "<avertissement>".**

**GSE0500E Le mode de fonctionnement spécifié ("<modefonctionnement>") est incorrect.**

**Explication :** Le mode spécifié n'est pas pris en charge par l'opération que vous avez demandée.

**Action de l'utilisateur :** Consultez la documentation pour connaître les modes pris en charge par cette opération.

**GSE1001E L'Extension Spatiale n'a pas pu enregistrer une couche de vue appelée "<nom-schéma.nomvue.nom-colonne>" et basée sur la colonne spatiale "<nom-schéma.nom-table.nomcolonne>".**

**Explication :** La colonne spatiale que vous avez spécifiée ("<nom-schéma.nom-table.nomcolonne>") n'a pas été enregistrée en tant que couche de table.

**Action de l'utilisateur :** Enregistrez la colonne "<nom-schéma.nom-table.nom-colonne>" en tant que couche de table.

**GSE1002E L'Extension Spatiale n'a pas pu enregistrer une couche de vue appelée "<nom-schéma.nomvue.nom-colonne>" et basée sur la table "<nom-schéma.nom-table>".**

**Explication :** La table que vous avez indiquée ("<nom-schéma.nom-table>") n'est pas sous-jacente de la vue "<nom-schéma.nomvue.nom-colonne>", que ce soit directement ou indirectement.

**Action de l'utilisateur :** Déterminez la table qui est sous-jacente de la vue "<nom-schéma.nomvue.nom-colonne>" et définissez-la.

## **GSE1003E L'Extension Spatiale n'a pas pu accéder à la colonne intitulée "<nom-colonne>" dans la table ou la vue "<nom-schéma.nomobjet>".**

**Explication :** La table ou la vue "<nom-schéma.nom-objet>" ne comporte pas de colonne "<nom-colonne>".

**Action de l'utilisateur :** Vérifiez la définition de la table ou de la vue "<nom-schéma.nom-objet>" pour trouver le nom correct de la colonne souhaitée.

**GSE1004E L'Extension Spatiale n'a pas pu enregistrer la colonne spatiale au nom qualifié complet "<nom-schéma.nom-table.nomcolonne>" en tant que couche de table.**

Explication : La colonne "<nom-schéma.nomtable.nom-colonne>" n'est pas associée à un type de données spatiales ou à une table de base.

**Action de l'utilisateur :** Définissez un type de données spatiales pour la colonne "<nom-schéma.nom-table.nom-colonne>" ou

assurez-vous qu'elle fait partie d'une table de base locale.

**GSE1005E Le système de références spatiales ("<ID-réf-spatiale-couche-vue>") que vous avez spécifié pour une couche de vue est différent de celui ("<ID-réf-spatiale-couchetable>") utilisé pour la couche de table sous-jacente correspondante.**

**Explication :** Le système de références spatiales d'une couche de vue doit être identique à celui de la couche de table sous-jacente.

**Action de l'utilisateur :** Spécifiez pour la couche de vue le système de références spatiales de la couche de table sous-jacente.

**GSE1006E L'ID système de références spatiales "<ID-référencesspatiales>" est incorrect. L'Extension Spatiale n'a pas pu enregistrer la couche demandée.**

**Explication :** Le système de références spatiales que vous avez spécifié ("<ID-référencesspatiales>") n'a pas été activé ou enregistré.

**Action de l'utilisateur :** Activez ou enregistrez le système de références spatiales, puis soumettez de nouveau la demande d'enregistrement de la couche.

**GSE1007E Une erreur SQL (SQLSTATE "<sqlstate>") s'est peut-être produite lorsque l'Extension Spatiale a tenté d'ajouter une colonne spatiale ("<nom-colonne>") à la table ("<nom-schéma.nom-table>".**

**Action de l'utilisateur :** Consultez le message associé au SQLSTATE "<sqlstate>".

**GSE1008E L'Extension Spatiale n'a pas pu enregistrer une couche de vue "<schéma-couche.nomcouche.colonne-couche>" car le type de données spatiales "<type-colonne-couche>" de la couche vue ne correspond pas au type de données spatiales "<type-colonne-géo>" de la couche de table sous-jacente "<schéma-géo.nom-géo.colonnegéo>".**

**Explication :** Le type de données spatiales d'une couche de vue "<schéma-couche-nomcouche.colonne-couche>" doit correspondre à celui de la couche de table sous-jacente "<schéma-géo.nom-géo.colonne-géo>". L'incohérence entre les deux types de données crée une ambiguïté lors du traitement des données spatiales.

**Action de l'utilisateur :** Veillez à ce que les types de données spatiales de la couche de vue et de la couche de table sous-jacente soient identiques.

## **GSE1020E "<ID-références-spatiales>" est un ID système de références spatiales incorrect.**

**Explication :** Le système de références spatiales associé à l'identificateur "<ID-référencesspatiales>" n'a pas été activé.

**Action de l'utilisateur :** Assurez-vous que le système de références spatiales spécifié a été activé.

**GSE1021E L'Extension Spatiale n'a pas pu activer le système de références spatiales "<ID-référencesspatiales>" car l'ID du système de coordonnées spatiales correspondant "<ID-coordonnées-spatiales>" est incorrect.**

**Explication :** Le système de coordonnées associé à l'identificateur "<ID-coordonnées-spatiales>"

n'est pas défini dans le catalogue Extension spatiale.

**Action de l'utilisateur :** Vérifiez l'ID du système de coordonnées "<ID-coordonnées-spatiales>" en consultant la vue DB2GSE.COORD-REF-SYS dans le catalogue Extension spatiale.

**GSE1030E "<nom-schéma.nom-table>" n'est pas une table de base ; l'Extension Spatiale n'a donc pas pu activer de géocodeur.**

**Explication :** L'objet contenant la source de données à géocoder doit être une table de base.

**Action de l'utilisateur :** Vérifiez que les colonnes contenant les données source à géocoder appartiennent à une table de base.

**GSE1031E L'Extension Spatiale n'a pas pu activer le géocodeur "<ID-géocodeur>" pour qu'il fonctionne automatiquement en mode Création pour la couche "<schéma-couche.nomcouche.colonne-couche>".**

**Explication :** Voici les explications possibles :

- v Le géocodeur est déjà activé pour la mise à jour automatique de la couche "<schéma-couche.nom-couche.colonnecouche>".
- Le géocodeur a été temporairement invalidé pour cette couche.
- v Aucune colonne de données source n'a été définie pour cette couche.

**Action de l'utilisateur :** Si le géocodeur a été temporairement invalidé, réactivez-le pour qu'il fonctionne automatiquement en mode Recréation.

**GSE1032E L'Extension Spatiale n'a pas pu activer le géocodeur "<ID-géocodeur>" pour qu'il fonctionne automatiquement en mode Recréation pour la couche "<schéma-couche.nomcouche.colonne-couche>".**

**Explication :** Voici les explications possibles :

- v Le géocodeur est déjà activé pour la mise à jour automatique de la couche "<schéma-couche.nom-couche.colonnecouche>".
- v Le géocodeur n'a pas été préalablement invalidé pour cette couche.
- v Aucune colonne de données source n'a été définie pour cette couche.

**Action de l'utilisateur :** Si le géocodeur a été préalablement désactivé en mode Suppression ou qu'il n'a jamais été défini pour cette couche, activez-le pour qu'il fonctionne automatiquement en mode Création.

**GSE1033E Une erreur SQL s'est produite lorsque l'Extension Spatiale a tenté d'ajouter des déclencheurs à la table qui contient la colonne destinée à la couche "<schéma-couche.nomcouche.colonne-couche>" (SQLSTATE "<sqlstate>").**

**Explication :** Les déclencheurs servent à préserver l'intégrité des données entre les colonnes attribut dont proviennent les données en entrée du géocodeur et la colonne spatiale cible. L'erreur SQL s'est produite lorsque DB2 a tenté de créer ces déclencheurs.

**Action de l'utilisateur :** Consultez le message associé au SQLSTATE "<sqlstate>".

**GSE1034E L'Extension Spatiale n'a pas pu désactiver le géocodeur "<ID-géocodeur>" en mode Suppression pour la couche "<schéma-couche.nomcouche.colonne-couche>".**

**Explication :** Voici les explications possibles :

- v Le géocodeur n'a jamais été activé pour la mise à jour automatique de la couche "<schéma-couche.nom-couche-colonnecouche>".
- v Le géocodeur a été désactivé en mode Suppression.

**Action de l'utilisateur :** Déterminez l'état du géocodeur avant de tenter de le désactiver (s'il a été été enregistré, activé, etc.). Décidez ensuite s'il est nécessaire de le désactiver en mode Suppression. Ainsi, s'il n'a jamais été activé, il est inutile de le désactiver.

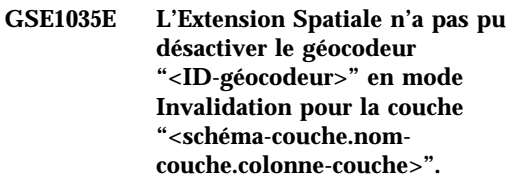

**Explication :** Voici les explications possibles :

- v Le géocodeur n'a jamais été activé pour la mise à jour automatique de la couche "<schéma-couche.nom-couche-colonnecouche>".
- v Le géocodeur a été désactivé en mode Invalidation ou en mode Suppression.

**Action de l'utilisateur :** Déterminez l'état du géocodeur avant de tenter de le désactiver (s'il a été été enregistré, activé, etc.). Décidez ensuite s'il est nécessaire de le désactiver en mode Invalidation. Ainsi, s'il a déjà été désactivé en mode Invalidation, il est inutile de répéter l'opération.

**GSE1036E Une erreur SQL s'est produite lorsque l'Extension Spatiale a tenté de supprimer des déclencheurs de la table qui contient la colonne destinée à la couche "<schéma-couche.nomcouche.colonne-couche>" (SQLSTATE "<sqlstate>").**

**Explication :** Les déclencheurs servent à préserver l'intégrité des données entre les colonnes attribut dont proviennent les données en entrée du géocodeur et la colonne spatiale cible. L'erreur SQL s'est produite lorsque DB2 a tenté de supprimer ces déclencheurs.

**Action de l'utilisateur :** Consultez le message associé au SQLSTATE "<sqlstate>".

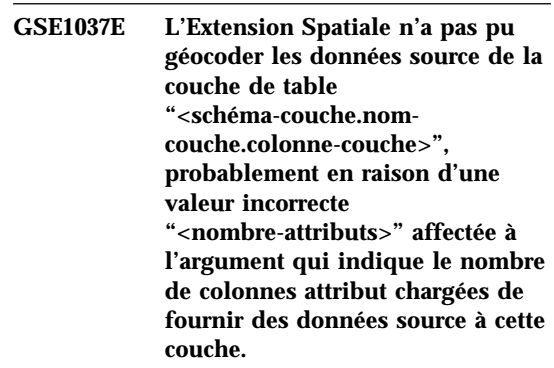

**Explication :** Le nombre de colonnes attribut associées à cette couche ou le nom d'une ou de plusieurs colonnes est incorrect.

**Action de l'utilisateur :** Assurez-vous que la couche est enregistrée avec le nombre et les noms de colonnes attributs associées corrects, ou que les données d'entrée et de sortie du géocodeur sont également correctes.

**GSE1038E Une erreur SQL s'est produite lorsque l'Extension Spatiale a tenté de géocoder des données source pour la couche de table "<schéma-couche.nomcouche.colonne-couche>" en mode Traitement différé (SQLSTATE "<sqlstate>").**

#### **Action de l'utilisateur :**

- v Consultez le message associé au SQLSTATE "<sqlstate>".
- v Vérifiez que le contenu et l'argument UDF principal (primary UDF) de cette couche ont été définis correctement.

## **GSE1050E La taille de grille spécifiée ("<taille-grille>") est incorrecte pour le premier niveau.**

**Explication :** Vous avez spécifié zéro ou un nombre négatif en tant que taille de grille pour le premier niveau.

**Action de l'utilisateur :** Spécifiez un nombre positif.

**GSE1051E La taille de grille spécifiée ("<taille-grille>") est incorrecte pour les deuxième et troisième niveaux.**

**Explication :** Vous avez spécifié un nombre négatif en tant que taille de grille pour le deuxième et le troisième niveaux.

**Action de l'utilisateur :** Spécifiez zéro ou un nombre positif.

**GSE1052E Une erreur SQL s'est produite lorsque l'Extension Spatiale a tenté de créer un index spatial "<schéma-index.colonne-index>" pour une couche de table "<schéma-couche.nomcouche.colonne-couche>" (SQLSTATE "<sqlstate>").**

**Action de l'utilisateur :**

- v Assurez-vous que l'index spatial est spécifié correctement et que la colonne spatiale n'est associée à aucun index.
- v Consultez le message associé au SQLSTATE "<sqlstate>".

**GSE1500I Le géocodage de l'enregistrement source "<numéroenregistrement>" a abouti.**

**Explication :** Le géocodage d'un enregistrement contenant des données d'attribut a abouti.

#### **GSE1501W L'enregistrement source "<numéro-enregistrement>" n'a pas été géocodé.**

**Explication :** Le degré de précision était trop élevé.

**Action de l'utilisateur :** Géocodez avec un degré de précision plus faible.

## **GSE1502W L'enregistrement source "<numéro-enregistrement>" est introuvable.**

**Explication :** L'enregistrement source "<numéro-enregistrement>" est introuvable.

**Action de l'utilisateur :** Assurez-vous que l'enregistrement existe dans la base de données.

## **GSE2001E L'Extension Spatiale n'a pas pu effectuer l'opération demandée.**

**Action de l'utilisateur :** Prenez contact avec l'administrateur de la base de données.

## **GSE2002E Une erreur au niveau du système de gestion de base de données s'est produite.**

**Action de l'utilisateur :** Prenez contact avec l'administrateur de la base de données.

## **GSE2003E La procédure mémorisée que vous avez appelée ne peut pas se connecter à votre poste de travail.**

**Explication :** La procédure mémorisée ne peut pas accéder aux informations permettant d'identifier votre poste de travail.

**Action de l'utilisateur :** Prenez contact avec l'administrateur de la base de données.

#### **GSE2004E L'Extension Spatiale ne peut pas valider l'identificateur du système de coordonnées spécifié dans le fichier de transfert SDE que vous importez.**

**Action de l'utilisateur :** Tentez une ou plusieurs des méthodes suivantes :

- v Assurez-vous que l'identificateur du système de référence spatiale se trouvant dans le fichier de transfert SDE pointe effectivement sur le bon identificateur du système de coordonnées.
- v Vérifiez si l'identificateur du système de coordonnées correct est répertorié dans la vue de catalogue DB2GSE.COORD\_REF\_SYS. Si ce dernier ne figure pas dans cette vue, avertissez l'administrateur de la base de données.
- v Vérifiez si le fichier de transfert SDE est corrompu. Si c'est le cas, tentez de fournir et d'importer une copie non corrompue de ce fichier.

## **GSE2005E L'Extension Spatiale ne peut pas valider le fichier que vous voulez exporter.**

**Explication :** Une ou plusieurs causes peuvent être à l'origine de cet incident. Par exemple, il se peut que vous n'ayez pas les droits d'accès nécessaires pour accéder au fichier. Ou il se peut que l'Extension Spatiale ne puisse pas le trouver ni le lire ni reconnaître les types de données des données qu'il contient.

**Action de l'utilisateur :** Veillez à indiquer le chemin d'accès qualifié complet du fichier. Vérifiez également que l'ID utilisateur que vous utilisez pour exécuter la procédure mémorisée db2gse.gse\_export\_shape dispose des droits

d'accès en lecture et en écriture sur chaque répertoire du chemin d'accès. Assurez-vous que le disque contenant ces répertoires est monté sur le noeud sur lequel est exécuté DB2 et qu'il utilise le même point de montage que celui qui est spécifié dans le chemin d'accès. Enfin, vérifiez que l'Extension Spatiale reconnaît les types de données des données du fichier.

Si l'erreur se produit à nouveau, tentez de voir si le fichier est corrompu. Si c'est le cas, tentez de fournir et d'importer une copie non corrompue de ce fichier.

#### **GSE2006E Une erreur d'E-S s'est produite pour un fichier intitulé "<nomfichier>".**

**Explication :** Une erreur d'E-S s'est produite pour un fichier intitulé "<nomfichier>".

**Action de l'utilisateur :** Assurez-vous que le fichier existe et que vous disposez des droits d'accès appropriés, puis relancez l'opération.

## **GSE2007E L'Extension Spatiale ne peut pas valider la couche vers laquelle vous voulez importer les données.**

**Explication :** Il se peut que le nom de la colonne sur laquelle cette couche est définie ne soit pas spécifié correctement ou qu'il ne respecte pas les conventions de dénomination standard. De même, le nom de la table à laquelle la colonne appartient n'est peut-être pas spécifié de façon correcte ou il ne respecte pas les conventions de dénomination standard.

**Action de l'utilisateur :** Assurez-vous que la couche est répertoriée dans la vue catalogue DB2GSE.GEOMETERY\_COLUMNS, que les noms de la colonne et de la table auxquelles elle appartient sont correctement spécifiés et que ces noms respectent les conventions de dénomination standard.

#### **GSE2008E L'Extension Spatiale a tenté d'insérer une valeur NULL dans une couche ayant une contrainte NOT NULL.**

**Action de l'utilisateur :** Importez la colonne contenant les valeurs NULL dans la couche pouvant accepter ces dernières ou demandez à l'administrateur de la base de données de supprimer la contrainte NOT NULL.

## **GSE2012E L'Extension Spatiale n'a pas pu accéder à la couche vers laquelle vous voulez importer les données.**

**Explication :** L'ID utilisateur que vous souhaitez utiliser pour accéder à la couche ne dispose pas des droits d'accès pour modifier la colonne sur laquelle la couche est définie.

**Action de l'utilisateur :** Demandez à l'administrateur de la base de données de vous attribuer les droits d'accès dont vous avez besoin (par exemple, vous pouvez avoir besoin des droits INSERT ou SELECT pour la table à laquelle la colonne appartient).

## **GSE2014E L'Extension Spatiale n'a pas pu importer les données dans la couche spécifiée.**

**Explication :** L'Extension Spatiale n'a pas trouvé la couche vers laquelle vous voulez importer les données.

**Action de l'utilisateur :** Vérifiez si la couche est répertoriée dans la vue

DB2GSE.GEOMETRY\_COLUMNS. Si ce n'est pas le cas, utilisez la procédure mémorisée db2gse.gse\_register\_layer ou la fenêtre de création de couche dans le Centre de contrôle pour enregistrer la couche. Si la couche est répertoriée dans

DB2GSE.GEOMETRY\_COLUMNS, signalez l'incident à l'administrateur de la base de données.

## **GSE2016E L'Extension Spatiale n'a pas pu importer le fichier de formes requis vers la couche spécifiée.**

**Explication :** Le type des données spatiales que vous voulez importer n'est pas compatible avec celui de la couche vers laquelle vous souhaitez les importer.

**Action de l'utilisateur :** Créez une couche dont le type de données est compatible avec celui des données spatiales que vous voulez importer. Puis importez les données dans cette nouvelle couche. Importez également un fichier de formes différent—un fichier de formes dont les données spatiales sont compatibles avec la couche cible.

## **GSE2021E L'Extension Spatiale n'a pas pu accéder au fichier de formes que vous voulez importer.**

**Explication :** Il y a plusieurs explications à ce problème. Par exemple, il se peut que l'Extension Spatiale ne connaisse pas le chemin d'accès complet au fichier de formes ou qu'elle n'en reconnaisse pas le format ou que le disque contenant le fichier ne soit pas correctement monté.

**Action de l'utilisateur :** Veillez à indiquer le chemin d'accès complet du fichier. Si l'erreur persiste, vérifiez qu'il s'agit bien d'un fichier de formes et qu'aucun autre fichier n'a été spécifié par erreur comme étant un fichier de formes. S'il s'agit bien d'un fichier de formes, essayez l'une des solutions suivantes :

- v Vérifiez si le fichier est corrompu. Si c'est le cas, tentez de fournir et d'importer une copie non corrompue de ce fichier.
- v Si vous accédez au fichier depuis un autre poste de travail, vérifiez que :
	- le disque contenant le fichier est monté,
	- le disque utilise le même point de montage que celui qui est spécifié dans le nom du chemin d'accès,
	- l'ID utilisateur que vous utilisez sur l'autre poste de travail possède les droits d'accès en lecture pour ce fichier.

**GSE2023E L'Extension Spatiale n'a pas pu importer les données d'attributs à partir du fichier de formes spécifié.**

**Explication :** La définition de la colonne d'attributs du fichier de formes n'a pas pu être convertie en une définition pour une colonne correspondante dans la table dans laquelle vous souhaitez importer les données.

**Action de l'utilisateur :** Assurez-vous que le type de données, la longueur maximale et les autres caractéristiques de cette colonne d'attributs peuvent être convertis pour la colonne d'attributs dans laquelle vous importez les données.

## **GSE2026E L'Extension Spatiale n'a pas pu créer de fichier contenant les données qu'elle n'a pas pu importer.**

**Explication :** Quand vous importez un fichier de formes, l'Extension Spatiale recueille tous les enregistrements de ce fichier qui n'ont pas pu être importés de sorte que vous puissiez résoudre le problème et les importer ultérieurement. Dans ce cas, l'Extension Spatiale n'avait pas assez d'informations ou de droits pour créer un fichier contenant les enregistrements rejetés.

**Action de l'utilisateur :** Indiquez un chemin d'accès qualifié complet pour le fichier que l'Extension Spatiale va créer pour les enregistrements rejetés. Assurez-vous qu'aucun autre fichier n'a le même chemin d'accès ni le même nom. Vérifiez également que l'ID utilisateur que vous utilisez pour exécuter la procédure mémorisée db2gse.gse\_import\_shape dispose des droits d'accès en lecture et en écriture sur chaque répertoire du chemin d'accès. Assurez-vous que le disque contenant ces répertoires est monté sur le noeud sur lequel est exécuté DB2 et qu'il utilise le même point de montage que celui qui est spécifié dans le chemin d'accès.

#### **GSE2027E L'Extension Spatiale n'a pas pu exécuter l'opération d'importation/exportation demandée.**

**Explication :** La mémoire est insuffisante pour exécuter cette opération. Il se peut que le fichier que vous importez/exportez soit corrompu, ce qui provoque une charge supplémentaire sur la mémoire.

## **Action de l'utilisateur :** Essayez

d'importer/exporter le fichier de nouveau. Si l'erreur persiste, vérifiez si le fichier est corrompu. Si c'est le cas, fournissez une copie non corrompu du fichier et importez/exportez cette dernière. Si le problème persiste, signalez-le à l'administrateur de la base de données.

## **GSE2030 L'Extension Spatiale n'a pas pu importer les données dans la colonne spécifiée.**

**Explication :** La colonne spécifiée n'a pas été enregistrée comme étant une coupe.

**Action de l'utilisateur :** Si vous voulez importer les données SDE, utilisez le Centre de contrôle DB2 ou la procédure mémorisée db2gse.gse\_import\_sde pour enregistrer la colonne comme couche et importer les données. Si vous voulez importer les données des formes, utilisez le Centre de contrôle ou la procédure mémorisée db2gse.gse\_import\_shape pour enregistrer la colonne comme couche et importer les données.

## **GSE2031 L'Extension Spatiale n'a pas pu importer les données dans la couche spécifiée.**

**Explication :** La table sur laquelle la couche est définie n'existe plus.

**Action de l'utilisateur :** Si vous voulez importer les données SDE, utilisez le Centre de contrôle SDE ou la procédure mémorisée db2gse.gse\_import\_sde pour recréer la table et importer les données. Si vous voulez importer les données de formes, utilisez le Centre de contrôle ou la procédure mémorisée

db2gse.gse\_import\_shape pour recréer la table et importer les données.

## **GSE2032E L'Extension Spatiale n'a pas pu importer les données d'attributs.**

**Explication :** Une ou plusieurs colonnes d'attributs spécifiées dans le fichier d'importation n'ont pas de pendants dans la table dans laquelle vous importez les données.

**Action de l'utilisateur :** Identifiez la colonne (ou chacune des colonnes) dans le fichier d'importation pour laquelle il n'y a pas de colonne correspondante dans la table dans laquelle vous voulez charger le fichier. Créez ensuite la ou les colonnes manquantes. Vous pouvez également modifier la cible de l'importation et choisir une couche et un ensemble de colonnes d'attributs autres que ceux initialement prévus.

## **GSE2033E L'Extension Spatiale n'a pas pu lire l'ensemble du fichier que vous voulez importer.**

**Explication :** Il se peut que le fichier soit corrompu ou tronqué.

**Action de l'utilisateur :** Essayez d'importer de nouveau le fichier. Si l'erreur persiste, tentez de fournir et d'importer une copie non corrompue du fichier.

## **GSE2034E L'Extension Spatiale n'a pas pu importer le fichier de transfert SDE requis.**

**Explication :** Le type des données spatiales que vous voulez importer n'est pas compatible avec celui de la couche vers laquelle vous souhaitez les importer.

**Action de l'utilisateur :** Créez une couche dont le type de données est compatible avec celui des données spatiales que vous voulez importer. Puis importez les données dans cette nouvelle couche. Importez également un fichier de transfert différent—un fichier de transfert dont les données spatiales sont compatibles avec la couche cible.

#### **GSE3001E Défaillance système inconnue.**

**Explication :** Une erreur système inattendue s'est produite.

**Action de l'utilisateur :** Corrigez la syntaxe et essayez à nouveau. Si l'incident persiste, contactez le support technique.

## **GSE3002E Chaîne de texte défini incorrecte.**

**Explication :** Une chaîne de texte défini incorrecte a été saisie pour la fonction appelée.

**Action de l'utilisateur :** Corrigez la chaîne, puis appelez à nouveau la fonction. Pour déterminer le format des chaînes de texte défini, reportez-vous au manuel Extension Spatiale - Guide d'utilisation et de référence.

#### **GSE3003E SRID incorrect**

**Explication :** L'identificateur du système de référence spatiale (SRID, Spatial Reference System Identifier) que vous avez essayé de transmettre à cette fonction n'est pas répertorié dans le catalogue système Extension Spatiale DB2.

**Action de l'utilisateur :** Indiquez un identificateur SRID couramment enregistré dans la vue catalogue DB2GSE.SPATIAL\_REF\_SYS ou créez un système de référence spatiale contenant le SRID que vous voulez spécifier.

#### **GSE3004E La mémoire disponible est insuffisante.**

**Explication :** La mémoire est insuffisante. L'Extension Spatiale DB2 requiert un méga-octet de mémoire au maximum.

**Action de l'utilisateur :** Allouez plus de mémoire pour que l'Extension Spatiale DB2 soit plus disponible. Si ce n'est pas possible, ajoutez plus de mémoire physique.

## **GSE3005E Les identificateurs SRID des géométries diffèrent.**

**Explication :** Les géométries transmises à la fonction de l'Extension Spatiale DB2 doivent

partager le même identificateur de système de référence spatiale (SRID).

**Action de l'utilisateur :** Recréez une des géométries de sorte que son système de référence spatiale corresponde à celui des autres.

#### **GSE3006E Chaîne binaire incorrecte.**

**Explication :** Une chaîne binaire identifiée construite de façon incorrecte ou une chaîne binaire ESRI a été saisie pour la fonction appelée.

**Action de l'utilisateur :** Reconstruisez la chaîne avec un format correct. Pour déterminer le format correct, reportez-vous au manuel Extension Spatiale - Guide d'utilisation et de référence.

#### **GSE3007E Géométrie correcte non spécifiée**

**Explication :** Un type de géométrie correct n'a pas été transmis à la fonction appelée. Les types correctes sont les géométries, les points, les chaînes, les polygones, les multipoints, les multichaînes et les multipolygones.

**Action de l'utilisateur :** Soumettez à nouveau l'instruction SQL avec un type de géométrie correct.

#### **GSE3008E Parenthèses non balancées**

**Explication :** Le nombre de parenthèses ouvrantes dans la chaîne de représentation du texte défini ne correspond pas à celui des parenthèses fermantes.

**Action de l'utilisateur :** Ressaisissez la chaîne en spécifiant le même nombre de parenthèses ouvrantes et fermantes.

#### **GSE3009E Trop de parties spécifiées**

**Explication :** Le nombre de parties indiquées dans la chaîne binaire ou texte est supérieur au nombre de parties effectivement fournies.

**Action de l'utilisateur :** Ressaisissez la chaîne en spécifiant le nombre de parties correct.

#### **GSE3010E Type de géométrie incorrect**

**Explication :** Un type de géométrie incorrect a été transmis à la fonction que vous avez appelée. Par exemple, une chaîne peut avoir été transmise à la fonction acceptant les polygones en entrée.

**Action de l'utilisateur :** Envoyez à la fonction un type de géométrie qu'elle peut traiter ou utilisez une fonction qui accepte le type de géométrie que vous voulez transmettre.

#### **GSE3011E La chaîne de texte est trop longue.**

**Explication :** La chaîne de texte de la géométrie a plus de 4 000 caractères, qui est la longueur maximale.

**Action de l'utilisateur :** la géométrie contient trop de détails pour pouvoir être convertie en texte. Cependant, vous pouvez la convertir au format WKB ou au format binaire de forme ESRI.

#### **GSE3012E Valeur de paramètre incorrecte**

**Explication :** Un paramètre incorrect a été transmis à la fonction.

**Action de l'utilisateur :** Comparez la syntaxe de la fonction avec celle répertoriée dans le manuel Extension Spatiale - Guide d'utilisation et de référence. Corrigez le paramètre incorrect et relancez la fonction.

#### **GSE3013E Taille de grille incorrecte**

**Explication :** Une des spécifications incorrectes suivantes a été saisie :

- v Un nombre négatif a été spécifié pour la taille de la grille pour les premier, deuxième ou troisième niveau de grille ;
- Un zéro a été spécifié pour la taille de la grille pour le premier niveau de grille ;
- v La taille de la grille spécifiée pour le deuxième niveau est inférieure à celle du premier niveau ;
- v La taille de la grille spécifiée pour le troisième niveau est inférieure à celle du deuxième niveau.

**Action de l'utilisateur :** Utilisez la fenêtre de

création d'index ou la procédure mémorisée db2gse.gse\_enable\_idx pour spécifier une taille de grille correcte. Pour de plus amples informations sur les tailles de grille correctes, reportez-vous au manuel Extension Spatiale - Guide d'utilisation et de référence.

## **GSE3014E La taille de la grille est trop petite.**

**Explication :** La taille de la grille spécifiée comporte plus de 1 000 cellules par géométrie.

**Action de l'utilisateur :** Utilisez la fenêtre de création d'index ou la procédure mémorisée db2gse.gse\_enable\_idx pour augmenter taille de la grille ou ajouter un autre niveau de grille.

#### **GSE3015E Une géométrie incorrecte a été produite.**

**Explication :** Les paramètres saisis ont entraîné la création d'une géométrie incorrecte. Par exemple, les paramètres saisis avec la fonction LineFromShape entraînent la création d'une géométrie incorrecte. Une géométrie incorrecte est une géométrie qui ne respecte pas une propriété de géométrie.

**Action de l'utilisateur :** Corrigez le paramètre, puis relancez la géométrie.

#### **GSE3016E Des géométries incorrectes ont été envoyées.**

**Explication :** La fonction attendait deux géométries d'un certain type et elle ne les a pas reçues. Par exemple, la fonction ST\_Union attend deux géométries ayant la même dimension, mais elle a reçu un point et une chaîne, qui n'ont pas les mêmes dimensions.

**Action de l'utilisateur :** Indiquez des géométries acceptées par la fonction. Pour déterminer les types de géométries acceptés par cette fonction, reportez-vous au manuel Extension Spatiale - Guide d'utilisation et de référence.

## **GSE3017E Erreur au niveau de l'intégrité de la géométrie**

**Explication :** La fonction ne peut pas traiter la géométrie transmise car une ou plusieurs des propriétés de cette dernière ne respectent pas la contrainte d'intégrité.

**Action de l'utilisateur :** Envoyez à nouveau la géométrie après avoir défini correctement ses propriétés. Pour de plus amples informations sur les propriétés des géométries, reportez-vous au manuel Extension Spatiale - Guide d'utilisation et de référence.

#### **GSE3018E Trop de points**

**Explication :** La construction d'une géométrie a excédé la limite de stockage de 1 Mo ; la géométrie a trop de points.

**Action de l'utilisateur :** Supprimez les points inutiles. Pour des raisons de performances et de stockage, il est conseillé de n'inclure que les points nécessaires au rendu de la géométrie. Tous les points superflus peuvent être exclus.

#### **GSE3019 La géométrie est trop petite.**

**Explication :** La géométrie renvoyée par la fonction ST\_Difference, ST\_Intersection, ST\_SymmetricDiff ou ST\_Union est trop petite pour être représentée par des valeurs du système de coordonnées courant.

**Action de l'utilisateur :** Si un résultat est requis, utilisez la procédure mémorisée db2gse.gse\_enable\_sref pour augmenter le paramètre xyunits du système de référence spatiale de la géométrie source. Puis recréez la table dans laquelle la géométrie source est stockée.

#### **GSE3020E La mémoire tampon est hors limite.**

**Explication :** La fonction de mémoire tampon a créé une mémoire tampon hors des limites du systèmes de coordonnées.

**Action de l'utilisateur :** Réduisez la distance de la mémoire tampon ou modifiez le système de

coordonnées de la géométrie source. Dans la plupart des cas, il n'est pas nécessaire de recharger la colonne spatiale après avoir modifié le système de coordonnées.

#### **GSE3021E Facteur d'échelle incorrect**

**Explication :** Un facteur d'échelle (unité XY unit, unité Z ou unité M) ne peut pas être inférieur à 1.

**Action de l'utilisateur :** Utilisez la procédure mémorisée db2gse.gse\_enable\_sref pour corriger tout facteur d'échelle inférieur à 1 dans la vue catalogue DB2GSE.SPATIAL\_REF\_SYS.

#### **GSE3022E Coordonnée hors limite**

**Explication :** Une coordonnée est soit trop grande soit trop petite et n'est pas comprise dans le système de coordonnées.

**Action de l'utilisateur :** Vérifiez si la coordonnée est correcte. Si oui, assurez-vous qu'elle est comprise dans le système de coordonnées que vous utilisez.Pour de plus amples informations sur ce système de coordonnées, consultez la vue catalogue DB2GSE.COORD\_REF\_SYS.

## **GSE3023E ID de système de coordonnées incorrect**

**Explication :** L'Extension Spatiale n'a pas pu valider l'identificateur du système de coordonnées spécifié.

**Action de l'utilisateur :** Vérifiez si l'identificateur est répertorié dans la vue catalogue DB2GSE.COORD\_REF\_SYS. Si ce n'est pas le cas, assurez-vous qu'il est correct et demandez à l'administrateur de la base de données de l'enregistrer dans le catalogue système de l'Extension Spatiale.

#### **GSE3024E Texte d'annotation incorrect**

**Explication :** Le texte d'annotation définissant le système de coordonnées spécifié ne peut pas être converti en une projection correcte.

**Action de l'utilisateur :** Recherchez le texte

d'annotation correspondant à ce système de coordonnées dans la vue catalogue DB2GSE.COORD\_REF\_SYS. Vérifiez si le texte définit le système correctement. Pour de plus amples informations, consultez le chapitre portant sur les systèmes de coordonnées dans le manuel Extension Spatiale - Guide d'utilisation et de référence.

#### **GSE3025E Erreur de projection**

**Explication :** Une erreur s'est produite lors d'une tentative de projection d'une géométrie.

**Action de l'utilisateur :** Assurez-vous que la géométrie se trouve dans le domaine admis de la projection.

#### **GSE3026E Chevauchement des anneaux des polygones**

**Explication :** Les anneaux d'un polygones ne peuvent pas se chevaucher, mais ils peuvent s'entrecouper sur une tangente.

**Action de l'utilisateur :** Corrigez les coordonnées du polygone, puis renvoyez-le.

#### **GSE3027E Pas assez de points**

**Explication :** Les chaînes doivent comprendre au moins deux points et les polygones, quatre.

**Action de l'utilisateur :** Renvoyez la géométrie en spécifiant un nombre de points correct.

#### **GSE3028E Le polygone n'est pas fermé.**

**Explication :** Les coordonnées du point de départ et d'arrivée du polygone ne sont pas identiques.

**Action de l'utilisateur :** Modifiez la liste des coordonnées du polygone en vus assurant que les points de départ et d'arrivée sont identiques, puis renvoyez-le.

#### **GSE3029E L'anneau externe n'est pas correct.**

**Explication :** L'anneau externe ne renferme pas l'anneau interne. L'anneau interne se trouve à

l'extérieur de l'anneau externe et ils ne se chevauchent pas.

**Action de l'utilisateur :** Assurez-vous que les coordonnées de l'anneau interne se trouvent à l'intérieur de l'anneau externe. Si l'anneau interne représente en fait l'anneau externe d'un autre polygone, spécifiez la géométrie comme étant un multipolygone.

#### **GSE3030E Le polygone n'a pas de zone.**

**Explication :** Une géométrie est un polygone si ses coordonnées relient deux cotes dans l'espace.

**Action de l'utilisateur :** Modifiez les coordonnées du polygone de sorte qu'elles définissent une zone et renvoyez le polygone. Ou bien soumettez une chaîne, le cas échéant.

#### **GSE3031E Le polygone contient un sommet.**

**Explication :** Seuls les points de départ et d'arrivée d'un polygone peuvent être identiques. Toutes les autres coordonnées d'un anneau de polygone doivent être différentes et définir une zone.

**Action de l'utilisateur :** Recherchez les paires de coordonnées dont les valeurs X et Y sont identiques. Modifiez ces points de sorte que le polygone définisse une seule zone, puis renvoyez le polygone.

#### **GSE3032E Chevauchement des anneaux externes**

**Explication :** Les anneaux externes d'un multipolygone peuvent s'entrecouper à une tangente, mais ils ne peuvent pas se chevaucher.

**Action de l'utilisateur :** Modifiez les coordonnées des anneaux externes de sorte qu'ils ne se chevauchent pas, puis renvoyez le multipolygone.

#### **GSE3033E Le polygone s'entrecoupe.**

**Explication :** L'anneau d'un polygone ne peut pas s'entrecouper avec lui-même.

**Action de l'utilisateur :** Modifiez les

coordonnées de l'anneau qui s'entrecoupe, puis renvoyez le polygone.

#### **GSE3034E Nombre de mesures incorrect**

**Explication :** Le paramètre *nombre de mesures* de la chaîne binaire contient un nombre de mesures qui diffère de celui fourni avec la chaîne.

**Action de l'utilisateur :** Modifiez le paramètre *nombre de mesures* de sorte qu'il corresponde à celui fourni avec la chaîne binaire.

#### **GSE3035E Nombre de parties incorrect**

**Explication :** Le paramètre *nombre de parties* de la chaîne binaire spécifie un nombre de parties qui est différent de celui fourni avec la chaîne.

**Action de l'utilisateur :** Modifiez le paramètre *nombre de parties* de sorte qu'il corresponde à celui fourni dans la chaîne binaire.

#### **GSE3036E Décalage des parties incorrecte**

**Explication :** Le paramètre *décalage des parties* de la chaîne binaire spécifiait un décalage des parties qui diffère de celui fourni avec la chaîne.

**Action de l'utilisateur :** Modifiez le paramètre *décalage des parties* de sorte qu'il corresponde aux décalages des parties fournis avec la chaîne binaire.

#### **GSE3037E Séparateur des parties incorrect**

**Explication :** Une géométrie incorrecte a été rencontrée ; son séparateur de parties est incorrect.

**Action de l'utilisateur :** Prenez contact avec le service de maintenance IBM.

#### **GSE3038E BLOB trop petit**

**Explication :** Le nombre d'octets de l'objet large binaire (BLOB) spécifié est inférieur à celui du BLOB fourni.

**Action de l'utilisateur :** Définissez la longueur du BLOB pour qu'elle soit égale au nombre d'octets dans le BLOB, puis relancez la fonction.

#### **GSE3039E Type d'entité incorrect**

**Explication :** Une géométrie incorrecte a été rencontrée ; son type d'entité associé est incorrect.

**Action de l'utilisateur :** Prenez contact avec le service de maintenance IBM.

#### **GSE3040E Ordre des octets incorrect**

**Explication :** L'ordre des octets doit être 0 ou 1.

**Action de l'utilisateur :** Modifiez l'ordre des octets de sorte qu'il soit 0 pour little endian ou 1 pour big endian.

#### **GSE3041E Partie incorrecte.**

**Explication :** Une paramètre de fonction a indexé une partie qui n'existe pas. Par exemple, cette erreur se produit si une valeur 3 est transmise à la fonction ST\_GeometryN pour renvoyer le troisième point d'un multipoint quand ce dernier n'en contient que deux.

**Action de l'utilisateur :** Modifiez le paramètre puis relancez la fonction.

#### **GSE3042E Géométrie vide**

**Explication :** Une géométrie vide a été transmise à la fonction ST\_AsBinary bien qu'elle ne constitue pas une entrée correcte pour cette dernière.

**Action de l'utilisateur :** Modifiez l'instruction SQL que vous avez envoyée de sorte que seule une géométrie pleine soit transmise à la fonction ST\_AsBinary. Par exemple, vous pouvez utiliser une clause WHERE pour exclure les géométries vides dans les fonctions ST\_IsEmpty.

## **Chapitre 11. Messages SAT**

Cette section contient les messages associés au composant Satellite (SAT). Ces messages sont répertoriés par ordre numérique.

#### **SAT1000I la première version d'application de ce groupe a pris par défaut la valeur utilisée pour l'installation standard d'un satellite.**

**Explication :** Si vous optez pour l'installation standard d'un satellite, sa version d'application prendra une valeur par défaut, qui correspond à celle de la première version d'application créée pour un groupe.

**Action de l'utilisateur :** Si vous n'avez pas procédé à une installation standard des satellites de ce groupe, ou que vous avez modifié la version d'application d'un ou plusieurs satellites après l'installation, assurez-vous que l'identificateur que vous indiquez pour créer une nouvelle version d'application correspond à la version d'application.

**SAT1001I Il manque des informations obligatoires sur certaines pages du bloc-notes. Le bloc-notes va s'ouvrir à l'une des pages sur lesquelles manquent des informations.**

**Explication :** Toutes les zones obligatoires doivent être remplies pour que l'opération soit effectuée.

**Action de l'utilisateur :** Entrez les informations manquantes et relancez l'opération.

#### **SAT1002I La connexion ou la liaison a pu être établie à la cible sélectionnée, avec les justificatifs d'authentification spécifiés.**

**Explication :** Une tentative de connexion à une cible a été effectuée. La connexion ou la liaison a été établie avec les justificatifs d'authentification spécifiés.

**Action de l'utilisateur :** Aucune action n'est requise.

## **SAT2000W Les modifications n'ont pas été enregistrées. Voulez-vous les sauvegarder maintenant ?**

**Explication :** Vous êtes sur le point de fermer une fenêtre ou un bloc-notes sans sauvegarder vos modifications.

**Action de l'utilisateur :** Pour sauvegarder vos modifications, cliquez sur Oui. Dans le cas contraire, cliquez sur Non.

#### **SAT2001W Le script contient une instruction ATTACH ou CONNECT.**

**Explication :** Le script contient une instruction CONNECT ou ATTACH. Sur un satellite, la liaison obligatoire au niveau de l'instance ou la connexion obligatoire au niveau de la base de données est automatiquement établie avant l'exécution d'une instance DB2 ou d'un script de base de données DB2. Il n'est donc pas nécessaire d'ajouter une instruction ATTACH ou CONNECT aux scripts de base de données ou d'instance DB2, sauf si le script spécifie plusieurs cibles d'exécution.

**Action de l'utilisateur :** Si le script ne spécifie qu'une seule cible, supprimez l'instruction CONNECT ou ATTACH.

#### **SAT2002W Le contenu du script n'est pas compatible avec son type.**

**Explication :** Le contenu ou le type du script a été modifié de telle sorte qu'il n'y a plus

compatibilité entre les deux.

**Action de l'utilisateur :** Vérifiez que le contenu et le type du script sont compatibles.

#### **SAT2003W Un espace table implicite a été créé.**

**Explication :** La promotion a créé au moins un espace table implicite.

**Action de l'utilisateur :** Si le ou les espaces tables implicites créés ne conviennent pas, modifiez-les dans le script.

#### **SAT2014W Confirmez-vous la promotion du satellite "<satellite>" ?**

**Explication :** Lors de la promotion d'un satellite, celui-ci lance l'exécution des séquences de groupe. Procédez à la promotion d'un satellite uniquement lorsqu'il a exécuté la séquence de correction et est prêt à exécuter les séquences de groupe.

**Action de l'utilisateur :** Cliquez sur Oui pour promouvoir le satellite et permettre ainsi l'exécution des séquences de groupe. Dans le cas contraire, cliquez sur Non.

## **SAT2015W Confirmez-vous la correction du satellite "<satellite>" ?**

**Explication :** En mode Correction, le satellite ne peut pas exécuter les séquences de groupe. Il peut uniquement exécuter une séquence de correction. Pour exécuter les séquences de groupe, il doit repasser en mode Production. Faites passer un satellite en mode Correction uniquement pour y effectuer des opérations de maintenance.

**Action de l'utilisateur :** Cliquez sur Oui pour faire passer le satellite en mode Correction de manière à exécuter une séquence de correction. Dans le cas contraire, cliquez sur Non.

#### **SAT2016W Il existe déjà un objet appelé "<objet>" dans la base de données. Voulez-vous vraiment le remplacer ?**

**Explication :** Le remplacement d'un objet affecte l'ensemble des objets qui y font référence.

**Action de l'utilisateur :** Cliquez sur Oui pour remplacer l'objet. Dans le cas contraire, cliquez sur Non.

#### **SAT2017W Il existe déjà un objet appelé "<objet>" dans la base de données et il est utilisé par un autre objet. Confirmez-vous la modification de la définition de l'objet ?**

**Explication :** La modification de la définition d'un objet affecte l'ensemble des objets qui y font référence.

**Action de l'utilisateur :** Cliquez sur Oui pour modifier la définition de l'objet. Dans le cas contraire, cliquez sur Non.

## **SAT2018W Confirmez-vous la modification de la définition de l'objet "<objet>" ?**

**Explication :** La modification de la définition d'un objet affecte l'ensemble des objets qui y font référence.

**Action de l'utilisateur :** Cliquez sur Oui pour modifier la définition de l'objet. Dans le cas contraire, cliquez sur Non.

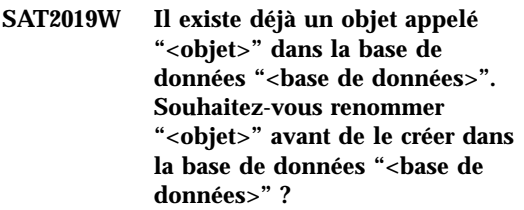

**Explication :** Un objet appelé "<objet>" existe déjà dans la base de données "<base de données>". Chaque objet doit avoir un nom unique.
**Action de l'utilisateur :** Cliquez sur Oui pour enregistrer cet objet avec un nom différent. Pour ne pas créer cet objet, cliquez sur Non.

### **SAT2020W Au moins l'un des satellites sélectionnés est en ligne. Aucune opération ne peut être exécutée sur un satellite en ligne.**

**Explication :** Un satellite en ligne et en cours de synchronisation ne peut pas être modifié.

**Action de l'utilisateur :** Identifiez les satellites en ligne et attendez qu'ils soient hors ligne pour relancer l'opération.

# **SAT2021W La connexion ou la liaison à la cible sélectionnée n'a pas pu être établie au moyen des justificatifs d'authentification spécifiés.**

**Explication :** La tentative de connexion ou de liaison à une cible a échoué en raison d'une erreur d'authentification.

**Action de l'utilisateur :** Vérifiez que les justificatifs d'authentification sont corrects pour la cible, puis relancez l'opération.

# **SAT2022W Vous pourrez apporter des modifications à ce satellite lorsqu'il s'agira d'un satellite de test. Vérifiez cependant qu'il reste cohérent.**

**Explication :** Un satellite de test n'exécute que des séquences de test. Une séquence de test peut contenir des étapes de séquence susceptibles de produire des résultats incertains et d'entraîner l'incohérence du satellite concerné. Définissez un satellite comme satellite de test uniquement s'il est acceptable de l'exposer à ce risque.

**Action de l'utilisateur :** Cliquez sur OK pour configurer le satellite en tant que satellite de test. Dans le cas contraire, cliquez sur Annulation.

# **SAT2023W Confirmez-vous le passage de ce satellite de test à l'état de satellite de production ? Les fonctions d'administration disponibles pour ce satellite seront alors considérablement réduites.**

**Explication :** Un satellite de test permet de tester des modifications de configuration avant de les appliquer aux satellites de production. Il est donc possible qu'un satellite de ce type devienne incohérent à la suite de l'échec d'une modification de configuration. Dans ce cas, vous devez rétablir la cohérence du satellite pour reprendre le test des modifications de configuration. De nombreuses fonctions d'administration sont disponibles pour un satellite de test. Lorsqu'un satellite de test passe à l'état production, il ne peut plus être utilisé pour effectuer des tests. Les fonctions d'administration dont il dispose alors sont considérablement réduites.;

**Action de l'utilisateur :** Cliquez sur OK pour faire passer le satellite à l'état de satellite de production. Dans le cas contraire, cliquez sur Annulation.

### **SAT2024W Une session de synchronisation est en cours d'exécution. Confirmez-vous la demande d'arrêt ?**

**Explication :** Une session de synchronisation était en cours d'exécution lorsque vous avez lancé la demande d'arrêt.

**Action de l'utilisateur :** Si vous poursuivez l'opération, la session de synchronisation sera interrompue. Annulez la demande d'arrêt et laissez la session de synchronisation s'achever.

**SAT2025W Si vous utilisez autre chose qu'un tableau incomplet de changement cohérent dans un scénario de consolidation, le tableau cible est régénéré lorsque les satellites synchronisent.**

**Explication :** Dans un scénario de réplication par consolidation, un tableau incomplet de

données de changement cohérent n'entraîne pas une régénération complète du tableau cible lorsqu'un satellite synchronise. Tout autre type de tableau (une copie utilisateur ou un tableau cible point de cohérence par exemple) entraîne une régénération complète du tableau cible lorsqu'un satellite synchronise. Si, lors de la définition de votre scénario de réplication, vous avez indiqué que l'enregistrement des données est en régénération complète, le tableau cible sera complètement régénéré à chaque fois qu'un satellite synchronisera. Si vous n'avez pas indiqué que l'enregistrement des données est en régénération complète, le tableau cible n'est complètement régénéré que la première fois que le programme Apply est appelé sur le satellite.

**Action de l'utilisateur :** Si vous voulez que le tableau cible soit régénéré lorsqu'un satellite synchronise, aucune action n'est requise. Si vous voulez modifier le type du tableau cible, vous devez supprimer les effets de la généralisation des abonnements de réplication à partir du serveur de contrôle DB2, puis retourner au Centre de contrôle pour modifier le scénario de réplication. Généralisez ensuite à nouveau les abonnements de réplication.

**SAT2026W Le satellite devrait être synchronisé une fois avant que l'utilisateur ne modifie les données utilisateur. Les données utilisateur modifiées avant la synchronisation initiale du satellite ne peuvent pas être répliquées.**

**Explication :** Lorsque le satellite synchronise, les programmes Capture et Apply sont appelés sur le satellite. Selon votre définition du scénario de réplication, les modifications effectuées aux données utilisateur dans la base de données du satellite avant la première session de synchronisation ne pourront pas être répliquées aux sources communes ou seront écrasées au satellite :

v Si votre scénario de réplication est soit la consolidation, soit la mise à jour où que ce soit avec la direction de la réplication définie du satellite à la source commune, les

modifications effectuées aux données utilisateur avant la première session de synchronisation ne peuvent pas être répliquées du satellite vers la source commune. Lorsque le programme Capture est appelé, il ne peut pas enregistrer ces modifications.

Si votre scénario de réplication est soit la distribution, soit la mise à jour où que ce soit avec la direction de la réplication définie de la source commune vers le satellite, les modifications effectuées aux données utilisateur avant la première session de synchronisation seront écrasées lorsqu'une régénération complète se produira au satellite.

**Action de l'utilisateur :** Ordonnez à tous les utilisateurs de satellites de synchroniser avant de modifier des données sur le satellite.

### **SAT3000N Le nom "<nom>" existe déjà.**

**Explication :** Le nom "<nom>", de l'objet en cours de création, existe déjà.

**Action de l'utilisateur :** Indiquez un nom unique.

# **SAT3001N Le nom cible d'une copie "<nom-cible>" existe déjà dans la base de données "<base de données>".**

Explication : Le nom "<nom-cible>" indiqué pour la copie existe déjà dans la base de données de contrôle "<br/>base de donnés>" du satellite cible.

**Action de l'utilisateur :** Indiquez un nom unique.

# **SAT3002N La version d'application "<version-appl>" existe déjà pour le groupe "<groupe>".**

**Explication :** Le nom fourni pour cette version d'application est déjà utilisé pour ce groupe.

**Action de l'utilisateur :** Indiquez un nom qui ne soit pas déjà utilisé pour le groupe "<groupe>".

# **SAT3003N Aucune version d'application n'existe pour ce groupe.**

**Explication :** L'opération requise sur ce groupe exige au moins une version d'application.

**Action de l'utilisateur :** Créez une version d'application pour ce groupe.

# **SAT3004N L'objet "<nom>" n'existe pas.**

**Explication :** L'objet "<nom>" spécifié n'existe pas. Il a peut-être été supprimé après le remplissage de la vue dont il fait partie.

**Action de l'utilisateur :** Réactualisez la vue contenant l'objet.

# **SAT3005N L'objet "<nom>" ne peut pas être supprimé car il est référencé par un autre objet.**

**Explication :** L'objet "<nom>" ne peut pas être supprimé car un autre objet y fait actuellement référence. La suppression de l'objet "<nom>" entraînerait une incohérence.

**Action de l'utilisateur :** Supprimez tous les objets faisant référence à cet objet avant de supprimer celui-ci.

# **SAT3006N Le groupe "<groupe>" ne peut pas être supprimé car au moins l'un des satellites qu'il contient est activé.**

**Explication :** Pour pouvoir supprimer un groupe, vous devez au préalable désactiver tous ses satellites pour qu'ils puissent être supprimés avec le groupe. Au moins l'un des satellites de ce groupe est activé.

**Action de l'utilisateur :** Désactivez tous les satellites de ce groupe.

# **SAT3007N Le groupe "<groupe>" ne peut pas être supprimé car au moins l'une des versions d'application correspondantes est utilisée pour une séquence de test ou une séquence de production.**

**Explication :** Les séquences de test et de production sont des séquences actives. Elles ne peuvent donc pas être supprimées. C'est pourquoi la version d'application et le groupe dont elles font partie ne peuvent pas être supprimés.

**Action de l'utilisateur :** Mettez fin aux séquences de production et supprimez les séquences de test pour ce groupe. Relancez ensuite la demande.

# **SAT3008N La version d'application "<version-appl>" ne peut pas être supprimée car elle est utilisée pour une séquence de test ou une séquence de production.**

**Explication :** Les séquences de test et de production sont des séquences actives. Elles ne peuvent donc pas être supprimées. C'est pourquoi la version d'application dont elles font partie ne peut pas être supprimée.

**Action de l'utilisateur :** Mettez fin aux séquences de production et supprimez les séquences de test pour cette version d'application. Relancez ensuite la demande.

# **SAT3009N Il n'existe pas d'ensemble d'abonnements de réplication généralisés pour le groupe "<groupe>".**

**Explication :** Il n'existe pas d'ensemble d'abonnements de réplication généralisés pour le groupe "<groupe>". L'opération demandée exige l'existence d'au moins un abonnement de réplication généralisé.

**Action de l'utilisateur :** Définissez un ou plusieurs ensembles d'abonnements de réplication généralisés pour ce groupe.

# **SAT3010N Il n'existe pas de version d'application pour le groupe "<groupe>".**

**Explication :** Il n'existe pas de version d'application pour le groupe "<groupe>". L'opération demandée exige l'existence d'au moins une version d'application.

**Action de l'utilisateur :** Créez une version d'application pour ce groupe.

# **SAT3011N Aucun ensemble d'abonnements de réplication par défaut n'existe pour la version d'application "<version-appl>" du groupe "<groupe>".**

**Explication :** Des ensembles d'abonnements de réplication par défaut sont créés pour la version d'application "<version-appl>" du groupe "<groupe>" lors de l'opération de généralisation. Ces ensembles sont nécessaires pour permettre la généralisation des abonnements de réplication.

**Action de l'utilisateur :** Assurez-vous que l'opération de généralisation a abouti et relancez la demande.

**SAT3012N Un serveur de contrôle de réplication par défaut est créé pour la version d'application "<version-appl>" du groupe "<groupe>" lors de la généralisation de l'abonnement de réplication. Ce serveur de contrôle doit exister pour qu'il soit possible de personnaliser l'abonnement de réplication généralisé.**

**Explication :** Il n'existe pas de serveur de contrôle de réplication par défaut pour la version d'application "<version-appl>" du groupe "<groupe>".

**Action de l'utilisateur :** Assurez-vous que l'opération de généralisation de l'abonnement de réplication a abouti. Relancez ensuite la demande.

# **SAT3013N Les deux mots de passe indiqués ne sont pas identiques.**

**Explication :** Le mot de passe de confirmation doit être strictement identique au mot de passe. Respectez la distinction majuscules-minuscules.

**Action de l'utilisateur :** Tapez de nouveau le mot de passe de confirmation en veillant à respecter la distinction majuscules-minuscules utilisée pour le mot de passe.

# **SAT3014N Aucun alias de cible ou jeu de codes de succès n'a été défini pour au moins l'une des étapes de la séquence.**

**Explication :** Lors de l'importation ou de l'ajout d'un script comme nouvelle étape de séquence, un alias de cible et un jeu de codes de succès doivent être définis pour cette étape de séquence.

**Action de l'utilisateur :** Identifiez les étapes de séquence pour lesquelles il n'existe pas d'alias de cible ou de jeu de codes de succès, et fournissez les informations manquantes.

### **SAT3015N Vous n'avez sélectionné aucun alias de cible. Vous devez un sélectionner un pour pouvoir indiquer les justificatifs d'authentification.**

**Explication :** Vous devez sélectionner un alias de cible pour pouvoir indiquer des justificatifs d'authentification.

**Action de l'utilisateur :** Sélectionnez un alias de cible. Relancez ensuite la demande.

**SAT3016N Aucune version d'application n'a été définie pour ce satellite. Cette page sera désactivée jusqu'à ce que la version d'application soit transmise par le satellite lui-même.**

**Explication :** Un satellite exécute les séquences d'une version d'application. Celui-ci n'ayant pas encore transmis sa version d'application, des

étapes de séquence ne peuvent pas être spécifiées.

**Action de l'utilisateur :** Définissez une version d'application pour le satellite sur le satellite même. Cette opération ne peut pas être effectuée à partir du Centre d'administration des satellites.

# **SAT3017N L'exécution de l'opération est impossible. Aucune version d'application n'a été définie.**

**Explication :** Un satellite exécute les séquences d'une version d'application. Celui-ci n'ayant pas encore transmis sa version d'application, l'exécution de l'opération est impossible.

**Action de l'utilisateur :** Définissez une version d'application pour le satellite sur le satellite même. Cette opération ne peut pas être effectuée à partir du Centre d'administration des satellites.

# **SAT3018N Le type de la cible définie pour l'exécution est incorrect pour le type de script.**

**Explication :** L'alias de cible sélectionné est incorrect. Ce script est conçu pour s'exécuter sur un type de cible différent.

**Action de l'utilisateur :** Sélectionnez un alias de cible du même type que le script sélectionné. Relancez ensuite la demande.

# **SAT3019N Les plages de codes de succès définies sont incompatibles.**

**Explication :** Un jeu de codes de succès ne peut pas contenir une relation ″supérieur à″ (>) pour une plage de nombres dont une partie chevauche la plage de nombres d'une relation ″inférieure à″ (<). Par exemple, les plages de nombres > 10 et < 11 ne sont pas admises dans le même jeu de codes de succès.

**Action de l'utilisateur :** Supprimez ou modifiez les relations du jeu de codes de succès qui provoquent un chevauchement des séries. Pour indiquer une série de nombres finie, commençant par a et finissant par b, par exemple, vous devez indiquer une relation ″égal″ (=) ou chacun des nombres de la série. Ainsi, pour spécifier une

plage de codes de succès finie entre 5 et 10, vous devez indiquer les relations =5, =6, =7, =8, =9 et  $=10.$ 

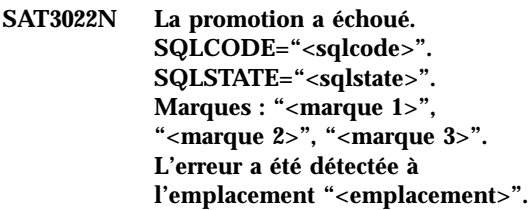

**Explication :** La promotion a échoué de manière inattendue.

**Action de l'utilisateur :** Prenez contact avec le service d'assistance ou l'administrateur système.

### **SAT3023N Une erreur système ou une erreur interne s'est produite.**

**Explication :** Il peut s'agir d'une erreur système renvoyée par le système d'exploitation, due à un manque de ressources ou à une configuration incorrecte.

**Action de l'utilisateur :** Vérifiez la configuration de réplication ou prenez contact avec l'administrateur système ou le service de maintenance IBM.

# **SAT3024N Le niveau d'un serveur de réplication n'est pas pris en charge.**

**Explication :** Le niveau d'un serveur de réplication n'est pas pris en charge.

**Action de l'utilisateur :** Mettez à niveau le serveur concerné pour qu'il soit pris en charge.

### **SAT3025N L'authentification a échoué lors de la connexion à un serveur de réplication.**

**Explication :** Cette opération exige une authentification sur le serveur de réplication. Or, l'authentification a échoué lors de la connexion à l'un des serveurs.

**Action de l'utilisateur :** Vérifiez que vous avez indiqué l'ID utilisateur et le mot de passe

corrects. Faites une nouvelle tentative ou prenez contact avec votre administrateur système.

### **SAT3026N La taille d'un script généré excède l'espace disponible.**

**Explication :** Cette opération génère des scripts. La taille d'au moins un de ces scripts est supérieure à la quantité maximale d'espace disponible.

**Action de l'utilisateur :** Prenez contact avec l'administrateur système ou le service de maintenance IBM.

**SAT3027N Aucune entrée n'est définie dans le répertoire de bases de données de l'instance "<nom-instance>" pour le serveur source de réplication, le serveur de contrôle ou le serveur cible.**

**Explication :** Cette opération exige l'existence d'une entrée dans le répertoire de bases de données de l'instance "<nom-instance>" pour le serveur source de réplication, le serveur de contrôle et le serveur cible. L'une de ces entrées est introuvable.

**Action de l'utilisateur :** Cataloguez le serveur source de réplication, le serveur de contrôle et le serveur cible dans l'instance "<nom-instance>". Vous pouvez également prendre contact avec l'administrateur système ou le service de maintenance IBM.

**SAT3028N La séquence de correction "<séquence>" ne peut pas être supprimée car elle est utilisée par au moins un satellite.**

**Explication :** Une séquence en cours d'utilisation ne peut pas être supprimée.

**Action de l'utilisateur :** Attendez que la séquence ne soit plus utilisée par aucun satellite. Relancez ensuite la demande.

**SAT3029N Le script "<script>" ne peut pas être modifié car il est utilisé par au moins une étape d'une séquence de production ou d'une séquence obsolète.**

**Explication :** Un script en cours d'utilisation par une étape d'une séquence de production ou d'une séquence obsolète ne peut pas être modifié.

**Action de l'utilisateur :** Assurez-vous que le script n'est pas utilisé par une étape d'une séquence de production ou d'une séquence obsolète. Relancez ensuite la demande.

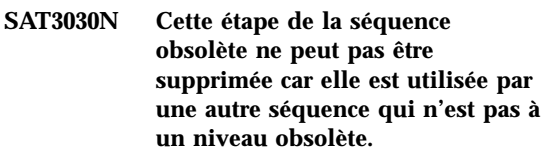

**Explication :** Une étape de séquence obsolète ne peut pas être supprimée si elle est en cours d'utilisation par une autre séquence qui n'est pas à un niveau obsolète.

**Action de l'utilisateur :** Si la séquence utilisant cette étape de séquence n'est plus utilisée par aucun satellite, faites-la passer au niveau obsolète. Relancez ensuite la demande.

# **SAT3031N Cette étape ne peut pas être supprimée car il ne s'agit pas de la dernière étape de la séquence.**

**Explication :** Une étape ne peut être supprimée que si elle se trouve en dernière position dans une séquence. Pour la supprimer, vous devez au préalable supprimer toutes les étapes qui suivent.

**Action de l'utilisateur :** Supprimez les étapes qui suivent l'étape à supprimer. Relancez ensuite la demande.

# **SAT3032N Il est impossible de supprimer une étape d'une séquence de production.**

**Explication :** Les étapes de séquence de production ne peuvent pas être supprimées car elles sont utilisées par les satellites de production pour les opérations de synchronisation. Seules les étapes de séquences de test, de séquences sans affectation et de séquences obsolètes peuvent être supprimées.

**Action de l'utilisateur :** Faites sortir l'étape de séquence de l'état de production. Relancez ensuite la demande.

**SAT3033N La synchronisation du satellite a échoué car la base de données de contrôle des satellites SATCTLDB est introuvable dans le répertoire des bases de données.**

**Explication :** La base de données de contrôle des satellites n'a pas été correctement cataloguée dans le répertoire des bases de données.

**Action de l'utilisateur :** Prenez contact avec le service d'assistance ou l'administrateur système.

**SAT3034N La synchronisation du satellite a échoué en raison d'une erreur d'authentification sur le serveur de contrôle des satellites.**

**Explication :** L'ID utilisateur ou le mot de passe transmis au serveur de contrôle est incorrect.

**Action de l'utilisateur :** Prenez contact avec le service d'assistance ou l'administrateur système.

**SAT3035N La synchronisation du satellite a échoué car l'ID satellite est introuvable en local.**

**Explication :** Cette erreur peut se produire car la connexion au système d'exploitation n'est pas prise en charge.

**Action de l'utilisateur :** Si vous êtes déjà connecté au système d'exploitation, prenez contact avec le service d'assistance ou l'administrateur système.

**SAT3036N La synchronisation du satellite a échoué car le satellite n'est pas reconnu par le serveur de contrôle des satellites.**

**Explication :** L'ID satellite n'est pas défini correctement sur le satellite ou celui-ci n'a pas été correctement configuré sur le serveur de contrôle des satellites.

**Action de l'utilisateur :** Prenez contact avec le service d'assistance ou l'administrateur système.

# **SAT3037N La synchronisation du satellite a échoué à la suite d'une erreur inconnue.**

**Explication :** Erreur inconnue.

**Action de l'utilisateur :** Prenez contact avec le service d'assistance ou l'administrateur système.

# **SAT3038N Une erreur DB2 grave a été détectée. La poursuite de la synchronisation est impossible.**

**Explication :** La cause de cette erreur grave est inconnue.

**Action de l'utilisateur :** Prenez contact avec le service d'assistance ou l'administrateur système.

### **SAT3039N La synchronisation du satellite a échoué. Le satellite est à l'état Echec sur le serveur de contrôle des satellites.**

**Explication :** Ce satellite est à l'état Echec. Vous devez remédier à l'incident.

**Action de l'utilisateur :** Prenez contact avec le service d'assistance ou l'administrateur système.

# **SAT3040N La synchronisation du satellite a échoué car le serveur de contrôle des satellites n'est pas accessible.**

**Explication :** Aucune connexion n'a pu être établie entre le satellite et le serveur de contrôle des satellites. Cette erreur peut avoir l'une des origines suivantes : le serveur de contrôle est inactif, la configuration des communications est incorrecte (par exemple, le nom hôte ou le numéro de port du serveur de contrôle des satellites est incorrect).

**Action de l'utilisateur :** Prenez contact avec le service d'assistance ou l'administrateur système.

# **SAT3041N La synchronisation du satellite a échoué car la communication avec le serveur de contrôle des satellites a été interrompue.**

**Explication :** Une erreur s'est produite sur une liaison de communication : le serveur de contrôle des satellites s'est arrêté ou une erreur réseau s'est produite.

**Action de l'utilisateur :** Prenez contact avec le service d'assistance ou l'administrateur système.

# **SAT3042N La session de synchronisation du satellite n'a pas permis l'exécution de toutes les opérations requises.**

**Explication :** Une erreur s'est produite au cours de la session de synchronisation du satellite.

**Action de l'utilisateur :** Prenez contact avec le service d'assistance ou l'administrateur système.

# **SAT3043N Le démarrage de la session de synchronisation du satellite n'a pas abouti.**

**Explication :** Une erreur s'est produite au cours du démarrage de la session de synchronisation du satellite.

**Action de l'utilisateur :** Prenez contact avec le service d'assistance ou l'administrateur système.

# **SAT3044N La phase de nettoyage de la session de synchronisation du satellite n'a pas abouti.**

**Explication :** Une erreur s'est produite au cours de la phase de nettoyage de la session de synchronisation du satellite.

**Action de l'utilisateur :** Prenez contact avec le service d'assistance ou l'administrateur système.

# **SAT3045N "<serveur-contrôle>" n'est pas un serveur de contrôle de réplication valide.**

**Explication :** Le serveur sélectionné n'est pas un serveur de contrôle de réplication valide. La demande ne peut donc pas être traitée.

**Action de l'utilisateur :** Sélectionnez un serveur de contrôle de réplication valide, puis relancez la demande.

# **SAT3046N Il n'existe pas d'ensemble d'abonnements de réplication généralisés pour la version d'application "<version-appl>" du groupe "<groupe>".**

**Explication :** Il n'existe pas d'ensemble d'abonnements de réplication généralisés pour la version d'application "<version-appl>" du groupe "<groupe>". Or un ensemble de ce type doit déjà exister afin de pouvoir être personnalisé.

**Action de l'utilisateur :** Généralisez un ou plusieurs ensembles d'abonnements de réplications pour la version d'application, puis relancez la demande.

# **SAT3047N La valeur indiquée dans la zone "<nom-zone>" excède la limite autorisée. La longueur maximale admise pour cette zone est "<longueur-maximale>".**

**Explication :** La valeur indiquée dans la zone "<nom-zone>" excède la limite autorisée de "<longueur-maximale>".

**Action de l'utilisateur :** Assurez-vous que la valeur indiquée est comprise dans l'intervalle autorisé, puis relancez la demande.

**SAT3048N Plusieurs serveurs cible sont associés au qualificatif apply "<qualificatif-apply>" sur le serveur de contrôle "<serveur-contrôle>".**

**Explication :** Le serveur cible d'un abonnement de réplication représente un satellite appartenant au groupe qui exécute la version de l'application spécifiée. Par conséquent, un qualificatif apply déterminé ne peut être associé qu'à un seul serveur cible. Si la définition de la réplication spécifie un seul serveur cible, il est possible que le qualificatif apply qui lui est associé n'ait pas été correctement indiqué. Ou bien, la définition en question n'est pas susceptible d'être généralisée dans l'environnement du satellite.

**Action de l'utilisateur :** Vérifiez tout d'abord que la définition de la réplication ne spécifie pas plusieurs serveurs cible. Si c'est le cas, rectifiez la définition, puis relancez la demande de généralisation de l'abonnement de réplication. Si tel n'est pas le cas, assurez-vous que la demande de généralisation est associée au qualificatif apply qui convient. Relancez ensuite la demande.

### **SAT3049N Le nom de fichier n'est pas correct.**

**Explication :** Le nom de fichier est incorrect car il contient au moins l'un des caractères suivants :  $\setminus$  /:\*?" <>|

**Action de l'utilisateur :** Vérifiez que le nom de fichier ne contient pas un des caractères mentionnés précédemment. Relancez ensuite la demande.

# **SAT3050N Un, voire plusieurs, satellites n'ont pas de version de l'application.**

**Explication :** Vous ne pouvez pas modifier les paramètres de réplication d'un satellite si vous ne disposez pas d'une version de l'application.

**Action de l'utilisateur :** Vérifiez qu'une version de l'application est installée sur tous les satellites sélectionnés. Relancez ensuite la demande.

# **SAT3051N La généralisation des abonnements de réplication a échoué. Au moins l'un des scripts générés est vide.**

**Explication :** Au moins l'un des scripts générés est vide.

**Action de l'utilisateur :** Tentez de nouveau l'opération de généralisation. Si l'incident persiste, prenez contact avec le service de maintenance IBM.

# **SAT3052N Le nom ou l'alias de base de données "<nom>" n'a pas été trouvé.**

**Explication :** Le nom ou l'alias de base de données spécifié dans la commande n'a pas été trouvé. La base de données n'est pas cataloguée dans les répertoires de bases de données ou elle n'existe pas.

**Action de l'utilisateur :** Vérifiez que le nom de la base de données figure bien dans le répertoire des bases de données du système et que la base de données existe. Relancez ensuite la demande.

**SAT3053N Le satellite n'a pas pu traiter une requête de définition ou d'extraction des valeurs de notification. Relancez la demande.**

- **SAT3054N Les valeurs de la configuration du gestionnaire de base de données sur le satellite n'ont pas pu être extraites ou mises à jour en raison d'une erreur API interne. Redémarrez l'instance du gestionnaire de bases de données et relancez la demande.**
- **SAT3055N Ce fichier de notification de satellite, "<instance>".nfy, ou sa sauvegarde, "<instance>".nfb, n'ont pas pu être lus ou écrits en raison d'une erreur système interne. Relancez la demande.**
- **SAT3056N Le satellite a détecté une valeur de notification incorrecte. Relancez la demande.**
- **SAT3057N Les journaux de notification n'ont pas pu être téléchargés. Une erreur système s'est produite ou les fichiers de notification sont manquants ou altérés. Relancez la demande.**
- **SAT4000C "<bd-contrôle>" n'est pas une base de données de contrôle des satellites valide.**

**Explication :** La base de données "<bd-contrôle>" n'est pas une base de données de contrôle des satellites valide. Une base de données portant le nom SATCTLDB est considérée a priori comme une base de données de contrôle. Toute action liée à l'administration de satellites effectuée sur une base de données de ce type vérifie au préalable s'il s'agit d'une base de données de contrôle valide. Si la base de données n'est pas configurée correctement, l'action échoue. Si "<br/>>bd-contrôle>" est une base de données de contrôle, sa configuration a été modifiée de telle sorte que son utilisation est désormais impossible. Sinon, le nom SATCTLDB a été attribué à une base de données qui n'est pas une base de données de contrôle.

**Action de l'utilisateur :** Pour éviter toute confusion, modifiez le nom de cette base de données. Si "<br/>>bd-contrôle>" est une base de données de contrôle, vérifiez sa configuration au moyen de la définition d'origine.

# **Chapitre 12. Messages SPM**

**SPM0400 Dommages heuristiques dus à la résolution de la transaction en attente de validation pour DBALIAS=**″**<alias-bd>**″ **: unité d'oeuvre annulée par BD, mais validée par le coordinateur situé sur LUNAME=**″**<nom-unitélogique>**″**. ID transac. LUWID=**″**<id-unité-d'oeuvrelogique>**″**.**

**Explication :** DB2 était utilisé comme serveur d'applications DRDA2 de la transaction identifiée par ″<id-unité-d'oeuvre-logique>″. La résolution par la base de données DB2 fait apparaître des incidents heuristiques. La base de données identifiée par "<alias-bd>" a résolu manuellement la transaction en attente de validation. La base de données DB2 sur ″<nom-unité-logique>″ a annulé la transaction. Cette opération est incohérente par rapport à la décision du coordinateur DRDA2 d'effectuer une validation de "<nom-unité-logique>".

- v L'application a reçu des informations indiquant que la transaction a été validée.
- v Les ressources mises à jour au niveau du correspondant ont été annulées.

### **DBALIAS**

Alias de la base de données DB2.

### **LUNAME**

Nom de l'unité logique du coordinateur.

#### **LUWID**

ID de l'unité d'oeuvre logique SNA de la transaction.

Le XID associé à l'unité d'oeuvre est indiqué à la suite de ce message.

La résolution en attente de validation sur le poste du correspondant s'achève.

**Action de l'utilisateur :** Appelez l'administrateur de la base de données. **Intervention de l'administrateur de bases de données** : Informez les administrateurs de bases de données de COORDINATOR ″<nom-unité-d'oeuvre-logique>″ et de DATABASE "<alias-bd>" que des incidents heuristiques se sont produits au niveau de la transaction "<id-unité-d'oeuvre-logique>". DB2 était utilisé comme serveur d'applications DRDA2 de la transaction. Le demandeur d'application DRDA2 au niveau du coordinateur ″<nom-unité-logique>″ a décidé de valider (COMMIT) les mises à jour effectuées par ″<id-unité-d'oeuvre-logique>″. Le correspondant ″<alias-bd>″ a pris la décision heuristique d'annuler (ROLLBACK) les mises à jour effectuées par "<id-unité-logique>".

**SPM0401 Dommages heuristiques dus à la résolution de la transaction en attente de validation pour DBALIAS=**″**<alias-bd>**″ **: transaction validée par BD, mais annulée par le coordinateur situé sur LUNAME=**″**<nom-unitélogique>**″**. ID transac. LUWID=**″**<id-unité-d'oeuvrelogique>**″**.**

**Explication :** DB2 était utilisé comme serveur d'applications DRDA2 de la transaction identifiée par ″<id-unité-d'oeuvre-logique>″. La résolution sur DB2 DATABASE fait apparaître des incidents heuristiques. La base de données identifiée par ″<alias-bd>″ a résolu manuellement la transaction en attente de validation. La base de données "<alias-bd>" a validé la transaction. Cette opération est incohérente par rapport à la décision du coordinateur DRDA2 sur ″<unité-d'oeuvre-logique>″ d'annuler la transaction.

- v L'application a reçu des informations indiquant que la transaction a été annulée.
- v Les ressources mises à jour au niveau du correspondant ont été validées.

# **DBALIAS**

Alias de la base de données DB2.

## **LUNAME**

Nom de l'unité logique du coordinateur.

### **LUWID**

ID de l'unité d'oeuvre logique SNA de la transaction.

Le XID associé à l'unité d'oeuvre est indiqué à la suite de ce message.

La résolution en attente de validation sur le poste du correspondant s'achève.

**Action de l'utilisateur :** Appelez l'administrateur de la base de données.

### **Intervention de l'administrateur de bases de**

**données** : Informez les administrateurs de bases de données de COORDINATOR ″<nom-unité-d'oeuvre-logique>″ et de DATABASE "<alias-bd>" que des incidents heuristiques se sont produits au niveau de la transaction "<id-unité-d'oeuvre-logique>". DB2 était utilisé comme serveur d'applications DRDA2 de la transaction. Le demandeur d'application DRDA2 au niveau du coordinateur ″<nom-unité-logique>″ a décidé d'annuler (ROLLBACK) les mises à jour effectuées par ″<id-unité-d'oeuvre-logique>″. Une décision heuristique a été prise au niveau du correspondant "<alias-bd>" de valider (COMMIT) les mises à jour effectuées par ″<id-unité-logique>″.

**SPM0402 Dommages heuristiques dus à la résolution de la transaction en attente de validation par le correspondant identifié par LUNAME=**″**<nom-unité-logique>**″ **et DBALIAS=**″**<alias-bd>**″ **: validée par le corres. mais annulée par DB2. ID transac. LUWID=**″**<id-unité-d'oeuvrelogique>**″**.**

**Explication :** DB2 a été désigné comme coordinateur de la transaction identifiée par ″<id-unité-logique>″. La résolution par le correspondant fait apparaître des incidents

heuristiques. Le correspondant identifié par ″<nom-unité-d'oeuvre-logique>″ et ″<alias-bd>″ a résolu manuellement la transaction en attente de validation. L'opération correspondante a été de valider la transaction. Cette opération est incohérente par rapport à la décision du coordinateur.

- v L'application a reçu des informations indiquant que l'unité d'oeuvre a été annulée.
- v Les ressources mises à jour au niveau du correspondant ont été validées.

#### **DBALIAS**

Alias de la base de données du correspondant.

#### **LUNAME**

Nom de l'unité logique du correspondant.

#### **LUWID**

ID de l'unité d'oeuvre logique SNA de la transaction.

Le XID associé à l'unité d'oeuvre est indiqué à la suite de ce message.

La résolution en attente de validation sur le poste du correspondant s'achève.

**Action de l'utilisateur :** Appelez l'administrateur de la base de données.

**Intervention de l'administrateur de bases de données**: Informez l'administrateur de la base de données locale et l'administrateur de la base de données au niveau de "<nom-unité-logique>" que des incidents heuristiques se sont produits pour la transaction ″<id-unité-d'oeuvrelogique>″. DB2 était le coordinateur de la transaction et a pris la décision d'annuler (ROLLBACK) les mises à jour de la base de données effectuées par "<id-unité-d'oeuvrelogique>″. Une décision heuristique a été prise au niveau de "<nom-unité-logique>" de valider (COMMIT) les mises à jour effectuées par ″<id-unité-logique>″.

**SPM0403 Dommages heuristiques dus à la résolution de la transaction en attente de validation par le correspondant identifié par LUNAME=**″**<nom-unité-logique>**″ **et DBALIAS=**″**<alias-bd>**″ **: annulée par le corres. mais validée par DB2. ID transac. LUWID=**″**<id-unité-d'oeuvrelogique>**″**.**

**Explication :** DB2 a été désigné comme coordinateur de la transaction identifiée par ″<id-unité-logique>″. La résolution par le correspondant fait apparaître des incidents heuristiques. Le correspondant identifié par ″<nom-unité-d'oeuvre-logique>″ et ″<alias-bd>″ a résolu manuellement la transaction en attente de validation. L'opération correspondante a consisté à annuler (ROLLBACK) l'unité d'oeuvre logique. Cette opération est incohérente par rapport à la décision prise par le coordinateur d'effectuer une validation (COMMIT).

- v L'application a reçu des informations indiquant que la transaction a été validée.
- v Les ressources mises à jour au niveau du correspondant ont été annulées.

#### **LUNAME**

Nom de l'unité logique du correspondant.

#### **DBALIAS**

Alias de la base de données du correspondant.

### **LUWID**

ID de l'unité d'oeuvre logique SNA de la transaction.

Le XID associé à l'unité d'oeuvre est indiqué à la suite de ce message.

La résolution en attente de validation sur le poste du correspondant s'achève.

**Action de l'utilisateur :** Appelez l'administrateur de la base de données.

# **Intervention de l'administrateur de bases de données**: Informez l'administrateur de la base de données locale et l'administrateur de la base de

données au niveau de "<nom-unité-logique>" que des incidents heuristiques se sont produits pour la transaction ″<id-unité-d'oeuvrelogique>″. DB2 était le coordinateur de la transaction et a pris la décision de valider (COMMIT) les mises à jour de la base de données effectuées par "<id-unité-logique>". Une décision heuristique a été prise au niveau de ″<nom-unité-logique>″ d'annuler (ROLLBACK) les mises à jour effectuées par ″<id-unité-logique>″.

**SPM0404 Erreur de protocole lors de la résolution de la transaction en attente de validation par le coordinateur situé sur LUNAME1=**″**<nom-unitélogique1>**″ **: la base DB2 située sur LUNAME2=**″**<nom-unitélogique2>**″ **contient cette transaction identifiée par LUWID=**″**<id-unité-logique>**″**.**

**Explication :** DB2 était utilisé comme serveur d'applications DRDA2 de la transaction identifiée par ″<id-unité-d'oeuvre-logique>″. La transaction DB2 associée à la base de données ayant pour LUNAME=″<nom-unité-logique2>″ est en attente de validation. Une erreur s'est produite au niveau de la résolution d'une transaction en attente de validation par le coordinateur identifié par "<nom-unité-logique1>".

#### **LUNAME1**

Nom de l'unité logique du partenaire ayant le rôle de coordinateur.

#### **LUNAME2**

Nom de l'unité logique de la base de données sur laquelle la transaction est en attente de validation.

#### **LUWID**

ID de l'unité d'oeuvre logique SNA de la transaction.

Le XID associé à l'unité d'oeuvre est indiqué à la suite de ce message.

La transaction reste en attente de validation. Un enregistrement de trace de violation du protocole de resynchronisation a été écrit.

**Action de l'utilisateur :** Appelez l'administrateur de la base de données.

**Intervention de l'administrateur de bases de données** : DB2 n'essaie pas de résoudre automatiquement la transaction en attente de validation. Elle doit être résolue manuellement. La décision de valider ou d'abandonner prise au niveau du coordinateur doit être déterminée de sorte que la même décision puisse être prise au niveau du correspondant DB2.

Prenez contact avec l'administrateur de bases de données au niveau du coordinateur identifié par ″<nom-unité-logique>″ et ″<alias-bd>″ pour déterminer si la transaction doit être validée ou abandonnée.

Utilisez la commande LIST INDOUBT TRANSACTIONS au niveau de l'alias de base de données du correspondant pour résoudre la transaction en attente de validation.

**SPM0405 Une transaction identifiée par LUWID=**″**<id-unité-d'oeuvrelogique>**″ **au niveau de la base DB2 située sur l'unité logique LUNAME1=**″**<nom-unitélogique1>**″ **est en attente de validation en raison d'un incident de communication avec le coordinateur situé sur LUNAME2=**″**<nom-unitélogique2>**″**.**

**Explication :** Lors de l'exécution du protocole de validation en deux phases avec le coordinateur ″<nom-unité-logique2>″, un incident de communication s'est produit. La phase 1 du protocole a abouti et la transaction au niveau de la base de données ″<nom-unité-logique1>″ est en attente de validation.

La transaction est mise en attente de validation et répertoriée dans la liste intitulée LIST DRDA INDOUBTS TRANSACTIONS. Le système tente régulièrement de rétablir la communication avec le coordinateur pour permettre la résolution automatique.

# **LUNAME1**

Nom de l'unité logique de la base de données sur laquelle la transaction est en attente de validation.

# **LUNAME2**

Nom de l'unité logique du coordinateur.

# **LUWID**

ID de l'unité d'oeuvre logique SNA de la transaction.

Le XID associé à l'unité d'oeuvre en attente de validation est indiqué à la suite de ce message.

Des tentatives de résolution automatique de la transaction en attente de validation sont effectuées.

**Action de l'utilisateur :** Déterminez l'origine de l'incident de la communication et corrigez l'erreur. DB2 tente régulièrement de rétablir la communication pour permettre la résolution automatique. Si la résolution automatique ne s'exécute pas dans un délai correct, contactez l'administrateur de bases de données. La résolution manuelle de la transaction en attente de validation peut être nécessaire afin de libérer des ressources verrouillées.

**Intervention de l'administrateur de bases de données** : Si la résolution manuelle est nécessaire, effectuez les opérations suivantes :

- v Déterminez, au niveau du coordinateur, si la transaction doit être validée ou abandonnée de sorte que la même décision soit prise au niveau de la base de données DB2. Prenez contact avec l'administrateur de bases de données au niveau du coordinateur identifié par ″<nom-unité-logique>″ pour déterminer si la transaction doit être validée ou abandonnée.
- v Utilisez la commande LIST INDOUBT TRANSACTIONS au niveau de l'alias de base de données du correspondant pour résoudre la transaction en attente de validation.

**SPM0406 La transaction identifiée par LUWID=**″**<id-unité-d'oeuvrelogique>**″ **au niveau du correspondant identifié par LUNAME=**″**<nom-unité-logique>**″ **et DBALIAS=**″**<alias-bd>**″ **peut être en attente de validation en raison d'un incident de communication, mais DB2 a procédé à la validation.**

**Explication :** Lors de l'exécution du protocole de validation en deux phases avec le correspondant ″<nom-unité-logique>″, un incident de communication s'est produit. La phase 1 du protocole aboutit et la transaction est préparée en vue d'une validation ou d'un abandon. La validation de la transaction est demandée mais cette décision ne peut pas être communiquée au correspondant pour le moment. Le correspondant est en attente de validation.

DB2 est chargé de la résolution des transactions en attente de validation sur le poste du correspondant. Cette responsabilité est définie dans l'état obtenu par la commande LIST DRDA INDOUBTS TRANSACTION. Le système tente régulièrement de rétablir la communication avec le correspondant pour permettre la résolution automatique.

#### **LUNAME**

Nom de l'unité logique du correspondant.

### **DBALIAS**

Alias de la base de données du correspondant.

#### **LUWID**

ID de l'unité d'oeuvre logique SNA de la transaction.

Le XID associé à l'unité d'oeuvre est indiqué à la suite de ce message.

Des tentatives de résolution automatique de la transaction en attente de validation sont effectuées au niveau du correspondant.

**Action de l'utilisateur :** Déterminez l'origine de l'incident de la communication et corrigez

l'erreur. DB2 tente régulièrement de rétablir la communication pour permettre la résolution automatique. Si la résolution automatique ne s'exécute pas dans un délai correct, contactez l'administrateur de bases de données. La résolution manuelle de la transaction peut être nécessaire au niveau du correspondant afin de libérer des ressources verrouillées.

**Intervention de l'administrateur de bases de données** : Si une résolution manuelle est nécessaire, informez l'administrateur de bases de données au niveau du correspondant que l'opération choisie est la validation.

**SPM0407 La résolution automatique de la transaction identifiée par LUWID=**″**<id-unité-logique>**″ **avec le coordinateur situé sur l'unité logique LUNAME1=**″**<nom-unitélogique>**″ **a abouti à sa validation. DB2 Universal Database est =**″**<nom-db>**″**.**

**Explication :** La transaction en attente de validation au niveau de la base de données identifiée par ″<nom-db>″ a été automatiquement résolue par la communication avec le coordinateur identifié par ″<nom-unité-logique>″. La transaction a été validée.

### **LUNAME1**

Nom de l'unité logique du coordinateur.

#### **LUWID**

ID de l'unité d'oeuvre logique SNA de la transaction.

#### **LUNAME2**

Nom de l'unité logique de la base de données sur laquelle les modifications ont été effectuées.

Le XID associé à l'unité d'oeuvre est indiqué à la suite de ce message.

Le traitement se poursuit normalement.

**SPM0408 Incident de comm. lors de la résolution automatique de la transaction avec le partenaire situé sur LUNAME=**″**<nom-unitélogique>**″**. Protocole :** ″**<protocole>**″**. API de comm. :** ″**<api>**″**. Fonction détectant l'erreur :** ″**<fonction>**″**. Codes d'err. spécifiques :** ″**<rc1>**″**,**″**<rc2>**″**,**″**<rc3>**″**.**

**Explication :** Il existe une ou plusieurs transactions "<nom-unité-logique>". DB2 a tenté de résoudre automatiquement la transaction en attente de validation mais un incident de communication s'est produit.

#### **protocole**

Protocole de communication utilisé. Seul le protocole ″APPC″ est pris en charge.

- **API** Interface API de communication utilisée. L'interface ″CM2 APPC″ ou ″SNA/6000 OS Subroutines″ doit être spécifiée.
- **codes** Dans le cas d'une interface API ″CM2 APPC″, les codes rc1, rc2 et rc3 contiennent le code retour primaire, le code retour secondaire et souvent un code d'analyse SNA. Dans le cas d'une interface API ″SNA/6000 OS Subroutines″, le code rc1 contient la variable globale errno.

**Action de l'utilisateur :** Déterminez l'origine de l'incident de la communication et corrigez l'erreur. DB2 tente régulièrement de rétablir la communication pour permettre la résolution automatique. Si la résolution automatique ne s'exécute pas dans un délai correct, contactez l'administrateur de bases de données. La résolution manuelle de la transaction peut être nécessaire au niveau du correspondant afin de libérer des ressources verrouillées.

# **Intervention de l'administrateur de bases de données** : Si une résolution manuelle est nécessaire, informez l'administrateur de bases de données au niveau du correspondant que l'opération choisie est la validation.

**SPM0409 La transaction identifiée par LUWID=**″**<id-unité-logique>**″ **ne peut pas être résolue en raison d'un démarrage à froid affectant le corres. situé sur l'unité logique LUNAME=**″**<nom-unité-logique>**″**. Etat de la transaction DB2 :** ″**<état>**″**. Responsabilité de DB2 :** ″**<responsabilité>**″**.**

**Explication :** Une transaction est en attente de validation avec le partenaire au niveau de ″<nom-unité-logique>″. DB2 ne peut pas résoudre la transaction en attente de validation car le partenaire a perdu toutes les informations relatives aux transactions en attente de validation en raison d'un démarrage à froid antérieur.

#### **LUWID**

ID de l'unité d'oeuvre logique SNA de la transaction.

**état** Informations dont dispose DB2 sur l'état de validation de la transaction. La transaction peut être en attente de validation, validée ou annulée.

### **responsabilité**

Responsabilité DB2 quant aux transactions. DB2 peut avoir un rôle de coordinateur ou de correspondant.

**Action de l'utilisateur :** Des données sont probablement incohérentes au niveau du coordinateur et du correspondant. Informez l'administrateur de bases de données de l'état de la transaction.

**Intervention de l'administrateur de bases de données** : Une résolution manuelle est nécessaire. La décision heuristique (validation ou annulation de la transaction) doit faire l'objet d'une concertation entre tous les correspondants et/ou le coordinateur. La présence d'autres correspondants peut être difficile à déterminer. Les informations peuvent être disponibles dans le journal de récupération des coordinateurs même si le coordinateur a effectué un démarrage à froid.

La décision de validation ou d'annulation de la transaction obtenue par la commande LIST INDOUBT TRANSACTIONS est communiquée à tous les éventuels correspondants en aval.

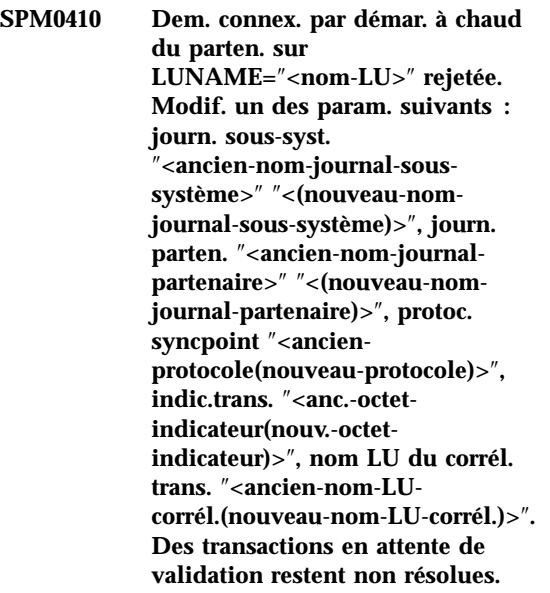

**Explication :** Une tentative de connexion par démarrage à chaud avec un partenaire a été rejetée car ce dernier a spécifié des paramètres de point de synchronisation différents de ceux utilisés au moment de l'interruption des communications. DB2 dispose des informations relatives aux transactions en attente de validation dans lesquelles le partenaire est impliqué en tant que coordinateur ou correspondant. Cette erreur peut être résolue si le partenaire est en mesure d'effectuer un redémarrage avec les paramètres de point de synchronisation d'origine. Si cette opération est impossible, le partenaire doit établir une connexion par démarrage à froid avec DB2.

#### **LUNAME**

Nom de l'unité logique du partenaire.

#### **ancien-nom-journal-sous-système**

Nom du journal associé à ce sous-système DB2. Cette valeur est NULL si le partenaire n'a pas lancé l'échange des noms de journaux.

#### **nouveau-nom-journal-sous-système**

Nom du journal associé au sous-système DB2, tel qu'il a été enregistré puis envoyé par le partenaire lors de la

tentative de connexion par démarrage à chaud. Cette valeur est NULL si le partenaire n'a pas lancé l'échange des noms de journaux.

#### **ancien-nom-journal-partenaire**

Nom du journal utilisé par le partenaire lors de la dernière connexion, tel qu'il a été mémorisé par DB2.

### **nouveau-nom-journal-partenaire**

Nom du journal utilisé par le partenaire lors de la tentative de connexion par démarrage à chaud.

#### **ancien-protocole**

Protocole de points de synchronisation utilisé lors de la dernière connexion, tel qu'il a été mémorisé par DB2 (PA - Abandon présumé, PN - Aucune opération présumée).

#### **nouveau-protocole**

Protocole de points de synchronisation utilisé lors de la dernière connexion, tel qu'il a été mémorisé par le partenaire (PA - Abandon présumé, PN - Aucune opération présumée).

#### **anc.-octet-indicateur**

Niveau d'utilisation de l'en-tête PS sur deux octets lors de la dernière connexion, tel qu'il a été mémorisé par DB2 (F - utilisé comme octet indicateur, N - non utilisé comme octet indicateur).

#### **nouv.-octet-indicateur**

Niveau d'utilisation de l'en-tête PS sur deux octets lors de la dernière connexion, tel qu'il a été mémorisé par le partenaire (F - utilisé comme octet indicateur, N - non utilisé comme octet indicateur).

#### **ancien-nom-LU-corrél.**

Indique si le nom de l'unité logique du corrélateur de conversation a été échangé en tant qu'élément du protocole de points de synchronisation lors de la dernière connexion, tel qu'il a été mémorisé par DB2. (E - signifie qu'il a fait l'objet d'un échange, N - signifie le contraire).

#### **nouveau-nom-LU-corrél.**

Indique si le nom de l'unité logique du corrélateur de conversation a été échangé en tant qu'élément du protocole de points de synchronisation lors de la dernière connexion, tel qu'il a été mémorisé par le partenaire (E - signifie qu'il a fait l'objet d'un échange, N signifie le contraire).

La connexion avec le partenaire est rejetée. DB2 conserve les informations en attente de validation.

**Action de l'utilisateur :** Appelez l'administrateur de la base de données.

**Intervention de l'administrateur de bases de données** : Prenez contact avec l'administrateur de bases de données au niveau du partenaire ″<nom-unité-logique>″ et déterminez s'il est en mesure d'effectuer un démarrage à chaud à l'aide des paramètres de point de synchronisation que vous avez utilisés ('ancien-nom-journal-sous-système', 'ancien-nom-journal-partenaire', 'ancien-protocole', 'anc.-octet-indicateur', 'ancien-nom-LU-corrél.'). Si cette opération est possible, la prochaine tentative de connexion aboutira.

Dans le cas contraire, vous avez deux possibilités :

- v Faites en sorte que le partenaire ″<nom-unité-logique>″ établisse une connexion par démarrage à froid avec le sous-système D<sub>B2</sub>
- v Forcez la prochaine connexion avec le partenaire sous forme de connexion par démarrage à froid.

**SPM0411 La demande de connexion par démarrage à froid émise par le coordinateur situé sur l'unité logique LUNAME=**″**<nom-unitélogique>**″ **a été acceptée. Les transactions en attente de validation nécessitent une résolution manuelle.**

**Explication :** DB2 était utilisé comme serveur d'applications DRDA2 et avait le rôle de correspondant pour les transactions en attente de validation. Le coordinateur a informé DB2 qu'il avait effectué un démarrage à froid et perdu toutes les informations relatives aux transactions en attente de validation. Les transactions en attente de validation au niveau de DB2 doivent être résolues manuellement à l'aide de la commande LIST INDOUBT TRANSACTIONS.

### **DBALIAS**

Alias de la base de données du coordinateur.

La connexion avec le partenaire est acceptée. Un enregistrement de trace est écrit.

**Action de l'utilisateur :** Appelez l'administrateur de la base de données.

**Intervention de l'administrateur de bases de données** : DB2 est un correspondant pour lequel une ou plusieurs transactions sont en attente de validation au niveau du coordinateur ″<nom-unité-logique>″. Le système de gestion de bases de données au niveau de ″<nom-unité-logique>″ a effectué un démarrage à froid. Le correspondant DB2 suppose que le journal de récupération du coordinateur a été perdu ou altéré et que la résolution des transactions en attente de validation n'est pas possible. Des données sont probablement incohérentes au niveau du coordinateur.

La décision heuristique (validation ou abandon de la transaction) doit faire l'objet d'une concertation entre tous les correspondants. La présence d'autres correspondants peut être difficile à déterminer. Les informations peuvent être disponibles dans le journal de récupération des coordinateurs même si le coordinateur a effectué un démarrage à froid.

La décision de validation ou d'annulation de la transaction obtenue par la commande LIST INDOUBT TRANSACTIONS est communiquée à tous les éventuels correspondants en aval.

**SPM0412 Erreur de protocole lors d'un échange de points de synchronisation avec le coordinateur situé sur LUNAME1=**″**<nom-unitélogique1>**″**. La transaction identifiée par LUWID=**″**<id-unitélogique>**″ **au niveau de la base DB2 située sur LUNAME2=**″**<nom-unitélogique2>**″ **est peut-être en attente de validation.**

**Explication :** DB2 a un rôle de correspondant dans la transaction. Une erreur de protocole s'est produite lors d'un échange de points de synchronisation SNA avec le coordinateur identifié par ″<nom-unité-logique>″. L'erreur de protocole entre dans l'une des catégories suivantes :

- v Un en-tête SNA PS inconnu a été reçu.
- v Un en-tête SNA PS a été reçu dans un ordre incorrect.
- v Une séquence d'instructions LU6.2 incorrecte a été utilisée pour transférer l'en-tête SNA PS.
- Un DEALLOCATE TYPE(ABEND\_SVC) a été envoyé par le coordinateur pour indiquer que celui-ci a détecté une violation de protocole dans les en-têtes PS transmis par DB2.

#### **LUNAME1**

Nom de l'unité logique du coordinateur.

### **LUNAME2**

Nom de l'unité logique de la base de données sur laquelle la transaction est en attente de validation.

### **LUWID**

ID de l'unité d'oeuvre logique SNA de la transaction.

Le XID associé à l'unité d'oeuvre est indiqué à la suite de ce message.

Si l'erreur de protocole est détectée avant la décision d'effectuer une validation, la transaction au niveau de la base de données identifiée par LUNAME2=″<nom-unité-logique2>″ risque d'être mise en attente de validation. En raison de l'erreur de protocole, DB2 ne résout pas automatiquement ce type de transaction en attente de validation.

Si l'erreur de protocole a été détectée après la décision d'effectuer une validation, la transaction est validée ou le traitement est interrompu.

Un enregistrement de trace de violation de protocole de points de synchronisation est écrit.

**Action de l'utilisateur :** Il est possible que l'administrateur de bases de données soit obligé de résoudre manuellement la transaction en attente de validation.

**Intervention de l'administrateur de bases de données** : Déterminez si la transaction est en attente de validation. Si c'est le cas, elle doit être résolue manuellement à l'aide la commande LIST INDOUBT TRANSACTIONS. La décision de valider ou d'abandonner prise au niveau du coordinateur doit être déterminée de sorte que la même décision puisse être prise au niveau de DB2.

Prenez contact avec l'administrateur de bases de données au niveau de l'alias-bd du coordinateur pour déterminer si la transaction LUWID=″<id-unité-logique>″ doit être validée ou annulée.

Si le système coordinateur utilisé n'est pas un système DB2, les décisions ultérieures (validation ou abandon de la transaction) peuvent être prises au niveau du coordinateur DB2.

**SPM0413 Erreur de protocole lors d'un échange de points de synchronisation avec le correspondant identifié par LUNAME=**″**<nom-unité-logique>**″ **et DBALIAS=**″**<alias-bdd>**″**. La transaction avec LUWID=**″**<id-unité-logique>**″ **peut être en attente de validation au niveau du correspondant, mais DB2 a procédé à la validation.**

**Explication :** DB2 est le coordinateur de la transaction. Une erreur de protocole s'est produite lors d'un échange de points de synchronisation SNA avec le correspondant identifié par ″<nom-unité-logique>″ et ″<alias-bdd>″. L'erreur de protocole entre dans l'une des catégories suivantes :

- Un en-tête SNA PS inconnu a été reçu.
- v Un en-tête SNA PS a été reçu dans un ordre incorrect.
- v Une séquence d'instructions LU6.2 incorrecte a été utilisée pour transférer l'en-tête SNA PS.
- Un DEALLOCATE TYPE(ABEND\_SVC) a été envoyé par le correspondant pour indiquer qu'il a détecté une violation de protocole dans les en-têtes PS transmis par DB2.

#### **LUNAME**

Nom de l'unité logique du correspondant.

#### **DBALIAS**

Alias de la base de données du correspondant.

#### **LUWID**

ID de l'unité d'oeuvre logique SNA de la transaction.

Le XID associé à l'unité d'oeuvre est indiqué à la suite de ce message.

L'application a reçu des informations indiquant que la transaction avait été validée.

Il est possible qu'une transaction soit en attente de validation au niveau du correspondant. Si c'est le cas, elle doit être résolue manuellement.

En raison de l'erreur de protocole, DB2 ne résout pas automatiquement la transaction en attente de validation.

Un enregistrement de trace de violation de protocole de points de synchronisation est écrit.

**Action de l'utilisateur :** Appelez l'administrateur de la base de données. Le correspondant doit résoudre manuellement la transaction en attente de validation.

**SPM0414 Erreur de protocole lors de la résolution d'une transaction en attente de validation par le correspondant avec les ID LUNAME=**″**<nom-unité-logique>**″ **et DBALIAS=**″**<alias-bdd>**″**. La transaction avec LUWID=**″**<id-unité-logique>**″ **peut être en attente au niveau du correspondant, mais DB2 a procédé à l'annulation.**

**Explication :** DB2 a été désigné comme coordinateur de la transaction qui a été annulée. Une erreur de protocole s'est produite lors de la résolution d'une transaction en attente de validation au niveau du correspondant identifié par "<nom-unité-logique>" et "<alias-bdd>".

La transaction reste en attente de validation au niveau du correspondant. DB2 ne tente pas de résoudre automatiquement la transaction en attente de validation en raison de la violation de protocole.

### **LUNAME**

Nom de l'unité logique du correspondant.

### **DBALIAS**

Alias de la base de données du correspondant.

### **LUWID**

ID de l'unité d'oeuvre logique SNA de la transaction.

Le XID associé à l'unité d'oeuvre est indiqué à la suite de ce message.

Un enregistrement de trace de violation du protocole de resynchronisation a été écrit.

**Action de l'utilisateur :** Appelez l'administrateur de la base de données. Le correspondant doit résoudre manuellement la transaction en attente de validation.

**Intervention de l'administrateur** : Si la transaction est en attente de validation au niveau du correspondant, elle doit être résolue manuellement (de manière heuristique).

**SPM0415 La résolution automatique de la transaction identifiée par LUWID=**″**<id-unité-d'oeuvrelogique>**″ **avec le coordinateur situé sur l'unité logique LUNAME=**″**<nom-unitélogique1>**″ **a entraîné son annulation. DB2 Universal Database est =**″**<nom-bdd>**″**.**

**Explication :** La transaction en attente de validation au niveau de la base de données identifiée par ″<nom-bdd>″ a été automatiquement résolue par la communication avec le coordinateur identifié par ″<nom-unité-logique>″. La transaction a été annulée.

### **LUNAME1**

Nom de l'unité logique du coordinateur.

### **LUWID**

ID de l'unité d'oeuvre logique SNA de la transaction.

### **LUNAME2**

Nom de l'unité logique de la base de données sur laquelle les modifications ont été effectuées.

Le XID associé à l'unité d'oeuvre est indiqué à la suite de ce message.

Le traitement se poursuit normalement.

**SPM0416 La demande de connexion par démarrage à froid a été rejetée par le partenaire situé sur l'unité logique LUNAME** ″**<nom-unité-logique>**″**.**

**Explication :** DB2 a tenté d'établir une connexion par démarrage à froid avec un alias-bdd partenaire. Le partenaire a rejeté cette tentative de connexion.

#### **LUNAME**

Nom de l'unité logique du coordinateur.

La connexion n'a pas été établie.

**Action de l'utilisateur :** Appelez l'administrateur de la base de données.

**Intervention de l'administrateur de bases de données** : DB2 ne peut pas établir la connexion avec le partenaire ″<nom-unité-logique>″ tant que ce dernier n'autorise pas une connexion par démarrage à froid avec DB2. Prenez contact avec l'administrateur de bases de données au niveau du partenaire ″<nom-unité-logique>″.

Pour plus de renseignements, prenez contact à votre centre de support IBM.

**SPM0417 Erreur de protocole lors d'un échange de points de synchronisation avec le correspondant identifié par LUNAME=**″**<nom-unité-logique>**″ **et DBALIAS=**″**<alias-bdd>**″**. La transaction avec LUWID=**″**<id-unité-logique>**″ **peut être en attente au niveau du correspondant, mais DB2 a procédé à l'annulation.**

**Explication :** DB2 est le coordinateur de la transaction. Une erreur de protocole s'est produite lors d'un échange de points de synchronisation SNA avec le correspondant identifié par "<nom-unité-logique>" et ″<alias-bdd>″. L'erreur de protocole entre dans l'une des catégories suivantes :

v Un en-tête SNA PS inconnu a été reçu.

- v Un en-tête SNA PS a été reçu dans un ordre incorrect.
- v Une séquence d'instructions LU6.2 incorrecte a été utilisée pour transférer l'en-tête SNA PS.
- Un DEALLOCATE TYPE(ABEND\_SVC) a été envoyé par le correspondant pour indiquer qu'il a détecté une violation de protocole dans les en-têtes PS transmis par DB2.

#### **LUNAME**

Nom de l'unité logique du correspondant.

#### **DBALIAS**

Alias de la base de données du correspondant.

#### **LUWID**

ID de l'unité d'oeuvre logique SNA de la transaction.

Le XID associé à l'unité d'oeuvre est indiqué à la suite de ce message.

L'application a reçu des informations indiquant que la transaction avait été annulée.

Il est possible qu'une transaction soit en attente de validation au niveau du correspondant. Si c'est le cas, elle doit être résolue manuellement. En raison de l'erreur de protocole, DB2 ne résout pas automatiquement la transaction en attente de validation.

Un enregistrement de trace de violation de protocole de points de synchronisation est écrit.

#### **Action de l'utilisateur :** Appelez

l'administrateur de la base de données. Le correspondant doit résoudre manuellement la transaction en attente de validation.

**SPM0420 La demande de connexion par démarrage à froid émise par le correspondant situé sur l'unité logique LUNAME=**″**<nom-unitélogique>**″ **a été acceptée. Il est possible que des données soient altérées au niveau du correspondant.**

**Explication :** DB2 a le rôle de coordinateur des transactions en attente de validation au niveau d'un correspondant et vient d'établir une connexion avec le correspondant qui a perdu les informations relatives aux transactions en attente de validation à la suite d'un démarrage à froid antérieur. Il est possible que des données soient altérées au niveau du correspondant.

#### **LUNAME**

Nom de l'unité logique du correspondant sur laquelle des données risquent d'être altérées.

La connexion avec le partenaire est acceptée.

**Action de l'utilisateur :** Appelez l'administrateur de la base de données.

**Intervention de l'administrateur de bases de données** : DB2 a le rôle de coordinateur chargé de la résolution des transactions en attente de validation pour une ou plusieurs unités d'oeuvre en attente de validation au niveau de ″<nom-unité-logique>″. Le système de gestion de bases de données au niveau de ″<nom-unité-logique>″ a effectué un démarrage à froid. DB2 suppose que le journal de récupération du correspondant a été perdu ou altéré et que la résolution de la transaction n'est pas possible. Des données sont probablement incohérentes au niveau du correspondant. Au mieux, il ne sera pas en mesure de fournir l'image finale de la situation des transactions en attente de validation lorsque l'incident s'est produit.

# **SPM0421 Violation de protocole SNA XLN par le correspondant situé sur l'unité logique LUNAME=**″**<nom-unité-logique>**″**.**

**Explication :** DB2 a détecté une violation de protocole lors de l'échange XLN (SNA Exchange Log Names) avec le partenaire au niveau de la ″<nom-unité-logique>″ spécifiée.

#### **LUNAME**

Nom de l'unité logique du partenaire ayant envoyé le message XLN incorrect.

La tentative de connexion au site éloigné a échoué. Un enregistrement de trace de violation de protocole XLN est écrit.

**Action de l'utilisateur :** Prenez contact avec le programmeur système du site éloigné. Le message XLN incorrect est enregistré dans le fichier de trace. L'erreur logique système entraînant l'affichage d'un message XLN incorrect doit être corrigée au niveau du site éloigné.

**SPM0422 Rejet de la demande de connexion par démarrage à chaud émise par le corres. situé sur LUNAME=**″**<nom-unité-logique>**″ **; nom du fichier journal DB2 local mémorisé incorrectement par le partenaire : nom fichier journal** ″**<nom1>**″**, mémorisé sous le nom** ″**<nom2>**″**.**

**Explication :** Une tentative de connexion par démarrage à chaud avec un partenaire a été rejetée car il a spécifié le paramètre OUR LOG NAME avec la valeur nom2. Le paramètre OUR LOG NAME a la valeur nom1 qui correspond au nom de l'unité logique du système DB2 local. Cette erreur peut être résolue si le partenaire est en mesure d'effectuer un redémarrage en utilisant le paramètre OUR LOG NAME avec sa valeur correcte (nom1). Si cette opération est impossible, le partenaire doit établir une connexion par démarrage à froid avec DB2.

#### **LUNAME**

Nom de l'unité logique du partenaire avec lequel la connexion a échoué.

**nom1** Paramètre OUR LOG NAME.

**nom2** Valeur du paramètre OUR LOG NAME mémorisée par le partenaire puis renvoyée vers votre système lors d'une tentative de connexion par démarrage à chaud.

La connexion avec le partenaire est rejetée.

**Action de l'utilisateur :** Appelez l'administrateur de la base de données.

**Intervention de l'administrateur de bases de données** : Prenez contact avec l'administrateur de bases de données au niveau du partenaire ″<nom-unité-logique>″ et déterminez s'il est en mesure d'effectuer un démarrage à chaud avec le nom de journal utilisé comme nom d'unité logique du système DB2. Si cette opération est possible, la prochaine tentative de connexion aboutira. Sinon, faites en sorte que le partenaire ″<nom-unité-logique>″ établisse une connexion par démarrage à froid avec DB2.

**SPM0423 La résolution automatique de la transaction identifiée par LUWID=**″**<id-unité-d'oeuvrelogique>**″ **avec le partenaire identifié par l'unité logique LUNAME=**″**<nom-unitélogique1>**″ **et la base DBALIAS=**″**<alias-bd>**″ **a abouti à sa validation.**

**Explication :** L'unité d'oeuvre en attente de validation a été automatiquement résolue au moyen d'une communication avec le correspondant. Celui-ci a été informé de la décision de validation.

#### **LUNAME**

Nom de l'unité logique du correspondant.

### **DBALIAS**

Alias de la base de données du correspondant.

#### **LUWID**

ID de l'unité d'oeuvre logique SNA de la transaction.

Le XID associé à l'unité d'oeuvre est indiqué à la suite de ce message.

Le traitement se poursuit normalement.

**SPM0424 La résolution automatique de la transaction identifiée par LUWID=**″**<id-unité-d'oeuvrelogique>**″ **avec le participant identifié par l'unité logique LUNAME=**″**<nom-unité-logique>**″ **et la base DBALIAS=**″**<alias-bd>**″ **a entraîné son annulation.**

**Explication :** L'unité d'oeuvre en attente de validation a été automatiquement résolue au moyen d'une communication avec le correspondant. Celui-ci a été informé de la décision d'annulation.

### **LUNAME**

Nom de l'unité logique du correspondant.

#### **DBALIAS**

Alias de la base de données du correspondant.

#### **LUWID**

ID de l'unité d'oeuvre logique SNA de la transaction.

Le XID associé à l'unité d'oeuvre est indiqué à la suite de ce message.

Le traitement se poursuit normalement.

**SPM0425 La transaction avec LUWID=**″**<id-unité-logique>**″ **au niveau du correspondant identifié par LUNAME=**″**<nom-unitélogique>**″ **et DBALIAS=**″**<aliasbdd>**″ **peut être en attente de validation du fait d'un incident de communication, mais DB2 a procédé à l'annulation.**

**Explication :** Lors de l'exécution du protocole de validation en deux phases avec le correspondant ″<nom-unité-logique>″, un incident de communication s'est produit. La phase 1 du protocole aboutit et la transaction est préparée en vue d'une validation ou d'un abandon. La décision d'annuler la transaction a été retenue mais ne peut actuellement pas être communiquée au correspondant. Le correspondant est en attente de validation.

DB2 est chargé de la résolution des transactions en attente de validation sur le poste du correspondant. Cette responsabilité est définie dans l'état obtenu par la commande LIST DRDA INDOUBTS TRANSACTION. Le système tente régulièrement de rétablir la communication avec le correspondant pour permettre la résolution automatique.

#### **LUNAME**

Nom de l'unité logique du correspondant.

#### **DBALIAS**

Alias de la base de données du correspondant.

#### **LUWID**

ID de l'unité d'oeuvre logique SNA de la transaction.

Le XID associé à l'unité d'oeuvre est indiqué à la suite de ce message.

Des tentatives de résolution automatique de la transaction en attente de validation sont effectuées au niveau du correspondant.

**Action de l'utilisateur :** Déterminez l'origine de l'incident de la communication et corrigez l'erreur. DB2 tente régulièrement de rétablir la

communication pour permettre la résolution automatique. Si la résolution automatique ne s'exécute pas dans un délai correct, contactez l'administrateur de bases de données. La résolution manuelle de la transaction peut être nécessaire au niveau du correspondant afin de libérer des ressources verrouillées.

**Intervention de l'administrateur de bases de données** : Si une résolution manuelle est nécessaire, informez l'administrateur de bases de données au niveau du correspondant que l'opération choisie est l'annulation.

**SPM0426 Erreur de protocole lors de la résolution d'une transaction en attente de validation par le correspondant identifié par LUNAME=**″**<nom-unité-logique>**″ **et DBALIAS=**″**<alias-bdd>**″**. La transaction avec LUWID=**″**<id-unité-logique>**″ **peut être en attente de validation au niveau du correspondant, mais DB2 a procédé à la validation.**

**Explication :** DB2 a été désigné comme coordinateur de la transaction ayant été validée. Une erreur de protocole s'est produite lors de la résolution d'une transaction en attente de validation au niveau du correspondant identifié par "<nom-unité-logique>" et "<alias-bd>".

La transaction reste en attente de validation au niveau du correspondant. DB2 ne tente pas de résoudre automatiquement la transaction en attente de validation en raison de la violation de protocole.

#### **LUNAME**

Nom de l'unité logique du correspondant.

#### **DBALIAS**

Alias de la base de données du correspondant.

#### **LUWID**

ID de l'unité d'oeuvre logique SNA de la transaction.

Le XID associé à l'unité d'oeuvre est indiqué à la suite de ce message.

Un enregistrement de trace de violation du protocole de resynchronisation a été écrit.

**Action de l'utilisateur :** Appelez l'administrateur de la base de données. Le correspondant doit résoudre manuellement la transaction en attente de validation.

**Intervention de l'administrateur** : Si la transaction est en attente de validation au niveau du correspondant, elle doit être résolue manuellement (de manière heuristique).

**SPM0434 Le gestionnaire de points de synchronisation DB2 (SPM) n'est pas disponible : la version du logiciel de communication utilisée est incorrecte.**

**Explication :** Le niveau d'édition du logiciel de communication locale est inférieur au niveau minimum ou le gestionnaire de communications est configuré de manière incorrecte et n'accepte pas les communications de type APPC SYNCLEVEL(SYNC).

La tentative d'établir une conversation isolée a échoué.

**Action de l'utilisateur :** Installez et configurez les communications au niveau correct afin de prendre en charge les communications de type SYNCLEVEL(SYNC).

# **SPM0438 Le journal de récupération du gestionnaire de points de synchronisation DB2 est inutilisable.**

**Explication :** Le journal de récupération du gestionnaire de points de synchronisation est incohérent et ne peut pas être utilisé pour effectuer une récupération lors d'un démarrage de DB2.

**Action de l'utilisateur :** Il est possible que des transactions soient en attente de validation sur des serveurs d'applications DRDA2. Ces transactions doivent être résolues manuellement. Appelez l'administrateur de la base de données.

**Intervention de l'administrateur de bases de données**: Pour lancer le gestionnaire de points de synchronisation, supprimez le répertoire spmlog et lancez DB2. DB2 crée alors des fichiers de points de synchronisation et établit les connexions par démarrage à froid avec tous les serveurs d'applications DRDA2.

**SPM0439 Une erreur irrémédiable s'est produite au niveau du gestionnaire de points de synchronisation DB2 (SPM) lors d'une tentative d'écriture dans le journal de récupération SPM.**

**Explication :** Le journal de récupération du gestionnaire de points de synchronisation est incohérent et ne peut pas être utilisé. Une erreur irrémédiable a été détectée lors d'une tentative d'écriture dans le journal SPM pendant un traitement de DB2.

**Action de l'utilisateur :** Le gestionnaire des points de synchronisation n'autorise aucune nouvelle connexion SYNCLEVEL (en deux phases). Lancez la commande LIST DRDA INDOUBT TRANSACTIONS pour déterminer l'état des transactions en attente de validation.

Appelez l'administrateur de la base de données.

**Intervention de l'administrateur de bases de données**: Pour lancer le gestionnaire de points de synchronisation, supprimez le répertoire spmlog et lancez DB2. DB2 crée alors des fichiers de points de synchronisation et établit les connexions par démarrage à froid avec tous les serveurs d'applications DRDA2.

**SPM0440E Une erreur s'est produite lors d'une tentative de démarrage du support de protocole** ″**<protocole>**″**. Le code retour renvoyé par la fonction <fonction> est <rc>. La cause la plus probable de cette erreur est que SNA n'a pas été démarré. Arrêtez DB2, démarrez SNA, puis redémarrez DB2.**

# **SPM0441 Le gestionnaire de points de synchronisation DB2 n'est pas disponible pour la LU SPM. La LU SPM est** ″**<nom-ul>**″ **et le profil de LU est** ″**<profil-LU>**″**.**

**Explication :** Le support de points de synchronisation n'a pas pu être activé par DB2. Les causes les plus probables sont les suivantes :

- 1. Le niveau des communications SNA AIX est incorrect. Pour le support de points de synchronisation, AIX SNA version 2 ou ultérieur est requis.
- 2. Pour AIX SNA version 2, le gestionnaire de ressources de récupération (RRM) n'est pas activé. Ce paramètre se trouve dans les Valeurs par défaut du système SNA. Activez ce paramètre, vérifiez le profil SNA, puis arrêtez et redémarrez AIX SNA et DB2.
- 3. Pour AIX SNA version 3, le gestionnaire de récupération des ressources (RRM) n'est pas activé pour la LU ″<nom-LU>″. Ce paramètre se trouve dans la définition de la LU ″<nom-LU>″. Activez ce paramètre, vérifiez le profil SNA, puis arrêtez et redémarrez AIX SNA et DB2.

**Action de l'utilisateur :** Déterminez la raison de cette erreur en fonction des possibilités énoncées ci-dessus. Effectuez l'action corrective adéquate et renouvelez l'opération.

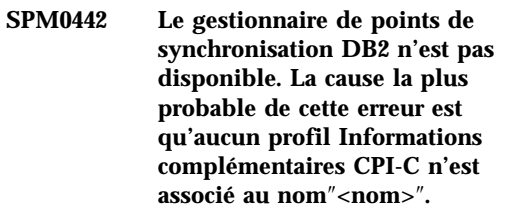

**Explication :** Le gestionnaire de points de synchronisation a besoin d'un profil Informations complémentaires CPI-C associé au nom "<nom>". Ce profil est introuvable ou contient des informations incorrectes.

**Action de l'utilisateur :** Corrigez le profil, vérifiez le profil SNA, et arrêtez puis redémarrez DB2 et SNA. Pour plus d'informations sur le mode de configuration pour le support SPM,

reportez-vous au manuel DB2 Connect - Mise en Route.

**SPM0443 Le gestionnaire de points de synchronisation DB2 n'est pas disponible. La cause la plus probable de cette erreur est que l'instance qui démarre ce gestionnaire n'appartient pas à l'un des Noms des groupes sécurisés pour AIX SNA.**

**Explication :** Pour que l'initialisation du gestionnaire de points de synchronisation soit possible, l'instance dans laquelle DB2 est démarré doit disposer de certains droits afin de pouvoir dialoguer avec le support SNA. AIX SNA exige que les Noms des groupes sécurisés soient mis à jour sous les ID utilisateur qui lancent ces commandes.

**Action de l'utilisateur :** Dans la boîte de dialogue Valeurs par défaut du système SNA, ajoutez l'instance de démarrage du gestionnaire de points de synchronisation dans l'un des groupes définis dans les Noms de groupe sécurisés. Arrêtez puis relancez AIX SNA. Déconnectez-vous de AIX Term, reconnectez-vous sous l'ID de l'instance, et redémarrez DB2.

Si cela ne vous permet pas de redémarrer le gestionnaire de points de synchronisation, utilisez la PTF la plus récente pour AIX SNA et réexécutez les instructions précédentes.

**SPM0444 Le gestionnaire de points de synchronisation DB2 n'est pas disponible. La cause la plus probable de cette erreur est qu'aucun profil de programme transactionnel n'est associé au nom** ″**<nom>**″**.**

**Explication :** Le gestionnaire de points de synchronisation a besoin d'un profil de programme transactionnel associé au nom "<nom>". Ce profil est introuvable ou contient des informations incorrectes.

**Action de l'utilisateur :** Corrigez le profil,

vérifiez le profil SNA, et arrêtez puis redémarrez DB2 et SNA. Pour plus d'informations sur le mode de configuration pour le support SPM, reportez-vous au manuel DB2 Connect - Mise en Route.

**SPM0445 Le programme transactionnel** ″**<nom-pt>**″ **ne sera pas écouté par DB2. Il ne s'agit pas d'une erreur grave, mais si vous avez besoin de ce programme transactionnel, vous devez vous assurer qu'il n'est PAS défini dans le profil de transaction de la configuration AIX SNA.**

**Explication :** Lors de son initialisation, le gestionnaire de points de synchronisation enregistre les programmes transactionnels sur lesquels il se mettra en écoute. Pour qu'il puisse se mettre en écoute du programme transactionnel nommé, il faut que le gestionnaire de points de synchronisation ne soit défini dans aucun autre profil de programme transactionnel, sans quoi un conflit sera généré entre le gestionnaire de points de synchronisation et AIX SNA. Si un tel conflit se produit, AIX SNA restera en mode écoute, mais pas le gestionnaire de points de synchronisation.

**Action de l'utilisateur :** Si vous souhaitez que le gestionnaire de points de synchronisation DB2 soit en mode écoute sur le programme transactionnel nommé, vous devez vous assurer qu'aucun autre profil de programme transactionnel ne se réfère à ce programme transactionnel. Malgré cette erreur, le gestionnaire de points de synchronisation a démarré.

**SPM0446E Le programme transactionnel** ″**<nom-pt>**″ **ne sera pas écouté par DB2. Il s'agit d'une erreur grave. Le gestionnaire de points de synchronisation n'a pas démarré. La cause la plus probable de cette erreur est SOIT qu'une autre instance a démarré le gestionnaire des points de synchronisation sous le même nom SPM\_NAME dans la configuration du gestionnaire de bases de données, SOIT que la passerelle entre homologues d'Encina existe sur cette même machine et le programme transactionnel est défini dans un profil de transaction AIX SNA.**

**Explication :** Le gestionnaire de points de synchronisation a tenté d'enregistrer ce programme transactionnel, mais n'y est pas parvenu.

**Action de l'utilisateur :** Retirez ce profil de programme transactionnel d'AIX SNA. Arrêtez et redémarrez DB2 et AIX SNA.

**SPM0447E Une erreur s'est produite lors d'une tentative de démarrage du support de protocole** ″**<protocole>**″**. Le code retour renvoyé par la fonction <fonction> est <rc>. La cause la plus probable de cette erreur est que la LU** ″**<nom-LU>**″ **est déjà utilisée pour la gestion des points de synchronisation. Assurez-vous que la passerelle entre homologues Encina ou qu'un autre gestionnaire de points de synchronisation n'utilise pas cette LU.**

**Explication :** Une LU peut être enregistrée auprès de AIX SNA en tant que point de synchronisation de support par au moins une application. Dans ce cas, la LU SPM demandée est déjà enregistrée. La cause la plus probable est que la passerelle entre homologues Encina ou une autre instance DB2 utilise cette LU en tant

que gestionnaire de points de synchronisation.

**Action de l'utilisateur :** Modifiez le nom SPM\_NAME dans la configuration du gestionnaire de bases de données, afin qu'une LU unique soit utilisée. Arrêtez et redémarrez D<sub>B2</sub>.

**SPM0448E Une erreur s'est produite lors d'une tentative de démarrage du support de protocole SPM. Le gestionnaire de points de synchronisation n'a pas pu enregistrer le LUNAME** ″**<luname>**″ **comme support des points de synchronisation car cette LU a été configurée pour une utilisation cliente des API SNA. Vous pouvez soit sélectionner une autre LU pour le gestionnaire de points de synchronisation, soit désactiver l'utilisation cliente des API SNA dans la définition de la LU 6.2 locale pour cette LU.**

**Explication :** Cette erreur se produit lorsque le client tente de démarrer le gestionnaire de points de synchronisation à l'aide de CS/NT V5.01 et utilise une définition de la LU 6.2 locale où l'indicateur d'utilisation client des API SNA a été défini.

**Action de l'utilisateur :** Vous pouvez soit sélectionner une autre LU 6.2 locale (sans configurer l'utilisation client des API SNA), soit désactiver l'indicateur d'utilisation client des API SNA pour la définition de la LU 6.2 locale.

**SPM0449E Echec de la tentative de connexion. La cause la plus probable de cet échec est que la LU définie dans le profil Informations complémentaires CPI-C** ″**<profile1>**″ **ne correspond pas à la LU du gestionnaire de points de synchronisation indiquée dans le profil Informations complémentaires CPI-C** ″**<profile2>**″**.**

**Explication :** Pour obtenir une communication correcte avec le système hôte, tout profil Informations complémentaires CPI-C défini pour la communication doit contenir la LU définie pour le SPM configuré.

**Action de l'utilisateur :** Ajoutez au profil Informations complémentaires CPI-C SNA ″<profil1>″ la LU correcte, vérifiez le profil SNA, arrêtez et redémarrez SNA et DB2, puis faites une nouvelle tentative de connexion.

# **SPM0450E La bibliothèque n'a pas pu être chargée car les autorisations d'accès ont été refusées.**

**Explication :** La cause la plus probable de cette erreur est le résultat d'une bogue dans Windows NT.

**Action de l'utilisateur :** Assurez-vous que toutes les unités réseau se trouvent à la fin de l'instruction PATH système ou locale. Sélectionnez Démarrer/Paramètres/Panneau de commande/Système/Environnement/Système/PATH et placez toutes les unités réseau à la fin de l'instruction PATH. Arrêtez le système et relancez-le.

### **SPM0451E Le serveur MS SNA n'est pas démarré.**

**Explication :** Le serveur MS SNA n'est pas démarré.

**Action de l'utilisateur :** Démarrez le serveur MS SNA et relancez DB2.

**SPM0452I Assurez-vous que le nom SPM\_NAME spécifié dans la configuration du gestionnaire de bases de données n'est pas identique à celui du point de contrôle, "<name>". SPM\_NAME a été temporairement remplacé** par "<nom-temp>".

**Explication :** SPM\_NAME ne peut pas être identique au nom du point de contrôle. SPM\_NAME a été temporairement remplacé par un autre nom, mais le fichier de configuration du gestionnaire de base de données n'a pas été modifié.

**Action de l'utilisateur :** Modifiez SPM\_NAME dans la configuration du gestionnaire de bases de données. Indiquez un nom différent du nom du point de contrôle.

# **SPM0453C Le gestionnaire de points de synchronisation n'a pas démarré car le serveur Microsoft SNA n'a pas été lancé.**

**Explication :** L'instance DB2 a été configurée pour démarrer le gestionnaire de points de synchronisation. Cependant, la pile SNA sous-jacente (le serveur Microsoft SNA) na pas été lancée. Le support du gestionnaire de points de synchronisation n'a donc pas pu démarrer.

**Action de l'utilisateur :** Le serveur Microsoft SNA doit être lancé. Arrêtez DB2 par la commande DB2STOP FORCE. Exécutez ensuite les étapes suivantes :

- 1. Démarrer
- 2. Paramètres
- 3. Panneau de configuration
- 4. Cliquez deux fois sur Services
- 5. Cliquez sur SnaServer
- 6. Cliquez sur Démarrer

Après le démarrage du serveur Microsoft SNA, relancez DB2 par la commande DB2START.

**SPM0454C Le gestionnaire de points de synchronisation n'a pas démarré car il nécessite l'utilisation exclusive de la LU représentée par l'alias "<aliaslu>".**

**Explication :** Le gestionnaire de points de synchronisation nécessite l'utilisation exclusive d'une LU. La LU utilisée actuellement par le gestionnaire de points de synchronisation est la LU par défaut du pool local APPC LU. Par conséquent, cette LU est considérée comme disponible pour n'importe quelle application. La LU a également été identifiée comme la LU à utiliser par le gestionnaire de points de synchronisation via le paramètre de configuration du gestionnaire de base de données SPM\_NAME. Etant donné que le gestionnaire de points de synchronisation nécessite l'utilisation exclusive de cette LU, la LU ne peut pas faire partie des paramètres par défaut du pool APPC LU local en cours d'utilisation.

**Action de l'utilisateur :** Modifiez la définition de la LU pour qu'elle ne fasse plus partie du pool par défaut APPC LU, ou modifiez le paramètre SPM\_NAME si la LU ne fait pas partie du pool par défaut. Arrêtez et redémarrez le serveur SNA. Arrêtez ensuite et relancez DB2.

Reportez-vous aux instructions du Manuel DB2 Connect - Mise en Route ou du Manuel DB2 Universal Database - Mise en Route pour la définition d'une LU à utiliser avec un gestionnaire de points de configuration sur un serveur Microsoft SNA.

**SPM0455C Le gestionnaire de points de synchronisation n'a pas démarré. La LU représentée par l'alias "<aliaslu>" n'est pas configurée pour être utilisée par le gestionnaire de points de synchronisation.**

**Explication :** Pour utiliser le gestionnaire de points de synchronisation, vous devez activer la fonction de points de synchronisation pour la LU SNA.

**Action de l'utilisateur :** Modifiez la définition de la LU pour qu'elle puisse autoriser les points de synchronisation et que la zone Client contienne le nom du serveur SNA. Redémarrez le serveur SNA et relancez ensuite DB2.

Reportez-vous aux instructions du Manuel DB2 Connect - Mise en Route ou du Manuel DB2 Universal Database - Mise en Route pour la définition d'une LU à utiliser avec un gestionnaire de points de configuration sur un serveur Microsoft SNA.

**SPM0456C Le gestionnaire de points de synchronisation n'a pas démarré. Assurez-vous que la zone Client de la LU représentée par l'alias** ″**%1**″ **"<aliaslu>" contient le nom de ce serveur SNA.**

**Explication :** Pour démarrer le gestionnaire de points de synchronisation, la LU doit être configurée pour pouvoir autoriser les points de synchronisation. Pour que la LU puisse autoriser les points de synchronisation, vérifiez que l'option "Accepter l'activation du point de synchronisation" est cochée et que la zone Client contient le nom de ce serveur SNA.

Dans cette situation, l'option "Accepter l'activation du point de synchronisation " est cochée, mais la zone Client n'est pas renseignée.

**Action de l'utilisateur :** Modifiez la définition de la LU pour qu'elle puisse autoriser les points de synchronisation et que la zone Client contienne le nom du serveur SNA. Arrêtez et redémarrez le serveur SNA, puis arrêtez et relancez DB2.

Reportez-vous aux instructions du Manuel DB2 Connect - Mise en Route ou du Manuel DB2 Universal Database - Mise en Route pour la définition d'une LU à utiliser avec un gestionnaire de points de configuration sur un serveur Microsoft SNA.

**SPM0457W Une autre instance DB2 est déjà à l'écoute du programme transactionnel DB2DRDA. Cette erreur n'est pas irrémédiable. Toutefois, l'instance en cours ne sera pas à l'écoute du programme transactionnel DB2DRDA.**

**Explication :** Si le gestionnaire de points de synchronisation n'est pas désactivé, une seule instance DB2 peut être à l'écoute du programme transactionnel DB2DRDA.

**Action de l'utilisateur :** Définissez le paramètre d'enregistrement DB2SERVICETPINSTANCE de DB2 à un niveau général pour indiquer l'instance qui sera à l'écoute du programme transactionnel DB2DRDA. Relancez ensuite toutes les instances concernées.

Pour définir le paramètre d'enregistrement DB2SERVICETPINSTANCE de DB2 à un niveau général, entrez la commande suivante :

db2set -g DB2SERVICETPINSTANCE=<nominstance>

où <nom-instance> représente le nom de l'instance.

**SPM0458W Une autre instance DB2 est déjà à l'écoute du programme transactionnel x'07'6DB (hex 07F6C4C2). Cette erreur n'est pas irrémédiable. Toutefois, l'instance en cours ne sera pas à l'écoute du programme x'07'6DB.**

**Explication :** Une seule instance DB2 peut être à l'écoute du programme de transactions x'07'6DB, à moins que le gestionnaire de points de synchronisation ne soit activé.

**Action de l'utilisateur :** Définissez le paramètre DB2SERVICETPINSTANCE de DB2 à un niveau général pour indiquer l'instance qui sera à l'écoute du programme de transactions x'07'6DB (hex 07F6C4C2). Relancez ensuite toutes les instances concernées.

Pour définir le paramètre d'enregistrement DB2SERVICETPINSTANCE de DB2 à un niveau général, entrez la commande suivante :

db2set -g DB2SERVICETPINSTANCE=<nominstance>

où <nom-instance> représente le nom de l'instance.

**SPM0459W La version de SNA que vous avez installée est incompatible avec cette version DB2.**

**Explication :** DB2 Connect pour AIX et DB2 Universal Database pour AIX version 6.1 et supérieure, requièrent un serveur de communications IBM eNetwork pour AIX version 5.0.3 ou supérieure, pour la connectivité SNA.

La version du serveur de communication IBM requise n'est pas installée sur ce poste.

**Action de l'utilisateur :** Vous devez mettre à jour le serveur de communications IBM eNetwork pour AIX version 5.0.3. Le PTF peut être téléchargé à partir de :

http://service.software.ibm.com/cgibin/support/rs6000.support/downloads.

Sélectionnez AIX General Software Fixes, AIX Fix Distribution Service, AIX version 4, et recherchez le numéro PTF. Entrez la chaîne de recherche sna.rte. Sélectionnez Find Fix. Lorsque la PTF s'affiche, sélectionnez-la, cliquez sur Get Fix Package puis suivez les instructions.

# **SPM0460W La version du serveur Microsoft SNA installée sur cette machine ne prend pas en charge le gestionnaire de points de synchronisation.**

**Explication :** Cette instance est configurée pour utiliser le gestionnaire de points de synchronisation DB2 SNA avec le serveur Microsoft SNA. La version du serveur Microsoft SNA installée sur cette machine ne prend pas en charge le gestionnaire de points de synchronisation.

**Action de l'utilisateur :** Pour prendre en charge le gestionnaire de points de synchronisation, DB2 a besoin de la version 4 ou supérieure du Service Pack 3 du serveur Microsoft SNA.

Pour réaliser des mises à jour multisite avec DB2 Universal Database pour OS/390, OS/400 ou VM/VSE, vous devez installer la version 4 ou supérieure du Service Pack 3 du serveur Microsoft SNA. Après avoir installé la version appropriée du serveur Microsoft SNA, arrêtez puis redémarrez DB2 Connect ou DB2 Universal Database.

# **Chapitre 13. Messages SQJ**

Cette section regroupe l'aide sur les messages DB2 Embedded SQLJ en Java (SQLJ). Ces messages sont répertoriés dans l'ordre numérique.

### **SQJ0001W Personnalisation du profil** ″**<nom-profil>**″**.**

**Explication :** Ce message est envoyé à l'unité standard de sortie lorsque l'exécution du précompilateur commence. ″<nom-profil>″ est le nom du profil en cours de personnalisation.

L'exécution se poursuit.

**Action de l'utilisateur :** Aucune action n'est requise.

# **SQJ0100E Option incorrecte spécifiée** ″**<option>**″**.**

**Explication :** L'option indiquée est incorrecte.

**Action de l'utilisateur :** Réémettez la commande après avoir rectifié sa syntaxe. Le format à utiliser est -<option>=<paramètre>.

#### **SQJ0101E Option inconnue** ″**<option>**″**.**

**Explication :** L'option indiquée est inconnue ou n'est pas prise en charge.

**Action de l'utilisateur :** Pour afficher une aide sur la syntaxe de la commande, entrez-la sans la faire suivre d'aucune option. Réémettez alors la commande après avoir rectifié l'option indiquée.

#### **SQJ0102E Aucune option <option> n'a été indiquée.**

**Explication :** Il manque une option.

**Action de l'utilisateur :** Réémettez la commande en indiquant l'option requise.

# **SQJ0103E Aucun profil spécifié.**

**Explication :** Aucun nom de profil n'a été indiqué alors que ce nom est obligatoire.

**Action de l'utilisateur :** Réémettez la commande en indiquant le nom d'un profil.

### **SQJ0104E Impossible de charger le profil** ″**<profil>**″**.**

**Explication :** Le profil indiqué est introuvable ou n'existe pas.

**Action de l'utilisateur :** Assurez-vous que ce profil existe ou que son nom a été indiqué correctement.

### **SQJ0105E Impossible de personnaliser le profil <profil>**″**.**

**Explication :** Le profil ne peut pas être personnalisé en raison d'une erreur système ou d'une erreur interne.

**Action de l'utilisateur :** Prenez contact avec le service de maintenance IBM.

# **SQJ0106E Syntaxe incorrecte** ″**<syntaxe-commande>**″**.**

**Explication :** La syntaxe de l'option indiquée est incorrecte.

**Action de l'utilisateur :** Réémettez la commande après en avoir rectifié la syntaxe.

#### **SQJ0200E Une erreur interne s'est produite.**

**Explication :** Une erreur interne inattendue est survenue.

**Action de l'utilisateur :** Activez la fonction de

trace et recommencez la procédure qui a abouti à l'erreur. Si l'incident se reproduit, sauvegardez les informations de trace dans un fichier et adressez-vous au support technique IBM en lui communiquant les informations suivantes :

- v Description de l'incident
- v Numéro du message
- Fichier trace

**SQJ0201E Une erreur interne s'est produite lors de la personnalisation du profil. Code anomalie** ″**<code-anomalie>**″**.**

**Explication :** Une erreur interne inattendue est survenue au cours de la personnalisation d'un profil.

**Action de l'utilisateur :** Activez la fonction trace DB2 et CLI et reproduisez le scénario à l'origine de l'erreur. Si l'incident se reproduit, sauvegardez les informations de trace dans un fichier et adressez-vous au support technique IBM en lui communiquant les informations suivantes :

- v Description de l'incident
- Numéro du message
- v Code anomalie
- Fichier trace

**SQJ0202E Une erreur interne s'est produite lors de la précompilation. Code anomalie** ″**<code-anomalie>**″**.**

**Explication :** Une erreur interne inattendue est survenue au cours de la précompilation.

**Action de l'utilisateur :** Activez la fonction de trace et recommencez la procédure qui a abouti à l'erreur. Si l'incident se reproduit, sauvegardez les informations de trace dans un fichier et adressez-vous au support technique IBM en lui communiquant les informations suivantes :

- v Description de l'incident
- Numéro du message
- Code anomalie
- Fichier trace

**SQJ0203E Une erreur interne s'est produite lors du traitement de la commande. Code anomalie** ″**<code-anomalie>**″**.**

**Explication :** Une erreur interne inattendue est survenue au cours du traitement de la commande.

**Action de l'utilisateur :** Activez la fonction de trace et recommencez la procédure qui a abouti à l'erreur. Si l'incident se reproduit, sauvegardez les informations de trace dans un fichier et adressez-vous au support technique IBM en lui communiquant les informations suivantes :

- v Description de l'incident
- Numéro du message
- Code anomalie
- v Fichier trace

# **SQJ0204E Une clause FOR UPDATE a été rencontrée dans une instruction SELECT.**

**Explication :** Une erreur de syntaxe dans l'instruction SQL a été détectée au niveau de la clause de mise à jour.

**Action de l'utilisateur :** Corrigez l'erreur de syntaxe dans l'instruction SELECT et spécifiez la clause de mise à jour via la clause ITERATOR DECLARATION.

# **SQJ4011E Détection d'une sous-instruction SQL incorrecte dans une instruction SQL composée.**

**Explication :** Cette erreur est renvoyée lorsqu'une sous-instruction incorrecte est détectée dans une instruction SQL composée. Les instructions correctes sont les suivantes :

- ALTER TABLE
- COMMENT ON
- CREATE INDEX
- CREATE TABLE
- CREATE VIEW
- DELETE avec clause WHERE
- v DROP
- $\cdot$  GRANT
- INSERT
- LOCK TABLE
- v REVOKE
- SELECT INTO
- UPDATE avec clause WHERE
- v COMMIT ; uniquement lorsqu'il est spécifié comme dernière sous-instruction.

**Action de l'utilisateur :** Réémettez la commande après avoir supprimé la sous-instruction incorrecte.
# **Annexe A. Enregistrements de violation du protocole SPM (gestionnaire de points de synchronisation)**

La présente section présente les enregistrements de violation de protocole générés par le gestionnaire de points de synchronisation. Ces enregistrements seront dirigés vers le journal First Failure Service Log (db2diag.log) et placés à la suite du message correspondant.

#### **Enregistrement de violation du protocole de resynchronisation**

```
/******************************************************************************
* SQLCSPM_RESYNC_PROTOCOL_VIOLATION_206 - Resync Protocol error. *
* *
* This trace is produced when a protocol error occurs during a Resync Compare *
* States (CS) exchange with a remote LU. The following are examples of SNA *
* Compare States protocol errors: *
* * an unknown STATE was found in the SNA CS message *
* * an invalid data message was received from the remote site
    * an invalid LU6.2 verb sequence was detected
* *
******************************************************************************/
#define SQLCSPM RPV 206 T "SQLCSPM RESYNC PROTOCOL VIOLATION 206" /* Title.*/
typedef struct sqlcspm resync protocol violation 206
\left\{\begin{array}{ccc} & & \end{array}\right.SQLCSPM_LUNAME luname; \frac{1}{\sqrt{\pi}} Site involved in violation. \frac{1}{\pi}<br>SOLCSPM_LUWID luwid; \frac{1}{\pi} LUWID for the unit of work. \frac{1}{\pi}/* LUWID for the unit of work. */SQLXA XID xid; \rightarrow XID of the thread. \rightarrow /*
 char \qquad \qquad \text{role:} \qquad \qquad \text{/*} \text{ Role of DB2 in LUW } -C \text{ or P.} \qquad \text{*/}/* C for coordinator. *//* P for participant. */char status; /* Local thread status -- C, A or I *//* C for COMMIT. *//* A for ABORT. \cdot */
                               /* I for INDOUBT. */SQLCSPS TRACE comm_trace; / /* Communication trace of violation. */
} SQLCSPM_RESYNC_PROTOCOL_VIOLATION_206;
```
#### **Enregistrement de violation du protocole de synchronisation**

/\*\*\*\*\*\*\*\*\*\*\*\*\*\*\*\*\*\*\*\*\*\*\*\*\*\*\*\*\*\*\*\*\*\*\*\*\*\*\*\*\*\*\*\*\*\*\*\*\*\*\*\*\*\*\*\*\*\*\*\*\*\*\*\*\*\*\*\*\*\*\*\*\*\*\*\*\* \* SQLCSPM\_2PHASE\_PROTOCOL\_VIOLATION\_208 - SNA syncpoint protocol error. \* \* \* \* This trace is produced when a protocol error occurs during the SNA \* \* syncpoint process with a remote LU. The following are examples of SNA \* \* syncpoint protocol errors: \* \* \* an unknown SNA PS header was received. \* \* \* an SNA PS header was received in the wrong sequence. \* \* \* \* an invalid LU6.2 verb sequence was detected. \*

\* the remote site issued DEALLOCATE TYPE(ABEND SVC). \*\*\*\*\*\*\*\*\*\*\*\*\*\*\*\*\*\*\*\*\*\*\*\*\*\*\*\*\*\*\*\*\*\*\*\*\*\*\*\*\*\*\*\*\*\*\*\*\*\*\*\*\*\*\*\*\*\*\*\*\*\*\*\*\*\*\*\*\*\*\*\*\*\*\*\*\*/ #define SQLCSPM\_2PPV\_208\_T "SQLCSPM\_2PHASE\_PROTOCOL\_VIOLATION\_208" /\* Title.\*/ typedef struct sqlcspm\_2phase\_protocol\_violation\_208  $\left\{\begin{array}{ccc} & & \end{array}\right.$ SQLCSPM LUNAME luname;  $/*$  Site involved in violation.  $*/$  $SQLCSPM$  LUWID luwid;  $/*$  LUWID for the unit of work.  $*/$ SQLXA  $X\overline{1}D$  xid;  $/$ \* XID of the thread. \*/ char role; /\* Role of DB2 in LUW -- C or P. \*/  $/*$  C for coordinator.  $*/$  $/*$  P for participant.  $*/$ char local status;  $/*$  Local thread status -- C, A or I  $*/$  $/*$  C for COMMIT.  $*/$  $/*$  A for ABORT. .  $*/$  $/*$  I for INDOUBT.  $*/$ char **partner status;** /\* Partner thread status -- C, A or I  $*/$  $/*$  C for COMMIT.  $*/$  $/*$  A for ABORT. .  $*/$  $/*$  I for INDOUBT.  $*/$ SQLCSPS TRACE comm trace;  $/$  /\* Communication trace of violation.  $*/$ } SQLCSPM\_2PHASE\_PROTOCOL\_VIOLATION\_208;

#### **Enregistrement de violation du protocole XLN**

```
/*****************************************************************************
* SQLCSPM_XLN_PROTOCOL_VIOLATION_236 - SNA XLN protocol error. *
* *
* This trace is produced when a protocol error occurs during the SNA *
* syncpoint process with a remote LU. The following are examples of SNA *
* syncpoint protocol errors: *
    * an unknown SNA PS header was received. ** an SNA PS header was received in the wrong sequence. ** an invalid LU6.2 verb sequence was detected.
* * the remote site issued DEALLOCATE TYPE(ABEND_SVC). *
*****************************************************************************/
#define SQLCSPM_XPV_236_T "SQLCSPM_XLN_PROTOCOL_VIOLATION_236" /* Title.*/
typedef struct sqlcspm_xln_protocol_violation_236
\left\{\begin{array}{ccc} & & \end{array}\right.SQLCSPM LUNAME luname; /* Site involved in violation. */SQLCSPX XLN INF xln inf; / /* Current XLN information
                                  in LUB. */
 SQLCSPX_XLN_INF txln_inf; /* Temporary XLN information
                                  in LUB. */
 SQLCSPM GDSAREA xln; /* Current XLN GDS being
                                  processed. */
 SQLCSPS TRACE comm trace; / /* Communication trace of violation. */
} SQLCSPM_XLN_PROTOCOL_VIOLATION_236;
```
# <span id="page-542-0"></span>**Annexe B. Utilisation de la Bibliothèque DB2**

La bibliothèque DB2 Universal Database est constituée de rubriques d'aide en ligne, de manuels au format HTML et PDF, et de programmes exemples au format HTML. La présente annexe décrit les informations disponibles et indique comment y accéder.

Le Centre d'aide et d'information vous aide à accéder aux informations en ligne relatives au produit. Pour plus de détails, reportez-vous à la section «Recherche d'informations à [l'aide du Centre d'aide et d'information» à](#page-560-0) la [page 551.](#page-560-0) Vous pouvez consulter des manuels DB2, afficher des informations sur les tâches et sur la résolution des incidents, visualiser des programmes exemples et avoir accès aux informations DB2 disponibles sur le Web.

### **Manuels imprimés et fichiers au format PDF DB2**

#### **Informations sur DB2**

Le tableau suivant répartit les manuels db2 comme suit :

#### **Manuels d'utilisation et de référence de DB2**

Ces manuels contiennent les informations communes relatives à l'utilisation de DB2 sur toutes les plateformes.

#### **Manuels d'installation et de configuration de DB2**

Ces manuels concernent l'utilisation de DB2 sur une plateforme spécifique. Par exemple, il existe des manuels *Mise en route* distincts pour DB2 sur des plateformes OS/2, Windows et UNIX.

#### **Exemples de programmes multiplateformes au format HTML**

Ces exemples de programmes au format HTML sont installés avec le composant Application Development Client. Ils n'ont qu'une vocation informative et ne remplacent pas les programmes réels.

#### **Documents** ″**Release Notes**″

Ces fichiers contiennent les informations de dernière minute n'ayant pas pu être intégrées dans les manuels DB2.

Les manuels d'installation, les remarques sur le produit et les tutoriels sont directement consultables en format HTML à partir du CD-ROM produit. La plupart des manuels existent au format HTML à des fins de consultation et au format Adobe Acrobat (PDF) sur le CD-ROM DB2 Universal Database publications pour consultation et impression. Pour commander une copie

papier des manuels, reportez-vous à la section [«Commande des manuels](#page-555-0) [imprimés» à](#page-555-0) la page 546. Le tableau ci-après fournit la liste des manuels pouvant faire l'objet d'une commande.

Sur les plateformes OS/2 et Windows, vous pouvez installer les fichiers HTML dans le répertoire sqllib\doc\html. Les informations sur DB2 sont traduites en différentes langues mais pas nécessairement dans leur totalité. Lorsque des informations n'existent pas dans une langue déterminée, elles sont fournies en anglais.

Sur les plateformes UNIX, vous pouvez installer des versions multilingues des fichiers HTML dans les sous-répertoires doc/*%L*/html, *%L* représentant l'environnement local. Pour plus de détails, reportez-vous au manuel *Mise en route* approprié.

Vous pouvez vous procurer des manuels DB2 et accéder aux informations de différentes manières :

- [«Affichage des informations en ligne» à](#page-559-0) la page 550
- v [«Recherche d'informations en ligne» à](#page-563-0) la page 554
- v [«Commande des manuels imprimés» à](#page-555-0) la page 546
- v [«Impression des manuels au format PDF» à](#page-555-0) la page 546

<span id="page-544-0"></span>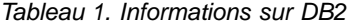

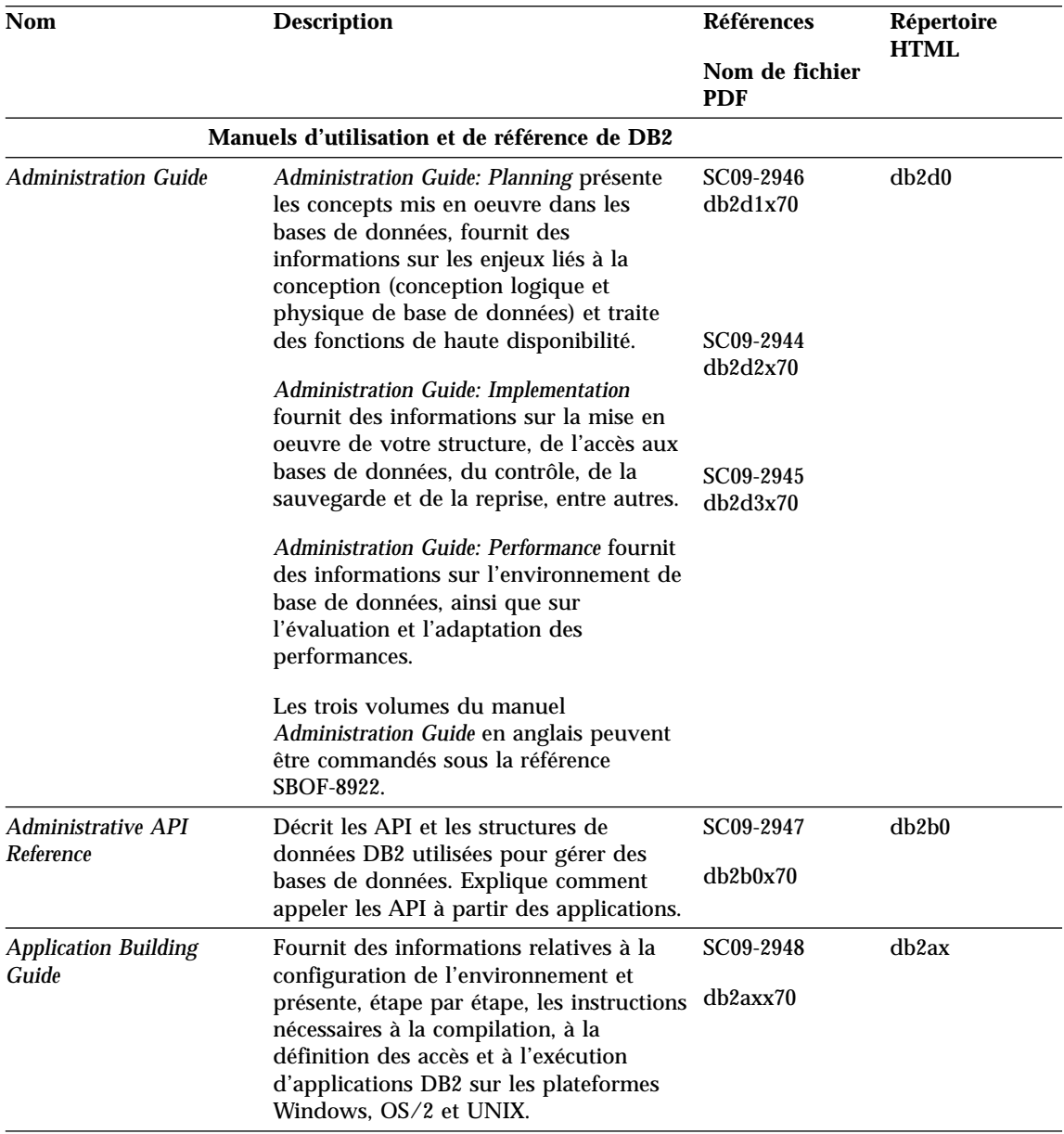

Tableau 1. Informations sur DB2 (suite)

| <b>Nom</b>                                 | <b>Description</b>                                                                                                    | <b>Références</b><br>Nom de fichier<br><b>PDF</b> | Répertoire<br><b>HTML</b> |
|--------------------------------------------|----------------------------------------------------------------------------------------------------|---------------------------------------------------|---------------------------|
| APPC, CPI-C, and SNA<br><b>Sense Codes</b> | Fournit des informations générales<br>relatives aux codes de détection APPC,<br>CPI-C et SNA pouvant être rencontrés<br>lors de l'utilisation des produits DB2<br>Universal Database.<br>Ce manuel est disponible au format<br>HTML uniquement.                                                                                                    | Aucun numéro<br>de référence<br>db2apx70          | db2ap                     |
| <b>Application Development</b><br>Guide    | Fournit des informations relatives au<br>développement d'applications accédant à<br>des bases de données DB2 à l'aide<br>d'instructions SQL imbriquées ou Java<br>(JDBC et SQLJ). Ce manuel traite, entre<br>autres, de l'écriture de procédures<br>mémorisées et de fonctions UDF, de la<br>création de types UDT, de l'utilisation<br>des déclencheurs et du développement<br>d'applications dans des environnements<br>partitionnés ou avec des systèmes<br>fédérés. | SC09-2949<br>db2a0x70                             | db2a0                     |
| <b>CLI Guide and Reference</b>             | Décrit comment développer des<br>applications permettant d'accéder à des<br>bases de données DB2 à l'aide de<br>l'interface DB2 CLI (interface SQL<br>d'appel compatible avec le système<br>ODBC de Microsoft).                                                                                                    | SC09-2950<br>db210x70                             | db2l0                     |
| <b>Command Reference</b>                   | Explique comment utiliser l'interpréteur<br>de commandes et fournit une description<br>des commandes de gestion des bases de<br>données.                                                                                                    | SC09-2951<br>db2n0x70                             | db2n0                     |

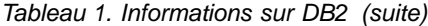

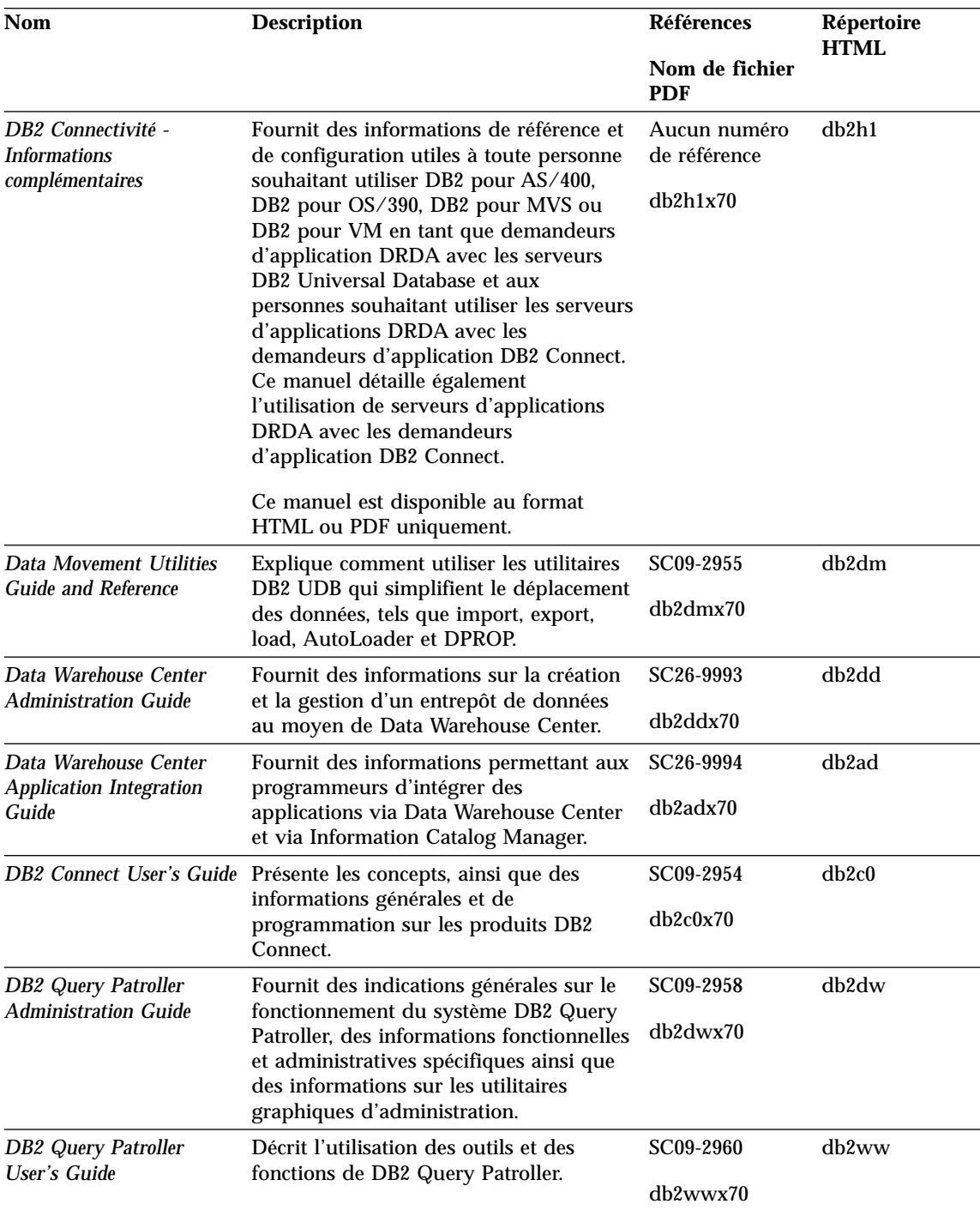

Tableau 1. Informations sur DB2 (suite)

| Nom                                                                                    | <b>Description</b>                                                                                                    | Références                   | Répertoire<br><b>HTML</b> |
|----------------------------------------------------------------------------------------|----------------------------------------------------------------------------------------------------|------------------------------|---------------------------|
|                                                                                        |                                                                                                    | Nom de fichier<br><b>PDF</b> |                           |
| <b>Glossaire</b>                                                                       | Fournit des définitions de termes utilisés<br>dans DB2 et ses composants.                                                                                                    | Aucun numéro<br>de référence | db2t0                     |
|                                                                                        | Ce glossaire est disponible au format<br>HTML et dans le manuel SQL Reference.                                                                                                    | db2t0x70                     |                           |
| Vidéo - Administration et<br>programmation                                             | Extensions Image, Audio et Fournit des informations générales sur<br>les extensions DB2, ainsi que des<br>informations sur l'administration et la<br>configuration des extensions Image,<br>Audio et Vidéo et la programmation via<br>ces extensions. Il comporte des<br>informations de référence, de diagnostic<br>(avec des messages) et des exemples.                                                                                                    | SC11-1682<br>dmbu7x70        | dmbu7                     |
| <b>Information Catalog</b><br><b>Manager Administration</b><br>Guide                   | Fournit des directives sur la gestion des<br>catalogues d'informations.                                                                                                    | SC26-9995<br>db2dix70        | db2di                     |
| <b>Information Catalog</b><br><b>Manager Programming</b><br><b>Guide and Reference</b> | Fournit des définitions relatives aux<br>interfaces structurées pour Information<br>Catalog Manager.                                                                                                    | SC26-9997<br>db2bix70        | db2bi                     |
| <b>Information Catalog</b><br>Manager - Guide de<br>l'utilisateur                      | Fournit des informations sur la mise en<br>oeuvre de l'interface utilisateur<br>d'Information Catalog Manager.                                                                                                    | SC11-1678<br>db2aix70        | db <sub>2</sub> ai        |
| <i>Installation et</i><br>configuration -<br><b>Informations</b><br>complémentaires    | Aide à la planification, l'installation et la<br>configuration de clients DB2 en fonction<br>de la plateforme utilisée. Ce supplément<br>contient des informations sur la<br>définition des accès et la configuration<br>des communications client et serveur,<br>l'interface graphique DB2 GUI, DRDA<br>AS, l'installation répartie et présente<br>également la configuration de requêtes<br>réparties et de méthodes d'accès aux<br>sources de données hétérogènes. | GC11-1641<br>db2iyx70        | db <sub>2iy</sub>         |

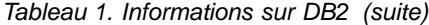

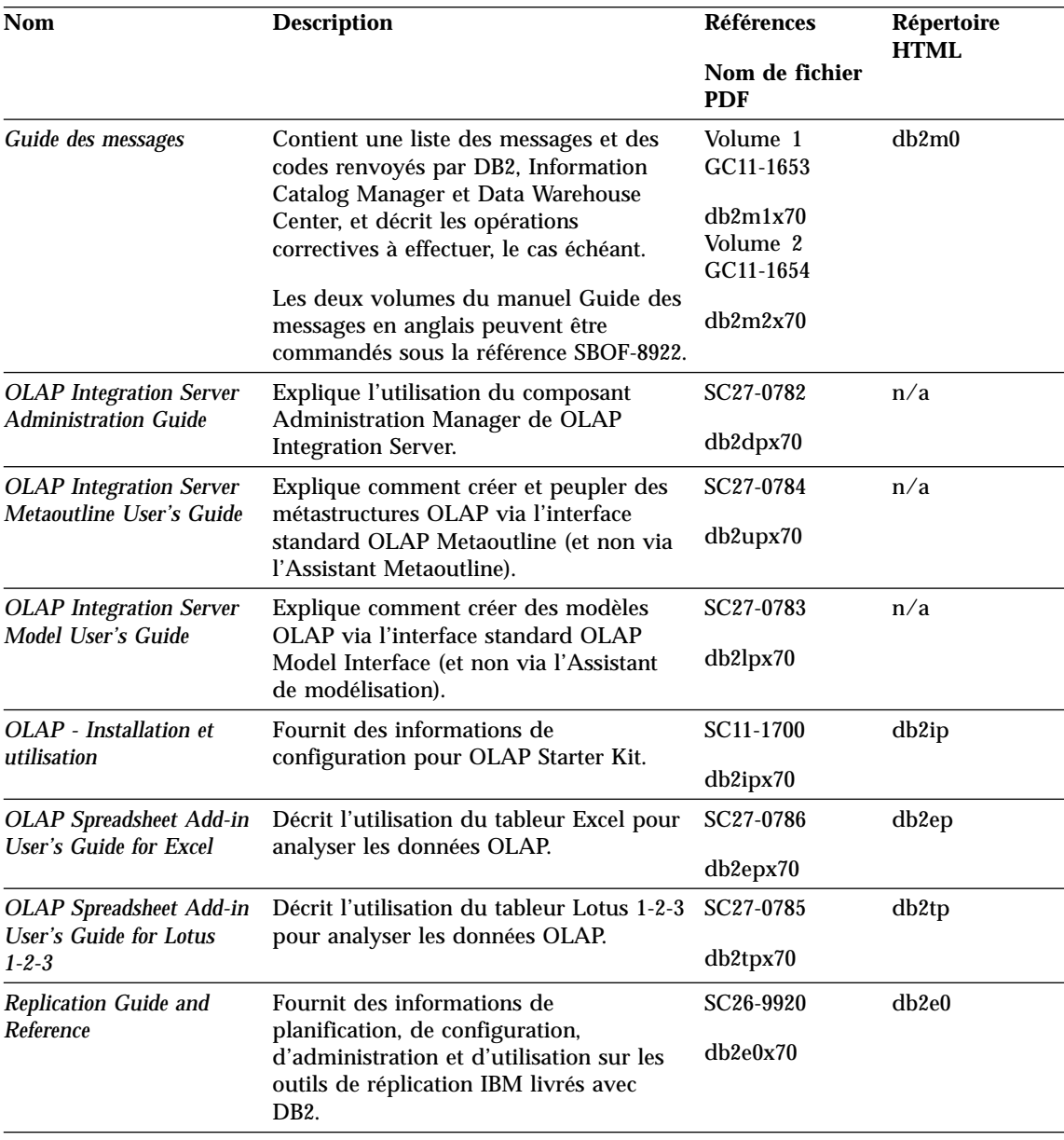

Tableau 1. Informations sur DB2 (suite)

| <b>Nom</b>                                                         | <b>Description</b>                                                                                                    | Références            | Répertoire<br><b>HTML</b> |
|--------------------------------------------------------------------|----------------------------------------------------------------------------------------------------|-----------------------|---------------------------|
|                                                                    |                                                                                                    | Nom de fichier<br>PDF |                           |
| <b>Extension Spatiale - Guide</b><br>d'utilisation et de référence | Fournit des informations d'installation,<br>de configuration, d'administration, de<br>programmation et d'identification et<br>résolution des incidents pour l'extension<br>Spatiale. Ce manuel contient également<br>des descriptions détaillées des concepts<br>de données spatiales et des informations<br>de référence (messages et SQL) propres à<br>l'extension Spatiale. | SC11-1684<br>db2sbx70 | db2sb                     |
| Initiation à SQL                                                   | Présente les concepts SQL et fournit des<br>exemples de structures et de tâches.                                                                                                    | SC11-1655<br>db2y0x70 | db2y0                     |
| SQL Reference, Volume 1<br>et Volume 2                             | Décrit la syntaxe des instructions SQL,<br>les règles sémantiques et celles liées au<br>langage. Fournit également des<br>informations sur les incompatibilités<br>entre versions, sur les limites des<br>produits et les vues de catalogue.                                                                                                    | Volume 1<br>SC09-2974 | db2s0                     |
|                                                                    |                                                                                                    | db2s1x70              |                           |
|                                                                    |                                                                                                    | Volume 2<br>SC09-2975 |                           |
|                                                                    | Les deux volumes du manuel SQL<br>Reference en anglais peuvent être<br>commandés sous la référence SBOF-8933.                                                                                                    | db2s2x70              |                           |
| Reference                                                          | System Monitor Guide and Décrit comment collecter différents types<br>d'informations relatives aux bases de<br>données et au gestionnaire de bases de<br>données. Décrit également comment<br>exploiter les informations pour analyser<br>l'activité de la base de données,<br>améliorer les performances du système<br>et déterminer l'origine des incidents.                 | SC09-2956<br>db2f0x70 | db2f0                     |
| <b>Extension Texte -</b><br>Administration et<br>programmation     | Fournit des informations générales sur<br>les extensions DB2, ainsi que des<br>informations sur l'administration et la<br>configuration de l'extension Texte et la<br>programmation via cette extension. Il<br>comporte des informations de référence,<br>de diagnostic (avec des messages) et des<br>exemples.                                                                | SC11-1683<br>desu9x70 | desu9                     |

Tableau 1. Informations sur DB2 (suite)

| <b>Nom</b>                                                                       | <b>Description</b>                                                                                                    | <b>Références</b>            | Répertoire<br><b>HTML</b> |
|----------------------------------------------------------------------------------|----------------------------------------------------------------------------------------------------|------------------------------|---------------------------|
|                                                                                  |                                                                                                    | Nom de fichier<br><b>PDF</b> |                           |
| <b>Troubleshooting Guide</b>                                                     | Fournit des informations d'aide pour<br>déterminer la source des erreurs,<br>effectuer une récupération après incident<br>et utiliser les outils de diagnostic mis à<br>disposition par le service d'assistance<br>DB <sub>2</sub> .                                                                                     | GC09-2850<br>db2p0x70        | db2p0                     |
| <b>Nouveautés</b>                                                                | Décrit les nouvelles fonctions et<br>améliorations apportées à DB2 Universal<br>Database, version 7.                                                                                                    | SC11-1656<br>db2q0x70        | db2q0                     |
|                                                                                  | Manuels d'installation et de configuration de DB2                                                                                                    |                              |                           |
| <b>DB2</b> Connect Enterprise<br>Edition pour OS/2 et<br>Windows - Mise en route | Contient des informations sur la<br>planification, la migration, l'installation<br>et la configuration de DB2 Connect<br>Enterprise Edition sous OS/2 et<br>systèmes Windows 32 bits. Contient<br>également des informations d'installation<br>et de configuration relatives à la plupart<br>des clients pris en charge. | GC11-1640<br>db2c6x70        | db2c6                     |
| <b>DB2</b> Connect Enterprise<br>Edition pour UNIX - Mise<br>en route            | Contient des informations sur la<br>planification, l'installation, la<br>configuration et les fonctions de DB2<br>Connect Enterprise Edition sous UNIX.<br>Contient également des informations<br>d'installation et de configuration<br>relatives à la plupart des clients pris en<br>charge.                            | GC11-1639<br>db2cyx70        | db2cy                     |
| <b>DB2</b> Connect Personal<br>Edition - Mise en route                           | Contient des informations sur la<br>planification, la migration, l'installation<br>et les fonctions de DB2 Connect Personal<br>Edition sous OS/2 et systèmes Windows<br>32 bits. Contient également des<br>informations d'installation et de<br>configuration relatives à tous les clients<br>pris en charge.            | GC11-1647<br>db2c1x70        | db2c1                     |
| <b>DB2</b> Connect Personal<br>Edition pour Linux - Mise<br>en route             | Contient des informations sur la<br>planification, la migration, l'installation<br>et la configuration de DB2 Connect<br>Personal Edition sur toutes les<br>plateformes Linux.                                                                                                    | GC11-1642<br>db2c4x70        | db2c4                     |

Tableau 1. Informations sur DB2 (suite)

| <b>Nom</b>                                                                  | <b>Description</b>                                                                                                    | <b>Références</b>            | Répertoire<br><b>HTML</b> |
|-----------------------------------------------------------------------------|----------------------------------------------------------------------------------------------------|------------------------------|---------------------------|
|                                                                             |                                                                                                    | Nom de fichier<br><b>PDF</b> |                           |
| DB2 Data Links Manager<br>- Mise en route                                   | Contient des informations sur la<br>planification, l'installation et les<br>fonctions de DB2 Data Links Manager<br>sous AIX et Windows 32 bits.                                                                                                    | GC11-1646<br>db2z6x70        | db2z6                     |
| <b>DB2</b> Enterprise Extended<br>Edition pour UNIX - Mise<br>en route      | Contient des informations sur la<br>planification, la migration, l'installation<br>et la configuration de DB2 Enterprise -<br>Extended Edition sous UNIX. Contient<br>également des informations d'installation<br>et de configuration relatives à la plupart<br>des clients pris en charge.                                     | GC11-1644<br>db2v3x70        | db2v3                     |
| DB2 Enterprise - Extended<br><b>Edition pour Windows -</b><br>Mise en route | Contient des informations sur la<br>planification, l'installation et la<br>configuration de DB2 Enterprise -<br>Extended Edition sous Windows 32 bits.<br>Contient également des informations<br>d'installation et de configuration<br>relatives à la plupart des clients pris en<br>charge.                                     | GC11-1643<br>db2v6x70        | db2v6                     |
| DB2 pour OS/2 - Mise en<br>route                                            | Contient des informations sur la<br>planification, la migration, l'installation<br>et la configuration de DB2 Universal<br>Database sous OS/2. Contient également<br>des informations d'installation et de<br>configuration relatives à la plupart des<br>clients pris en charge.                                                | GC11-1648<br>db2i2x70        | db2i2                     |
| route                                                                       | DB2 pour UNIX - Mise en Contient des informations sur la<br>planification, la migration, l'installation<br>et la configuration de DB2 Universal<br>Database sous UNIX. Contient également<br>des informations d'installation et de<br>configuration relatives à la plupart des<br>clients pris en charge.                        | GC11-1650<br>$db2$ ixx $70$  | db2ix                     |
| en route                                                                    | DB2 pour Windows - Mise Contient des informations sur la<br>planification, la migration, l'installation<br>et la configuration de DB2 Universal<br>Database sous systèmes Windows 32<br>bits. Contient également des<br>informations d'installation et de<br>configuration relatives à la plupart des<br>clients pris en charge. | GC11-1651<br>db2i6x70        | db2i6                     |

<span id="page-552-0"></span>Tableau 1. Informations sur DB2 (suite)

| <b>Nom</b>                                         | <b>Description</b>                                                                                                    | <b>Références</b>            | Répertoire<br><b>HTML</b> |
|----------------------------------------------------|----------------------------------------------------------------------------------------------------|------------------------------|---------------------------|
|                                                    |                                                                                                    | Nom de fichier<br><b>PDF</b> |                           |
| <b>DB2 Personal Edition -</b><br>Mise en route     | Contient des informations sur la                                                                                                    | GC11-1649                    | db2i1                     |
|                                                    | planification, la migration, l'installation<br>et la configuration de DB2 Universal<br>Database Personal Edition sous OS/2 et<br>systèmes Windows 32 bits.                                                                                                    | db2i1x70                     |                           |
| DB2 Personal Edition pour                          | Contient des informations sur la                                                                                                    | GC11-1652                    | db2i4                     |
| Linux - Mise en route                              | planification, la migration, l'installation<br>et la configuration de DB2 Universal<br>Database Personal Edition sur toutes les<br>plateformes Linux.                                                                                                    | db2i4x70                     |                           |
| <b>DB2 Query Patroller</b>                         | Contient des informations relatives à                                                                                                    | GC09-2959                    | db2iw                     |
| <b>Installation Guide</b>                          | l'installation de DB2 Query Patroller.                                                                                                    | db2iwx70                     |                           |
| DB2 Warehouse Manager -                            | Fournit des informations sur                                                                                                    | GC11-1681                    | db <sub>2id</sub>         |
| <i>Installation</i>                                | l'installation d'agents d'entrepôt, des<br>fonctions Transformation<br>correspondantes et du produit<br><b>Information Catalog Manager.</b>                                                                                                    | db2idx70                     |                           |
|                                                    | Exemples de programmes multiplateformes au format HTML                                                                                                    |                              |                           |
| Exemples de<br>programmes au format<br><b>HTML</b> | Fournit les exemples de programmes au<br>format HTML des langages de<br>programmation sur toutes les<br>plateformes prises en charges par DB2.<br>Ces programmes sont fournis à titre<br>informatif. Certains exemples de<br>programmes ne sont pas disponibles<br>dans tous les langages. Ces exemples de<br>programmes ne sont disponibles que si<br>le composant DB2 Application<br>Development Client est installé. | Aucun numéro<br>de référence | db2hs                     |
|                                                    | Pour plus de détails sur ces<br>programmes, reportez-vous au manuel<br><b>Application Building Guide.</b>                                                                                                    |                              |                           |
|                                                    | Remarques sur le produit                                                                                                    |                              |                           |
| <b>DB2</b> Connect Release<br><b>Notes</b>         | Ces documents contiennent les<br>informations de dernière minute n'ayant<br>pas pu être intégrées dans les manuels<br>DB <sub>2</sub> Connect.                                                                                                    | Voir remarque<br>#2.         | db <sub>2</sub> cr        |

<span id="page-553-0"></span>Tableau 1. Informations sur DB2 (suite)

| <b>Nom</b>                             | <b>Description</b>                                                                                                    | <b>Références</b><br>Nom de fichier<br><b>PDF</b>                            | Répertoire<br><b>HTML</b> |
|----------------------------------------|----------------------------------------------------------------------------------------------------|------------------------------------------------------------------------------|---------------------------|
| Remarques sur<br>l'installation de DB2 | Ces documents contiennent des<br>informations de dernière minute<br>relatives à l'installation et qui n'ont pas<br>pu être intégrées dans les manuels DB2.                              | Ces documents<br>sont disponibles<br>sur le CD-ROM<br>produit<br>uniquement. |                           |
| <b>DB2</b> Release Notes               | Ces documents contiennent des<br>informations de dernière minute<br>relatives à l'ensemble des produits et<br>fonctions DB2 et qui n'ont pas pu être<br>intégrées dans les manuels DB2. | Voir remarque<br>#2.                                                         | db <sub>2</sub> ir        |

#### **Remarques :**

1. Le caractère *x* se trouvant en sixième position dans le nom du fichier indique dans quelle langue est fourni le manuel. Par exemple, le nom de fichier db2d0e70 identifie la version anglaise du manuel *Administration Guide* et db2d0f70, la version française. Les lettres ci-dessous sont utilisées dans les noms de fichier pour indiquer la langue dans laquelle les manuels sont disponibles.

<span id="page-554-0"></span>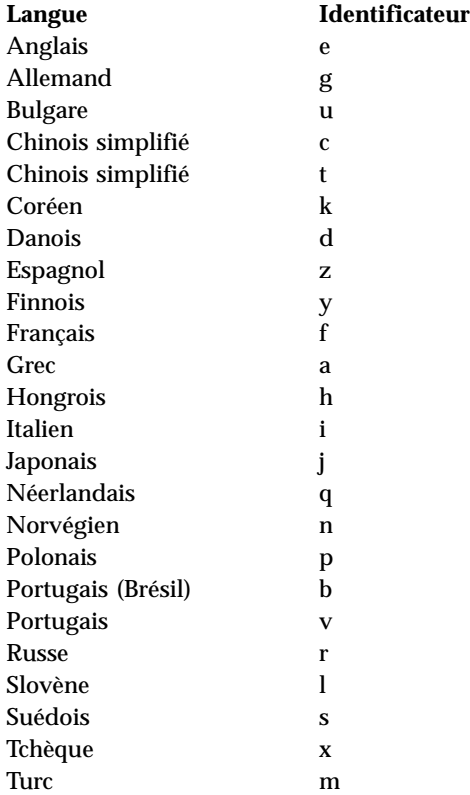

- 2. Les informations de dernière minute qui n'ont pas pu être intégrées dans les manuels DB2 sont disponibles dans les Remarques sur le produit au format HTML et sous forme de fichier ASCII. La version HTML peut être obtenue à partir du Centre d'aide et d'information et des CD-ROM produit. Pour consulter un fichier ASCII :
	- Pour les plateformes UNIX, reportez-vous au fichier Release. Notes qui se trouve dans le répertoire DB2DIR/Readme/*%L* où *%L* représente le nom d'environnement local et DB2DIR :
		- $-$  /usr/lpp/db2\_07\_01 sous AIX
		- /opt/IBMdb2/V7.1 sous HP-UX, PTX, Solaris et Silicon Graphics IRIX
		- /usr/IBMdb2/V7.1 sous Linux.
	- Pour les autres plateformes, reportez-vous au fichier RELEASE.TXT situé dans le répertoire d'installation du produit. Sur les plateformes OS/2, cliquez deux fois sur le dossier **DB2**, puis sur l'icône **Remarques sur le produit**.

### <span id="page-555-0"></span>**Impression des manuels au format PDF**

Si vous préférez disposer de documents imprimés, vous pouvez décompacter et imprimer les fichiers contenus sur le CD-ROM des publications DB2. Adobe Acrobat Reader vous permet d'imprimer la totalité d'un manuel ou un ensemble de pages déterminé. Pour connaître le nom de fichier correspondant à chaque manuel, reportez-vous au tableau 1 à [la page 535](#page-544-0).

Vous pouvez obtenir la dernière version d'Adobe Acrobat Reader à partir du site Web Adobe en vous connectant à l'adresse http://www.adobe.com.

Les fichiers PDF se trouvent sur le CD-ROM des publications DB2 et sont dotés du suffixe PDF. Pour accéder à ces fichiers, procédez comme suit :

- 1. Insérez le CD-ROM des publications DB2. Sur les plateformes UNIX, montez-le. Pour connaître les procédures de montage du CD-ROM, reportez-vous au manuel *Mise en route*.
- 2. Démarrez Acrobat Reader.
- 3. Ouvrez le fichier PDF de votre choix dans un des répertoires suivants :
	- v Sur les plateformes OS/2 et Windows :

répertoire *x*:\doc\*langue*, où *x* désigne l'unité de CD-ROM et *langue* le code pays à deux caractères correspondant à votre langue (par exemple, FR pour le français).

v Sur des plateformes UNIX :

Répertoire */cdrom*/doc/*%L* du CD-ROM, où */cdrom* désigne le point de montage du CD-ROM et *%L* le nom de l'environnement local souhaité.

Vous pouvez également copier les fichiers PDF du CD-ROM sur une unité locale ou réseau, et les y consulter.

### **Commande des manuels imprimés**

Vous pouvez commander les manuels DB2 imprimés séparément ou sous forme de jeu (pour l'Amérique du Nord uniquement) en utilisant une référence SBOF. Pour commander des manuels, contactez votre distributeur agréé ou votre partenaire commercial, ou composez le 1-800-879-2755 aux États-Unis ou le 1-800-IBM-4YOU au Canada. Vous pouvez aussi les commander sur la page Web Publications en vous connectant à l'adresse http://www.elink.ibmlink.ibm.com/pbl/pbl.

Il existe deux jeux de manuels disponibles. Le jeu SBOF-8935 fournit des informations d'utilisation et de référence sur DB2 Warehouse Manager, et le jeu SBOF-8931, des informations de même type concernant tous les autres produits et fonctions de DB2 Universal Database. Le contenu de chaque jeu est répertorié dans le tableau suivant :

Tableau 2. Commande de manuels imprimés

| <b>Référence SBOF</b> | <b>Manuels</b>                                                                                                    |                                                                                                    |  |
|-----------------------|----------------------------------------------------------------------------------------------------|----------------------------------------------------------------------------------------------------|--|
| <b>SBOF-8931</b>      | • Administration Guide: Planning<br>Administration Guide: Implementation<br><b>Administration Guide: Performance</b><br>٠<br>Administrative API Reference<br><b>Application Building Guide</b><br>• Application Development Guide<br>CLI Guide and Reference<br><b>Command Reference</b><br>• Data Movement Utilities Guide and<br>Reference<br>• Data Warehouse Center -<br>Administration<br>• Data Warehouse Center Application<br><b>Integration Guide</b><br>DB2 Connect User's Guide<br>• Installation et configuration -<br>Informations complémentaires<br>· Extensions Image, Audio et Vidéo :<br>Administration et programmation<br>· Guide des messages, Volumes 1 et 2 | • OLAP Integration Server<br><b>Administration Guide</b><br>• OLAP Integration Server Metaoutline<br>User's Guide<br>• OLAP Integration Server Model User's<br>Guide<br><b>OLAP Integration Server User's Guide</b><br>$\bullet$<br>OLAP - Installation et utilisation<br>• OLAP Spreadsheet Add-in User's<br>Guide for Excel<br>• OLAP Spreadsheet Add-in User's<br>Guide for Lotus 1-2-3<br>• Replication Guide and Reference<br>• Extension Spatiale : Administration et<br>programmation<br>Initiation à SQL<br>SQL Reference, Volumes 1 et 2<br>٠<br>System Monitor Guide and Reference<br>Extension Texte : Administration et<br>programmation<br>• Troubleshooting Guide<br>Nouveautés<br>$\bullet$ |  |
| <b>SBOF-8935</b>      | • Information Catalog Manager<br><b>Administration Guide</b><br>• Information Catalog Manager - Guide<br>de l'utilisateur<br><b>Information Catalog Manager</b><br>٠<br>Programming Guide and Reference                                                                                                    | Query Patroller Administration Guide<br>• Query Patroller User's Guide                                                                                                    |  |

## <span id="page-557-0"></span>**Documentation en ligne DB2**

### **Accès à l'aide en ligne**

Des rubriques d'aide en ligne sont disponibles avec tous les composants DB2. Le tableau ci-après décrit les différents types d'aide disponibles.

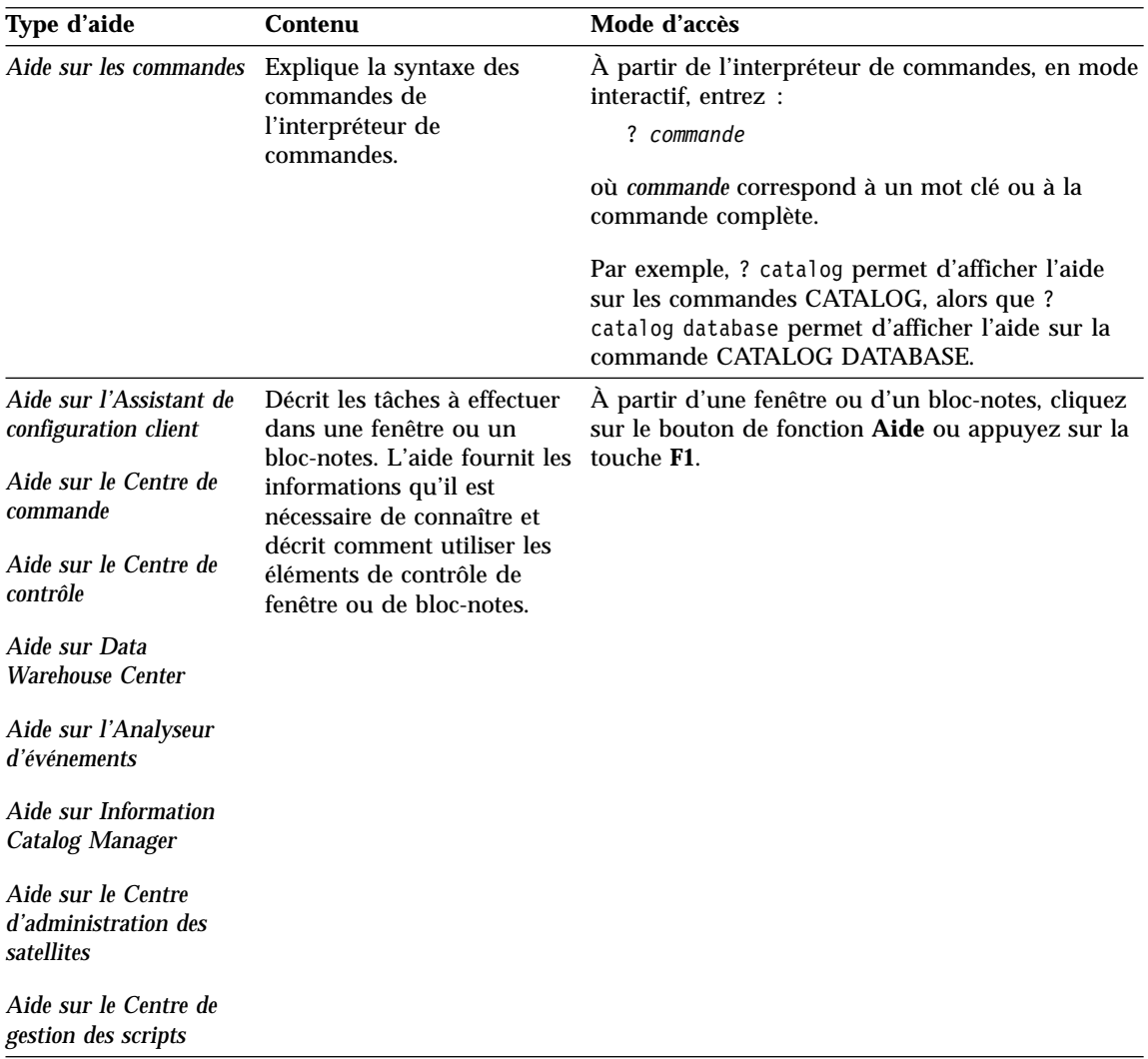

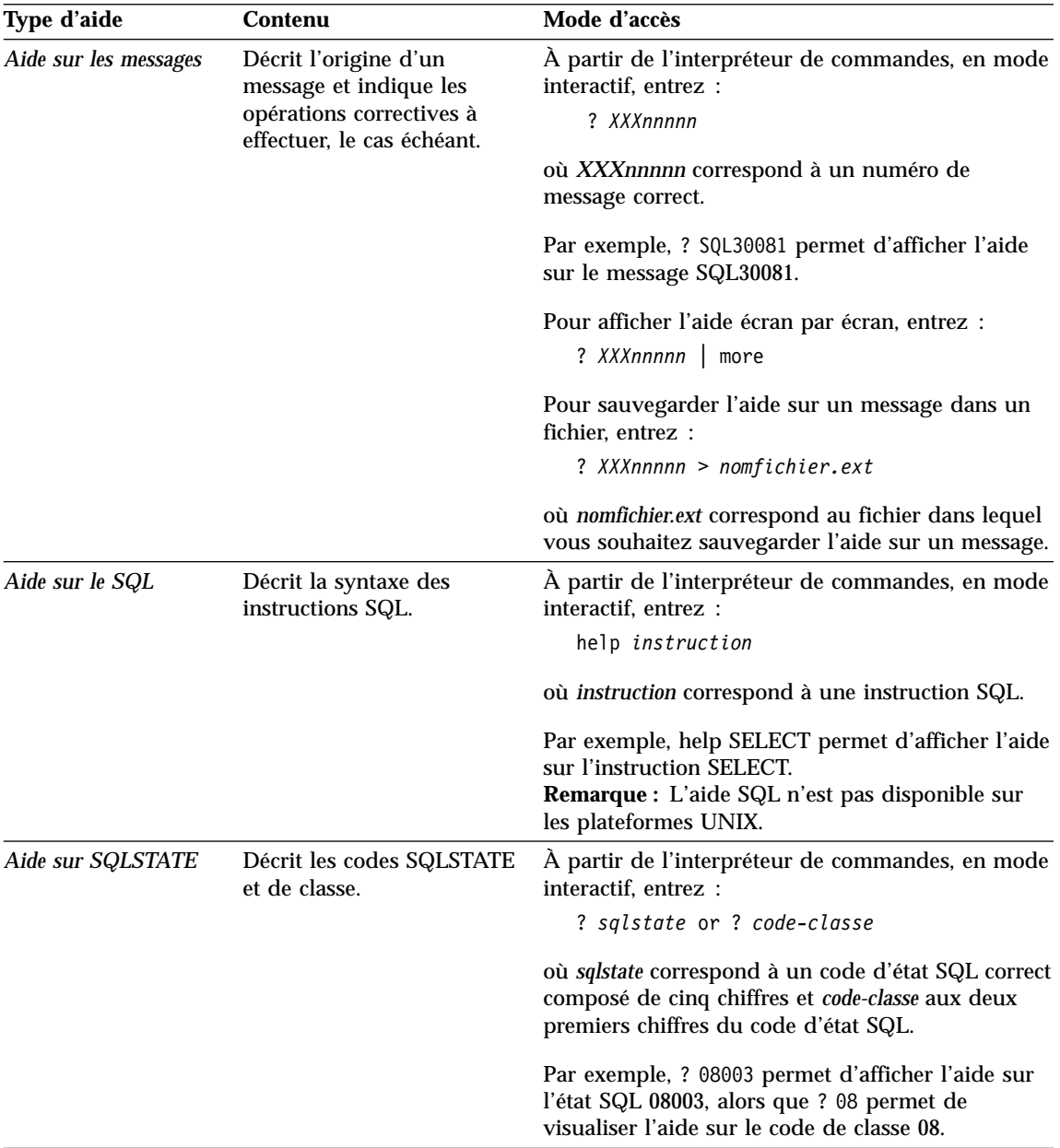

### <span id="page-559-0"></span>**Affichage des informations en ligne**

Les manuels livrés avec ce produit sont au format électronique HTML, ce qui vous permet de rechercher et de consulter aisément les informations, à l'aide de liens hypertexte. Cela permet également de partager plus efficacement la bibliothèque électronique entre les différents utilisateurs du site.

La visualisation des manuels en ligne et des exemples de programmes peut être effectuée à l'aide de tout navigateur compatible avec la version 3.2 de HTML.

Pour visualiser les manuels en ligne ou les exemples de programmes :

- v Si vous utilisez les outils d'administration DB2, utilisez le Centre d'aide et d'information.
- v Dans un navigateur, cliquez sur **Fichier —>Ouvrir une page**. La page qui s'affiche contient des descriptions des manuels DB2 et les liens correspondants :
	- Pour les plateformes UNIX, ouvrez la page suivante : *INSTHOME*/sqllib/doc/*%L*/html/index.htm

où *%L* est le nom de l'environnement local.

– Pour les autres plateformes, ouvrez la page suivante : sqllib\doc\html\index.htm

Cette page est disponible à partir de l'unité sur laquelle DB2 est installé.

Si le Centre d'aide et d'information n'est pas installé, vous pouvez également l'ouvrir en cliquant deux fois sur l'icône **Informations DB2**. Selon le système utilisé, cette icône est disponible à partir du dossier principal du produit ou du menu Démarrer de Windows.

#### **Installation du navigateur Netscape**

Si vous ne disposez pas encore d'un navigateur Web, vous pouvez installer Netscape à partir du CD-ROM correspondant fourni avec les produits DB2. Pour obtenir plus de détails concernant la procédure d'installation, procédez comme suit :

- 1. Insérez le CD-ROM Netscape.
- 2. Montez le CD-ROM (uniquement sur les plateformes UNIX). Pour connaître les procédures de montage du CD-ROM, reportez-vous au manuel *Mise en route*.
- 3. Pour la procédure d'installation, reportez-vous au fichier CDNAV*nn*.txt, où *nn* désigne l'identificateur de langue à deux caractère. Ce fichier se trouve dans le répertoire principal du CD-ROM.

### <span id="page-560-0"></span>**Recherche d'informations à l'aide du Centre d'aide et d'information**

Le Centre d'aide et d'information permet d'accéder rapidement aux informations relatives à DB2. Le Centre d'aide et d'information est disponible sur toutes les plateformes sur lesquelles les outils d'administration DB2 sont installés.

Vous pouvez ouvrir le Centre d'aide et d'information en cliquant deux fois sur l'icône correspondante. Selon le système utilisé, cette icône est disponible à partir du dossier principal du produit ou du menu **Démarrer** de Windows.

Vous pouvez aussi accéder au Centre d'aide et d'information en utilisant la barre d'outils et le menu **Aide** sur la plateforme DB2 Windows.

Le Centre d'aide et d'information fournit six types d'informations. Cliquez sur l'onglet approprié pour afficher les informations.

**Procédures** Affiche la liste des tâches pouvant être exécutées à l'aide de D<sub>B2</sub> **Référence** Affiche la liste des informations de référence sur DB2 (mots clés, commandes, API, etc.).

**Manuels** Affiche la liste des manuels DB2.

#### **Résolution des incidents**

Affiche la liste des catégories de messages d'erreur et les actions correctives correspondantes.

#### **Programmes exemples**

Affiche la liste des exemples de programmes livrés avec l'application DB2 Application Development Client. Si cette application n'est pas installée, aucun onglet ne s'affiche.

**Web** Affiche la liste des informations DB2 disponibles sur le Web. Pour pouvoir accéder à ces informations, une connexion doit être établie entre votre système et le Web.

Lorsque vous sélectionnez un élément apparaissant dans l'une des listes, le Centre d'aide et d'information lance un programme d'affichage de sorte que vous puissiez consulter les informations correspondantes. Selon le type d'information sélectionné, il peut s'agir du programme système d'affichage de l'aide, d'un éditeur de texte ou d'un logiciel de navigation Web.

Le Centre d'aide et d'information comporte une fonction de recherche qui vous permet de localiser une rubrique déterminée sans consulter les listes.

Pour une recherche en texte intégral, suivez le lien hypertexte allant du Centre d'aide et d'information au formulaire **Recherche dans la documentation DB2**.

<span id="page-561-0"></span>Normalement, le serveur de recherche HTML démarre automatiquement. Si une recherche effectuée dans les informations HTML est infructueuse, il peut être nécessaire de démarrer le serveur de recherche en procédant comme suit :

#### **Sous Windows**

Cliquez sur **Démarrer**, puis sélectionnez **Programmes —> DB2 —> Informations —> Démarrage du serveur de recherche HTML**.

#### **Sous OS/2**

Cliquez deux fois sur le dossier **DB2 pour OS/2**, puis à nouveau deux fois sur l'icône **Démarrage du serveur de recherche HTML**.

Si vous rencontrez des difficultés lors de vos recherches dans les informations HTML, reportez-vous aux remarques sur le produit.

**Remarque :** La fonction de recherche n'est pas disponible dans les environnements Linux, PTX et Silicon Graphics IRIX.

### **Assistants DB2**

Les assistants vous guident dans l'exécution de certaines tâches d'administration en vous indiquant les étapes à effectuer les unes après les autres. Vous pouvez disposer des assistants via le Centre de contrôle et l'Assistant de configuration client. Le tableau suivant fournit la liste des assistants et en détaille les fonctions :

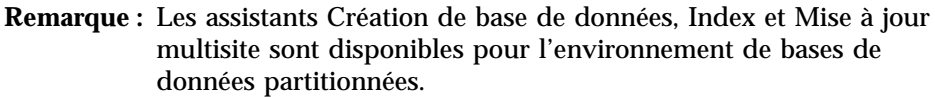

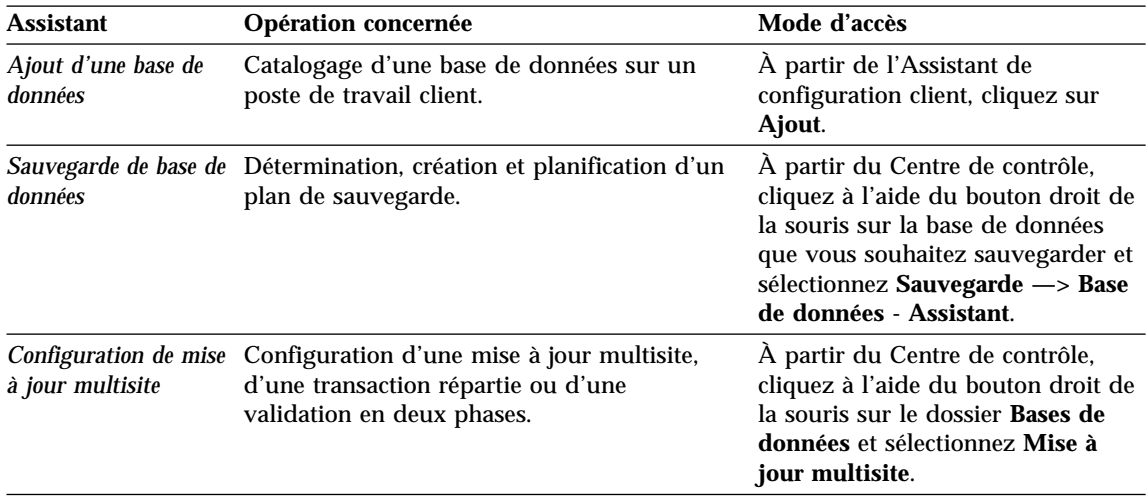

<span id="page-562-0"></span>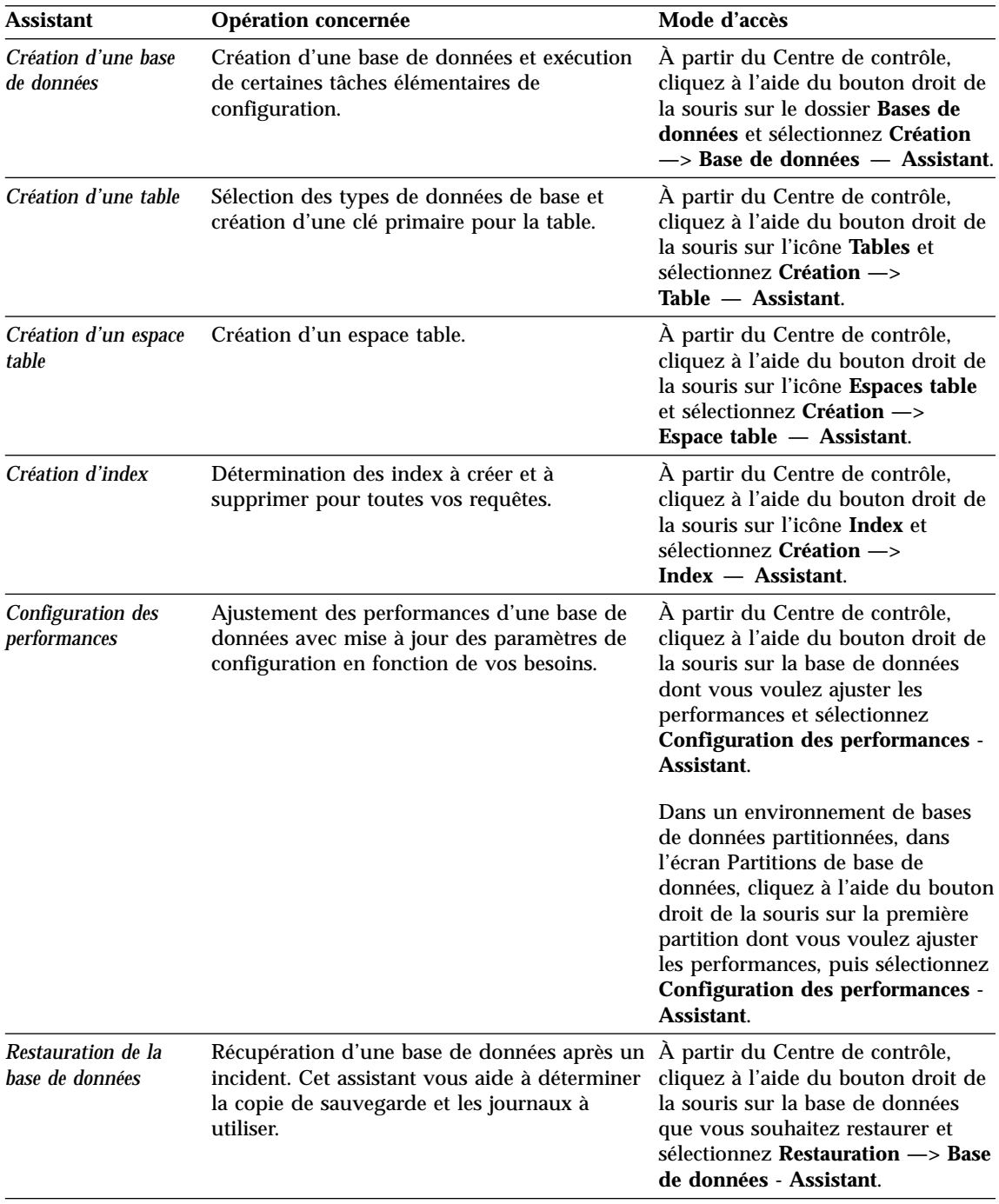

### <span id="page-563-0"></span>**Configuration d'un serveur de documents**

Les informations relatives à DB2 sont installées par défaut sur votre système local. Cela implique que les fichiers correspondants doivent être installés sur le poste de chaque utilisateur. Afin de l'éviter et de ne stocker les informations DB2 qu'à un seul emplacement, procédez comme suit :

- 1. Copiez tous les fichiers et sous-répertoires de \sqllib\doc\html à partir de votre système local vers un serveur Web. Chaque manuel dispose d'un sous-répertoire contenant tous les fichiers HTML et GIF qui le constituent. Assurez-vous que la structure de répertoire reste identique.
- 2. Configurez le serveur Web de sorte qu'il recherche les fichiers à leur nouvel emplacement. Pour plus de détails, reportez-vous au manuel *Installation et configuration - Informations complémentaires*.
- 3. La version Java de l'utilitaire Information Center (Infocentre) vous permet d'indiquer une adresse URL de base pour tous les fichiers HTML. Vous devez utiliser cette adresse URL pour obtenir la liste des manuels.
- 4. Une fois la visualisation des fichiers de manuels activée, il est conseillé de marquer par des signets les rubriques couramment consultées telles que :
	- v La liste des manuels
	- v La table de matières des manuels couramment affichés
	- v Les rubriques fréquemment citées, telles que la rubrique ALTER TABLE.
	- v Le formulaire de recherche

Pour plus d'informations sur la prise en charge des fichiers de documentation électronique DB2 Universal Database à partir d'une machine centrale, reportez-vous à l'Annexe relative à NetQuestion dans le manuel *Installation et configuration - Informations complémentaires*.

### **Recherche d'informations en ligne**

Pour rechercher des informations dans les fichiers HTML, procédez selon l'une des méthodes suivantes :

- v Cliquez sur **Recherche** dans la partie supérieure du cadre des manuels HTML. Utilisez le formulaire de recherche pour effectuer une recherche sur une rubrique particulière. La fonction de recherche n'est pas disponible dans les environnements Linux, PTX et Silicon Graphics IRIX.
- v Cliquez sur **Index** dans la partie supérieure du cadre des manuels HTML. Utilisez l'index pour rechercher une rubrique spécifique dans un manuel.
- v Affichez la table des matières ou l'index du manuel HTML et utilisez la fonction de recherche du navigateur Web pour rechercher une rubrique spécifique d'un manuel.
- v Utilisez la fonction de signets de l'explorateur Web pour revenir rapidement à une rubrique spécifique.

v Utilisez la fonction de recherche du Centre d'aide et d'information pour effectuer une recherche sur des rubriques spécifiques. Pour plus de détails, reportez-vous à la section [«Recherche d'informations](#page-560-0) à l'aide du Centre [d'aide et d'information» à](#page-560-0) la page 551.

## **Annexe C. Remarques**

Le présent document peut contenir des informations ou des références concernant certains produits, logiciels ou services IBM non annoncés dans ce pays. Pour plus de détails, référez-vous aux documents d'annonce disponibles dans votre pays, ou adressez-vous à votre partenaire commercial IBM. Toute référence à un produit, logiciel ou service IBM n'implique pas que seul ce produit, logiciel ou service puisse être utilisé. Tout autre élément fonctionnellement équivalent peut être utilisé, s'il n'enfreint aucun droit d'IBM. Il est de la responsabilité de l'utilisateur d'évaluer et de vérifier lui-même les installations et applications réalisées avec des produits, logiciels ou services non expressément référencés par IBM.

IBM peut détenir des brevets ou des demandes de brevets couvrant les produits mentionnés dans le présent document. La remise de ce document ne vous aucun droit de licence sur ces brevets ou demandes de brevet. Si vous désirez recevoir des informations concernant l'acquisition de licences, veuillez en faire la demande par écrit à l'adresse suivante :

IBM EMEA Director of Licensing IBM Europe Middle-East Africa Tour Descartes La Défense 5 2, avenue Gambetta 92066 - Paris-La Défense CEDEX France

Pour le Canada, veuillez adresser votre courrier à :

IBM Director of Commercial Relations IBM Canada Ltd. 3600 Steeles Avenue East Markham, Ontario L3R 9Z7 Canada

Les informations sur les licences concernant les produits utilisant un jeu de caractères double octet peuvent être obtenues par écrit à l'adresse suivante :

IBM World Trade Asia Corporation Licensing 2-31 Roppongi 3-chome, Minato-ku Tokyo 106, Japon

**Le paragraphe suivant ne s'applique ni au Royaume-Uni, ni dans aucun pays dans lequel il serait contraire aux lois locales :** LE PRESENT DOCUMENT EST LIVRE «EN L'ETAT». IBM DECLINE TOUTE RESPONSABILITE, EXPRESSE OU IMPLICITE, RELATIVE AUX INFORMATIONS QUI Y SONT CONTENUES, Y COMPRIS EN CE QUI CONCERNE LES GARANTIES DE QUALITE MARCHANDE OU D'ADAPTATION A VOS BESOINS. Certaines juridictions n'autorisent pas l'exclusion des garanties implicites, auquel cas l'exclusion ci-dessus ne vous sera pas applicable.

Le présent document peut contenir des inexactitudes ou des coquilles. Il est mis à jour périodiquement. Chaque nouvelle édition inclut les mises à jour. IBM peut modifier sans préavis les produits et logiciels décrits dans ce document.

Les références à des sites Web non IBM sont fournies à titre d'information uniquement et n'impliquent en aucun cas une adhésion aux données qu'ils contiennent. Les éléments figurant sur ces sites Web ne font pas partie des éléments du présent produit IBM et l'utilisation de ces sites relève de votre seule responsabilité.

IBM pourra utiliser ou diffuser, de toute manière qu'elle jugera appropriée et sans aucune obligation de sa part, tout ou partie des informations qui lui seront fournies.

Les licenciés souhaitant obtenir des informations permettant : (i) l'échange des données entre des logiciels créés de façon indépendante et d'autres logiciels (dont celui-ci), et (ii) l'utilisation mutuelle des données ainsi échangées, doivent adresser leur demande à :

IBM Canada Limited Office of the Lab Director 1150 Eglinton Ave. East North York, Ontario M3C 1H7 CANADA

Ces informations peuvent être soumises à des conditions particulières, prévoyant notamment le paiement d'une redevance.

Le logiciel sous licence décrit dans ce document et tous les éléments sous licence disponibles s'y rapportant sont fournis par IBM conformément aux termes du Contrat sur les produits et services IBM, des Conditions internationales d'utilisation des logiciels IBM ou de tout autre accord équivalent.

Les données de performance indiquées dans ce document ont été déterminées dans un environnement contrôlé. Par conséquent, les résultats peuvent varier de manière significative selon l'environnement d'exploitation utilisé. Certaines mesures évaluées sur des systèmes en cours de développement ne sont pas garanties sur tous les systèmes disponibles. En outre, elles peuvent résulter d'extrapolations. Les résultats peuvent donc varier. Il incombe aux utilisateurs de ce document de vérifier si ces données sont applicables à leur environnement d'exploitation.

Les informations concernant des produits non IBM ont été obtenues auprès des fournisseurs de ces produits, par l'intermédiaire d'annonces publiques ou via d'autres sources disponibles. IBM n'a pas testé ces produits et ne peut confirmer l'exactitude de leurs performances ni leur compatibilité. Elle ne peut recevoir aucune réclamation concernant des produits non IBM. Toute question concernant les performances de produits non IBM doit être adressée aux fournisseurs de ces produits.

Toute instruction relative aux intentions d'IBM pour ses opérations à venir est susceptible d'être modifiée ou annulée sans préavis, et doit être considérée uniquement comme un objectif.

Ce document peut contenir des exemples de données et des rapports utilisés couramment dans l'environnement professionnel. Ces exemples mentionnent des noms fictifs de personnes, de sociétés, de marques ou de produits à des fins illustratives ou explicatives uniquement. Toute ressemblance avec des noms de personnes, de sociétés ou des données réelles serait purement fortuite.

#### LICENCE DE COPYRIGHT :

Le présent logiciel peut contenir des exemples de programmes d'application en langage source destinés à illustrer les techniques de programmation sur différentes plateformes d'exploitation. Vous avez le droit de copier, de modifier et de distribuer ces exemples de programmes sous quelque forme que ce soit et sans paiement d'aucune redevance à IBM, à des fins de développement, d'utilisation, de vente ou de distribution de programmes d'application conformes aux interfaces de programmation des plateformes pour lesquelles ils ont été écrits ou aux interfaces de programmation IBM. Ces exemples de programmes n'ont pas été rigoureusement testés dans toutes les conditions. Par conséquent, IBM ne peut garantir expressément ou implicitement la fiabilité, la maintenabilité ou le fonctionnement de ces programmes.

Toute copie totale ou partielle de ces programmes exemples et des oeuvres qui en sont dérivées doit comprendre une notice de copyright, libellée comme suit :

© (nom de votre société) (année). Des segments de code sont dérivés des Programmes exemples d'IBM Corp. © Copyright IBM Corp. \_indiquez l'année ou les années\_. All rights reserved.

#### **Marques**

Les termes qui suivent, accompagnés d'un astérisque (\*) dans le document, sont des marques d'International Business Machines Corporation dans certains pays.

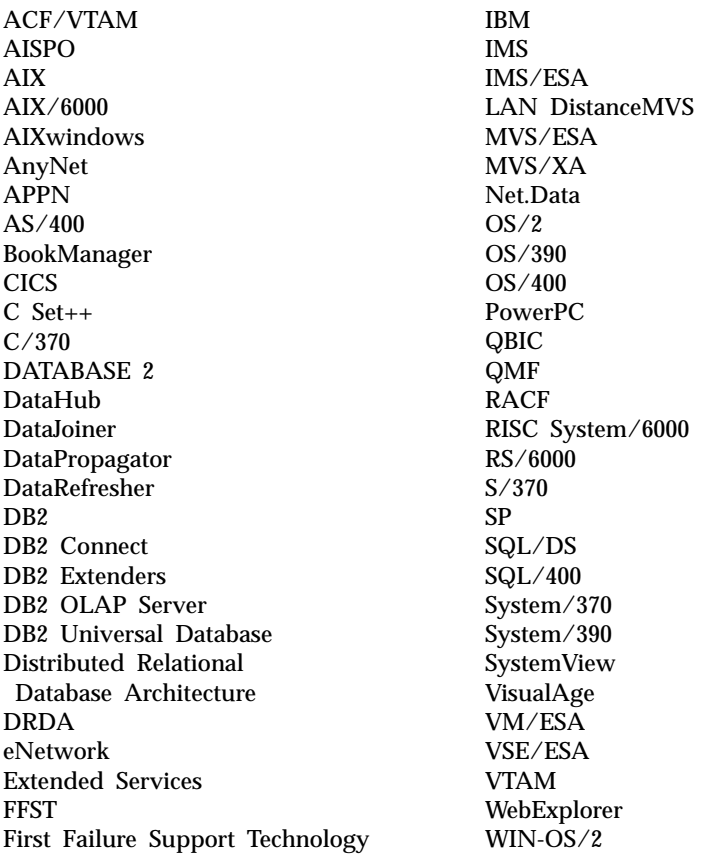

Les termes qui suivent sont des marques d'autres sociétés :

Microsoft, Windows, Windows NT et Windows 2000 sont des marques de Microsoft Corporation.

Java, ou toutes les marques et logos incluant Java, et Solaris sont des marques de Sun Microsystems, Inc.

Tivoli et NetView sont des marques de Tivoli Systems Inc. dans certains pays.

UNIX est une marque enregistrée dans certains pays et utilisée avec l'autorisation exclusive de la société X/Open Company Limited.

D'autres sociétés sont propriétaires des autres marques, noms de produits ou logos accompagnés de deux astérisques (\*\*) qui pourraient apparaître dans ce document.

# **Index**

## **A**

Accès à [l'aide 1](#page-10-0) affichage [informations en ligne 550](#page-559-0) [Aide 1](#page-10-0) [aide en ligne 548](#page-557-0) [Aide en ligne 1](#page-10-0) [ASN \(messages\) 5](#page-14-0) [Assistant - Ajout d'une base de](#page-561-0) [données 552](#page-561-0)[, 553](#page-562-0) [Assistant - Configuration des](#page-562-0) [performances 553](#page-562-0) [Assistant - Création d'un espace](#page-562-0) [table 553](#page-562-0) [Assistant - Création d'une base de](#page-561-0) [données 552](#page-561-0) [Assistant - Création d'une table 553](#page-562-0) [Assistant - Index 553](#page-562-0) [Assistant - Restauration de la base](#page-562-0) [de données 553](#page-562-0) [Assistant - Sauvegarde de la base de](#page-561-0) [données 552](#page-561-0) [Assistant Configuration de mise](#page-561-0) à [jour multisite 552](#page-561-0) assistants [ajout d'une base de](#page-561-0) [données 552](#page-561-0)[, 553](#page-562-0) [configuration de mise](#page-561-0) à jour [multisite 552](#page-561-0) [configuration des](#page-562-0) [performances 553](#page-562-0) [création d'un espace table 553](#page-562-0) [création d'une base de](#page-561-0) [données 552](#page-561-0) [création d'une table 553](#page-562-0) [exécution de tâches 552](#page-561-0) [index 553](#page-562-0) [sauvegarde de la base de](#page-561-0) [données 552](#page-561-0) **Assistants** [restauration de la base de](#page-562-0) [données 553](#page-562-0) [Autres sources de messages 3](#page-12-0)

### **B**

bibliothèque DB2 [affichage en ligne 550](#page-559-0) [aide en ligne 548](#page-557-0) [assistants 552](#page-561-0)

bibliothèque DB2 *(suite)* [Centre d'aide et](#page-560-0) [d'information 551](#page-560-0) [commande de manuels](#page-555-0) [imprimés 546](#page-555-0) [configuration d'un serveur de](#page-563-0) [documents 554](#page-563-0) [identificateur de langue pour les](#page-553-0) [manuels 544](#page-553-0) [impression des manuels au](#page-555-0) [format PDF 546](#page-555-0) [informations de dernière](#page-554-0) [minute 545](#page-554-0) [manuels 533](#page-542-0) [recherche en ligne 554](#page-563-0) [structure 533](#page-542-0)

## **C**

[Centre d'aide et d'information 551](#page-560-0) [Centre de contrôle \(messages\) 65](#page-74-0) [CLI \(messages\) 49](#page-58-0) [Configuration d'un serveur de](#page-563-0) [documents 554](#page-563-0)

# **D**

[DB2 \(messages\) 189](#page-198-0) [DBA \(messages\) 65](#page-74-0) [DBI \(messages\) 131](#page-140-0)

## **E**

[Erreurs logicielles 5](#page-14-0)

**H** HTML [programmes exemples 543](#page-552-0)

## **I**

identificateur de langue [manuels 544](#page-553-0) [impression des manuels au format](#page-555-0) [PDF 546](#page-555-0) [informations de dernière](#page-554-0) [minute 545](#page-554-0) informations en ligne [affichage 550](#page-559-0) [recherche 554](#page-563-0) installation [navigateur Netscape 550](#page-559-0) [interpréteur de commandes 189](#page-198-0) [Introduction 1](#page-10-0)

## **M**

[manuels 533](#page-542-0)[, 546](#page-555-0) [Messages 1](#page-10-0) [ASN 5](#page-14-0) [AUD 3](#page-12-0) [CCA 39](#page-48-0) [CLI 49](#page-58-0) [DB2 189](#page-198-0) [DBA 65](#page-74-0) [DBI 131](#page-140-0) [DIA 3](#page-12-0) [GOV 3](#page-12-0) [GSE 477](#page-486-0) [programme Apply 22](#page-31-0) [programme Capture 5](#page-14-0) [réplication 5](#page-14-0) [SAT 493](#page-502-0) [SPM 505](#page-514-0) [SQLJ 527](#page-536-0) [Messages AUD 3](#page-12-0) [Messages CCA 39](#page-48-0) [Messages d'installation 131](#page-140-0) [Messages de réplication 5](#page-14-0) [Messages DIA 3](#page-12-0) [Messages GOV 3](#page-12-0) [Messages GSE 477](#page-486-0) [Messages SAT 493](#page-502-0)

# **N**

navigateur Netscape [installation 550](#page-559-0)

## **P**

[PDF 546](#page-555-0) [programme Apply 22](#page-31-0) [programme Capture 5](#page-14-0) programmes exemples [HTML 543](#page-552-0) [multiplateformes 543](#page-552-0)

## **R**

recherche [informations en ligne 551](#page-560-0)[, 554](#page-563-0) [Remarques sur le produit 545](#page-554-0)

## **S**

SmartGuides [assistants 552](#page-561-0) [SPM \(messages\) 505](#page-514-0) [SQLJ \(messages\) 527](#page-536-0)

## **U**

[Utilitaire d'administration de bases](#page-74-0) [de données \(messages\) 65](#page-74-0)

# **Comment prendre contact avec IBM**

Si votre question est d'ordre technique, étudiez tout d'abord les solutions présentées dans le manuel *Troubleshooting Guide* avant de prendre contact avec le Service clients DB2. Ce manuel indique les information susceptibles d'aider le Service clients à mieux répondre à vos besoins.

Pour obtenir des informations ou commander des produits DB2 avant de prendre contact avec le Service clients DB2 Universal Database, prenez contact avec votre partenaire commercial IBM.

Aux Etats-Unis, composez l'un des numéros ci-après.

- v 1-800-237-5511 pour obtenir le Service clients
- v 1-888-426-4343 pour connaître les options de service disponibles.

### **Infos produit**

Aux Etats-Unis, composez l'un des numéros ci-après.

- v Pour commander des produits ou obtenir des informations générales, composez le 1-800-IBM-CALL (1-800-426-2255) ou le 1-800-3IBM-OS2 (1-800-342-6672).
- v Pour commander des manuels, composez le 1-800-879-2755.

#### **http://www.ibm.com/software/data/**

Les pages DB2 World Wide Web fournissent des informations sur DB2, des descriptions de produit, les programmes de formation et d'autres informations.

#### **http://www.ibm.com/software/data/db2/library/**

DB2 Product and Service Technical Library permet d'accéder à des forums de questions/réponses, d'obtenir des correctifs et les dernières informations techniques sur DB2.

**Remarque :** Il est possible que ces informations ne soient disponibles qu'en anglais.

#### **http://www.elink.ibmlink.ibm.com/pbl/pbl/**

Le site Web de commande internationale de manuels fournit les informations correspondantes.

#### **http://www.ibm.com/education/certify/**

Le programme The Professional Certification Program du site Web IBM fournit des informations sur les tests de certification concernant différents produits IBM, dont DB2.

#### **ftp.software.ibm.com**

Etablissez une connexion anonyme. Des démonstrations, des correctifs, des informations et des outils associés à DB2 ou à des produits connexes sont disponibles dans le répertoire /ps/products/db2.

#### **comp.databases.ibm-db2, bit.listserv.db2-l**

Ces newsgroups sont accessibles à tous ceux qui souhaitent partager leurs expériences sur les produits DB2.

#### **On Compuserve: GO IBMDB2**

Exécuter cette commande pour accéder aux forums IBM DB2. Tous les produits DB2 sont pris en charge sur ces forums.

En dehors des Etats-Unis, pour savoir comment prendre contact avec IBM, consultez l'Annexe A du manuel *IBM Software Support Handbook*. Pour accéder à ce document, allez sur le site Web : http://www.ibm.com/support/, puis sélectionnez le lien Handbook vers le bas de la page.

**Remarque :** Dans certains pays, les distributeurs agréés peuvent contacter leur centre d'assistance au lieu de prendre contact avec le centre de support IBM.
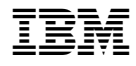

GC11-1653-01

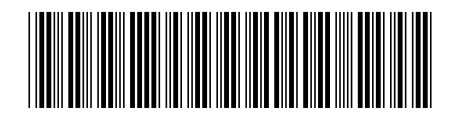